# **NOKIA**

# CLI Reference Guide for Nokia IPSO 4.1

Part No. N450000245 Rev 001 Published June 2006

#### **COPYRIGHT**

©2006 Nokia. All rights reserved. Rights reserved under the copyright laws of the United States.

#### **RESTRICTED RIGHTS LEGEND**

Use, duplication, or disclosure by the United States Government is subject to restrictions as set forth in subparagraph (c)(1)(ii) of the Rights in Technical Data and Computer Software clause at DFARS 252.227-7013.

Notwithstanding any other license agreement that may pertain to, or accompany the delivery of, this computer software, the rights of the United States Government regarding its use, reproduction, and disclosure are as set forth in the Commercial Computer Software-Restricted Rights clause at FAR 52.227-19.

#### **IMPORTANT NOTE TO USERS**

This software and hardware is provided by Nokia Inc. as is and any express or implied warranties, including, but not limited to, implied warranties of merchantability and fitness for a particular purpose are disclaimed. In no event shall Nokia, or its affiliates, subsidiaries or suppliers be liable for any direct, indirect, incidental, special, exemplary, or consequential damages (including, but not limited to, procurement of substitute goods or services; loss of use, data, or profits; or business interruption) however caused and on any theory of liability, whether in contract, strict liability, or tort (including negligence or otherwise) arising in any way out of the use of this software, even if advised of the possibility of such damage.

Nokia reserves the right to make changes without further notice to any products herein.

#### **TRADEMARKS**

Nokia is a registered trademark of Nokia Corporation. Other products mentioned in this document are trademarks or registered trademarks of their respective holders.

060101

#### **Nokia Contact Information**

#### **Corporate Headquarters**

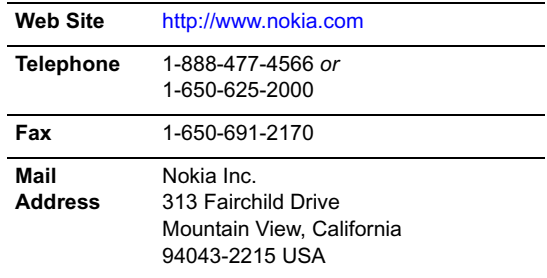

#### **Regional Contact Information**

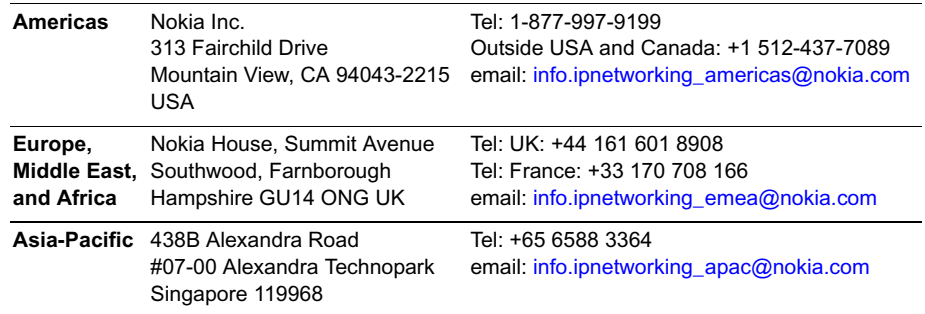

#### **Nokia Customer Support**

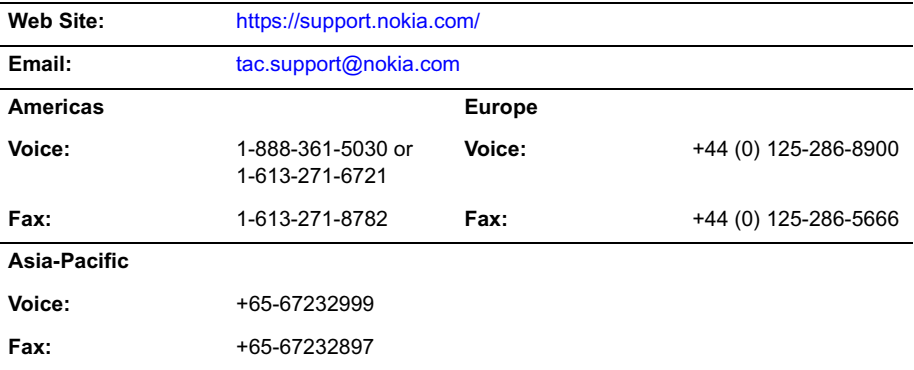

050602

# **Contents**

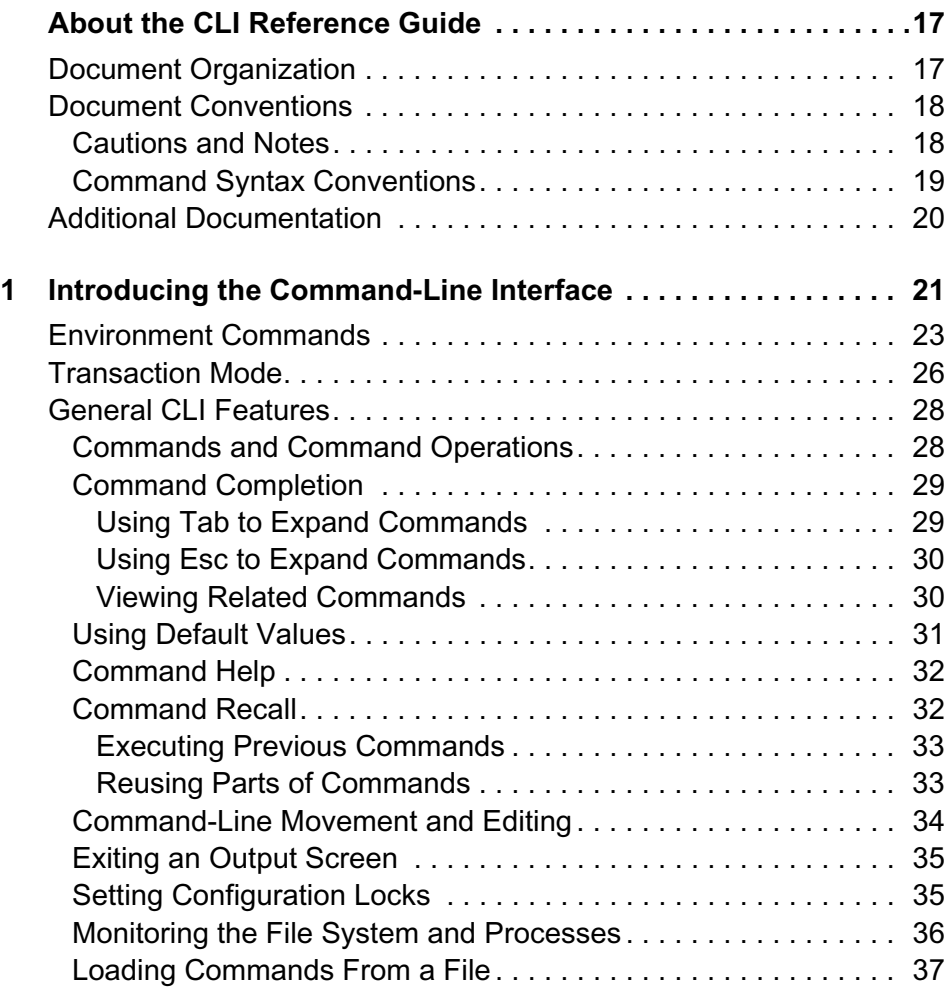

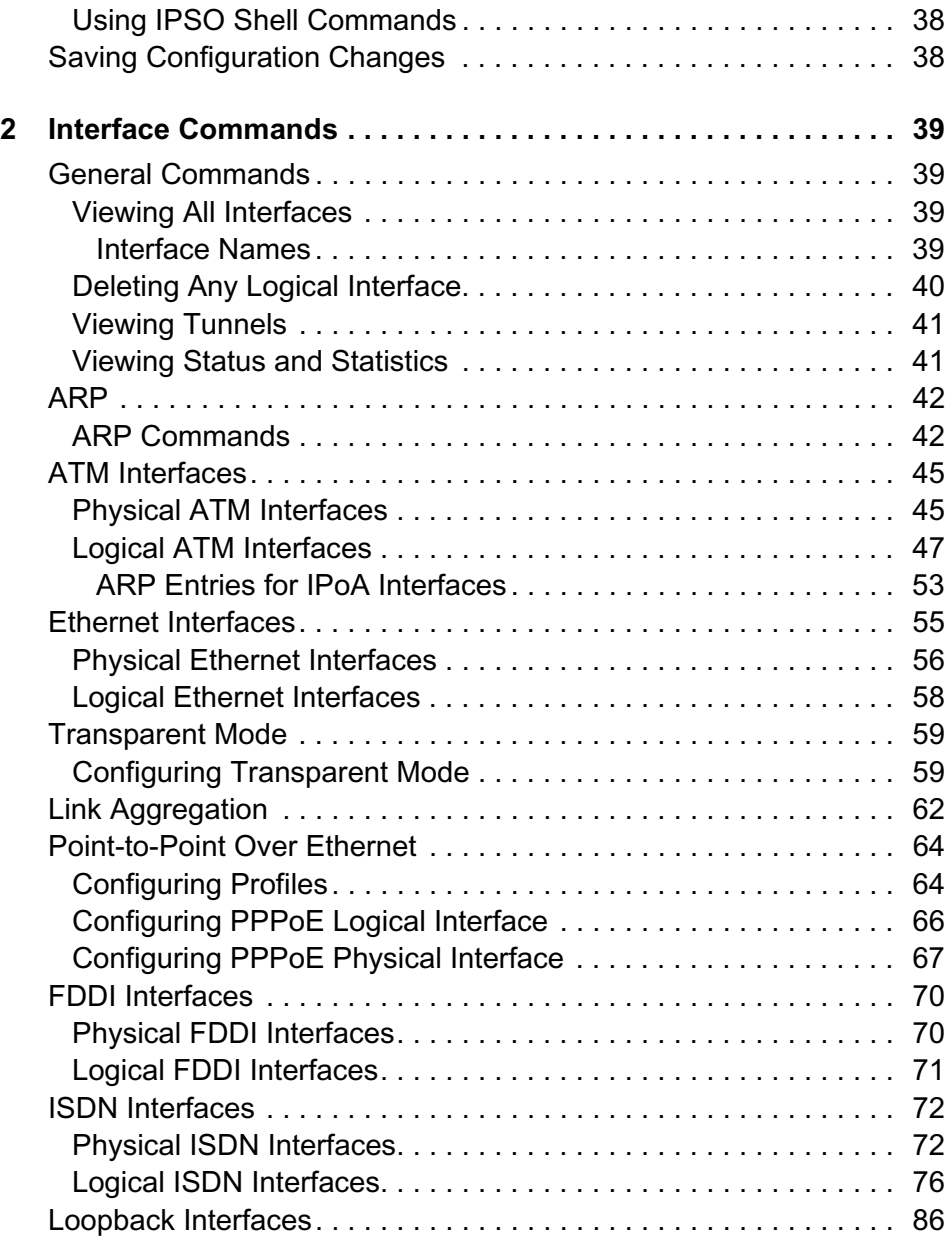

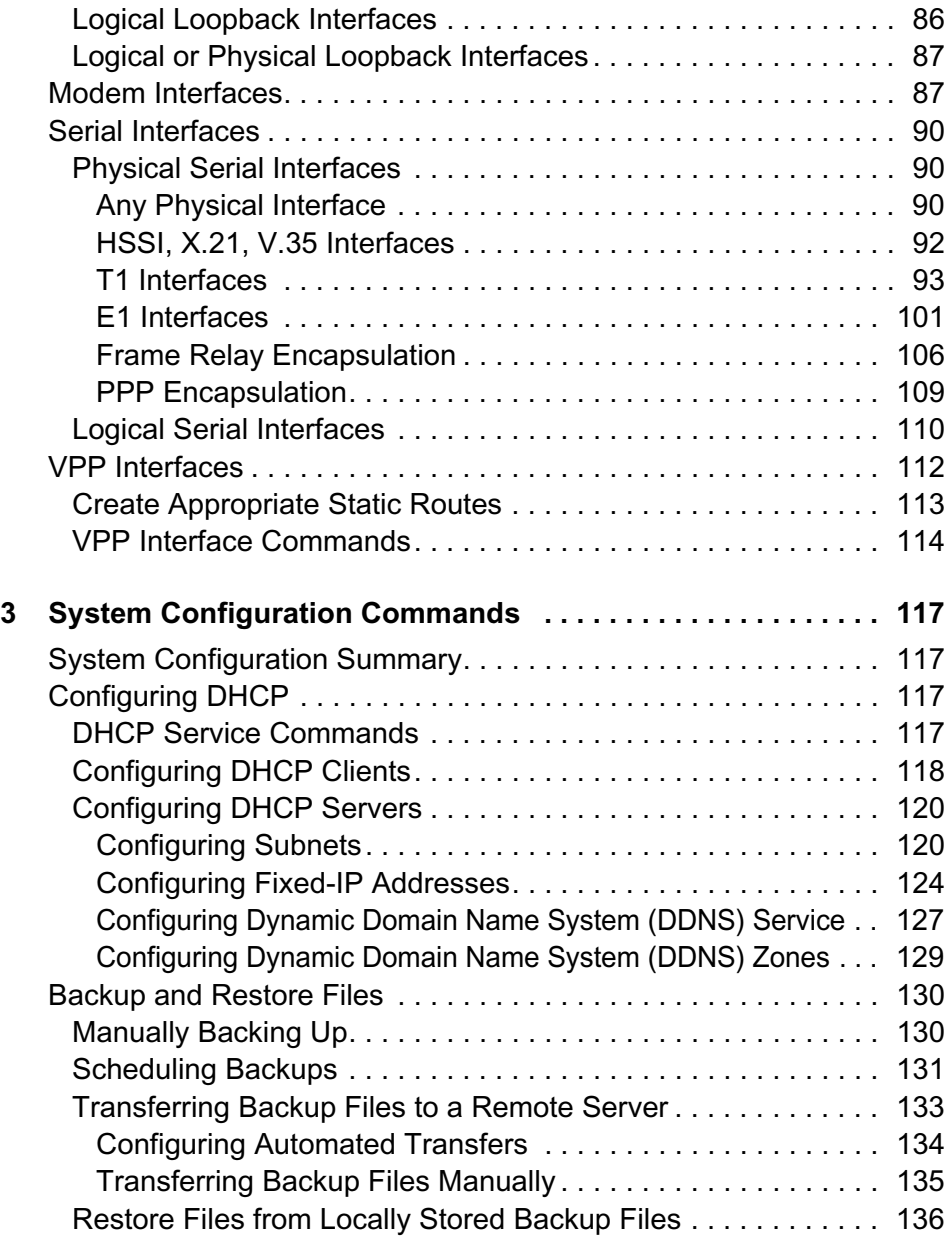

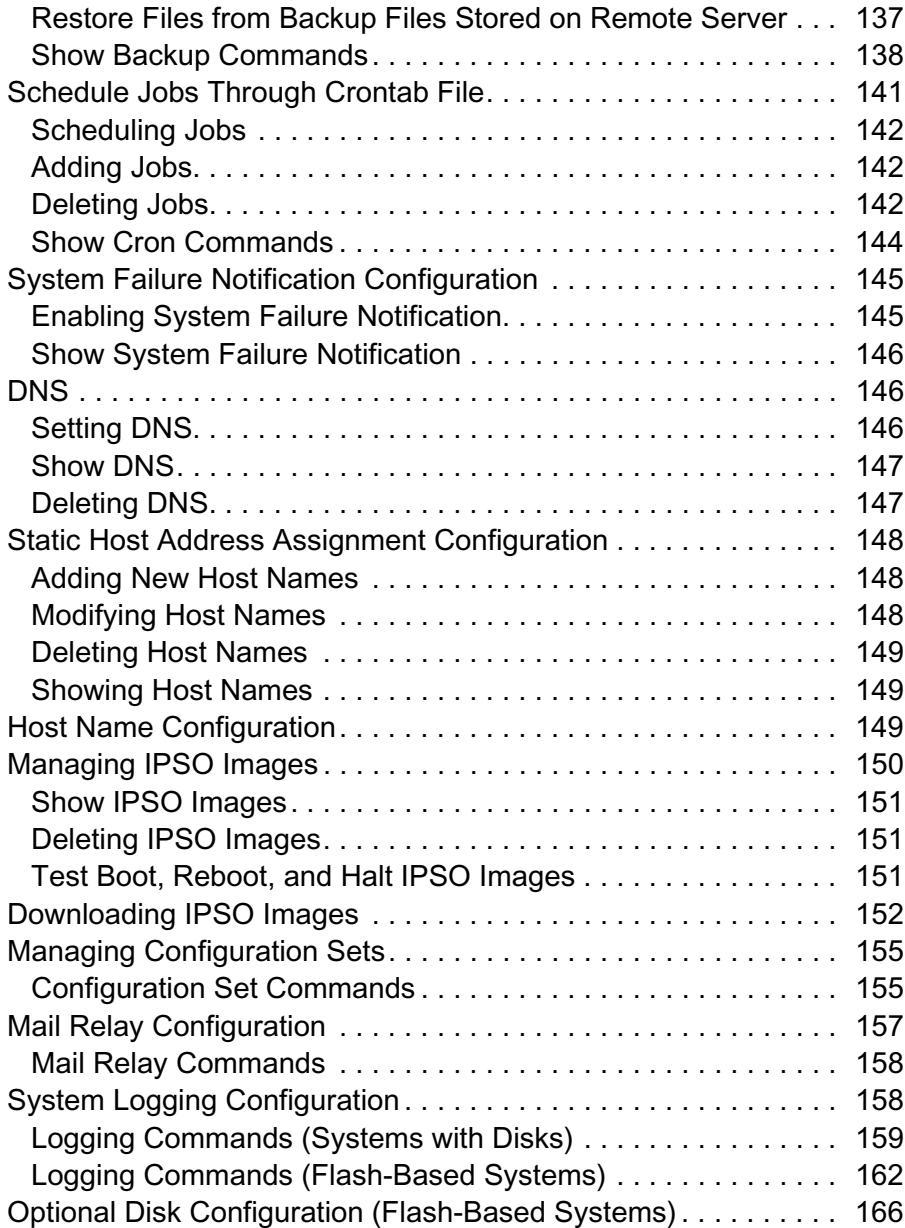

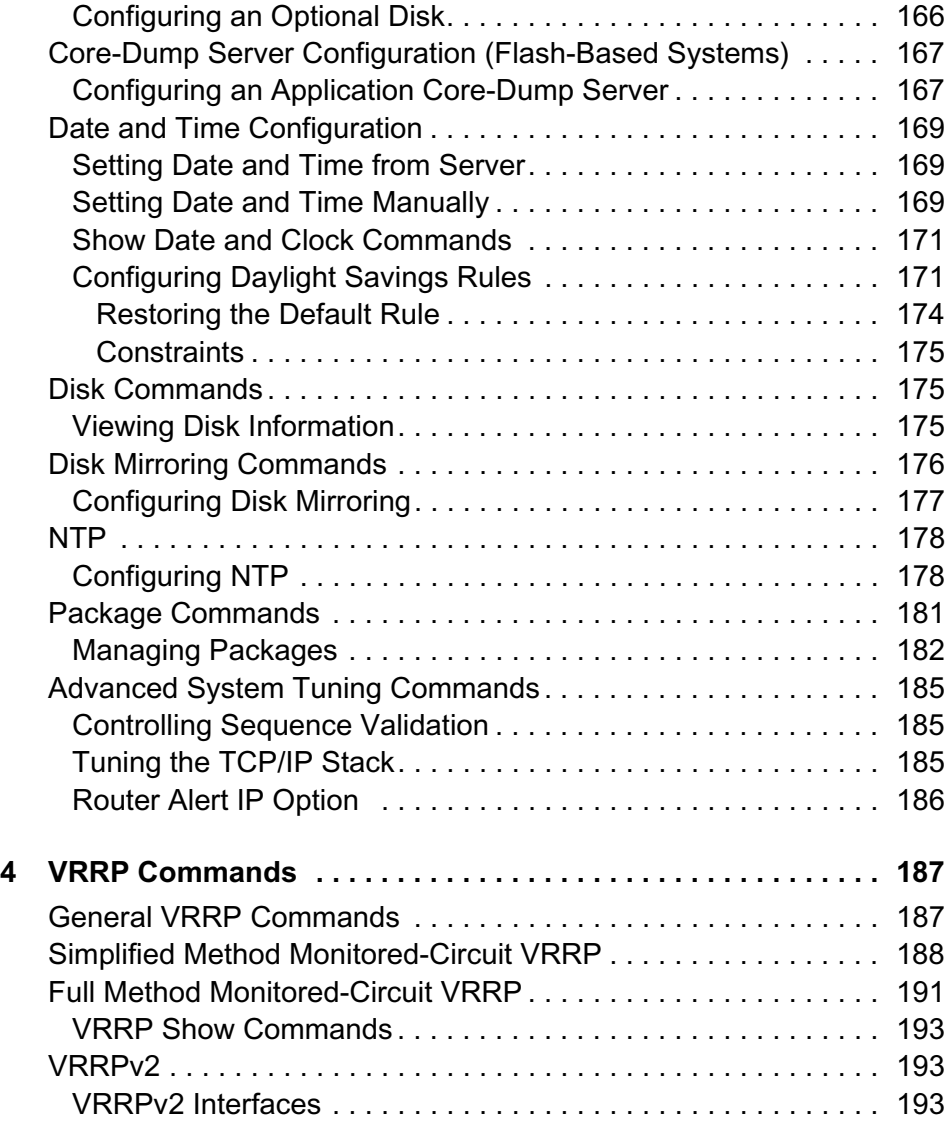

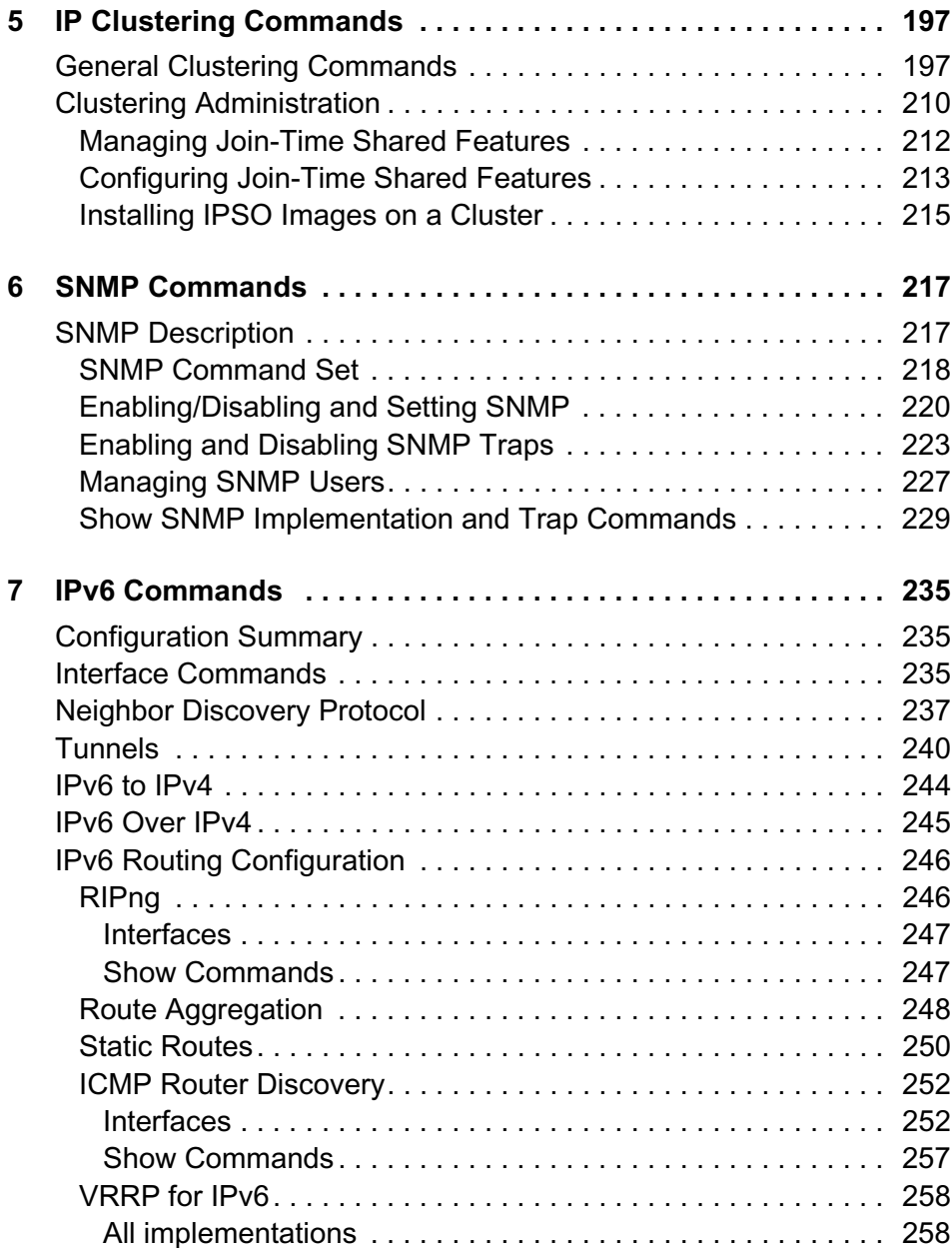

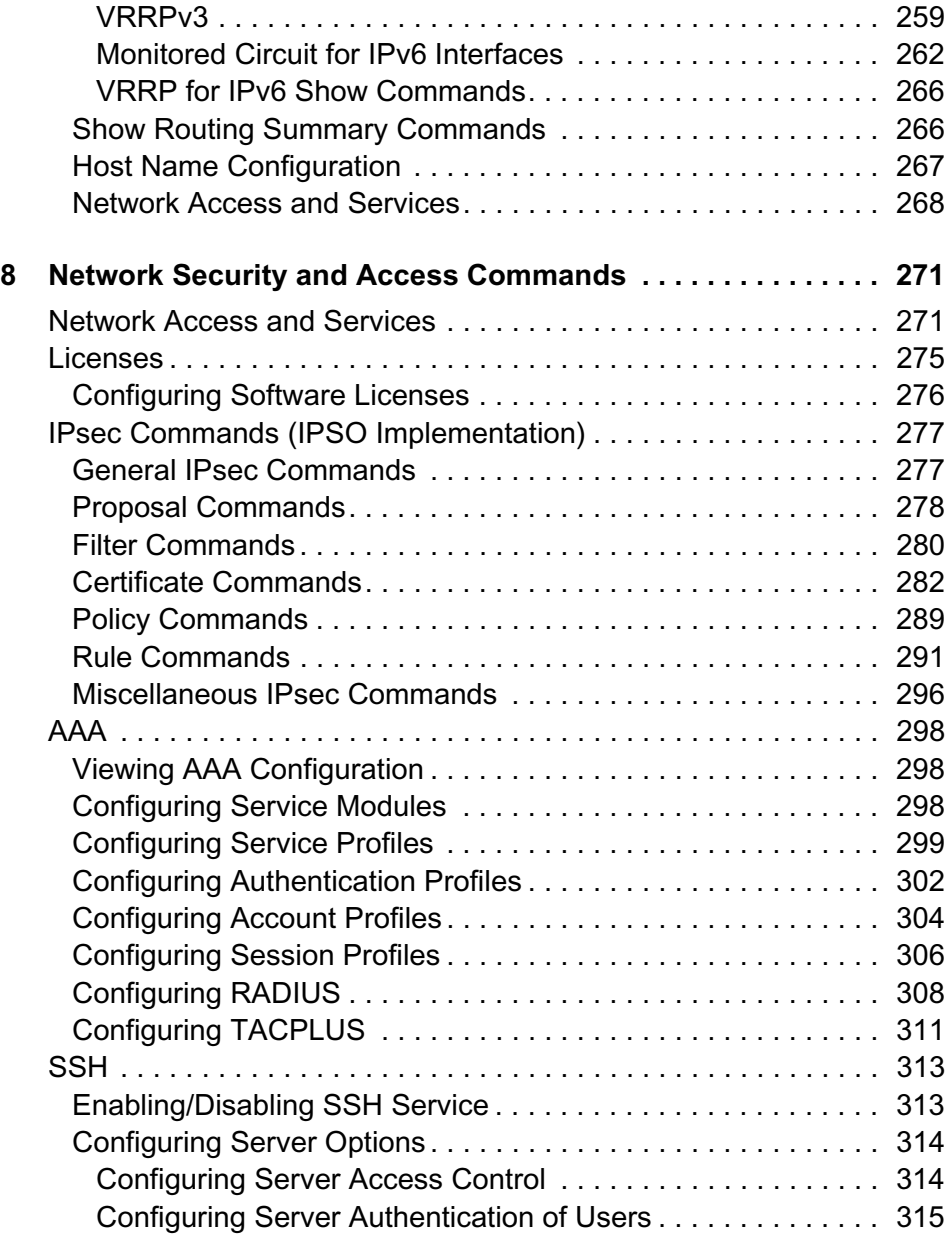

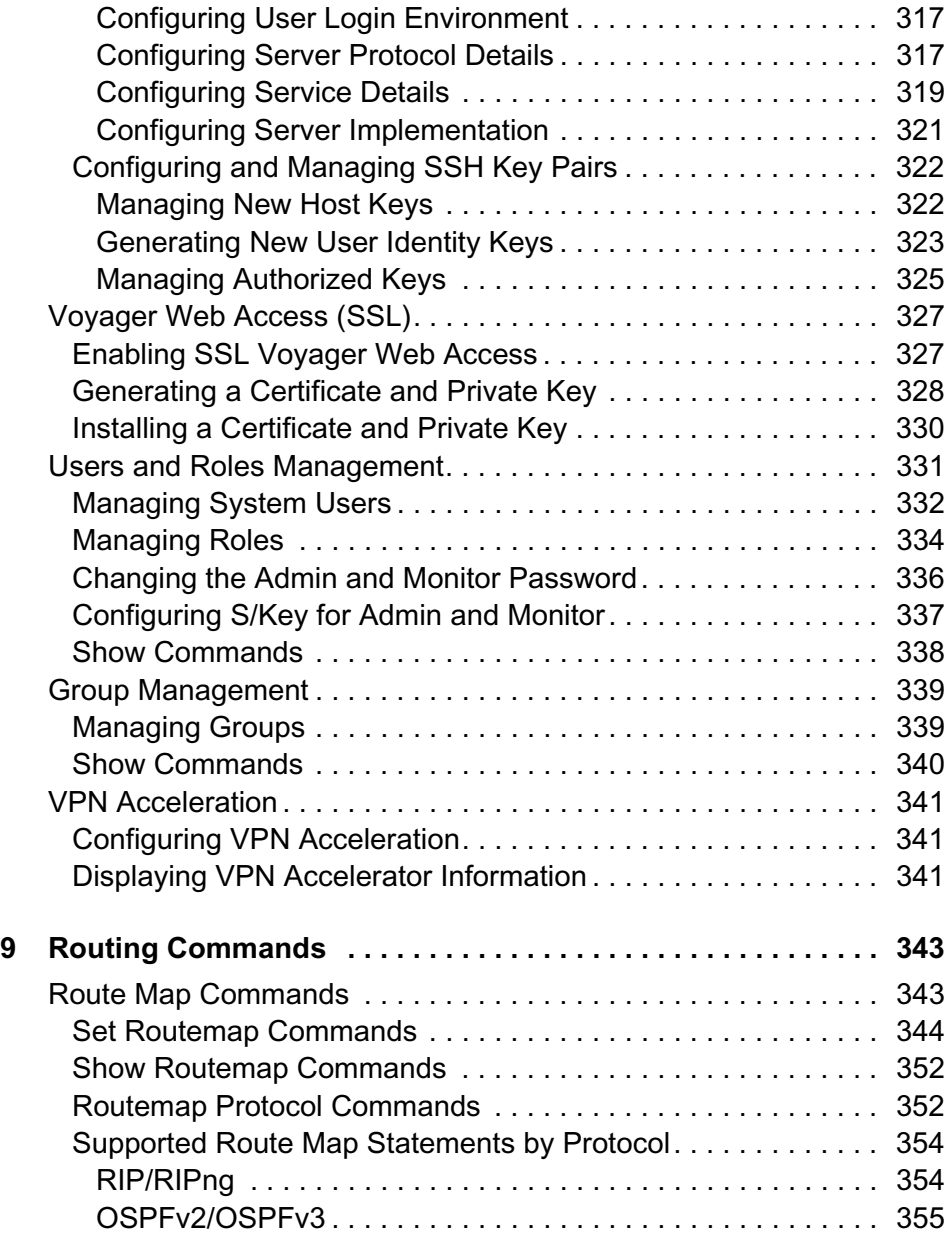

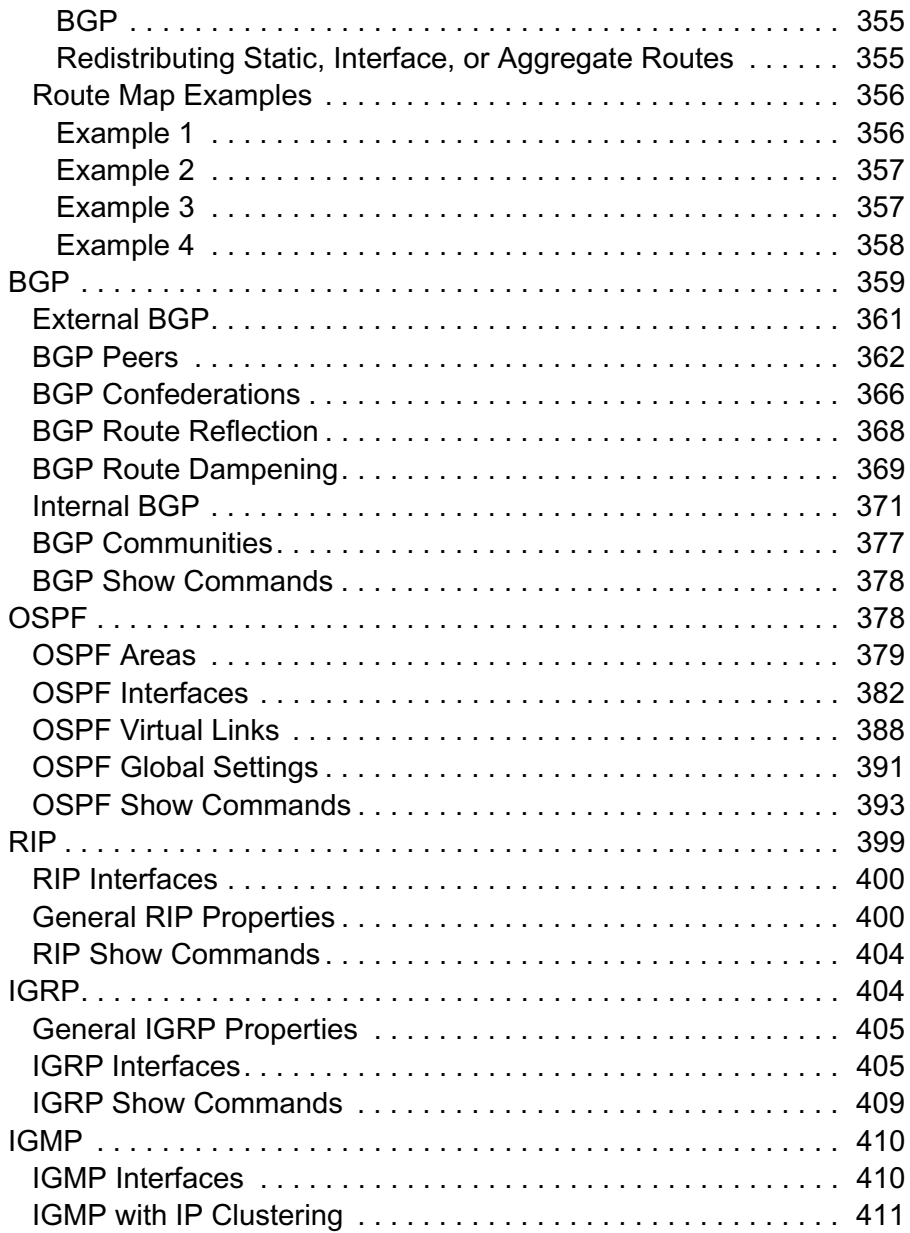

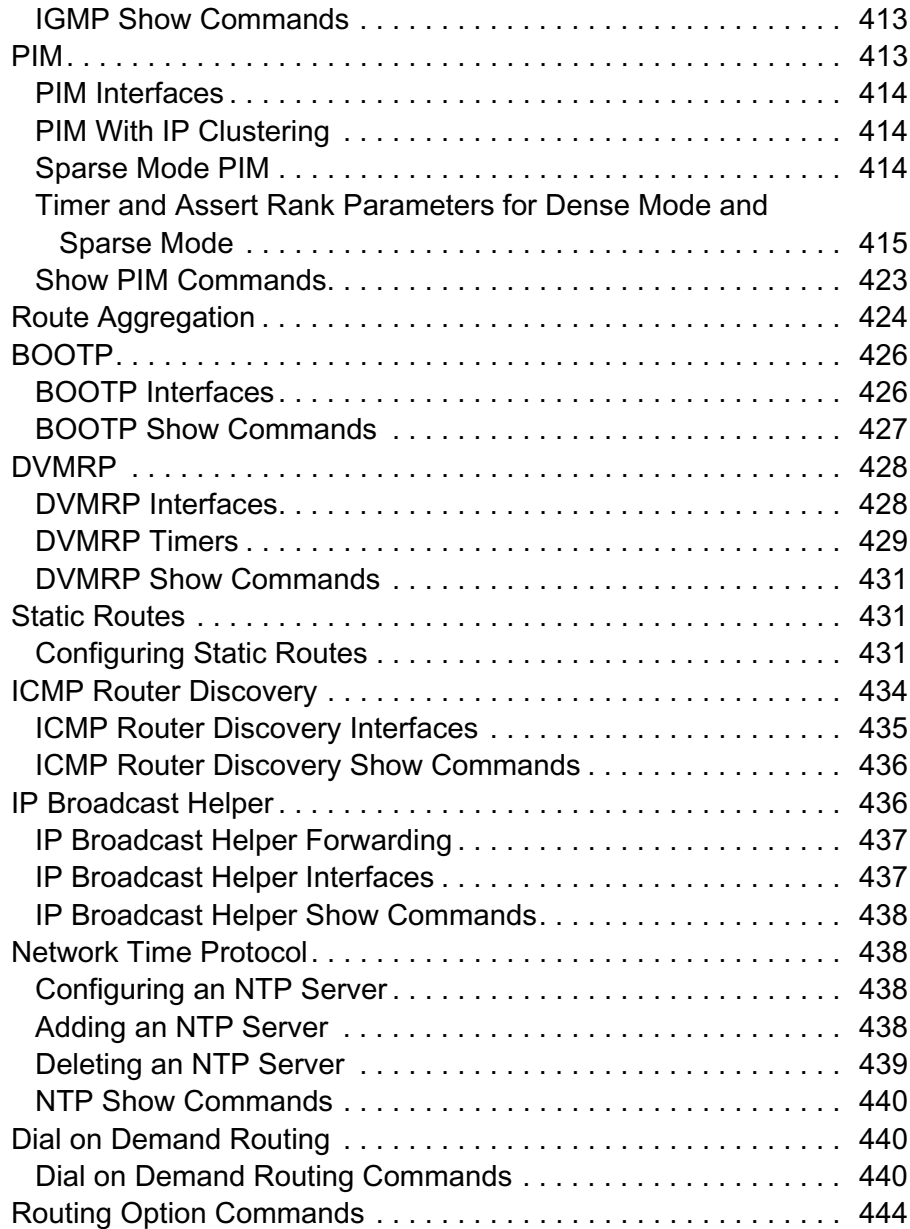

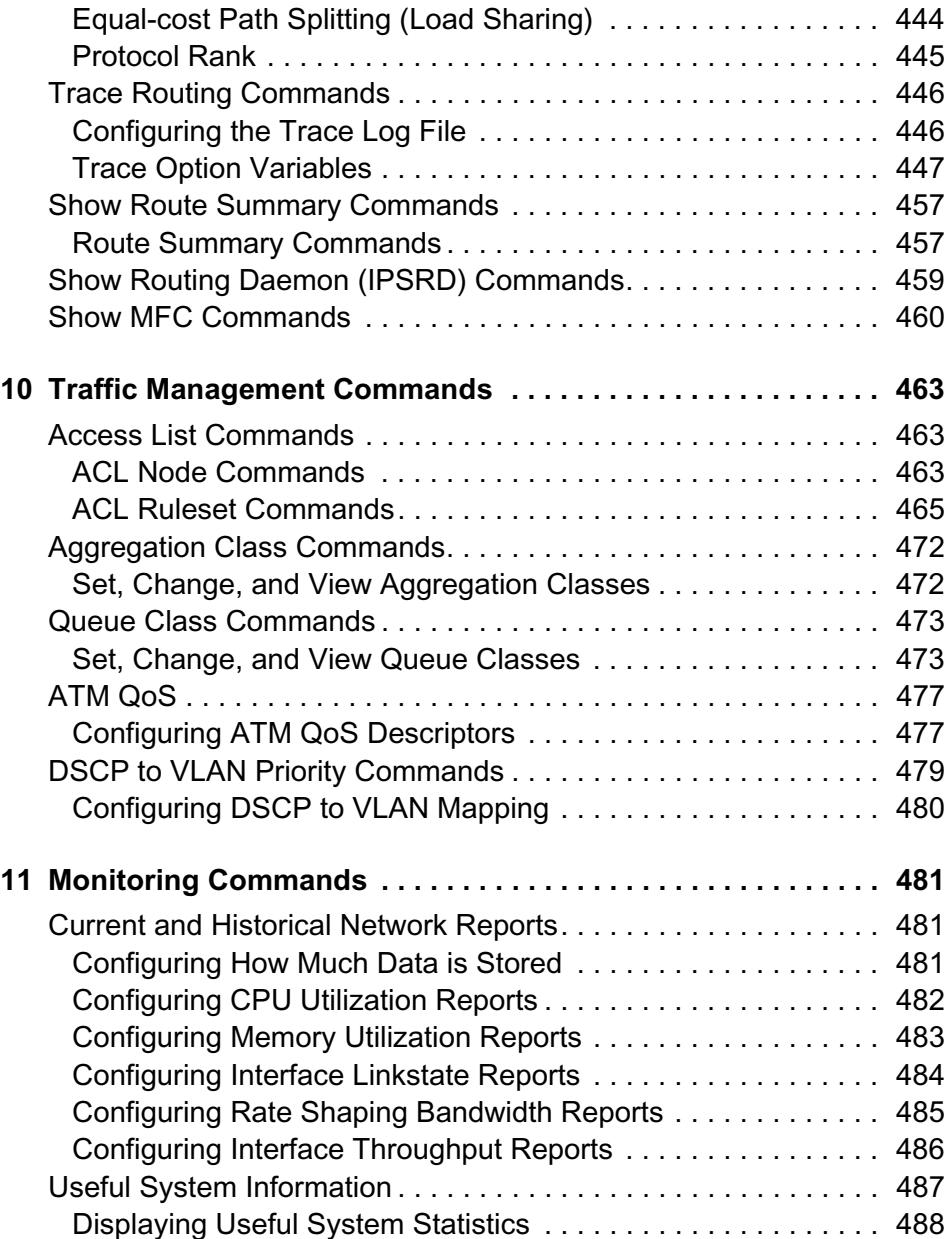

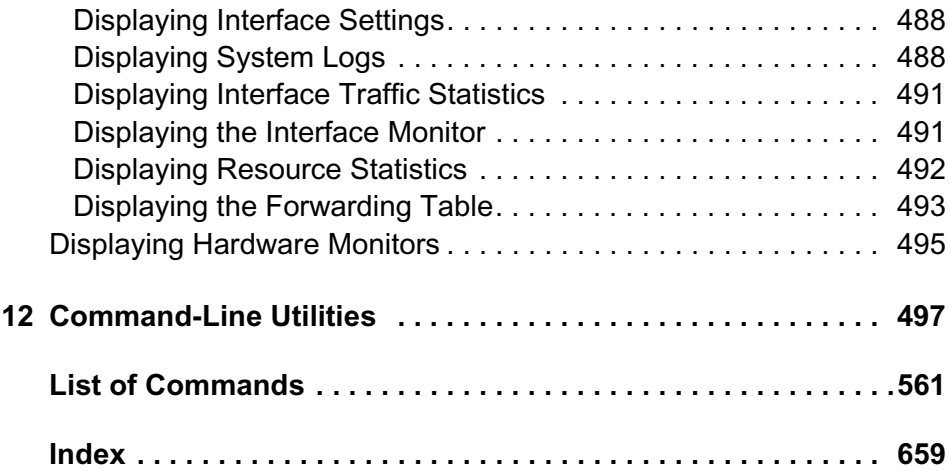

# About the CLI Reference Guide

This guide describes the commands that you can run from the command-line interface (CLI). You can use the CLI to configure and monitor IPSO systems.

The CLI complements Nokia Network Voyager, the Nokia web-based interface for IPSO systems, by allowing you to chose the interface you are most comfortable with. A few commands, specifically some of the routing commands, have no equivilent in Network Voyager.

Most tasks that you can accomplish with Network Voyager you can also do with the CLI. You can enter CLI commands individually and you can also create batch files of CLI commands to automate configuration tasks. You should have a fundamental knowledge of routing principals, security software, firewalls, and command-line interfaces on UNIX-based systems.

This guide provides all of the information you need to create and implement command-line interface (CLI) commands that are applicable to IPSO.

### **Document Organization**

This guide is organized into the following chapters:

- Chapter 1, "Introducing the Command-Line Interface"
- Chapter 2, "Interface Commands"
- Chapter 3, "System Configuration Commands"
- Chapter 4, "VRRP Commands"
- Chapter 5, "IP Clustering Commands"
- Chapter 6, "SNMP Commands"
- Chapter 7, "IPv6 Commands"
- Chapter 8, "Network Security and Access Commands"
- Chapter 9, "Routing Commands"
- Chapter 10, "Traffic Management Commands"
- Chapter 11, "Monitoring Commands"

### **Document Conventions**

The following sections provide document conventions used throughout this guide.

### **Cautions and Notes**

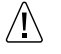

#### **Caution**

Cautions indicate potential equipment damage, equipment malfunction, loss of performance, loss of data, or interruption of service.

#### **Note**

Notes provide information of special interest or recommendations.

### **Command Syntax Conventions**

The notation conventions described below are used in the CLI command descriptions and related text.

#### **Note**

The Nokia CLI prompt is omitted from the examples shown in this guide.

### **Command Syntax Example 1**

```
set clienv
        debug <0-5>
        echo-cmd <on | off>
        on-failure <stop | continue>
        output <pretty | structured | xml>
        rows integer
        syntax-check <on | off>
```
save clienv

Text you enter is shown as monospace font; for example, set clienv.

Each line that is indented under an earlier component of the command is an argument for that command; for example, debug, echo-cmd, on-failure, output, rows, and syntax-check are all arguments for the set clienv command.

If more than one choice is applicable in the command string, the alternative, mutually exclusive choices are surrounded by angle brackets  $(\leq)$  and separated by vertical lines (|) or by a hyphen if the choices cover a range; for example,  $\epsilon$  pretty | structured | xml > and  $\epsilon$ 0–65535>. If a default value is applicable, that value is shown underlined; for example, pretty.

If a phrase or term in the command syntax is italicized, then that term or phrase is a placeholder for an entry you select. In the above example, where the line reads rows *integer*, your actual entry might be rows 5.

#### **Command Syntax Example 2**

set [slot <1—15>] interface *log\_if\_name* address *ip\_address*

If one of more phrases or terms are surrounded by square brackets, as in [slot <1—15>], then the information inside the square brackets is optional and might or might not be included in your use of the command.

### **Additional Documentation**

For supporting documentation, see the following documents:

- *Nokia Network Voyager Reference Guide*, which is on the IPSO CD and is also available from the Network Voyager navigation tree (if you install the IPSO documentation package).
- *Clustering Configuration Guide for Nokia IPSO*, which is on the IPSO CD and is also available from the Network Voyager navigation tree (if you install the IPSO documentation package).

This guide explains many details about how to implement IP clusters.

 *Getting Started Guide and Release Notes for Nokia IPSO*, which is included in the release pack.

This document contains descriptions of the new features for the current IPSO release, installation instructions, and known limitations.

### **1 Introducing the Command-Line Interface**

This chapter describes the configuration, administration, and monitoring tasks you can perform using the Nokia IPSO command-line interface (CLI).

To use the CLI:

**1** Log on to the platform using a command-line connection (SSH, console, or telnet) over a TCP/IP network as an admin, cadmin, or monitor user.

If you log in as a cadmin (cluster administrator) user, you can change and view configuration settings on all the cluster nodes. See Chapter 10, "Traffic Management Commands" for information about administering a cluster.

If you log in as a monitor user, you can execute only the show form of commands. That is, you can view configuration settings, but you cannot change them.

**2** Invoke the CLI using the one of the procedures explained in the next section.

#### **Note**

Nokia recommends that you press q instead of Ctrl-C to return to the CLI prompt. Under certain circumstances, entering Ctrl-C repeatedly might result in the system dumping a core file and exiting the CLI. If this occurs and there are configuration changes that you have not saved that you want to save, restart the CLI by entering **clish** and then entering **save config** at the CLI prompt.

### **Invoking the CLI**

You can execute CLI commands from the CLI shell and the IPSO shell. Most users have the CLI shell as their default shell. However, the admin user has the IPSO shell (C shell) as their default shell.

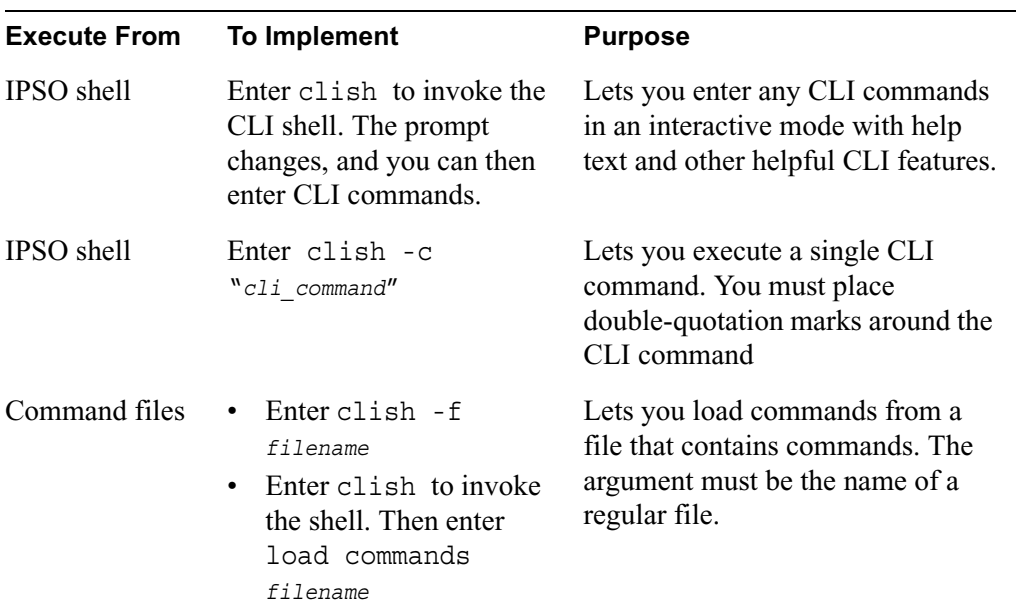

### **IPSO Shell Options for CLI Commands**

In addition to the -c and -f options, the IPSO shell supports the following command-line options:

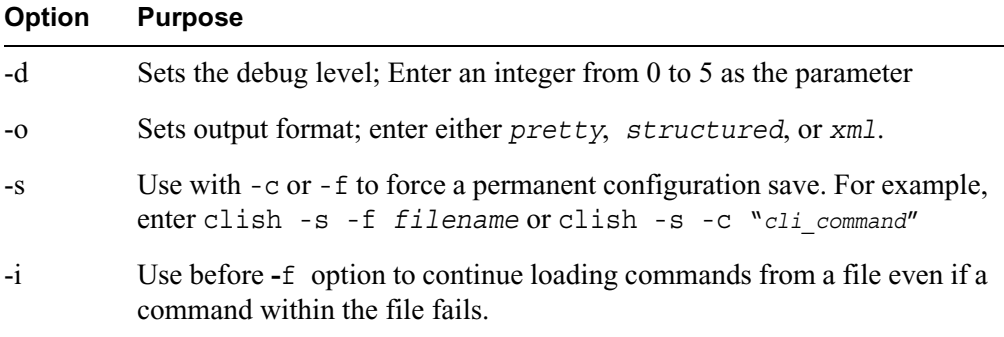

### **Environment Commands**

Use the following commands to set an environment for a particular session to modify the .cshrc file to set the environment permanently:

```
set clienv
        debug <0-5>
        echo-cmd <on | off>
        on-failure <stop | continue>
        output <pretty | structured | xml>
        prompt name
        rows integer
        syntax-check <on | off>
save clienv
```
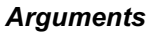

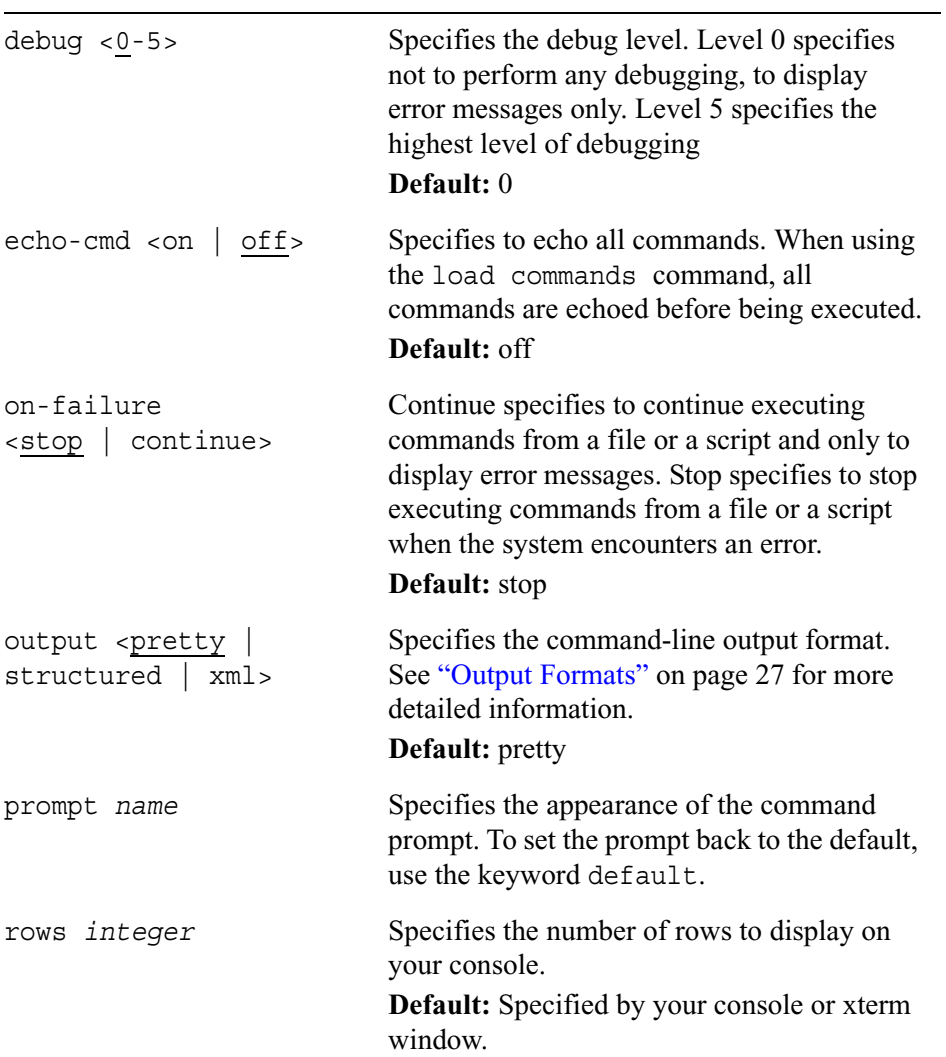

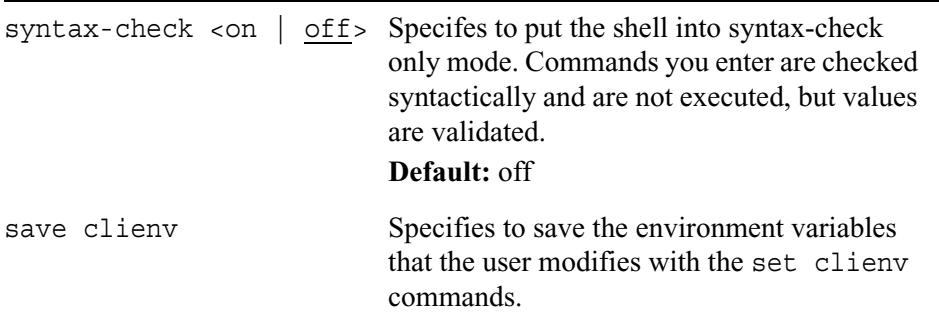

Use the following commands to view the environment settings on your system.

```
show clienv
        debug
        echo-cmd
        output
        on-failure
        output
        rows
        syntax-check
```
#### *Arguments*

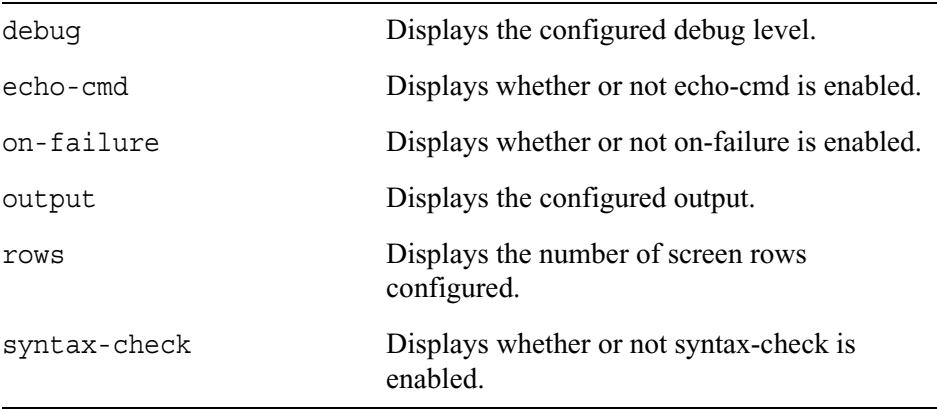

### **Transaction Mode**

You can use transaction mode to enter a series of CLI commands that are executed as a group. This mode is particularly useful if you want to use configuration scripts and don't want to commit changes to the configuration database unless all the commands in the group are executed successfully.

When transaction mode is active, you can enter as many CLI commands as you want. The commands are executed but not committed to the configuration database, and you see an error message if a command fails. You can have a script look for error messages and roll back (undo) all the changes if it detects any errors.

To start transaction mode, enter

```
start transaction
```
[Xact] is appended to the prompt to let you know that transaction mode is active.

Enter changes that should be implemented as a group.

To implement changes made in transaction mode and commit them to the configuration database, enter

commit

To roll back the changes you just made in transaction mode, enter

rollback

After you enter commit or rollback, the CLI leaves transaction mode.

### **Output Formats**

CLI supports three output formats: pretty, structured, and xml. Use the -o option at the command line to set one of the supported formats, except for pretty output, which is the default. For example, to enter the CLI shell and print output in xml format, enter clish -o xml from the IPSO shell.

The pretty mode generates output, as in the following example:

```
User admin
  gid 0
  home /var/admin
  passwd $1$_J9..w8j$yBA/JaVED1rk2DiPm1XHF
  realname Admin
  shell /bin/csh
  uid 0
```
The structured mode generates output, as in the following example:

```
User;Admin;
gid;0
home;/var/admin;
passwd; $1$ J9..w8j$7BA/JaVED1rk2DiPm1XHF/;
realname;Admin;
shell;bin/csh;
uid;0;
```
The xml mode generates output that is embedded in xml, as in the following example:

```
<user> admin
  <gid>0</gid>
  <home>/var/admin</home>
.
.
</user>
```
### **General CLI Features**

This section describes general CLI features.

### **Commands and Command Operations**

A command always starts with a operation, such as set or add, followed by a feature, such as vrrp, followed by one or more arguments, such as accept-connections. The possible operations are:

- add—adds a new value to the system.
- commit—ends transaction by committing changes.
- delete—removes a value from the system.
- download—downloads an IPSO image
- exit—exits from the CLI or IPSO shell.
- halt—halts the system.
- load—loads commands from a file.
- quit—exits from the CLI.
- reboot—reboot the system.
- rollback—ends transaction by discarding changes.
- save—saves the configuration changes made since the last save.
- set—sets a value in the system.
- show—displays a value or values from the system.
- start—starts transactions.
- upgrade—upgrades packages
- ver—displays the version of the active IPSO image.

### **Command Completion**

Press Enter to execute a finished command string. The cursor does not have to be at the end of the line when you press Enter. You can usually abbreviate the command to the smallest number of unambiguous characters.

#### **Using Tab to Expand Commands**

The Tab key provides two methods of automatic command-line completion.

• If you enter the main keyword for a command, such as vrrp as in the example below, press Space, and then press Tab, the console displays the initial arguments that the command for that feature accepts. After the initial argument display, the command prompt and the command you originally entered are displayed.

For example,

```
Nokia> set vrrp <Space><Tab>
accept-connections - Accept-connections
coldstart-delay - Coldstart-Delay
interface - Interface
Nokia> set vrrp
```
• If you enter the feature keyword and part of an argument and press Tab (without pressing Space), the console displays the possible arguments that match the characters you typed. command option for that argument only. In this case, the console does not display all the command arguments.

For example,

```
Nokia> set in<Tab>
inatmarp - Set the parameters which regulate Inverse ATM ARP 
protocol behavior
interface - Configures the interface related parameters
```
In either case, pressing Tab causes the CLI to display possible values for the next argument only. The CLI does not indicate what arguments (if any) can be typed after the next argument.

#### **Using Esc to Expand Commands**

You can use Esc to see all the possible arguments that could be used to complete a command. To use this form of command completion, enter a partial command and then press Esc twice, as shown in the following example.

```
Nokia> set in<Esc><Esc>
set inatmarp holdoff-time VALUE
set inatmarp keep-time VALUE
set inatmarp max-retries VALUE
set inatmarp timeout VALUE
set interface VALUE [ vlanid VALUE logical-name VALUE comments VALUE ]
set interface VALUE [ vlanid VALUE logical-name VALUE disable enable ]
set interface VALUE logical-name VALUE
set interface VALUE status VALUE
set interface VALUE vc-max VALUE
 .
 .
 .
```
#### **Viewing Related Commands**

Use the following command to display all the available commands for a combination of operation and feature.

show commands [ op <*value*> ] [ feature <*value*>]

#### *Arguments*

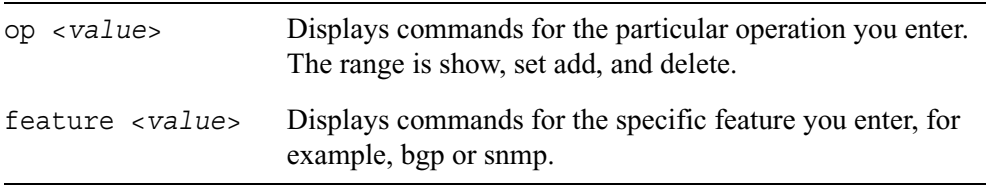

For example, if you enter

show commands op set feature interface

the system responds

```
set interface VALUE [ vlanid VALUE logical-name VALUE comments VALUE ]
set interface VALUE [ vlanid VALUE logical-name VALUE disable enable ]
set interface VALUE logical-name VALUE
set interface VALUE status VALUE
set interface VALUE vc-max VALUE
set interface VALUE vcs VALUE
.
.
.
```
You can also omit specifying an operation. If you do so, the system displays all of the commands that are valid for the specified feature. For example, if you enter

show commands feature interface

the system lists all of the commands that you can use to manage interfaces.

### **Using Default Values**

Some values are in effect by default. If you change one of these to something other than the default, you can change it back by using the argument default.

For example, the default ARP keep-time value is 14400 seconds. If you had set the keep-time value to something else, you could reset it to 14400 seconds by entering

set arp keep-time default

Using the argument default is a convenient way to configure the system to use standard values without having to know what the values are.

In this document, default values are shown underlined. For example, the default speed of ethernet interfaces is 10 megabits per second, and this is shown in the syntax example like this:

speed <10M | 100M | 1000M>

In some cases, default values is are not indicated in syntax examples. For example, the range of valid ARP keep-time values is 1–86400 seconds, so the relevant syntax example is shown like this:

```
keep-time <1–86400>
```
The accompanying text notes that the default keep-time value is 14400 seconds.

### **Command Help**

If you enter a command or part of a command and enter a question mark (?), the console displays help on that command, keyword, or value. This help feature is not available for routing commands.

For example:

Nokia> set ipsec? Commands to configure IPsec. Nokia> set ipsec log-level?

Verbosity of the logs generated.

Can be ERROR, DEBUG or INFO. Default value is ERROR

### **Command Recall**

You can recall commands using the up and down arrow keys, similar to the UNIX Bash shell. The up arrow first recalls the last command, the next to last command, and so on.

#### **Executing Previous Commands**

The following list shows the history commands you can enter that execute complete commands:

- history-displays the last 100 commands.
- !!**—**executes the most recent command.
- !*nn*—in which *nn* is the number of a specific command from the history list, executes a previous command.
- !-*nn*—in which *nn* is the nnth previous command. For example, entering !-3 executes the third from the last command
- !*str* **—**executes the most recent command starts with *str*.
- $|\$  $\rangle$ ? $\leq$ *z* $\mathsf{c}$ **2**—executes the most recent command containing *str*. The trailing ? may be omitted if *str* is followed immediately by a new line.
- !!:s/*str1*/*str2* **—**repeats the last command, replacing *str1* with *str2*.

#### **Reusing Parts of Commands**

You can combine word designators with history commands to refer to specific words used in previous commands. Words are numbered from the beginning of the line with the first word being denoted by 0. Use a colon to separate a history command from a word designator. For example, you could enter !!:1 to refer to the first argument in the previous command. In the command show interfaces, interfaces is word 1.

- 0**—**The operation word.
- n**—**The nth word.
- <sup> $\sim$ </sup>—The first argument; that is, word 1.
- \$**—**The last argument.
- $\div$  Fhe word matched by the most recent \?*str*\? search.

Immediately after word designators, you can add a sequence of one or more of the following modifiers, each preceded by a colon:

- p**—**Print the new command but do not execute.
- s/*str1*/*str2* **—**Substitute new for the first occurance of old in the word bieng referred to.
- g**—**Apply changes over the entire command. Use this modified in conjunction with s, as in gs/*str1*/*str2*.

### **Command-Line Movement and Editing**

You can back up in a command you are typing to correct a mistake. To edit a command, use the left and right arrow keys to move around and the Backspace key to delete characters. You can enter commands that span more than one line.

The following list shows the keystroke combinations you can use:

- Alt-B—Go to the previous word.
- Alt-D—Delete next word.
- Alt-F—Go to the next word.
- Alt-Ctrl-H—Delete the previous word.
- Alt-Ctrl-L—Clear the screen and show the current line at the top of the screen.
- Alt-Ctrl- —Repeat the previous word.
- Ctrl-A—Move to the beginning of the line.
- Ctrl-B—Move to the previous character.
- Ctrl-E—Move to the end of the line.
- Ctrl-F—Move to the next character.
- Ctrl-H—Delete the previous character.
- Ctrl-L—Clear the screen and show the current line at the top of the screen.
- Ctrl-N—Next history item.
- Ctrl-P—Previous history item.
- Ctrl-R—Redisplay the current line.
- Ctrl-U—Delete the current line.

### **Exiting an Output Screen**

When you enter a CLI command that produces more than one screen of output (such as show route all), the display stops scrolling when the window is full and the -- More -- prompt is shown. To exit the output screen, enter q.

If you enter a number of commands such as these and repeatedly press Ctrl-C when the -- More -- prompt is displayed, the system might dump a core file and exit from the CLI. If there are any configuration changes that you have not saved (and that you want to save), follow these steps:

- **1** Restart the CLI by entering **clish**.
- **2** At the CLI prompt enter **save config**

### **Setting Configuration Locks**

When you launch the CLI shell, the shell attempts to acquire an exclusive configuration lock. If there is an active CLI or Voyager session that has already acquired an exclusive configuration lock, a message appears. You can execute show commands, but you cannot change any settings unless you override the configuration lock.

Use the following commands temporarily restrict the ability of other admin users to make configuration changes. This feature allows you to lock out other users for a specified period of time while you make configuration changes.

```
set config-lock
        <on | off>
        on timeout <5-900>
        on override
```
#### *Arguments*

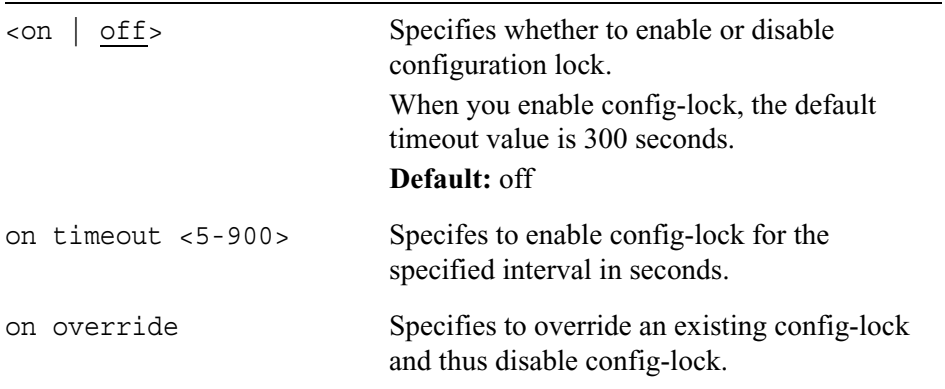

### **Monitoring the File System and Processes**

Use the following commands to monitor the system's file system and processes and to view memory capacity.

show fsinfo show processes show swapinfo *Arguments* fsinfo Displays the number of file systems, the directories in which they are mounted, and their capacity. processes Displays the currently running processes
swapinfo Displays the amount of memory available for swapping into the kernel.

### **Loading Commands From a File**

You can execute a series of CLI commands from a text file. The file can contain only commands and comments. Each comment line must begin with the pound character (#). To split a command between multiple lines, type an escape character  $\langle \cdot \rangle$  at the end of each line. Do not type any characters, including spaces, after the escape character.

You can create and edit the file on the IPSO system using the VI text editor. You can also create the file on a remote system and copy the file to the IPSO system using FTP.

For example, you could create a file foo.txt that contains a series of CLI commands. To execute the commands in the file from the IPSO shell (not the CLI) you would enter:

IPSO[admin]# clish -f foo.txt

This assumes that  $f \circ \phi$ . txt is in the /var/admin directory, which is the default directory for admin. If the command file is in a different directory or if you have changed to a different directory, modify the path accordingly.

The -f option allows the system to read commands from a file. You can also use the -i option to force the system to ignore errors in the results of the commands. The CLI normally stops reading commands from a file when a command fails.

You could execute the commands in foo.txt from the CLI by entering:

Nokia> load foo.txt

If you want the CLI to ignore errors in the results of commands and continue executing the commands in the file, enter the following command before loading the  $\mathsf{file}$ 

Nokia> set clienv on-failure continue

Reset the CLI to stop on errors by entering:

Nokia> set clienv on-failure stop

## **Using IPSO Shell Commands**

While using the CLI, you can start a standard shell that allows you to execute standard shell commands (such as ping, traceroute, and so on) by entering

shell

To exit this shell and return to the CLI, enter

exit

# **Saving Configuration Changes**

Configuration changes you enter using the CLI are applied immediately to the running system. To ensure that these changes remain after you reboot, that is, to save your changes permanently, enter save config if you are using interactive mode. If you want to save your configuration changes into a different file, enter save cfqfile *filename***.** 

If you use command-line mode and the -c option, you must use the -s option to save your configuration changes permanently. For example, enter:

```
clish -s -c "cli_command"
```
If you use the command-line mode and the -f option, you can use the -s option. For example, enter:

clish -s -f *filename*

If you use -f, you can also save your changes by including save config at the end of the file of configuration commands.

# **2 Interface Commands**

This chapter describes the commands that you use to manage physical and logical interfaces network in your Nokia appliance.

# **General Commands**

The commands described in this section apply to all the interfaces installed in the system.

## **Viewing All Interfaces**

To see a variety of information about all the interfaces in a system, enter

show interfaces

### **Interface Names**

When a physical interface is installed, the system automatically creates a corresponding logical interface and supplies default names for the physical and logical interface. To make an interface functional, you need to configure both the physical interface and at least one corresponding logical interface (you can create multiple logical interfaces for a single physical interface in some cases).

The show interfaces command displays the physical and logical names of all the installed interfaces (as well as other information). You use these names when viewing or configuring specific interfaces.

The following table explains the conventions used for interface names in this document.

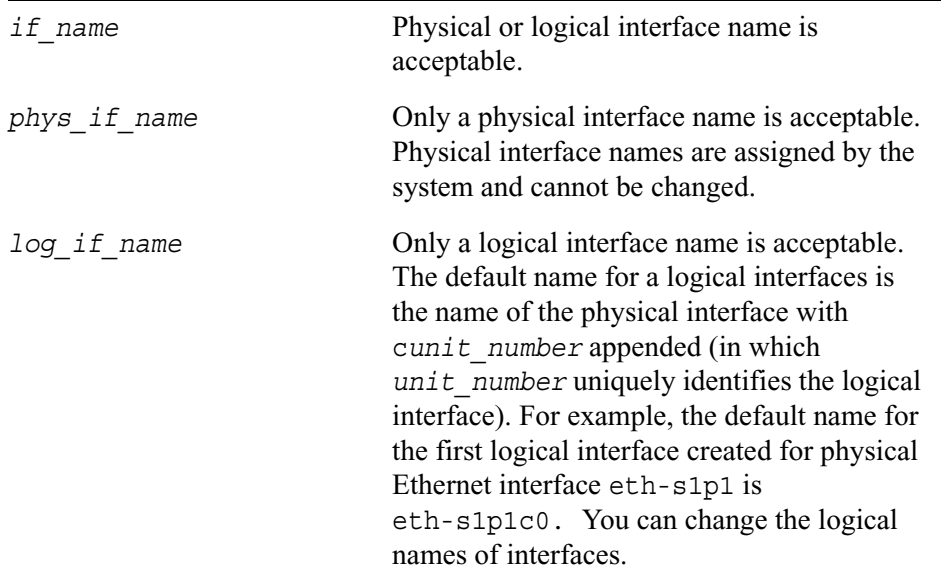

## **Deleting Any Logical Interface**

On systems that support hot swapping of interfaces, removing a physical interface while the system is running will not cause any of its logical interfaces to be modified or deleted. If you reinstall the removed interface in the same slot, you do not have to reconfigure the logical interfaces.

If you permanently remove an interface, you may want to remove its configuration information. (For example, you may want to avoid seeing outdated information when you execute show interfaces.) To delete a logical interface, enter the following command.

delete interface *log\_if\_name*

To delete all the configuration information for a physical interface, enter the following command.

delete interface *phys\_if\_name*

To delete the IP address of a logical interface (without deleting the logical interface itself), enter the following command.

delete interface *log\_if\_name* address *ip\_address*

If you delete all the logical interfaces or all the IP addresses for an interface, the interface will no longer be accessible over the network. If you delete all the logical interfaces or all the IP addresses for all the connected interfaces, the IP system will no longer be accessible over the network. If this occurs, restore network access to the system by connecting to it using a console connection and creating a logical interface for one of the connected physical interfaces. See the section in this chapter on the appropriate type of physical interface for information about how to do this.

### **Viewing Tunnels**

To see information about all the VPN tunnels configured on a system, enter

show tunnels

### **Viewing Status and Statistics**

To see if an interface is active, enter

show interface *if*\_*name* status

To see various statistics about an interface, enter

show interface *if*\_*name* statistics

To see the properties of and interface and whether the interface is active, enter

show interface *if*\_*name* all

## **ARP**

This section contains commands to configure the Address Resolution Protocol (ARP).

### **ARP Commands**

Use the following commands to configure ARP behavior.

```
set arp 
        keep-time <60–86400>
        retry-limit <1–100>
        accept-multicast-replies <on | off>
```
Use the following commands to show the current ARP settings.

```
show arp
        keep-time
        retry-limit
        accept-multicast-replies
        all
```
#### *Arguments*

all Shows all the current configuration settings.

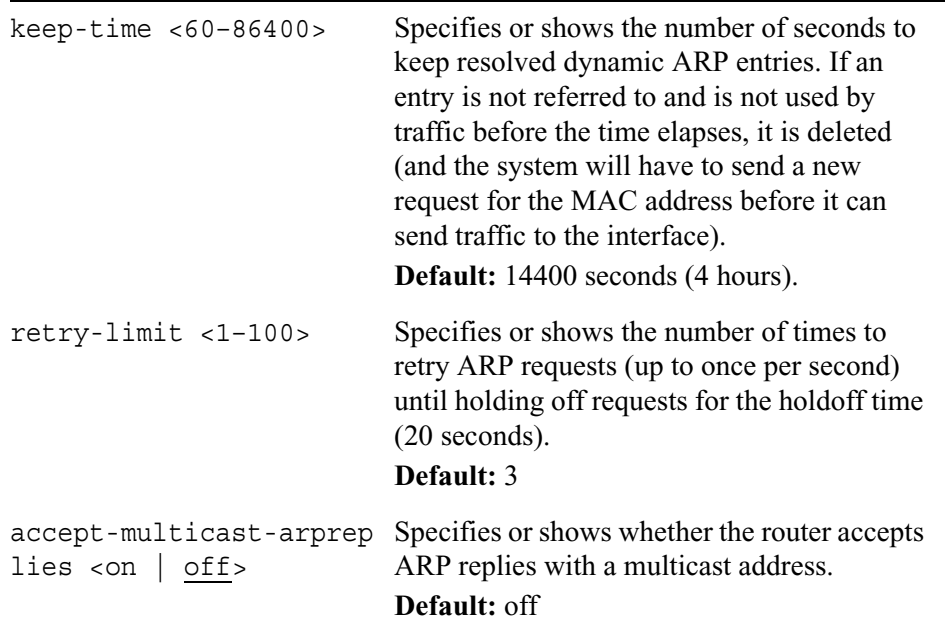

Use the following commands to add proxy and static ARP addresses.

add

arpproxy address *ip\_address* <macaddress *mac\_address |* interface *log*\_*if\_name>* arpstatic address *ip\_address* macaddress *mac\_address* 

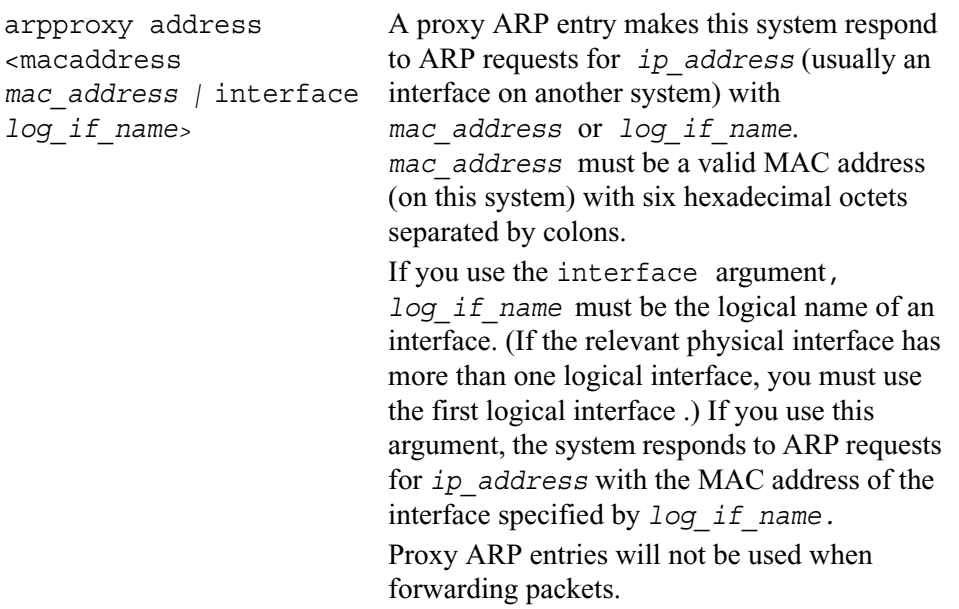

Use the following commands to show the current proxy, static, and dynamic ARP entries.

```
show arpproxy all
```
show arpstatic all

show arpdynamic all

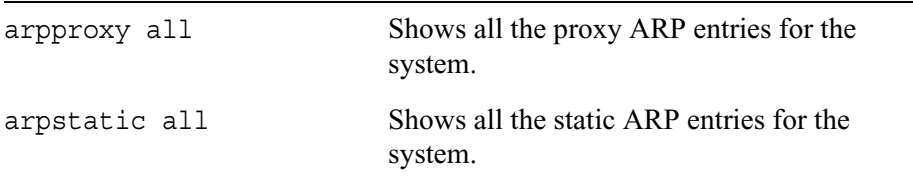

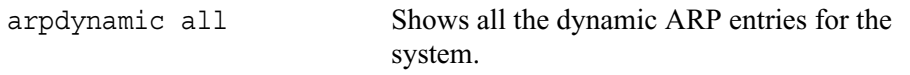

Use the following commands to delete ARP addresses.

delete arpproxy address *ip\_address* arpstatic address *ip\_address*

## **ATM Interfaces**

Use the commands explained in this section to configure physical and logical ATM interfaces.

### **Physical ATM Interfaces**

Use the following commands to configure and view the settings of physical ATM interfaces.

```
set interface phys_if_name
        active <on | off>
        framing <sonet | sdh>
        transmitclock <freerun | looptiming>
        atm-oam <on | off>
        vc-max maxVPI/maxVCI
```

```
show interface phys_if_name 
        all
        framing
        transmitclock
        atm-oam
        vc-max
        statistics
        lb-status 
        status
```
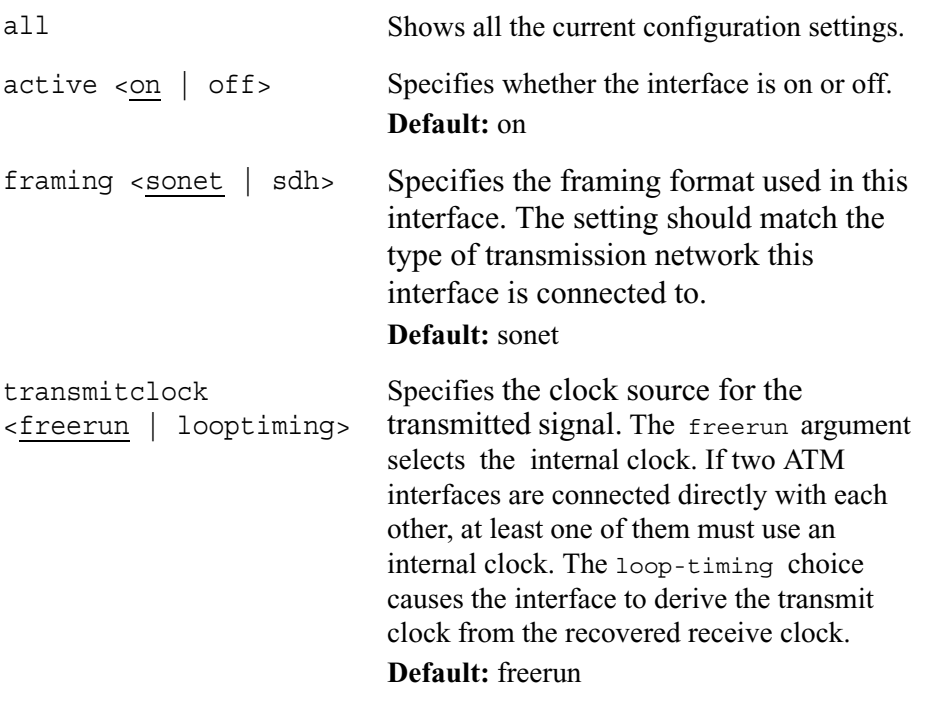

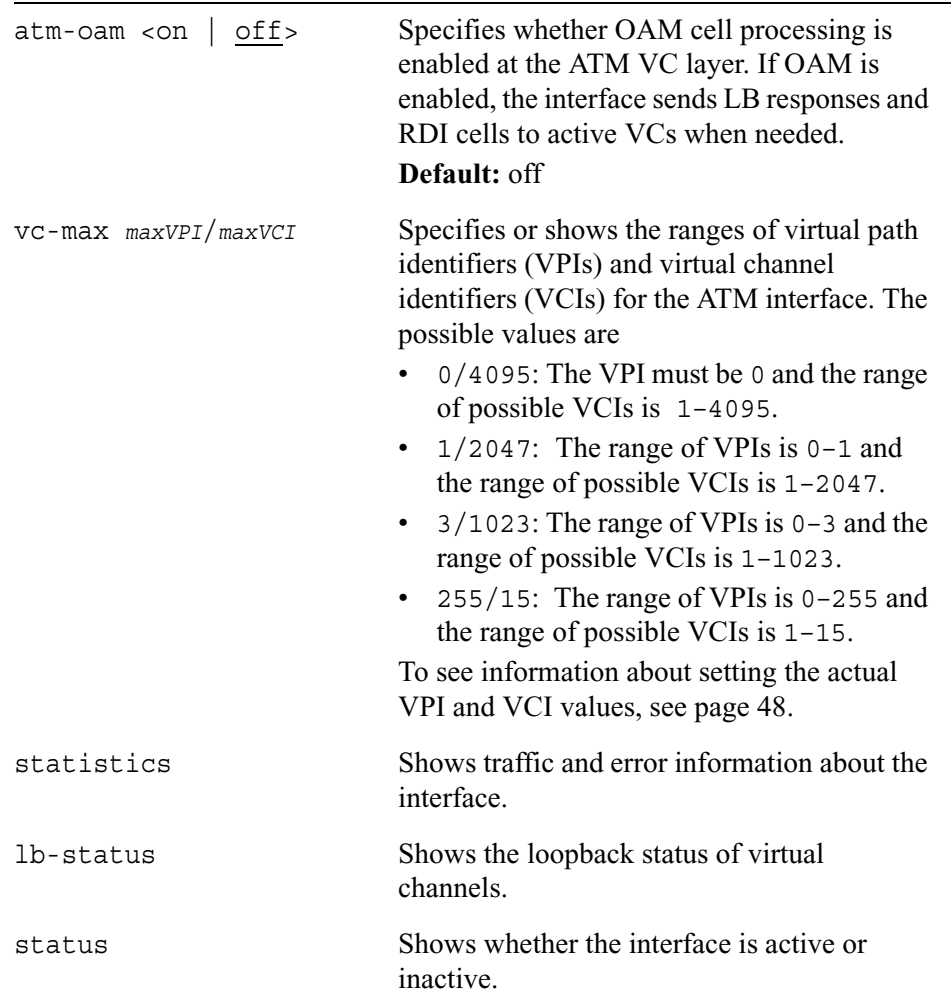

# **Logical ATM Interfaces**

Use the following commands to create logical ATM interfaces.

```
add interface phys_if_name [unit <1—255>] type 
        ipoa vcs [VPI/]VCI(s) [logical-name log_if_name] 
        p2p vc [VPI/]VCI [logical-name log_if_name]
```
### *Arguments*

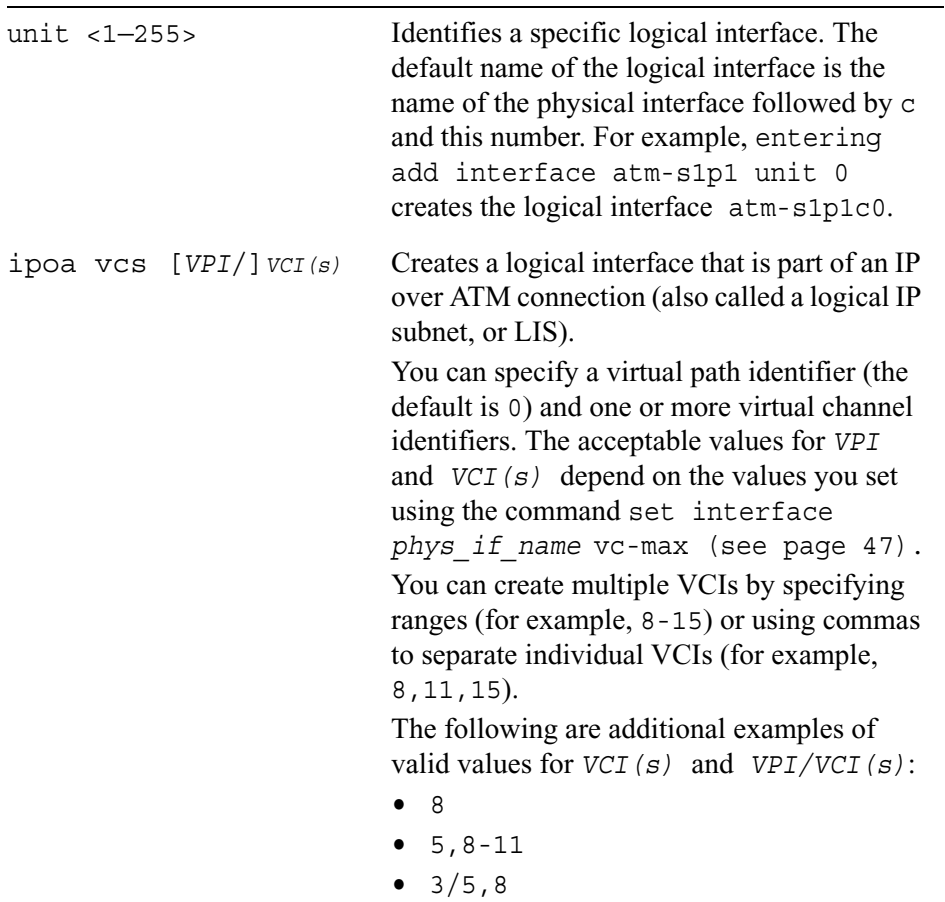

 $\bullet$  1/5-8, 11, 15-17

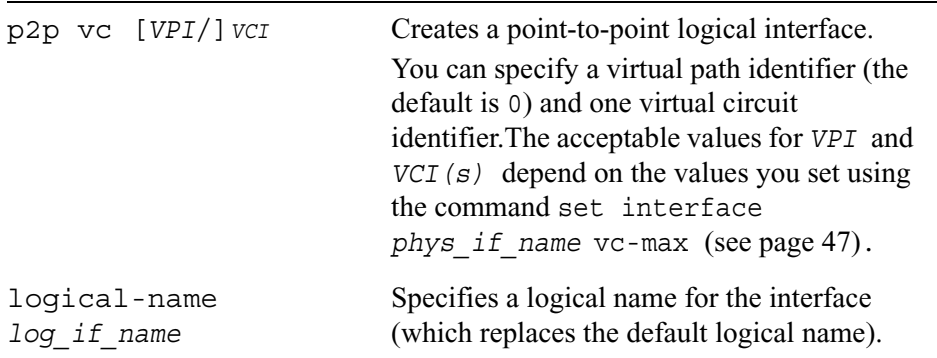

Use the following commands to configure logical ATM interfaces.

```
set interface log_if_name
        mtu <768—9180>
        address ip_address[/mask <8-30>]
        destination address
        unnumbered <yes | no>
        proxy-interface log_if_name
        enable | disable
        vcs [VPI/]VCI(s)
```
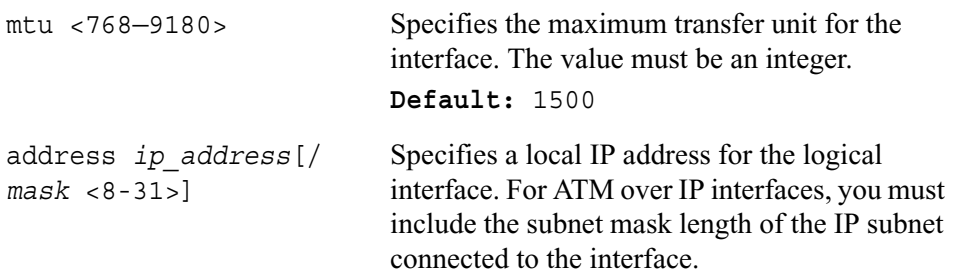

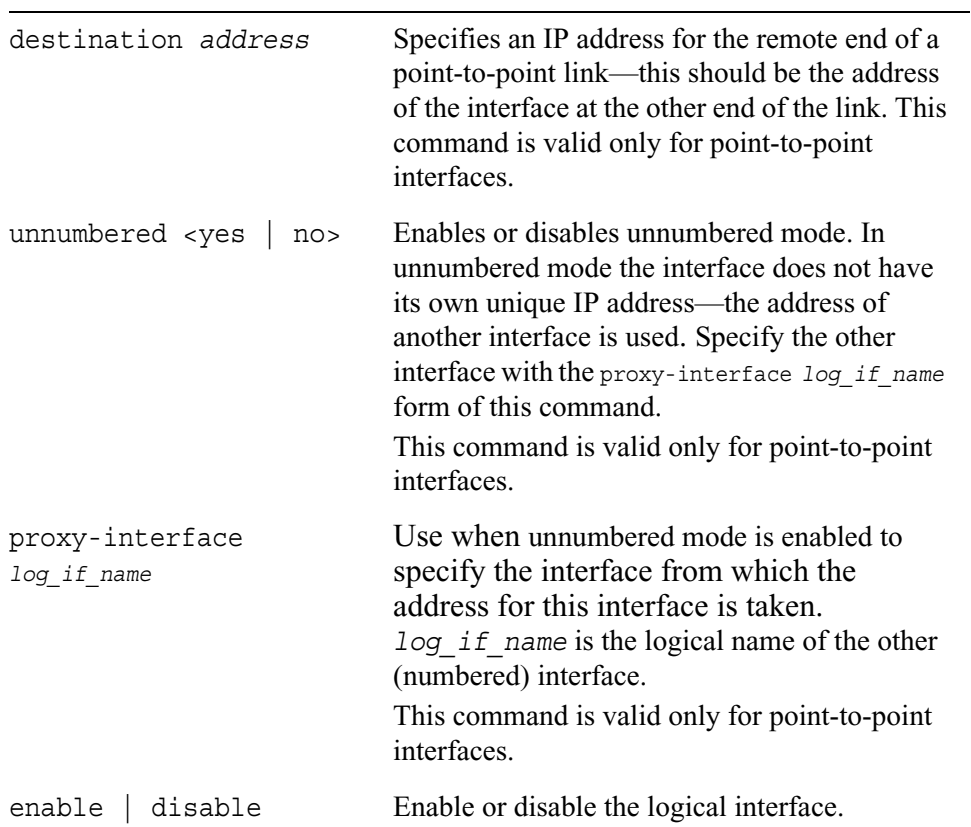

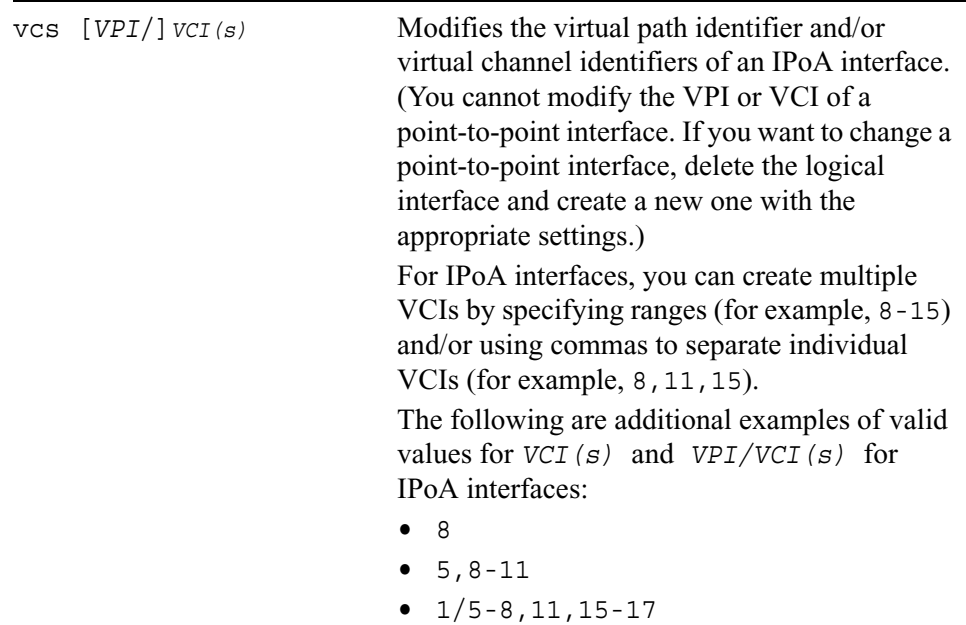

Use the following command to view the settings for a logical ATM interface.

```
show interface log_if_name
        all
        status
        unnumbered
        address
        destination
        mtu
        proxy-interface
        vcs 
        type 
        statistics
```
#### *Arguments*

all Shows all the current configuration settings.

### 2 Interface Commands

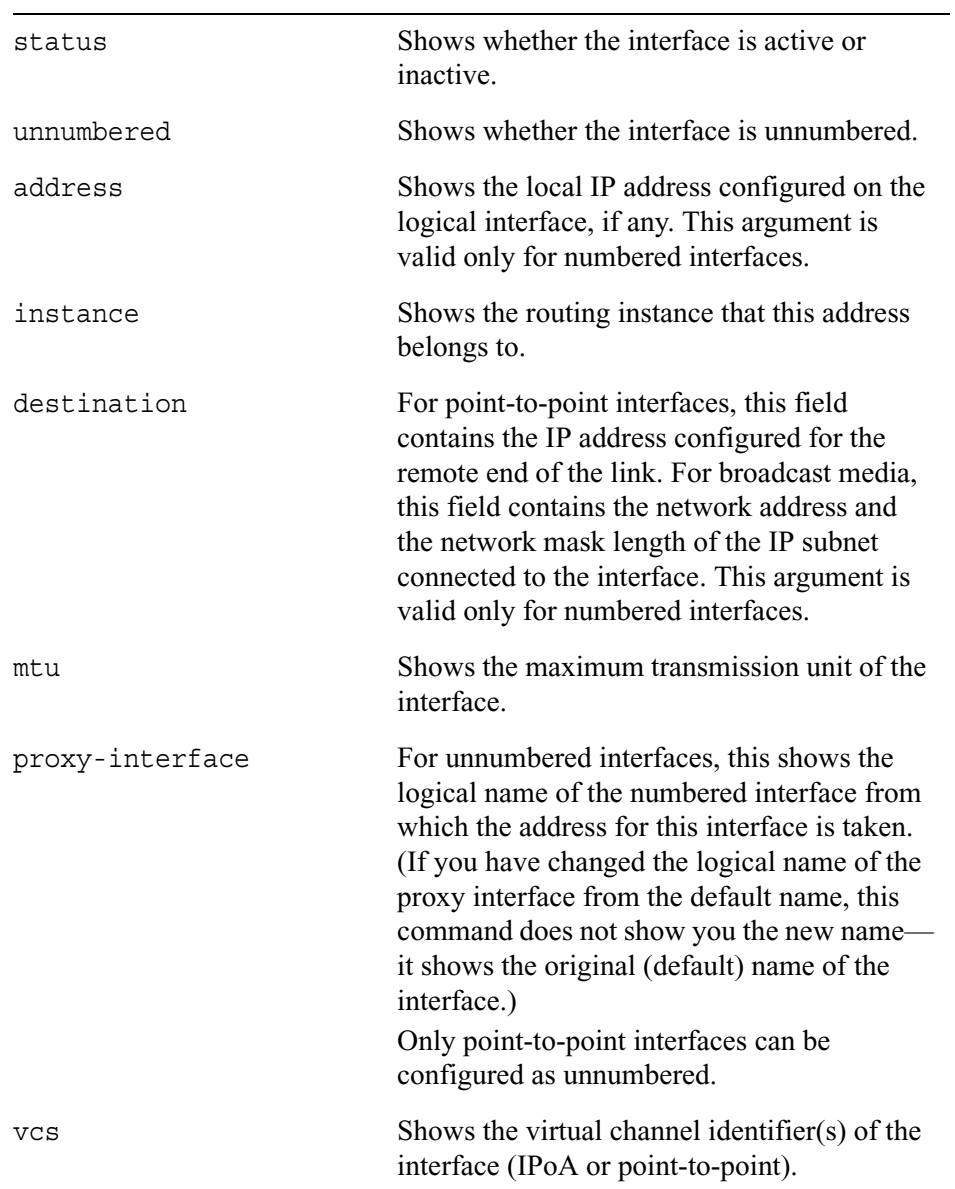

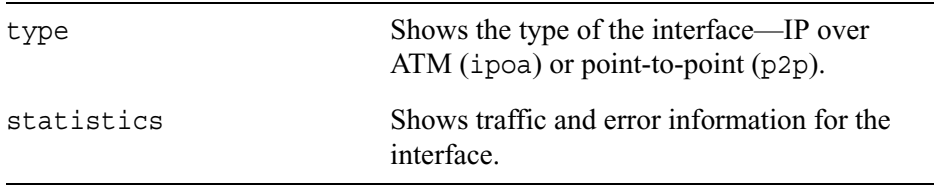

### **ARP Entries for IPoA Interfaces**

Use the following command to create ARP entries for IP over ATM logical interfaces.

add interface *log\_if\_name* atmarp vc [*VPI*/]*VCI(s)* remote *ip\_address*

Static ARP entries map IP addresses to virtual channels (the combination of a VPI and VCIs). They can be created for an interface only if the interface has an IP address assigned to it.

For a given physical ATM interface, only one logical interface can be assigned a static ARP entry at a given time—that is, a physical ATM interface supports only one association of an IP address to a virtual channel at a time.

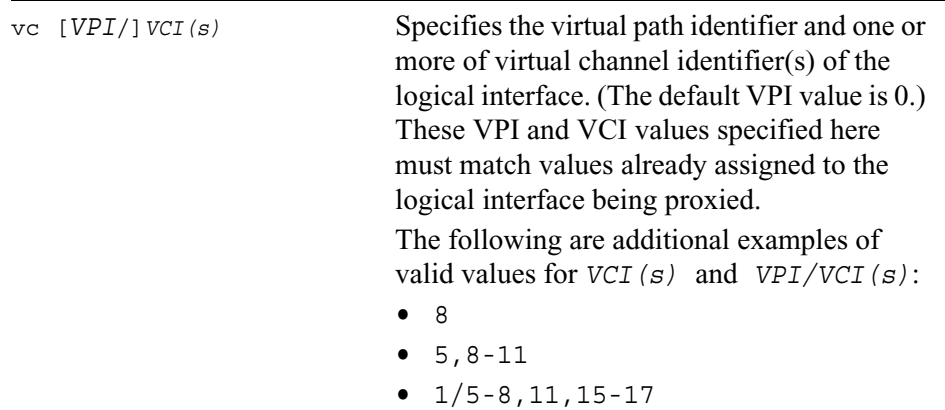

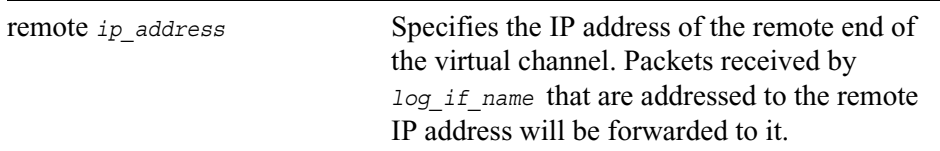

Use the following commands to view and delete ARP entries for IP over ATM logical interfaces.

```
show interface log_if_name atmarp 
        static 
        dynamic
delete interface log_if_name atmarp 
        static vc VCI
        dynamic vc VCI
```
#### *Arguments*

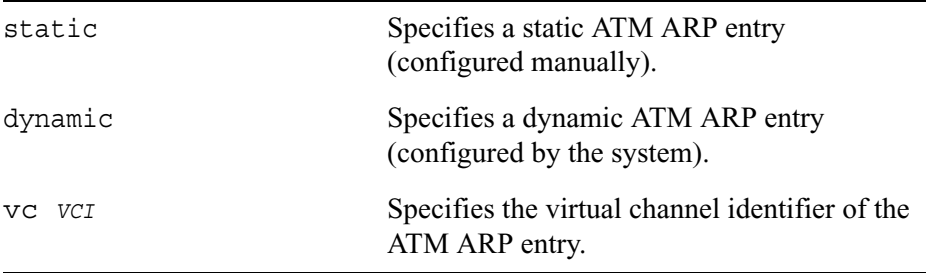

Use the following commands to configure global InATMARP protocol settings.

```
set inatmarp 
        keep-time <1–900> 
        timeout <1–30> 
        max-retries <1–100> 
        holdoff-time <1–900>
```
The InATMARP protocol is used to resolve IP addresses to ATM addresses in a logical IP subnet (LIS) on top of an ATM network.

Use the following command to view all the global InATMARP protocol settings.

show inatmarp

### *Arguments*

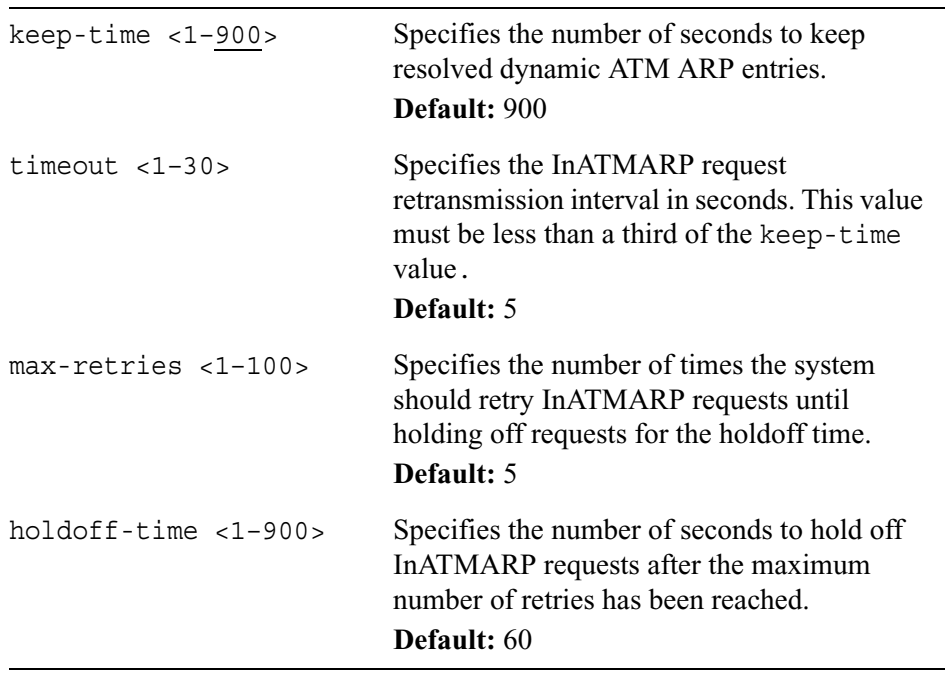

# **Ethernet Interfaces**

Use the commands explained in this section to configure physical and logical ethernet interfaces.

#### **Note**

Ethernet is the only interface type supported by the IP2250 and IP2255 platforms.

### **Physical Ethernet Interfaces**

Use the following commands to configure and view the settings for physical Ethernet interfaces.

```
set interface phys_if_name
        speed <10M | 100M | 1000M>
        duplex <full | half>
        auto-advertise <on | off>
        link-recog-delay <1–255>
        active <on | off>
        flow-control <on | off>
        udld-enable <on | off>
show interface phys_if_name
        speed
        duplex
        auto-advertise
        link-recog-delay
        flow-control
        status
        udld-enable
```
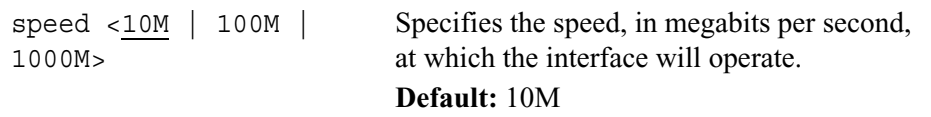

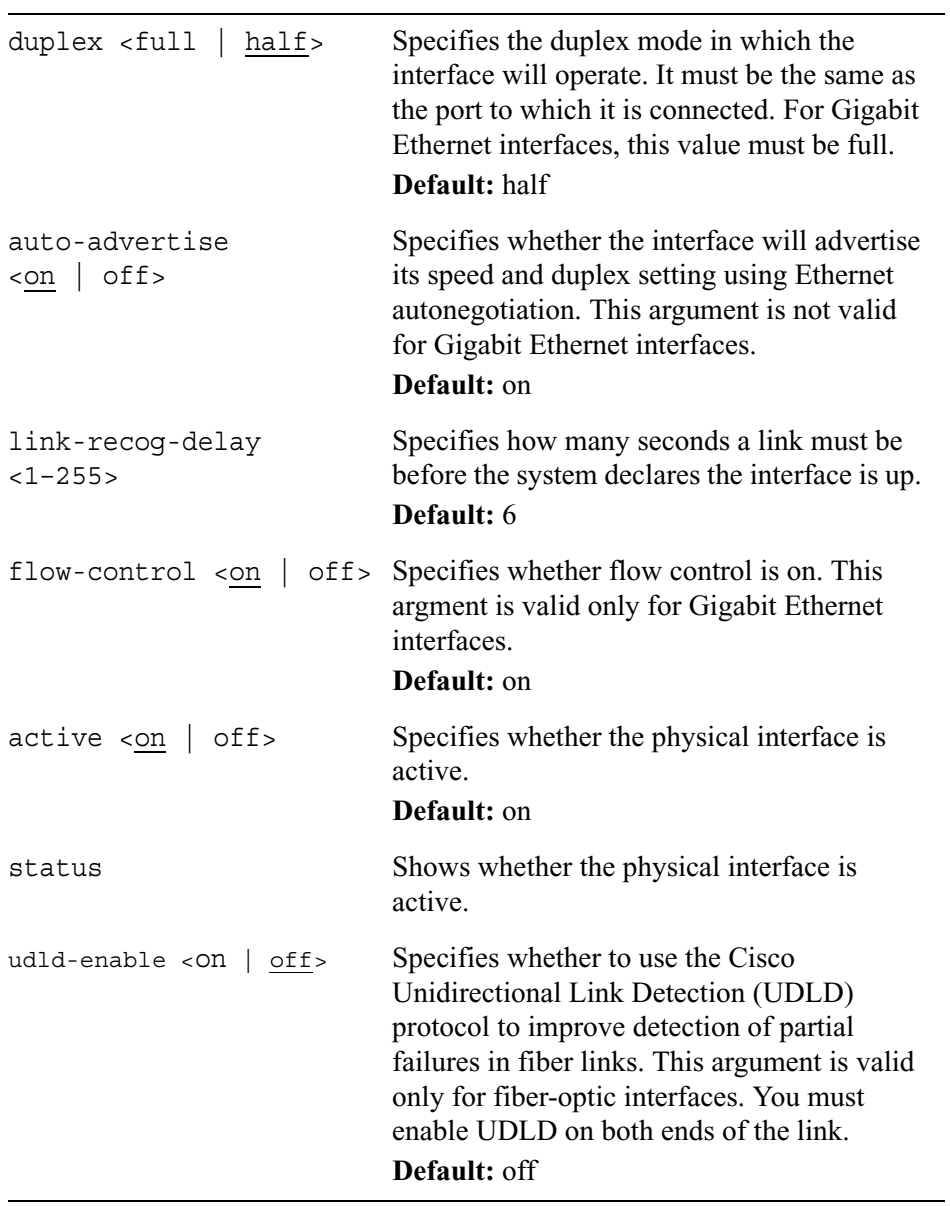

## **Logical Ethernet Interfaces**

Use the following commands to create, configure, and view information about logical Ethernet interfaces.

```
add interface log_if_name vlanid <2—4094> address ip_address/masklen <0—
  31>
add interface log_if_name 
        address ip_address/mask
set interface log_if_name 
        vlanid <2—4094>
        logical-name new_log_if_name
        enable | disable
        MTU <1500-16,000>
```
show interface *log\_if\_name* vlanid

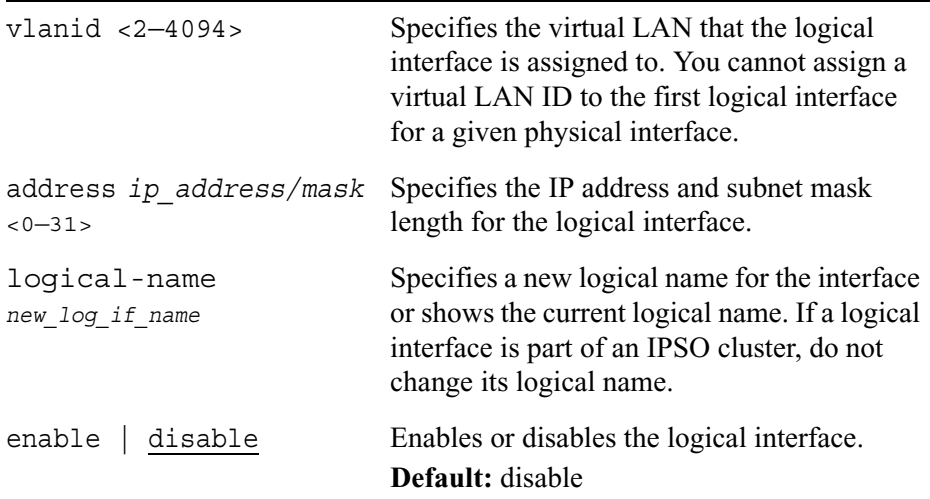

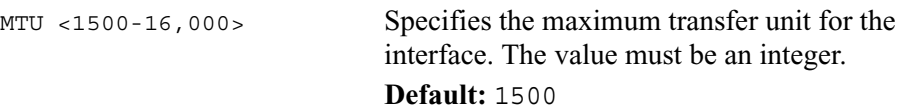

## **Transparent Mode**

Use transparent mode to allow your IPSO appliance to behave like a layer 2 device such as a bridge. Benefits of this type of network configuration include being able to maintain your current local area network configuration or maintain your existing IP address with your ISP.

Using transparent mode, you configure Ethernet interfaces on the Nokia platform to behave like ports on a bridge. The interfaces then forward traffic using layer 2 addressing. You can configure some interfaces to use transparent mode while other interfaces on the same platform are configured normally. Traffic between transparent mode interfaces is inspected at layer 2 while traffic between normal interfaces, or between transparent and normal interfaces, is inspected at layer 3.

#### **Note**

Transparent mode does not provide complete bridging functionality such as loop detection or spanning tree.

**Note**

The IP2250 and 2255 do not support transparent mode.

## **Configuring Transparent Mode**

Use the following commands to create a transparent mode groups and add an interface to a transparent mode group.

```
add xmode 
        id <1-2147483647>
        interface logical_if_name
        filter encap <DIX | LLC | SNAP> proto hex_value action 
           <forward | discard>
```
Use the following commands to delete a transparent mode group and delete an interface from a transparent mode group.

```
delete xmode id <1-2147483647>
        interface logical_if_name
        filter encap <DIX | LLC | SNAP> proto hex_value action 
           <forward | discard>
```
Use the following commands to configure a transparent mode group.

```
set xmode id <1-2147483647>
        state <on | off>
        vrrp_enabled <on | off>
        cross-connect-enabled <on | off>
```
Use the following commands to view transparent mode configurations.

```
show
```

```
xmode id <1-2147483647> cross-connect-enabled
xmode id <1-2147483647> info
xmode id <1-2147483647> interfaces
xmode id <1-2147483647> filters
xmode id <1-2147483647> stat
xmode id <1-2147483647> state
xmode id <1-2147483647> vrrp_enabled
xmodes
```
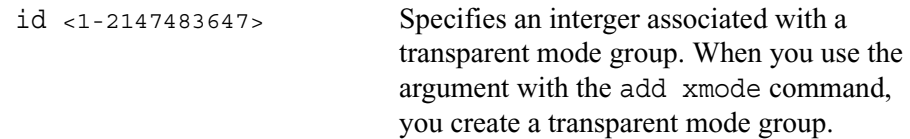

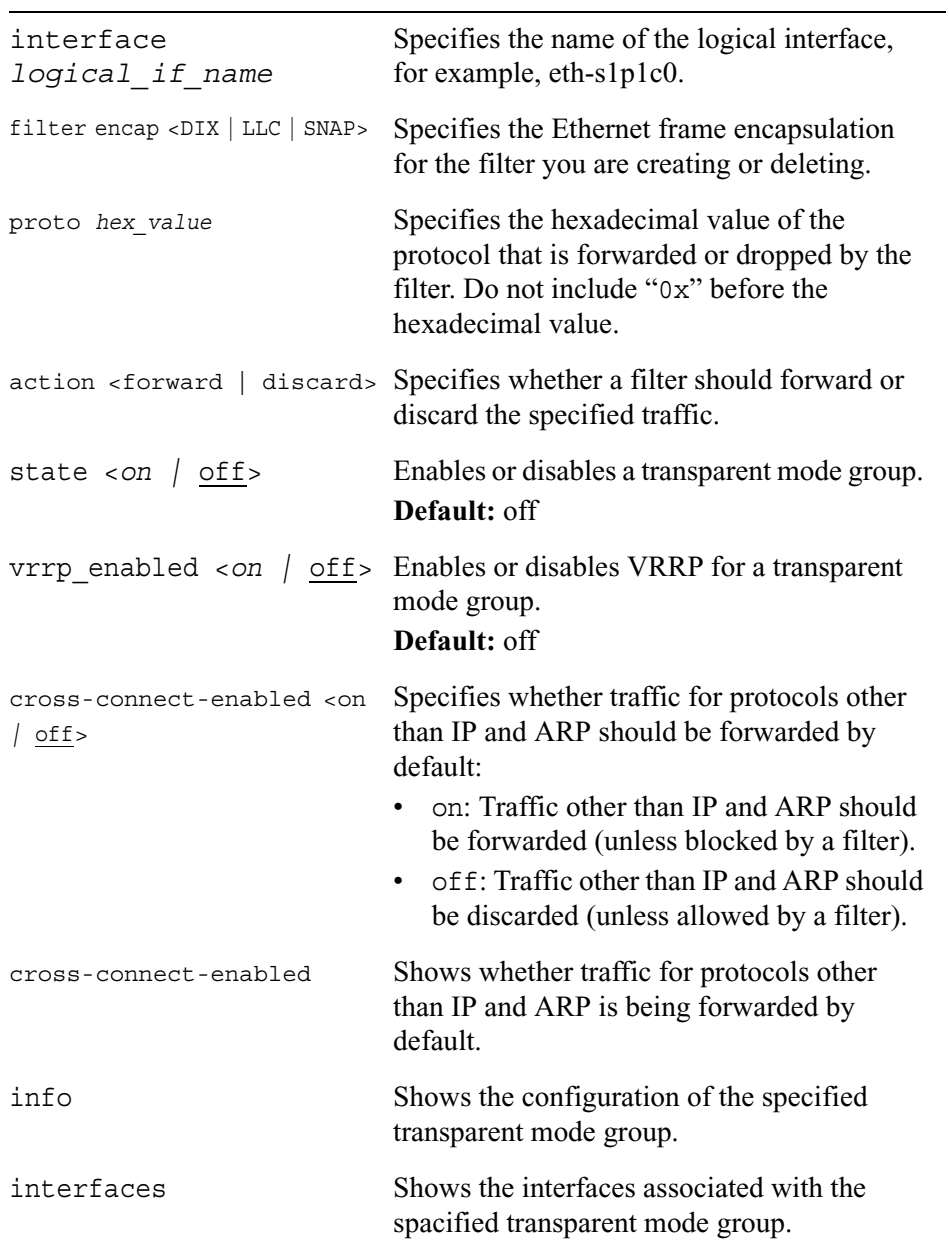

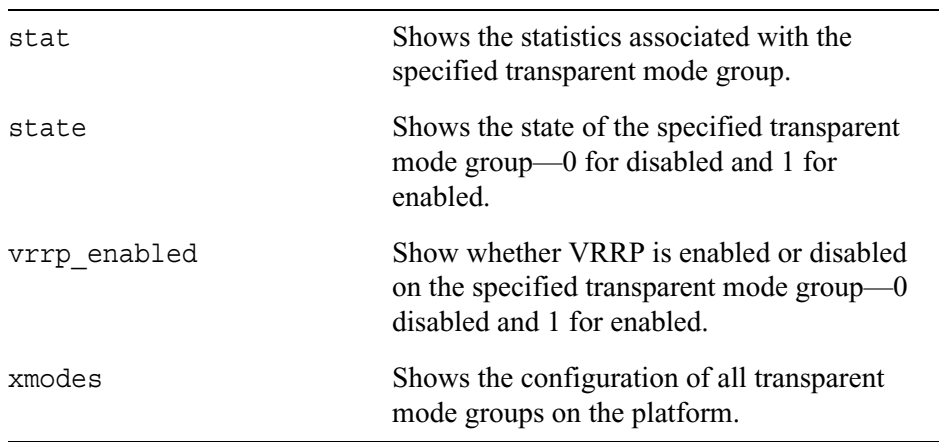

# **Link Aggregation**

You can aggregate (combine) Ethernet ports so that they function as one logical port with higher bandwidth. For example, if you aggregate two 10/100 mbps ports, they function as a single port with a theoretical bandwidth of 200 mbps. Another benefit of link aggregation is redundancy—if one of the physical links in an aggregated group fails, the other physical links remain active and the logical link continues to function.

You can specify a minimum number of ports that must be active for the logical interface to remain active. If the number of active ports is less than this number, the logical interface is deactivated. This option is particularly useful in VRRP configurations. For example, you might have a VRRP pair in which both the master and backup systems use two aggregated Gigabit Ethernet ports as their external connection. If one of the Gigabit Ethernet ports in the master fails, you probably would prefer that the backup system becomes the master so that there is no loss of bandwidth in the external connection. In this case, you would set the minimum number of active ports to be two.

To configure link aggregation, you create an aggregation group and then add interfaces to it. When you add an interface to an aggregation group, its configuration information is deleted. Be careful not to aggregate the interface that you are using for your CLI connection because doing so breaks your connection to the appliance.

When interfaces participate in an aggregation group, you cannot configure them individually—you configure the group instead, using the appropriate interface commands. When you use interface commands, use the format ae*xx* for the physical interface and the format ae*xx*c0 for the logical interface. For example, the physical name of a group with the ID 10 is ae10 and its logical name is ae10c0.

You must configure an aggregation group with an IP address and so on.You cannot configure an aggregation group with logical information until you have added an interface to the group.

Use the following commands to create, configure, and delete a link aggregation group.

```
add linkaggregation 
        group <1—1024>
              port phys_if_name [type primary]
set linkaggregation group <1—1024> min_ports number_of_ports
delete linkaggregation 
        group <1—1024>
              port phys_if_name
```
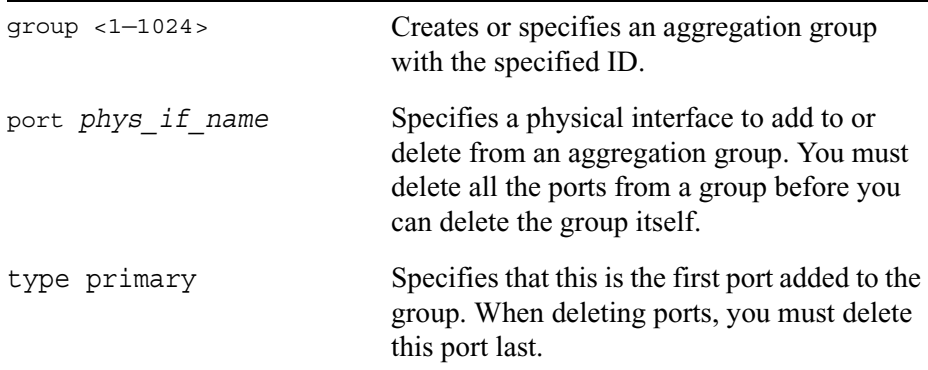

min\_ports *number\_of\_ports* Specifies the minimum number of ports in the group that must be active for the logical interface to remain active. **Default:** 1

Use the following commands to view link aggregation settings.

show

linkaggregation groups group <1—1024>

#### *Arguments*

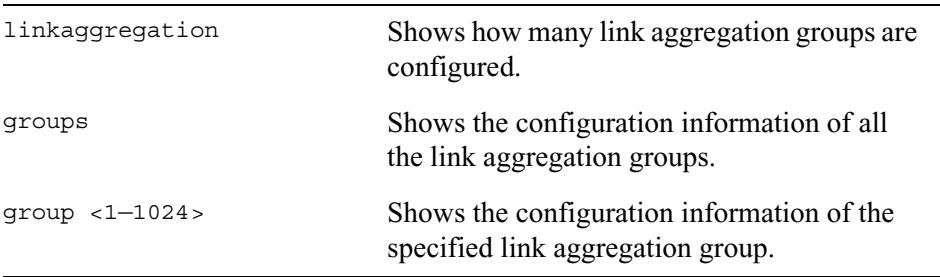

## **Point-to-Point Over Ethernet**

Use the commands explained in this section to configure Point-to-Point Over Ethernet (PPPoE).

### **Configuring Profiles**

Use the following commands to add a profile without authentication.

```
add pppoe profile name profile_name interface phys_if_name mode <connect-
  on-demand | keep-alive> noauth
        timeout <30-259200; 300, 60>
        peername name
        description name
        mss mss_value
        mtu <136-1492>
```
Use the following commands to add a profile with authentication.

```
add pppoe profile name profile_name interface phys_if_name mode mode_name
  username name password password
        authtype PAP | CHAP CASE 
        timeout <30-259200; 300, 60><
        peername name
        description name
        mss mss_value
        mtu <136-1492>
```
Use the following commands to modify a profile without authentication.

```
set pppoe profile name profile_name interface phys_if_name mode mode_name
  noauth
        timeout time_in_seconds
        peername name
        description name
        mtu mtu_value
```
Use the following commands to modify a profile with authentication.

```
set pppoe profile name profile_name interface phys_if_name mode mode_name
  username name password password
        authtype PAP | CHAP CASE 
        timeout time_in_seconds
        peername name
        description name
        mtu mtu_value
```
Use the following command to delete a profile.

delete pppoe profile name *profile\_name*

NOTE: You cannot delete a pppoe profile if it is associated with a logical interface. You must first delete the pppoe logical interface. See ["Configuring PPPoE Logical](#page-65-0)  [Interface" on page 66.](#page-65-0)

Use the following command to view profiles.

```
show pppoe profile
        all
        name profile_name
```
### <span id="page-65-0"></span>**Configuring PPPoE Logical Interface**

Use the following commands to add or configure a logical pppoe interface in dynamic mode.

```
add interface pppoe0 mode dynamic profile-name profile_name
        interface-name log_if_name
        enable off | on
set interface pppoe0 mode dynamic profile-name profile name
        interface-name log_if_name
        enable off | on
```
Use the following commands to add or configure a logical pppoe interface in static mode.

```
add interface pppoe0 mode static local-ipaddress ip_address remote-
  ipaddress ip_address profile-name profile_name
        interface-name log_if_name
        enable off | on
set interface pppoe0 mode static local-ipaddress ip_address remote-
  ipaddress ip_address profile-name profile_name
        interface-name log_if_name
        enable off | on
```
Use the following commands to add or configure a logical pppoe interface in unnumbered mode.

```
add interface pppoe0 mode unnumbered logical-interface log_if_name
  profile-name profile_name
        interface-name log_if_name
        enable off | on
set interface pppoe0 mode unnumbered logical-interface log_if_name
  profile-name profile_name
        interface-name log_if_name
        enable off | on
```
Use the following command to delete the pppoe logical interface.

delete interface *log\_if\_name*

Use the following command to modify the pppoe logical interface.

```
set interface log_if_name
        admin-status enable | disable
        link_trap on | off
```
## **Configuring PPPoE Physical Interface**

Use the following command to modify the pppoe physical interface.

set interface pppoe0

```
admin-status enable | disable
link_trap on | off
```
#### *Arguments*

profile name *profile\_name* The name used to identify the profile with the associated logical interface. The profile name may be 1 to 31 characters long.

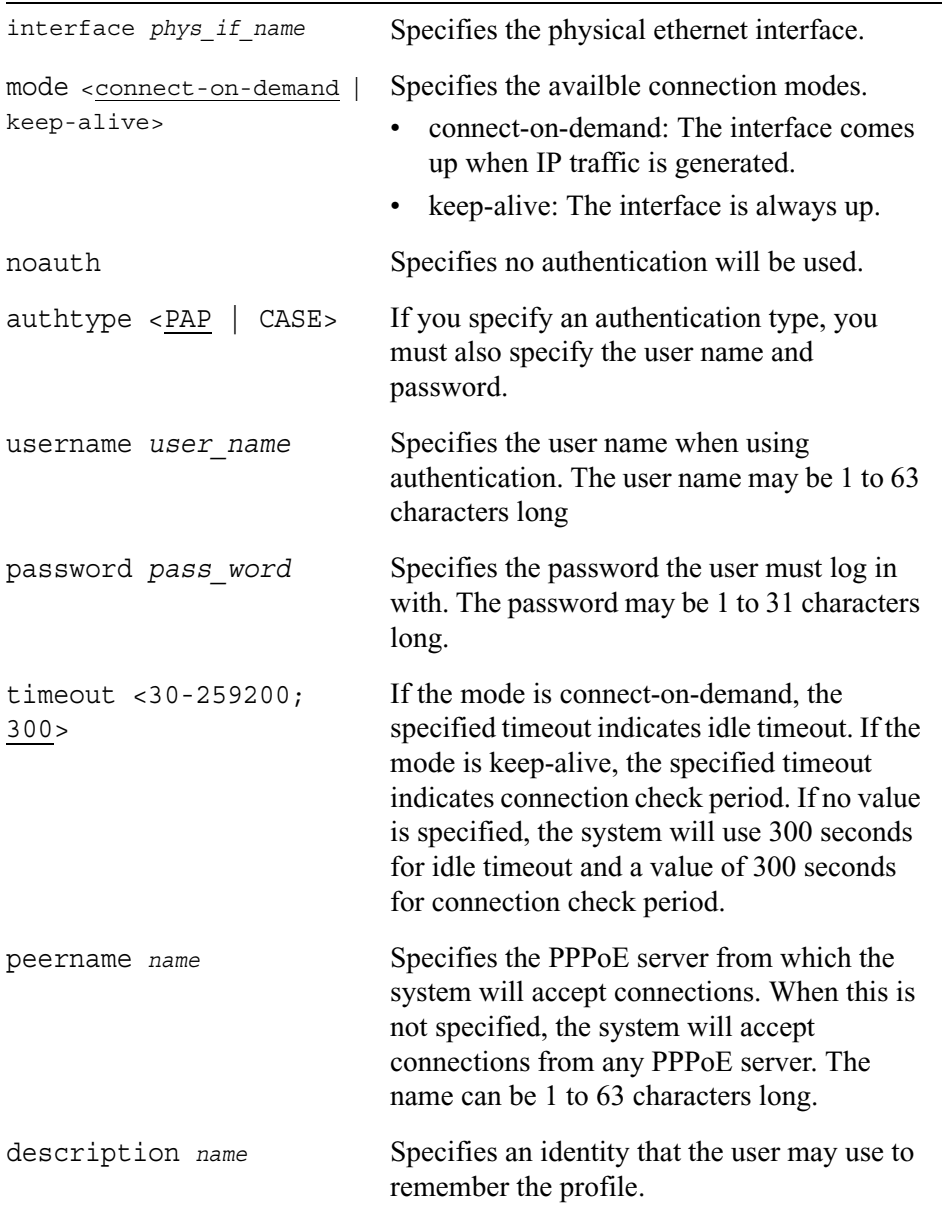

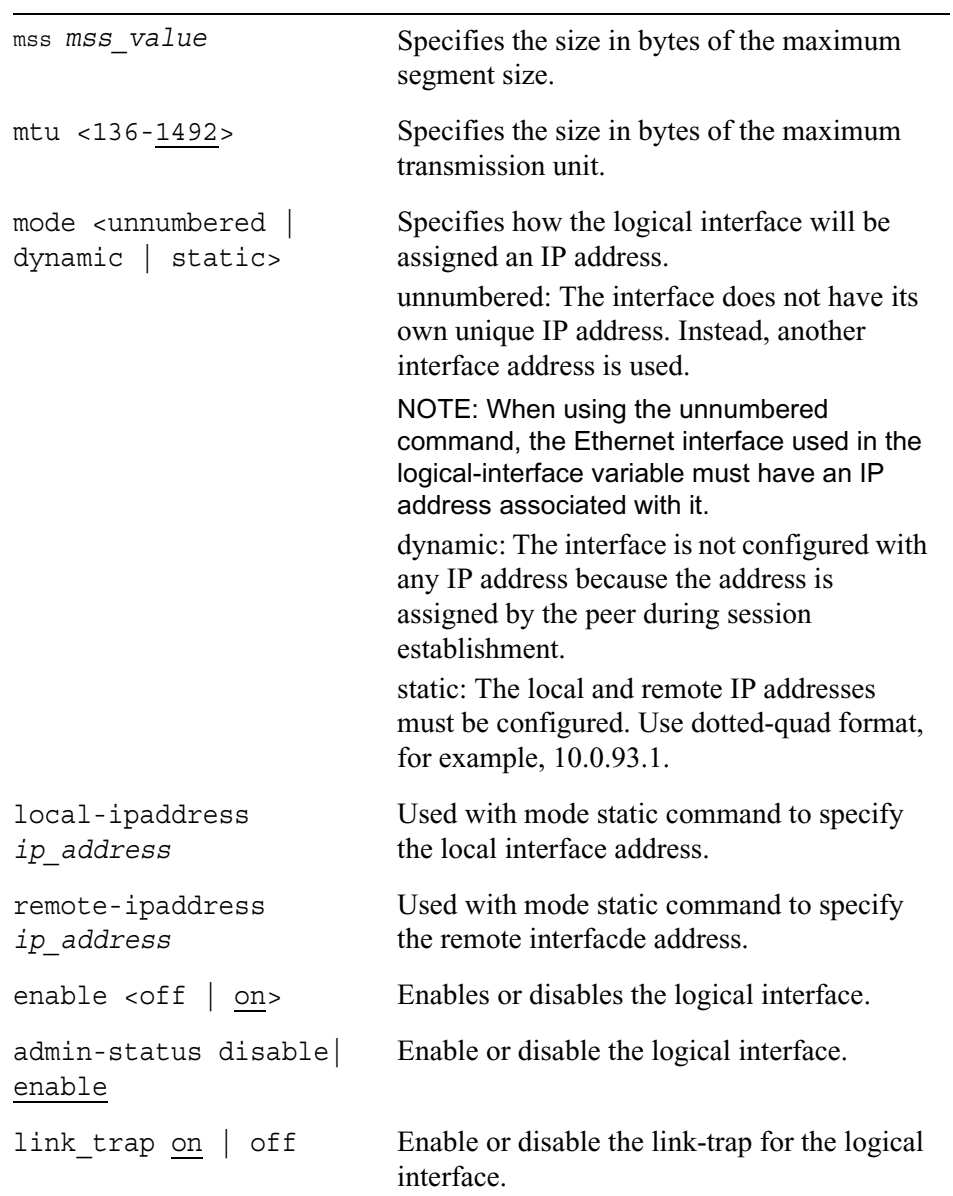

# **FDDI Interfaces**

Use the commands explained in this section to configure physical and logical FDDI interfaces.

## **Physical FDDI Interfaces**

Use the following commands to configure and view the settings for physical FDDI interfaces.

```
set interface phys_if_name 
        active <on | off>
        duplex <half | full>
```
show interface *phys\_if\_name*  all duplex status statistics

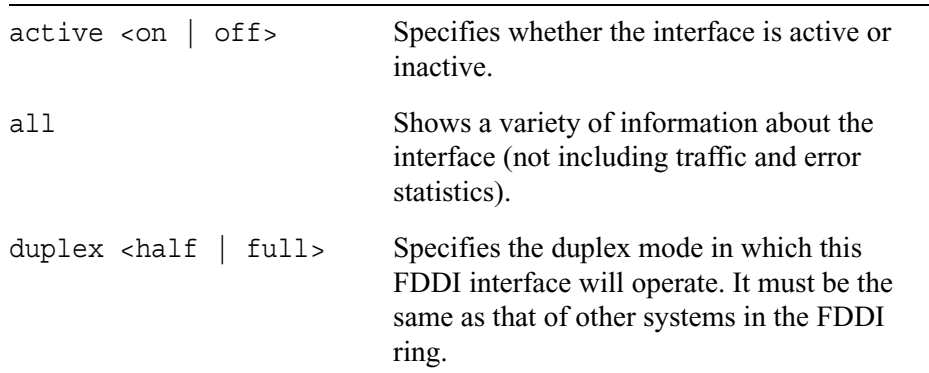

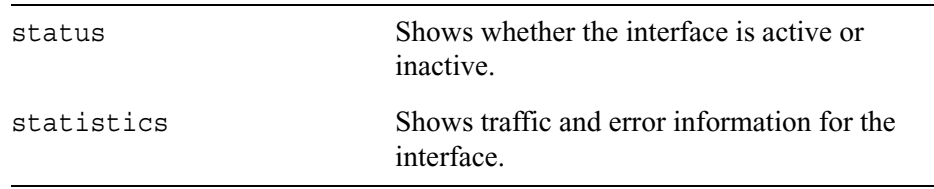

## **Logical FDDI Interfaces**

Use the following command to change the IP address of a logical FDDI interface.

```
add interface log_if_name address ip_address/mask <8-31>
```
Use the following command to enable or disable a logical FDDI interface.

```
set interface default_log_if_name
        enable | disable 
        logical-name log_if_name
```
Use the following command to view information about a logical FDDI interface.

```
show interface default_log_if_name
        address
        status
        statistics
        logical-name
        all
```
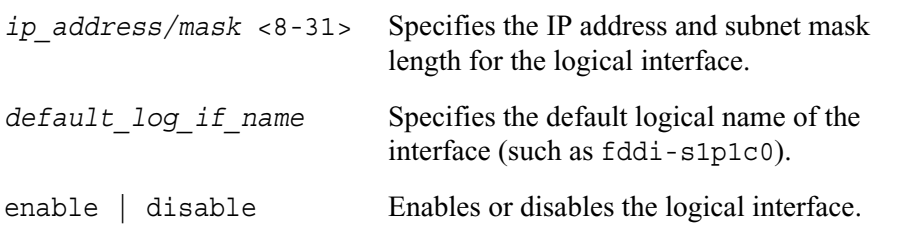

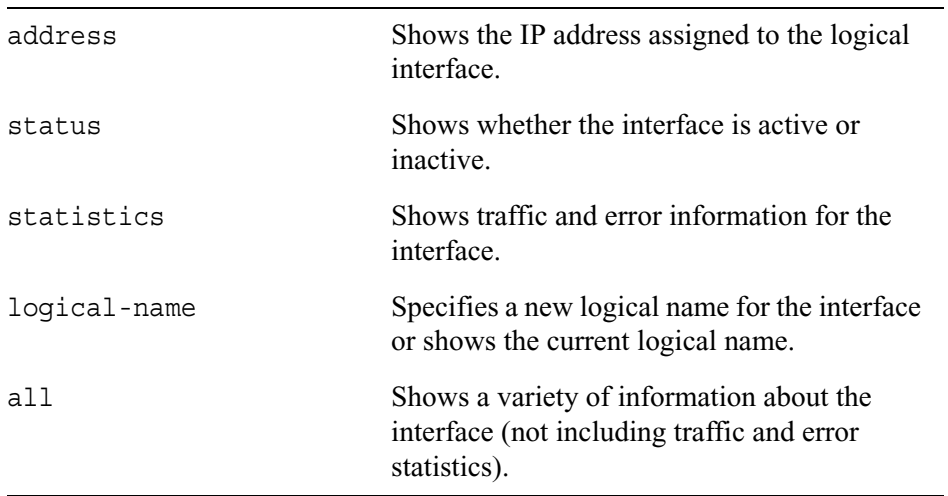

# **ISDN Interfaces**

Use the commands explained in this section to configure physical and logical ISDN interfaces.

# **Physical ISDN Interfaces**

The commands explained in this section let you configure and view the settings for physical ISDN interfaces.
```
set interface phys_if_name
        status <on | off>
        switch-type etsi
        line-topology [point-to-point | multi] 
        tei-option [automatic | manual]
        tei-assignment [first-call | power-up]
        tei <0–63>
        local-number number
        local-sub-number number
        logging [warn | info | error] 
        disconnect-channel <1 | 2> 
show interface phys_if_name
        all
        status
        switch-type
        line-topology 
        tei-option 
        tei-assignment 
        tei 
        local-number 
        local-sub-number
        logging 
        disconnect-channel 
        chan-state 
        chan-link 
        chan-call-info 
        chan-last-call-info
```
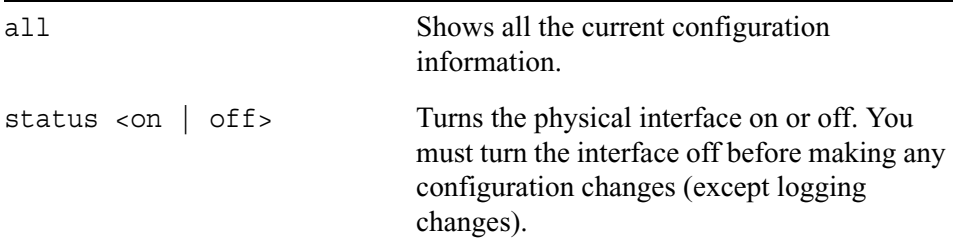

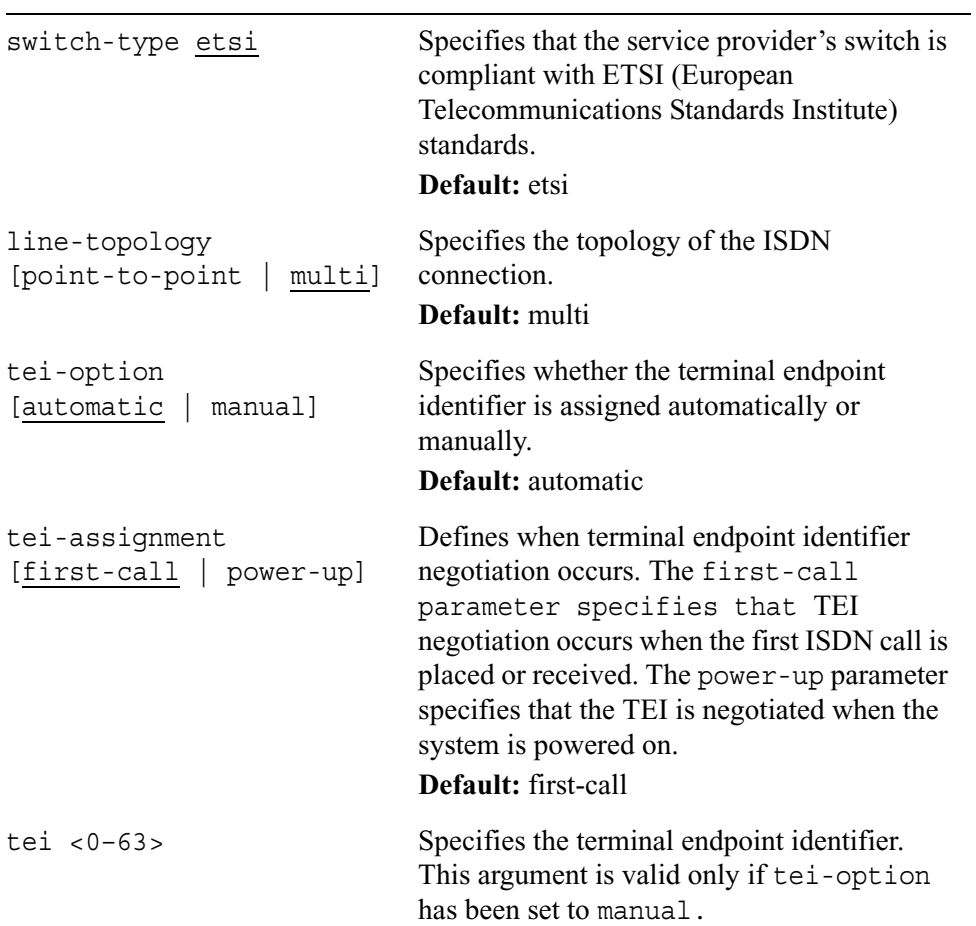

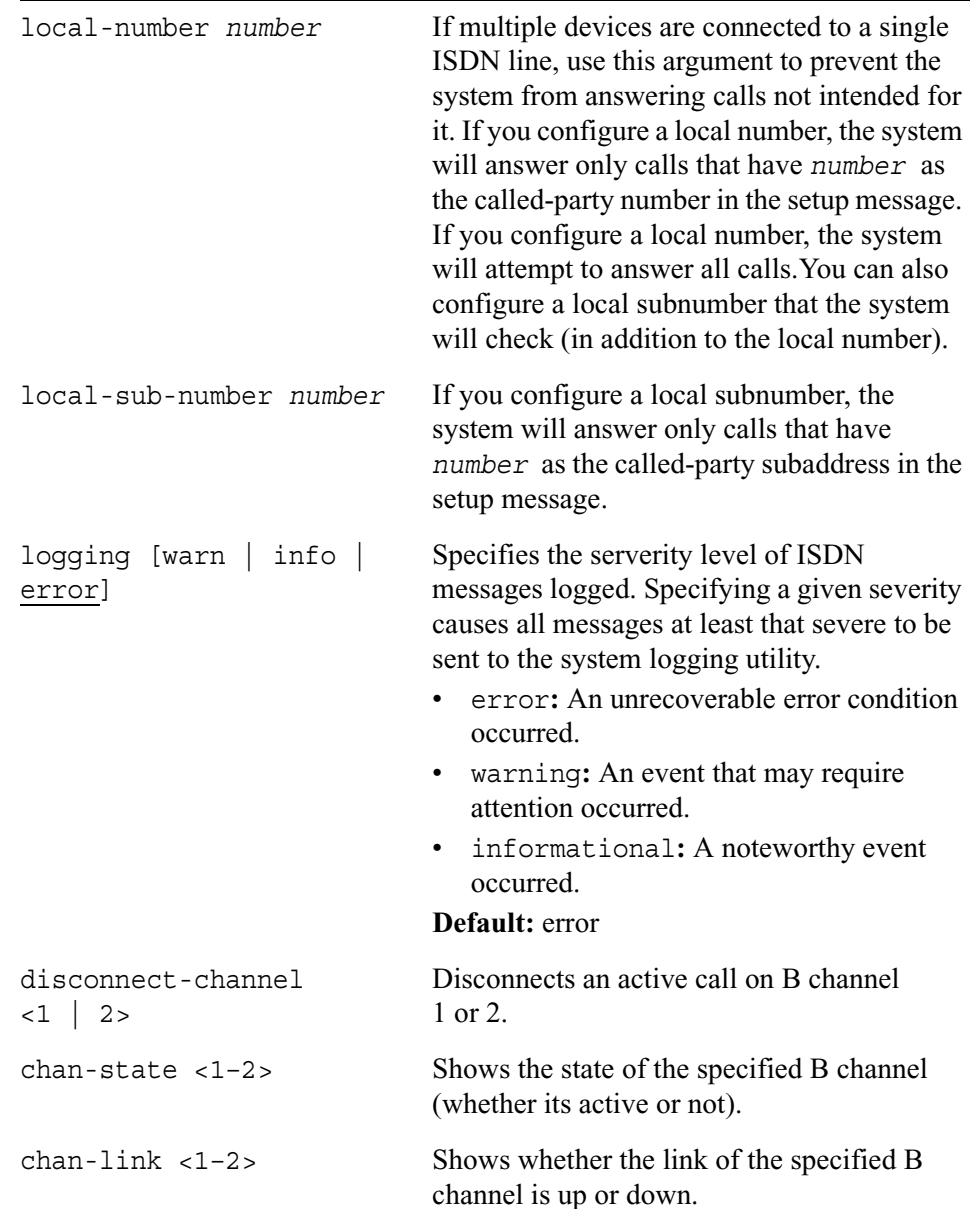

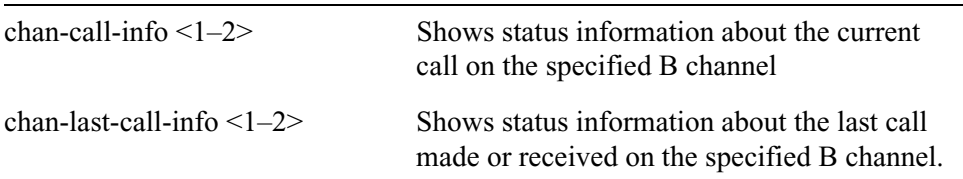

# **Logical ISDN Interfaces**

Use the following command to create logical ISDN interfaces.

```
add interface phys_if_name encapsulation <ppp | multilink-ppp>
```
#### *Arguments*

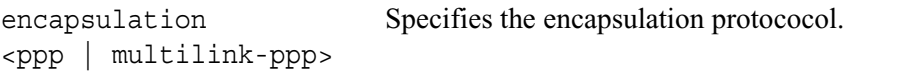

Use the following commands to add and delete incoming numbers for logical ISDN interfaces.

add interface *log\_if\_name* incoming-number *number*

```
delete interface log_if_name incoming-number number
```
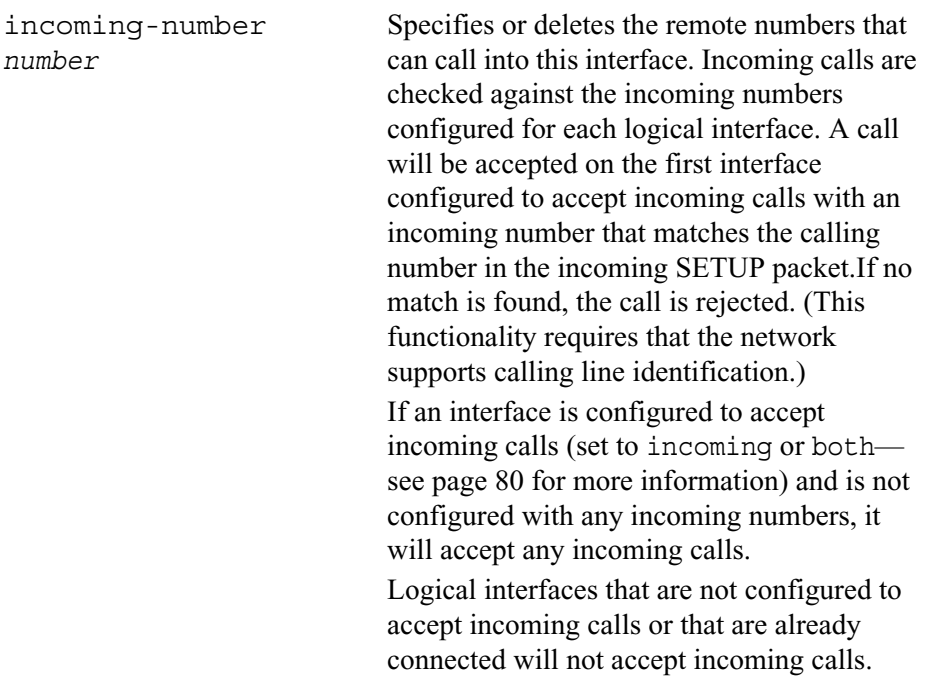

Use the following commands to configure logical ISDN interfaces and view the corresponding configuration settings.

```
set interface log_if_name
        enable | disable
        description description
        direction <outgoing | incoming | both> 
        rate <64kbps | 56kbps> 
        idle-time <0–999999> 
        minimum-call-time <0–999999> 
        remote-number number
        remote-sub-number number
        calling-number number
        calling-sub-number number
        local-name name
        local-password password
        remote-auth-method <pap | chap | none> 
        remote-name name
        remote-password password
        bandwidth-util-level <0–100> 
        bandwidth-util-period <0–999> 
        echo-interval <0–255> 
        max-echo-failures <0–255> 
        max-mrru <0–99999>
        fragment-size <0–99999> 
        address ip_address
        destination ip_address
        unnumbered <yes | no>
        proxy-interface if_name
        connect-channel
        lcp-options <magic-number | no-magic-number | mru | no-mru 
           |mrru| no-mrru 
           |short-seq-num | no-short-seq-num | endpoint-disc 
           |no-endpoint-disc>
```
show interface *log\_if\_name* encapsulation status description direction rate idle-time minimum-call-time remote-number remote-sub-number calling-number calling-sub-number local-name local-password remote-auth-method remote-name remote-password bandwidth-util-level bandwidth-util-period echo-interval max-echo-failures max-mrru fragment-size address destination unnumbered proxy-interface connect-channel lcp-options incoming-number *number* 

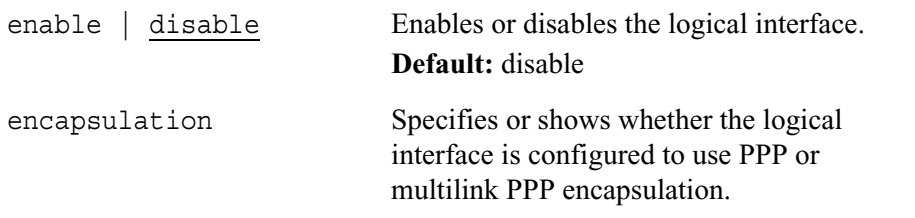

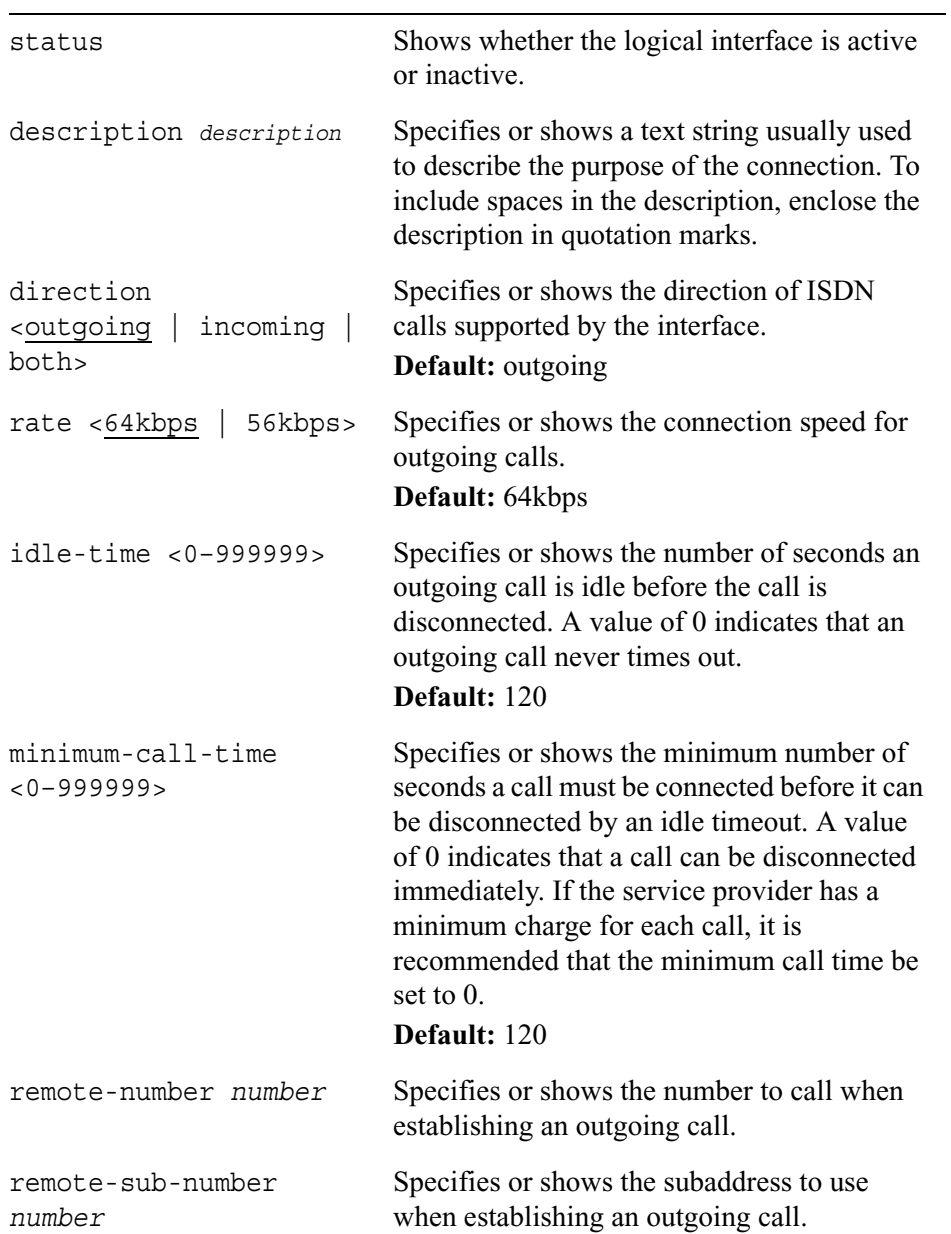

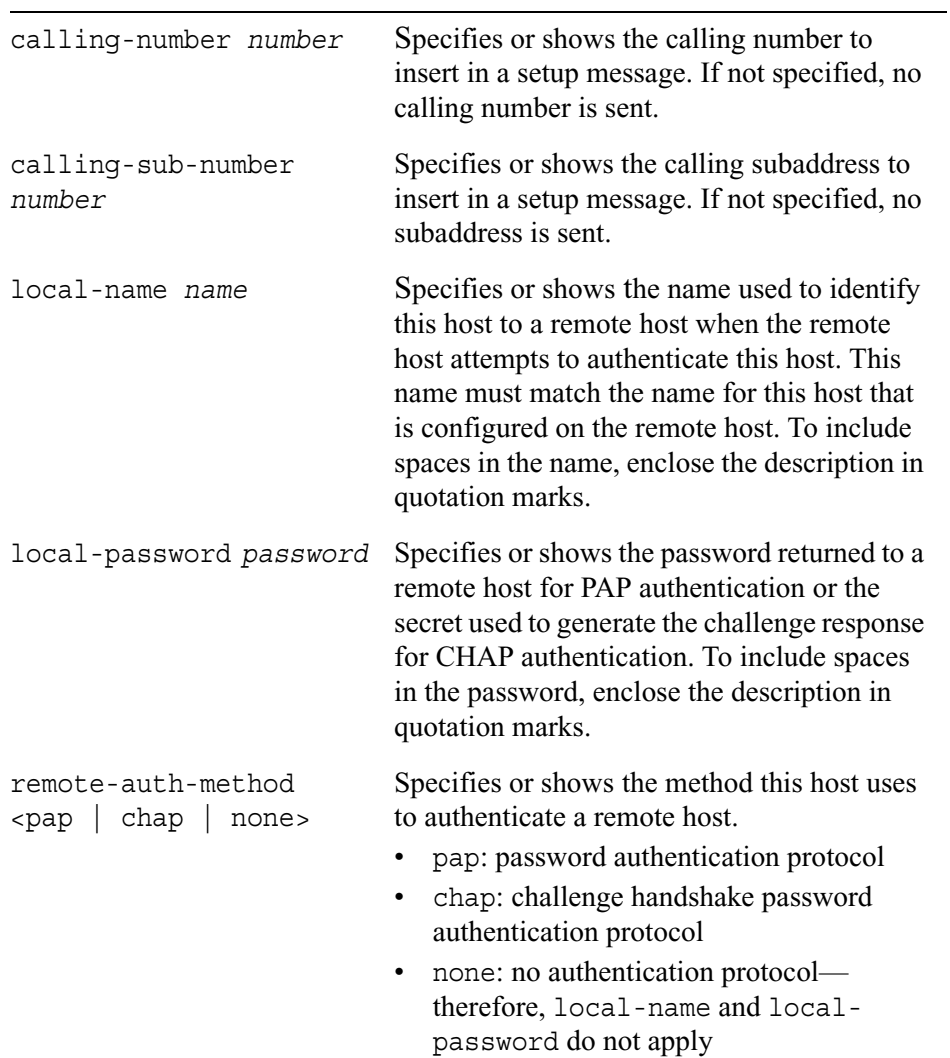

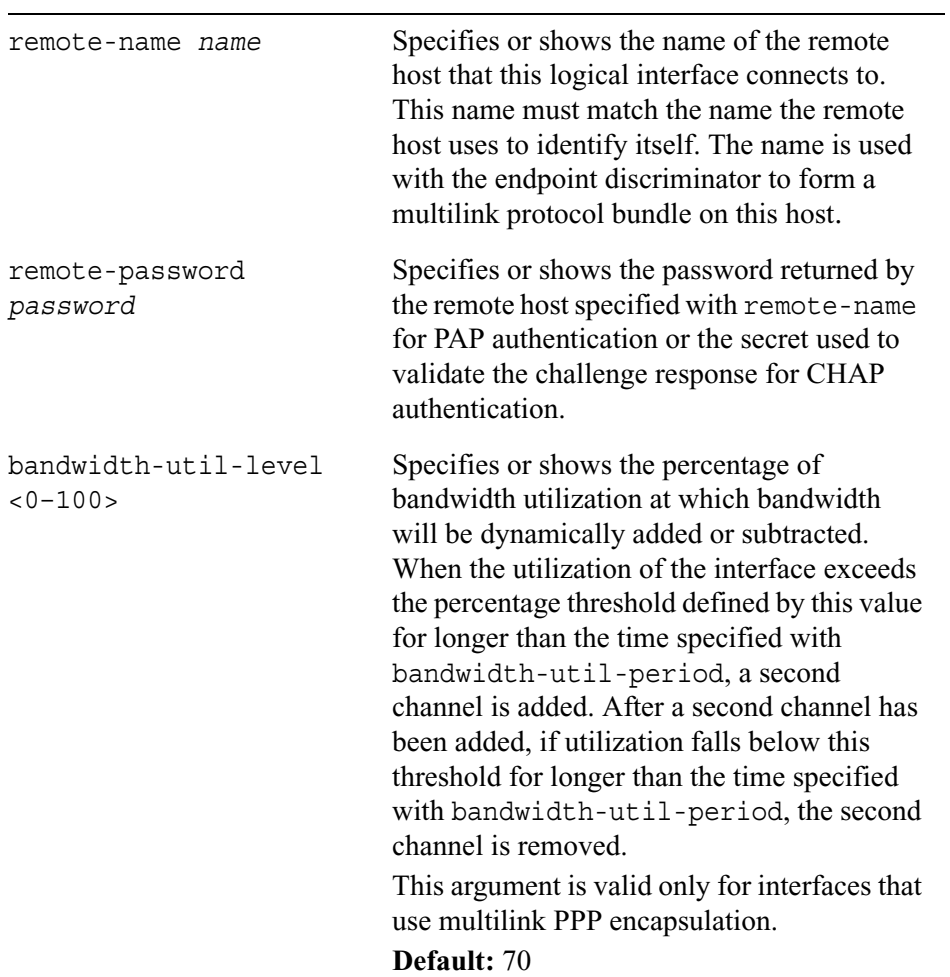

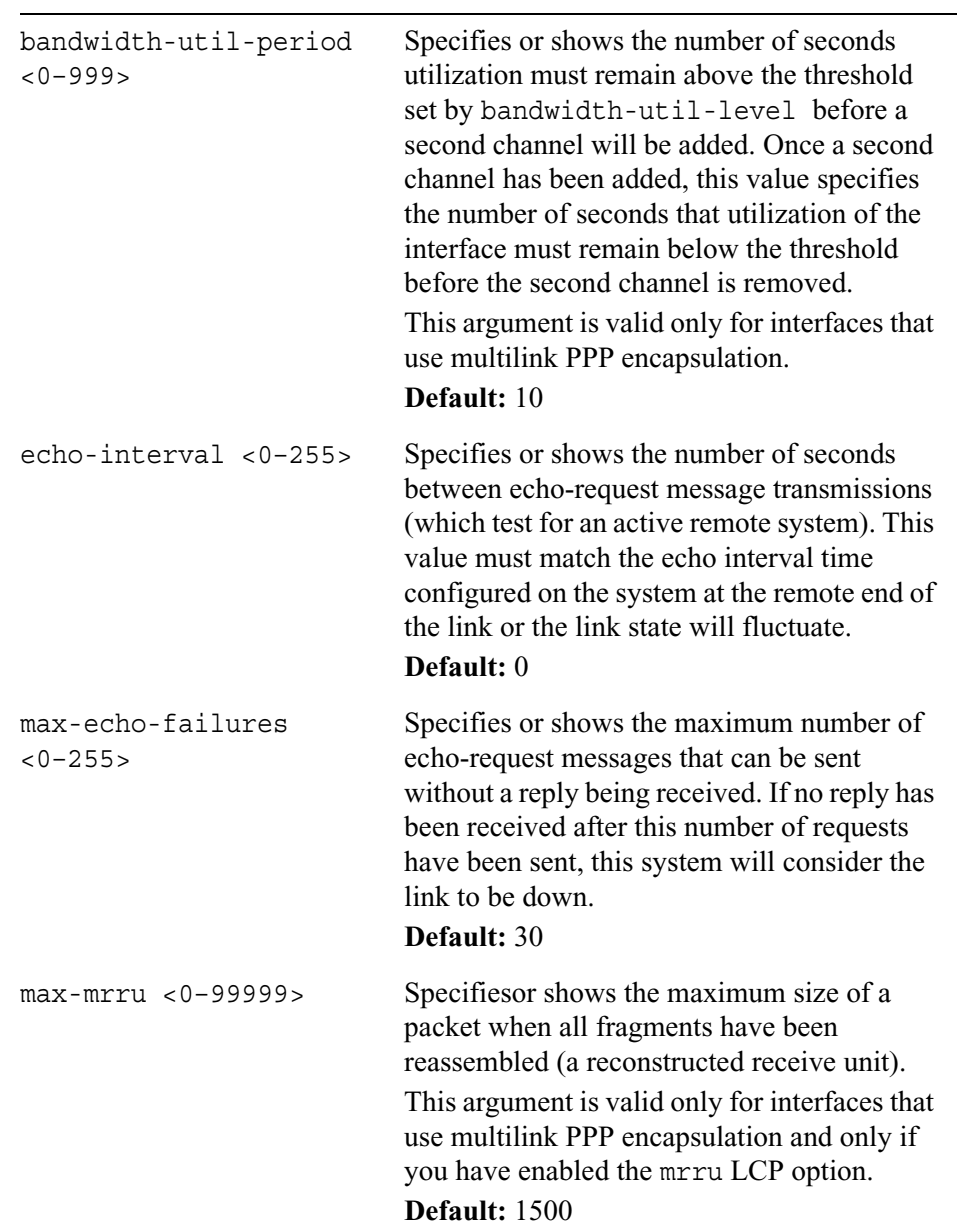

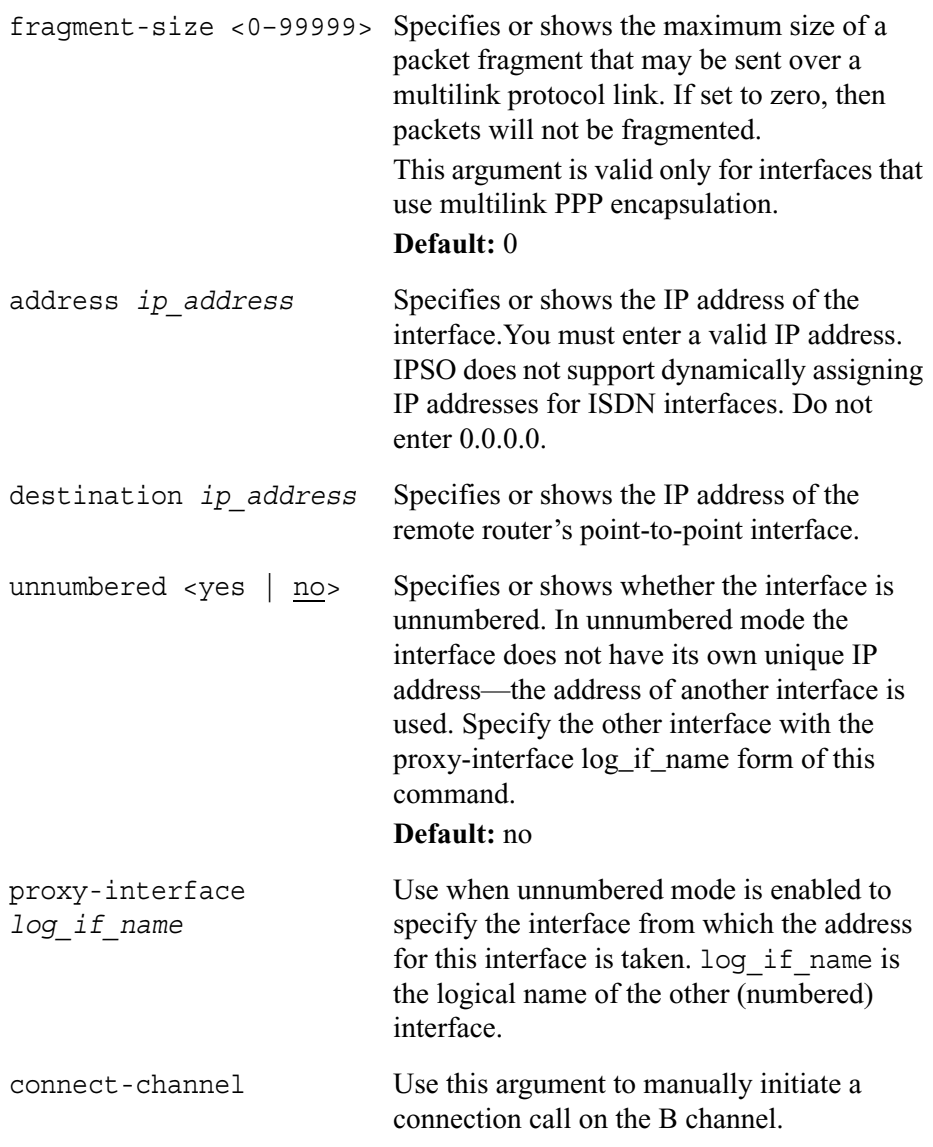

lcp-options <magic-number | no-magic-number | mru | no-mru |mrru| no-mrru |short-seq-num | no-short-seq-num | endpoint-disc | no-endpoint-disc>

Specifies or shows link control protocol options.

- magic-number/no-magic-number: Specifies whether or not this system can negotiate and use a magic number to detect looped-back links.
- mru/no-mru: Specifies whether or not this system can negotiate a maximum receive unit value.
- mrru/no-mrru: Specifies whether or not this system can negotiate a maximum receive reconstructed unit value (which specifies the size of the reassembled multilink PPP packet). This argument is valid only for interfaces that use multilink PPP encapsulation. If you enable this option, then the maximum MRRU that can be negotiated is the value you set with the max-mrru argument.
- short-seq-num/no-short-seq-num: Specifies whether or not to use a short multilink protocol fragment sequence number (12 bits) to reduce fragment header overhead. This argument is valid only for interfaces that use multilink PPP encapsulation.
- endpoint-disc/no-endpoint-disc: Specifies whether or not this system can negotiate an endpoint discriminator to identify this host to multilink protocol peers. This argument is valid only for interfaces that use multilink PPP encapsulation.

incoming-number *number* Shows the remote numbers that can call into this interface.

# **Loopback Interfaces**

If you do not explicitly assign an OSPF router ID, the system will automatically use the address of one of the installed interfaces as the router ID. If the interface that has that address assigned to it goes down, the system will have to tear down and rebuild its OSPF configuration with a new router ID. To prevent this from happening, you can assign an IP address to a loopback interface (which will not go down). The system will choose this address as the router ID instead of using the address of one of the installed interfaces.

You may also want to assign an IP address to a loopback interface so that you can use the loopback interface as the proxy interface for an unnumbered interface. Again, the benefit of using the loopback interface as a proxy is that it will not go down.

# **Logical Loopback Interfaces**

Use the commands explained in this section to configure logical loopback interfaces.

add interface *log\_if\_name* address *ip\_address* delete interface *log\_if\_name* address *ip\_address* set interface *log\_if\_name* logical-name *log\_name* show interface *log\_if\_name* addresses

# **Logical or Physical Loopback Interfaces**

Use the commands explained in this section to configure logical or physical loopback interfaces.

```
show interface if_name 
        status 
        disabled-proto
        enabled-proto
        all
```
#### *Arguments*

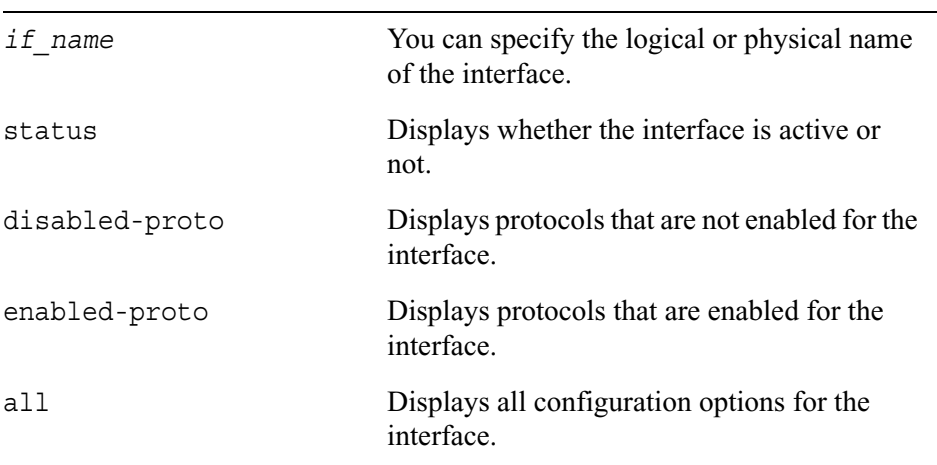

# **Modem Interfaces**

Use the following commands to enable dialup access to the system through a modem and view the current modem settings.

```
set modem <com2 | com3 | com4>
        country-code <<0–99> | <00–FF>>
        enable | disable 
        inactivity-timeout <0-5>poll-interval <0–59> 
        enable-dialback | disable-dialback 
        dialback-number phone_num
        type <5oC1 | 5oC2> [country-code <<0–99> | <00–FF>>] 
show modem <com2 | com3 | com4>
        active
        inactivity-timeout
        poll-interval 
        dialback
        dialback-number
        country-code 
        status
        all
```
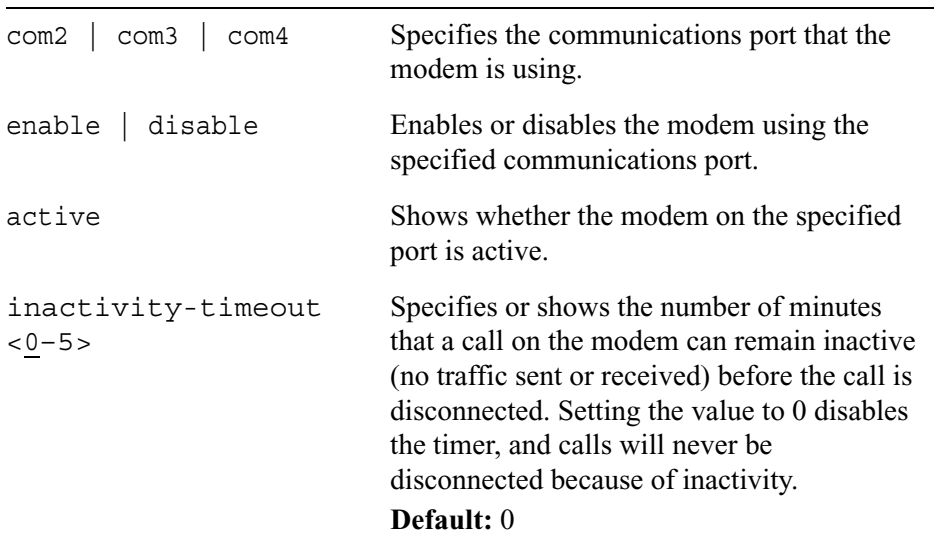

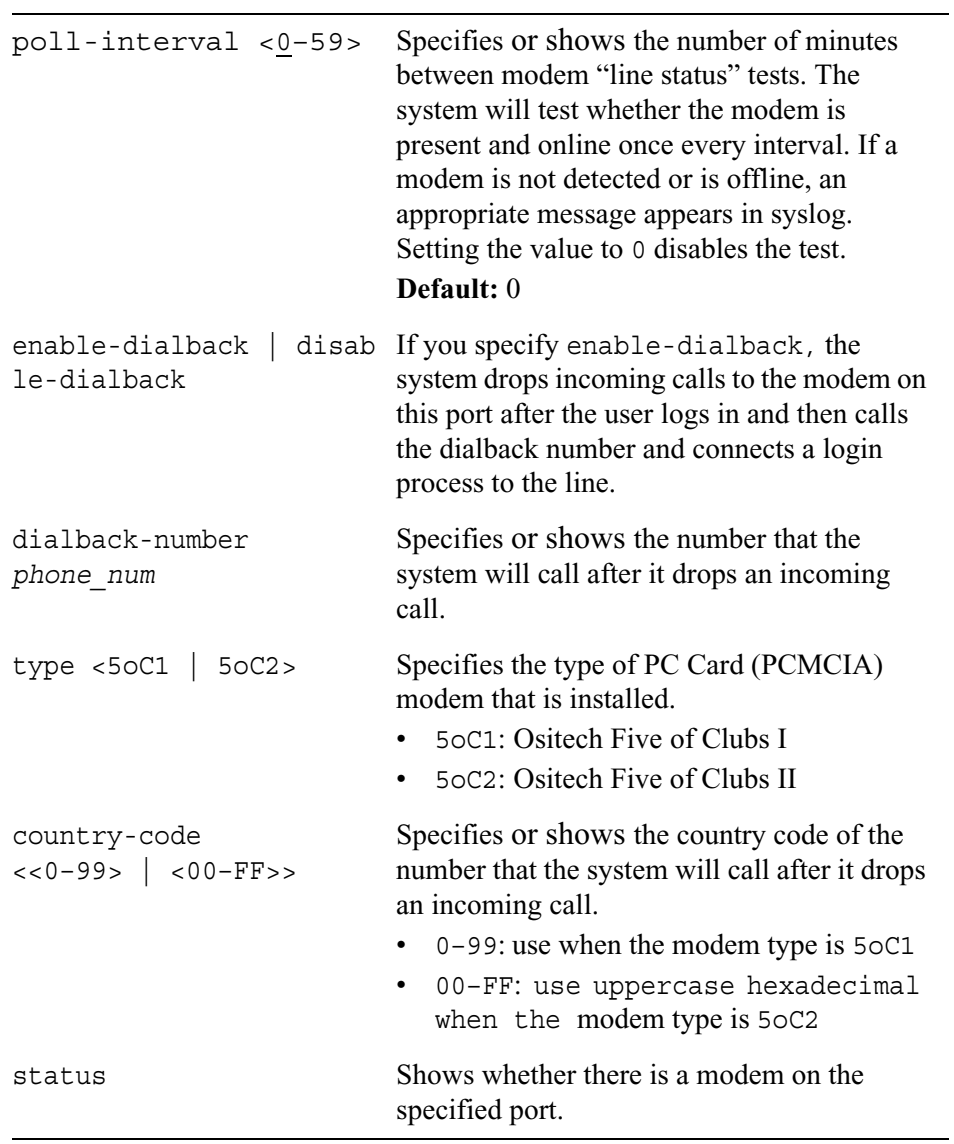

# **Serial Interfaces**

Use the commands explained in this section to configure physical and logical serial interfaces. The commands for configuring physical interfaces are explained immediately below. To learn about configuring logical interfaces, see "Logical Serial Interfaces" on page 110.

# **Physical Serial Interfaces**

Some commands apply to any physical serial interface and others are applicable only to specific types of interfaces.

## **Any Physical Interface**

Use the following commands to configure and view the settings of any physical serial interface.

```
set interface phys_if_name
        active <on | off> 
        encaps <chdlc | ppp | fr> 
        keepalive <0—255> 
        clocking <external | internal> 
        queue-mode <disable|min-latency | max-bw>
show interface phys_if_name
        status
        encaps
        keepalive
        clocking
        speed
```
#### *Arguments*

queue-mode

active <on | off> Specifies whether this interface is on or off.

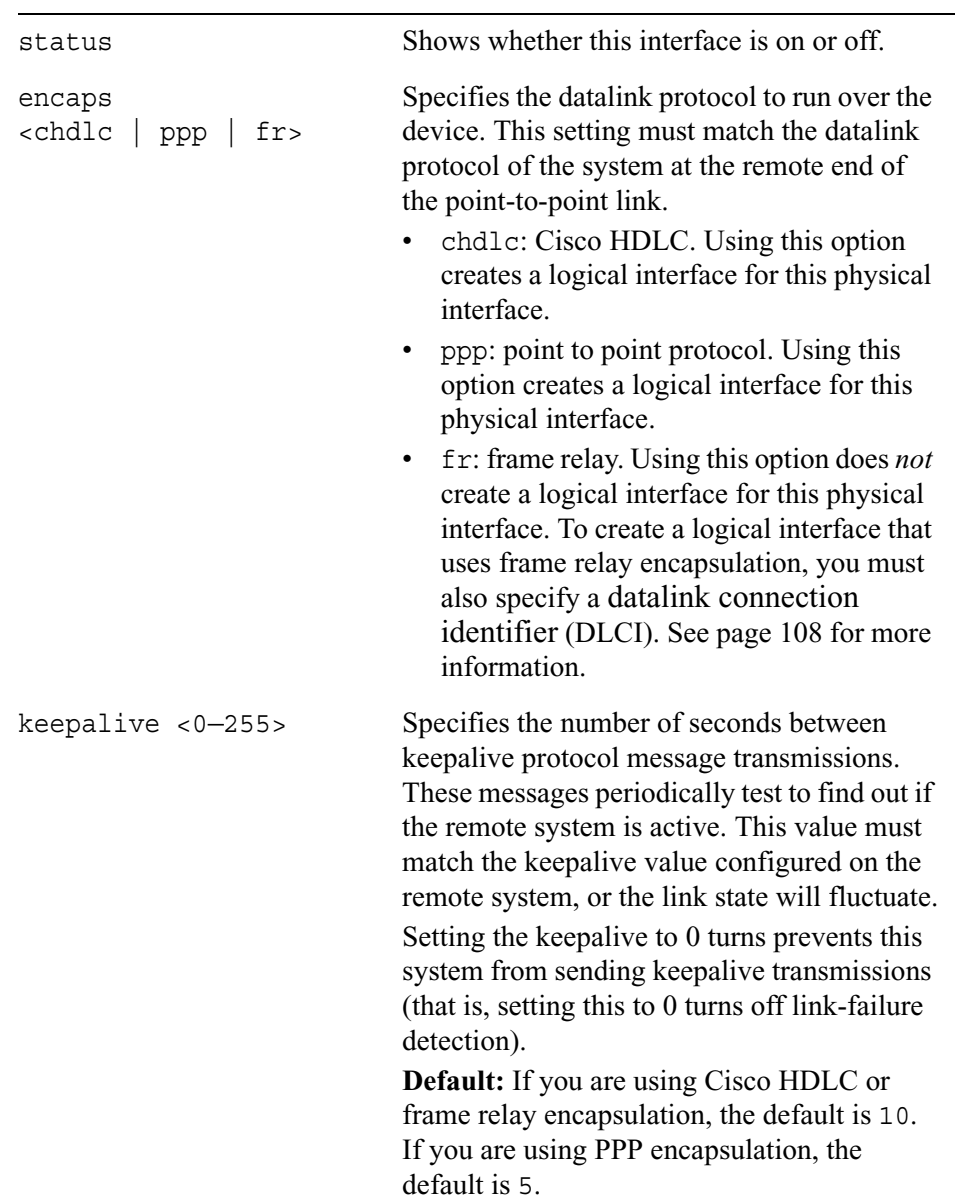

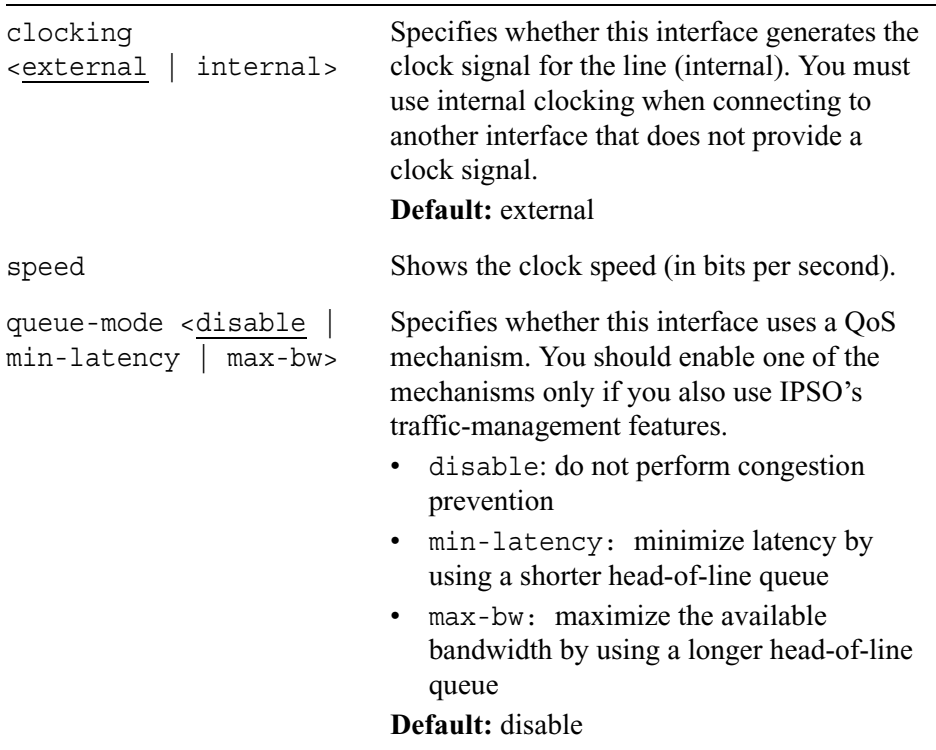

## **HSSI, X.21, V.35 Interfaces**

Use the following commands to configure and view the settings of a physical HSSI, X.21, or V.35 interface.

```
set interface phys_if_name
        channel-mode <full-duplex | loopback>
        speed <1-45000000 | 1-2048000 | 1-10000000>
show interface phys_if_name
        channel-mode
        speed
```
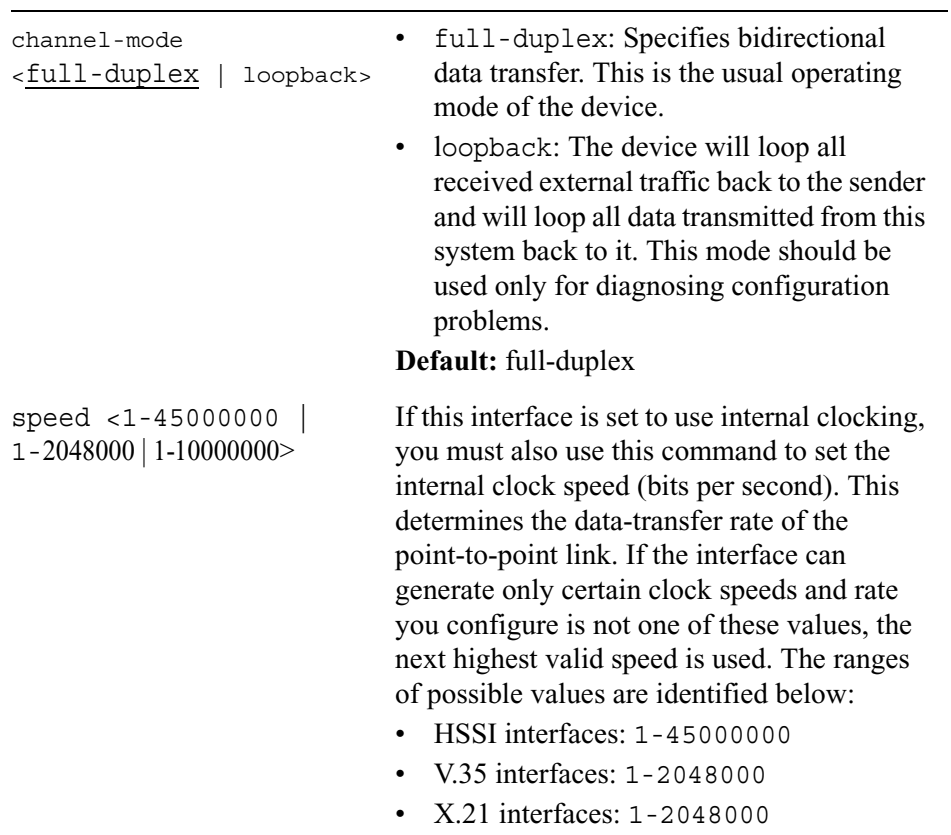

## **T1 Interfaces**

Use the following commands to configure and view the settings of a physical T1 interface.

```
set interface phys_if_name
        channel-mode <normal | llb | clb | rlb | plb>
        line-type <short-haul | long-haul>
        cable-length <0—655> 
        transmit-loss <0 | -7.5 | -15 | -22> 
        receiver-gain <-30 | -36> 
        invert-data | noinvert-data
        timeslot channel(s)
        encoding <ami | b8zs> 
        framing <sf | esf> 
        channel-speed <64Kbps | 56Kbps>
        jitter-attenuator <off | rx | tx> 
        jabuffer-depth <32 | 128> 
        fdl-type <ansi | none> 
        density-enforcer <on | off>
        speed 
show interface phys_if_name
        channel-mode 
        line-type
        cable-length 
        transmit-loss 
        receiver-gain
        invert-data 
        timeslot 
        encoding 
        framing 
        channel-speed 
        jitter-attenuator 
        jabuffer-depth 
        fdl-type 
        density-enforcer 
        speed
```
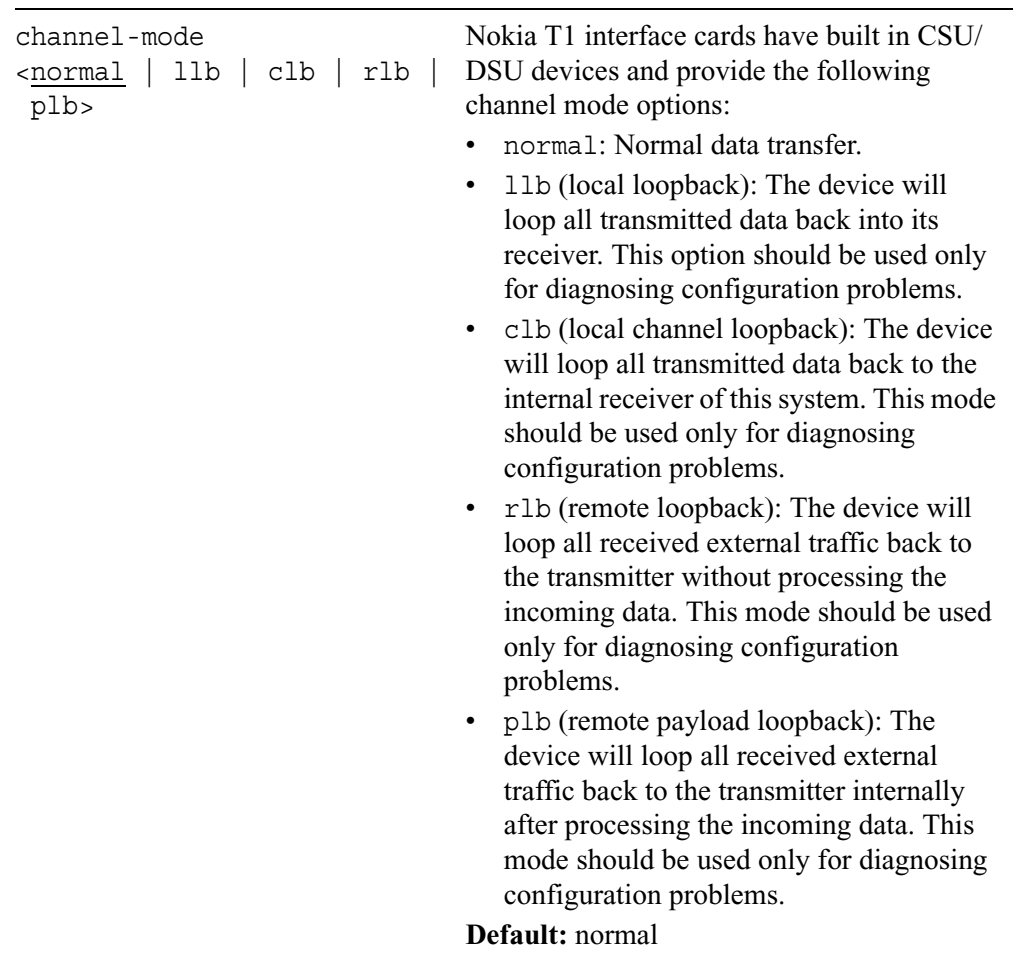

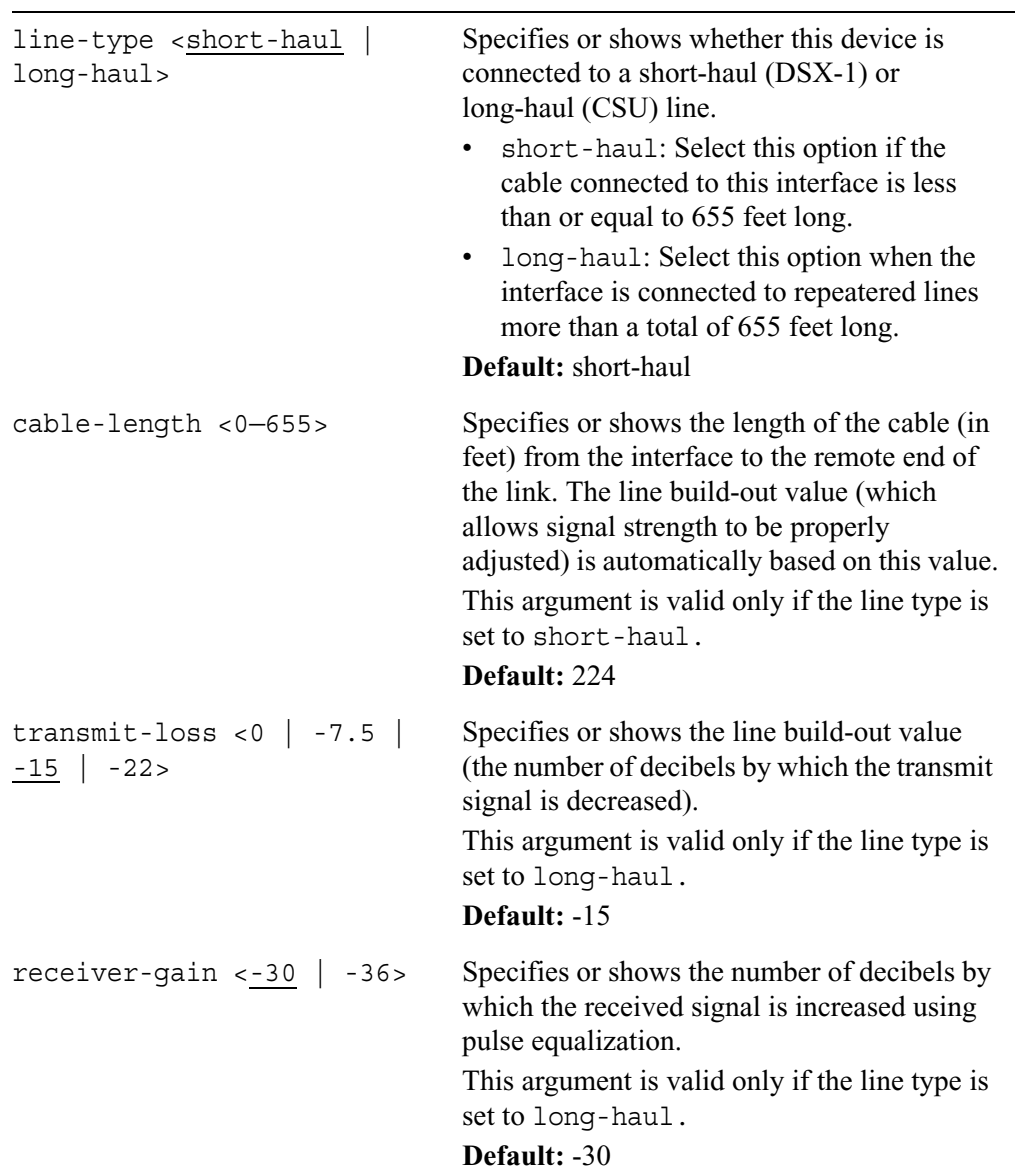

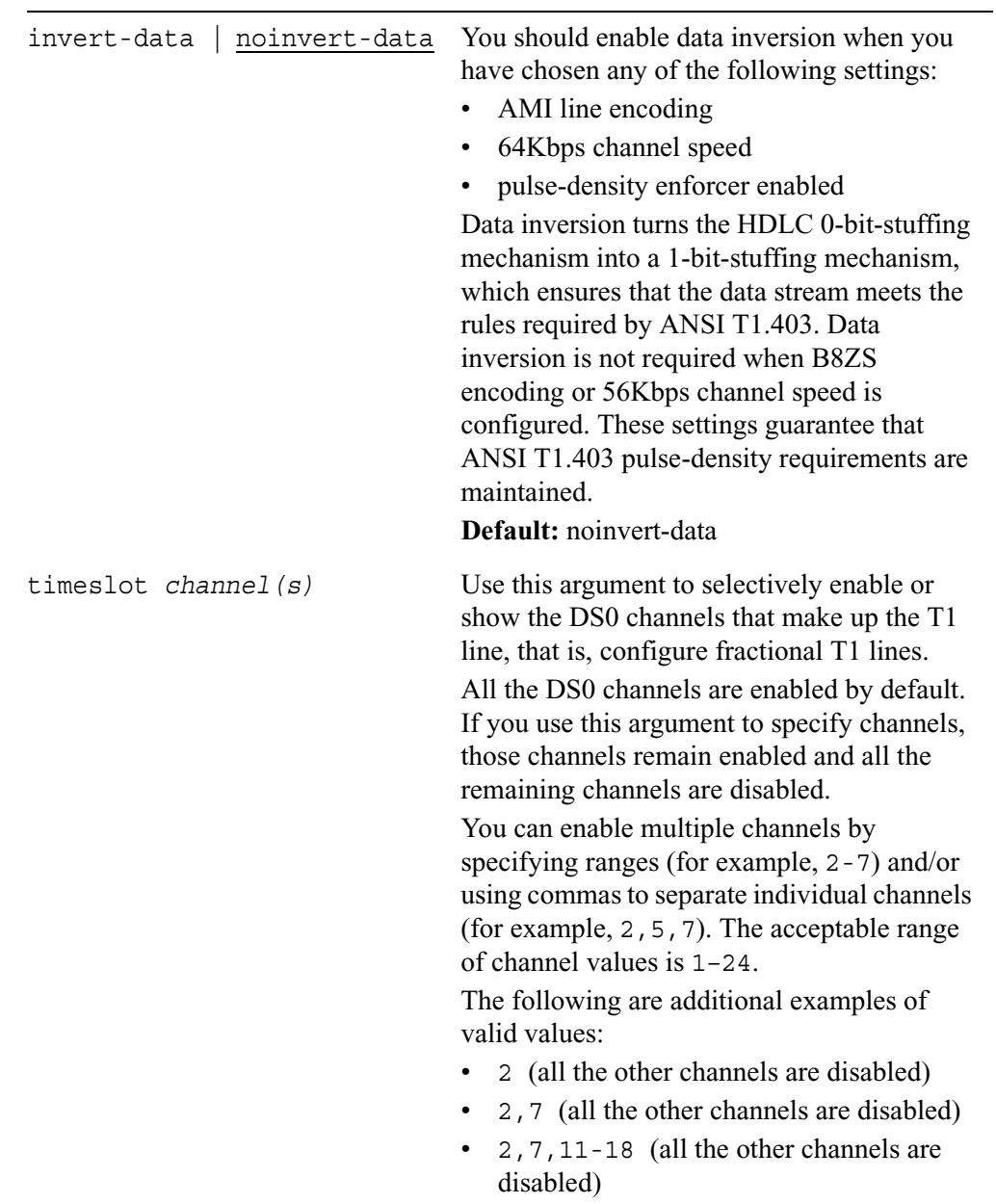

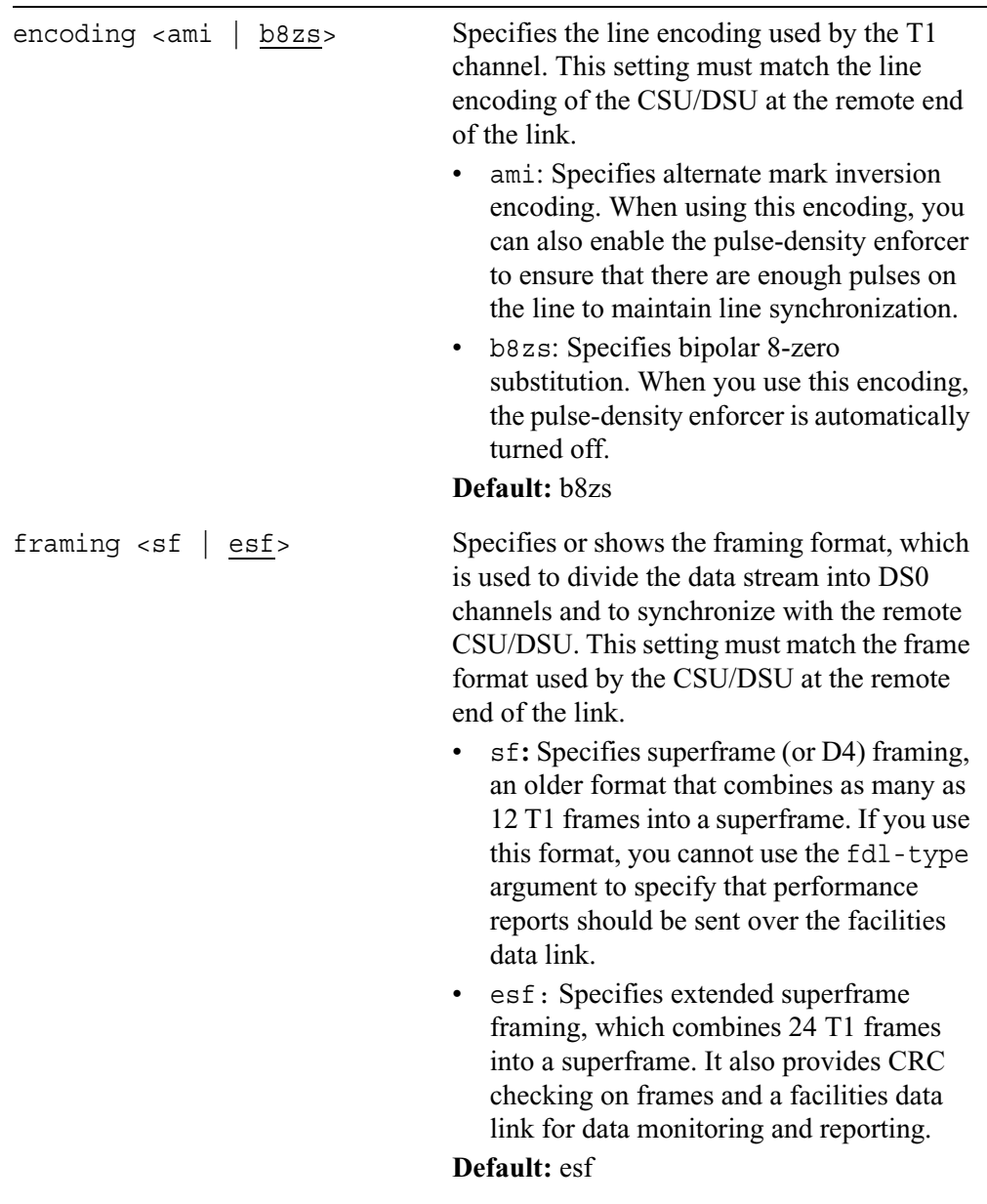

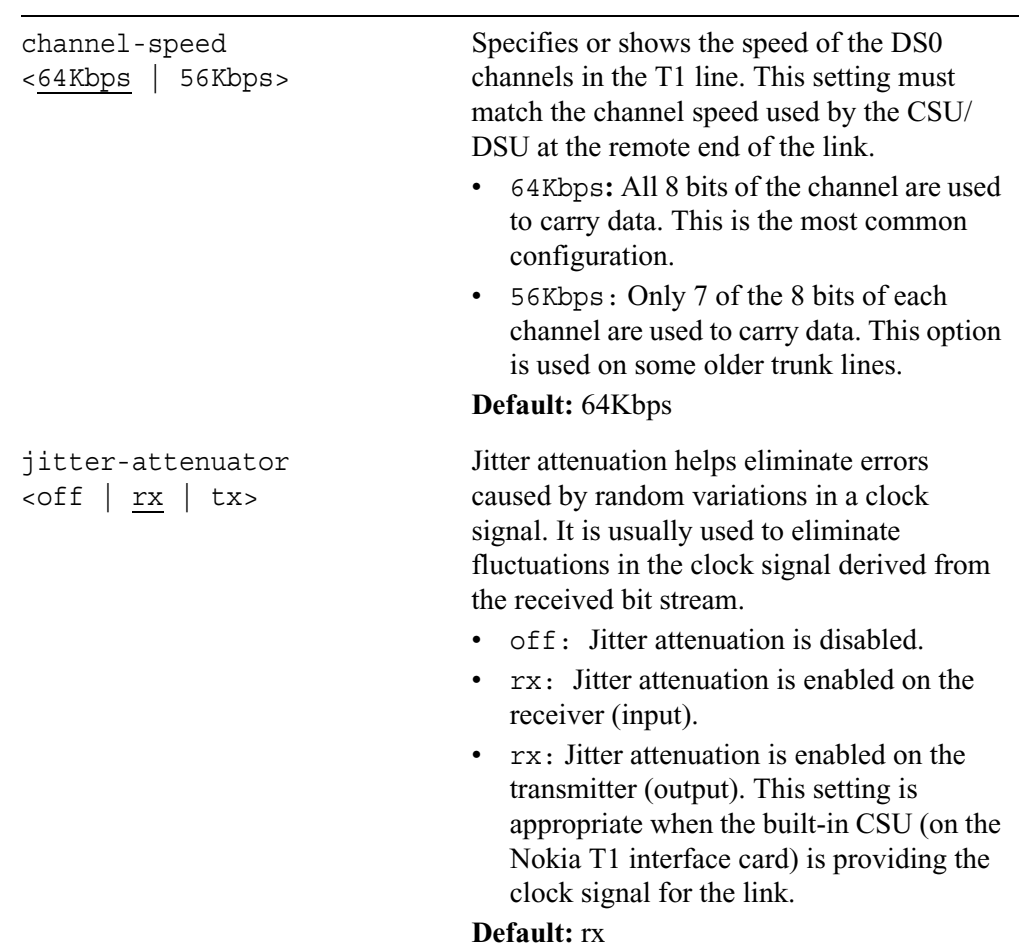

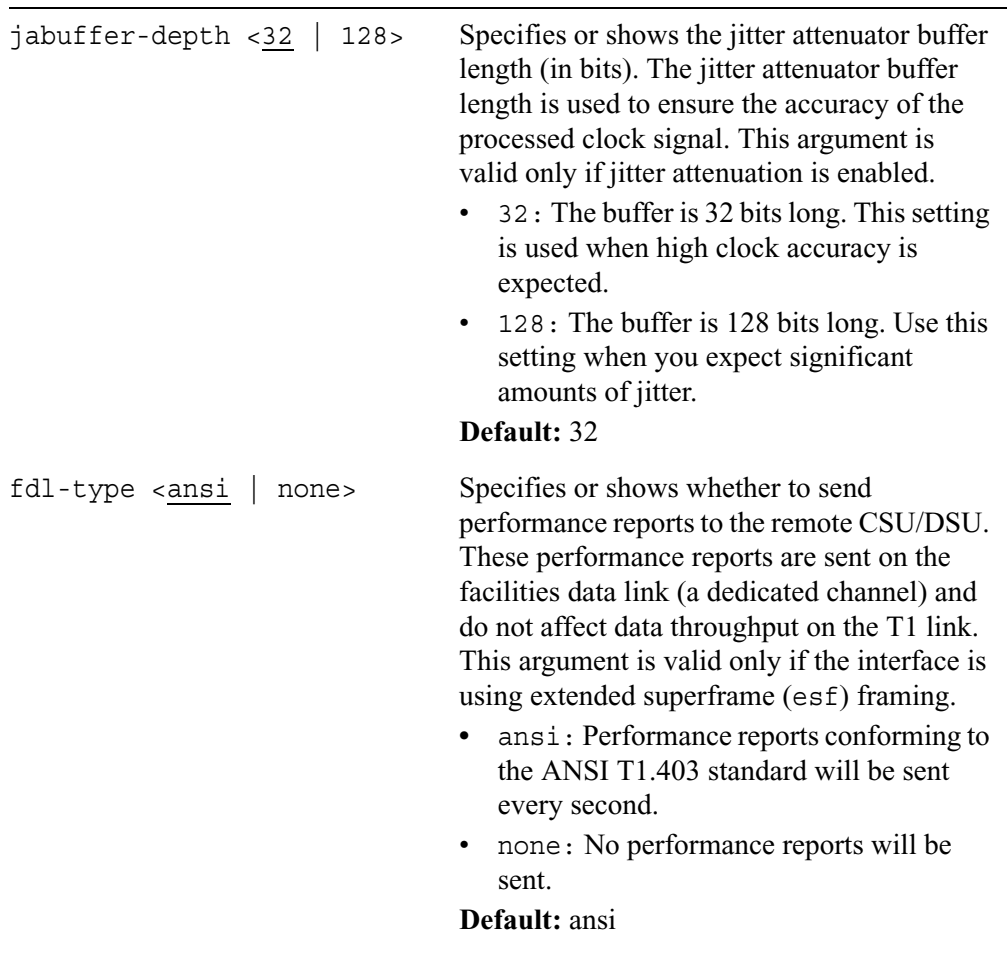

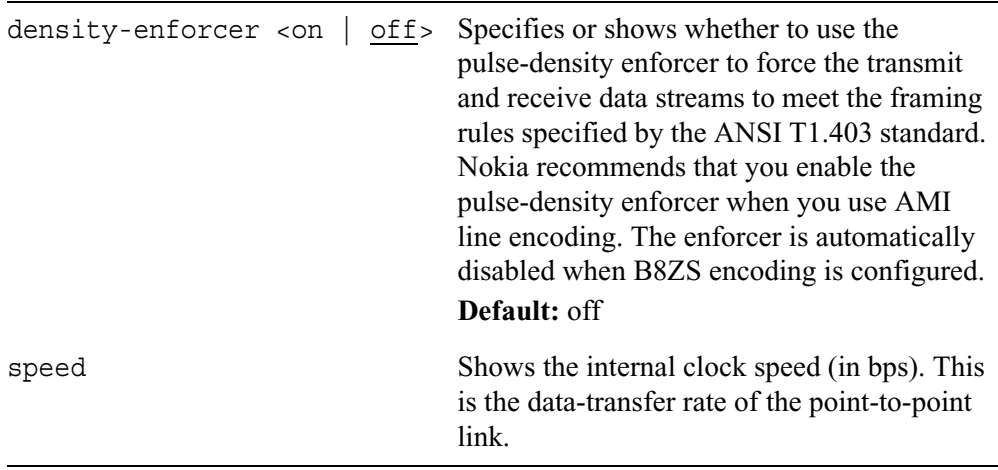

## **E1 Interfaces**

Use the following commands to configure and view the settings of a physical E1 interface.

```
set interface phys_if_name
        channel-mode <normal | llb | clb | rlb | plb> 
        encoding <ami | hdb3>
        framing <e1 | e1-noframe> 
        crc4-framing | no-crc4-framing 
        timeslot-16-framing | no-timeslot-16-framing
        timeslot channel(s)
        line-type <short-haul | long-haul>
        invert-data | noinvert-data
```

```
show interface phys_if_name
        channel-mode 
        encoding 
        framing 
        crc4-framing
        timeslot-16-framing 
        timeslot 
        line-type 
        invert-data
```
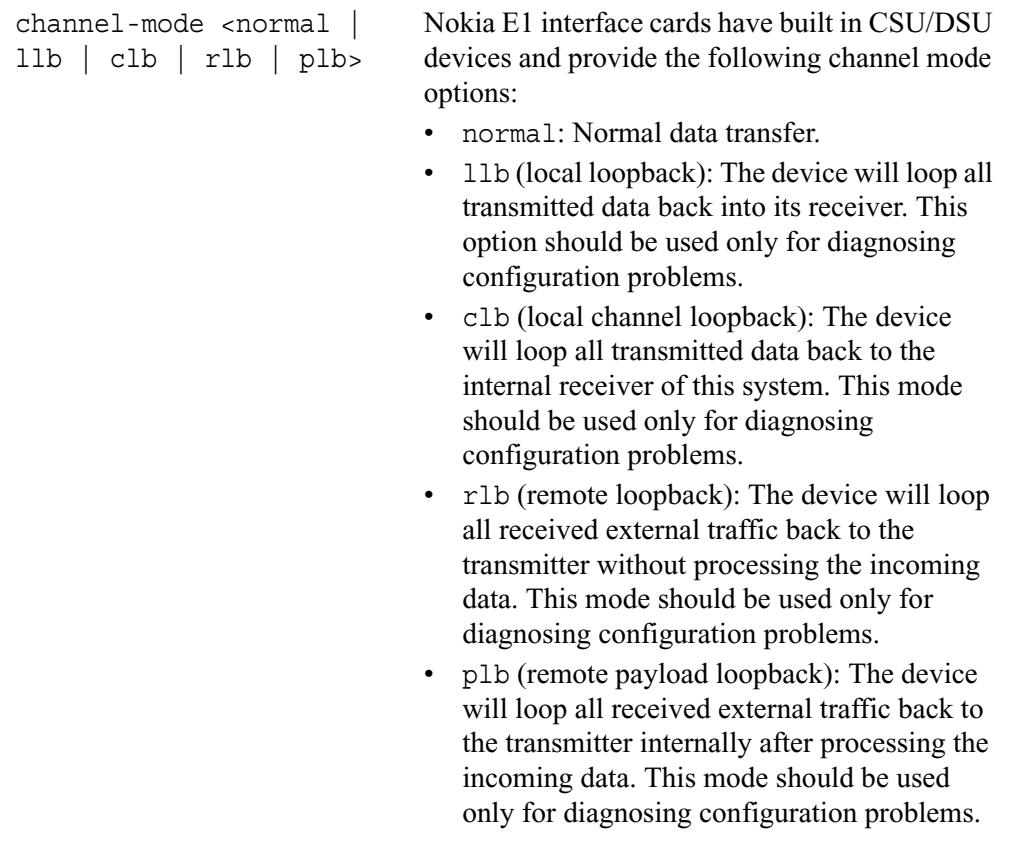

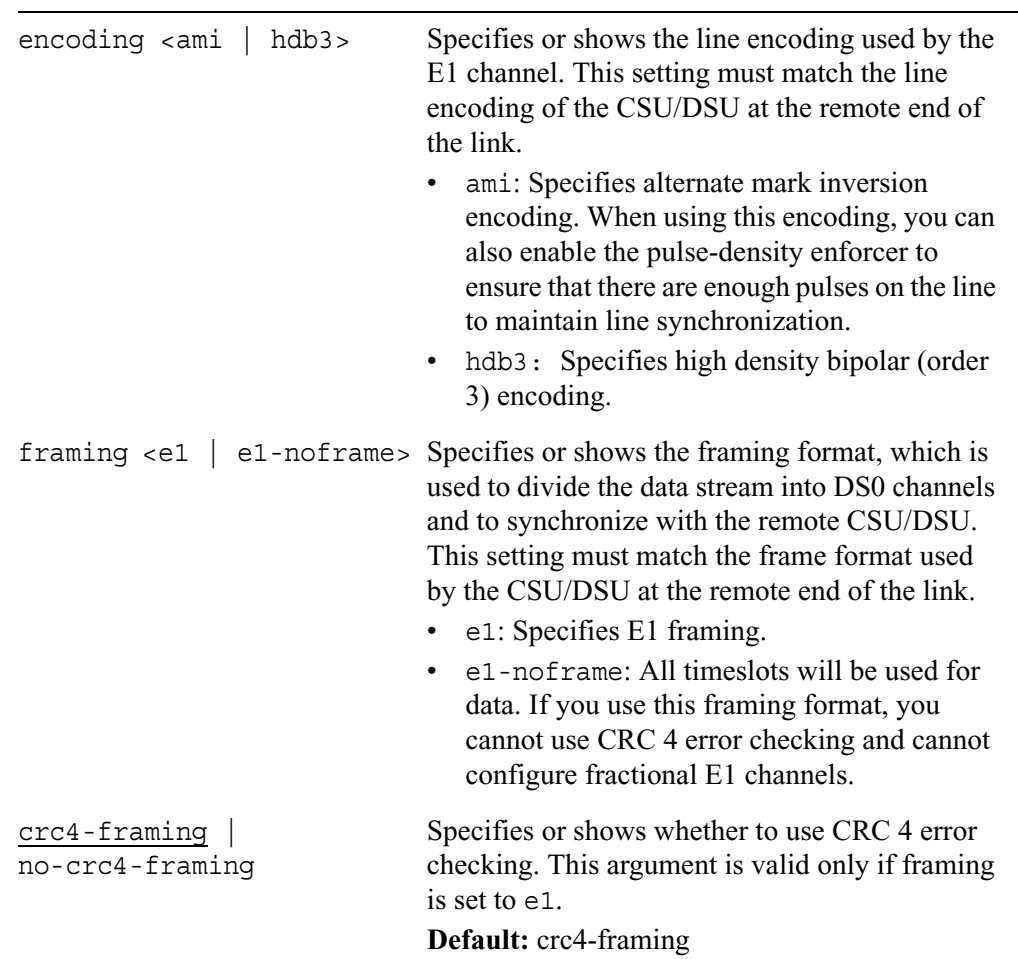

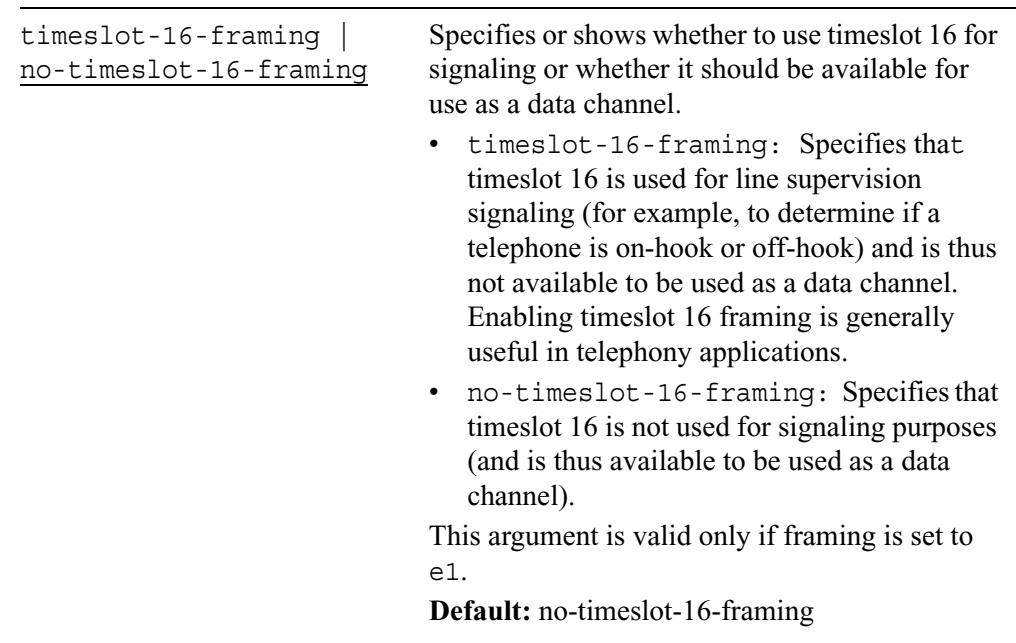

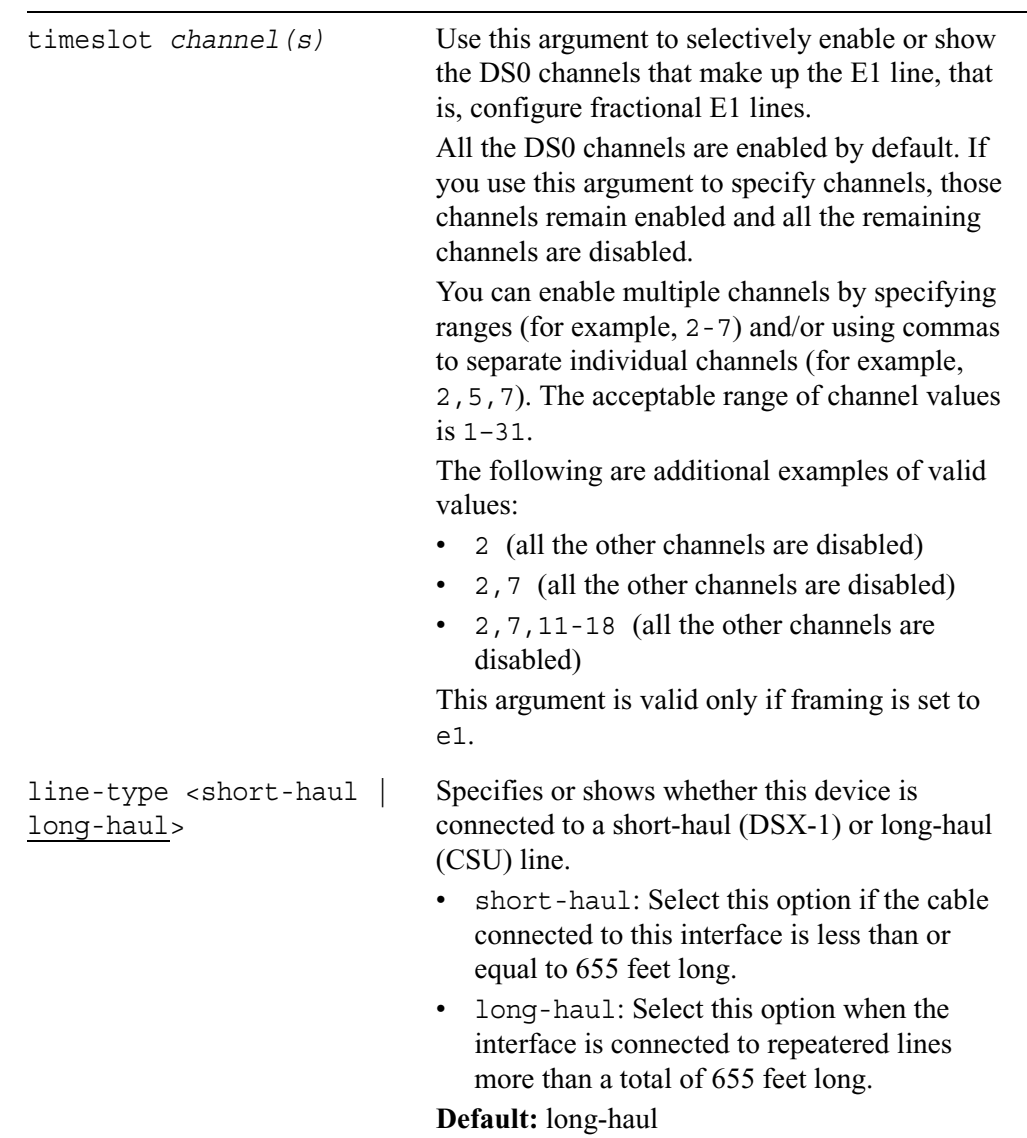

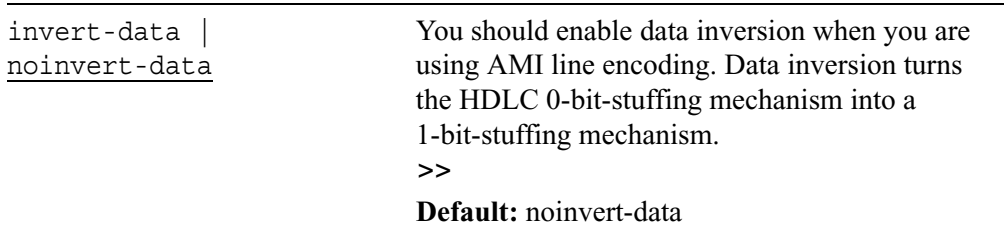

### **Frame Relay Encapsulation**

If you set an interface to use frame relay encapsulation, use the following commands to configure and view the settings of the physical interface.

```
set interface phys_if_name
        dte | dce 
        active-status-monitor <On | off>
        lmi-type <ansi | ccitt | fr-consortium> 
        n391 <1—255> 
        n392 <1—10>
        n393 <1—10>
        dlci-length <10 | 11 | 13>
add interface phys_if_name
        dlci <16—1007>
        [unit <1-255>]
show interface phys_if_name
        dte | dce 
        active-status-monitor 
        lmi-type 
        n391 
        n392 
        n393 
        dlci-length
```
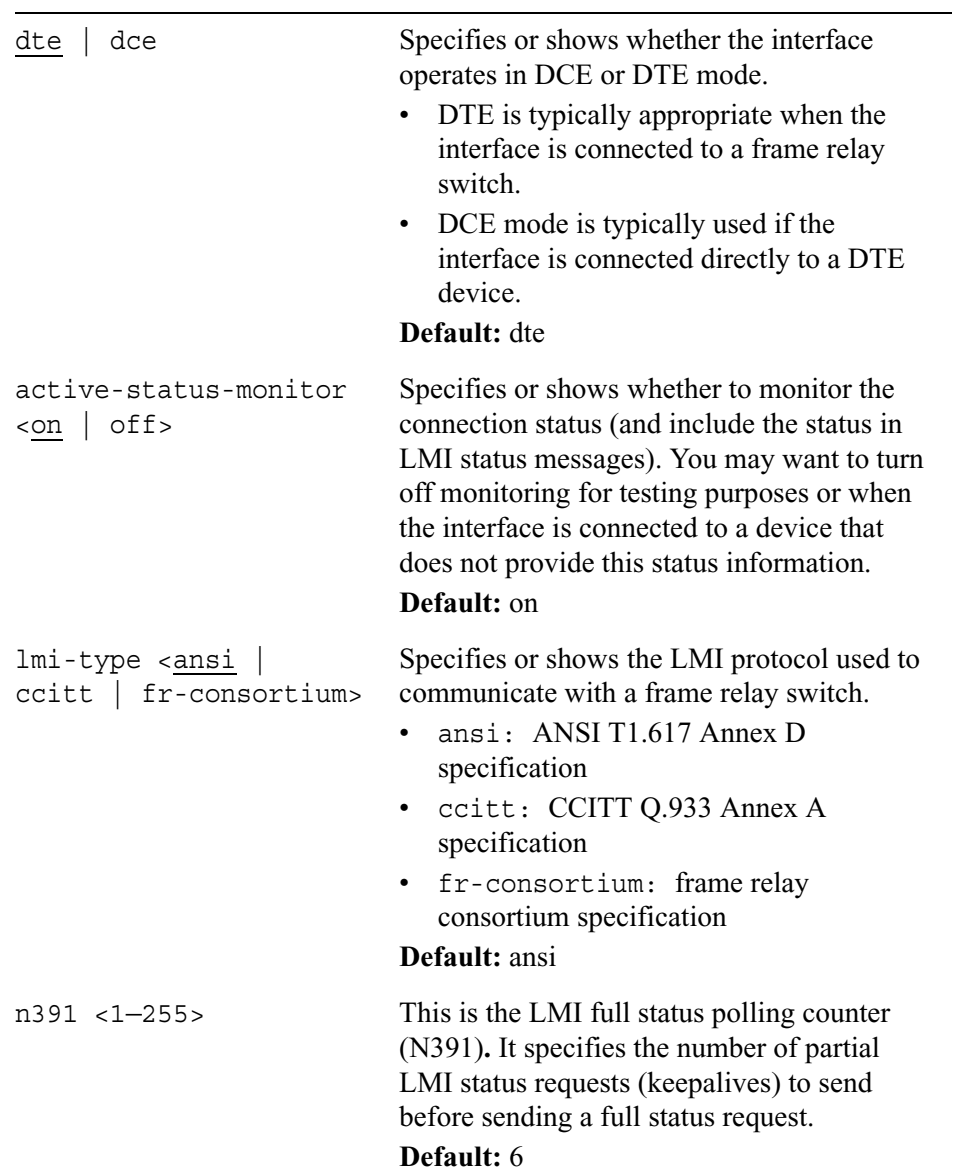

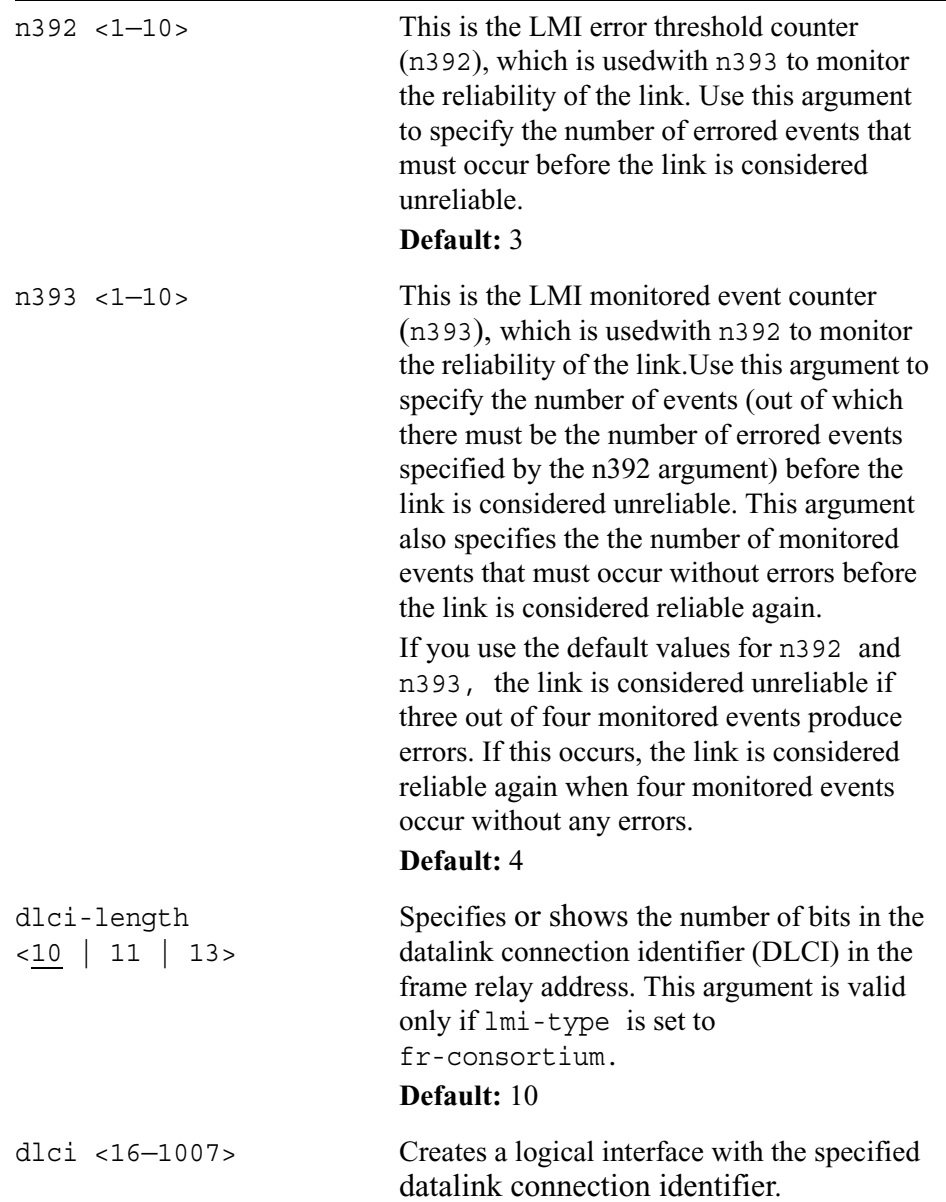
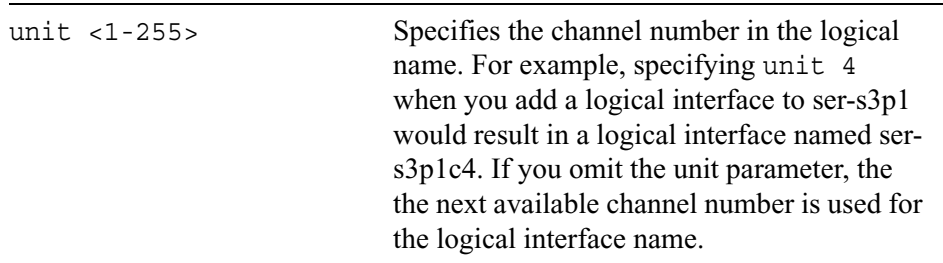

### **PPP Encapsulation**

If you set an interface to use PPP encapsulation, use the following commands to configure and view the settings of the interface.

```
set interface phys_if_name
        keepalive-failures <1—255> 
        magic-number | no-magic-number 
        mru | no-mru
```

```
show interface phys_if_name
        keepalive-failures 
        magic-number 
        mru
```
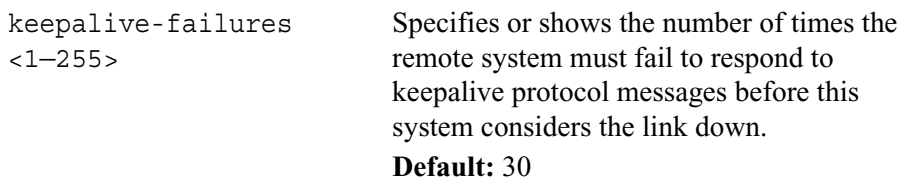

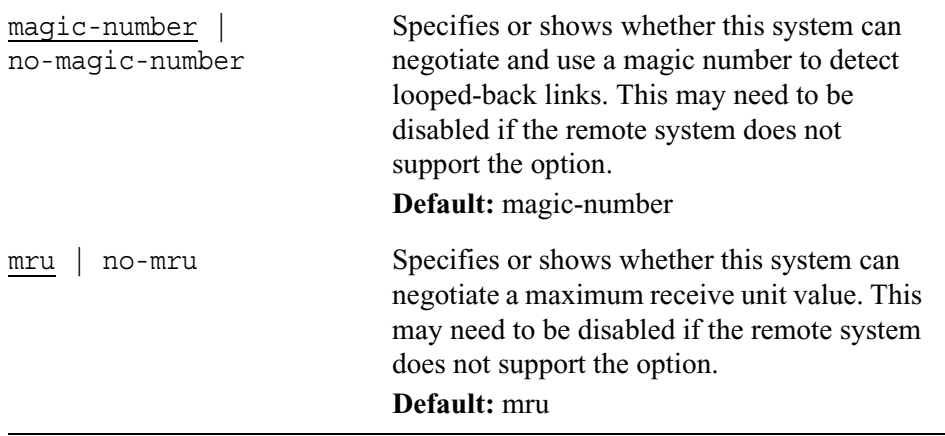

## **Logical Serial Interfaces**

Use the commands explained in this section to configure and view logical serial interfaces.

When you configure a physical serial interface to use PPP or Cisco HDLC encapsulation, a logical serial interface is automatically created for that physical interface. If you configure a physical serial interface to use frame relay encapsulation, a logical interface for it is not created until you also specify a datalink connection identifier (DLCI). (See page 91 for information about how to specify the encapsulation format for a physical serial interface. See page 108 for information about how to specify the DLCI for a physical interface.)

```
set slot <1—15> interface log_if_name
        logical-name log_if_name
        address ip_address 
        destination ip_address
        unnumbered <yes | no>
        proxy-interface log_if_name
        enable | disable
        mtu <128-65535>
```

```
show slot <1—15> interface log_if_name
        all
        logical-name 
        address 
        destination 
        dlci 
        unnumbered 
        proxy-interface 
        mtu
        status
        statistics
```
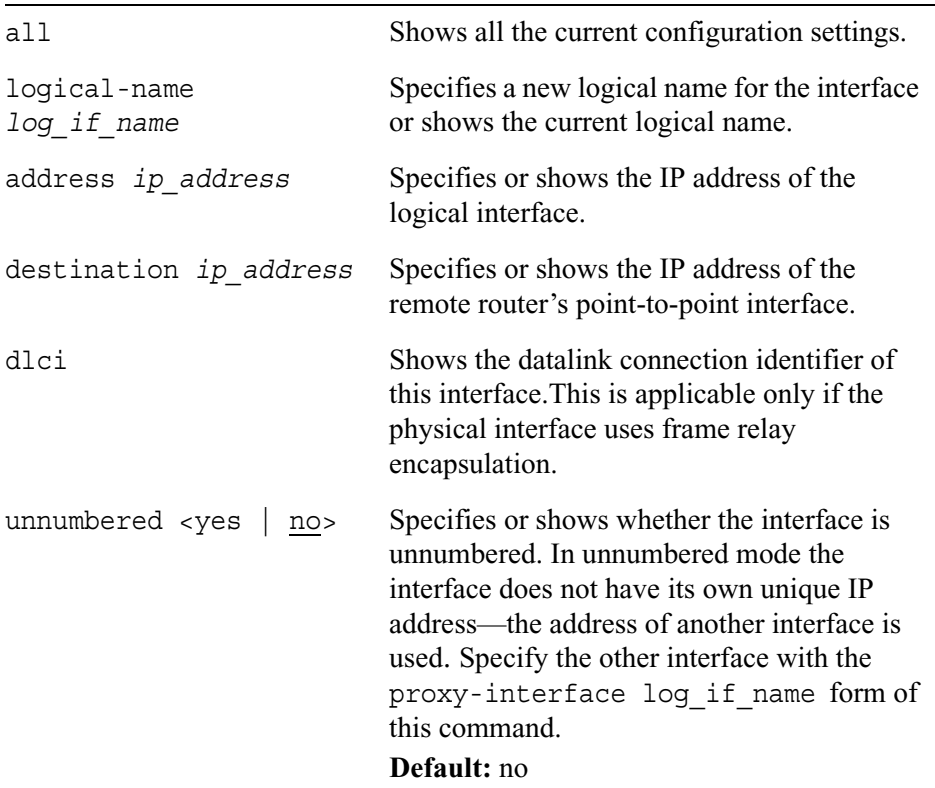

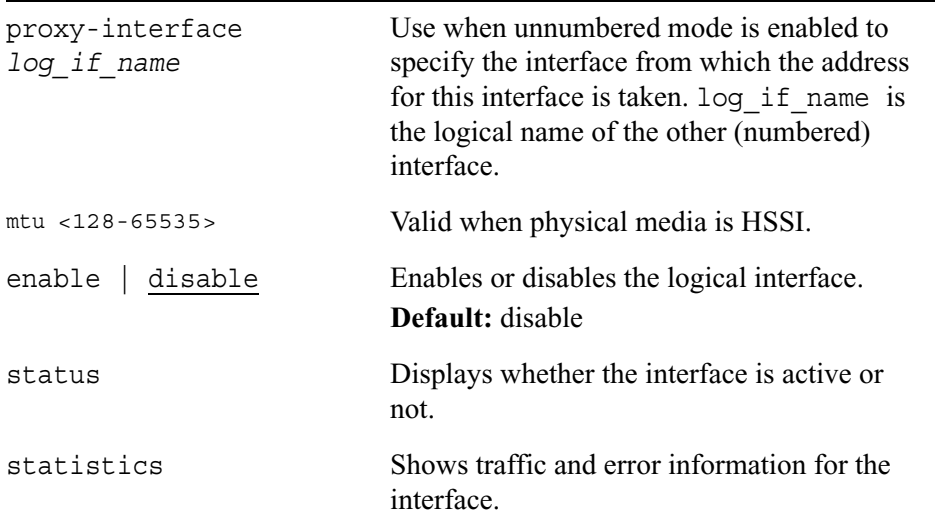

## **VPP Interfaces**

Each GPLC in a IP3000 Series system is divided into two "domains." The local domain is under the control of the GPLC, and the other is under the control of the CRP. Unexported interfaces on the GPLC are part of the local domain, and exported interfaces are part of the domain controlled by the CRP.

Virtual point-to-point (VPP) interfaces provide connections between these domains. They allow processes running in the local domain of a GPLC to communicate and exchange traffic with the CRP and other GPLCs.

The system automatically creates two VPP interfaces for each GPLC. Interface vpp0 is in the local domain of the GPLC. Interface vpp1 is in the CRP's domain—the system automatically exports vpp1 interfaces to the CRP. The default logical names for these interfaces are vpp0c0 and vpp1c0.

If you want the system to pass traffic and communicate between the two domains, you must configure both logical VPP interfaces to work with each other. You can configure VPP interfaces to be numbered or unnumbered.If the VPP interfaces are unnumbered, you may want to use the loopback interfaces on the CRP and GPLC as the proxy interfaces. This approach is advantageous because the loopback interfaces will not go down. See "Loopback Interfaces" on page 86 for more information.

If both of the VPP interfaces are numbered, both of the following must be true:

- the address of the exported interface must match the destination address of the unexported interface
- the address of the unexported interface must match the destination address of the exported interface

If one of the VPP interfaces is numbered, its destination address must be the address

of the proxy interface for the unnumbered interface.

## **Create Appropriate Static Routes**

To pass traffic between unexported interfaces and the CRP, you must also configure appropriate static routes (on both the GPLC that has the unexported routes and the CRP). If the VPP interfaces are unnumbered, you must use logical-name as the gateway type when you create the static routes.

## **VPP Interface Commands**

Use the following commands to configure and view the settings for VPP interfaces. When configuring or viewing the settings for unexported VPP interfaces, you must specify the chassis slot with the argument slot. When configuring or viewing the settings for exported VPP interfaces, do not use the argument slot. (The default logical name of an exported VPP interface identifies the chassis slot that the relevant GPLC is installed in. For example, the default logical name of the exported VPP interface of a GPLC installed in chassis slot 3 is vpp-s3/1c0.)

```
set interface log_if_name
        enable | disable
        address ip_address
        destination ip_address
        unnumbered <yes | no>
        proxy-interface log_if_name
        logical-name log_if_name
```

```
show interface log_if_name
        all
        status
        address 
        destination 
        unnumbered 
        proxy-interface
        logical-name
```
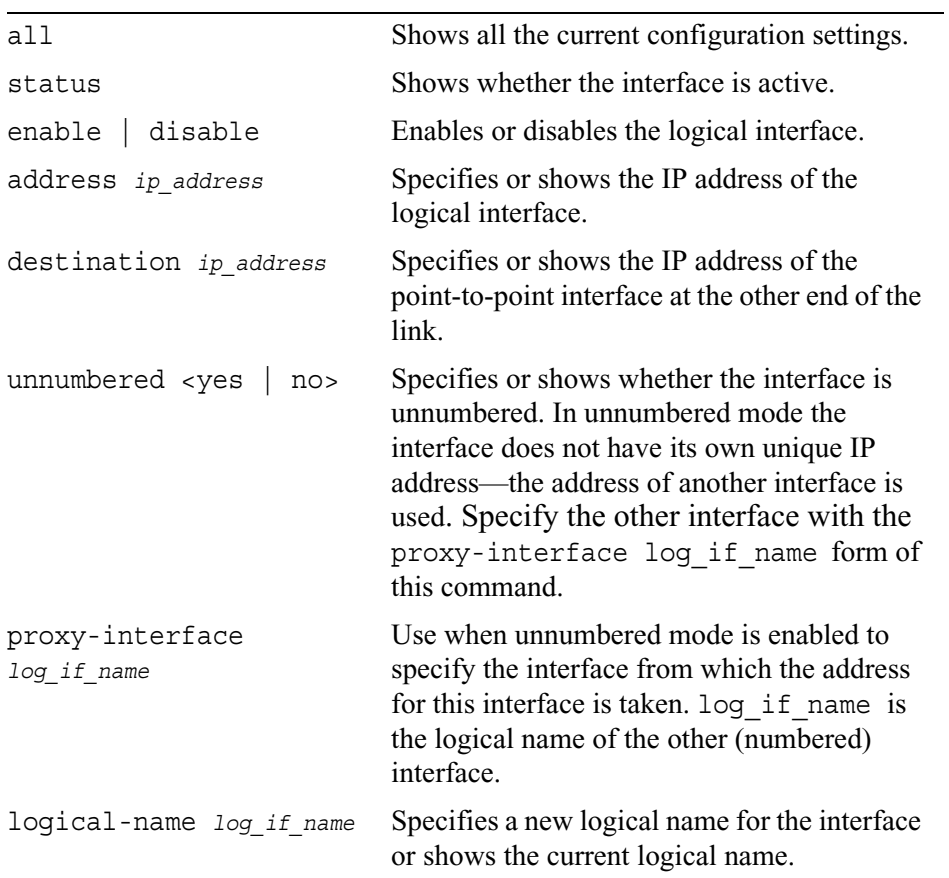

# **3 System Configuration Commands**

This chapter describes the system configuration commands that you can enter from the CLI prompt.

# **System Configuration Summary**

Use the following command to view the configuration summary:

show

summary

#### *Arguments*

show summary Displays the configuration of the platform.

# **Configuring DHCP**

Use the following commands to configure DHCP clients and DHCP servers.

### **DHCP Service Commands**

Use the following commands to select the type of DHCP service.

set dhcp service

server client relay none

Use the following command to show the type of service.

show dhcp service

Use the following command to view all DHCP configurations.

show dhcp server all

#### *Arguments*

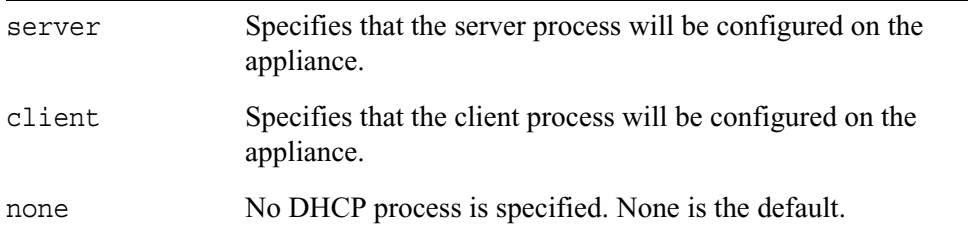

## **Configuring DHCP Clients**

Use the following commands to add a DHCP client configuration.

```
add dhcp client interface logical_name
        clientid name
        hostname name
        timeout <0-4294967295, 60>
        retry <0-4294967295, 300>
        leasetime <0-4294967295>
        reboot <0-4294967295, 10>
```
Use the following commands to change a DHCP client configuration.

```
set dhcp client interface logical_name
        clientid name
        hostname name
        timeout <0-4294967295, 60>
        retry <0-4294967295, 300>
        leasetime <0-4294967295>
        reboot <0-4294967295, 10>
        enable
        disable
```
Use the following command to delete DHCP clientt configurations.

delete dhcp client interface *logical\_name*

Use the following commands to view DHCP client configurations.

```
show dhcp client 
        interface logical_name
        interfaces
```
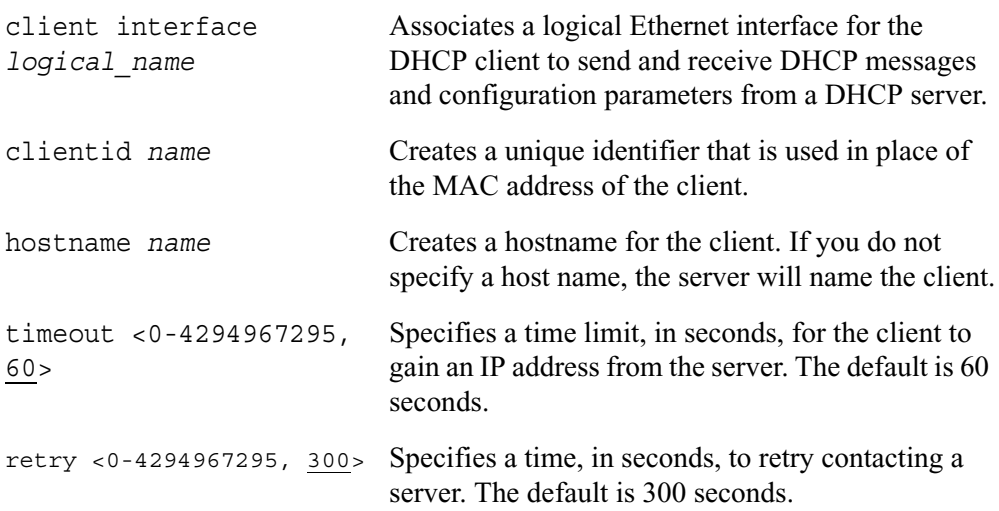

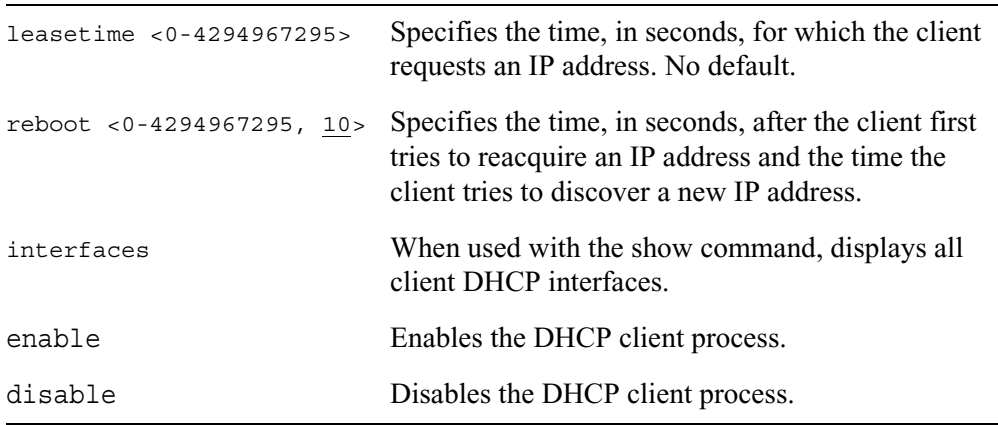

### **Configuring DHCP Servers**

Use the following commands to configure DHCP servers.

### **Configuring Subnets**

Use the following commands to create subnets.

```
add dhcp server subnet ip_address netmask <1-32>
        router ip_address
        default-lease <0-4294967295, 43200>
        max-lease <0-4294967295, 43200>
        domain name
        dns ip_address
        ntp ip_address
        tftp name | ip_address
        wins ip_address
        ddserver ip_address
        note-type <B-node, P-node, M-node, H-node>
        scope name
        zone name 
        swap name | ip_address
```

```
add dhcp server subnet ip_address
        pool start ip_address end ip_address
```
Use the following commands to change subnet configurations.

```
set dhcp server subnet ip_address netmask <1-32>
        router ip_address
        default-lease <0-4294967295, 43200>
        max-lease <0-4294967295, 43200>
        domain name
        dns ip_address
        ntp ip_address
        tftp name | ip_address
        wins ip_address
        ddserver ip_address
        note-type <B-node, P-node, M-node, H-node>
        scope name
        zone name 
        swap name | ip_address
        enable | disable
```
Use the following commands to view subnet configurations.

```
show dhcp server 
        subnets
        subnet ip_address
```
Use the following commands to delete subnets.

delete dhcp server subnets subnet *ip\_address*

```
add dhcp server subnet 
ip_address netmask <1-32>
DHCP messages from clients. 
                             Specifies the subnet where the server will listen for 
router ip_address Specifies the default router clients will use.
```
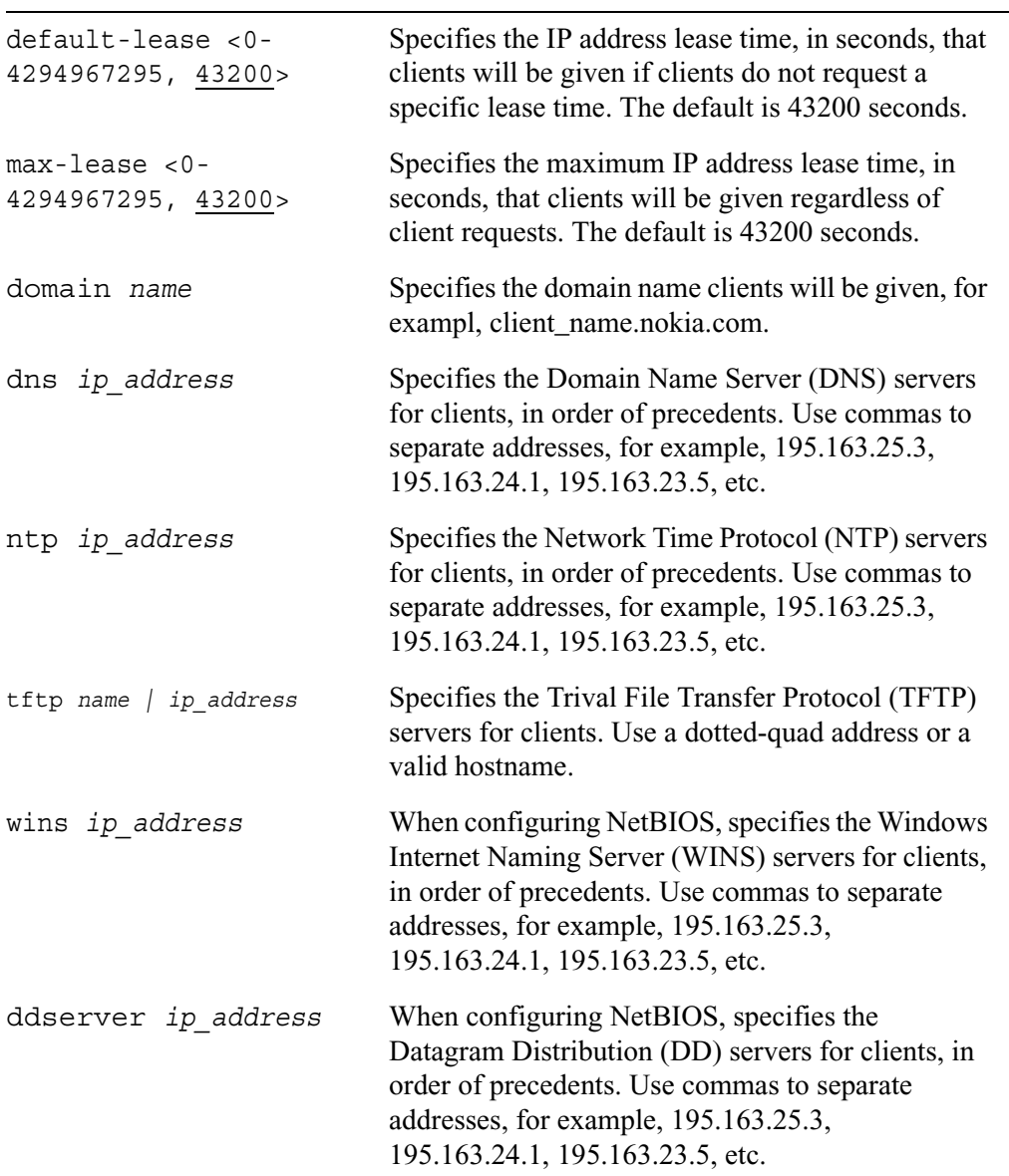

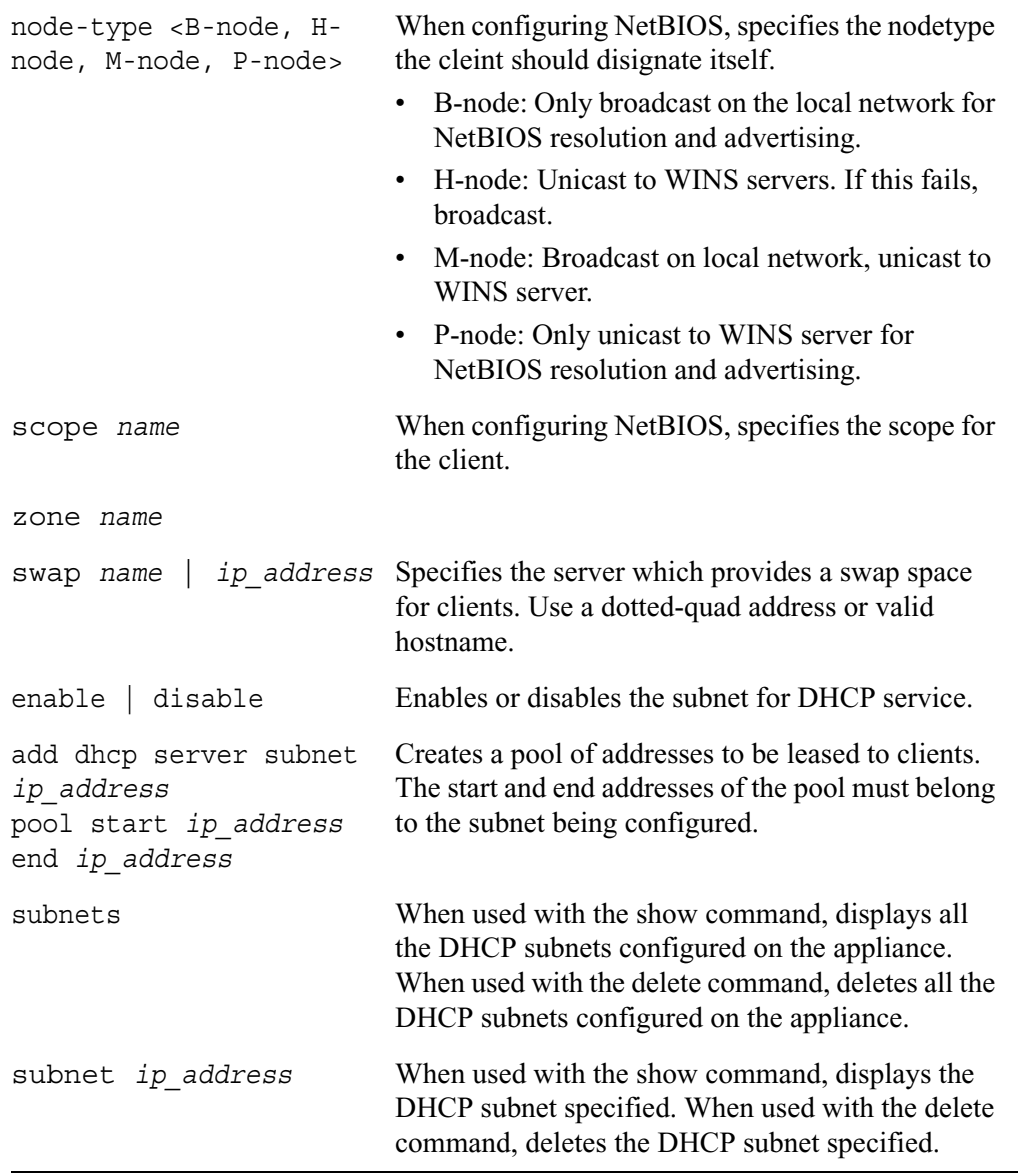

### **Configuring Fixed-IP Addresses**

Use the following commands to assign an IP address to a spacific host.

```
add dhcp server host name
        clientid name
        mac-address mac_address
        address ip_address
        domain name
        file file_name
        dns ip_address
        ntp ip_address
        smtp name
        tftp name | ip_address
        root file_name
        extension file_name
        time value
        swap ip_address
```
Use the following commands to enable or change fixed-ip address configuration.

```
set dhcp server host name
        enable | disable
        clientid name
        mac-address mac-address
        address ip_address
        domain name
        file file_name
        dns ip_address
        ntp ip_address
        smtp ip_address
        tftp name | ip_address
        root file_name
        extension file_name
        time <-43200 to 43200>
        swap ip_address
```
Use the following commands to delete fix-ip configurations.

delete dhcp server hosts host *hostname*

Use the following commands to view fixed-ip configurations.

show dhcp server hosts host *hostname*

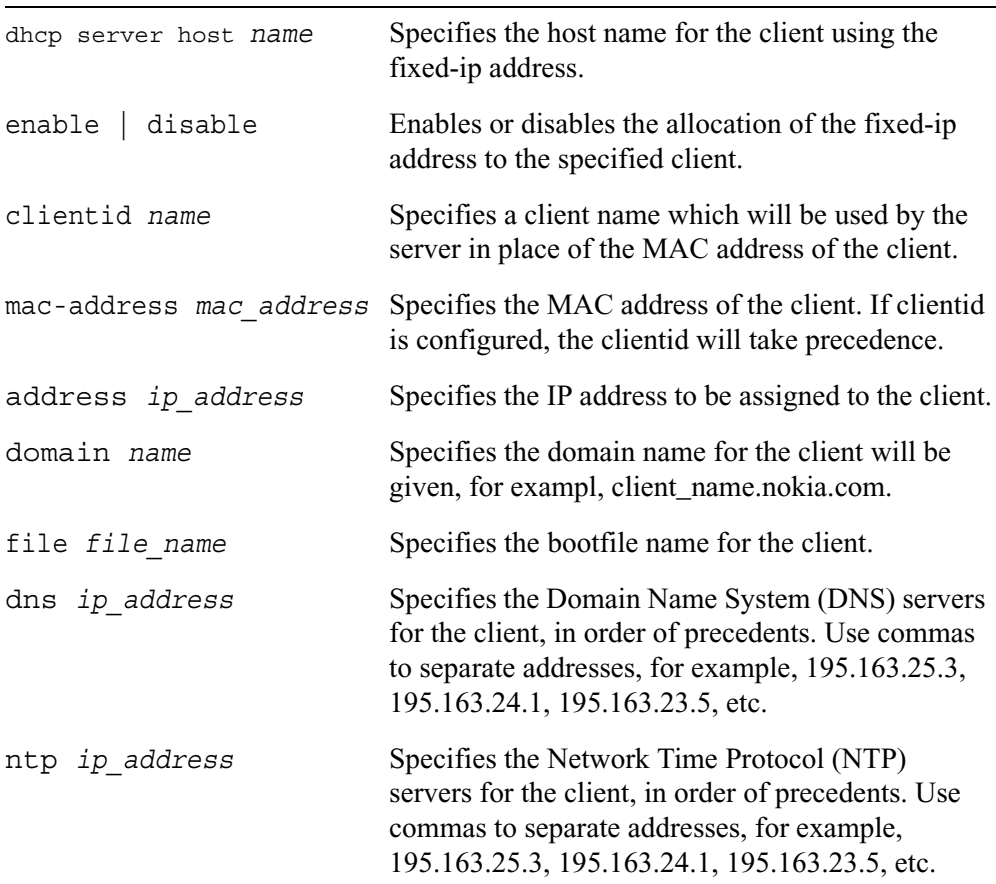

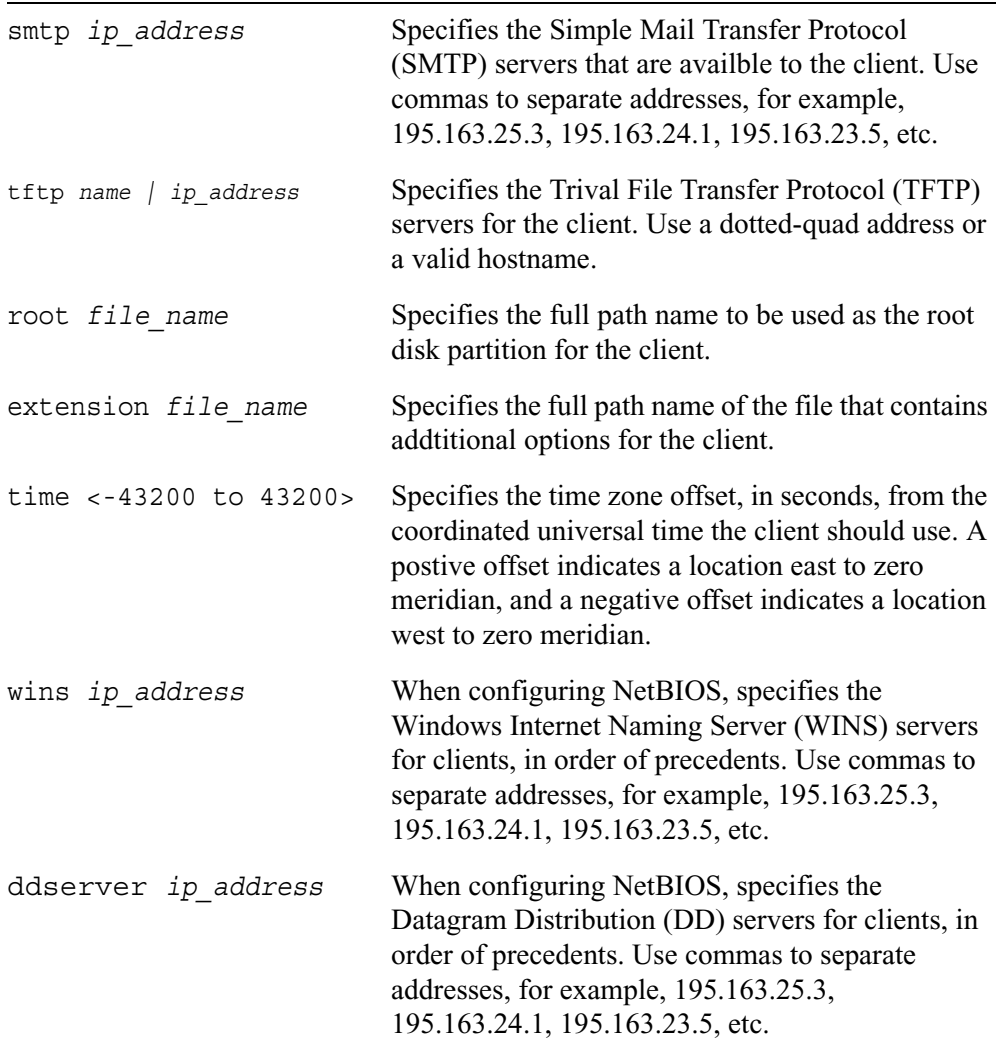

 $\overline{\phantom{a}}$ 

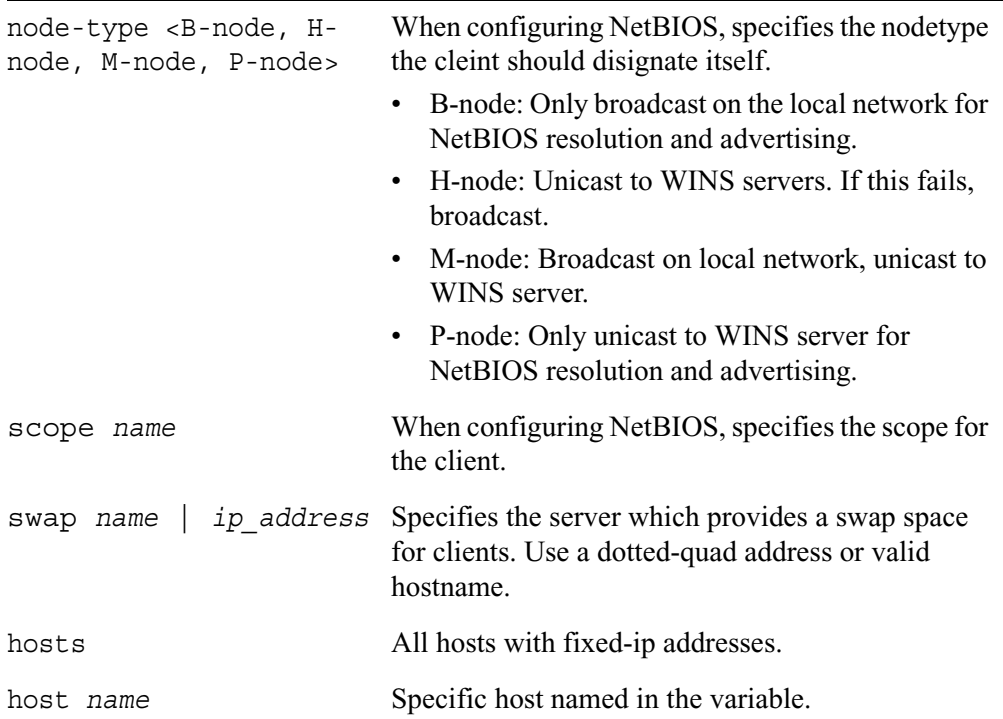

### **Configuring Dynamic Domain Name System (DDNS) Service**

Use the following commands to create an initial DDNS configuration, and enable or disable the configuration.

```
set dhcp server ddns
        update-style <none | interm>
        ttl <0-255>
        enable | disable
```
Use the following commands to create a DDNS key configuration.

```
add dhcp server ddns key name
        algorithm HMAC-MD5-SIG-ALG.REG.INT | none
        secret value
```
Use the following commands to change a DDNS key configuration.

```
set dhcp server ddns key name
        algorithm HMAC-MD5-SIG-ALG.REG.INT | none
        secret name
```
Use the following commands to delete a DDNS key configuration.

delete dhcp server key *name*

Use the following commands to view DDNS key configurations.

show dhcp server keys key *name*

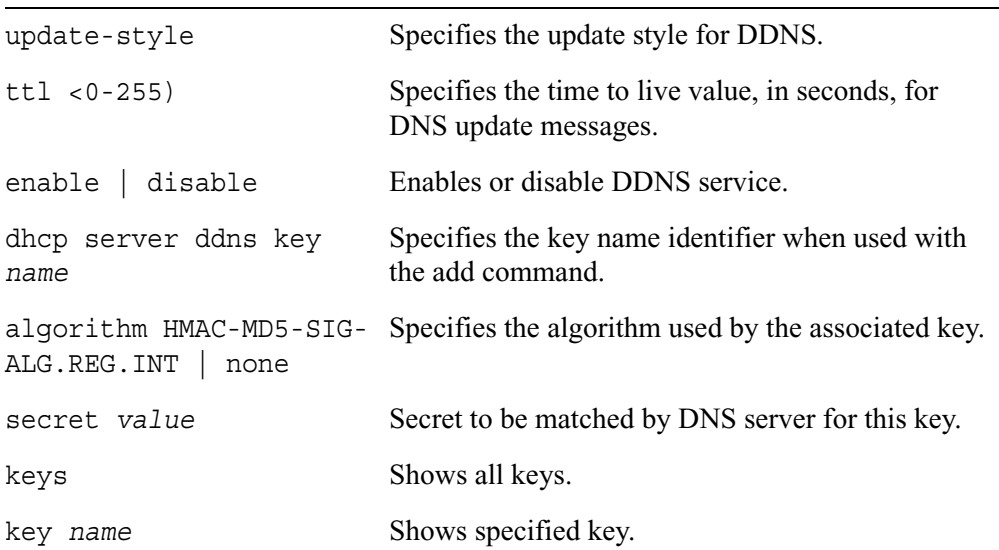

### **Configuring Dynamic Domain Name System (DDNS) Zones**

Use the following commands to create a DDNS zone.

add dhcp server zone *name* key *name* primary *ip\_address* secondary *ip\_address*

Use the following commands to change DDNS zone configurations.

set dhcp server zone *name* key *name* primary *ip\_address* secondary *ip\_address* enable | disable

Use the following commands to delete DDNS zones.

delete dhcp server zones zones *name*

Use the following commands to view DDNS key configurations.

show dhcp server zones zone *name*

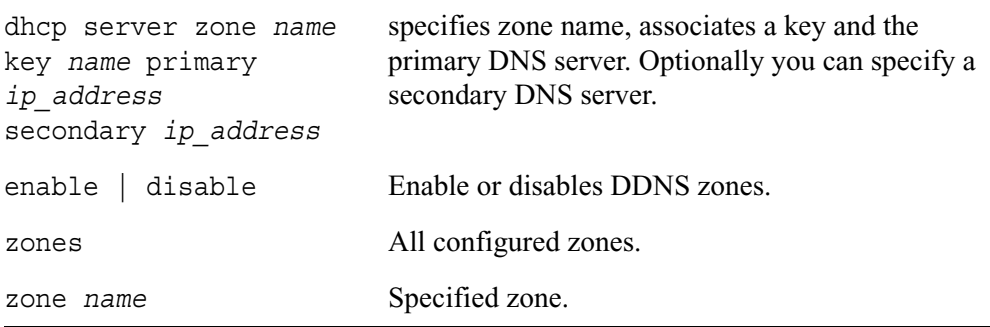

# **Backup and Restore Files**

Use the following commands to configure your system to perform manual or regularly scheduled backups.

## **Manually Backing Up**

These commands configure your system to perform a manual backup. The archives created by a manual backup reside in the var/backup/ directory.

```
set backup manual
        on
        filename name
       homedirs <on | off>
        logfiles <on | off>
       package name <on | off>
```
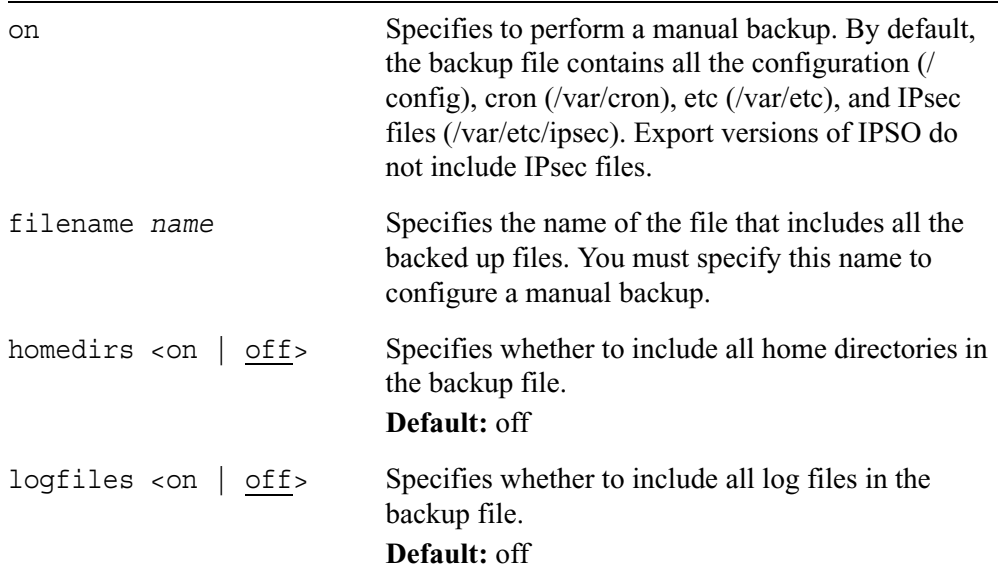

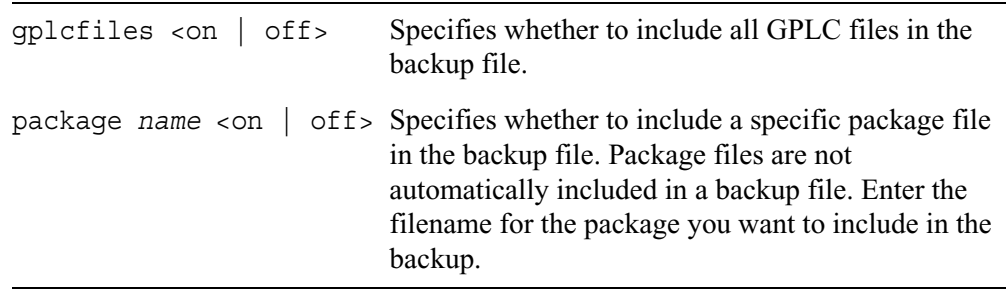

## **Scheduling Backups**

Use the following commands to configure your system to perform regularly scheduled backups. The archives produced by scheduled backups reside in the /var/backup/ sched/ directory and are time-stamped.

Use the following commands to create and manage scheduled backups.

#### **Note**

The command set below allows you to add a scheduled backup one-time only. To schedule a new regularly scheduled backup, delete the existing scheduled backup and use the set backup scheduled command set to configure a new regularly scheduled backup.

```
add backup scheduled
        filename name
        dayofmonth <1-31>
        minute <0-59>
        dayofweek <1-7>
        hour <0-23>
```

```
set backup scheduled
        on
        filename name
        hour <0-23>
        minute <0-59>
        homedirs <on | off>
        logfiles <on | off>
        package name <on | off>
```
Use the following command to delete a previously configured scheduled backup:

```
delete backup scheduled
        dayofmonth <1-31> dayofweek <1-7>
```
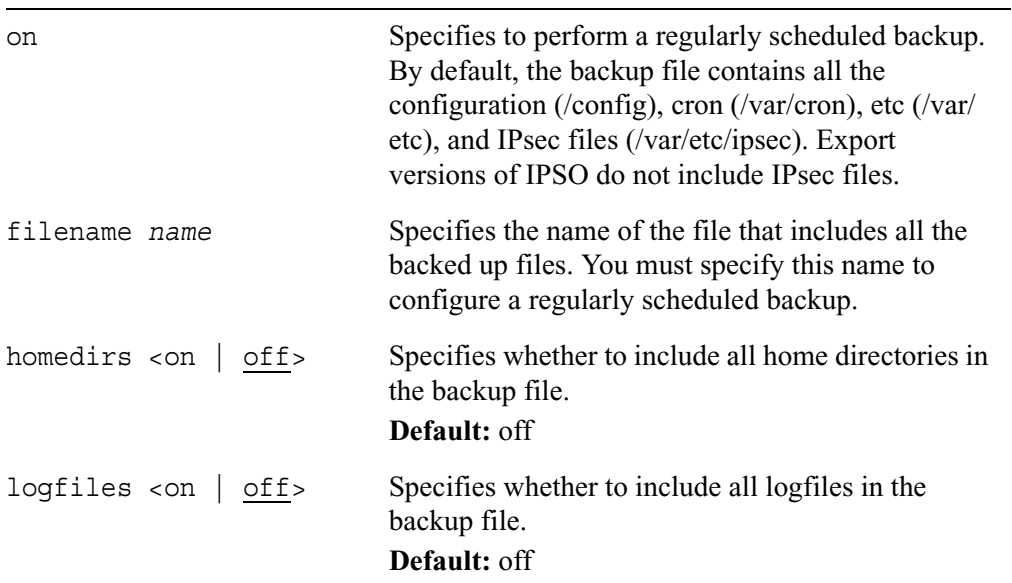

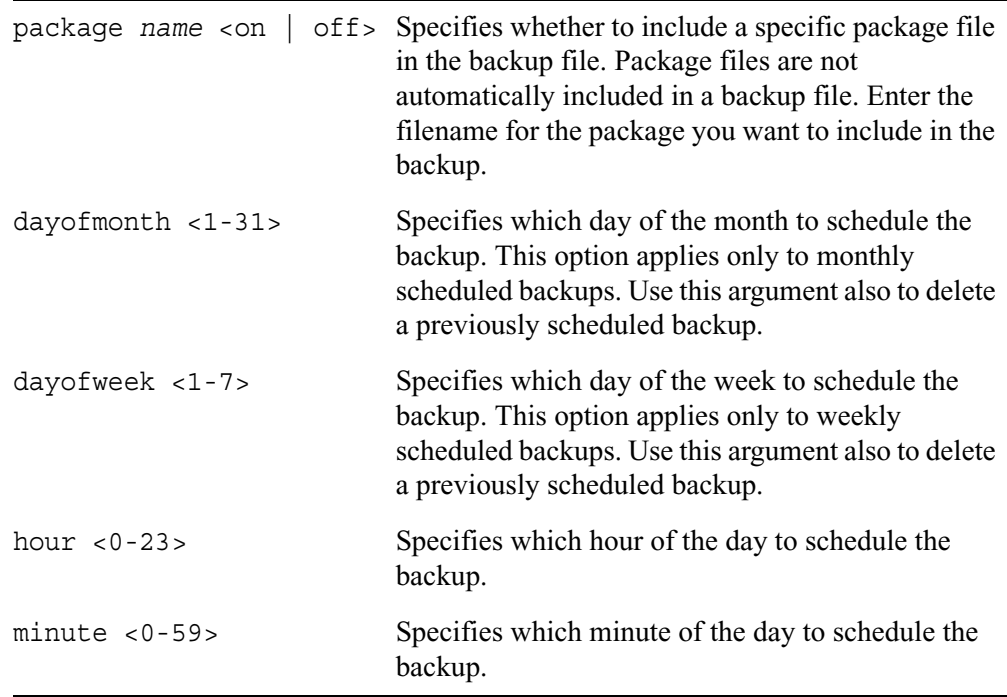

### **Transferring Backup Files to a Remote Server**

You can transfer backup files to a remote server manually or in an automated manner. To use an automated approach, configure a scheduled backup using the commands explained in "Scheduling Backups" on page 131 and use the commands described in "Configuring Automated Transfers" to configure the system to send the backup files to the remote system. To transfer backup files to a remote server manually, use the commands explained in "Transferring Backup Files Manually" on page 135.

### **Configuring Automated Transfers**

Use the following commands to transfer your backup files to a remote server automatically. If you enable automated transfers, backup files are transferred to the remote server as soon as they are complete, assuming the server is reachable. If the remote server is not reachable, the system waits until the next backup occurs and tries again. Once they have been successfully transferred, the backup files are deleted from the system that created them.

```
set backup auto-transfer
        ipaddr ip_address
        protocol
               ftp ftp-dir path_name
               tftp
```
Use the following command to disable automatic transfers of backup files:

delete backup auto-transfer ipaddr *ip\_address*

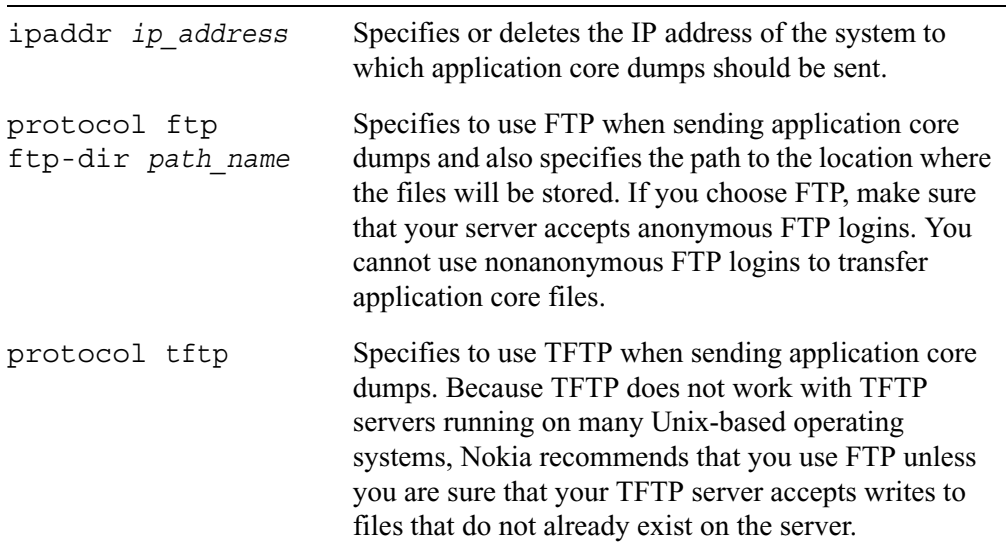

### **Transferring Backup Files Manually**

Use the following commands to manually transfer your backup files to a remote server:

```
set backup remote
        ftp-site ip_address
        ftp-dir path_name
        ftp-user name
        manual filename [ftp-passwd password]
        scheduled filename [ftp-passwd password]
```
To run an interactive session enter:

```
set backup remote <manual | scheduled> filename
```
To run a machine to machine (MMI) session, enter:

```
set backup remote <manual | scheduled> filename ftp-passwd password
```
Use the following command to disable transfers to an FTP user, site, or directory:

```
delete backup remote
        ftp-site
        ftp-dir
        ftp-user
```
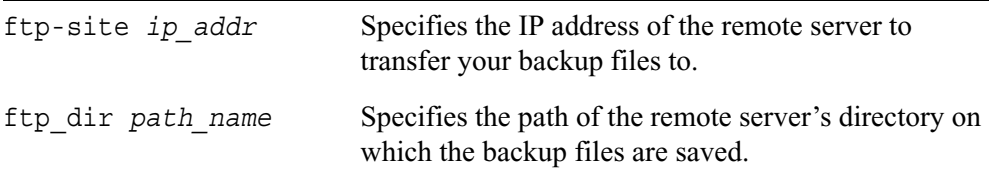

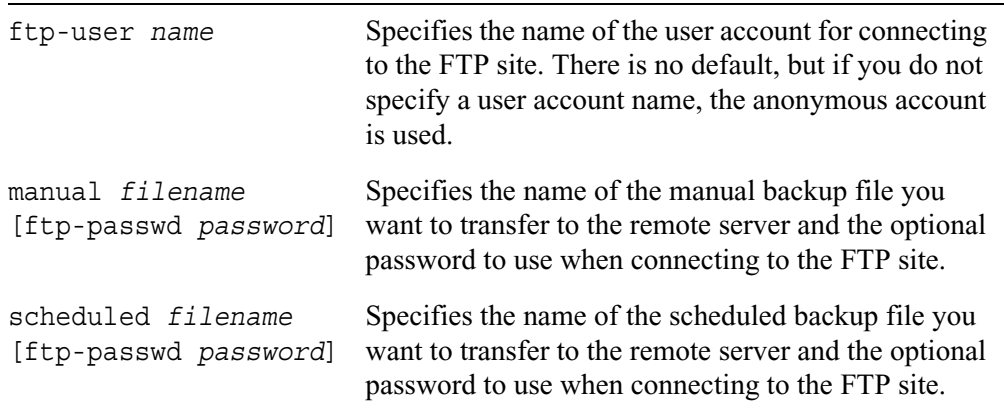

## **Restore Files from Locally Stored Backup Files**

```
set restore
        manual filename
        scheduled filename
```
#### *Arguments*

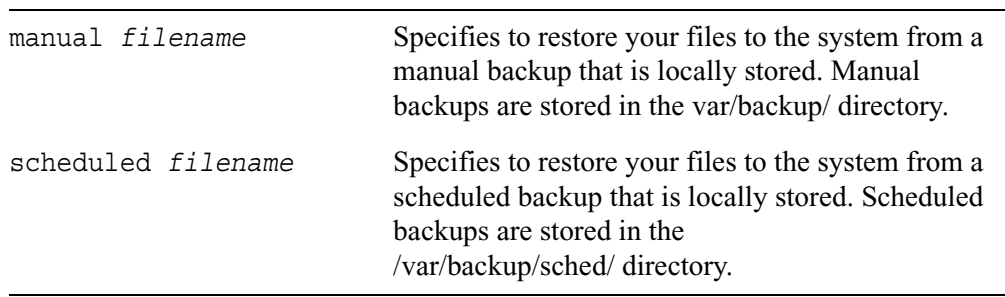

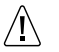

### **Caution**

Restoring from a backup file overwrites your existing files.

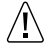

### **Caution**

Make sure that you have enough disk space available on your Nokia platform before restoring files. If you try to restore files and you do not have enough disk space, you risk damaging the operating system.

#### **Note**

The system must be running the same version of the operating system and the same packages as those of the backup file(s) from which you restore file(s).

## **Restore Files from Backup Files Stored on Remote Server**

Use the following commands to restore files from backup files previously stored on a remote server. See "Transferring Backup Files to a Remote Server" on page 133 for more information on how to transfer backed up files to a remote server.

```
set restore remote
        filename name
        ftp-site ip_addr
        ftp-dir path_name
        ftp-user user_name
        ftp-passwd password
```
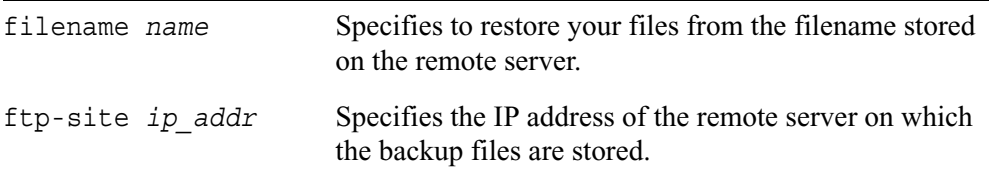

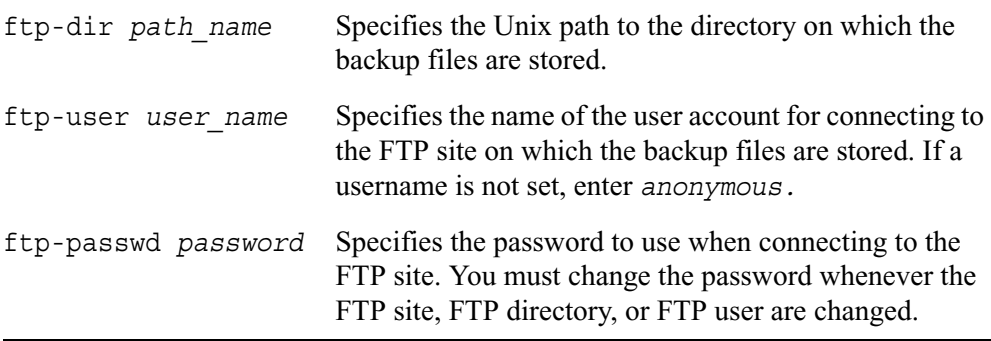

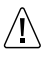

#### **Caution**

Restoring from a backup file overwrites your existing files.

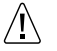

#### **Caution**

Make sure that you have enough disk space available on your Nokia platform before restoring files. If you try to restore files and you do not have enough disk space, you risk damaging the operating system.

#### **Note**

The system must be running the same version of the operating system and the same packages as those of the backup file(s) from which you restore file(s).

### **Show Backup Commands**

Use the following commands to monitor and troubleshoot your backup and restore configuration.

```
show backup
        auto-transfer 
               all
               ftp-dir
               ipaddr
               protocol
        manual 
               filename
               homedirs
               logfiles
               package name
               packages
        remote ftp-site
               ftp-dir
               ftp-user
               manual filenames
               scheduled filenames
        scheduled filename
               package name
               packages
               homedirs
               dayofmonth
               dayofweek
               hour
               minute
               status
```
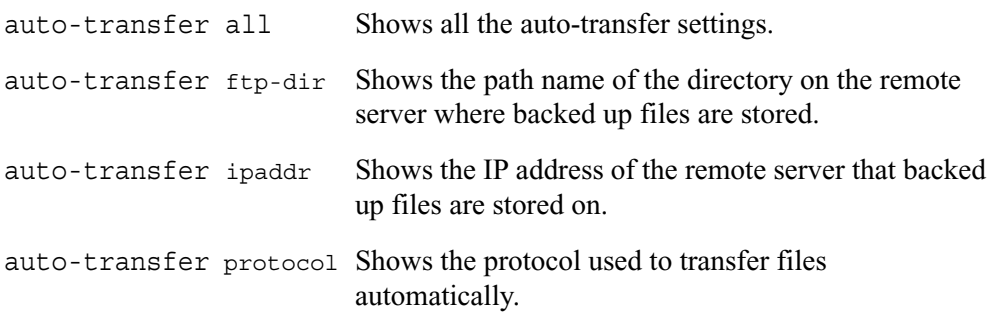

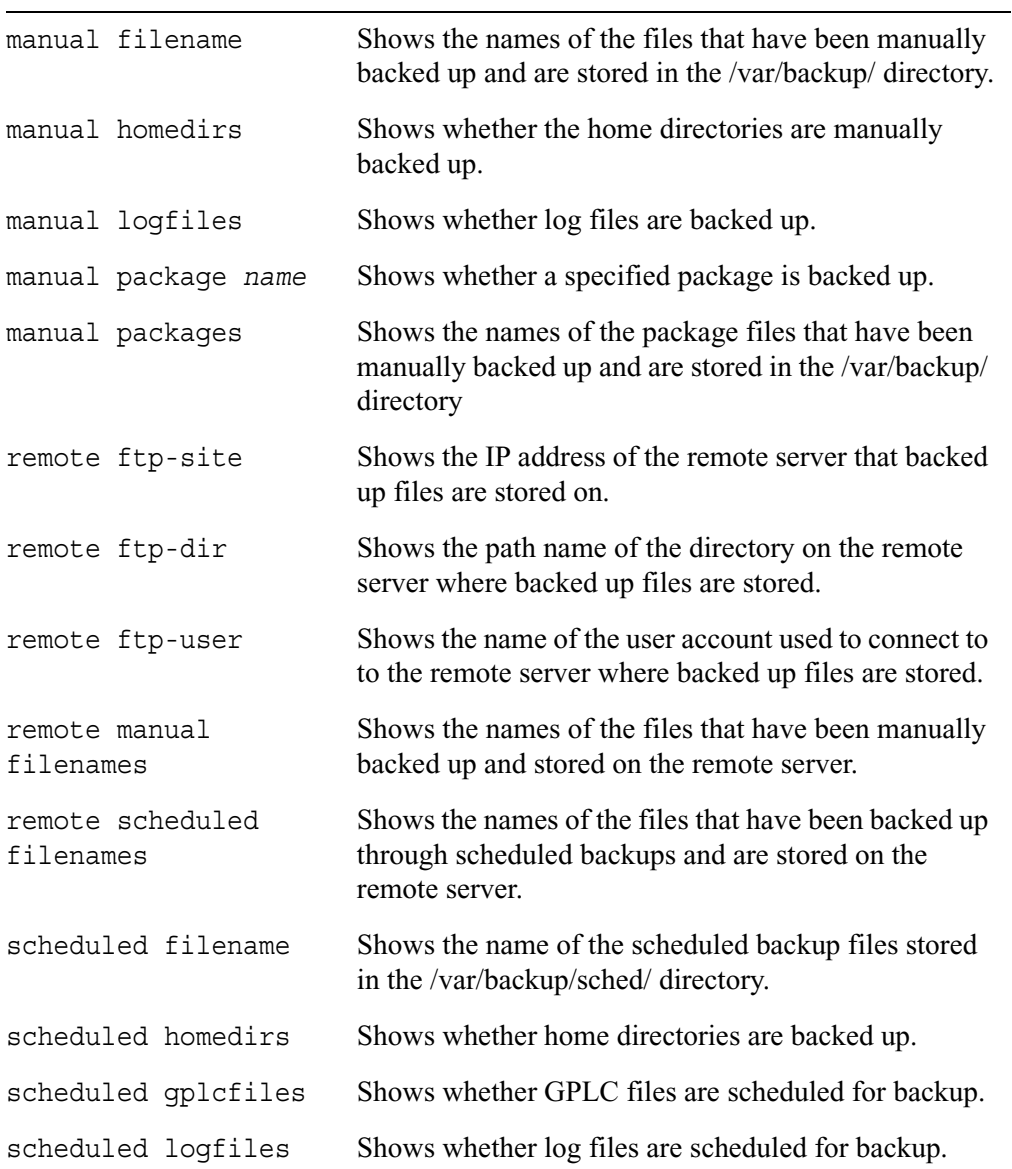

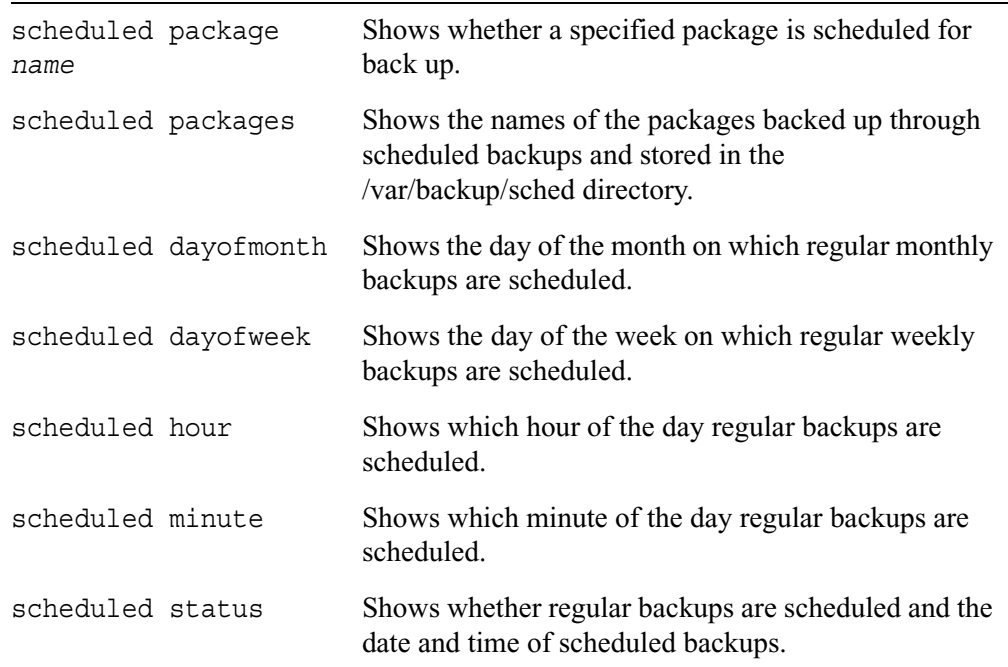

# **Schedule Jobs Through Crontab File**

Use the following commands to configure your system to schedule regular jobs. The cron daemon executes jobs on the dates and times you specify.

## **Scheduling Jobs**

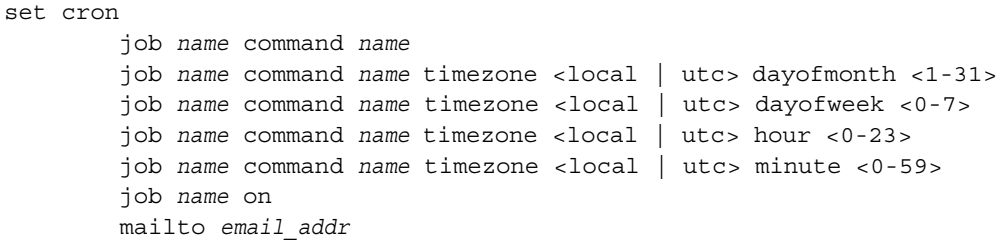

## **Adding Jobs**

Use the following commands add new regular jobs:

```
add cron job name command name timezone <local | utc> 
        dayofmonth <1-31>
               hour <0-23>
               minute <0-59>
        dayofweek <0-7>
               hour <0-23>
               minute <0-59>
        mailto email_addr
```
## **Deleting Jobs**

Use the following commands to delete scheduled regular jobs.

```
delete cron
        job name
        job name dayofmonth <1-31>
        job name dayofweek <0-7>
        mailto email_addr
```
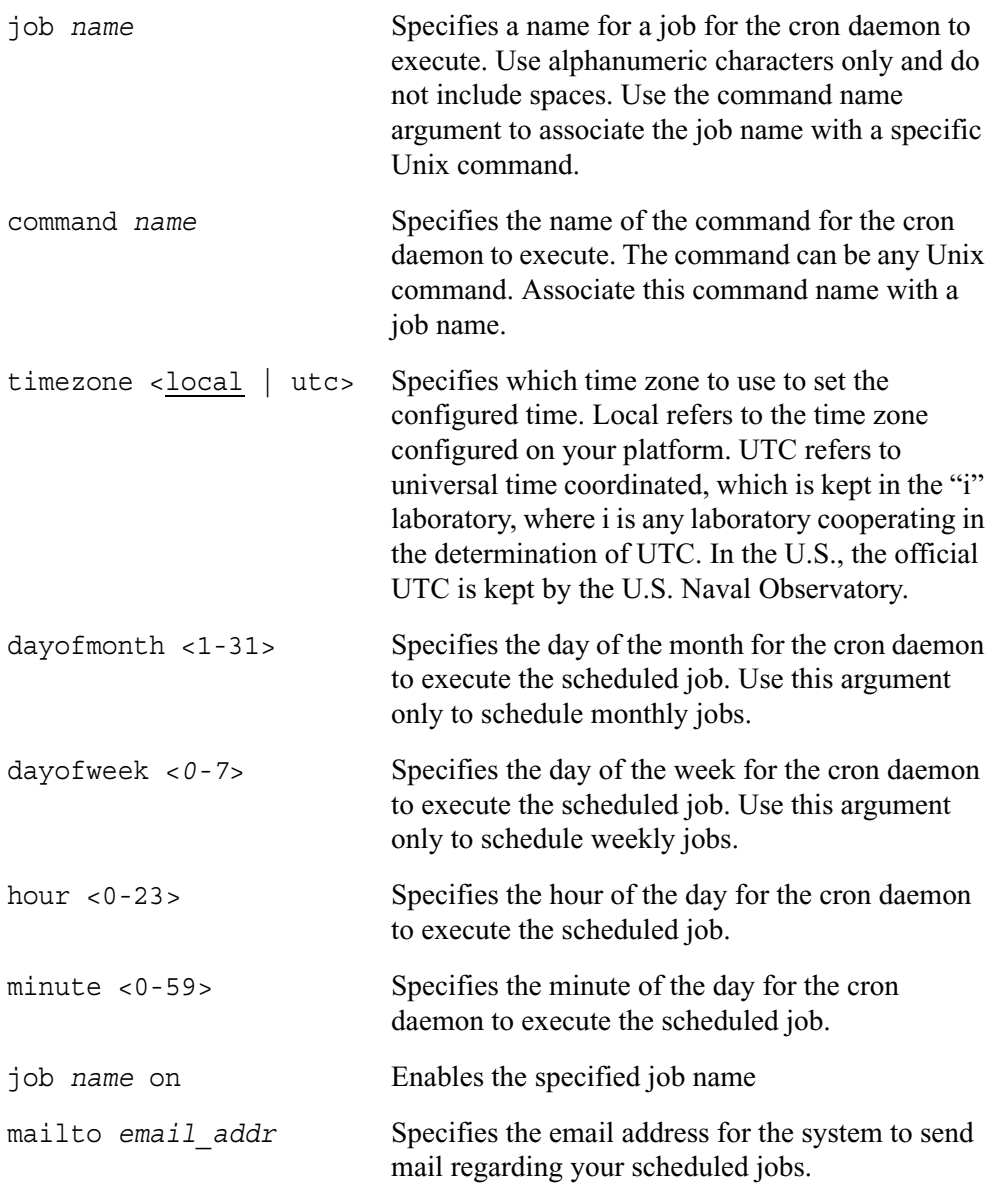

## **Show Cron Commands**

Use the following commands to monitor and troubleshoot your job scheduler configuration.

```
show cron
```

```
job name command
job name dayofmonth
job name dayofweek
job name hour
job name minute
jobs
mailto
```
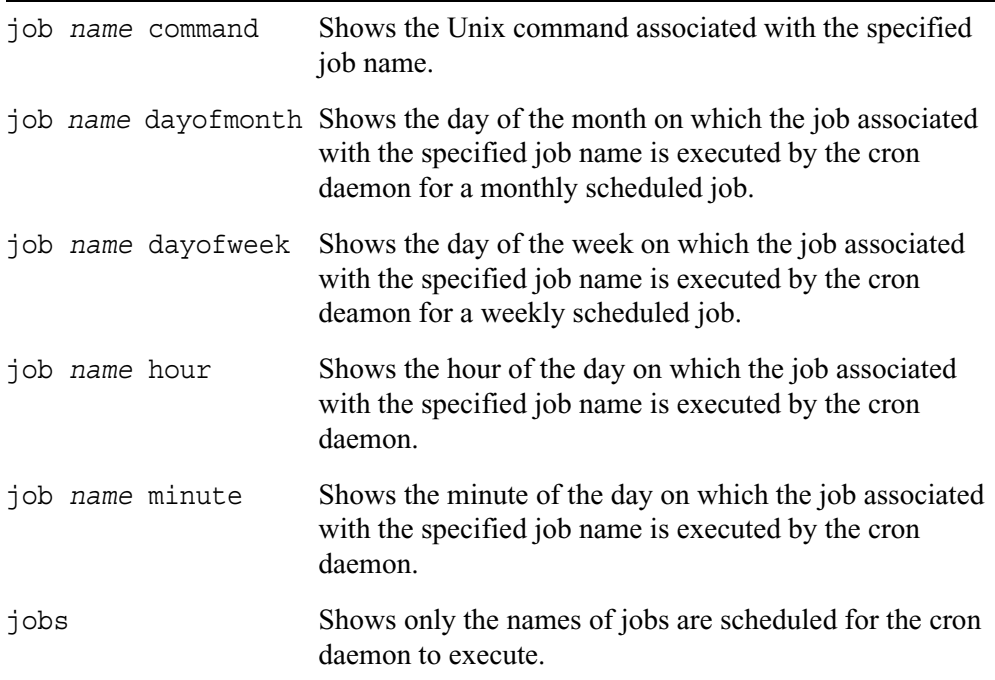
mailto Shows the email address to which the system sends information regarding scheduled jobs.

### **System Failure Notification Configuration**

Use this group of commands to configure system failure notification.

```
Note
```
You must first configure mail relay before you configure system failure notification.

### **Enabling System Failure Notification**

Use the following command to enable system failure notification:

```
set notify 
        onfail <on | off>
```
Use the following command to configure a user name or e-mail address for notification of a system failure:

```
add notify onfail
        recipient name
```
Use the following command to delete a user name or e-mail address for notification of a system failure:

```
delete notify onfail
       recipient name
```
### **Show System Failure Notification**

Use the following commands to view the system failure notification configuration:

show notify onfail all

#### *Arguments*

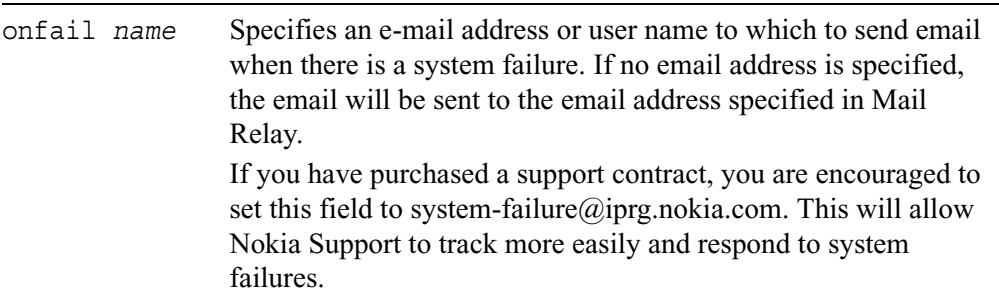

# **DNS**

### **Setting DNS**

Use this group of commands to configure the domain name and domain name servers for your platform:

```
set dns slot <1-15>
        domainname name
        primary ip_address
        secondary ip_address
        tertiary ip_address
```
### **Show DNS**

Use the following commands to view your DNS configurations:

```
show slot <1-15>
        dns
        dns domainname
        dns primary
        dns secondary
        dns tertiary
```
### **Deleting DNS**

Use the following commands to delete DNS configurations:

```
delete dns slot <1-15>
        domainname
        primary
        secondary
        tertiary
```
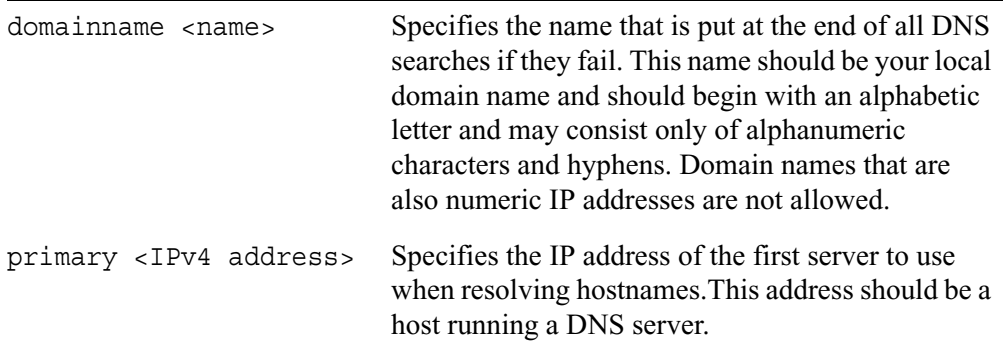

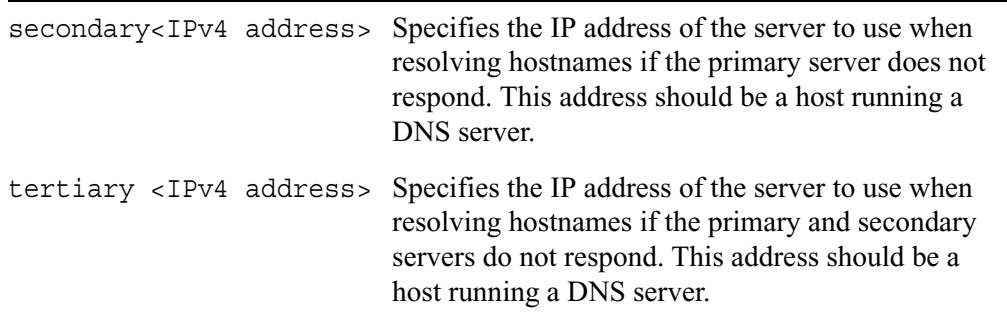

## **Static Host Address Assignment Configuration**

Use this group of commands to configure static host names for particular IP addresses.

### **Adding New Host Names**

Use the following command to add a new static host name and associate it with an IP address:

```
add host
        name name ipv4 ip_address
```
### **Modifying Host Names**

Use the following command to change an existing static host name and IP address:

```
set host 
        name name ipv4 ip_address
```
### **Deleting Host Names**

Use the following command to delete a static host name and IP address:

delete host name *name*

## **Showing Host Names**

Use the following commands to view static host names and IP addresses:

show host names name *name* ipv4

#### *Arguments*

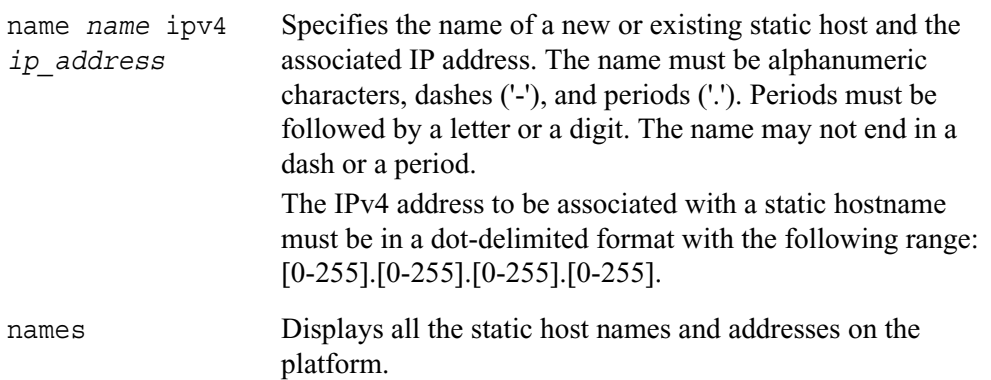

# **Host Name Configuration**

Use this group of commands to configure the host name of your platform.

Use the following commands to view or change your platforms host name:

#### 3 System Configuration Commands

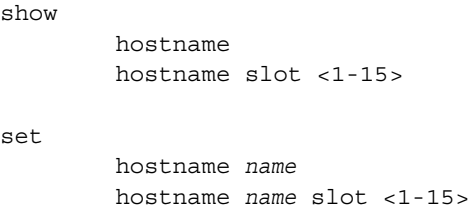

#### *Arguments*

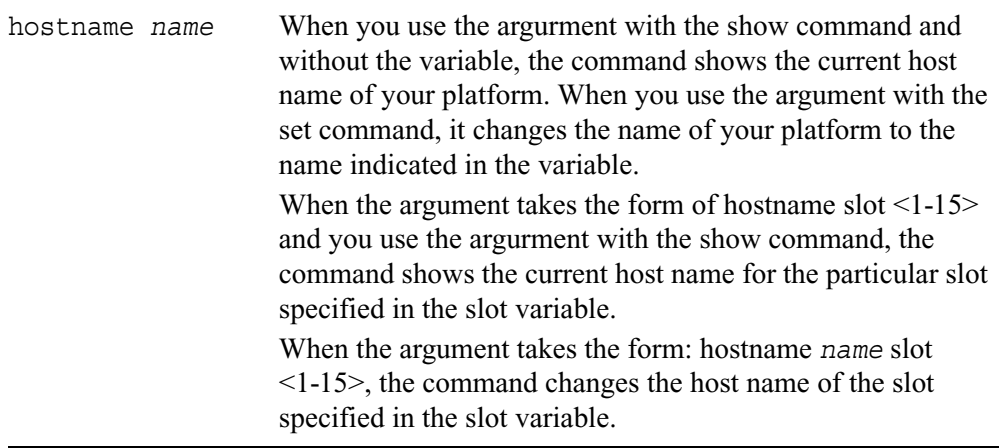

# **Managing IPSO Images**

Use this group of commands to view, select, download and test IPSO images.

#### **Note**

Flash-based systems can store a maximum of two IPSO images plus Check Point packages.

### **Show IPSO Images**

Use the following commands to view IPSO images stored on your platform:

```
show slot <1-15>
        images
        image current
        image testboot
```
## **Deleting IPSO Images**

Use the following command to select an IPSO image for the next boot for a particular slot:Use the following command to delete an IPSO image from your platform:

```
delete image <name | last-download>
```
### **Test Boot, Reboot, and Halt IPSO Images**

Use the following commands to test boot an IPSO image:

```
testboot 
        image <name | last-download>
               save
        keep
        cancel
```
Use the following command to reboot your platform with a specified IPSO image:

```
reboot 
        image <name | last-download>
               save
```
Use the following command to halt the platform with the option to specify an image to use on the next boot:

```
halt
```

```
image <name | last-download>
       save
```
# **Downloading IPSO Images**

Use the following command to download an IPSO image to your platform:

#### **Note**

The download command maintains all currently active packages after a reboot. Use the disable-packages argument as specified below to disable installed packages after a reboot.

```
download image
```

```
url name <disable-packages>
       http-realm name user name passwd name <disable-packages>
```
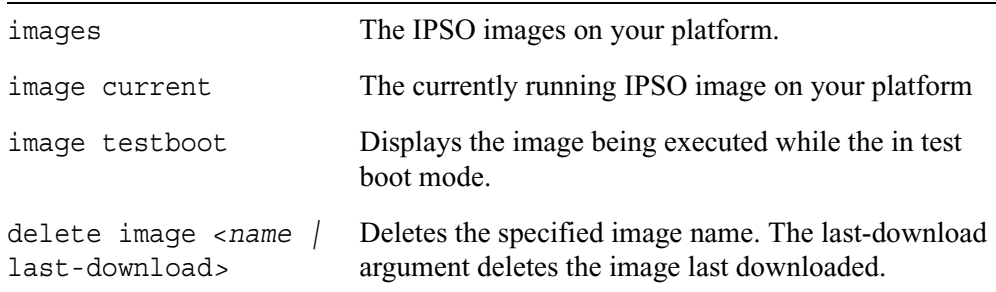

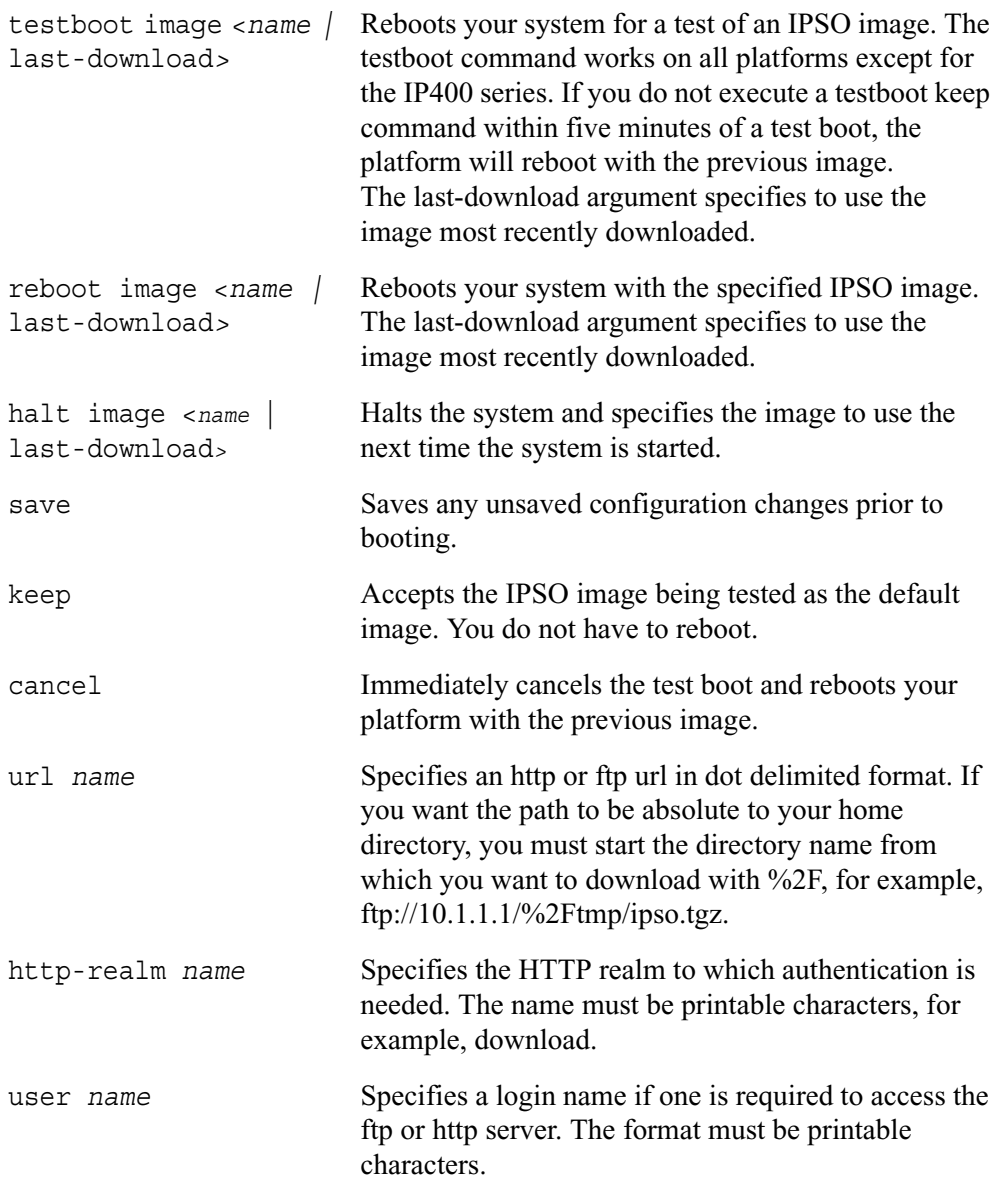

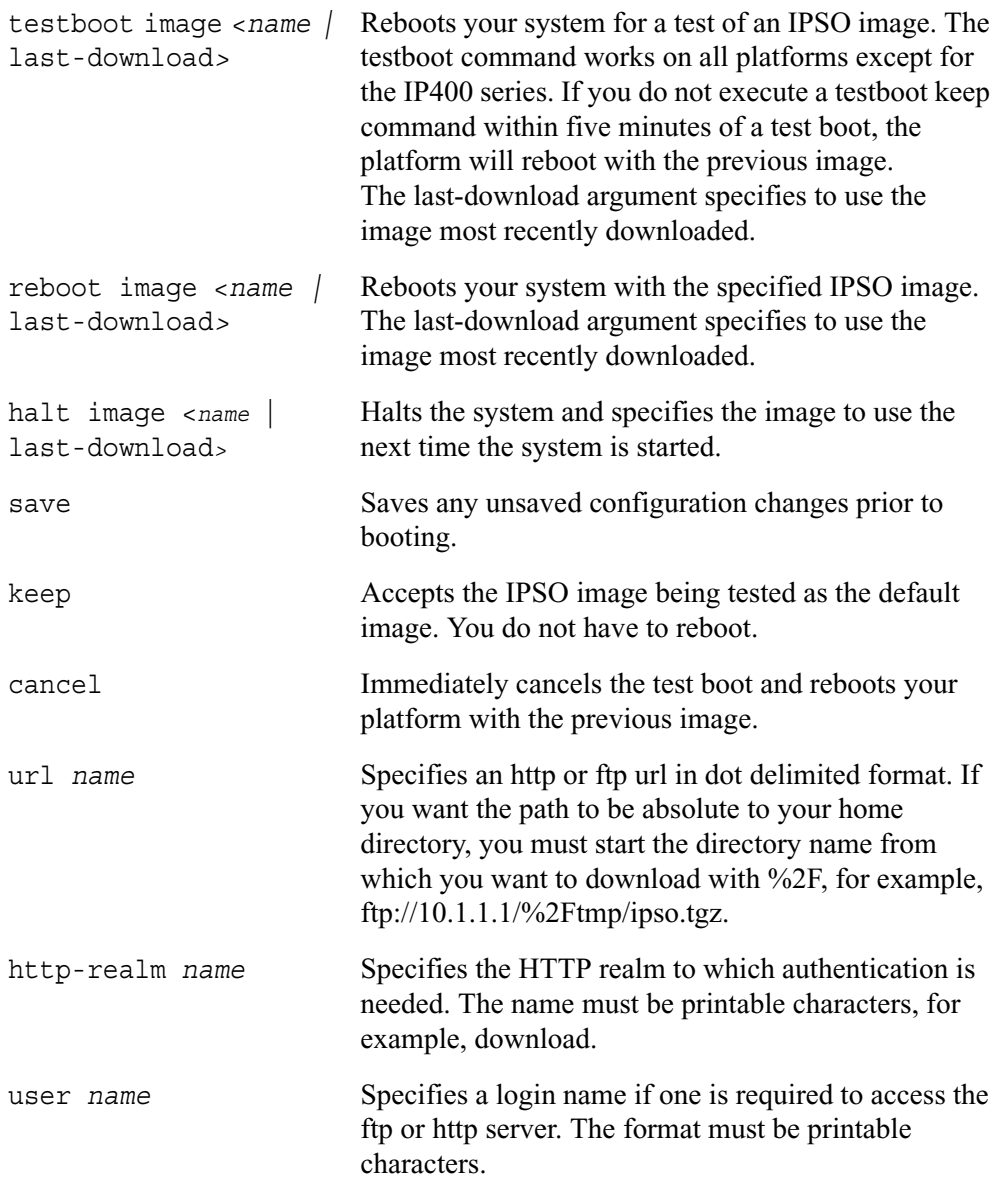

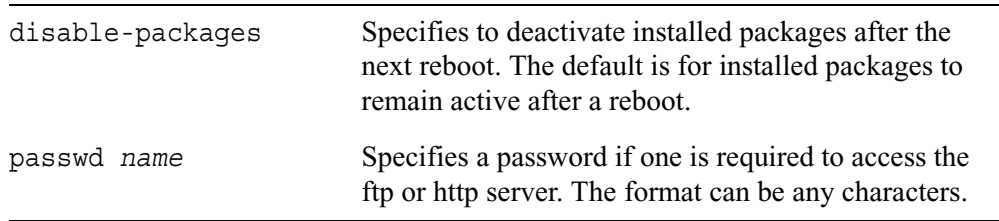

# **Managing Configuration Sets**

Use this group of commands to create and manage configuration database files.

### **Configuration Set Commands**

Use the following commands to view the current configuration database files and the current state of the active configuration:

show

cfgfiles config-state

Use the following command to copy the configuration of the running state to the active configuration database file:

copy running-config startup-config

Use the following command to select a configuration database to become the current running state:

load

cfgfile *name*

Use the following commands to save or create configuration database files:

```
save
```
config cfgfile *name* factory-cfg *name*

Use the following command to delete a configuration database file:

```
delete
```
cfgfile *name*

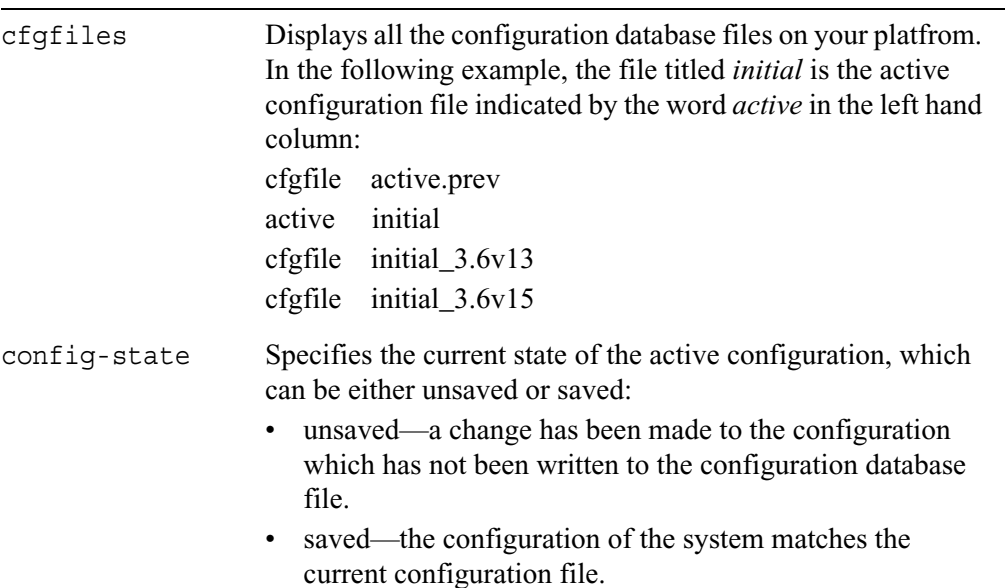

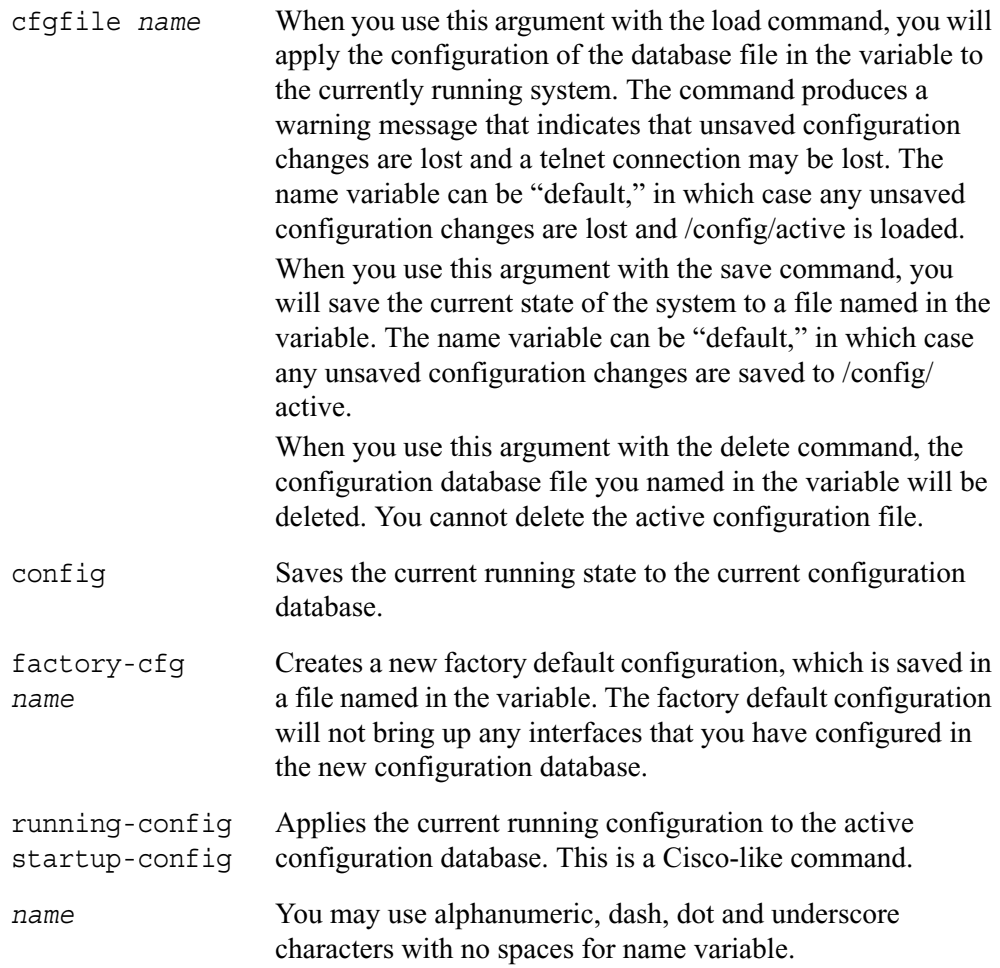

# **Mail Relay Configuration**

Use this group of commands to configure mail relay service.

## **Mail Relay Commands**

Use the following commands to configure the location of a mail hub to which locally originated mail will be relayed via SMTP and the remote user to whom the mail is sent.

```
set mail-relay 
        server name
        username name
```
Use the following commands to view the mail server and user configurations:

show mail-relay server username

#### *Arguments*

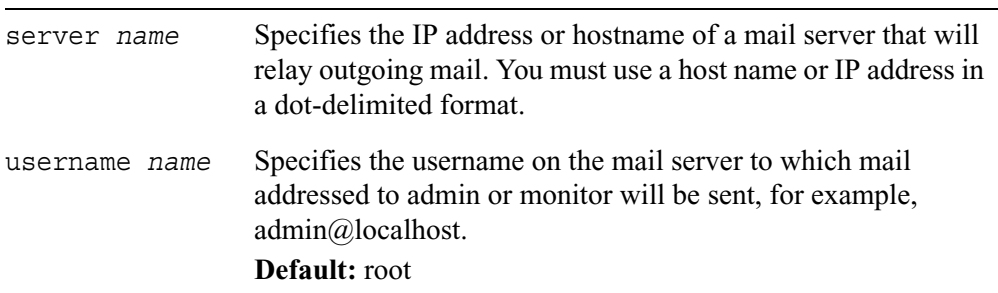

# **System Logging Configuration**

Use the commands described in this section to configure system logging. Systems with and without hard disks have different logging commands and functionality. See "Logging Commands (Flash-Based Systems)" on page 162 for information about the commands for flash-based systems.

### **Logging Commands (Systems with Disks)**

Use the following commands to accept system log messages from other platforms and to specify that your platform logs configuration changes made by authorized users:

```
set syslog 
        accept-remote-log <yes | no>
        auditlog <disable | transient | permanent>
        filename name
        voyager-auditlog <on | off>
```
Use the following commands to specify a remote host to receive system log messages:

add

```
syslog log-remote-address ip_address
      level <emerg | alert | crit | err | warning | notice 
      info | debug | all>
logging ip_address
```
Use the following command to specify the severity level of system log messages sent to a remote host:

set logging trap <0-7>

Use the following commands to delete a remote host to receive system log messages:

```
delete
        logging ip_address
        syslog log-remote-address ip_address
               level <emerg | alert | crit | err | warning | notice 
               info | debug | all>
```
Use the following commands to view system log configurations:

```
show
        logging
        syslog all
        syslog log-remote-address ip_address
        syslog log-remote-addresses
        syslog auditlog
        syslog filename
        syslog voyager-auditlog
```
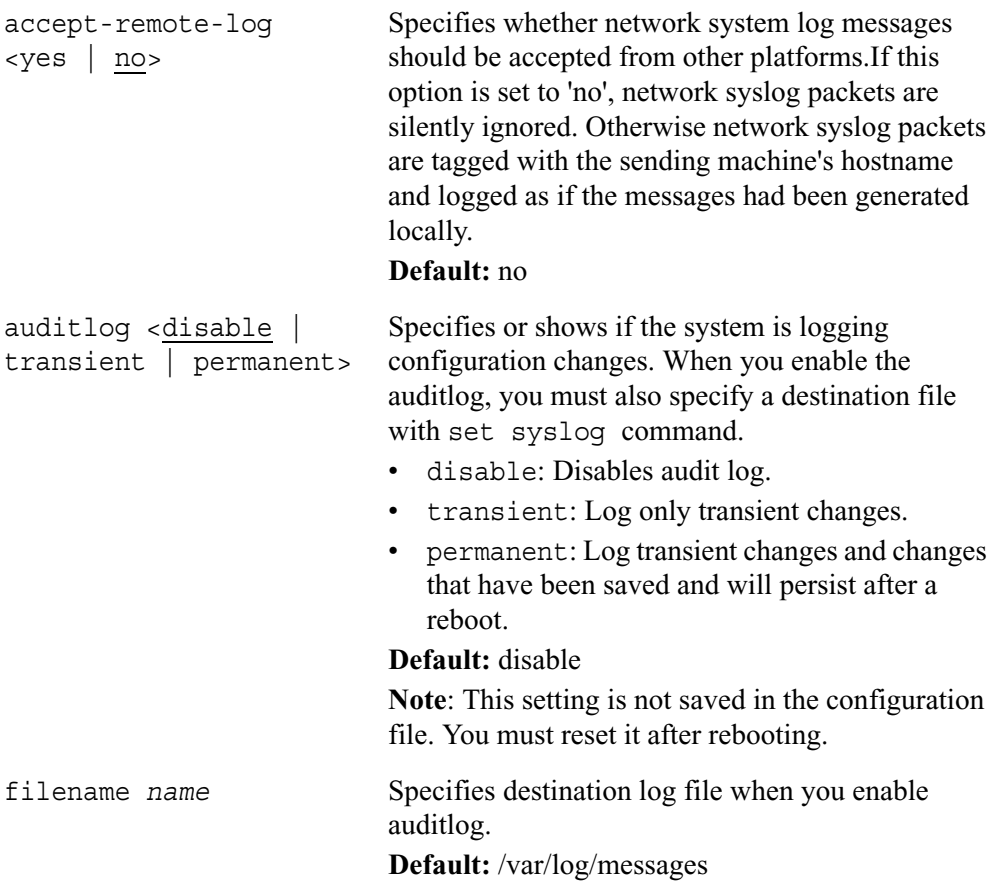

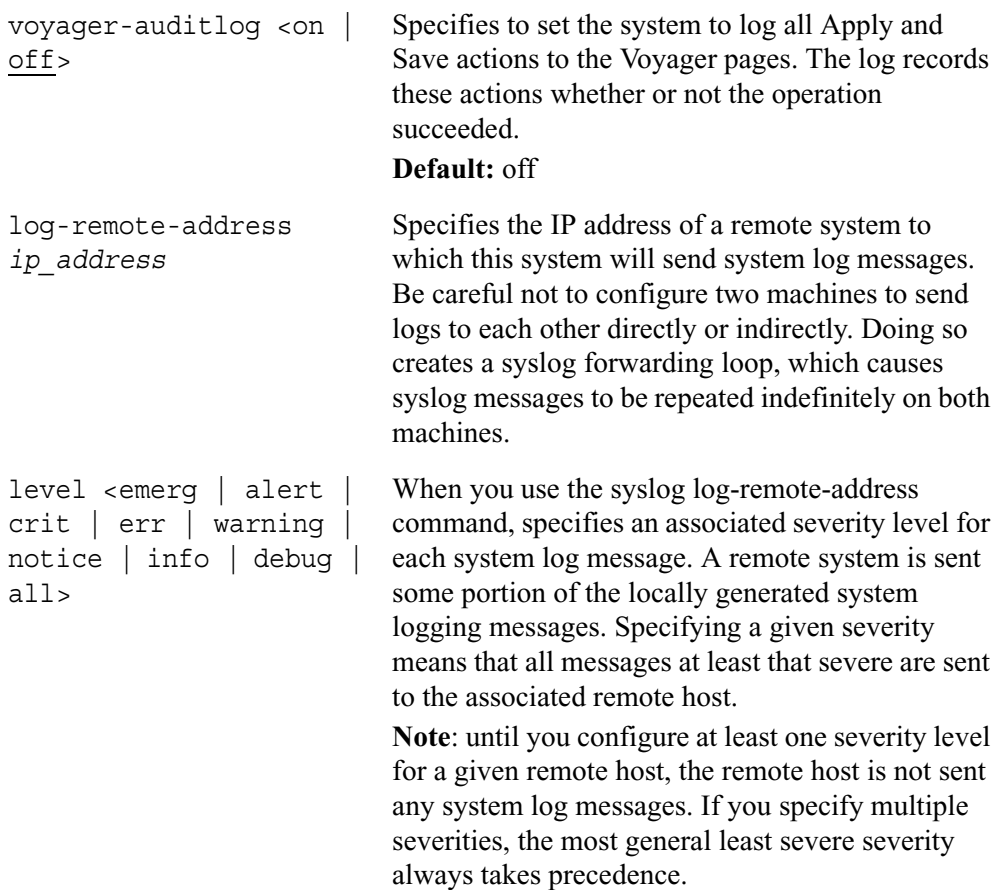

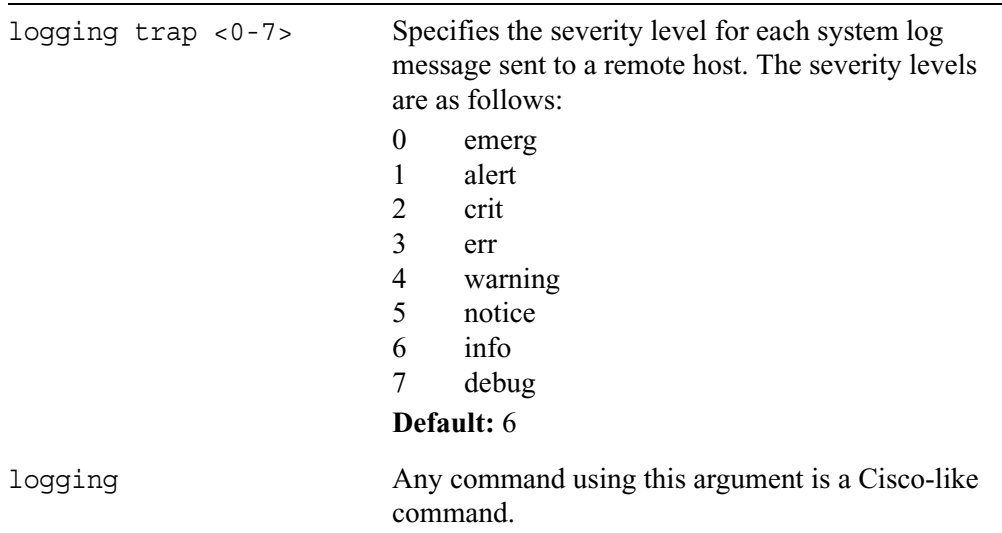

### **Logging Commands (Flash-Based Systems)**

Use the following commands to configure logging on flash-based systems:

```
set syslog 
        auditlog <disable | transient | permanent>
        flush-frequency <1-24>
        local-log <on | off>
        network-log <on | off>
        primary-log-server ip_address
        secondary-log-server ip_address
        threshold percent
```
Use the following commands to delete a remote host address so that it no longer receives system log messages:

```
delete syslog
        primary-log-server ip_address
        secondary-log-server ip_address
```
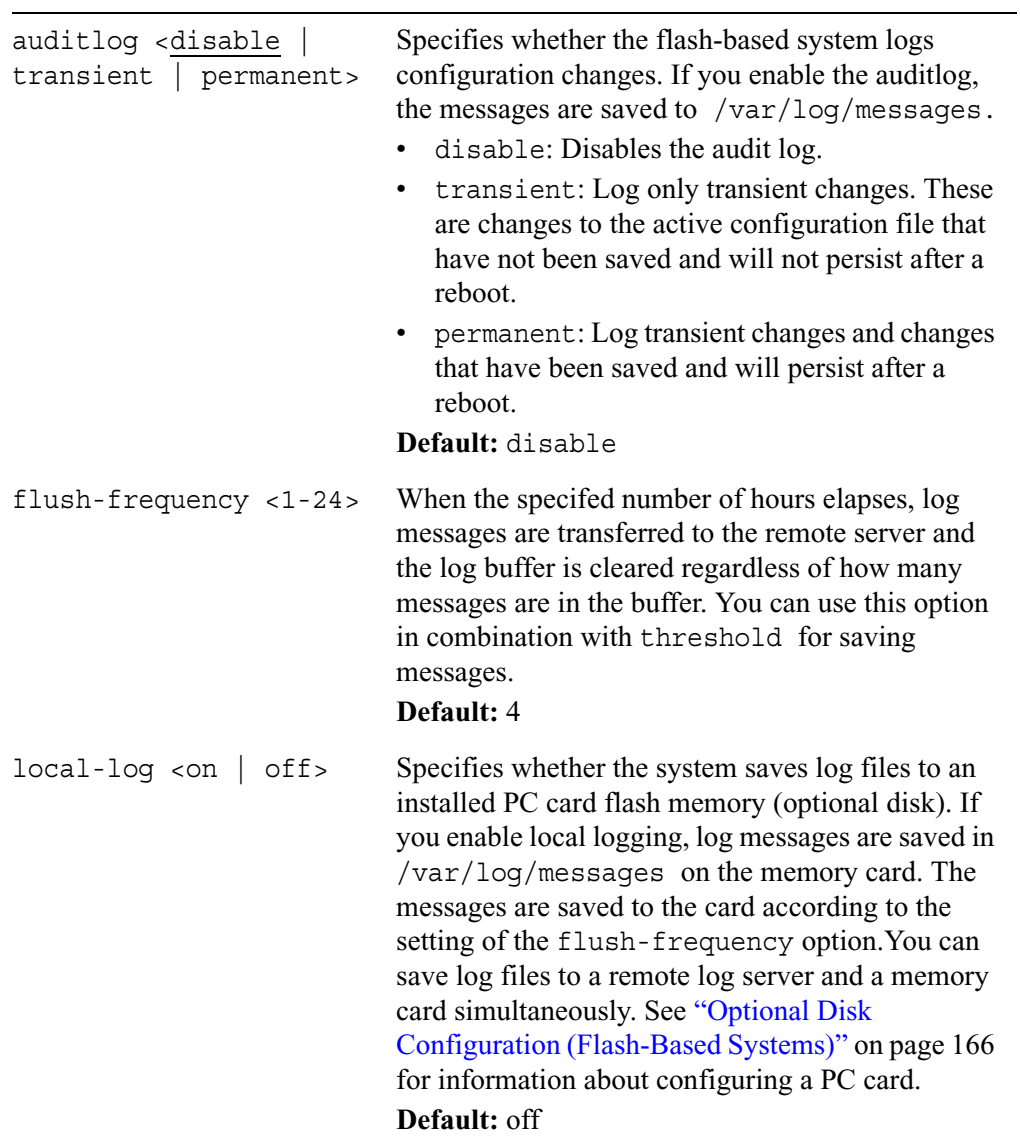

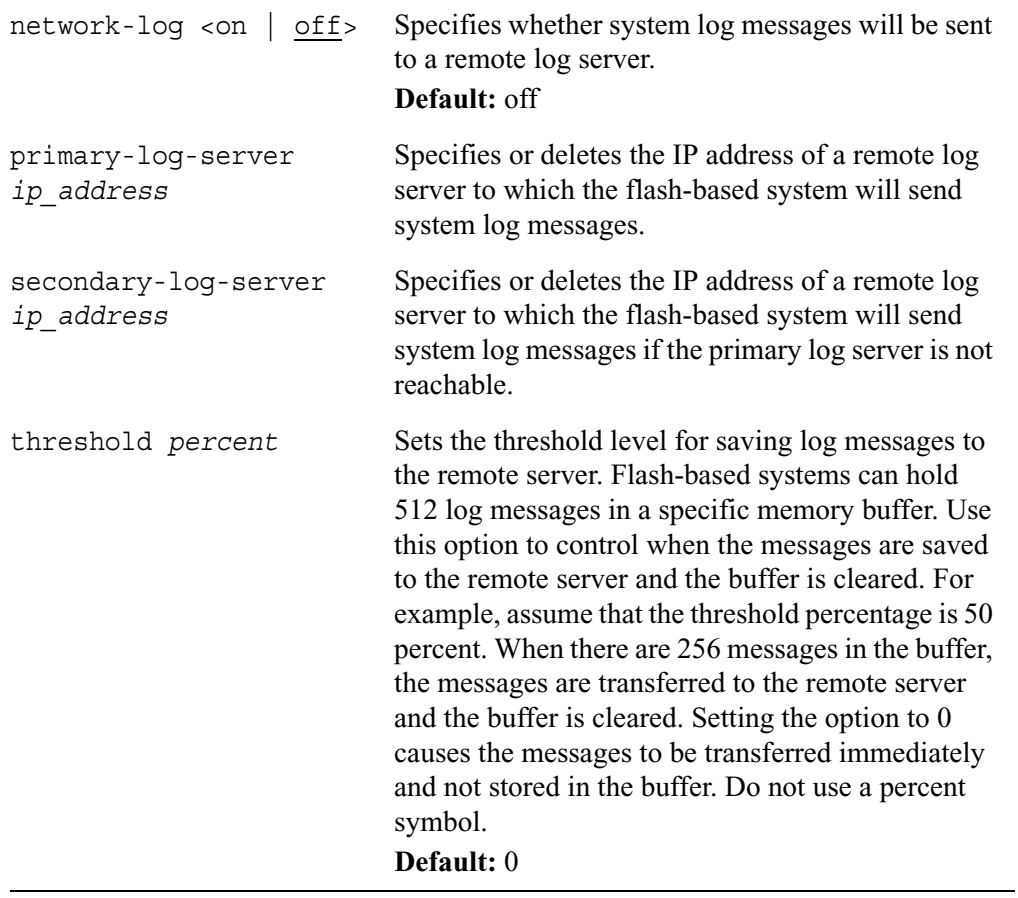

Use the following commands to view system log configurations:

```
show syslog
        all
        auditlog
        flush-frequency 
        local-log 
        network-log 
        primary-log-server
        secondary-log-server
        threshold
```
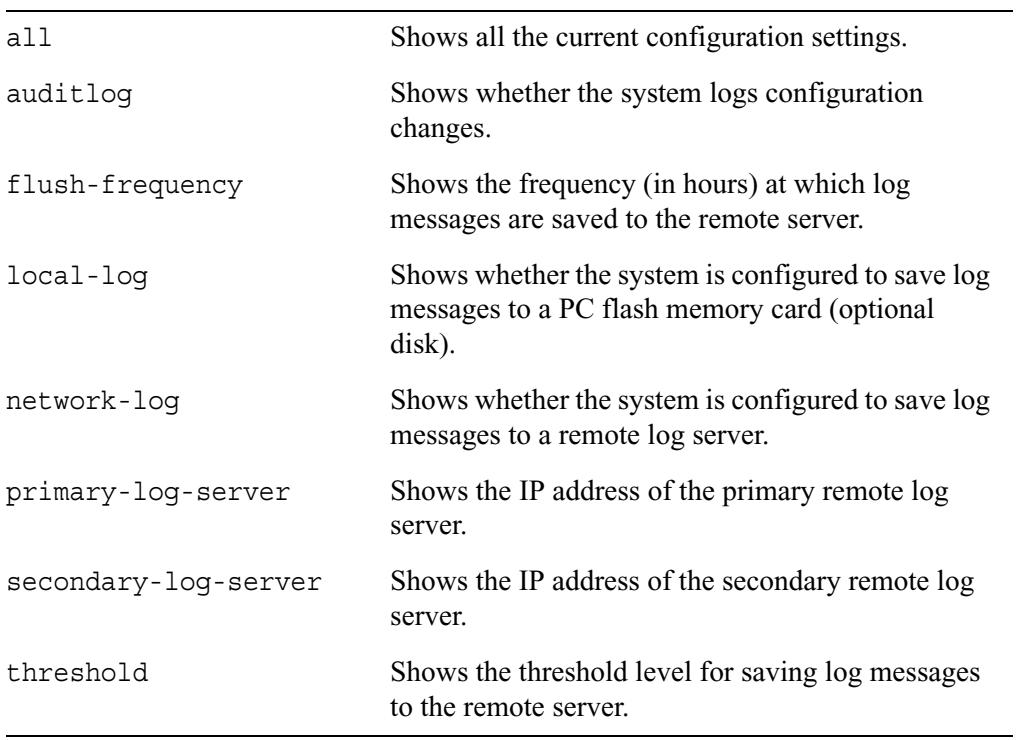

# **Optional Disk Configuration (Flash-Based Systems)**

You can add PC card flash memory in flash-based systems so that you can store log files locally. When you install a PC card (optional disk) for logging, you must reboot the system to make it available for use.

#### **Note**

Use only PC card flash memory that is supported for your platform. If you attempt to use PC card flash memory that has insufficient capacity, it is not recognized by the system.

### **Configuring an Optional Disk**

Use the following commands to enable or disable an optional disk and to specify what files should be stored on it:

```
set optional-disk device-id <1 | 2> 
        type <log | pkg> on
        off
```
Use the following command to see whether an optional disk is present and enabled:

show optional-disks

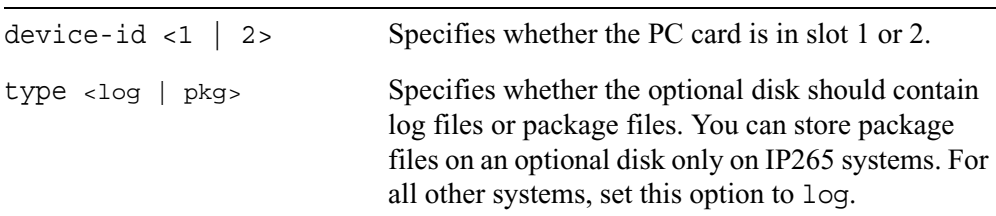

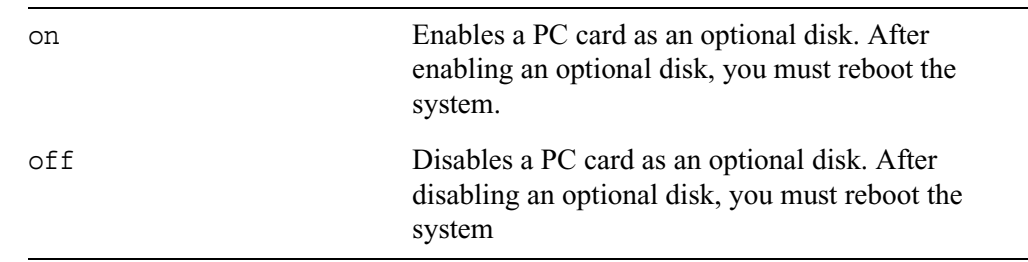

# **Core-Dump Server Configuration (Flash-Based Systems)**

Application core files are stored in memory in the directory  $/\text{var}/\text{tmp}/$ . When the file system is 95 percent filled, diskless systems delete older core files to make room for newer ones. You can configure diskless systems to transfer the core files to a remote server so that older files can be retained. After application core files are tranferred to a remote server, they are deleted from memory. The core files are transferred on a predetermined schedule that is not configurable by users.

This feature does not apply to IPSO kernel core files. To transfer these files to a remote system, you must use the command

savecore -r ftp://*user:passwd*@*host-ip-address*/*directory*/

Flash-based systems store kernel core files on the internal compact flash memory card and can store a maximum of two at a time. If necessary, older core files are deleted to make room for newer files. If a kernel core file is created, this is indicated in the log file the next time the system boots.

### **Configuring an Application Core-Dump Server**

Use the following commands to configure the system to send application core dumps to a remote server:

```
set dumpserver
        ipaddr ip_address
        protocol 
               ftp ftp-dir path_name
               tftp
delete dumpserver ipaddr
show dumpserver
        all
        ftp-dir
        ipaddr
        protocol
```
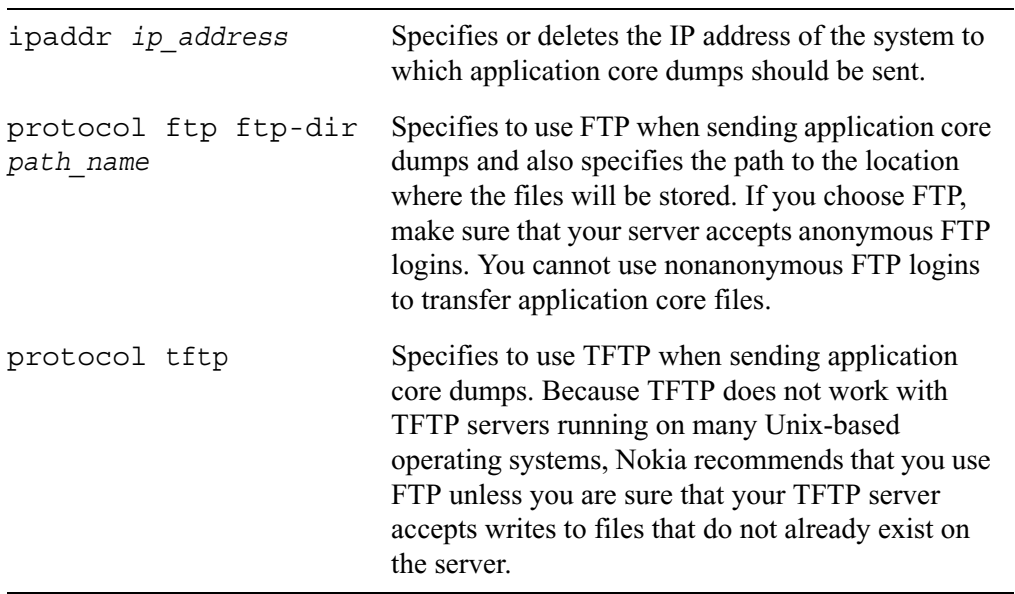

# **Date and Time Configuration**

Use the following commands to manually configure the date and time on your system:

### **Setting Date and Time from Server**

```
set date
```
once-from-ntpserver *<ip\_address | fully qualified domain name*> timezone-city *value*

#### **Note**

To display a complete list of timezone values, press tab after timezone-city. The default value is Greenwich(GMT)

```
day <1-31>
hour <0-23>
minute <0-59>
second <0-59>
month <1-12>
year 4 digit integer value
```
### **Setting Date and Time Manually**

You can also use the one of the following 2 commands to set the date and time:

set clock *time month date year* set clock *time date month year*

#### *Arguments*

once-from ntpserver <*ip\_address* | *fully qualified domain name*> fully qualified domain name.Specifies to set the local time by contacting the NTP server. Enter either the NTP server's IP address or

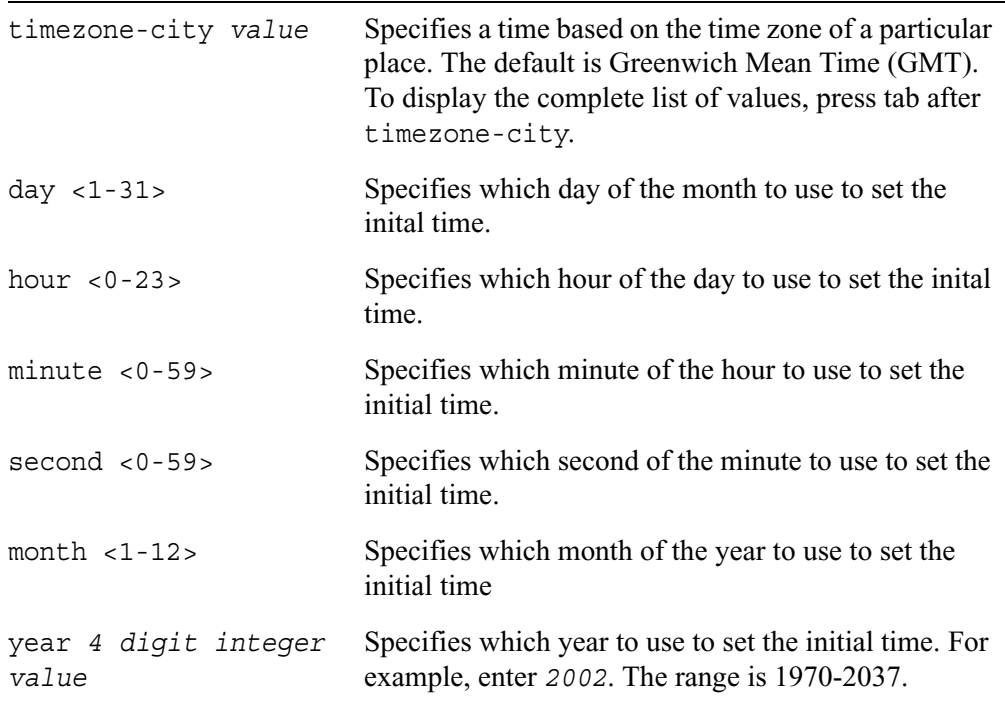

The following table explains the arguments for the set clock command set.

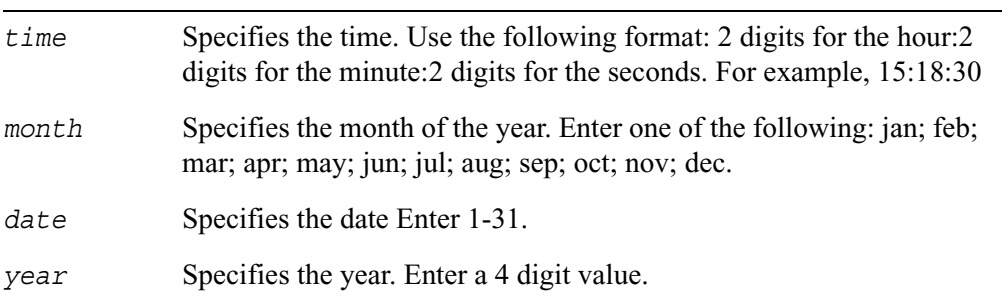

## **Show Date and Clock Commands**

Use the following commands to view your date and time settings:

```
show date
show date timezone-city
show clock
```
#### *Arguments*

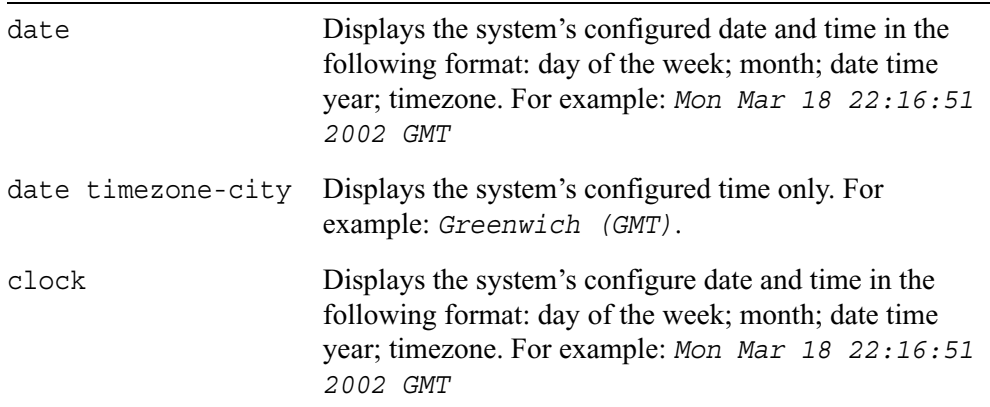

### **Configuring Daylight Savings Rules**

You use different commands to configure daylight savings rules depending on whether daylight savings at the appropriate location is:

- Nonrecurring (defined for a specific period of time). For example, the United States currently uses daylight savings rules that expire after 2006.
- Recurring (always occurs, with no defined stopping point). For example, the United States will start using recurring daylight savings rules in 2007.

**Note** IPSO will automatically make this change for United States time zones in 2007.

Use the following commands to configure daylight savings rules. You must enter a value for all the parameters to form a valid command.

```
set date timezone-dst location non-recurring
        start-year year
        start-month month
        start-date <1-31>
        start-time time
        end-year year
        end-month month
        end-date <1-31>
        end-time time
        dst-offset <0-1440>
set date timezone-dst location recurring
        start-month month
        start-week occurrence
        start-day day
        start-time time
        end-month month
        end-week occurrence
        end-day day
        end-time time
        dst-offset <0-1440>
```
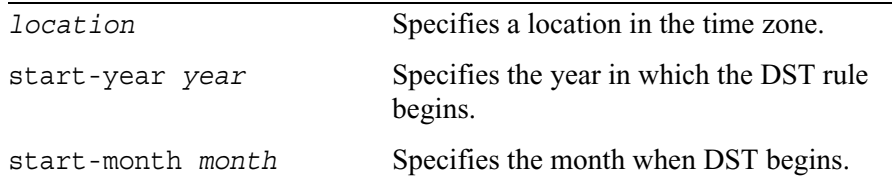

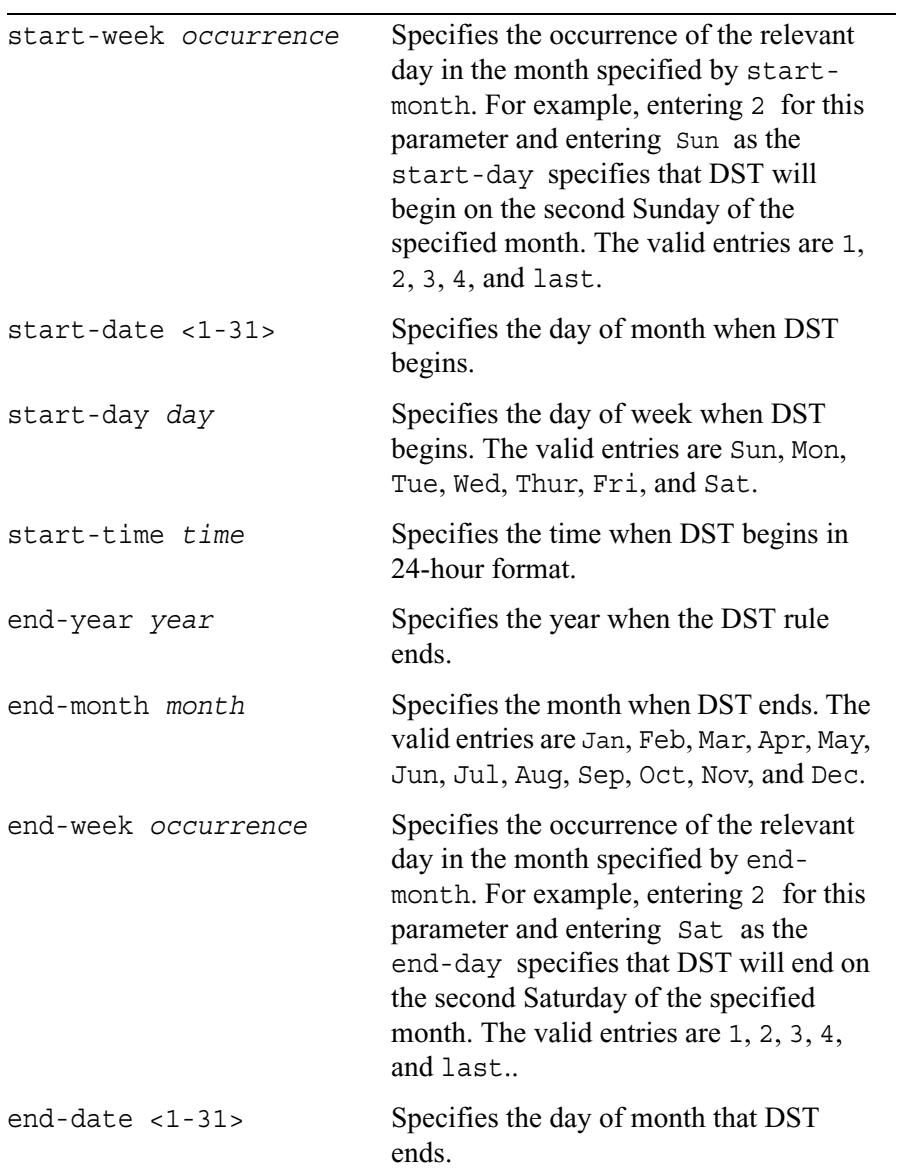

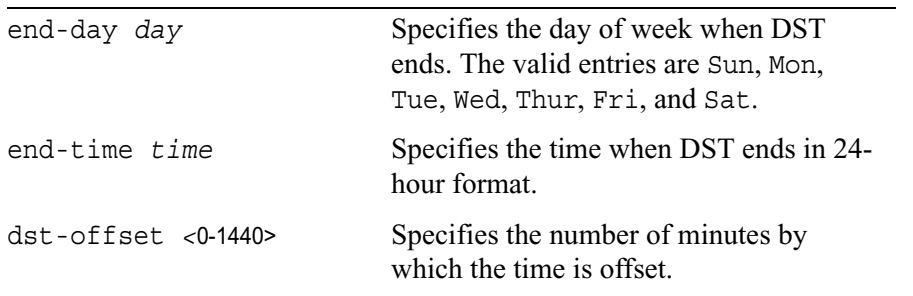

#### **Restoring the Default Rule**

You cannot use the CLI to revert to the default daylight savings rule for a time zone. To configure the system to use the default rule, perform this procedure:

1 Log into the IPSO shell.

In the CLI, you can enter shell to load the shell.

- 2 Delete the customized time zone file from /var/etc/zoninfo directory.
- 3 Mount / as read-write by entering

mount -uw /

4 Change directory to /etc/zoneinfo/*region*. For example, for a United States time zone enter

cd /etc/zoneinfo/America

- 5 Delete the symbolic link for the customized time zone.
- 6 Rename *time\_zone*.orig as *time\_zone*.

For example, if you customized New York, you would rename New York.orig to New\_York.

- 7 If you are restoring the default time zone rule for the currently selected time zone, perform these steps:
	- a. Select a different time zone to be the current time zone.
	- b. Reselect the original time zone.

#### **Constraints**

If you customize the rule for daylight savings, you should be aware of the following

- If you load a different IPSO image the customization is not carried over.
- To reapply the customization after you change the image, you can run the appropriate command again.
- These commands are not cluster aware. You must run the appropriate command on each cluster node.
- If you customize the rule for the current time zone, the customization does not take effect until you:
	- Select a different time zone
	- Reselect the original time zone
- You can create only one daylight savings rule per time zone.

# **Disk Commands**

Use the commands in this section to show information about the hard drives in your appliance.

### **Viewing Disk Information**

Use the following command to show the disks (by drive identification number) that IPSO detects on the local system:

show disks

Use the following commands to show information about a specified disk:

show disk *id id* model *id* type *id* capacity *id* geometry *id* location

#### *Arguments*

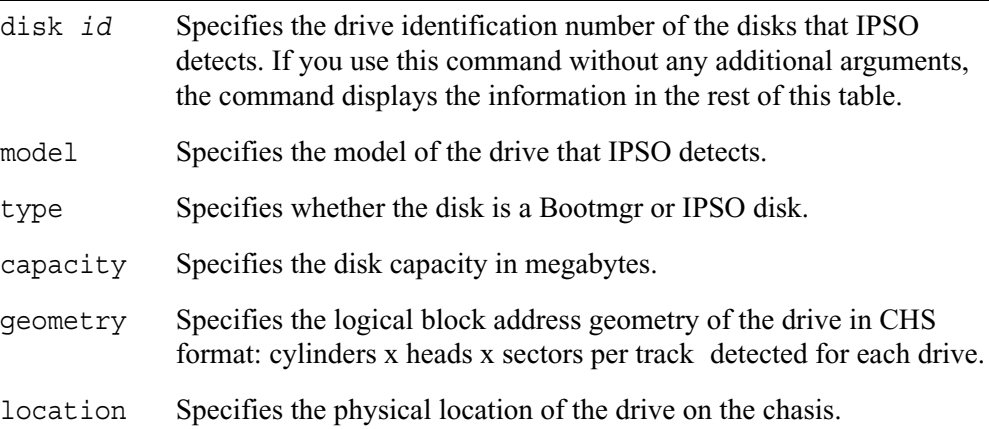

# **Disk Mirroring Commands**

For platforms that support the feature, disk mirroring provides fault tolerance by letting your appliance continue working in the event of a disk failure. You can create mirror sets that consist of a source disk (which holds the active copy of the operating system) and mirror hard disk. The mirror disk contains a copy of all the files on the source disk, and if the source disk fails, the mirror disk immediately takes over. Your appliance continues to operate normally.

If you have an appliance on which you have configured disk mirroring, you can "warm swap" disk drives (with the exception of IP500 series appliances) —you can replace a drive without shutting down the appliance. This allows you to replace a failed drive without interrupting service.

#### **Note**

A mirror disk must be the same size or larger than the source disk. Before you create a mirror set, verify that this is true by using the show disk commands. See "Viewing Disk Information" on page 175 for information about these commands.

### **Configuring Disk Mirroring**

Use the following command to add a disk mirror set:

add diskmirror

Use the following command to delete a disk mirror set. You cannot delete a disk mirror set until the synchronization is 100 percent.

```
delete diskmirror id
```
Use the following command to view the identification number of a disk mirror set on your system:

show diskmirrors

Use the following commands to view properties about disk mirroring on your system:

```
show diskmirror 
        id
        id mrdrive
        id srcdrive
        id syncpercent
```
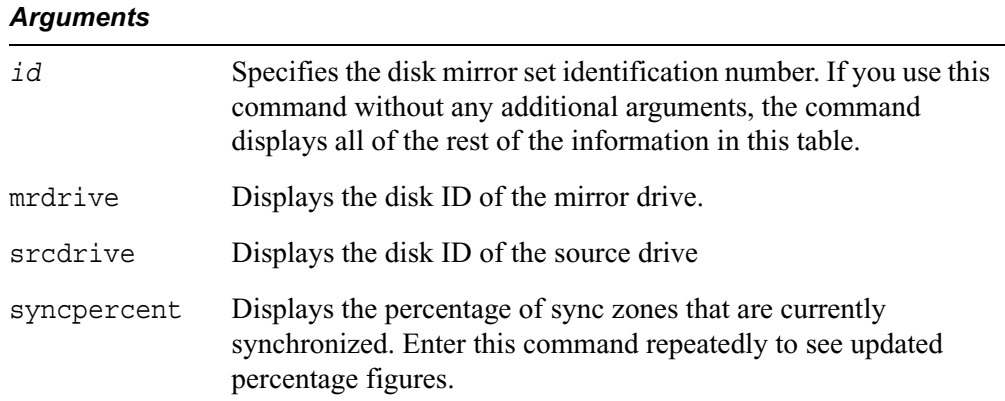

# **NTP**

Use the commands in this section to configure Network Time Protocol (NTP) settings for your system.

# **Configuring NTP**

Use the following commands to specify other systems as network time protocol servers or peers for this system:

add ntp

```
server ip address version <1-3> [prefer <yes | no>]
peer ip address version <1-3> [prefer <yes | no>]
```
#### *Arguments*

server *ip\_address* Specifies the address of a time server from which this machine synchronizes its clock. The specified server does not synchronize its clock to the local clock of this system.

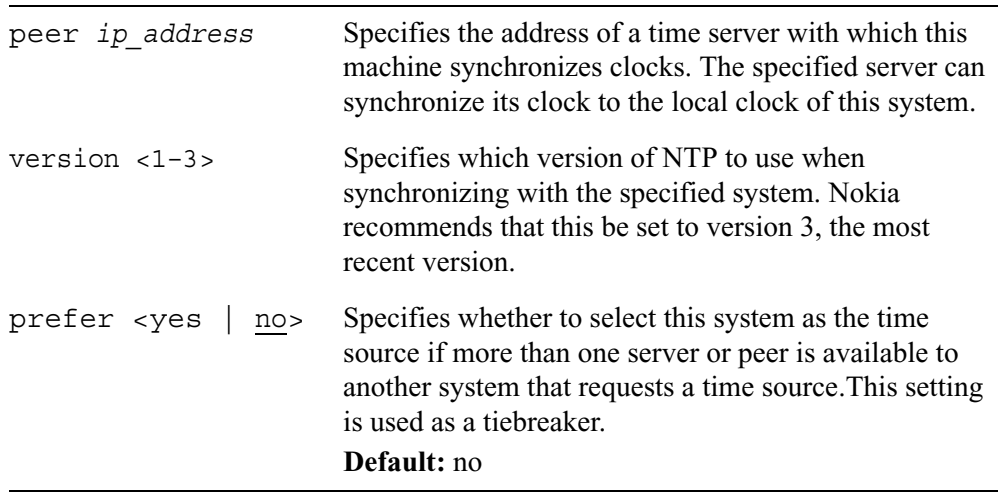

Use the following commands to configure network time protocol settings and to configure this system as a master NTP server:

```
set ntp 
        active <on | off>
        server ip address version <1-3> [prefer <yes | no>]
        peer ip_address version <1–3> [prefer <yes | no>] 
        master <yes | no>
        stratum <1–15> source local-clock
```
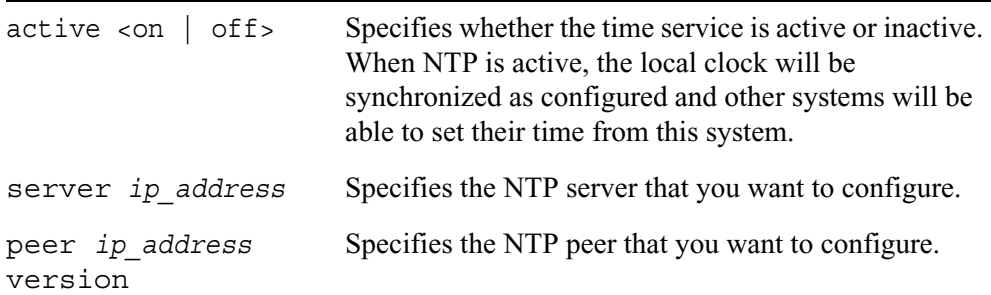

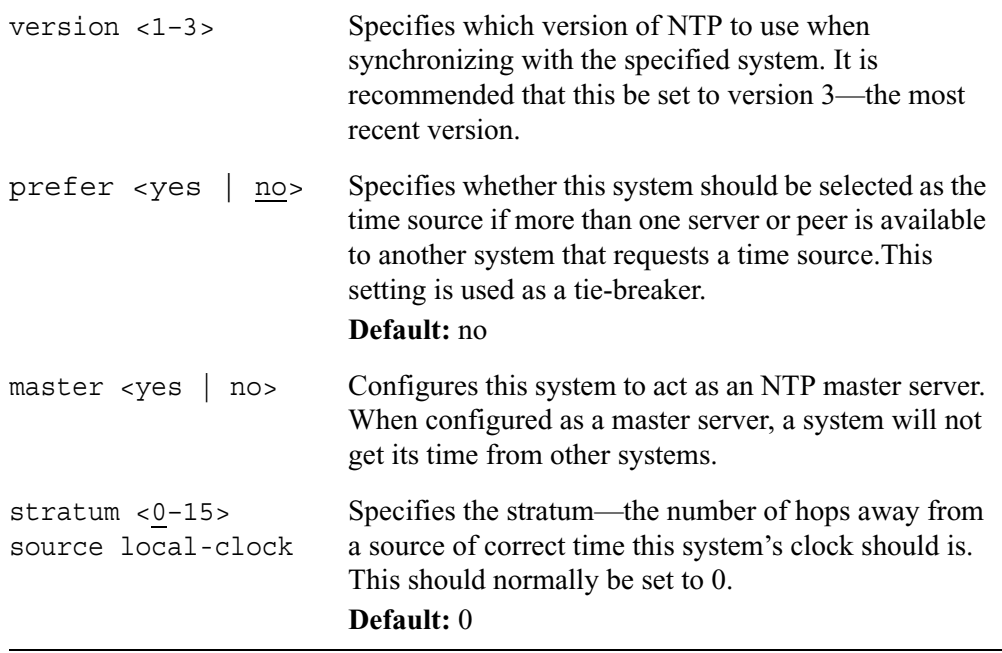

Use the following commands to stop this system from using NTP to synchronize with other systems that it was previously configured to synchronize with:

```
delete ntp 
        server ip_address
        peer ip_address
```
#### *Arguments*

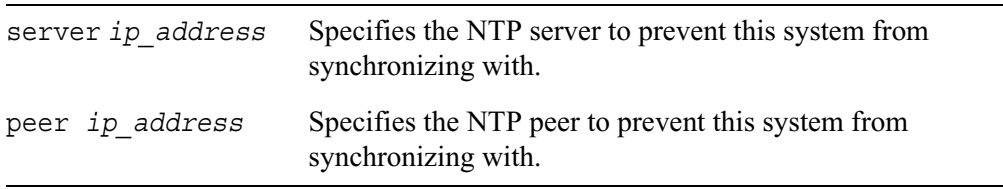

Use the following commands to view the NTP configuration settings for this system:
```
show ntp 
        active 
        servers 
        peers
        <server | peer> ip_address version [prefer]
        master
```
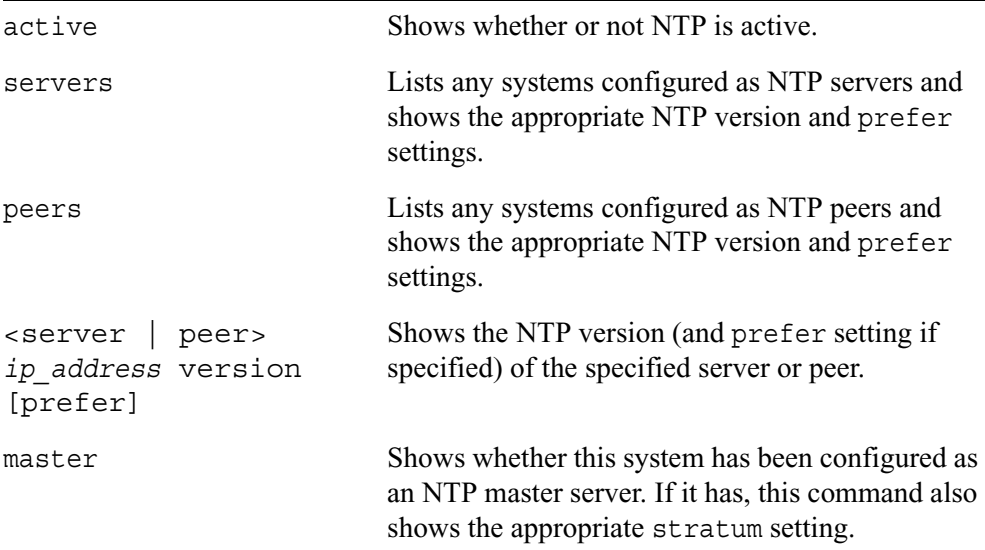

# **Package Commands**

Use the commands in this section to install, upgrade, and delete packages and to view information about packages on your appliance.

## **Managing Packages**

Use the following command to show information about packages installed on the local system:

```
show package 
         all
         active 
         inactive
```
### *Arguments*

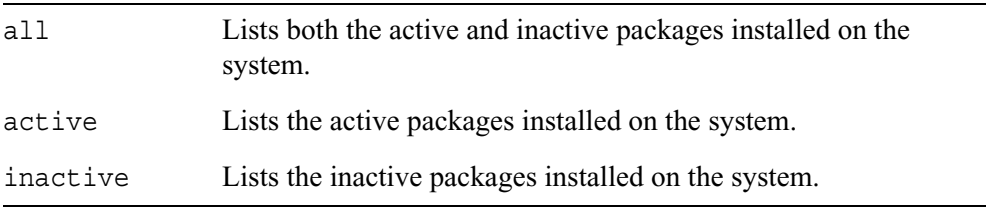

Use the following commands to show a specific package or all packages in a specified directory on a remote or local system. The packages are stored in a gnu zipped tar file with a \*.tgz file extension.

```
show package media 
        ftp addr ip_address user name password password dir name
        anonftp addr ip_address dir name
        cdrom dir name
        local dir name
```
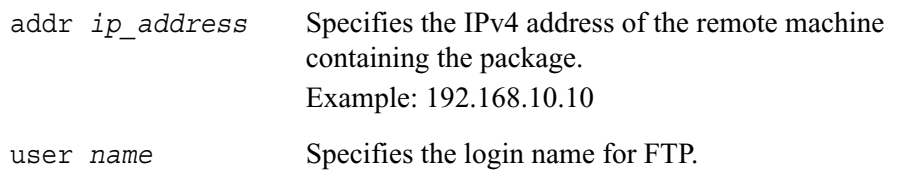

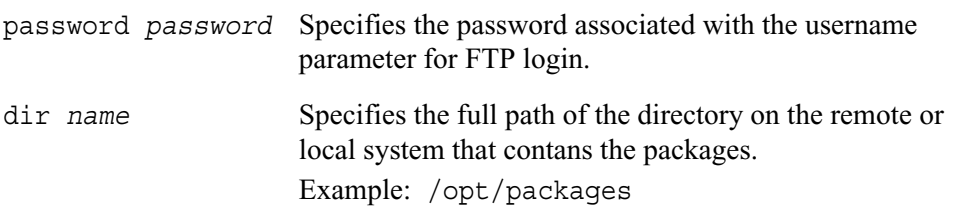

You can add optional packages to the core system software. The contents of the package must conform to the predefined IPSO directory hierarchy in order for the package to become integrated. The valid suffixes are tzg, tar.gz, tar, and tar.Z. Each package will be installed as a subdirectory of /opt.

Use the following commands to add a package located on a remote system or local system:

```
add package media 
        ftp addr ip_address user name password password name name
        anonftp addr ip_address name name
        cdrom name name
        local name name
```
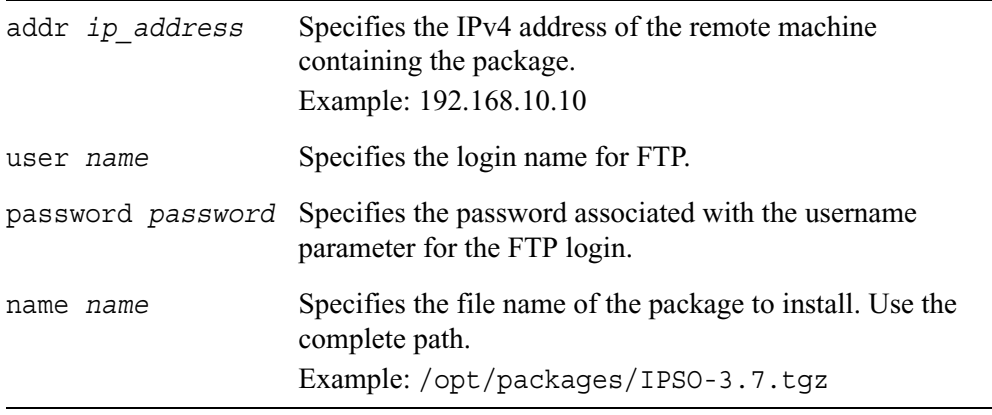

Use the following commands to upgrade the existing package (\*.tgz) by specifying a different package located on a remote or local system:

upgrade package media ftp addr *ip\_address* user *name* password *password* old *name* new *name* anonftp addr *ip\_address* old *name* new *name* cdrom old *name* new *name* local old *name* new *name*

### *Arguments*

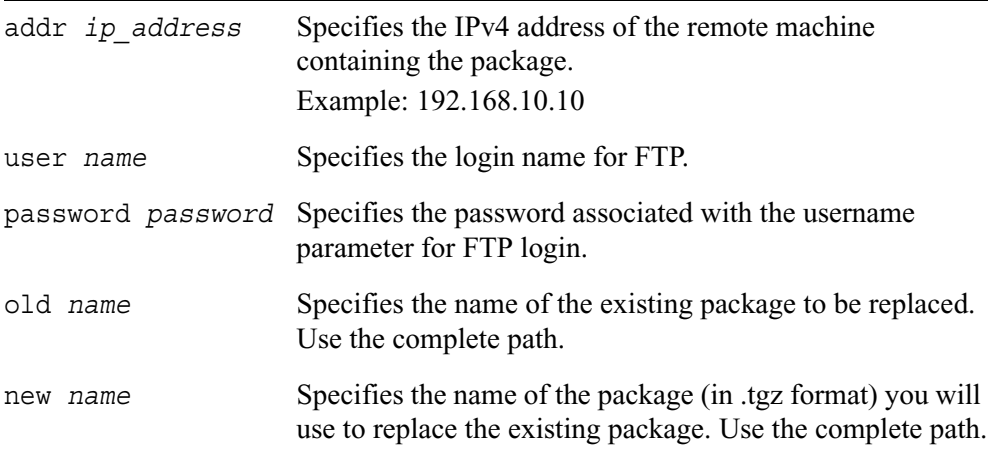

Use the following command to activate or deactivate a specified package:

set package name *name* <on | off>

Use the following command to uninstall a specified package:

delete package name *name*

### *Arguments*

name *name* Specifies the name of the package. Use the complete path.

# **Advanced System Tuning Commands**

The commands in this section are intended for very specific purposes, and, under most circumstances, you should not change any of the default settings.

### **Controlling Sequence Validation**

Use the following command to enable and disable sequence validation:

set advanced-tuning tcp-options sequence-validation <on|off>

Use the following command to view whether sequence validation is enabled or disabled:

show advanced-tuning tcp-options sequence-validation

### **Tuning the TCP/IP Stack**

Use the following command to set the TCP maximum segment size (MSS) for segments received by your local system:

set advanced-tuning tcp-ip tcp-mss <512-1500>

The default value is 1024.

Use the following command to view the configured TCP MSS value:

show advanced-tuning tcp-ip tcp-mss

### **Router Alert IP Option**

Use the following command to specify whether IPSO should strip the router alert IP option before passing packets to the firewall. (The router alert IP option is commonly enabled in IGMP packets.)

```
set advanced-tuning ip-options stripra <1 | 0>
```
Use the following command to view the configured setting:

```
show advanced-tuning ip-options stripra
```
# **4 VRRP Commands**

This chapter describes the VRRP commands that you can enter from the CLI prompt.

You can configure virtual router redundancy protocol (VRRP) to use either monitored-circuit VRRP or VRRPv2. You can configure monitored-circuit VRRP using either the simplified method or the full method. For more information, refer to the *Network Voyager Reference Guide*.

#### **Note**

Beginning with IPSO 3.8.1, Nokia also supports VRRP for IPv6 addresses. For more information about the CLI commands for this implementation, see "VRRP for IPv6" page 258.

The CLI commands for these implementations are explained in the following sections.

## **General VRRP Commands**

Use this group of commands to set and view parameters that apply to any VRRP configuration, regardless of which VRRP implementation you use.

```
set vrrp
        monitor-firewall <on | off>
        accept-connections <on | off>
```
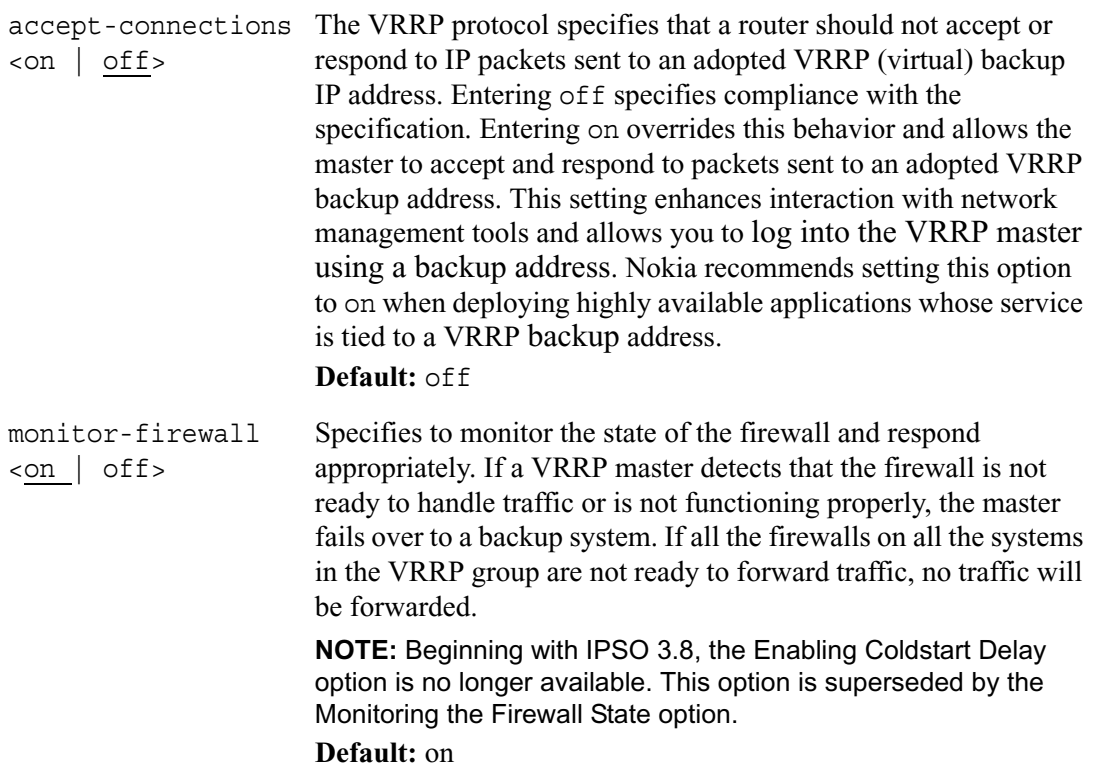

# **Simplified Method Monitored-Circuit VRRP**

Use the commands explained in this section to configure monitored-circuit VRRP implementations using a simplified method. When you use this method, you create backup (virtual) addresses and the system automatically associates the appropriate router interfaces with the backup addresses. This reduces the number of configuration steps you need to perform.

#### **Note**

You cannot convert legacy monitored-circuit configurations into a simplified configuration. To use this method, you must first delete any existing legacy monitored-circuit configuration.

Use the following commands to create a virtual router:

```
add mcvr vrid <1-255> priority <1-254> priority-delta <1-254> 
        authtype <none|simple> [password passwd]
        hello-interval <1-255>
```
Use the following commands to add backup addresses to a virtual router:

```
add mcvr vrid <1-255> backup-address ip_address
        vmac-mode <default-vmac|extended-vmac|interface-vmac|static-
          vmac static-mac static_VMAC>
```
Use the following commands to configure, view, and delete virtual routers:

```
set mcvr vrid <1-255> 
        authtype <none|simple> [password passwd]
        hello-interval <1-255>
        priority <1-254>
        priority-delta <1-254>
show mcvr vrid <1-255> 
        all
        authtype
        backup-addresses
        hello-interval
        password
        priority
        priority-delta
```
show mcvr vrids

```
delete mcvr 
       old-mc-config
       vrid <1-255>
             backup-address ip_address
```
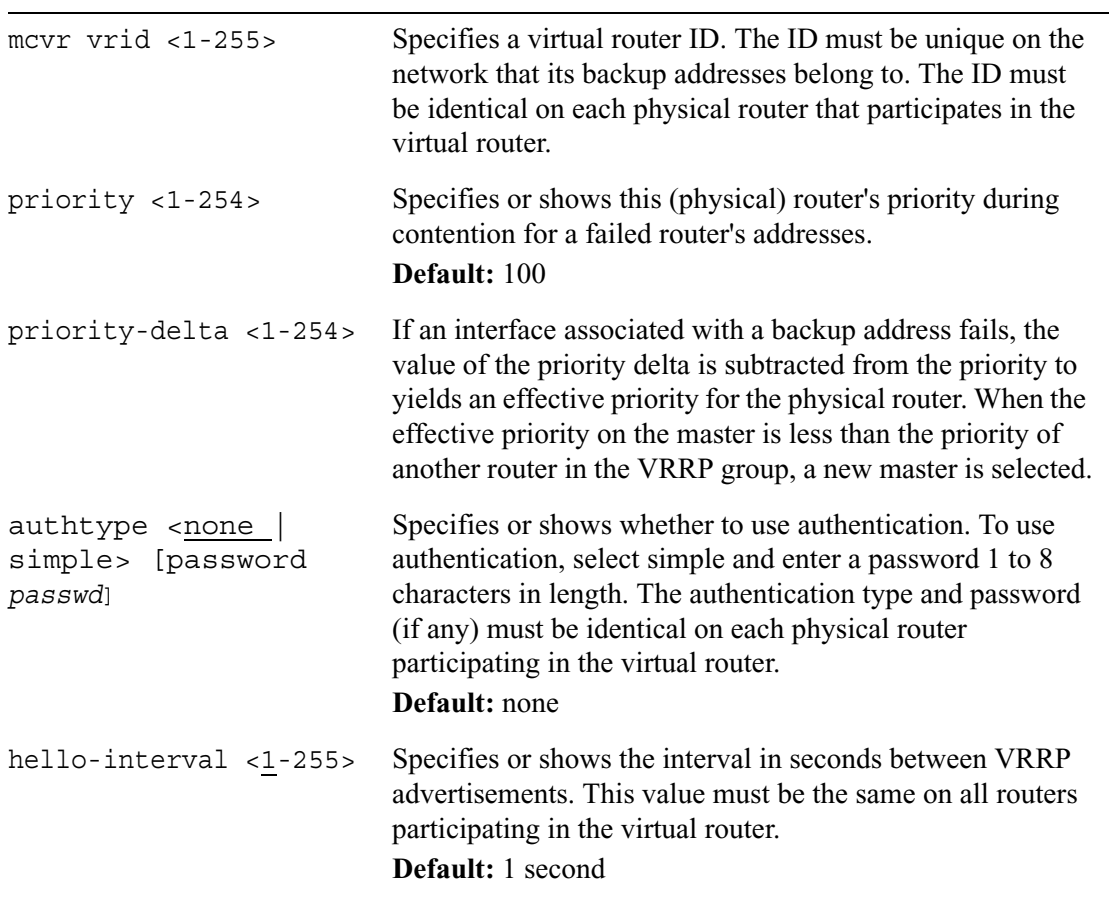

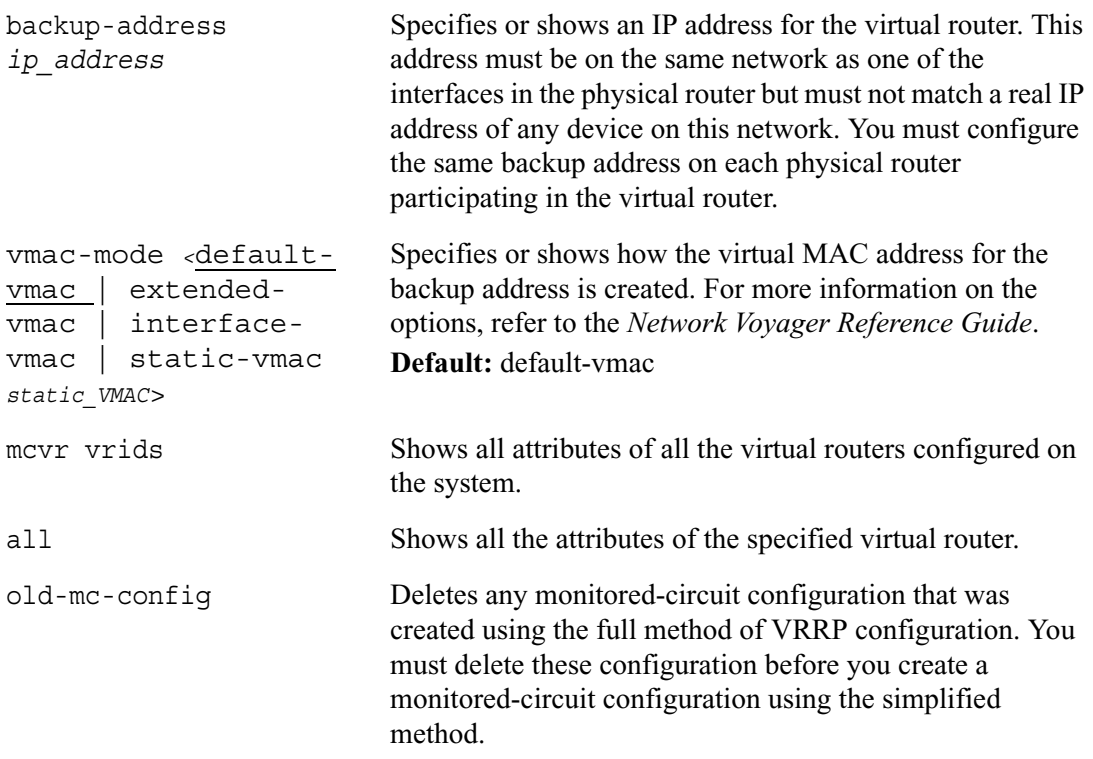

# **Full Method Monitored-Circuit VRRP**

Use these commands configure properties for specific interfaces for the monitored circuit implementation of VRRP.

```
set vrrp interface if_name monitored-circuit vrid <1-255> 
        monitored-interface if_name <on | off>
        monitored-interface if_name priority delta <1-254>
        auto-deactivation <on | off>
        priority <1-254>
        hello-interval <1-255|default>
        vmac-mode <default-vmac|extended-vmac|interface-vmac|static-
           vmac mac_address>
        backup-address ip_address <on | off>
        preempt-mode <on | off>
```
The following section explains the use and meaning of VRRP monitored circuit commands.

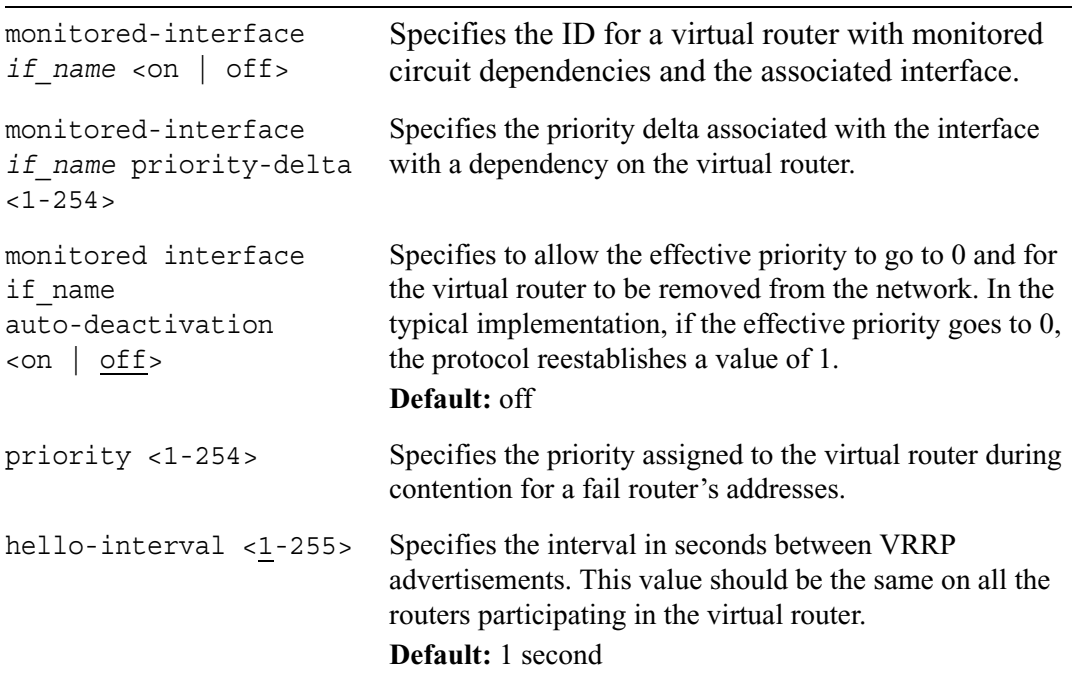

```
vmac-mode 
<default-vmac | 
extended-vmac |
interface-vmac | 
static-vmac 
mac_address>
                                Specifies the method to use to set the virtual MAC address 
                                for the specified virtual router. For information on the 
                               options, see the Network Voyager Reference Guide. 
backup-address 
<ip_address> <on |
                                Specifies for the user to enter a backup IP address and 
                        of f > enable or disable it.
preempt-mode <on | off> Set to On to specify that this router will not fail over to a 
                                router with higher priority. Use this setting if you want to 
                                reduce the number of transitions.
```
### **VRRP Show Commands**

Use the following commands to monitor and troubleshoot your legacy VRRP implementation.

```
show vrrp
        interfaces
        interface if_name
        stats
        summary
```
# **VRRPv2**

Use the commands explained in this section to configure VRRPv2 implementations.

## **VRRPv2 Interfaces**

Use the following commands to configure properties for specific interfaces for VRRPv2 protocol specification.

```
set vrrp interface if_name
        off
        authtype <none|simple password>
set vrrp interface if_name virtual-router vrid <1-255> 
        <on | off>
        hello-interval <1-255|default>
        vmac-mode <default-vmac|extended-vmac|interface-vmac|static-
           vmac mac_address>
        backup-address ip_address <on | off>
set vrrp interface if_name virtual-router backup-vrid <1-255> 
        <on | off>
        backup-address ip_address <on | off>
        hello-interval <1-255|default>
        preempt-mode <on | off>
        priority <1-254>
        vmac-mode <default-vmac|extended-vmac|interface-vmac|static-
          vmac mac_address>
```
The following section explains the use and meaning of VRRP version 2 commands.

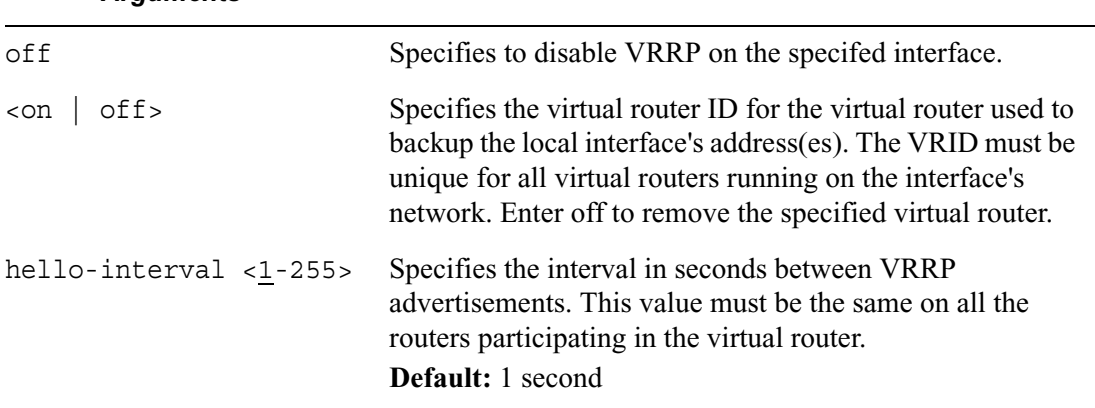

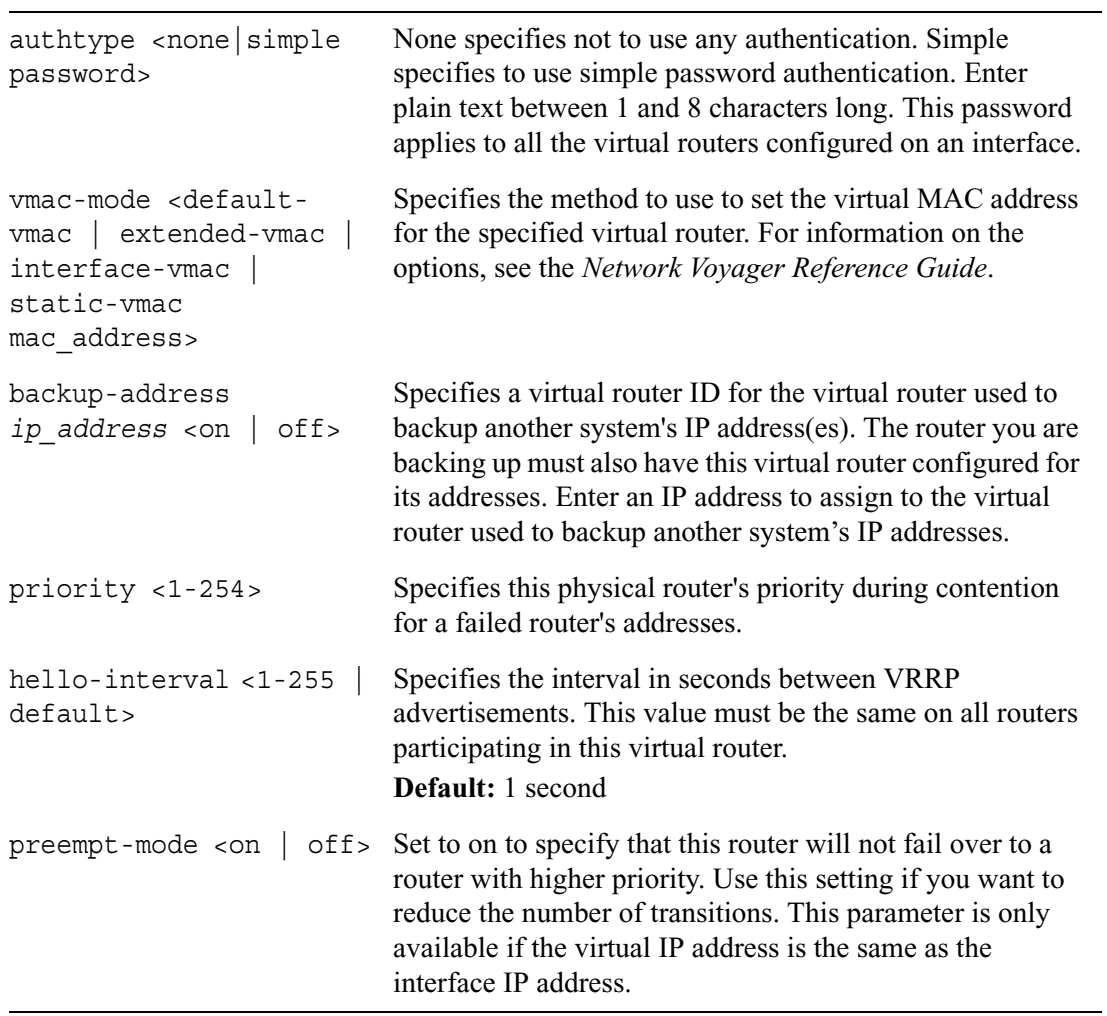

# **5 IP Clustering Commands**

This chapter describes the commands you use to configure clustering on your system and to view current settings.

A cluster is a group of IPSO systems that appear as a single system to devices outside the cluster. IP traffic sent to the cluster IP address is load balanced between the cluster members, and the cluster continues to function if a member fails or is taken out of service for maintenance purposes.

Use the commands in this section to add, configure, and delete clusters.

See the *Voyager Reference Guide* for information about how to configure and manage an IPSO cluster.

# **General Clustering Commands**

Use the following commands to create a cluster configuration.

add cluster id <0—65535> [passwd *passwd]* add cluster id <0—65535> feature *name* interface *log\_if\_name* cluster-address *ip\_address* network *network/mask* cluster-address *ip\_address*

```
add cluster 
        ip-pool network network/mask member ip_address
        vpn-tunnel network ip_address/mask destination ip_address
```
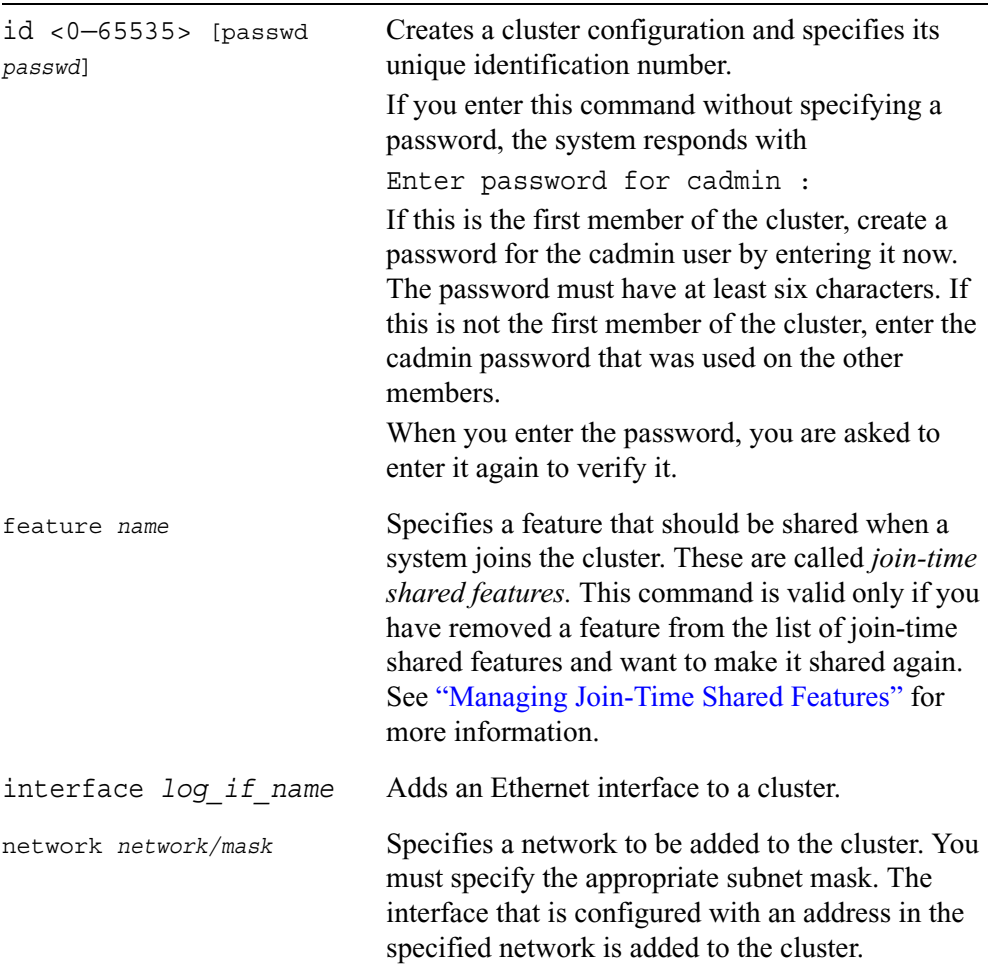

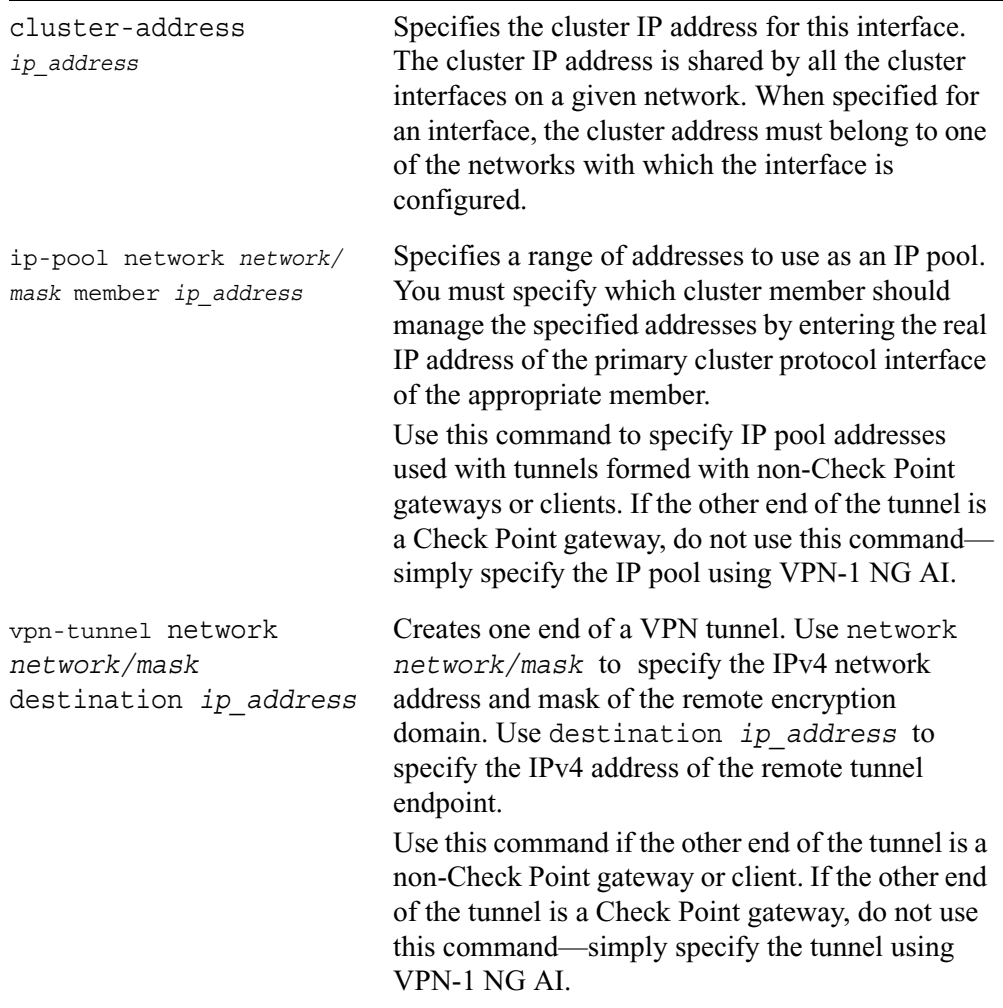

Use the following commands to configure properties for an existing cluster:

```
set cluster id <0—65535>
        cadmin passwd oldpass passwd newpass passwd
        change <0—65535>
        coldstart-delay integer
        failure-interval integer
        firewall-check-required <yes | no>
        interface log_if_name cluster-address ip_address
        join-remote ip_address
        mode <mcast | mcast-group | forwarding>
        network network/mask cluster-address ip_address
        performance-rating <0—65535>
        primary-interface log_if_name
        primary-network network/mask
        remote-node ip_address performance-rating integer
        secondary-interface log_if_name
        secondary-network network/mask
        state <up | down>
        work-assign <static | dynamic>
```
set cluster

```
ip-pool network network/mask member ip_address
securemote <yes | no>
vpn-clients <yes | no>
vpn-interop <yes | no>
vpn-tunnel network network/mask destination ip_address
```
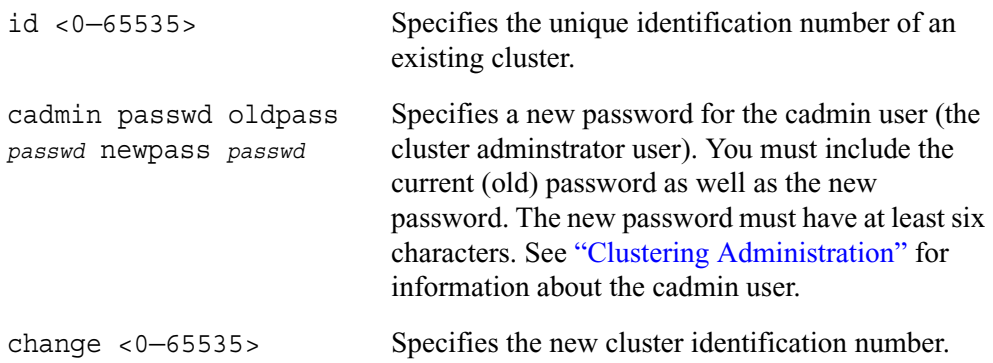

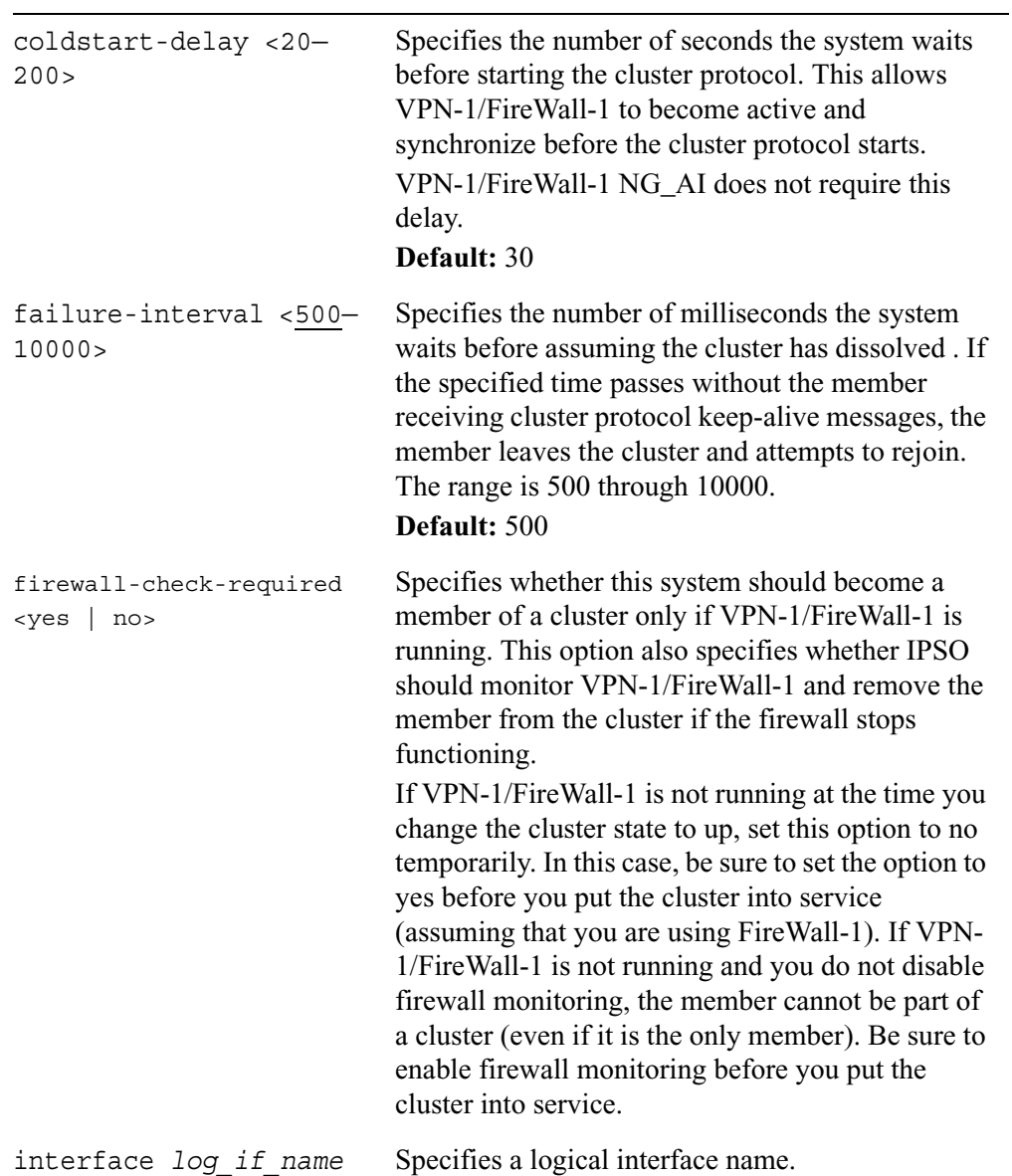

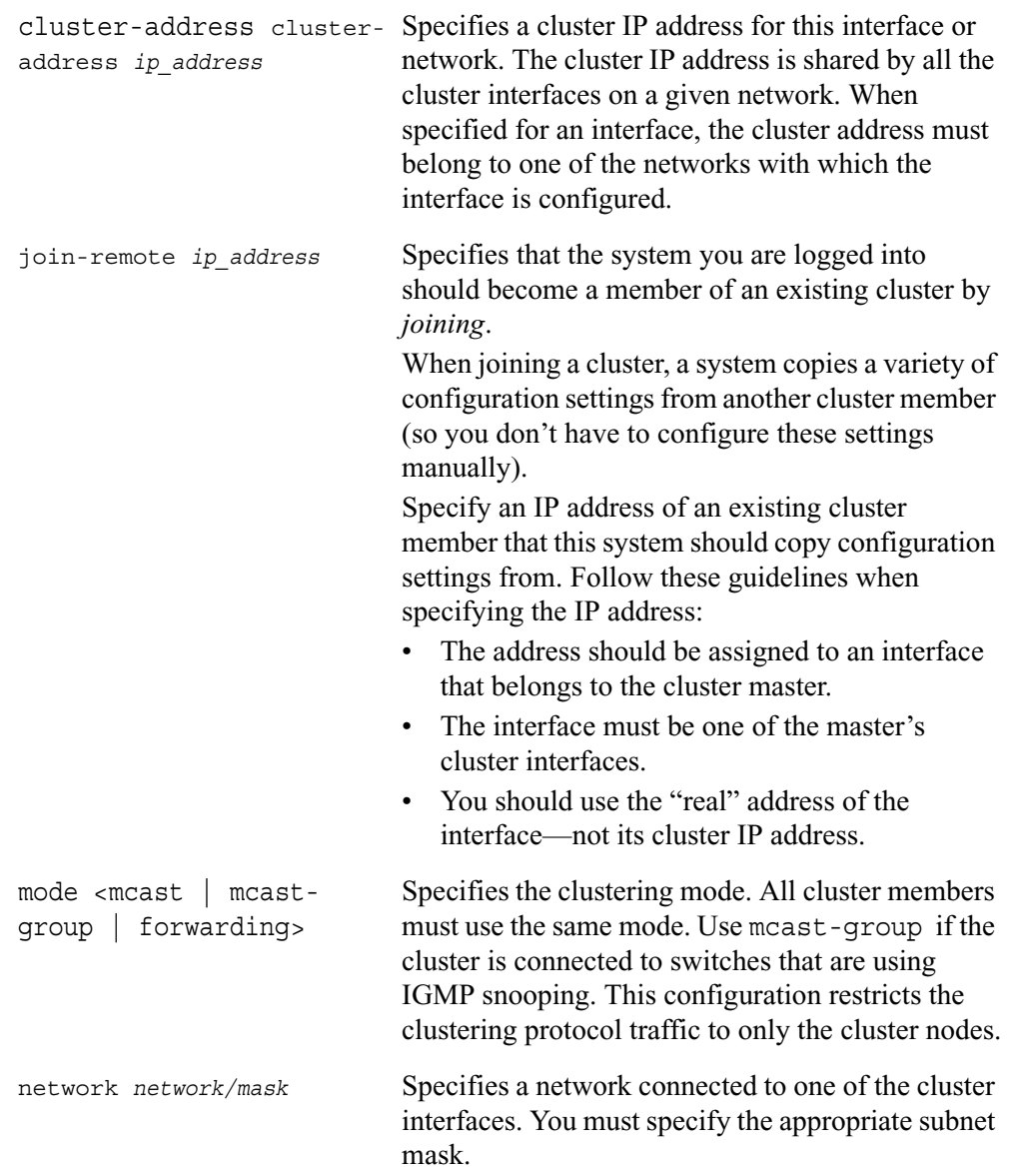

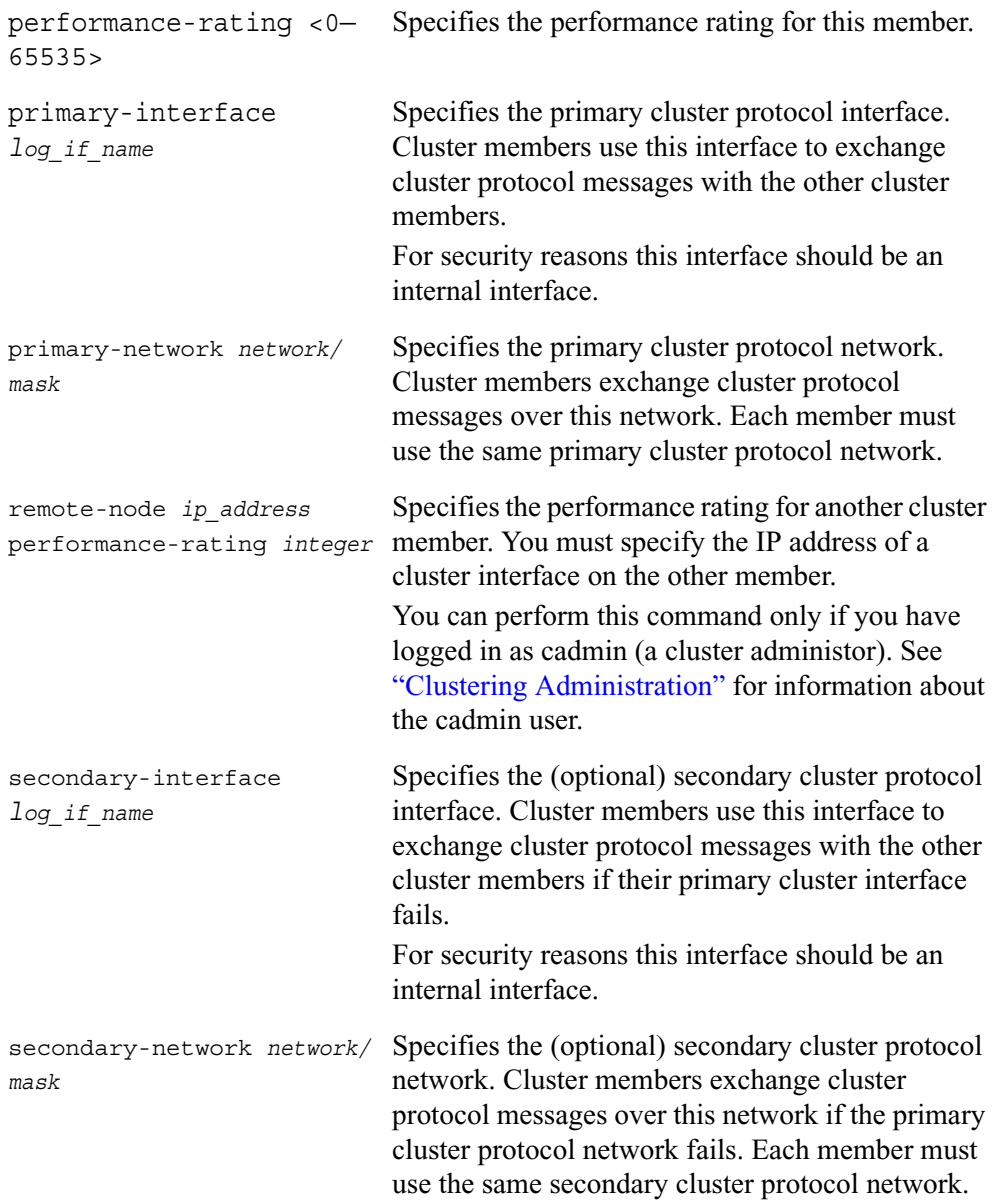

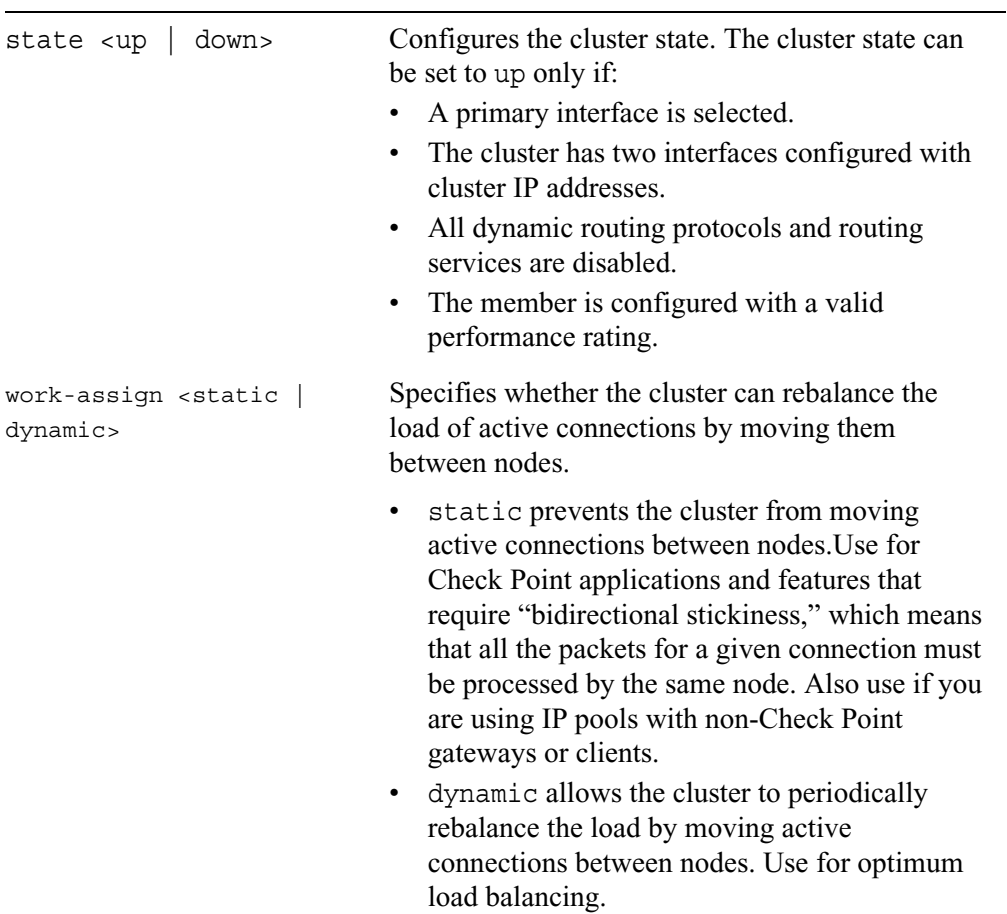

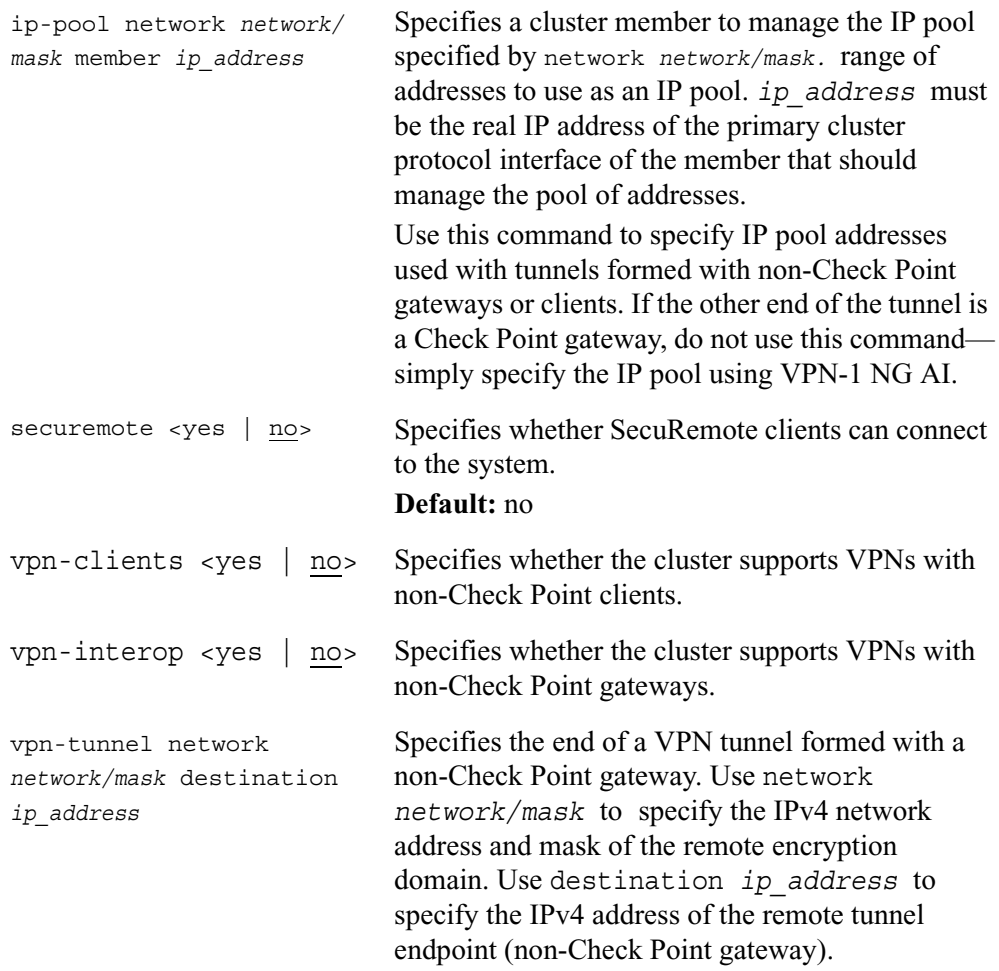

Use the following commands to delete a cluster or to turn off specified features:

delete cluster id <0—65535>

```
delete cluster id <0—65535>
        feature feature
        interface log_if_name
        network network/mask
        secondary-interface log_if_name
        secondary-network network/mask
delete cluster
        ip-pool network network/mask
        vpn-tunnel network network/mask
```
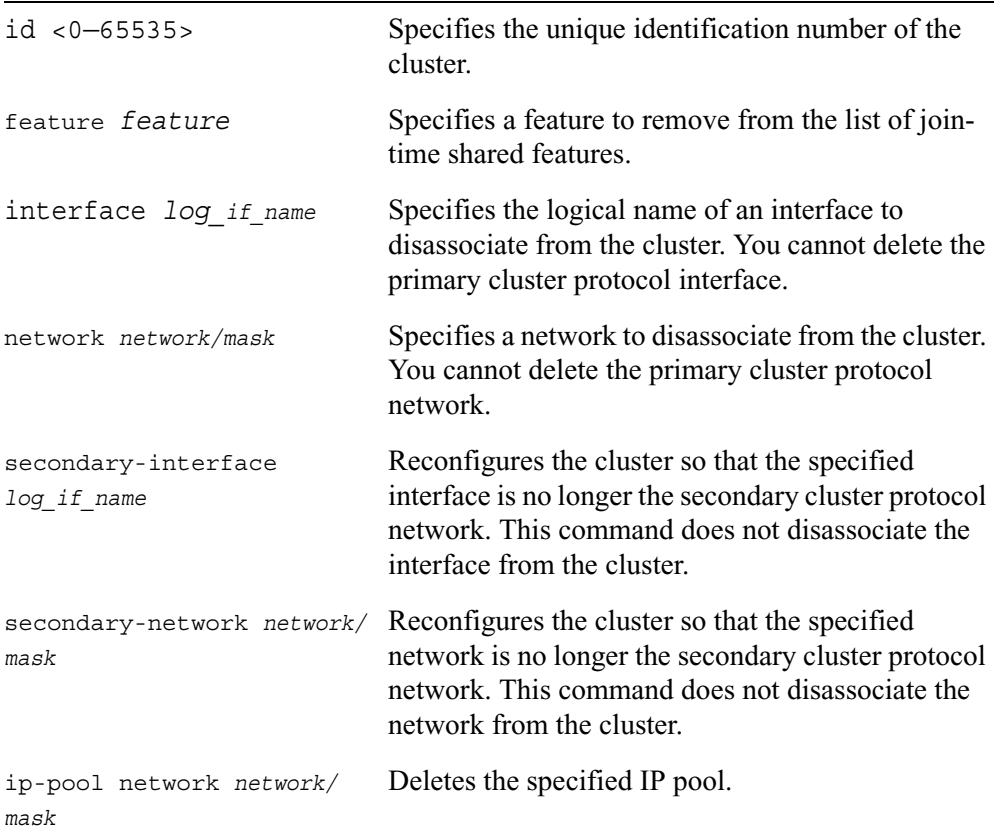

vpn-tunnel network *network/mask* Deletes the specified VPN tunnel.

Use the following commands to view various information about IPSO clusters:

```
show clusters
show cluster id <0—65535>
        coldstart-delay
        failure-interval
        features
        firewall-check-required
        info
        interfaces
        interface log_if_name cluster-address
        member info
        mode
        network network/mask cluster-address
        networks
        performance-rating
        primary-interface
        proto-state
        remote-node ip_address performance-rating
        secondary-interface 
        secondary-network
        state
        work-assign
show cluster 
        ip-pools
        securemote
        securemote clients
        vpn-clients
        vpn-interop
        vpn-tunnels
```
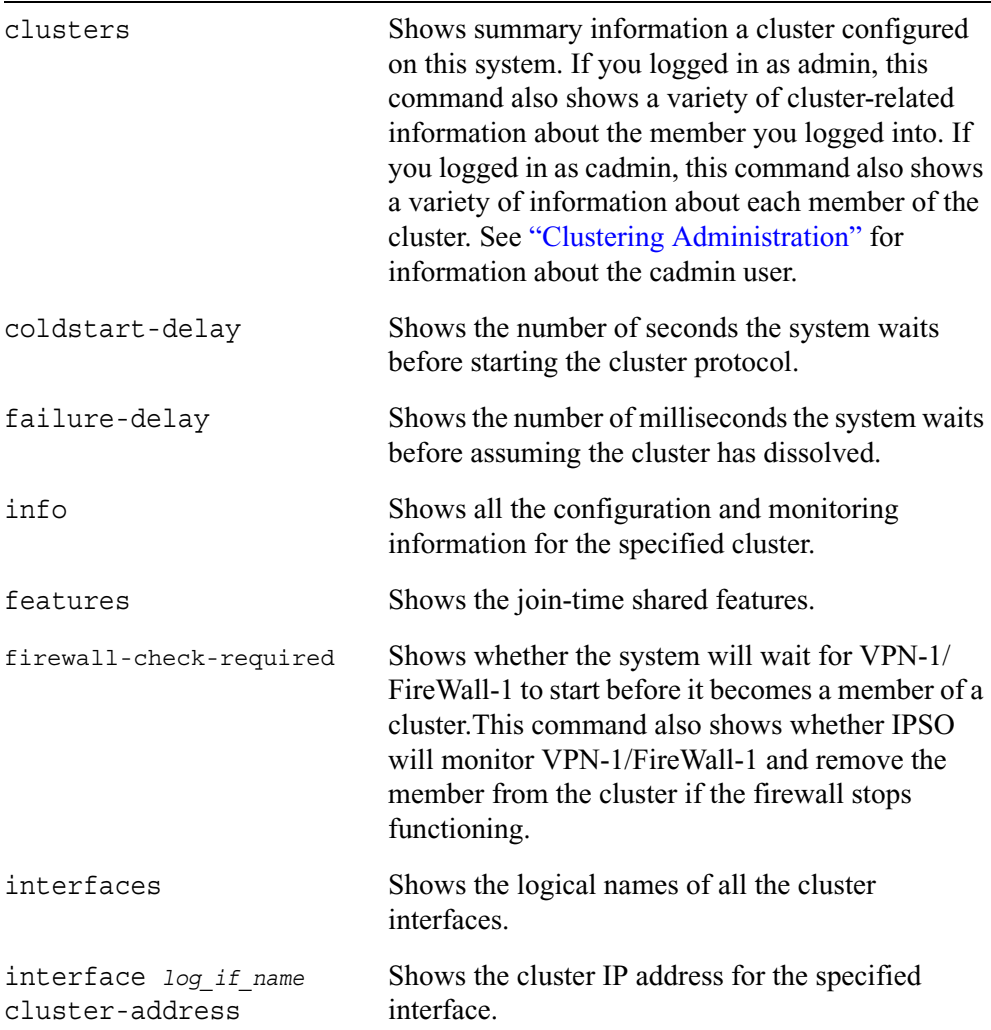

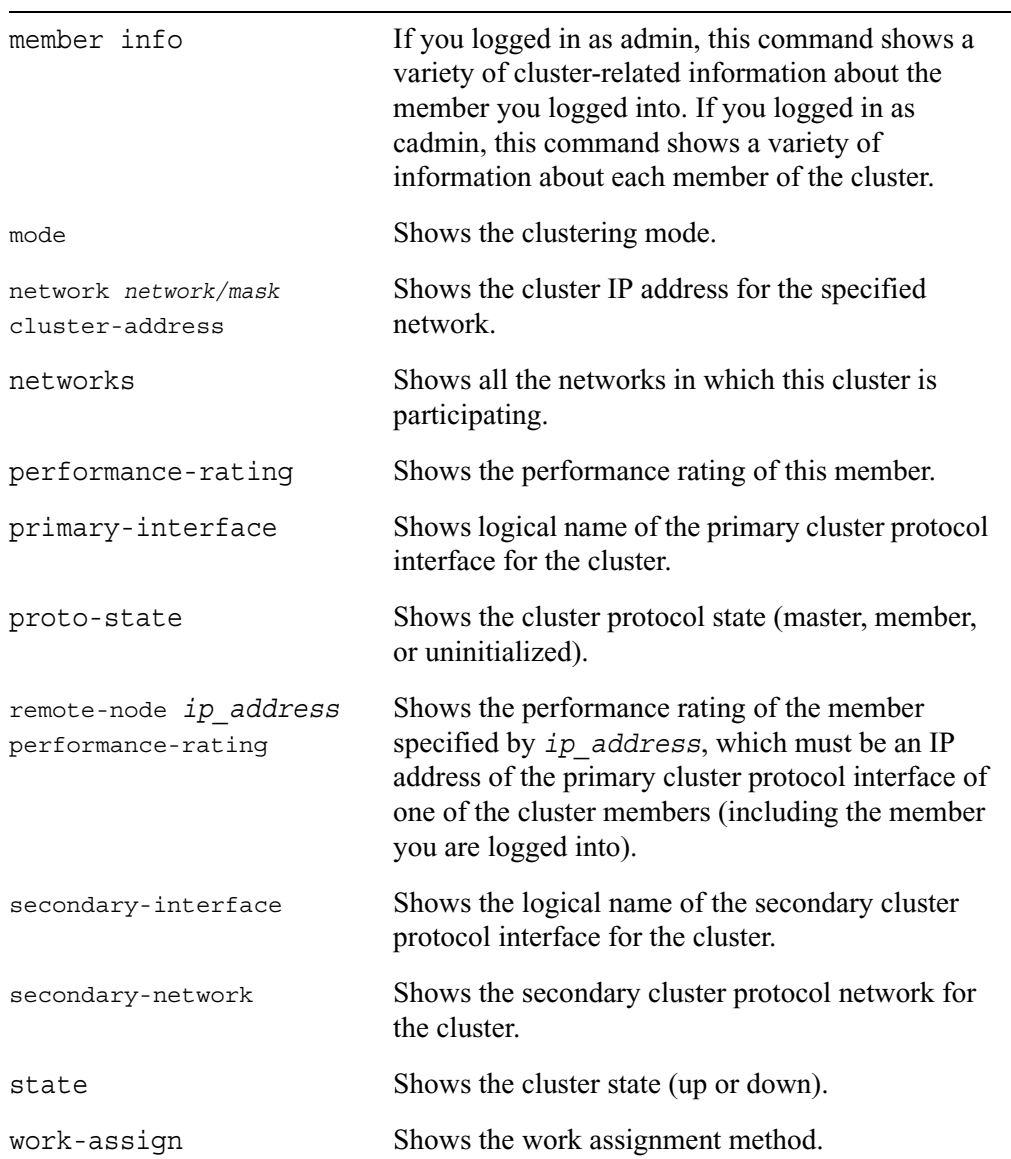

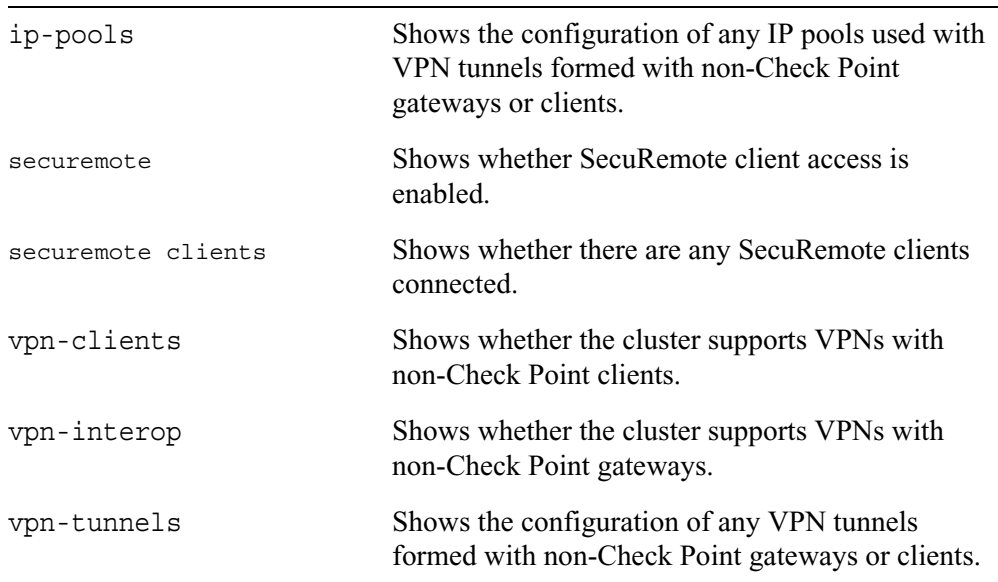

## **Clustering Administration**

#### **Note**

See the *Voyager Reference Guide* for information about how to configure and manage an IPSO cluster.

If you log into command-line session with cadmin priviledges (for example, if you use the user name cadmin), you are logged in as a cluster administrator. The prompt indicates this by showing CCLI and indicating the cluster ID. For example, the following prompt is for a cluster with the cluster ID 10:

NokiaCCLI:173 Cluster(10)>

(If there is no cluster configuration on a system, a cadmin user has not been created and you cannot log into the system as a cadmin user.)

As a cluster administrator, you can change and view configuration settings on all the cluster members in one command-line session.

#### **Note**

While logged in as cadmin, you can use all the clustering CLI commands. Instead of being applied to one member, the commands are applied to all the members.

A cluster administrator can configure each of the cluster members to use the same configuration settings for most clustering-related features. For example, if you are logged in as cadmin and enter

```
set cluster id 10 coldstart-delay 40
```
the coldstart delay is set to 40 seconds on all the cluster members.

Some cluster settings are not appropriate for being configured identically on all the members. For example, you cannot change the IP address of interfaces using the CCLI because interfaces on different members have different IP addresses. You can change cluster IP addresses because these must be consistent on all the members.

#### **Note**

If you are logged in as cadmin and enter a command that is not available to a cluster administrator, the CLI responds that the command is invalid.

### **Managing Join-Time Shared Features**

#### **Note**

See the *Voyager Reference Guide* for complete information about jointime shared features.

You may want to have many configuration settings be identical on each cluster node. Voyager makes this easy for you by letting you specify which features will be configured the same on all cluster nodes. The features that are configured this way are called *join-time shared features*. Their configurations are shared when:

- a node joins (or rejoins) the cluster
- a new master is selected because the original master has left the cluster (for example, if it was rebooted)

In addition to helping you make sure that all cluster members are configured consistently, using this feature makes the configuration process easier and faster.

To see the list of features that are shared at join time, enter

show cluster id *integer* features

The default list of features is

```
aaa
arp
autosupport
cron
dns
hosts
http
mailrelay
services
snmp
ssh
static
time
ntp
```
To remove a feature from this list so that its configuration information is not copied to a system when the system joins a cluster, enter

delete cluster id *integer* feature *feature*

**Note**

To ensure that cluster members are configured identically, you should avoid deleting features from the list of join-time shared features after the cluster is operational.

### **Configuring Join-Time Shared Features**

When you log in as cadmin and change a setting of a join-time shared feature, the change is made on all the members. If a system later joins the cluster, it copies the modified settings for this feature.

To configure the settings of join-time shared features, you use the same CLI commands as an admin user.To learn these commands, see the appropriate sections in this guide. For example, to configure ARP entries for a cluster, see the chapter on configuring interfaces.

Changes made to the configuration settings of shared features overwrite any conflicting settings made by someone logged into an individual member as admin. For example, assume that DNS is a shared feature and an admin user sets the domain name on one member to foo.bar.com. If you log in as cadmin and change the domain name to your.company.com, the new name replaces foo.bar.com.

However, nonconflicting changes made as admin on an individual member are not overwritten. For example, if an admin user configures a static route on a member and you later configure a static route as cadmin, the new route is added to the original route.

If you remove a feature from the list of join-time shared features, you can still configure this feature while logged in as cadmin. The change is made on all the members, but systems that join the cluster later do not copy the configuration settings for that feature. You see a message that alerts you to the fact that systems join later will not copy this setting.

If you log into a member as admin and change a setting of join-time shared feature, the change is implemented on the system you are logged into but not implemented on the other members. Nokia recommends that you do not make changes to cluster settings or cluster shareable features on individual members—log in as cadmin to make these changes.

Some settings of join-time shared features cannot be configured using the CCLI. For example, you cannot set SSH host and identity keys. To configure these settings, you must log into the individual cluster members as admin.

## **Installing IPSO Images on a Cluster**

As cadmin, you can upgrade the IPSO image on all the cluster members using one CLI session. (See "Managing IPSO Images" for information about upgrading images.)

After the new image has been successfully installed on all the members, you need to reboot them so that they will run the new image. Use the following commands to reboot cluster members:

```
reboot
```

```
reboot
```

```
image <name | last-download>
      cluster-all
      cluster-force
      save
```
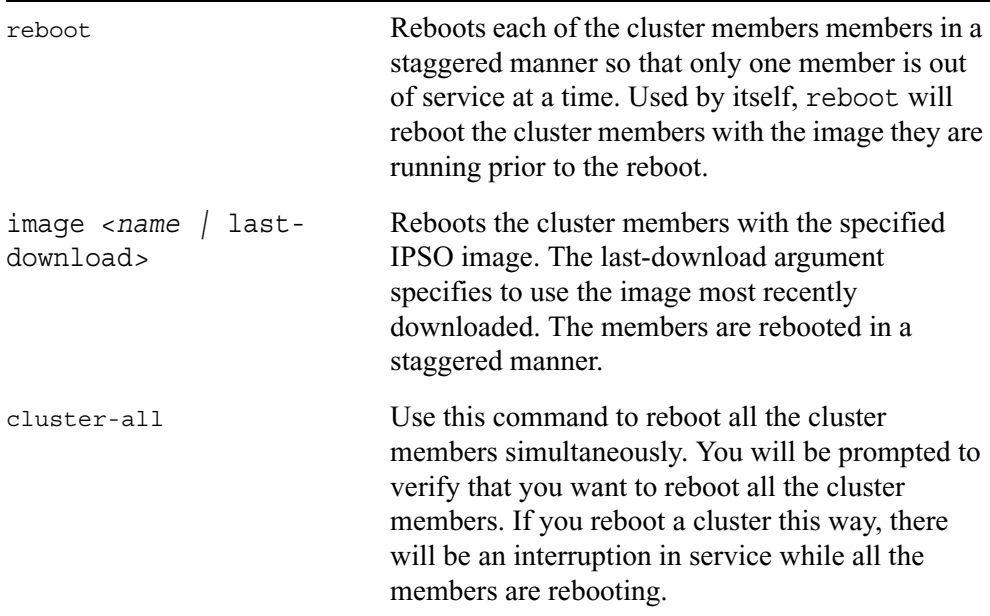

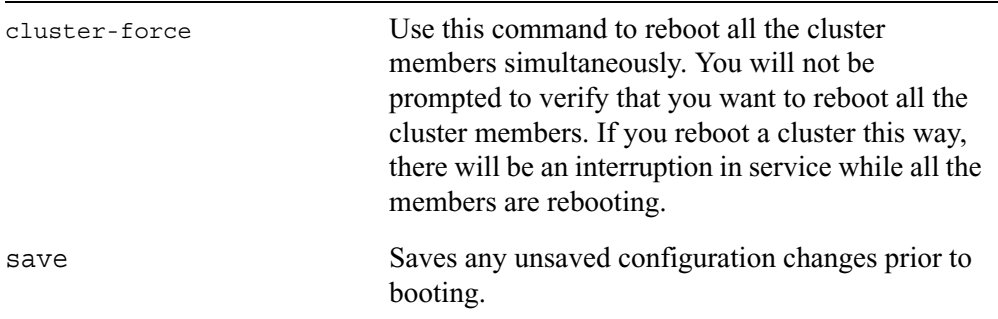
# **6 SNMP Commands**

This chapter describes the SNMP configuration commands that you can enter from the initial CLI prompt, called Command mode.

# **SNMP Description**

Use this group of commands to set and view parameters for SNMP. Through the SNMP protocol, network management applications can query a management agent using a supported MIB. The Nokia SNMP implementation lets an SNMP manager monitor the system and modify selected objects only. You can define and change one read-only community string and one read-write community string. You can set, add, and delete trap receivers and enable or disable various traps. You can also enter the location and contact strings for the system.

For more detailed information about the MIBs that the Nokia implementation supports, see the online Voyager documentation that comes with the system. You can also download a pdf version of the online documentation from the Nokia support site. at https://support.nokia.com. To view detailed information about each supported MIB, go to the /etc/snmp/mibs directory.

The Nokia implementation also supports the User-based Security model (USM) portion of SNMPv3.

### **SNMP Command Set**

Use the following commands for configuring SNMP parameters.

```
set snmp
```

```
daemon <on | off>
snmp smp-version <v1/v2/v3 | v3-Only>
trapreceiver ip_address community string version <v1 | v2>
trapreceiver ip_address version <v1 | v2>
trapPduAgent ip_address
location string
contact string
```
Use the following commands to configure SNMP traps.

```
set snmp traps 
        coldstart status <on | off>
        link-up-down status <on | off>
        authorization status <on | off>
        vrrp-newmaster status <on | off>
        vrrp-authfail status <on | off>
        sys-config-change status <on | off>
        sys-config-filechange status <on | off>
        sys-config-savechange status <on | off>
        sys-lowdiskspace status <on | off>
        sys-nodiskspace status <on | off>
        sys-diskfailure status <on | off>
        sys-diskmirr-create status <on | off>
        sys-diskmirr-delete status <on | off>
        sys-diskmirr-syncfail status <on | off>
        sys-diskmirr-syncsuccess status <on | off>
        cluster-member-join status <on | off>
        cluster-member-left status <on | off>
        cluster-new-master status <on | off>
        cluster-member-reject status <on | off>
        cluster-protocol-interface-change status <on | off>
        sys-fan-failure status <on | off>
        sys-powersupply-failure status <on | off>
        sys-overtemperature status <on | off>
```
Use the following commands to configure other SNMP parameters.

```
add snmp
        address ipaddress
        community string read-only
        community string read-write
```
#### **Note**

The default community string is public.

```
trapreceiver ip_addr community string version <v1 | v2>
delete snmp 
        address ipaddress
        community string read-only
        community string read-write
        trapreceiver ip_address
```
For more detailed information about how to enable SNMP and configure basic settings, see "Enabling/Disabling and Setting SNMP" on page 220.

For more detailed information about SNMP traps, see "Enabling and Disabling SNMP Traps" on page 223.

For more detailed information about SNMPv3 and USM Users, see "Managing SNMP Users" on page 227.

## **Enabling/Disabling and Setting SNMP**

Use the following commands to enable or disable SNMP and to set and change such parameters as the community strings, the Trap Receiver and PDU Agent address.

```
set snmp
```
daemon <on | off>

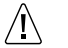

### **Caution**

If you run the Check Point and IPSO SNMP daemons simultaneously, you must start the Check Point SNMP daemon after you start VPN-1/FireWall-1 NG. If you start the Check Point daemon before you start VPN-1/FireWall-1 NG, the IPSO daemon does not start.

```
snmp smp-version <v1/v2/v3 | v3-Only>
trapreceiver ip_address community string version <v1 | v2>
trapreceiver ip_address version <v1 | v2>
trapPduAgent ip_address
location string
contact string
```
#### add snmp

```
address ip_address
community string read-only
community string read-write
trapreceiver ip_addr community string version <v1 | v2>
```
#### delete snmp

```
address ip_address
community string read-only
community string read-write
trapreceiver ip_address
```
#### **Note**

Use the set commands to configure initial settings and use the add commands to configure community strings and additional trap receivers.

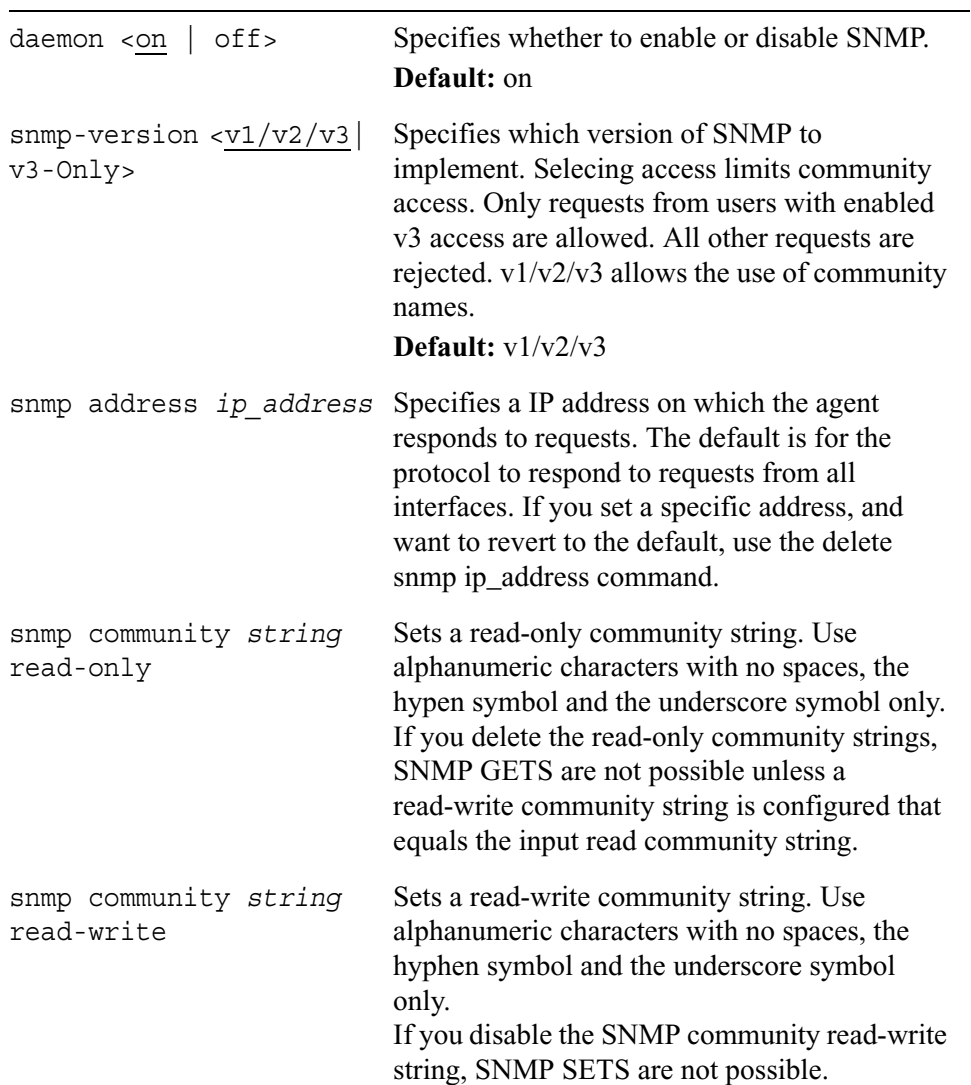

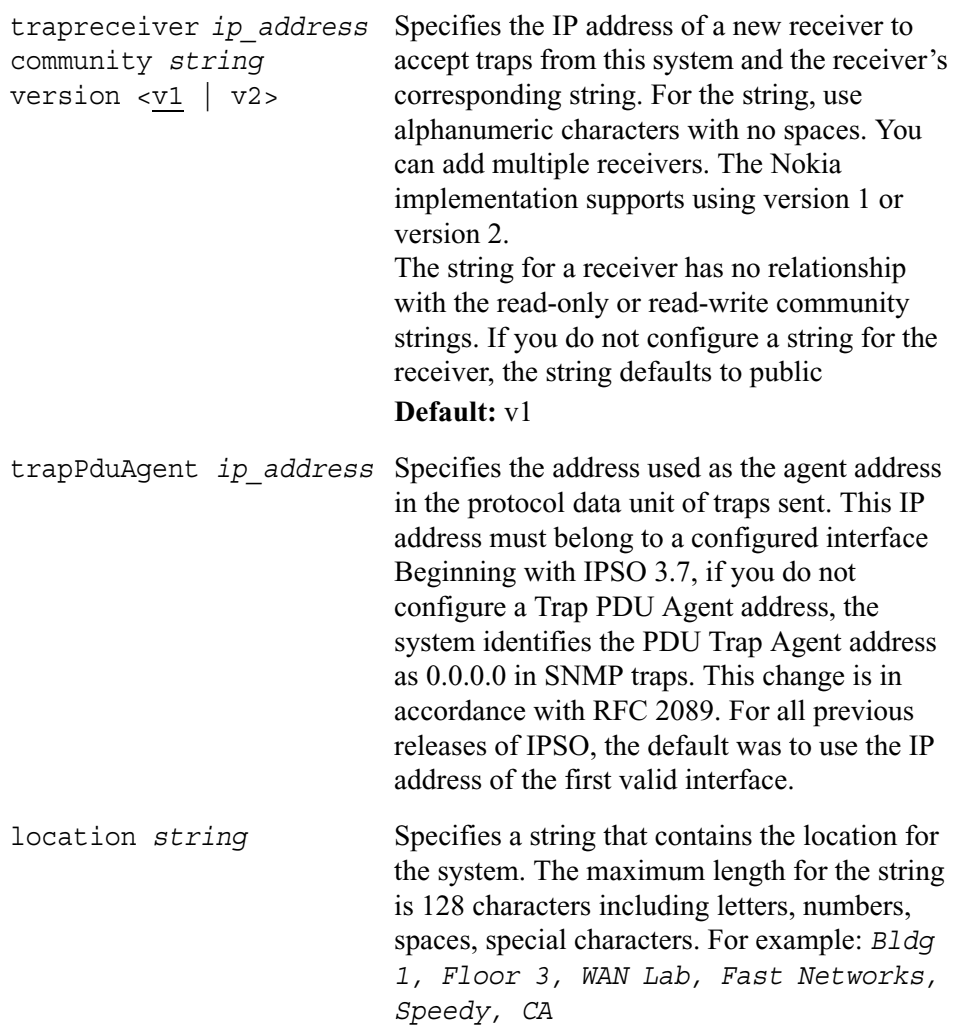

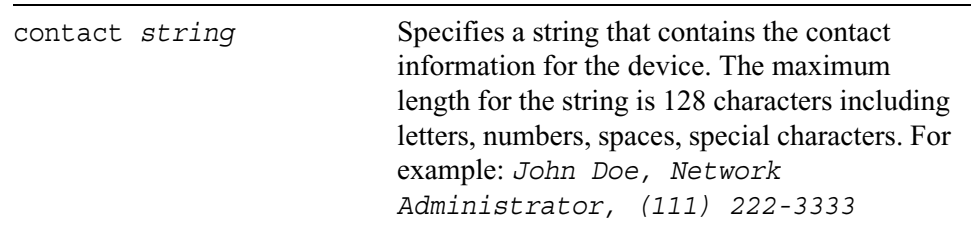

## **Enabling and Disabling SNMP Traps**

Use the following command to enable or disable individual SNMP Traps.

#### **Note**

Only the cold start and authorization traps are enabled by default. You must enable all other traps.

```
set snmp traps
        coldstart status <on | off>
        link-up-down status <on | off>
        authorization status <on | off>
        vrrp-newmaster status <on | off>
        vrrp-authfail status <on | off>
        sys-config-change status <on | off>
        sys-config-filechange status <on | off>
        sys-config-savechange status <on | off>
        sys-lowdiskspace status <on | off>
        sys-nodiskspace status <on | off>
        sys-diskfailure status <on | off>
        sys-diskmirr-create status <on | off>
        sys-diskmirr-delete status <on | off>
        sys-diskmirr-syncfail status <on | off>
        sys-diskmirr-syncsuccess status <on | off>
        cluster-member-join status <on | off>
        cluster-member-left status <on | off>
        cluster-new-master status <on | off>
        cluster-member-reject status <on | off>
        cluster-protocol-interface-change status <on | off>
        sys-fan-failure status <on | off>
        sys-powersupply-failure status <on | off>
        sys-overtemperature status <on | off>
```
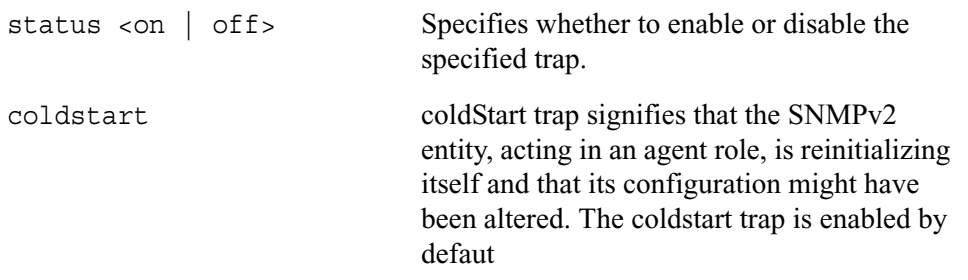

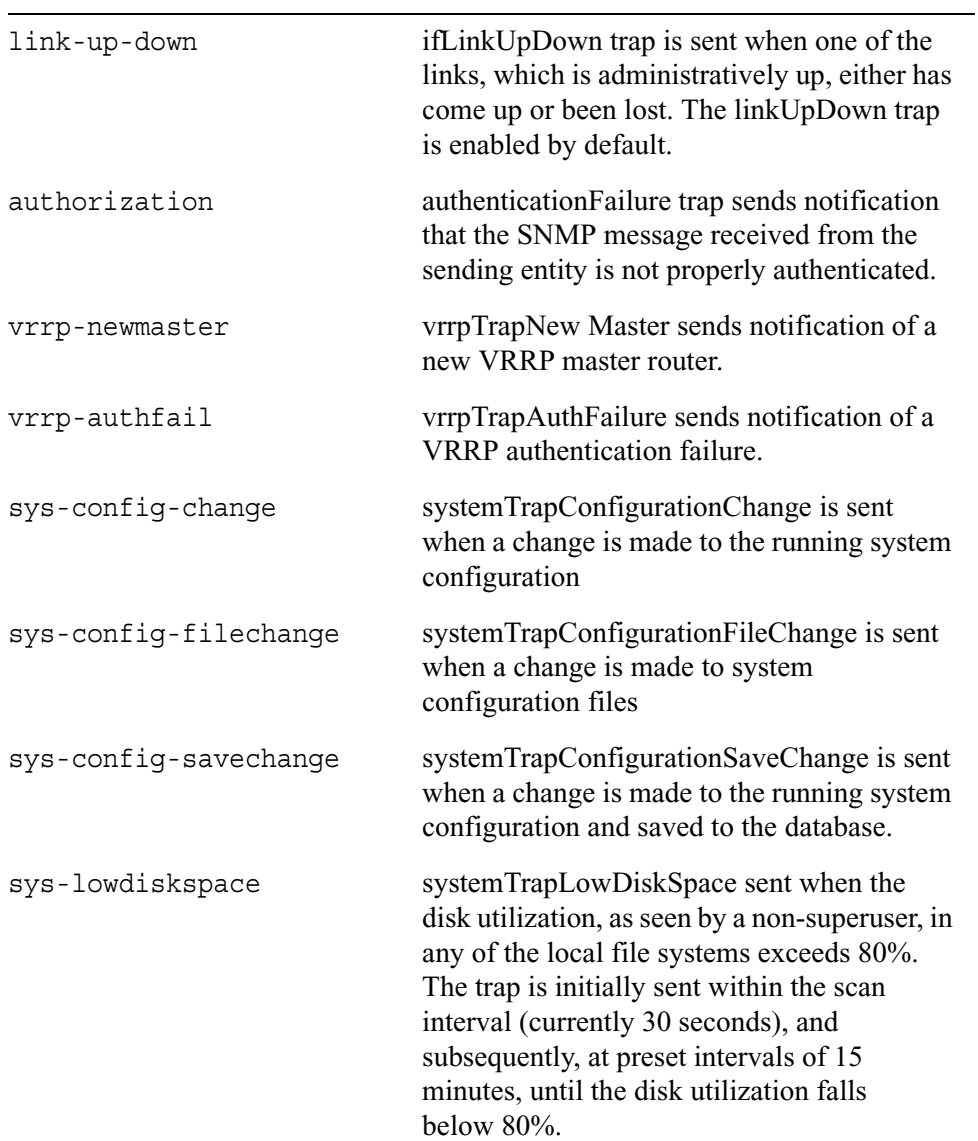

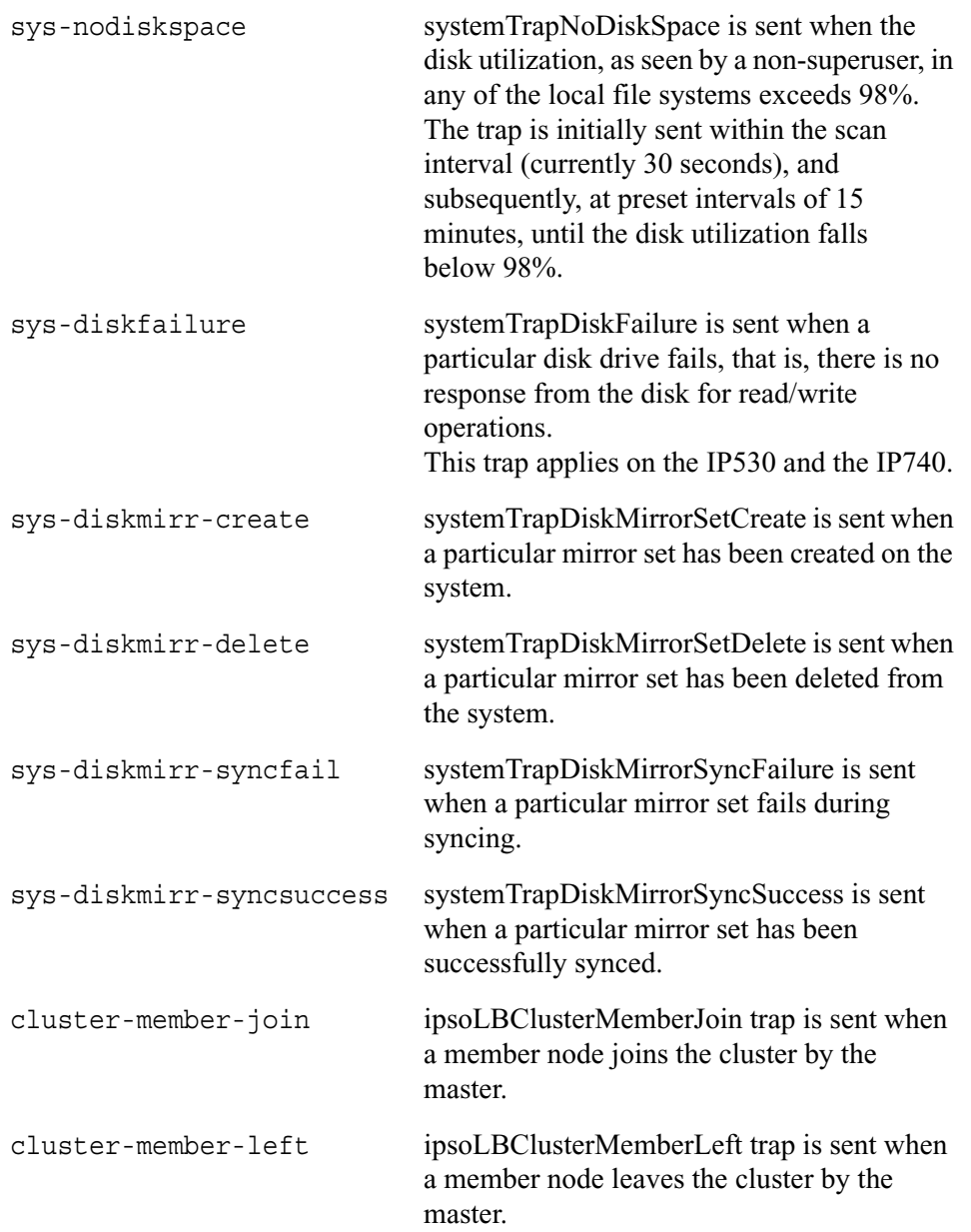

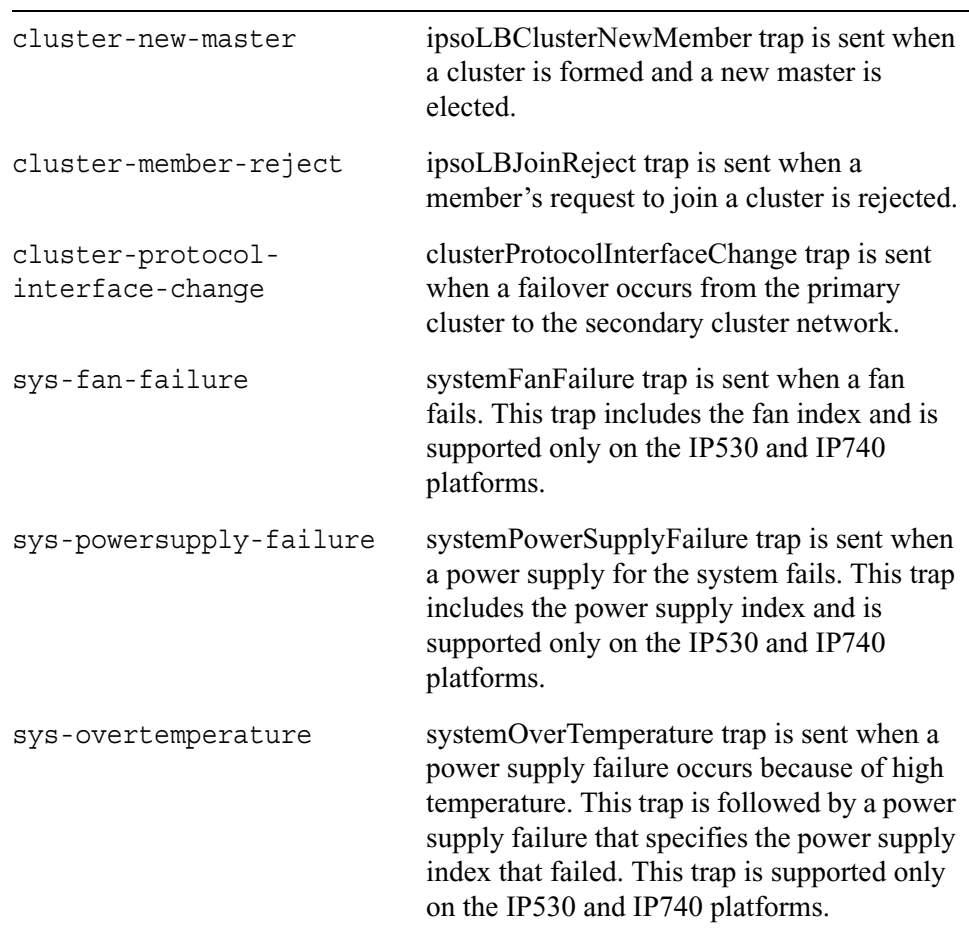

# **Managing SNMP Users**

Use the following commands to add users who are authorized to use SNMPv3.

```
add snmp usm user username
        seclvl <authPriv | authNoPriv | authPrivReq>
          authpassphrase authphrase privpassphrase privacyphrase
```
Use the following command to change a user security-level setting or pass phrases.

```
set snmp usm user username
       seclvl <authPriv | authNoPriv | authPrivReq>
          authpassphrase authphrase privpassphrase privacyphrase
```
Use the following command to delete an existing SNMP user.

delete snmp usm user *username*

Use the following command to view existing SNMP users.

show snmp usm user *username*

show snmp users

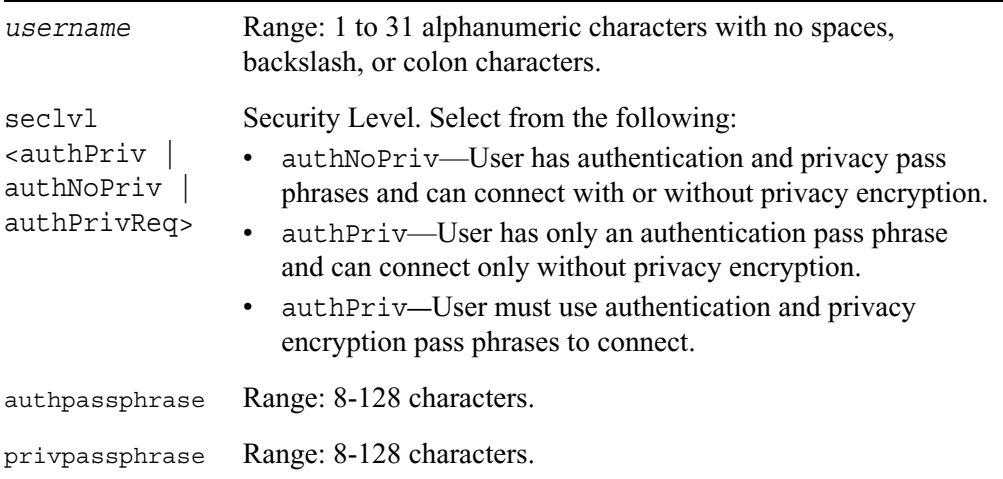

## **Show SNMP Implementation and Trap Commands**

#### show snmp

```
daemon
community
trapreceiver
traps
snmp trapPduAgent
snmp location
snmp contact
```
## **SNMP Error Messages**

This section lists and explains certain common error status values that can appear in SNMP messages. Within the protocol-data unit (PDU), the third field can include an error-status integer that refers to a specific problem. The integer zero (0) means that no errors were detected. When the error-field is anything other than 0, the next field, includes an error-index value that identifies the variable, or object, in the variablebindings list that caused the error.

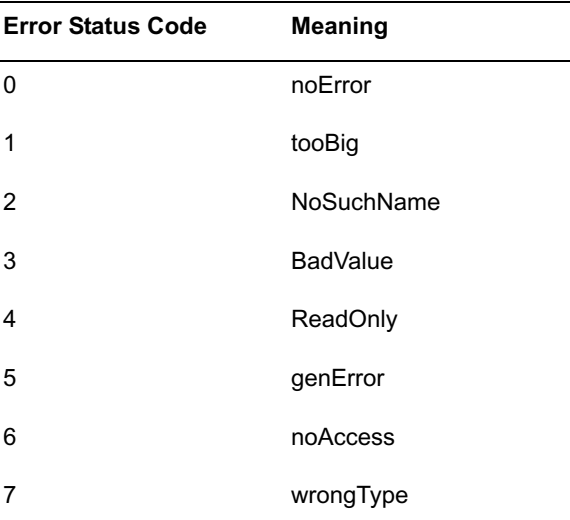

See the table below for the error status codes and their corresponding meanings.

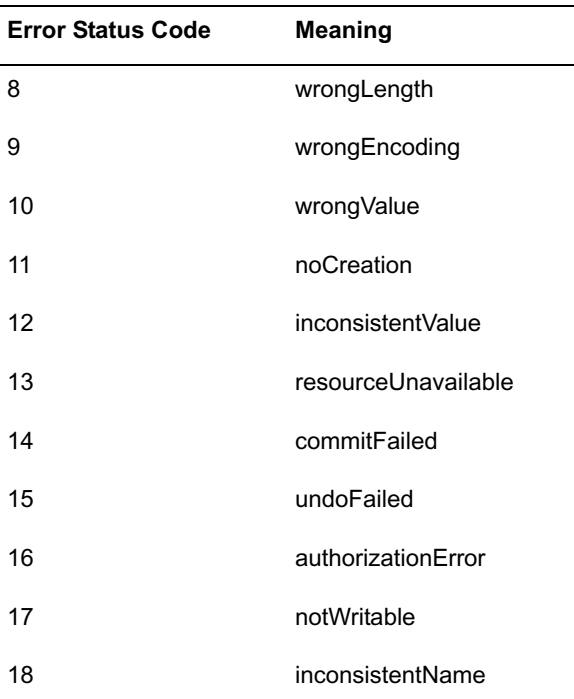

#### **Note**

You do not necessarily see the codes. The SNMP manager or utility interprets the codes and displays and logs the appropriate message.

The subsequent, or fourth field, contains the error-index when the error-status field is nonzero, that is, when the error-status field returns a value other than zero, which indicates that an error occurred. The error-index value identifies the variable, or object, in the variable-bindings list that caused the error. The first variable in the list has index 1, the second has index 2, and so on.

The next, or fifth field, is the variable-bindings field. It consists of a sequence of pairs; the first is the identifier. The second element is one the following five: value,

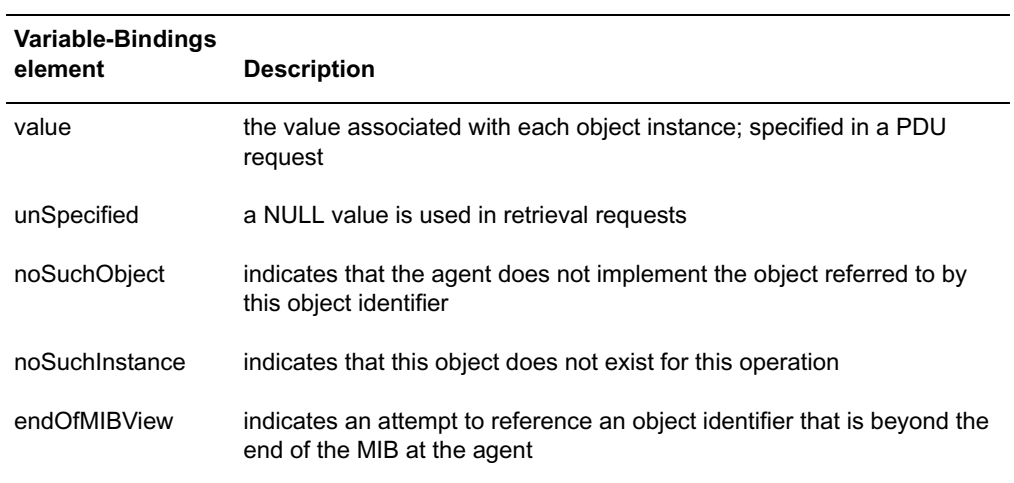

unSpecified, noSuchOjbect, noSuchInstance, and EndofMibView. The table below describes each element.

### *GetRequest*

The following are possible value field sets in the response PDU or error-status messages when preforming a *GetRequest*

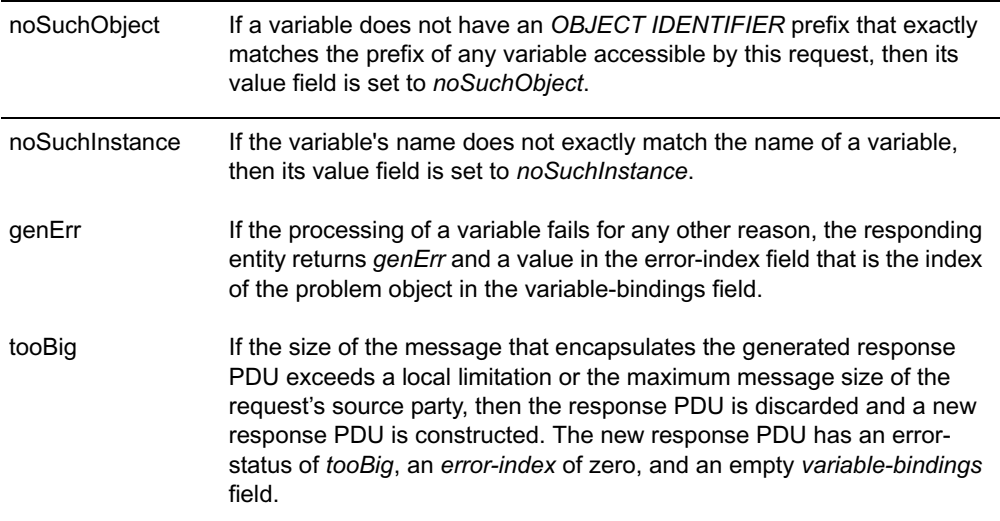

#### *GetNextRequest*

The only values that can be returned in as the second element in the variable-bindings field to a GetNextRequest when an error-status code occurs are unSpecified or endOfMibView.

### *GetBulkRequest*

The GetBulkRequest minimizes the number of protocol exchanges by letting an SNMPv2 manager request that the response be as large as possible given the constraints on the message size.

The GetBulkRequest PDU has two fields that do not appear in the other PDUs: nonrepeaters and max-repetitions. The non-repeaters field specifies the number of variables in the variable-bindings list for which a single-lexicographic successor is to

be returned. The max-repetitions field specifies the number of lexicographic successors to be returned for the remaining variables in the variable-bindings list.

If at any point in the process, a lexicographic successor does not exist, the endofMibView value is returned with the name of the last lexicographic successor, or, if there were no successors, the name of the variable in the request.

If the processing of a variable name fails for any reason other than endofMibView, no values are returned. Instead, the responding entity returns a response PDU with an error-status of genErr and a value in the error-index field that the is the index of the problem object in the variable-bindings field.

# **7 IPv6 Commands**

Use the commands in this chapter to configure most IPv6 settings for your system. To configure IPsec for IPv6, see "IPsec Commands (IPSO Implementation)" on page 277. To configure traffic management for IPv6, see "Clustering Administration" on page 210.

# **Configuration Summary**

Use the following command to show a summary of IPv6 configuration on your system:

```
show ipv6 config
```
# **Interface Commands**

Use the following commands to associate an IPv6 address with a logical interface, anycast address, or IPv6 address family:

```
add interface if_name
        ipv6prefix ip6_address/mask
        anycast ip6_address
        family inet6
```
Use the following commands to disassociate an IPv6 address from a logical interface, anycast address, or IPv6 address family:

```
delete interface if_name
        ipv6prefix ip6_address/mask
        anycast ip6_address
        family inet6
```
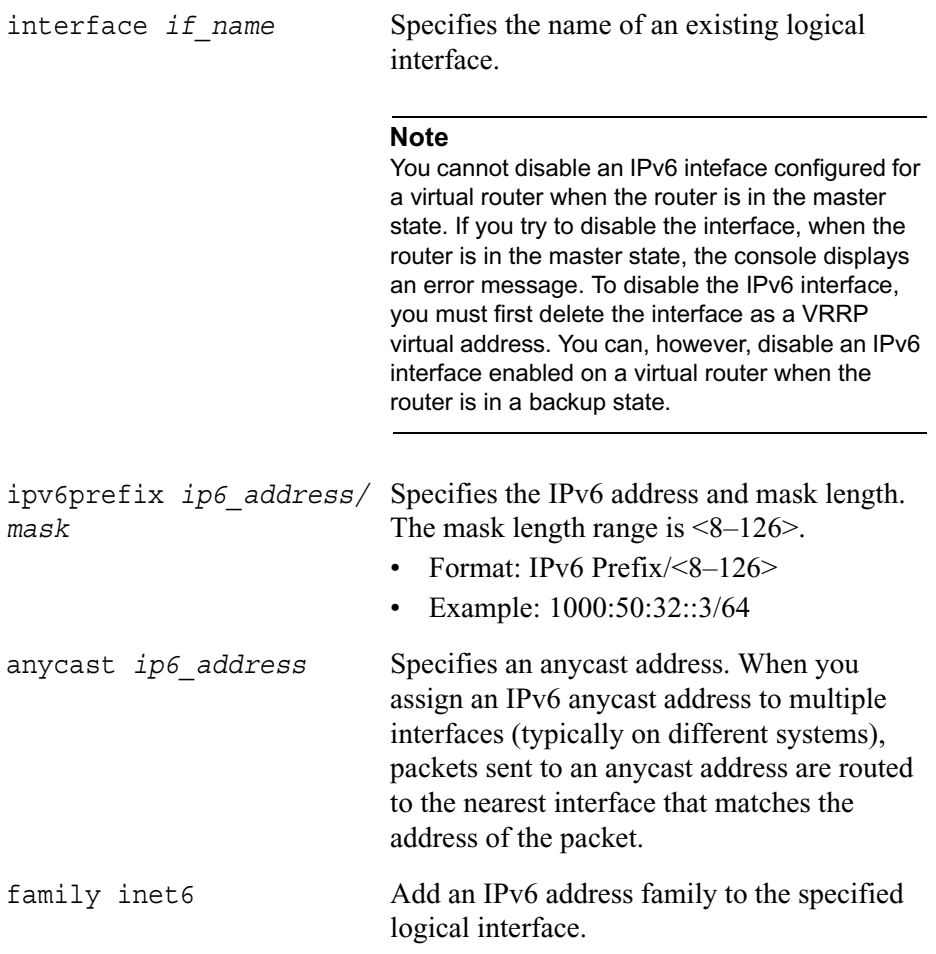

Use the following commands to view information about IPv6 interfaces configured on your system.

```
show ipv6 
        interfaces
        interface if_name
```
show interface *if\_name* ipv6prefix

#### *Arguments*

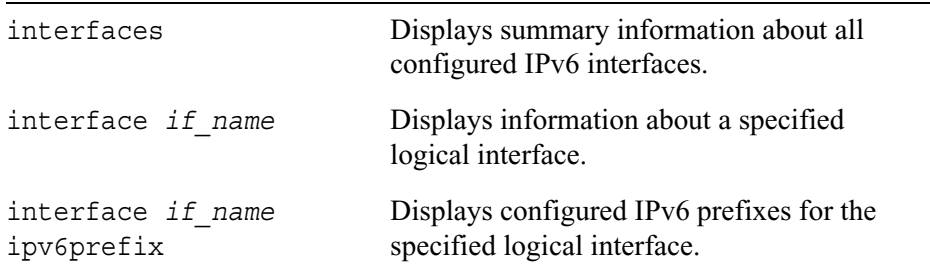

# **Neighbor Discovery Protocol**

The Neighbor Discovery Protocol (NDP) allows you to map an IPv6 address to a physical machine address recognized in the local network.

Use the following command to add a new static Neighbor Discovery entry:

add neighbor-entry address *ip6\_address* macaddress *mac\_address*

Use the following command to remove a static Neighbor Discovery entry:

delete neighbor-entry address *ip6\_address*

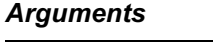

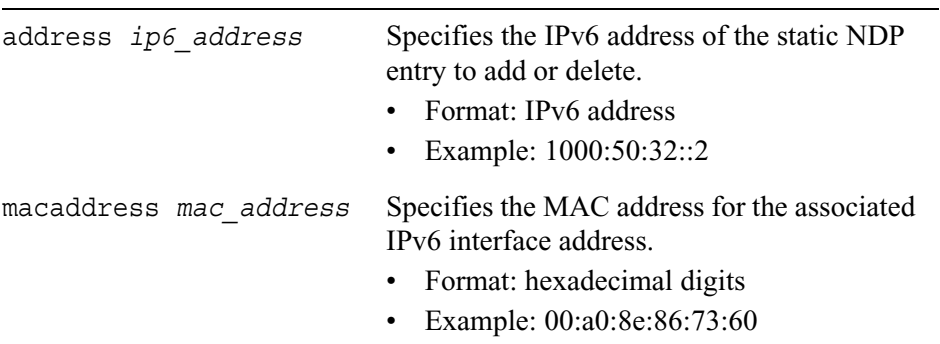

Use the following commands to configure global NDP properties:

```
set neighbor 
        duplicate-detection <1–100>
        multicast-limit <1–100>
        queue-limit <1–3>
        unicast-limit <1–100>
```
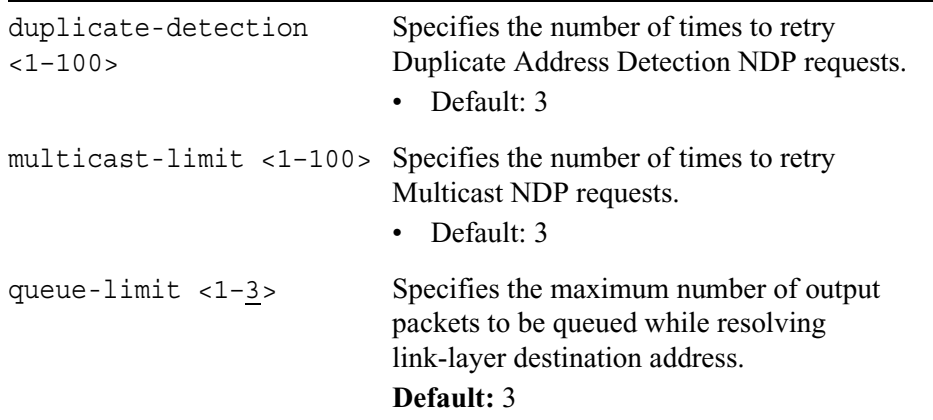

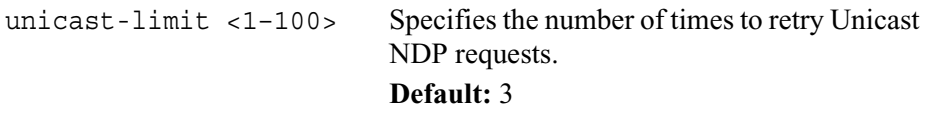

Use the following commands to view NDP configuration details:

```
show neighbor 
        dynamic-table
        interface-table
        parameters
        static-table
        table
```
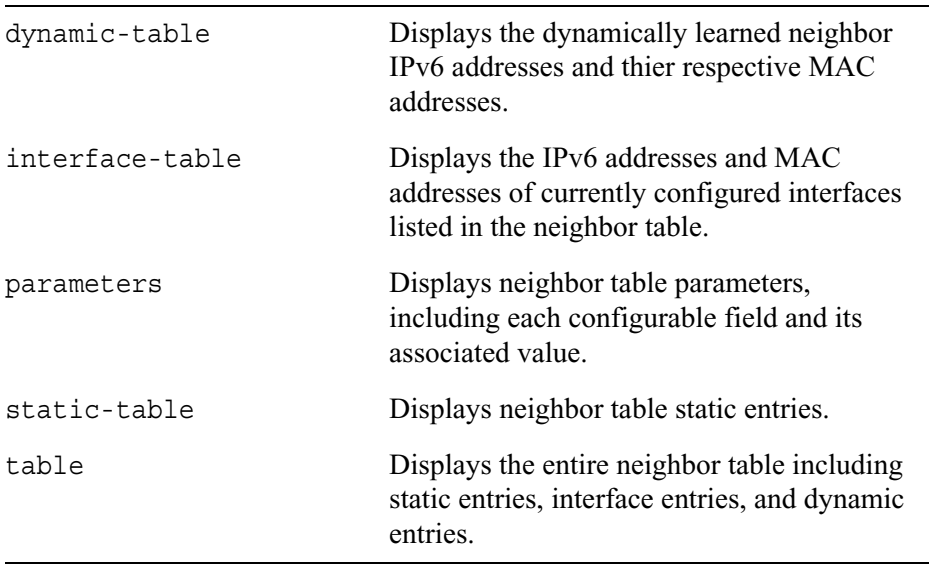

# **Tunnels**

Tunnels are point-to-point links that transport packets from a source interface to a destination interface.

Use the following commands to create tunnels by using a specified encapsulation scheme. For GRE and DVMRP tunnels, add an interface with this encapsulation first and then set the tunnel endpoints with a separate set command. To encapsulate IPv4 packets in IPv6 tunnels or IPv4 packets in IPv6 tunnels, use the add command to select the interface and specify the tunnel endpoint addresses. You can specify other optional arguments depending on the encapsulation scheme you select.

```
add interface phys_if_name encapsulation 
        dvmrp
        gre
        v6inv4 address ip_address remote ip_address [local-link-local 
           linklocal_address] [remote-link-local linklocal_address] [ttl 
           <1-255>]
        v4inv6 address ip6_address remote ip6_address
```
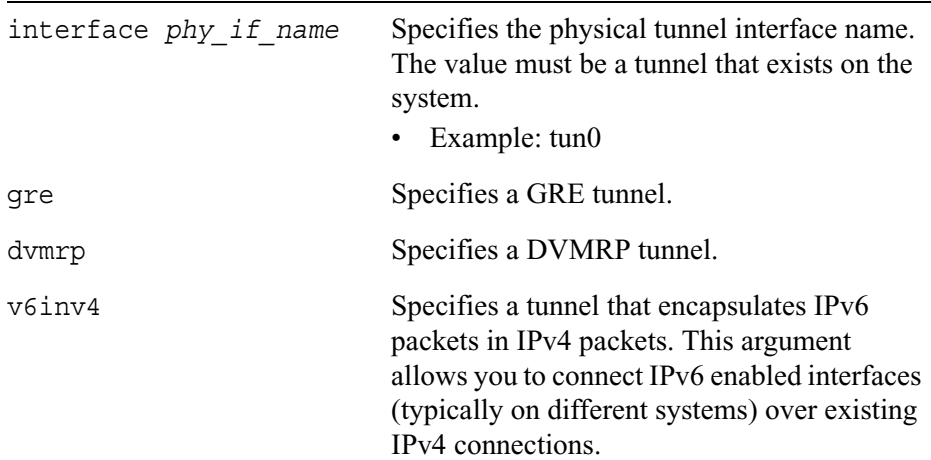

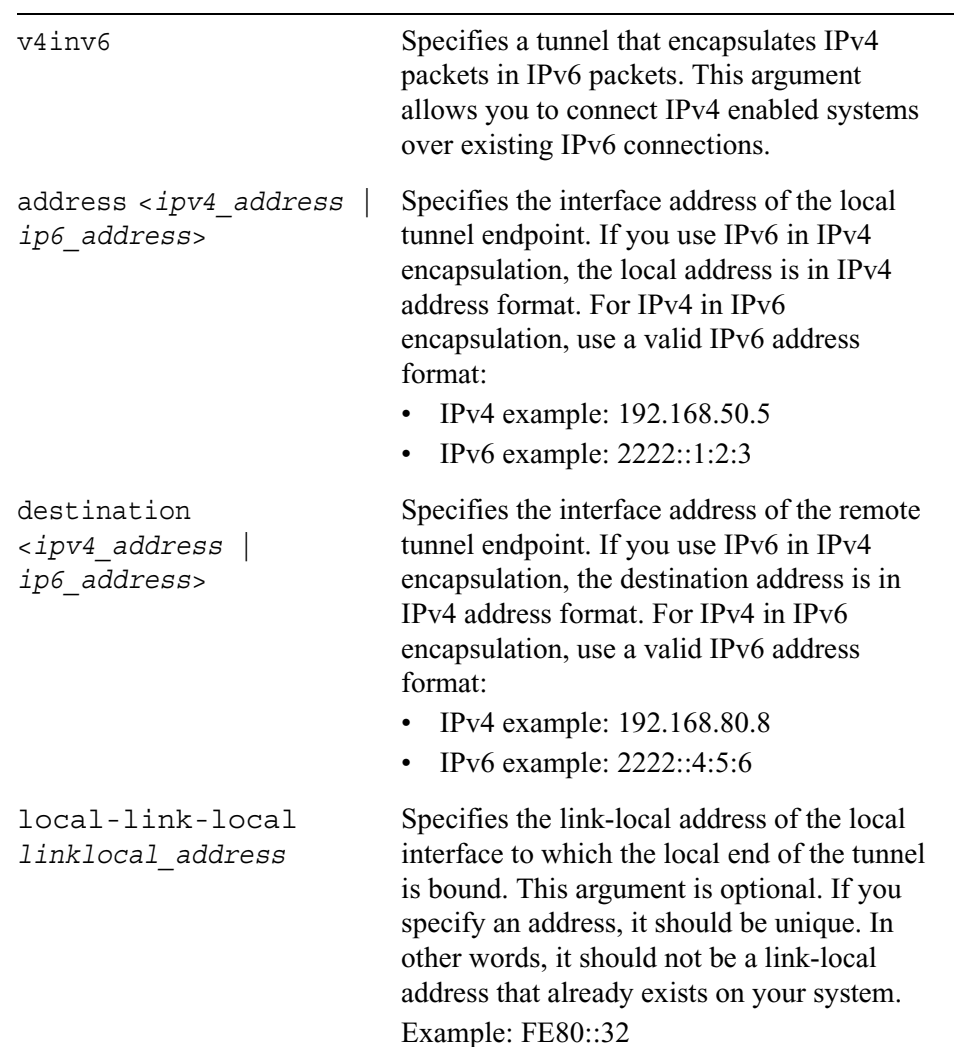

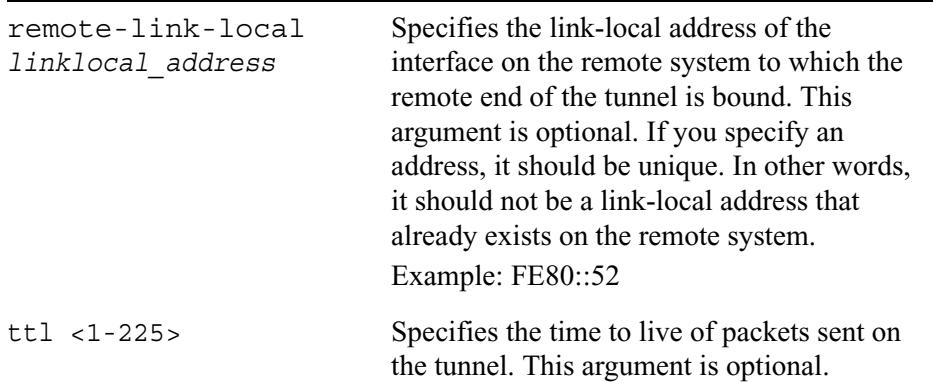

Use the following commands to configure properties for existing tunnels:

```
set interface if_name
        interface-binding <on | off> 
        local-endpoint <ip_address | ip6_address> <enable | disable>
        address <ip_address | ip6_address> destination 
           <ip_address | ip6_address> remote-endpoint 
           <ip_address | ip6_address>
```
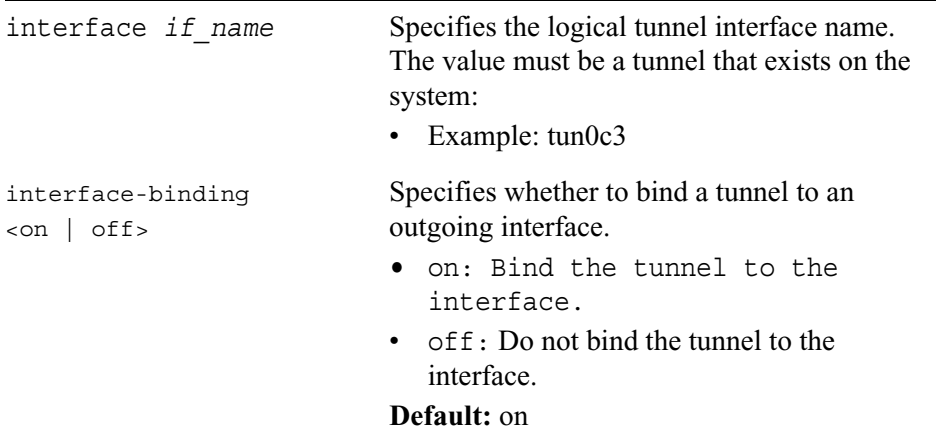

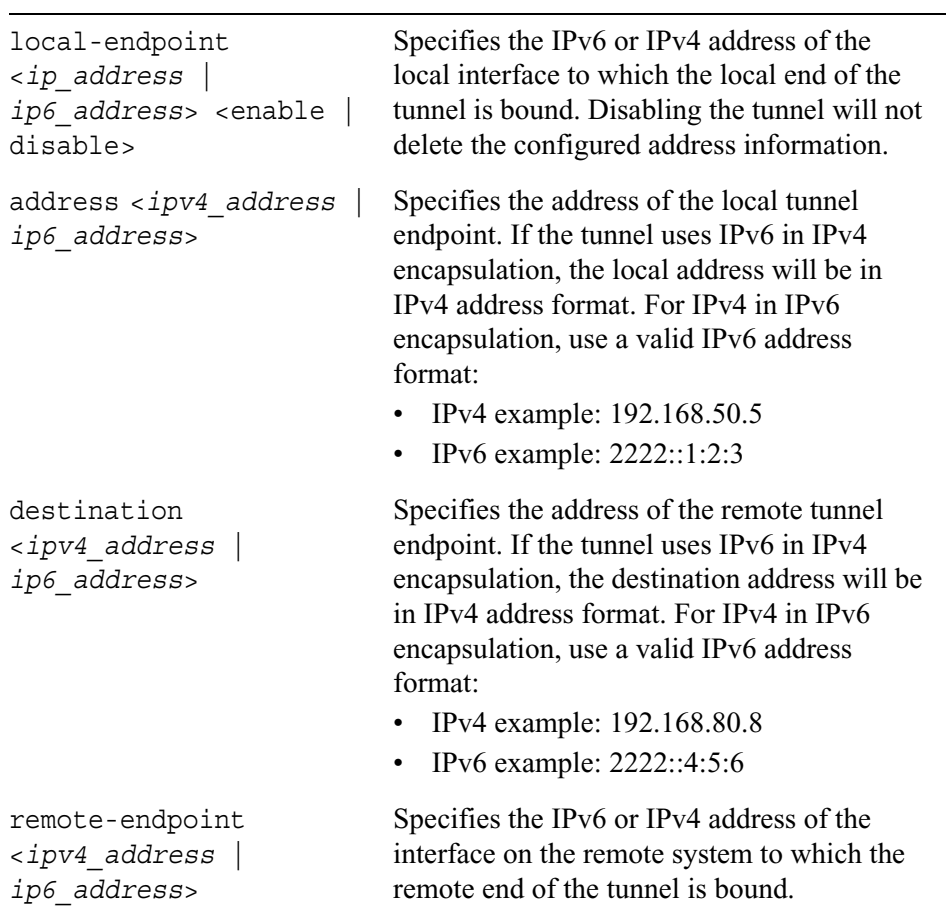

Use the following command to delete a specified logical tunnel:

delete interface *if\_name*

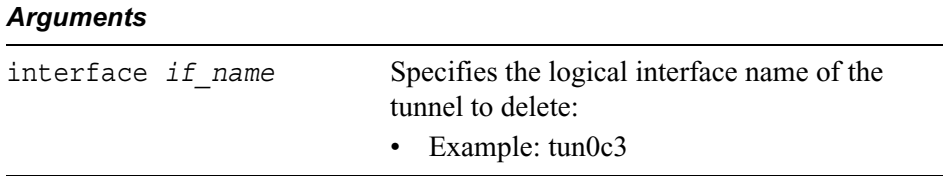

Use the following command to view summary information about the IPv6 tunnels configured on your system:

show ipv6 tunnels

# **IPv6 to IPv4**

Use the commands in this section to configure an IPv6 interface attached to an IPv4 network that does not have IPv6 native support. This feature allows you to connect IPv6 domains through IPv4 clouds without explicit tunnels.

Use the following commands to create and configure an IPv6 to IPv4 interface, or to delete existing IPv6 to IPv4 settings. The time to live (TTL) argument is optional.

```
set ipv6toipv4
        active on address ip_address enable [ttl <1–255>]
        disable
```
Use the following command to activate or deactivate an existing IPv6 to IPv4 interface:

set ipv6toipv4 active <on | off>

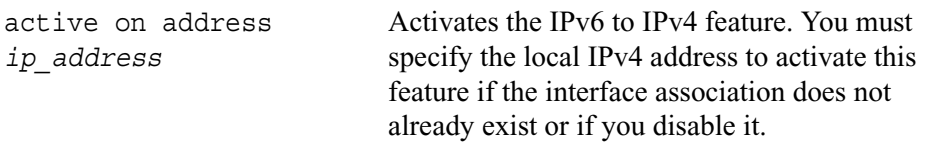

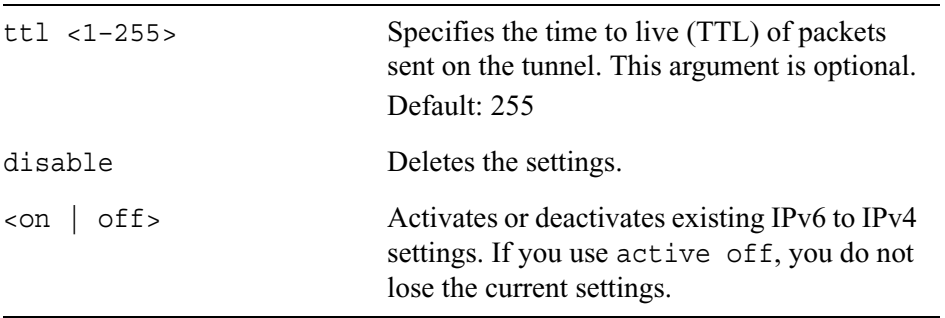

Use the following command to view the IPv6 to IPv4 configuration on your system: show ipv6toipv4

# **IPv6 Over IPv4**

Use the following commands to create and enable or disable an IPv6 interface attached to an IPv4 network that does not have IPv6 native support. This feature allows you to transmit IPv6 traffic over IPv4 domains without explicit tunnels.

Use the following commands to create and configure IPv6 to IPv4 features, or to delete IPv6 to IPv4 settings. The time to live (TTL) argument is optional.

```
set ipv6overipv4
        active on address ip_address enable [ttl <1–255>]
        disable
```
Use the following command to activate or deactivate the IPv6 to IPv4 settings for an interface.

```
set ipv6overIPv4 active <on | off>
```
#### *Arguments*

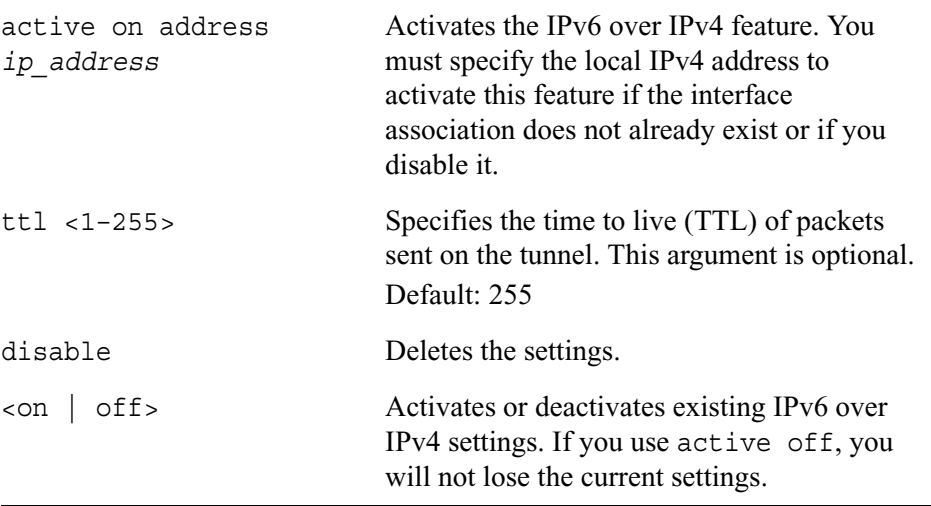

Use the following command to view the IPv6 to IPv4 configuration on your system: show ipv6overipv4

# **IPv6 Routing Configuration**

Use the commands in this section to configure IPv6 routing on your system.

## **RIPng**

Use this group of commands to set and view parameters for RIP next generation (RIPng).

#### **Note**

IPSO does not have CLI commands for route filtering and redistribution. You must configure inbound routing policies and redistribution of routes

through Voyager. You can configure route maps and route aggregation using CLI commands. Route map configuration done through the CLI takes precedence over route filtering and redistribution configured in Voyager. For example if RIP uses route maps for inbound filtering, anything configured on the Voyager page for inbound route filters for RIP is ignored. You can still use Voyager to configure route redistribution into RIP.

### **Interfaces**

Use the following commands to configure RIPng properties for specific interfaces:

```
set ipv6 ripng interface if name
         \langleon | off >
        metric <0–16> 
        metric default
```
### *Arguments*

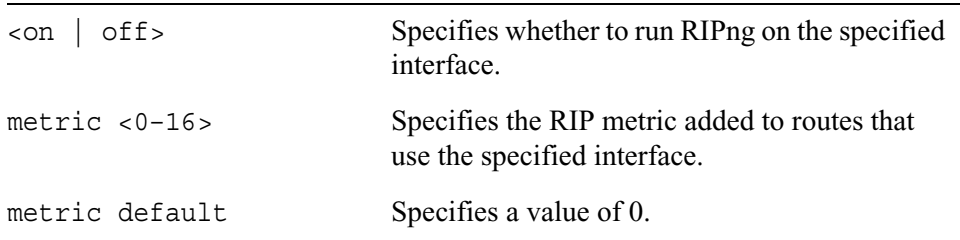

### **Show Commands**

Use the following commands to monitor and troubleshoot RIPng:

```
show ipv6 ripng
        interfaces
        interface if_name
        packets
        errors
        neighbors
        summary
```
# **Route Aggregation**

Use the following group of commands to aggregate numerous specific routes into one route. Route aggregation potentially reduces the number of routes that given protocol advertises.

Only the receiver, and not the originator, of an aggregate route uses it for forwarding packets. The originator of the aggregate route uses individual component routes to determine reachability. A router that receives a packet that does not match one of the component routes of the aggregate responds with an Internet Control Message Protocol (ICMP) network unreachable message. This message prevents packets or unknown component routes from following a default route to another network where they would be continually forwarded back to the border router until their time to live (TTL) expires.

Create an aggregate route by first specifying the network address and mask length. Next, provide a set of contributing routes. To define a contributing route, specify a source (static route, interface route, or routing protocol) and a route filter (an IPv6 prefix). An aggregate route can have many contributing routes, but at least one of the routes must be present to generate an aggregate. The off argument deactivates a specified IPv6 aggregate route.

```
set ipv6 aggregate ip6_prefix
        off
        contributing-protocol 
          <all | direct | static | aggregate | ripng> off 
        contributing-protocol 
          <all | direct | static | aggregate | ripng> 
          contributing-route <all | ip6_prefix> <on | off>
```
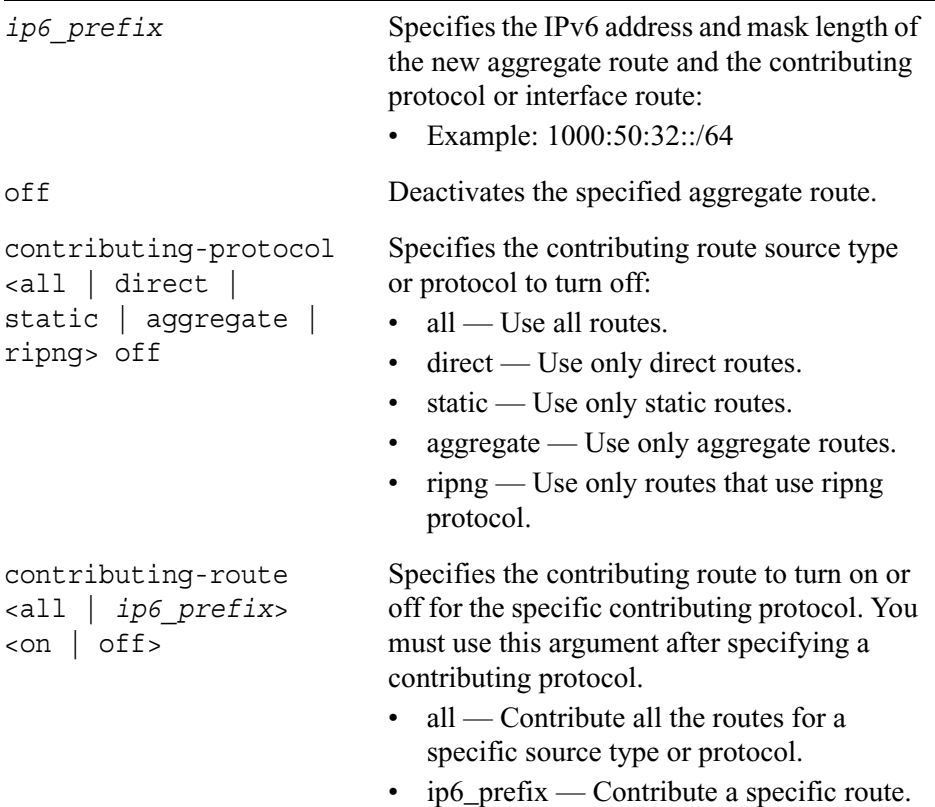

## **Static Routes**

Static routes cause packets moving between a source and a destination to take a specified next hop. Static routes allow you to add routes to destinations that are not described by dynamic routing protocols. A static route can also be useful in providing a default route.

Use the following group of commands to configure specific static routes:

```
set slot <1-15> ipv6 static-route
        ip6 prefix nexthop gateway ip6 address priority <1-8> <on | off>
        default nexthop gateway ip6_address priority < 1-8> <on | off>
        ip6_prefix nexthop gateway ip6_address interface if_name priority 
           <1-8 > < on | off >
        default nexthop gateway ip6_address interface if_name <on | off>
        ip6_prefix nexthop reject
        default nexthop reject
        ip6_prefix nexthop blackhole
        default nexthop blackhole
        ip6_prefix off
        default off
```
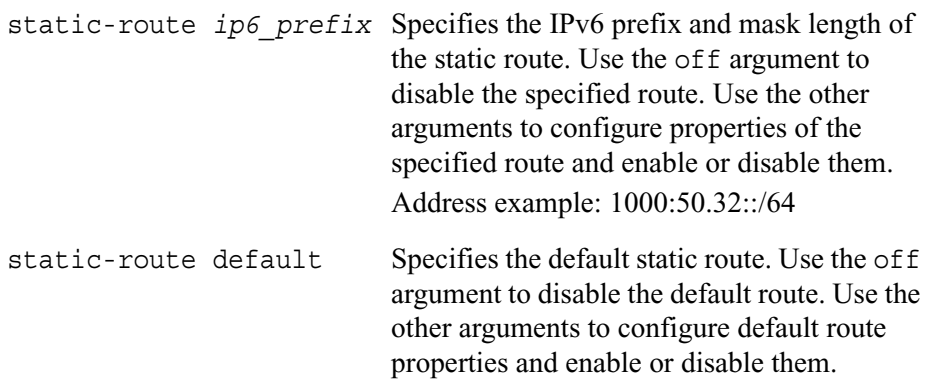

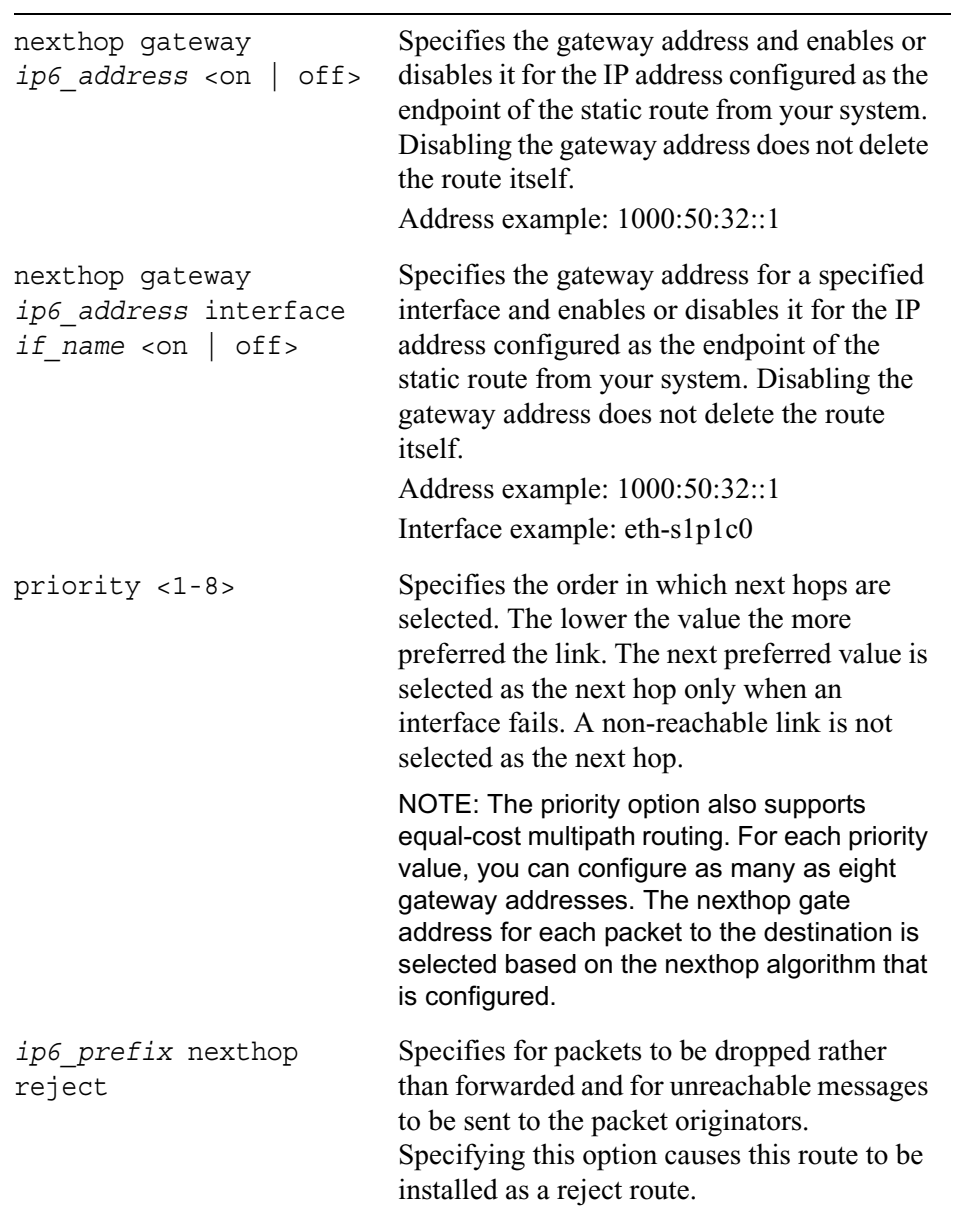

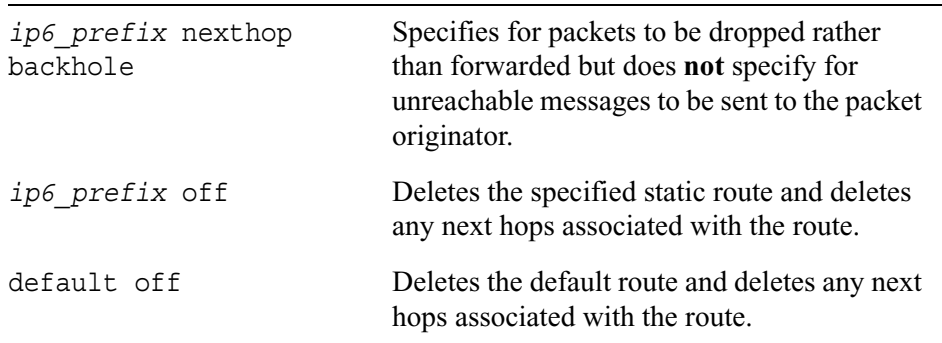

## **ICMP Router Discovery**

Use this group of commands to set and view parameters for the ICMP router discovery protocol.

### **Interfaces**

Use the following commands to configure router discovery properties for specific interfaces:
```
set ipv6 rdisc6 interface if_name
        <on | off>
        min-adv-interval <3-1800>
        min-adv-interval default
        max-adv-interval <4-1800>
        max-adv-interval default
        hop-limit <0–255>
        hop-limit default
        managed-config <on |off>
        other-config <on | off>
        reachable-time <0–3600000>
        reachable-time default
        retransmit-timer integer
        retransmit-timer default
        router-lifetime integer
        router-lifetime default
        send-mtu <on | off>
```
Use the following commands only if the mask length is *not* greater than 64:

```
set ipv6 rdisc6 interface if_name
        address ip6 address autonomous <on | off>
        address ip6 address on-link <on | off>
        address ip6_address prefix-pref-lifetime integer
        address ip6_address prefix-pref-lifetime default
        address ip6_address prefix-valid-lifetime integer
        address ip6_address prefix-valid-lifetime default
```
### *Arguments*

<on | off> Specifies whether to run ICMPv6 router discovery on a specified interface.

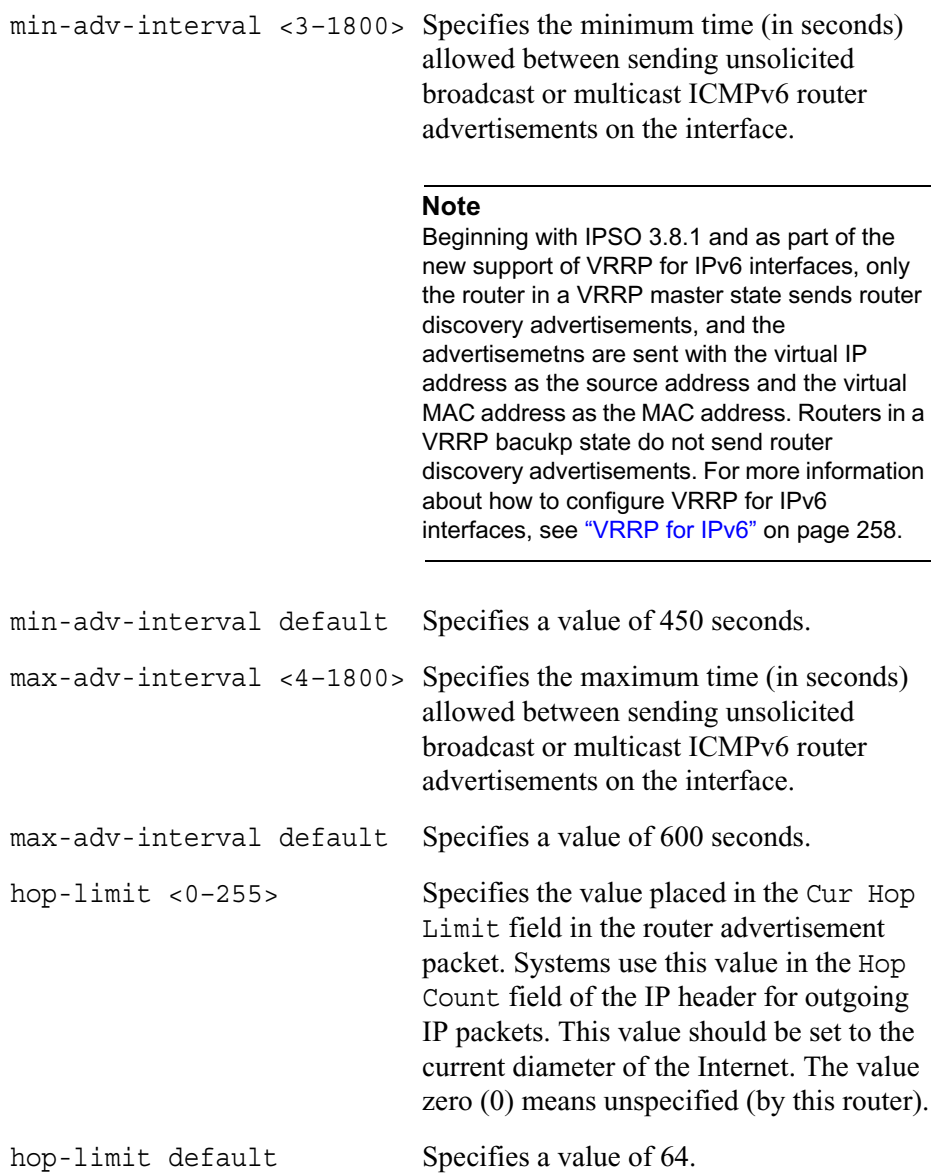

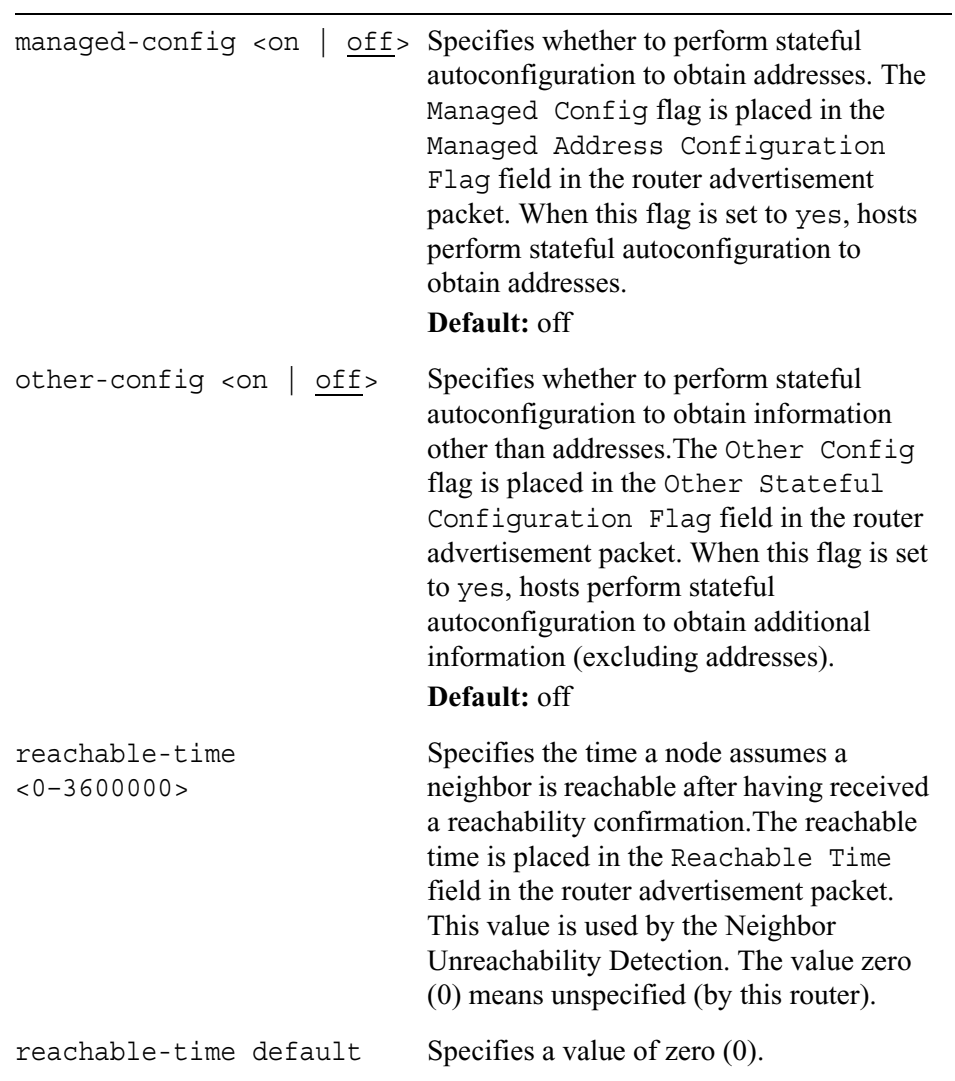

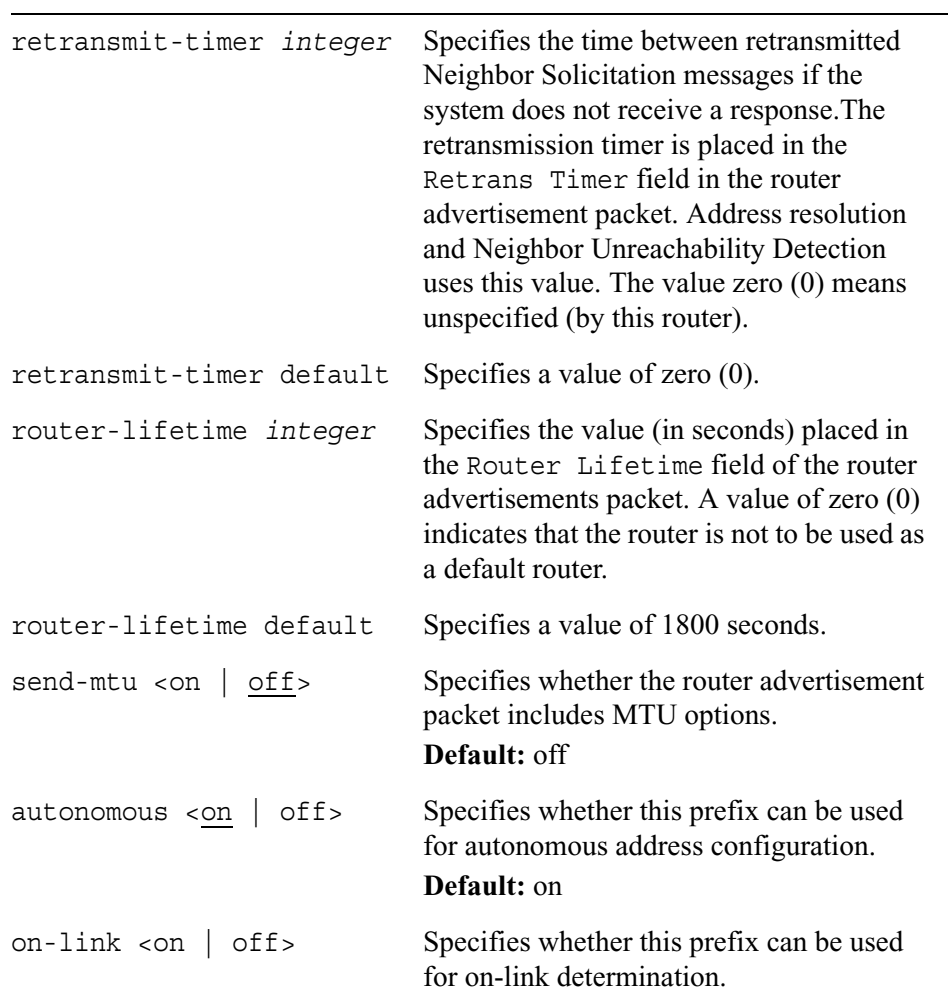

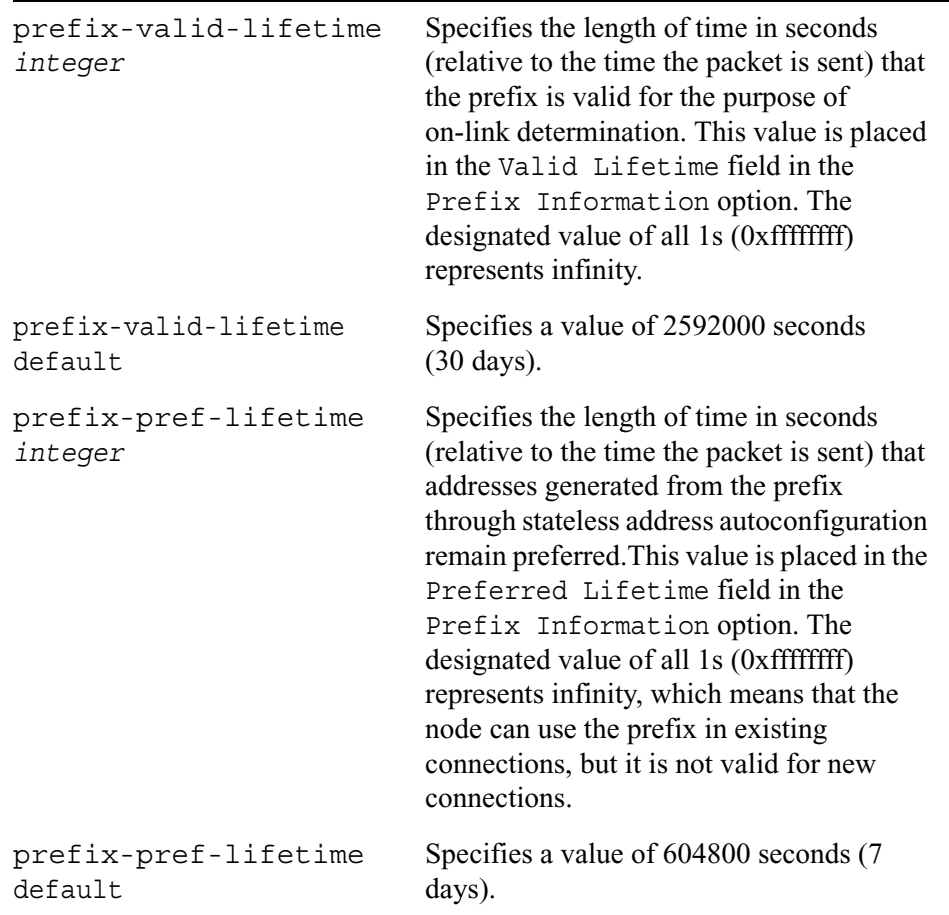

## **Show Commands**

Use the following commands to monitor and troubleshoot your ICMP router discovery implementation:

```
show ipv6 rdisc6
        interfaces
        interface if_name
        stats
        summary
```
# **VRRP for IPv6**

Beginning with IPSO 3.8.1, Nokia supports VRRP for IPv6 interfaces. Nokia supports two implementations:

- VRRP version 3
- Monitored circuit

The CLI commands for these implementations are explained in the following sections.

### **All implementations**

The following command applies to all VRRP iimplementations for IPv6, that is, both VRRPv3 and Monitored Circuit

```
set ipv6 vrrp6
        monitor-firewall <on | off>
```
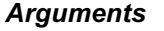

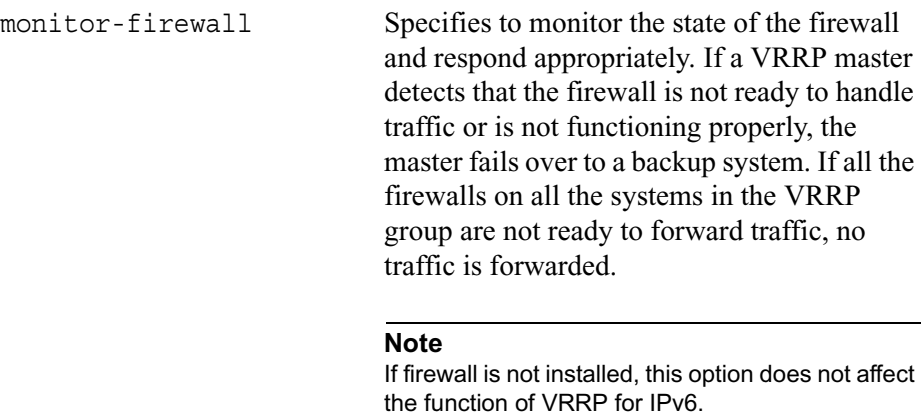

### **Default:** on

## **VRRPv3**

Use this group of commands to configure and set parameters for VRRP version 3 for IPv6 interfaces.

```
set ipv6 vrrp6 interface if_name
        off
        virtual-router vrid <1-255> address ip_adresss on
        virtual-router backup-vrid <1-255> address ip_address on
        vird <1-255> off
       vird <1-255> address ip address <on | off>
       vird <1-255> accept-mode <on | off>
       vird <1-255> hello-interval <1-4095>
       vrid <1-255> hello interval default
       vird <1-255> priority <1-254>
       vrid <1-255> preempt-mode <on | off>
       vrid <1-255> vmac-mode default-vmac
        vird <1-255> vmac-mode extended-vmac
       vird <1-255> vmac-mode interface-vmac
       vird <1-255> vmac-mode static-vmac mac_address
```
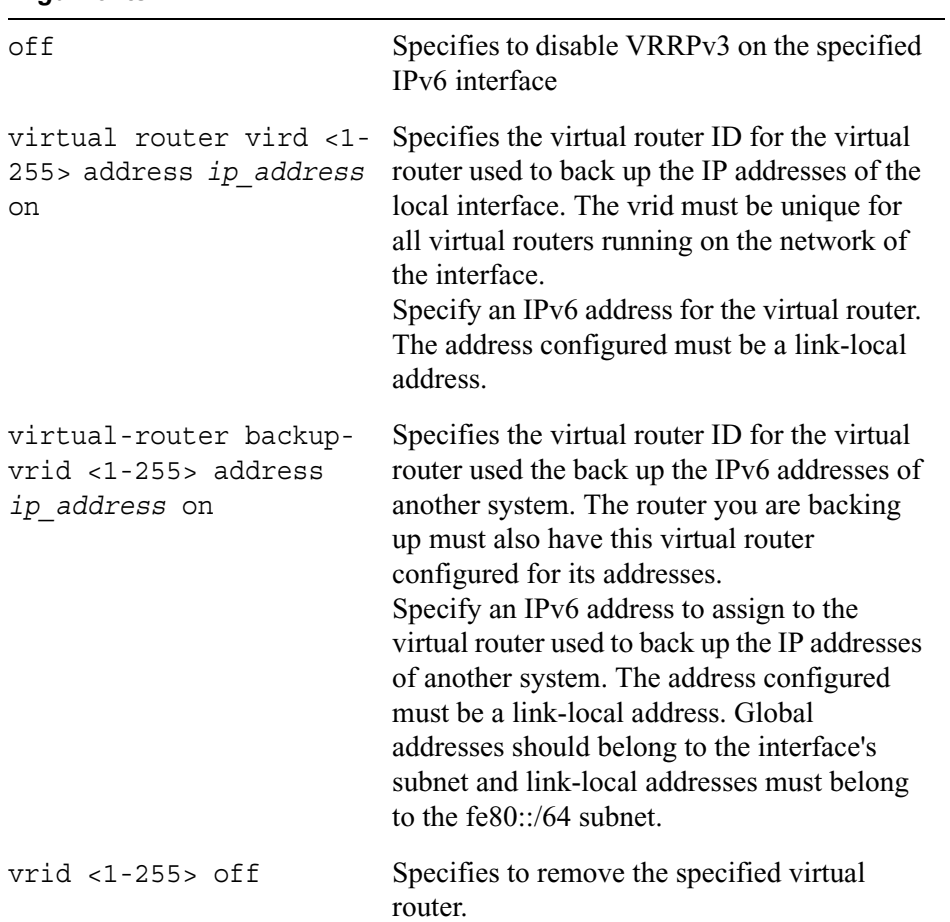

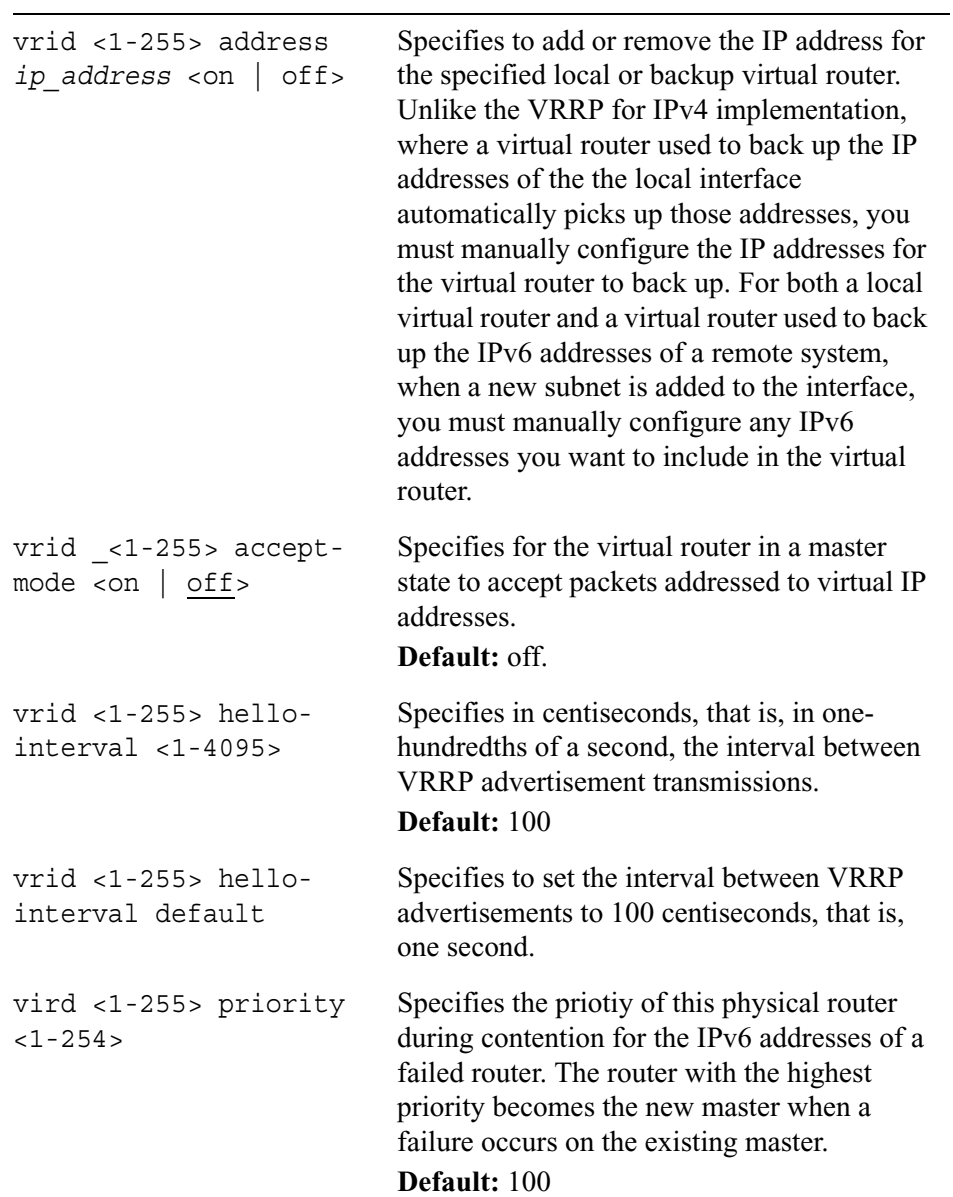

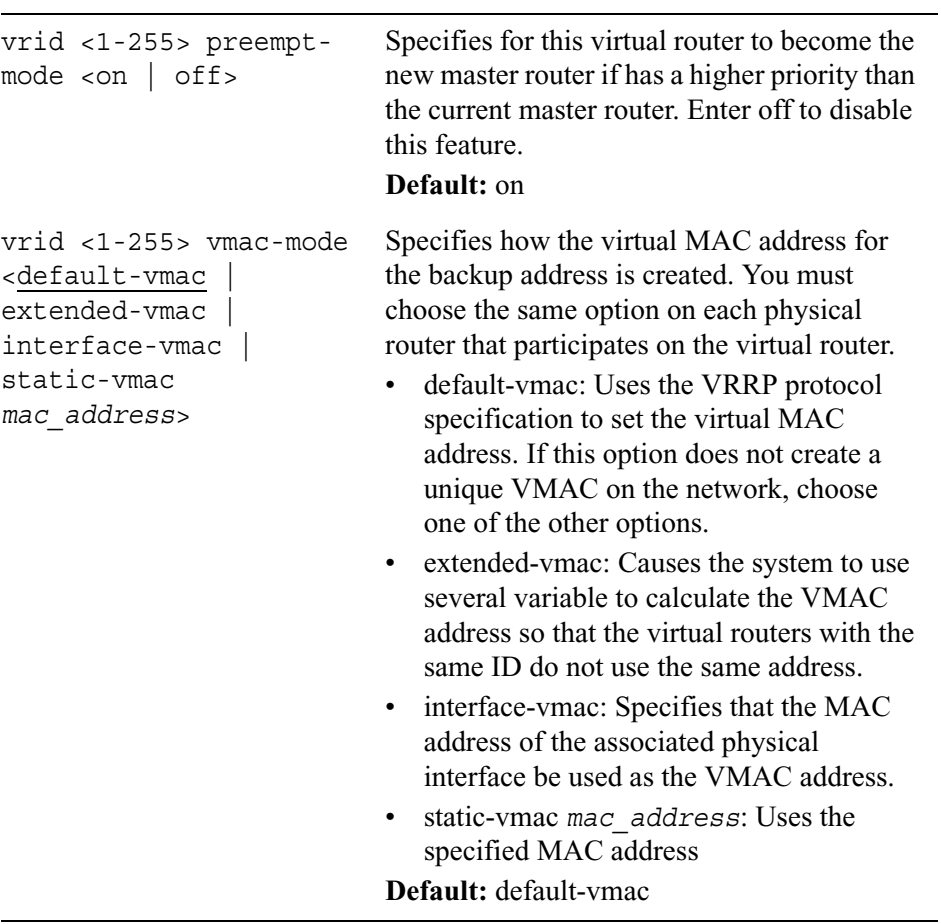

## **Monitored Circuit for IPv6 Interfaces**

Use the following group of commands to configure and set parameters for monitored circuit for IPv6 interfaces

```
set ipv6 vrrp6 interface if_name
        off
        monitored-circuit vrid <1-255> address ip_address on
        vird <1-255> off
        vird <1-255> address ip address <on | off>
        vird <1-255> accept-mode <on | off>
        vird <1-255> hello-interval <1-4095>
        vrid <1-255> hello interval default
        vrid <1-255> monitored-interface if_name priority-delta <1-254> 
          <on | off>
       vird <1-255> monitored-interface if_name off
        vrid <1-255> preempt-mode <on | off>
       vrid <1-255> auto-deactivation <on | off>
       vrid <1-255> vmac-mode default-vmac
       vird <1-255> vmac-mode extended-vmac
       vird <1-255> vmac-mode interface-vmac
        vird <1-255> vmac-mode static-vmac mac_address
```
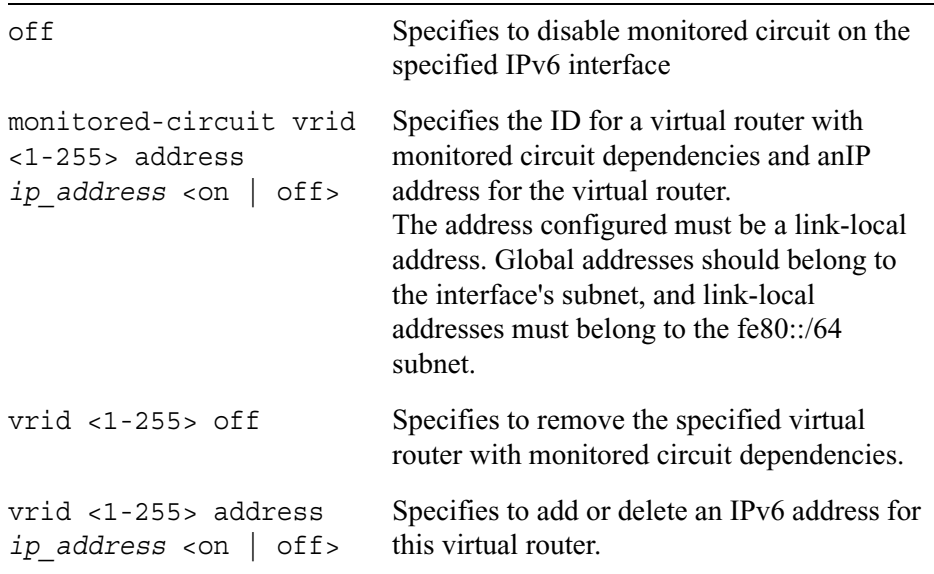

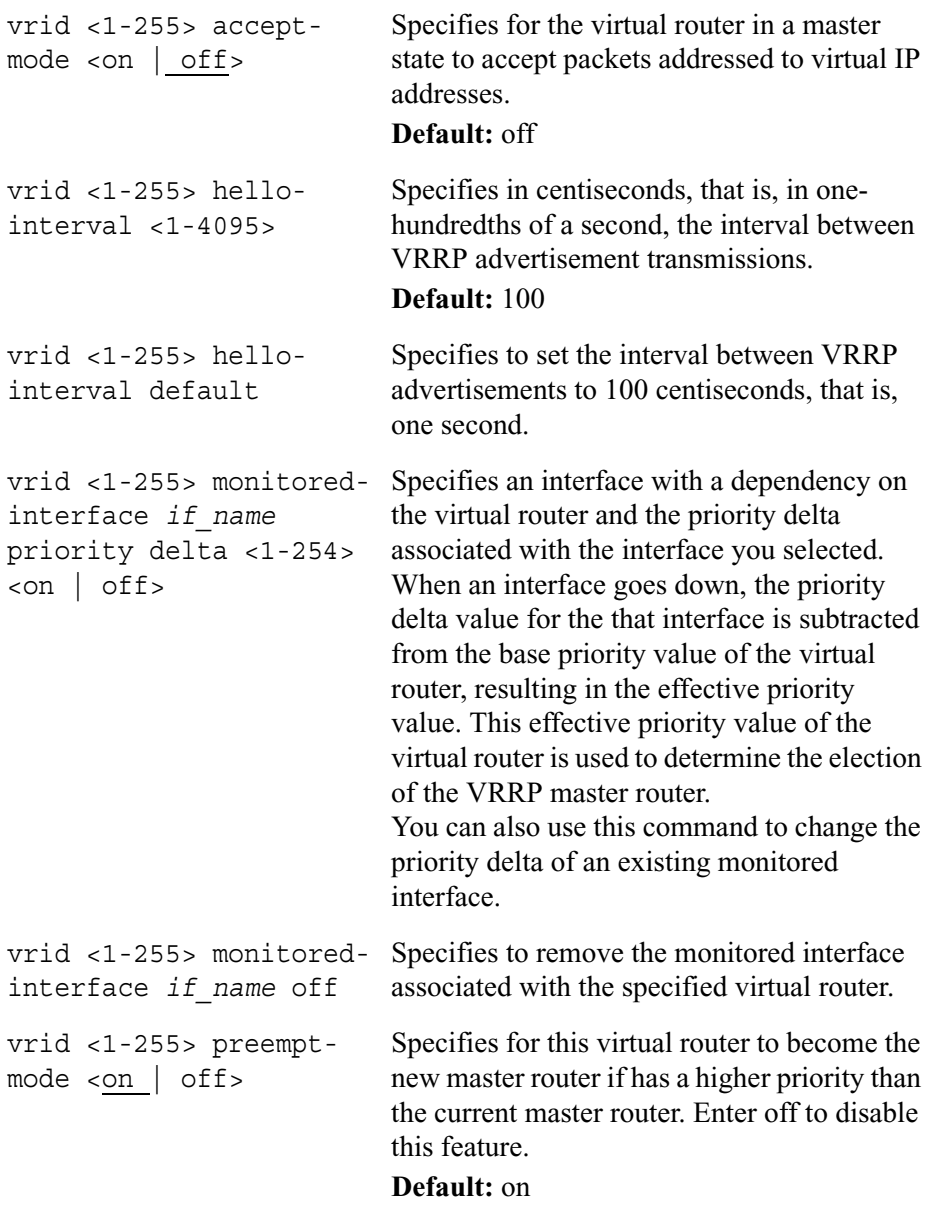

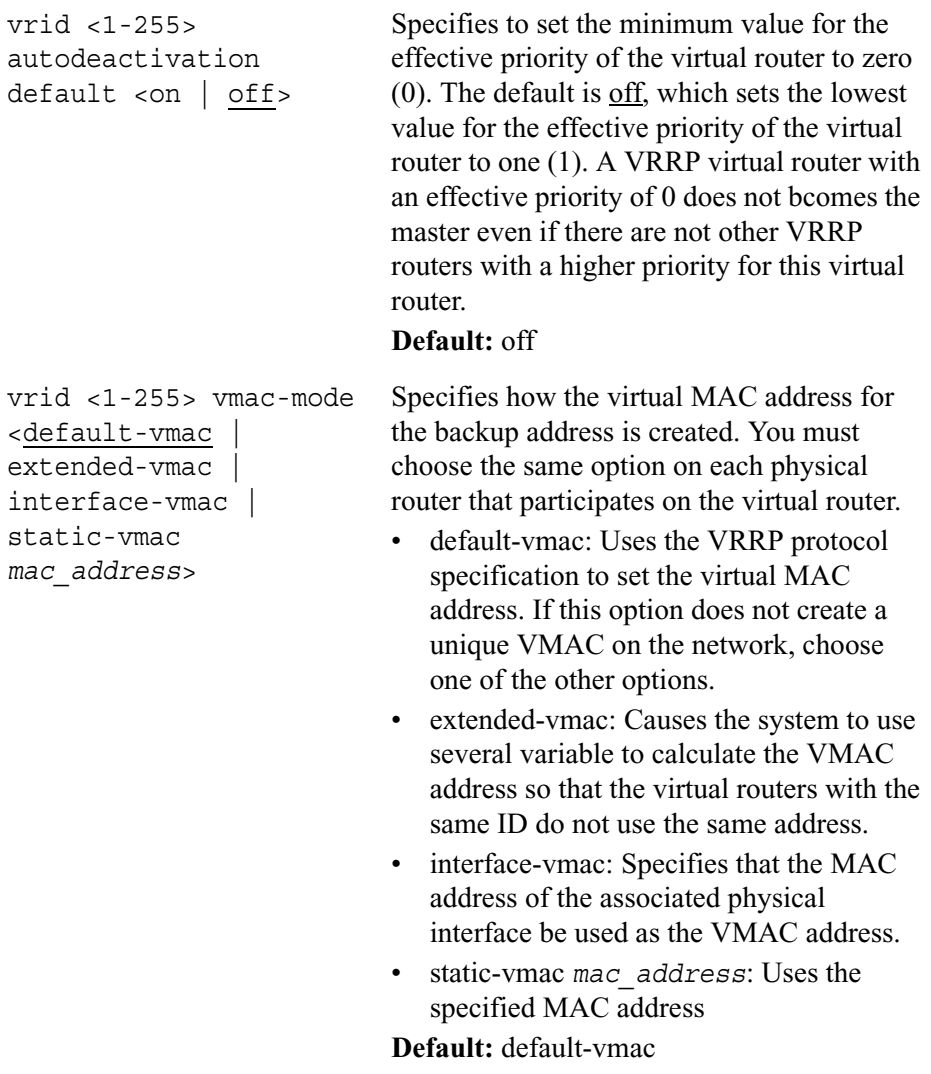

## **VRRP for IPv6 Show Commands**

```
show ipv6 vrrp6
        interface if_name
        interfaces
        stats
        summary
```
# **Show Routing Summary Commands**

Use the commands in this section to view summary information about routes on your system.

Use the following command for information about active, inactive, and all RIPng routes on your system:

```
show ipv6 route
        ripng
        inactive ripng
        all ripng
```
Use the following command to show information about active, inactive, and all aggregate routes on your system:

```
show ipv6 route
        aggregate
        inactive aggregate
        all aggregate
```
Use the following command to show additional information about routes on your system:

```
show [slot <1–15>] ipv6 route
        all
        all direct
        all static
        direct
        inactive
        inactive direct
        inactive static
        static
        summary
        destination ipv6_address
        exact ipv6_prefix
        less-specific ipv6_prefix
        more-specific ipv6_prefix
```
# **Host Name Configuration**

Use the following commands to add or delete logical IPv6 hosts on your system:

```
add ipv6host 
        localhost
        name name ipv6 ip6_address
```
delete ipv6host localhost name *name*

Use the following command to change the IPv6 address associated with the specified host name:

set ipv6host name *name* ipv6 *ip6\_address*

### *Arguments*

localhost Adds or deletes an IPv6 local host. The associated address is ::1.

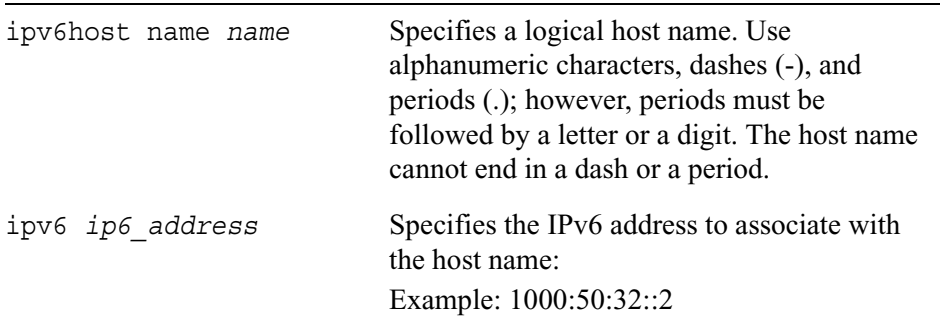

Use the following command to view the logical hosts and the associated IPv6 addresses configured on your system:

```
show ipv6host names
```
Use the following command to view the IPv6 address associated with the specified static host:

```
show ipv6host name name ipv6
```
# **Network Access and Services**

Use the following set commands to enable or disable network access to this system for FTP, TFTP, and TELNET sessions. Use the show commands to view the current status of network access to the system by using FTP, TFTP, and TELNET.

set

```
ipv6ftpaccess <enable | disable>
        ipv6tftpaccess <enable | disable>
        ipv6telnetaccess <enable | disable>
show
        ipv6ftpaccess
        ipv6tftpaccess
        ipv6telnetaccess
```
# **8 Network Security and Access Commands**

This chapter describes the commands that you use to manage the security and access features of your system. It also explains how to enable or disable a VPN accelerator card and display VPN acceleration information.

# **Network Access and Services**

Use this group of commands to configure and view network access such as FTP, TFTP and TELNET sessions.

Use the following commands to configure network access.

```
set net-access
        ftp <yes | no>
             port <1-65535>
        tftp <yes | no>
        telnet <yes | no>
        admin-net-login <yes | no>
        cli-http <yes | no>
        cli-https <yes | no>
        com2-login <yes | no>
        com3-login <yes | no>
        com4-login <yes | no>
```
Use the following command to configure a PCMCIA modem.

set modem com4 <*country code>*

Use the following commands to view network access configurations.

```
show
```

```
net-access
net-access ftp
net-access tftp
net-access telnet
net-access admin-net-login
net-access cli-http
net-access cli-https
net-access com2-login
net-access com3-login
net-access com4-login
```
Use the following commands to configure types of services.

```
set services
        echo <yes | no>
        discard <yes | no>
        chargen <yes | no>
        daytime <yes | no>
        time <yes | no>
```
Use the following commands to view service configurations.

show

```
services
services echo
services discard
services chargen
services daytime
services time
```
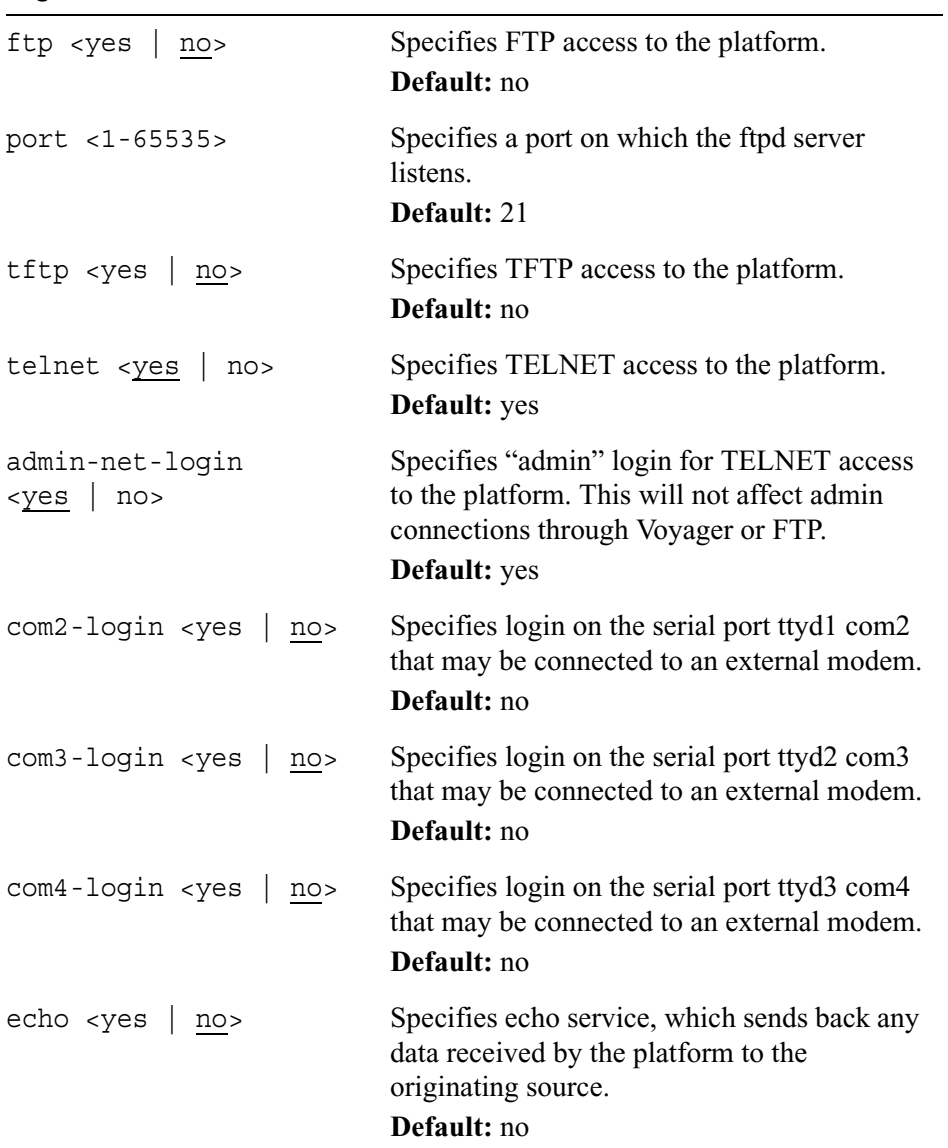

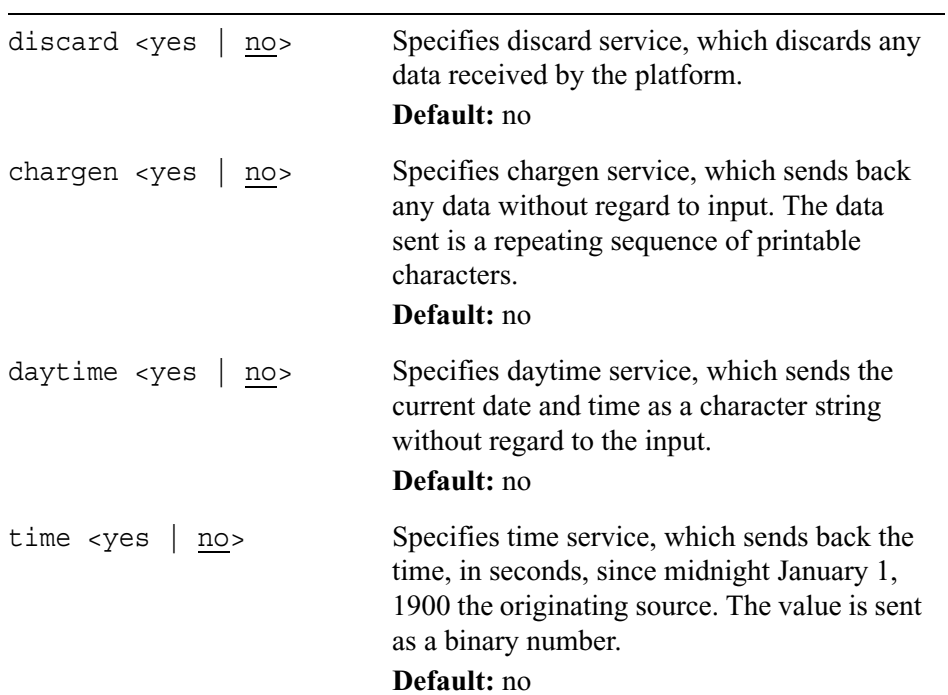

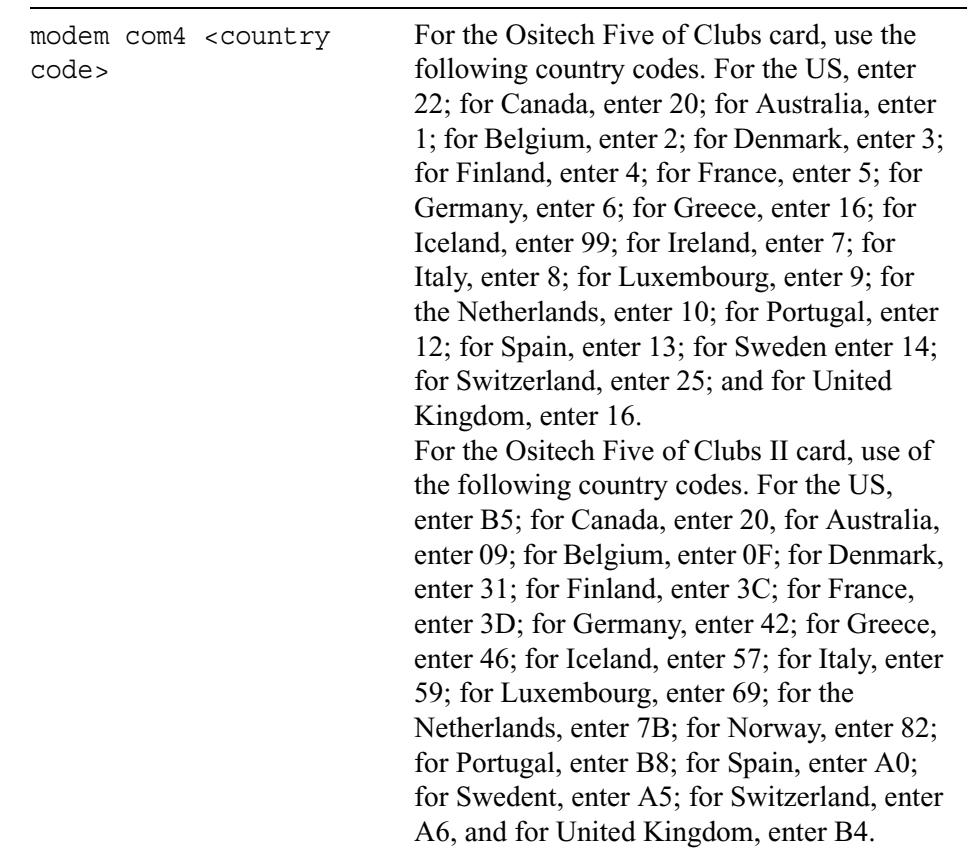

# **Licenses**

To purchase a license or increase your limit on your current license, call your Nokia representative or call (650) 625-2000 or (888) 477-4566 or email [sales@iprg.nokia.com.](mailto:sales@iprg.nokia.com)

# **Configuring Software Licenses**

Use the following commands to add a software license to your platform.

```
set licensing
        bgp-key license_key
        dvmrp-rip-key license_key
        dvmrp-ospf-key license_key
        igrp-key license_key
        dvmrp-key license_key
```
Use the following commands to delete a software license from your platform.

```
delete licensing
        bgp-key
```
dvmrp-rip-key dvmrp-ospf-key igrp-key dvmrp-key

Use the following commands to show your software licenses.

```
show
```

```
licensing
licensing bgp-key 
licensing dvmrp-rip-key 
licensing dvmrp-ospf-key 
licensing igrp-key 
licensing dvmrp-key
```
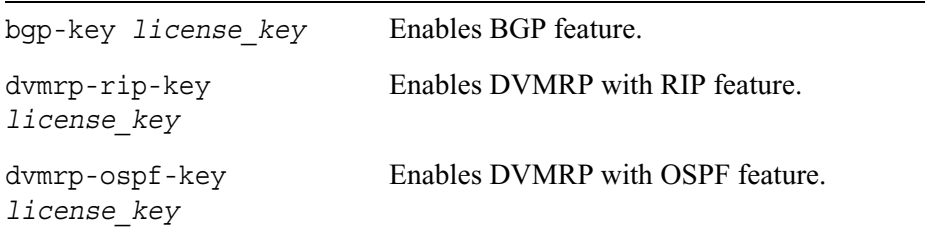

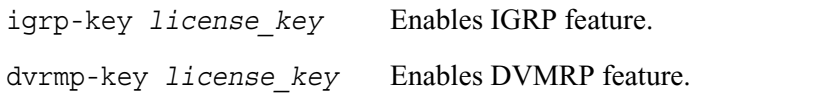

# **IPsec Commands (IPSO Implementation)**

This section describes the CLI commands you use to configure the IPSO implementation of IP Security (IPsec) on your system and to view current settings. IPsec is the industry standard that ensures the construction of secure virtual private networks (VPNs).

Use the commands in this section to configure and view different IPsec entities including filters, proposals, rules, policies, keys, X509 certificates, tunnels, and transports. You can also configure IPsec options such as debugging level and hardware acceleration.

#### **Note**

Because the IP2250 and IP2255 platforms require the use of Check Point's SecureXL, these platforms do not support IPSO's implementation of IPsec.

## **General IPsec Commands**

Use the following command to turn off IPsec. This command clears the complete IPsec tree in the system on which the command is issued. Use it only when you want to turn off IPsec on the system.

set ipsec clear

Use the following command to show a summary of all IPsec configuration, including configured rules, proposals, filters, policies, and other IPsec information:

show ipsec all

# **Proposal Commands**

IPsec proposals specify the encryption and authentication algorithms, ordered by priority, available to the gateway at the remote endpoint of the IPsec tunnel. This list is shared among all IPsec tunnel interfaces. The two types of proposals are:

- Encapsulating security payload (ESP)
- Authentication header (AH).

**Note**

AH proposals do not use an encryption algorithm.

Each proposal indicates one transform along with its mode. You cannot configure transform parameters, such as cipher-key length. The IPSO CLI implementation does not support user configuration of IKE proposals, which are derived from the IPsec proposals.

Use the following add command to create a proposal. If you specify only the proposal name, the proposal is ESP with SHA1 authentication and DES encryption. Use the set command to modify one or more properties of an existing proposal. You cannot modify the proposal type.

#### **Note**

You cannot use the word *all* for the value of a command variable represented by *name*. In other words, do not use *all* to identify a proposal, policy, or rule.

add ipsec proposal *name*

```
add ipsec proposal name type 
        esp auth <sha1 | md5> crypto <des | 3des | blowfish | null>
        ah auth <sha1 | md5>
set ipsec proposal name
        auth <sha1 | md5>
        crypto <des | 3des | blowfish | null>
```
### *Arguments*

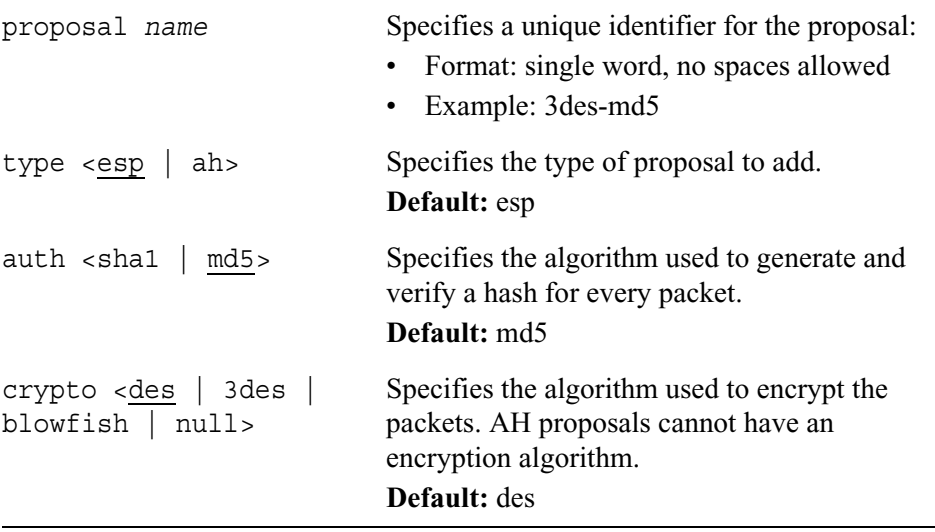

Use the following command to list the attributes of one or all proposals:

show ipsec proposal all *name*

### *Arguments*

proposal all Shows information about all proposals.

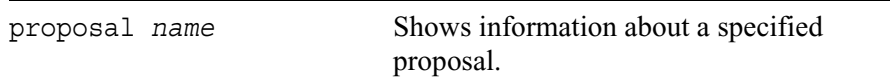

Use the following command to delete the specified proposal. If the proposal is linked to a policy, the proposal cannot be deleted unless the policy is deleted first (see "Policy Commands" on page 289).

```
delete ipsec proposal
        all
        name
```
### *Arguments*

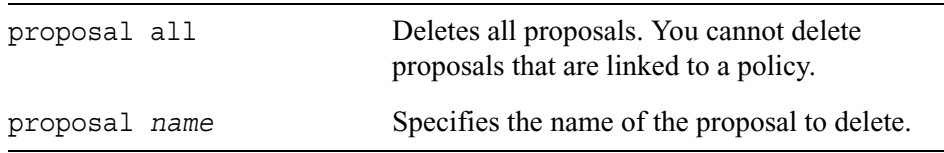

# **Filter Commands**

Filters specify the list of addresses or subnet addresses that the IPsec engine matches against the address field of an IP packet. If the address matches, IPsec is applied. This list is shared among all IPsec tunnel interfaces. Every connection can have two or more filters since each filter indicates either source or destination options.

Use the following add command to create a filter on an IPv4 or IPv6 network. If you do not specify a protocol or port, the default value for these fields is *any* and no port. Use the set command to modify one or more properties of an existing filter.

```
add ipsec filter name
        address ip_address mask <0—32>
              proto <tcp | udp | icmp | any>
              port <0—65535>
        address6 ip6_address mask <0—128>
              proto <tcp | udp | icmp | any>
              port <0—65535>
set ipsec filter name
        address ip_address mask <0—128>
        address6 ip6_address mask6 <0—128>
        proto <tcp | udp | icmp | any>
        port <0—65535>
```
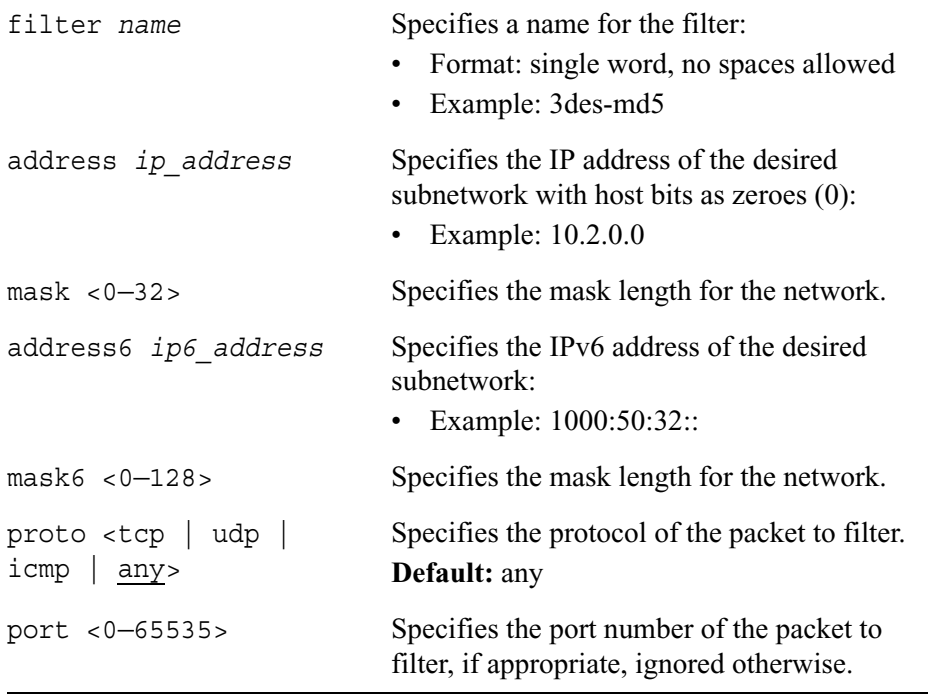

Use the following command to show information about the specified filter:

show ipsec filter all *name*

### *Arguments*

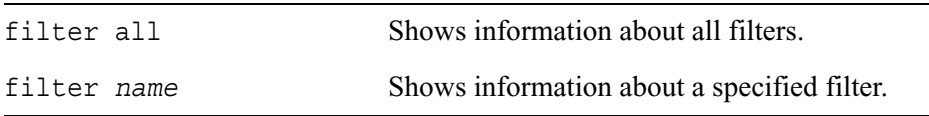

Use the following command to delete the specified filter. If the filter is linked to any connection, the filter cannot be deleted unless the connection is deleted first.

```
delete ipsec filter 
        all
        name
```
### *Arguments*

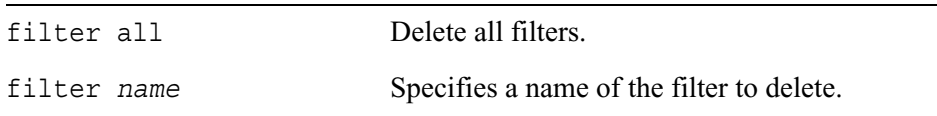

## **Certificate Commands**

Peer systems use certificates to authenticate each other. To do this, a system presents a trusted certificate to its peer to prove that it is what it claims. The IPSO IPsec implementation allows installation of x509 certificates, which can be used in IKE negotiation. The certificates can be either certification authority (CA) certificates or device certificates.

The CA certificates are trusted certificates. If the certificate for a device is found to be signed by the same CA as another device, the other device is trusted too. Device certificates are used as the identity of a host and are presented to peers during IKE negotiation.

Use the following add command to install an x509 CA or device certificate on a system. Use the set command to install a new certificate under the same x509 certificate name. None of the attributes for the new certificate is derived from the old certificate. You must specify all parameters when you install the new certificate. The realm, username, and password parameters are optional and valid only when you specify URL as the certificate source.

```
add ipsec x509cert name type <dev | ca> source
        pem file name
        url url url
               realm name [user username password password]
set ipsec x509cert name source 
        pem file name
        url url url
               realm name [user username password password]
```
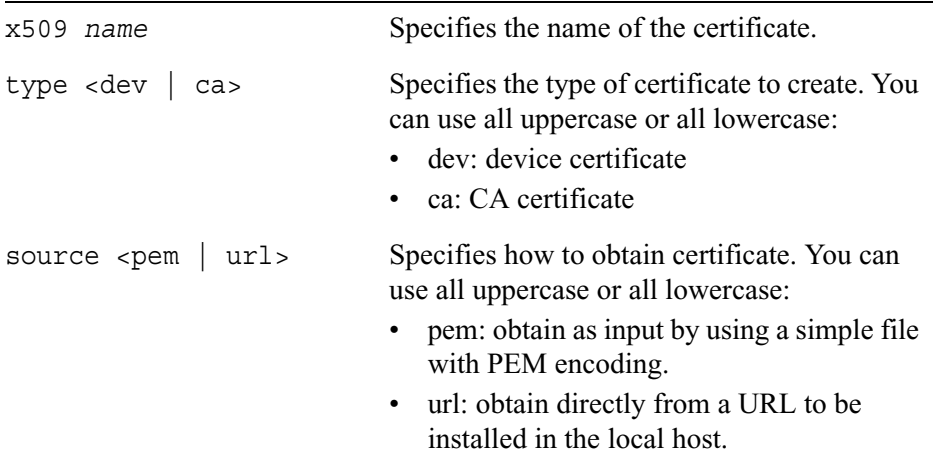

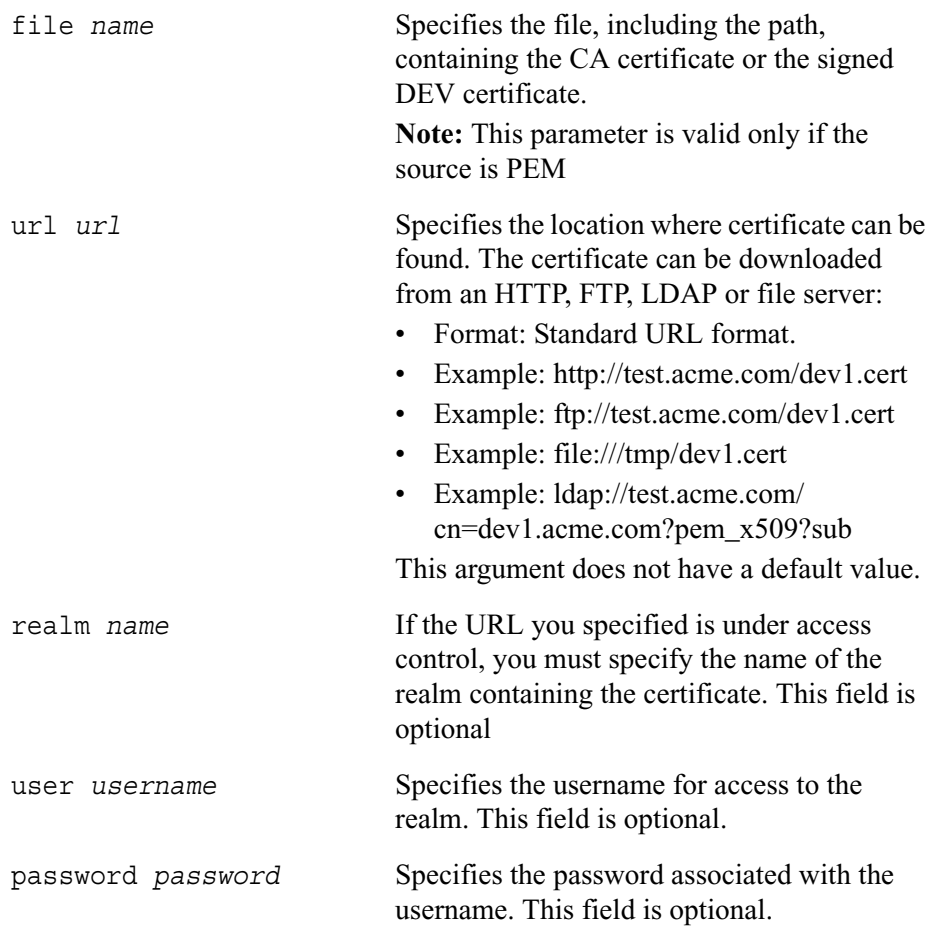

Use the following command to show information about the specified certificate or all certificates:

```
show ipsec x509cert 
        all
               options <attribs | content | decoded>
        name
               options <attribs | content | decoded>
```
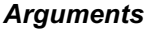

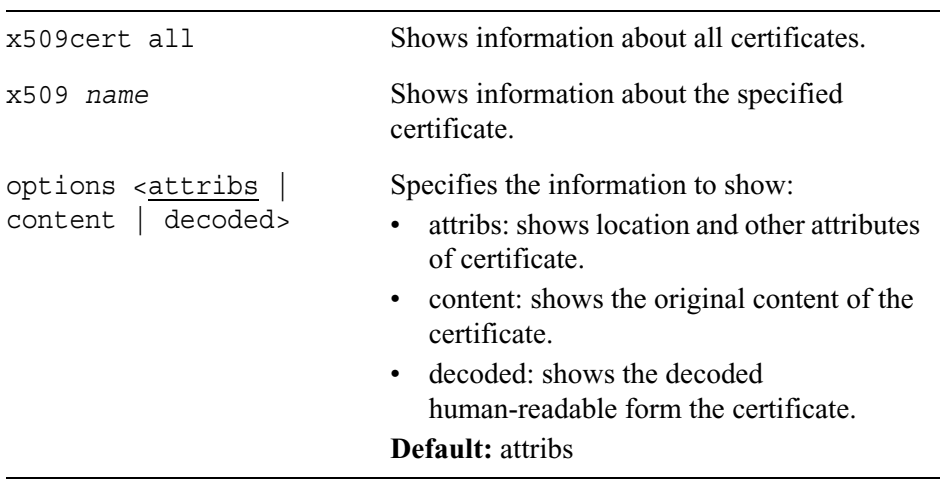

Use the following command to delete the specified certificate. Using the keyword all instead of a certificate name deletes all certificates.

delete ipsec x509cert all *name*

### *Arguments*

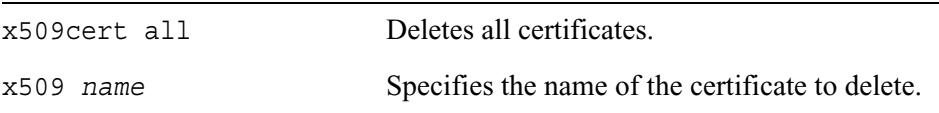

IPSO can generate a set of RSA/DSA public and private keys. The public key can be included in a certificate request, along with other attributes, enabling the certificate to be signed by a CA.

Use the following add command to generate a certificate request to be sent to a CA. Use the following set command to generate a new certificate request under the same name. None of the attributes for the new certificate are derived from the old certificate. You must specify all parameters when you set the certificate request.

```
add ipsec x509certreq name key-len <512 | 768 | 1024> sig-algo 
  <dsa | rsa> pass-phrase phrase country country state state locality 
  locality org name org-unit name dns-name name
        ip-address ip_address email email_address
        ip-address6 ip6_address email email_address
set ipsec x509certreq name key-len <512 | 768 | 1024> sig-algo 
  <dsa | rsa> pass-phrase phrase country country state state locality 
  locality org name org-unit name dns-name name
        ip-address ip_address email email_address
        ip-address6 ip6_address email email_address
```
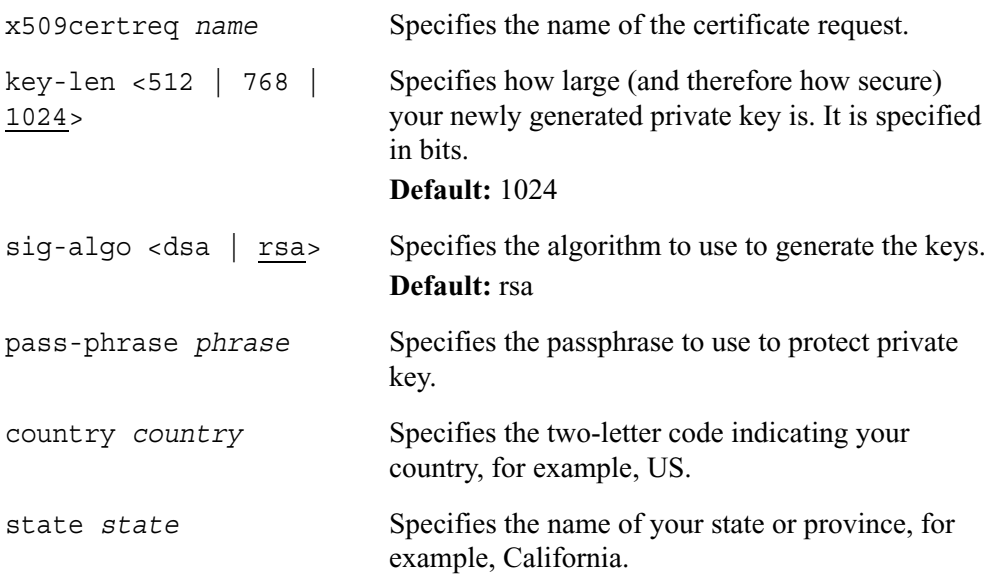

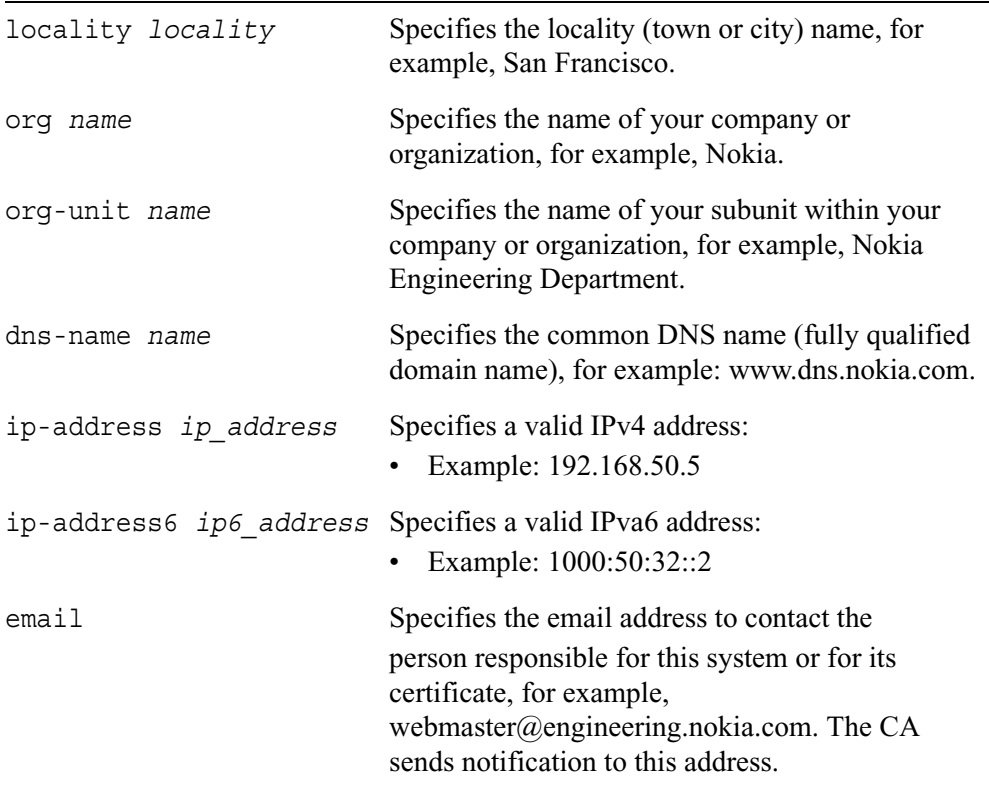

Use the following command to show information about the specified certificate request or all certificate requests:

```
show ipsec x509certreq 
        all
               options <attribs | content | decoded>
        name
               options <attribs | content | decoded>
```
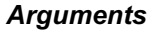

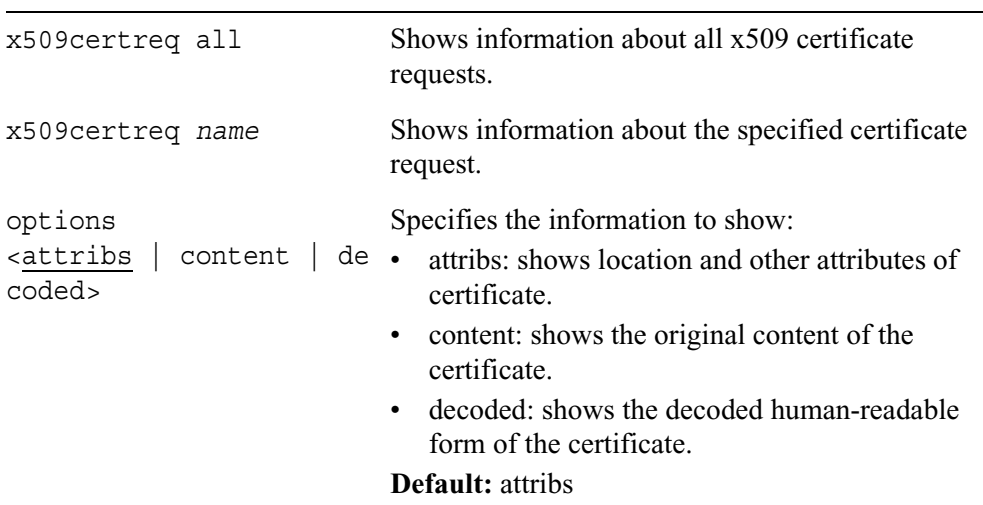

Use the following command to delete all x509 certificate requests or a specific certificate request:

delete ipsec x509certreq all *name*

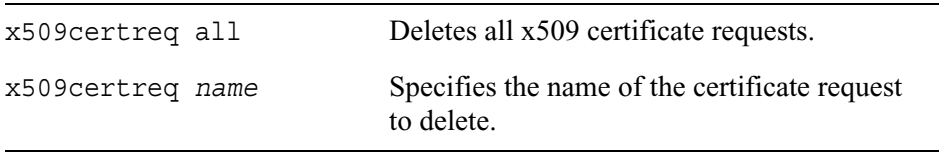
# **Policy Commands**

Policy defines the use of filters together with a list of IPsec proposals, ordered by priority. These policies can be applied to one or several IPsec tunnel interfaces, which creates a secure tunnel.

Use the following add command to create a policy, which can be used to create a connection. Use the set command to modify one or more properties of an existing policy. You can set the properties together or individually. Lifetime values must be set to the same value between peers when negotiation is initiated. If they are not set the same, IPSO IPsec may deny the negotiation.

```
add ipsec policy name proposal name priority integer
        psk secret_key 
                life-sec <0—700000> 
                life-mb <0—65000> 
                ike-group <1 | 2 | 5>
                pfs-group <1 \mid 2 \mid 5 \mid none>
        x509cert name
                life-sec <0—700000> 
                life-mb <0—65000> 
                ike-group <1 | 2 | 5>
                pfs-group \langle 1 | 2 | 5 | none>
set ipsec policy name
        proposal name priority integer
        psk secret_key 
        x509cert name
        life-sec <0—700000> 
        life-mb <0—65000>
        ike-group <1 \mid 2 \mid 5>pfs-group \langle 1 | 2 | 5 | none>
```
### *Arguments*

policy *name* Specifies the name of the policy to add.

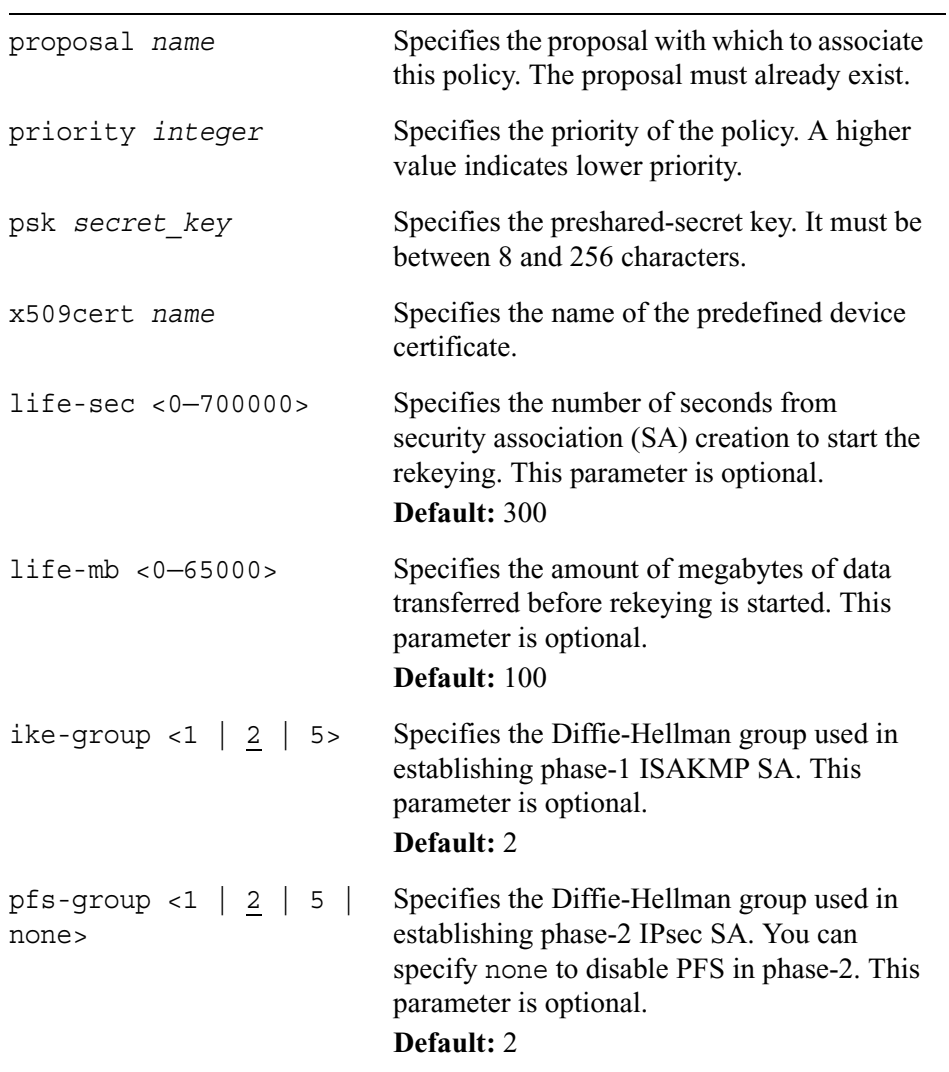

Use the following command to view information about the specified policy or all policies:

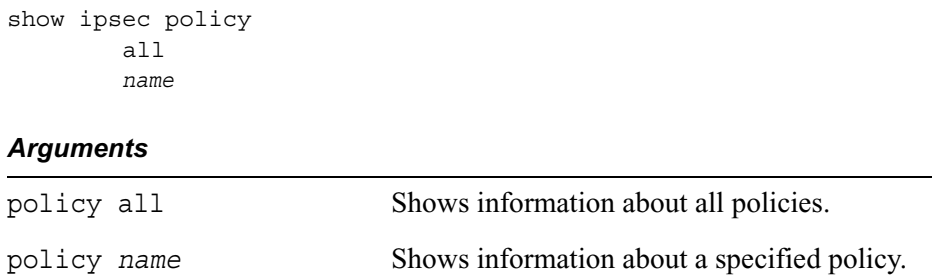

Use the following command to delete the specified policy or all policies. If you specify a proposal, this removes the proposal from the named policy. If a policy is linked to any connection, it cannot be deleted unless the connection is deleted first.

```
delete ipsec policy 
        all
        name
               proposal name
```
### *Arguments*

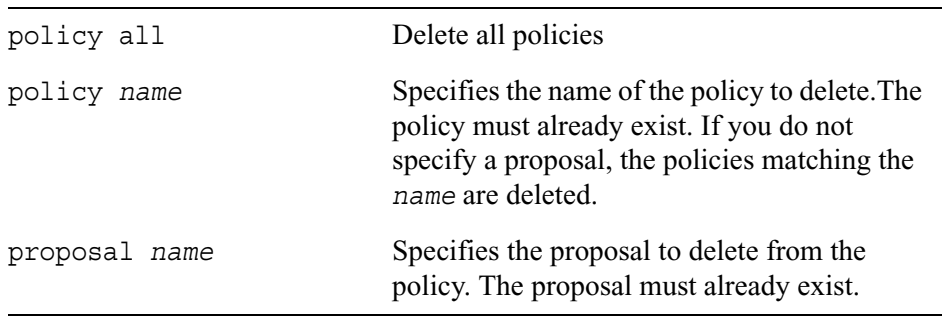

# **Rule Commands**

IPsec rules specify the set of actions to be performed on packets matching the selectors. A rule can be specified in tunnel mode or in transport mode.

For a tunnel mode rule, if you specify a separate logical interface, it is automatically created. Additionally, the remote endpoint is also added to the classifier so that the reverse classifier lookup can be done in the input path. For both tunnel and transport mode rules, the destination filters are added to the IPsec classifier so that packets are directed to the engine in the output path.

Use the following add command to add an IPsec tunnel mode rule for an IPv4 network or an IPv6 network. You can specify any combination (or all) of the third-level parameters in the same add command. Use the set command to modify one or more properties of an existing rule. Once you add a rule, you cannot change the rule mode or indicate whether a separate logical interface is needed for a tunnel mode rule.

```
add ipsec rule name mode tunnel
        local-address ip_address remote-address ip_address
               policy name
               src-filter name
               dst-filter name
               inc-end-points <on | off> 
               logical-interface <on | off>
               hello-prot <on | off> [hello-inv <0—21666> dead-inv <0—
                  65000>]
        local-address6 ip6_address remote-address6 ip6_address
               policy name
               src-filter name
               dst-filter name
               inc-end-points <on | off> 
               logical-interface <on | off>
               hello-prot <on | off> [hello-inv <0—21666> dead-inv <0—
                  65000>]
```

```
set ipsec rule name
        local-address ip_address
        remote-address ip_address
        local-address6 ip6_address
        remote-address6 ip6_address
        policy name
        src-filter name
        dst-filter name
        inc-end-points <on | off>
        hello-prot <on | off>
        hello-inv <0—21666> 
        dead-inv <0—65000>
```
Use the following add command to add an IPsec transport mode rule. Use the set command to change one or more values for the existing transport mode rule.

```
add ipsec rule name mode transport 
        policy name
        src-filter name
        dst-filter name
set ipsec rule name
        policy name
        src-filter name
        dst-filter name
```
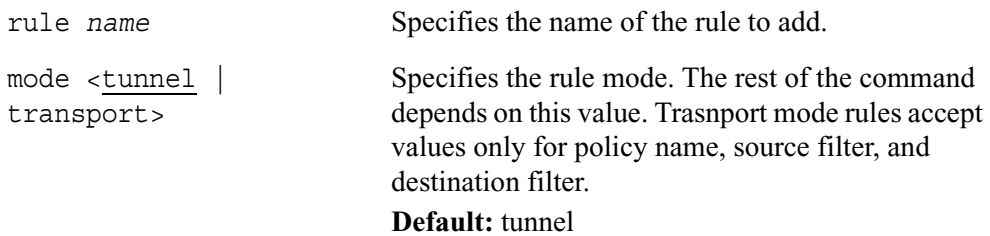

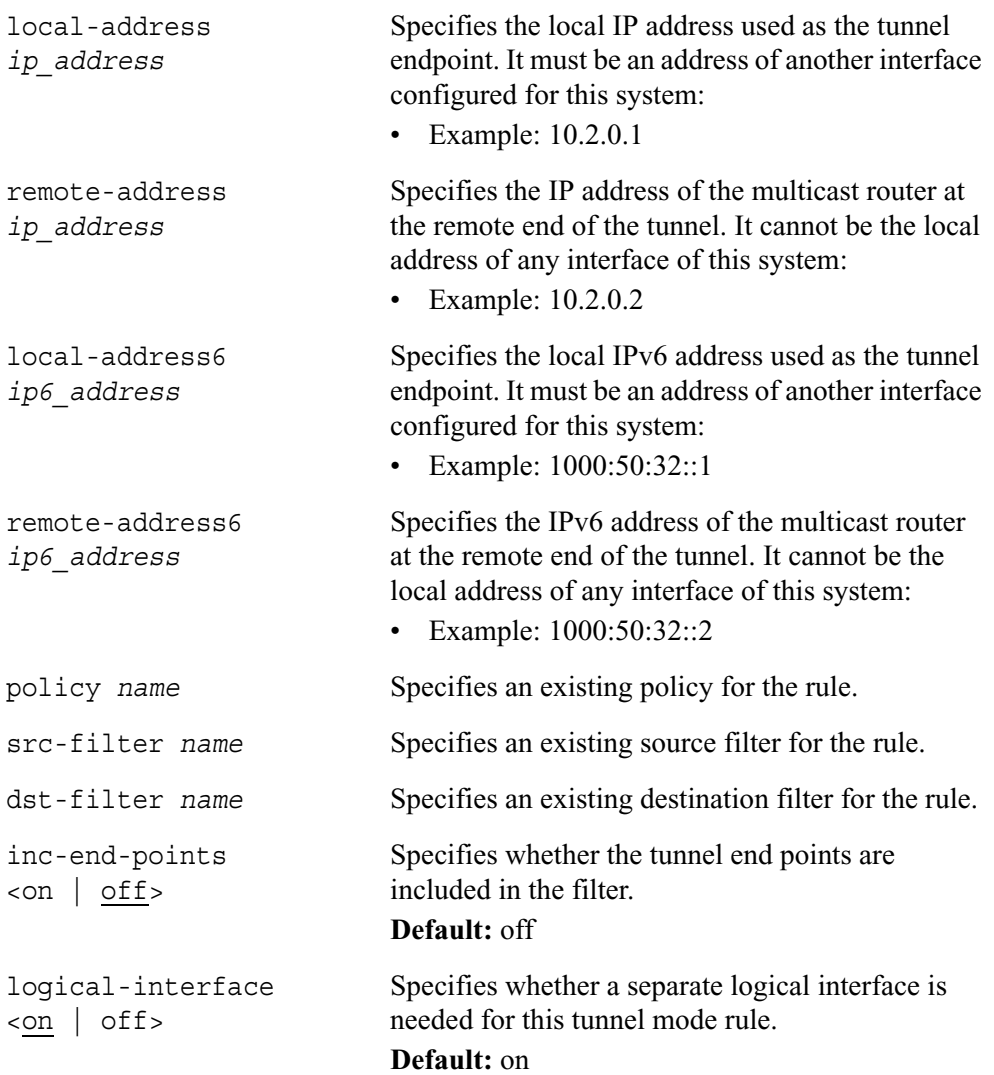

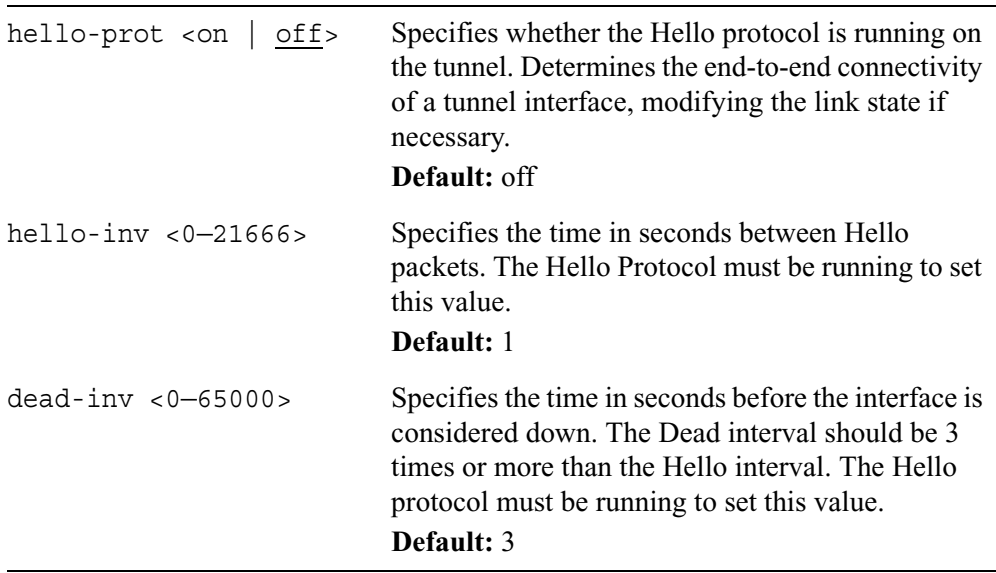

Use the following command to display information about a specified rule. Also, you can show all tunnel mode rules, all transport mode rules, or all rules.

```
show ipsec rule 
        all [mode <tunnel | transport>]
        name
```
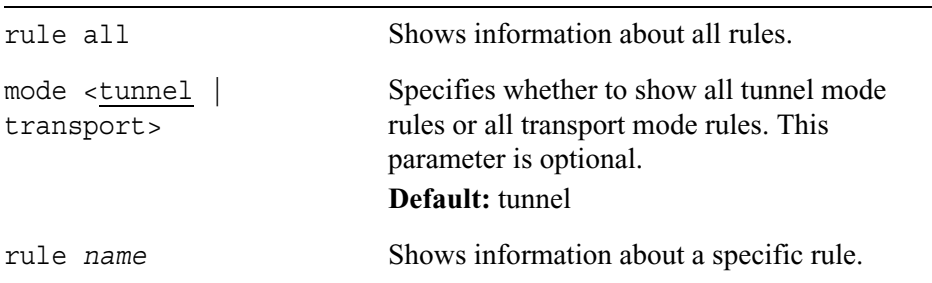

Use the following command to detach a policy from a rule, delete a source or destination filter from the specified rule, or delete the specified rule entirely. Also, you can delete all rules or all rules of a specified mode.

```
delete ipsec rule 
        all [mode <tunnel | transport>]
        name
               policy name
               src-filter name
               dst-filter name
```
#### *Arguments*

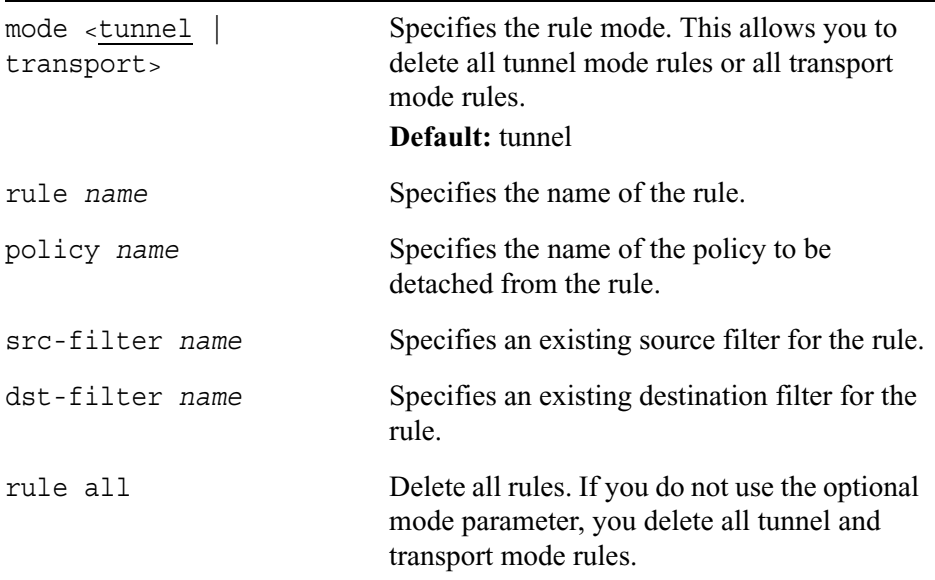

## **Miscellaneous IPsec Commands**

Use the following command to configure various IPsec functionality:

```
set ipsec 
        log-level <error | debug | info>
        hardware-accl <on | off>
        allow-interfaceless-tunnels <on | off>
```
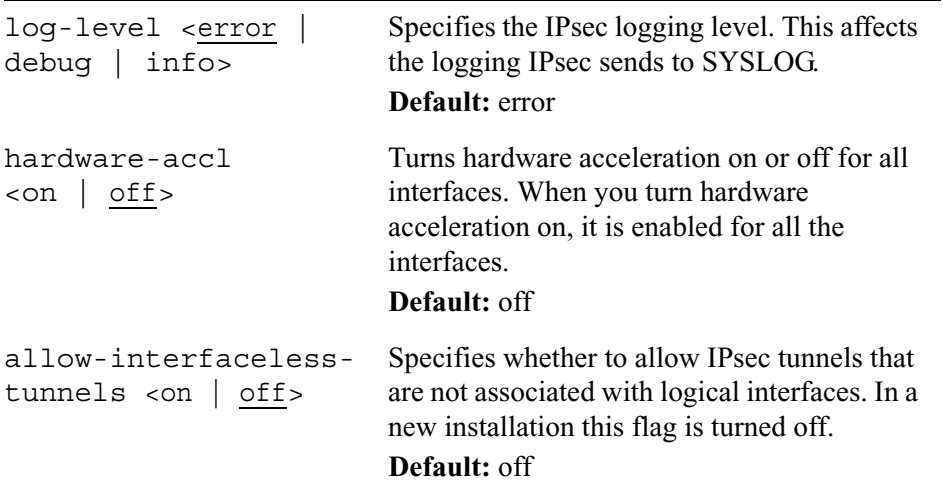

Use the following commands to add or delete a specified LDAP server to the IPsec lookup list. The certificate revocation lists (CRLs) for the IPsec CA certificates are obtained from the specified LDAP server.

```
add ipsec ldap url
```
delete ldap *url*

### *Arguments*

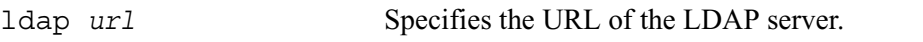

Use the following commands to view miscellaneous information about IPsec properties:

```
show ipsec 
        log-level
        ldap
        hardware-accl
        allow-interfaceless-tunnels
```
# **AAA**

Use the following group of commands to configure AAA.

# **Viewing AAA Configuration**

Use the following command to view the AAA configuration.

show aaa all

# **Configuring Service Modules**

Use the following command to create a new AAA service and associate it with a service profile.

add aaa service *name* profile *name*

Use the following command to delete a service entry.

delete aaa service *name*

Use the following command to change the configuration of an existing AAA service and associate it with a new service profile.

set aaa service *name* profile *name*

Use the following commands to view the service module configuration and a service profile entry of a particular service.

show aaa services service *name*

#### *Arguments*

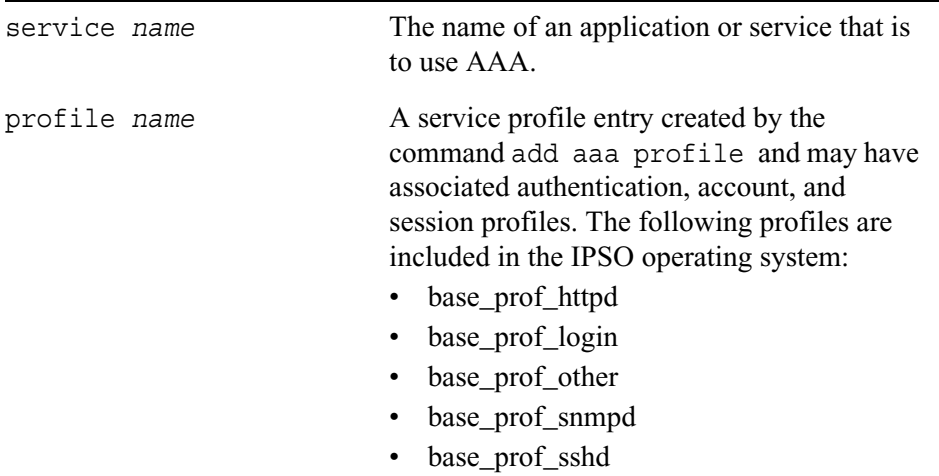

## **Configuring Service Profiles**

Use the following commands to create new service profiles and associate authentication, account, and session profiles to new or existing services profiles or add to existing service profiles.

```
add aaa profile name
        authprofile name acctprofile name sessprofile name
        authprofile name
        acctprofile name
        sessprofile name
```
Use the following command to delete profiles or authentication, account and session profiles grouped under a service profile.

```
delete aaa 
        profile name
        profile name authprofile name
        profile name acctprofile name
        profile name sessprofile name
        profile name auth-priority name
        profile name acct-priority name
        profile name sess-priority name
```
Use the following commands to set the order in which multiple authentication, account or session profiles will run for a given service profile.

```
set aaa profile name
        authprofile name auth-priority integer
        acctprofile name acct-priority integer
        sessprofile name sess-priority integer
```
Use the following commands to view particular service profile entries.

```
show aaa
```

```
profiles
profile name
profile name authcount
profile name acctcount
profile name sesscount
profile name authprofiles
profile name auth-priority integer
profile name acctprofiles
profile name acct-priority integer
profile name sessprofiles
profile name sess-priority integer
```
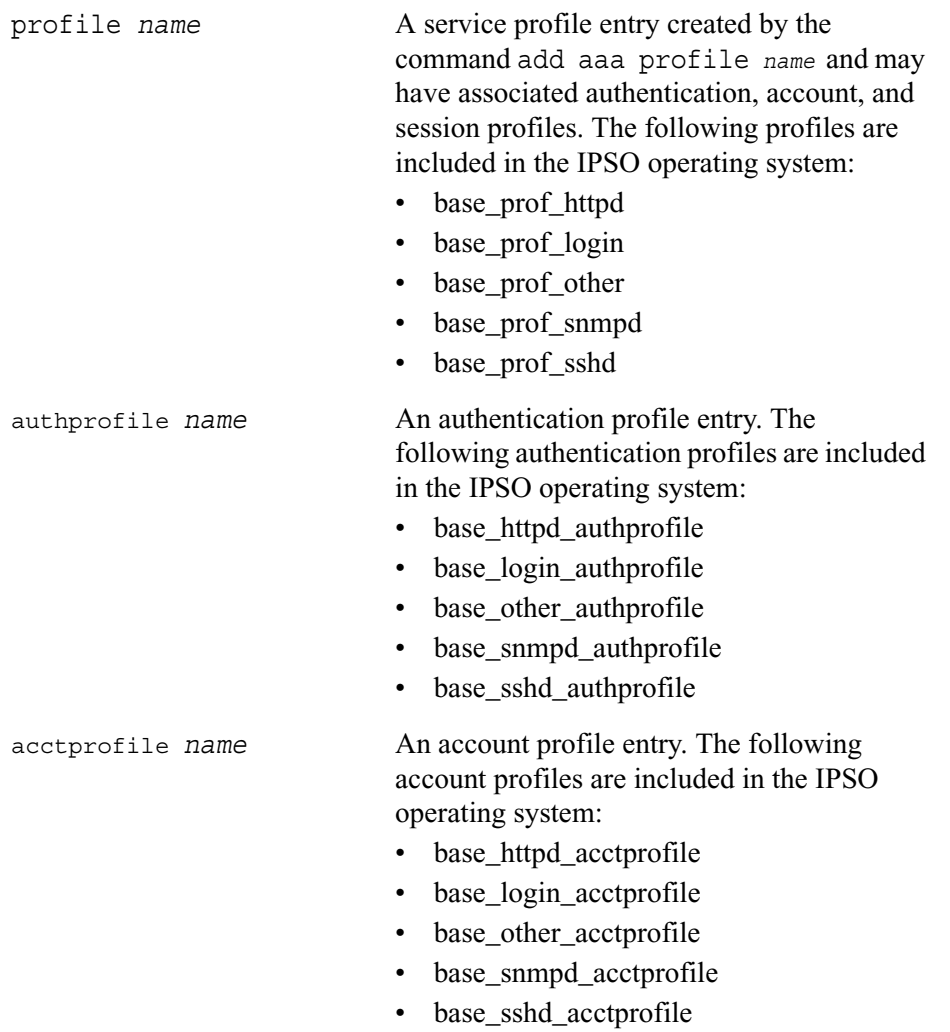

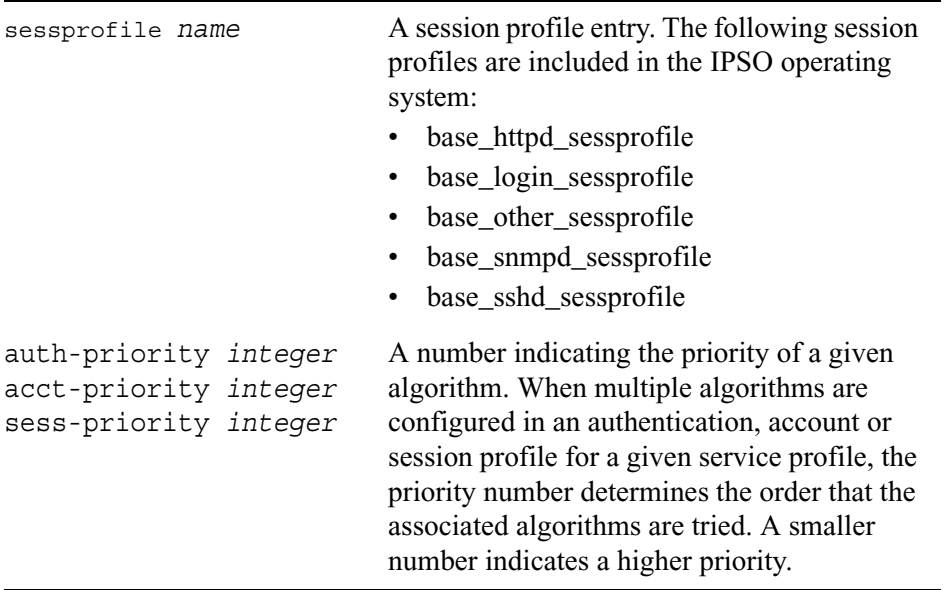

## **Configuring Authentication Profiles**

Use the following command to create an authentication profile entry.

add aaa authprofile *name* [authtype *name* authcontrol *name*]

Use the following command to delete an authentication profile entry.

delete aaa authprofile *name*

Use the following command to change authentication profile configurations.

```
set aaa authprofile name
        authtype name
        authcontrol name
```
Use the following command to view authentication profile configurations.

```
show aaa
        authprofiles
        authprofile name
        authprofile name authtype 
        authprofile name authcontrol
```
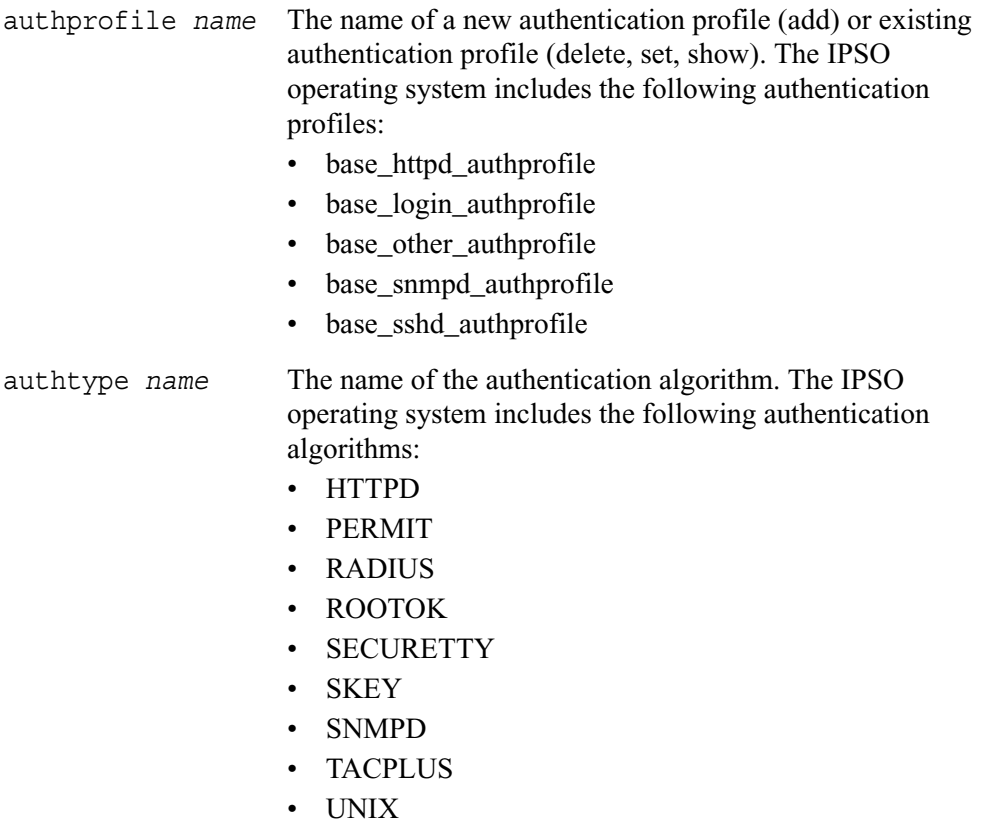

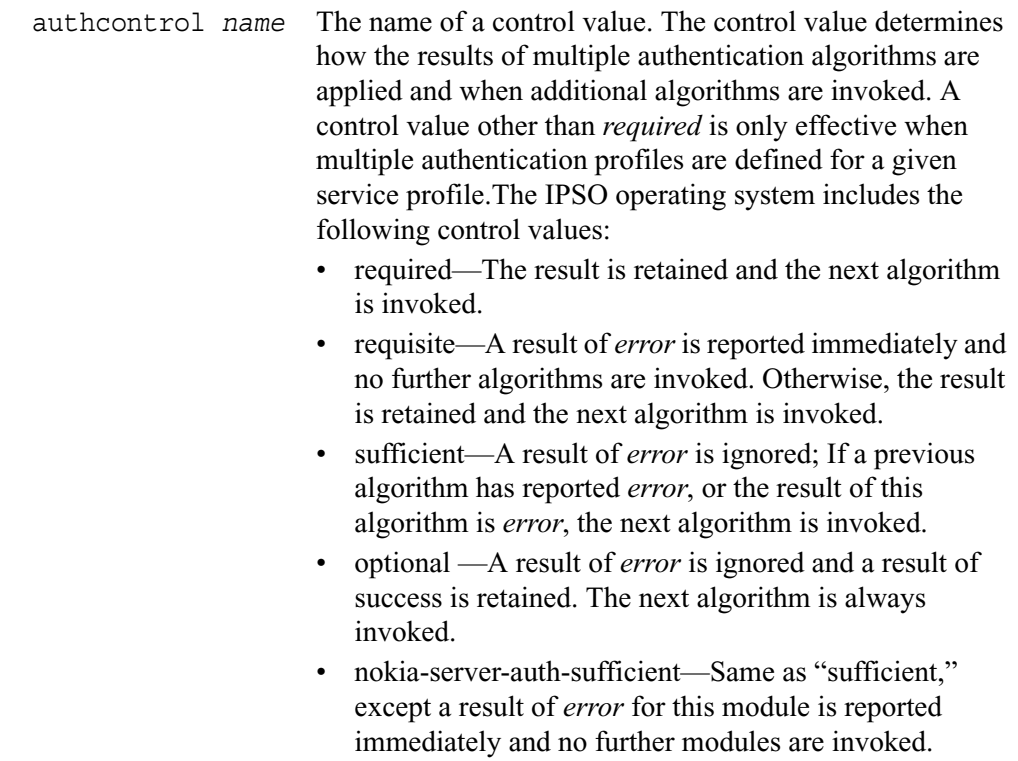

# **Configuring Account Profiles**

Use the following command to create an account profile entry.

add aaa acctprofile *name* accttype *name* acctcontrol *name*

Use the following command to delete an account profile entry.

delete aaa acctprofile *name*

Use the following command to change account profile configurations.

set aaa acctprofile *name* authtype *name* authcontrol *name*

Use the following command to view account profile configurations.

```
show aaa
```

```
acctprofiles
acctprofile name
acctprofile name accttype 
acctprofile name acctcontrol
```
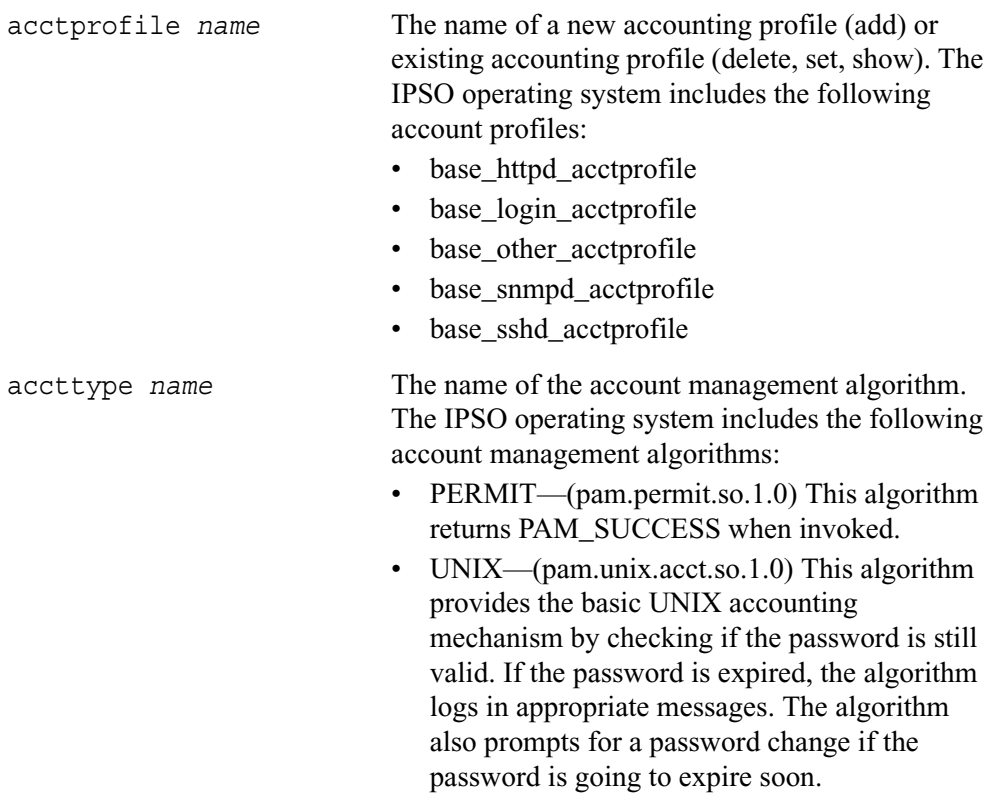

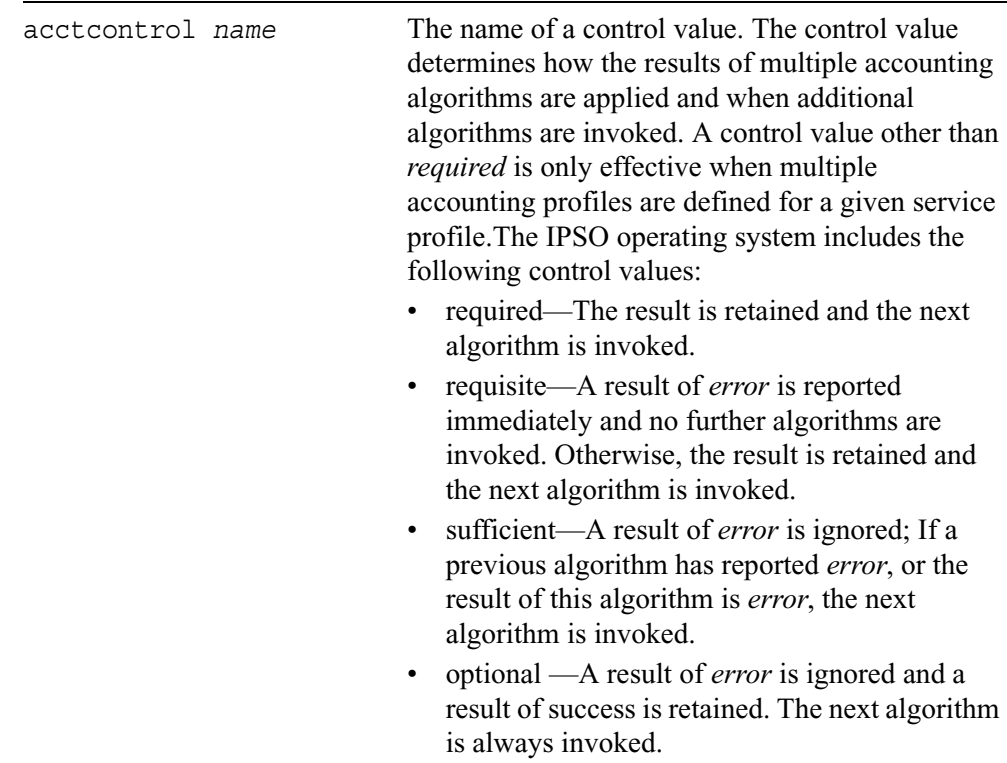

## **Configuring Session Profiles**

Use the following command to create a session profile entry.

add aaa sessprofile *name* sesstype *name* sesscontrol *name*

Use the following command to delete an session profile entry.

delete aaa sessprofile *name*

Use the following command to change session profile configurations.

set aaa sessprofile *name* sesstype *name* sesscontrol *name*

Use the following command to view session profile configurations.

```
show aaa
```

```
sessprofiles
sessprofile name
sessprofile name sesstype 
sessprofile name sesscontrol
```
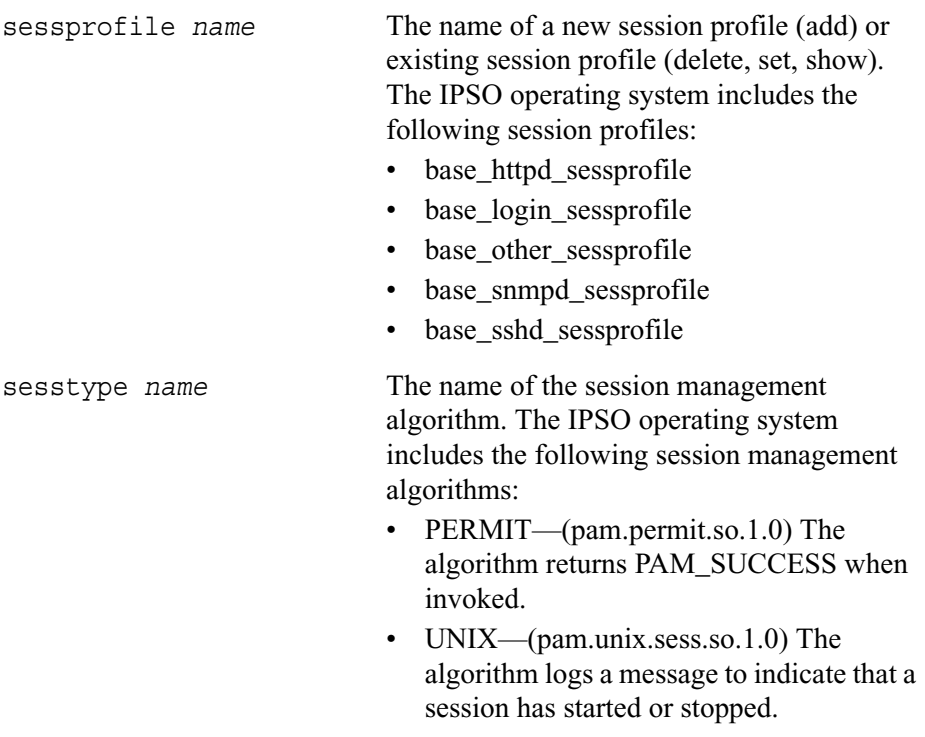

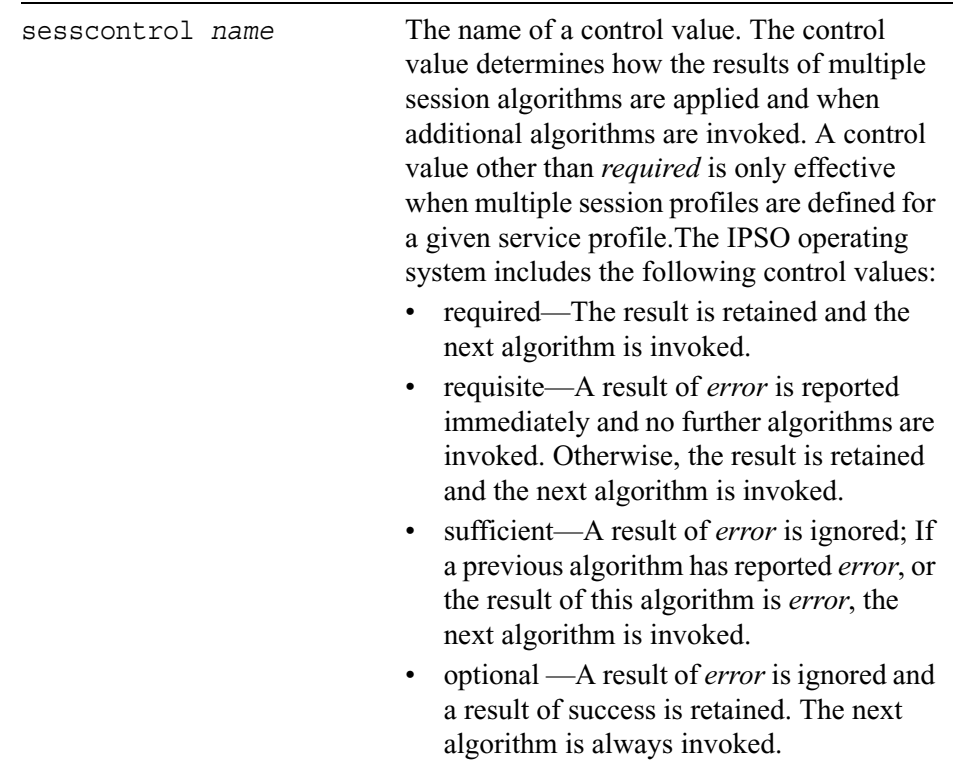

# **Configuring RADIUS**

Use the following command to configure RADIUS for use in a single authentication profile.

add aaa radius-servers authprofile *name* priority *integer* host *IPv4 address* port *integer <*secret *name |* prompt*-*secret> timeout *integer* maxtries *integer*

Use the following command to delete a RADIUS configuration.

delete aaa radius-servers authprofile *name* priority *integer*

Use the following commands to change the configuration of a RADIUS entry.

```
set aaa radius-servers authprofile name priority integer
        host IPv4 address
        port integer
        secret name
        prompt-secret
        timeout integer
        maxtries integer
        new-priority integer
```
Use the following command to view a list of all servers associated with an authentication profile.

show aaa radius-servers authprofile *name* list

Use the following commands to view a RADIUS configuration.

```
show aaa radius-servers authprofile name priority integer
        host
        port
        timeout
        maxtries
        new-priority
```
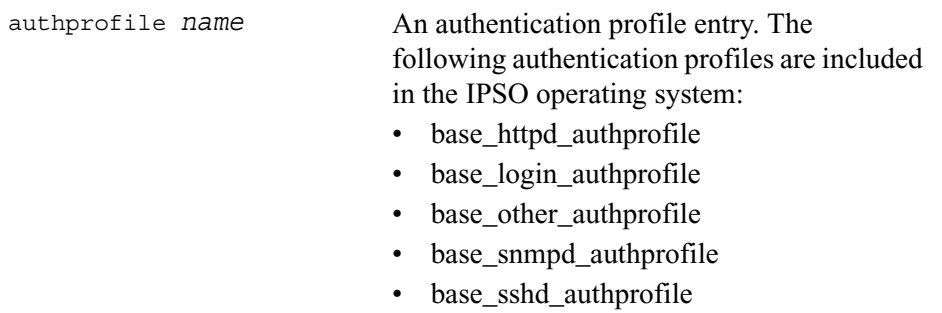

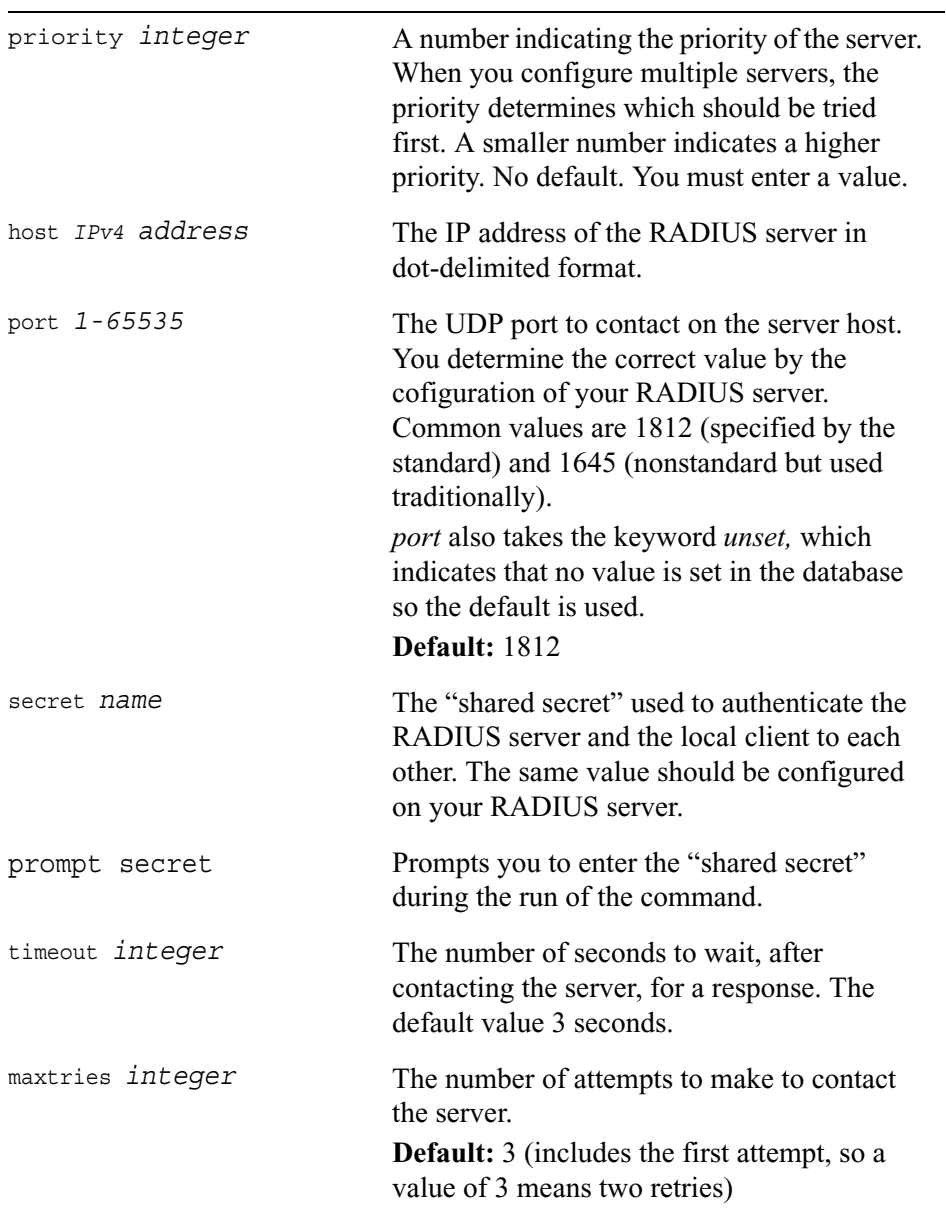

# **Configuring TACPLUS**

Use the following command to configure TACPLUS for use in a single authentication profile.

```
add aaa tacplus-servers authprofile name priority integer host IPv4 
  address port integer <secret name | prompt-secret> timeout integer maxtries
  integer
```
Use the following command to delete a TACPLUS configuration.

```
delete aaa tacplus-servers authprofile name
  priority integer
```
Use the following commands to change the configuration of a TACPLUS entry.

```
set aaa tacplus-servers authprofile name priority integer
        host IPv4 address
        port integer
        secret name
        prompt-secret
        timeout integer
        new-priority integer
```
Use the following command to view a list of all servers associated with an authentication profile.

```
show aaa radius-servers authprofile name list
```
Use the following commands to view a TACPLUS configuration.

```
show aaa tacplus-servers authprofile name priority integer
       host
       port
        timeout
```
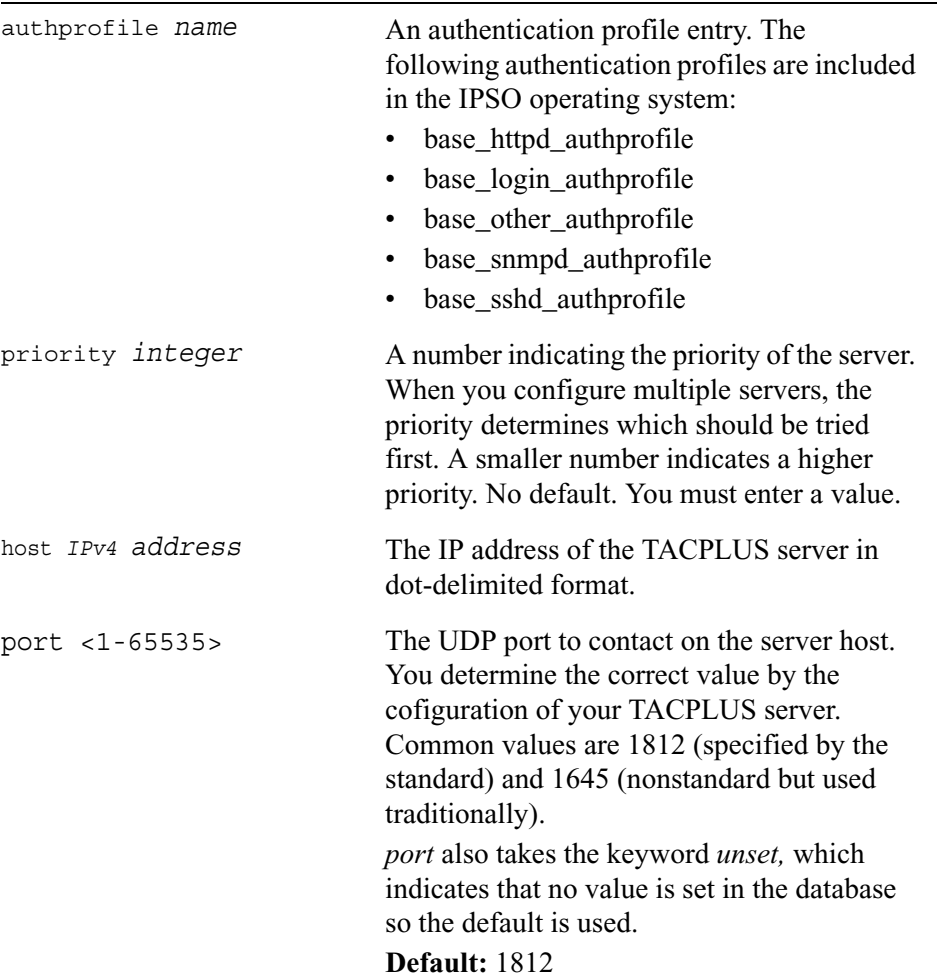

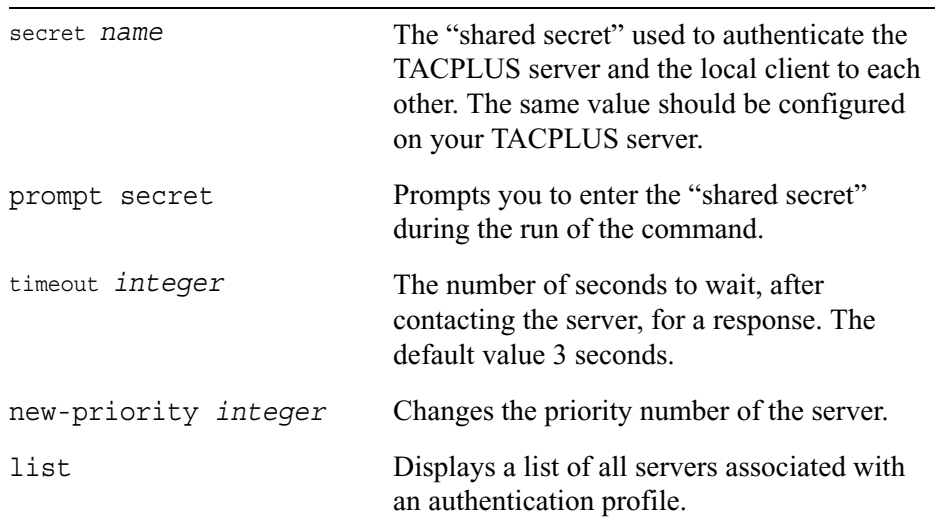

# **SSH**

Use the following groups of commands to enable and configure the SSH service on your platform. By default the service is disabled.

# **Enabling/Disabling SSH Service**

Use the following commands to enable, disable and show the status of SSH service.

```
set ssh server 
         enable \lt 0 | 1>
show ssh server 
         enable
```
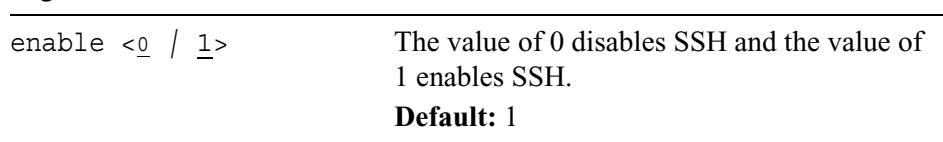

## **Configuring Server Options**

The commands in this section allow you to configure SSH server options.

### **Configuring Server Access Control**

Use the following commands to configure who is allowed to log in to your platform.

```
set ssh server 
       allow-groups name
        allow-users name
        deny-groups name
        deny-users name
        permit-root-login <yes | no | without-password>
```
Use the following commands to show login configurations.

```
show ssh server 
        allow-groups
        allow-users
        deny-groups 
        deny-users 
        permit-root-login
```
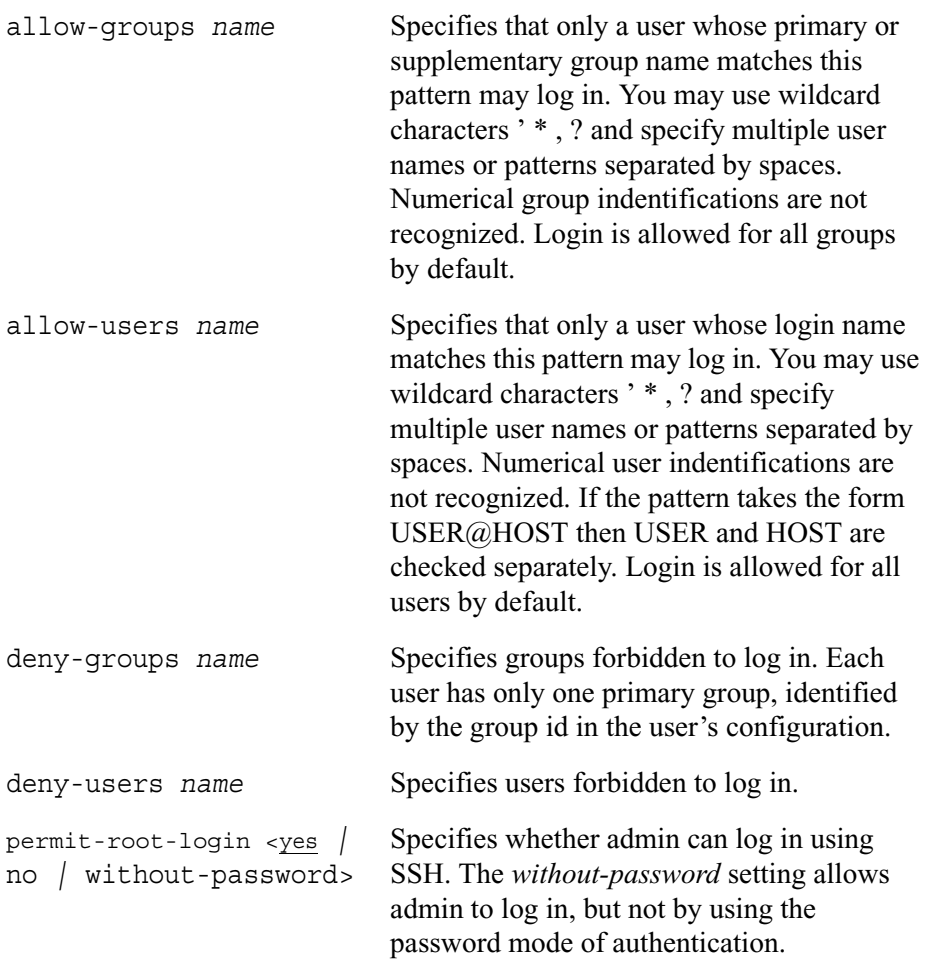

## **Configuring Server Authentication of Users**

Use the following commands to configure the type of authentication the server will use to authenticate users.

```
set ssh server
        pubkey-authentication <0 | 1>
        password-authentication <0 | 1>
        rhosts-authentication <0 | 1>
        rhosts-rsa-authentication <0 | 1>
        rsa-authentication <0 \vert 1>
```
Use the following commands to show user authentication configurations.

```
show ssh server
       pubkey-authentication
        password-authentication
        rhosts-authentication
        rhosts-rsa-authentication
        rsa-authentication
```
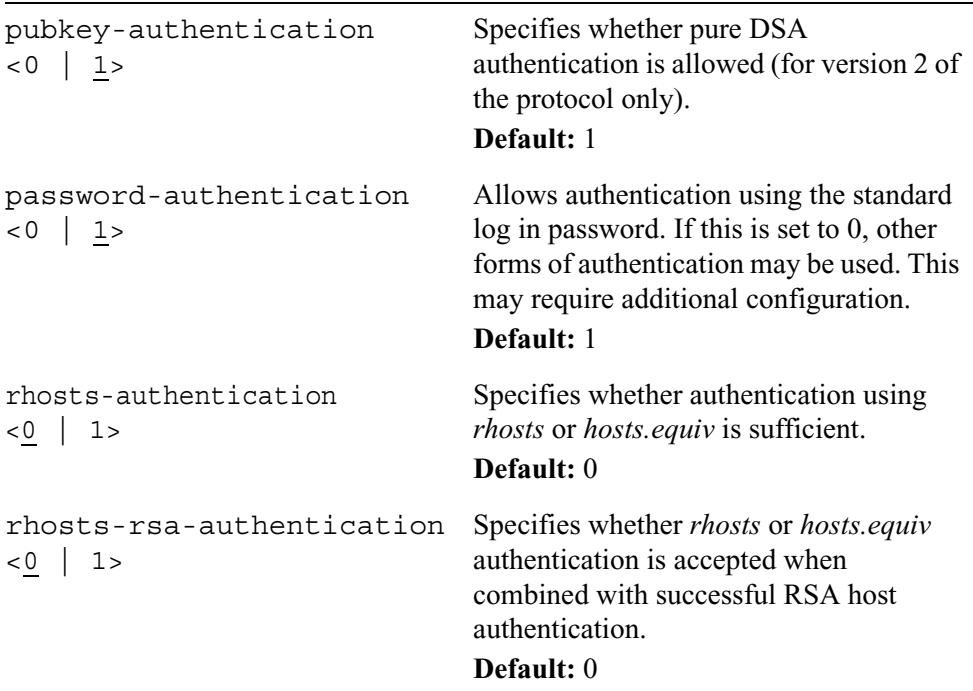

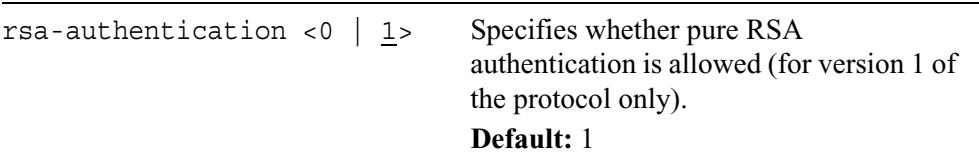

### **Configuring User Login Environment**

Use the following commands to configure the user environment.

```
set ssh server
       print-motd <0 | 1>
       use-login <0 | 1>
```
Use the following commands to show user environment configurations.

```
show ssh server
       print-motd
       use-login
```
#### *Arguments*

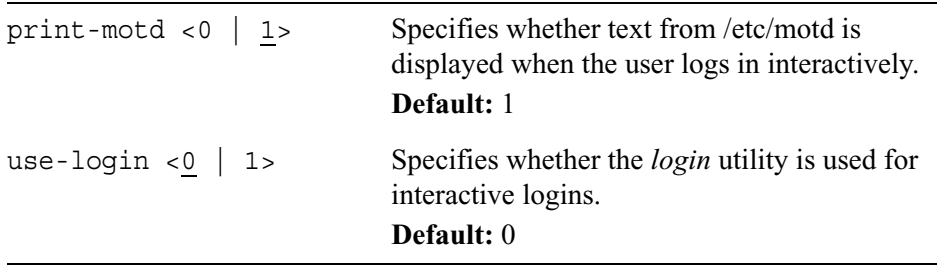

### **Configuring Server Protocol Details**

Use the following commands to configure SSH protocols.

```
set ssh server
        ciphers name
        keepalives <0 | <u>1></u>
        listen-addr ip_address
        listen-addr2 ip_address
        port <1-65535>
        protocol <1 | 2 | 1,2server-key-bits <512 | 640 | 768 | 864 | 1024>
```
Use the following commands to show SSH protocol configurations.

```
show ssh server
        ciphers
        keepalives
        listen-addr
        listen-addr2
        port
        protocol
        server-key-bits
```
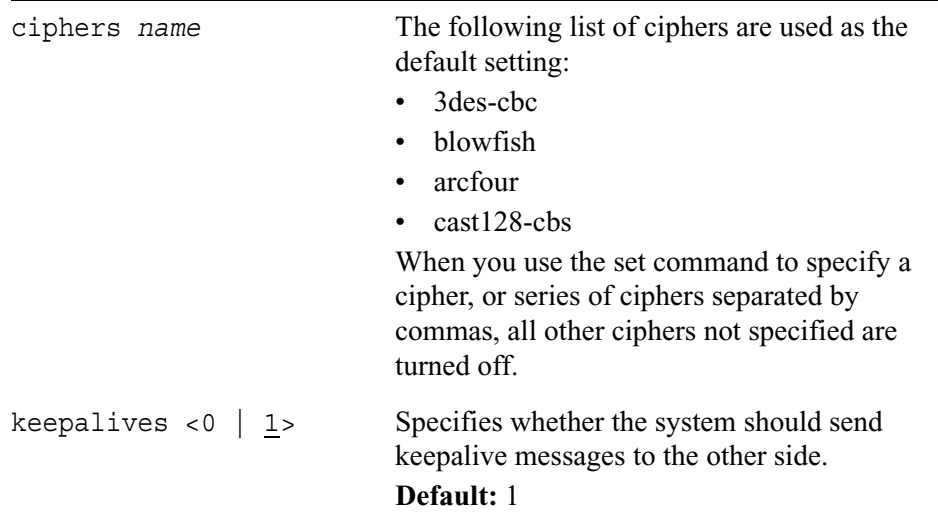

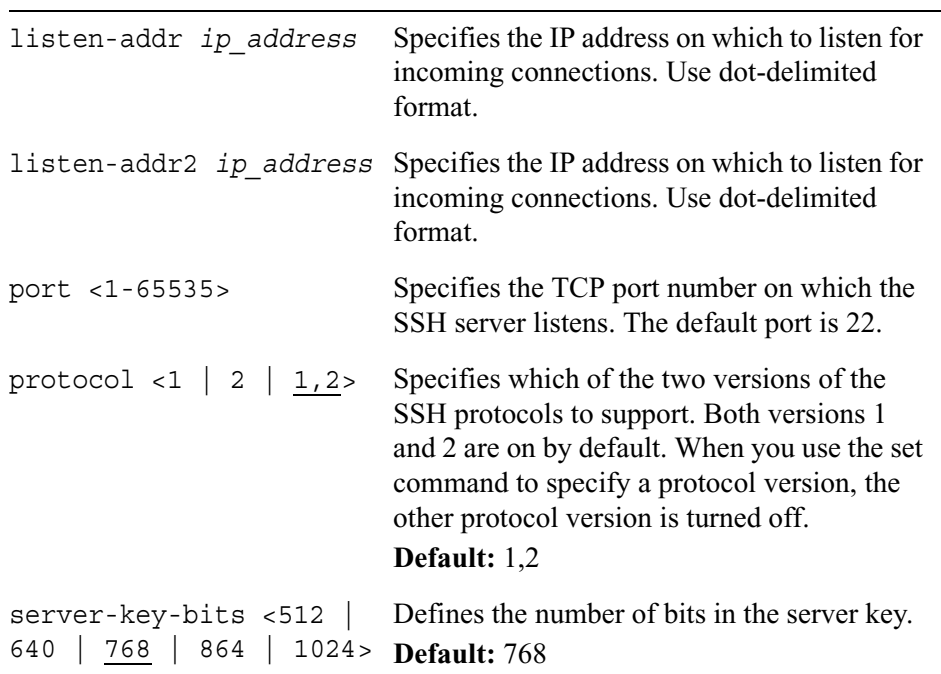

## **Configuring Service Details**

Use the following commands to configure service details.

```
set ssh server
        gateway-ports \lto 0 | 1>
        ignore-rhosts <0 | 1>
        ignore-user-known-hosts <0 | 1>
        key-regeneration-time integer
        login-grace-time integer
        max-starups integer
```
Use the following commands to show service detail configurations.

```
show ssh server
       gateway-ports
        ignore-rhosts
        ignore-user-known-hosts
        key-regeneration-time
        login-grace-time
        max-starups
```
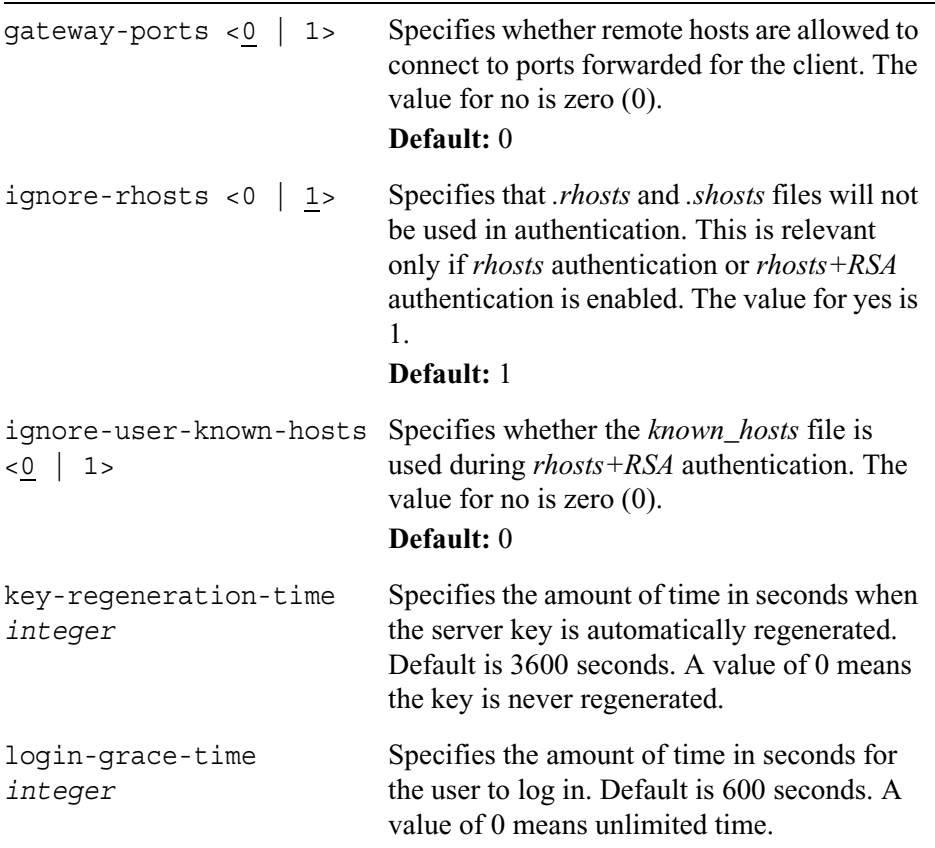

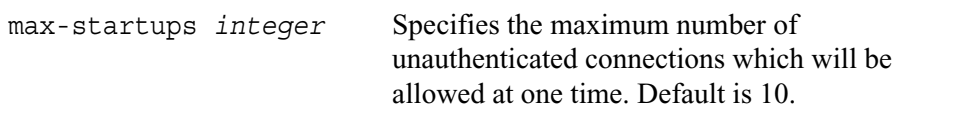

### **Configuring Server Implementation**

Use the following commands to set the level of verbosity of sshd logged messages and to specify whether to check file modes and ownership of files and directories at log in.

```
set ssh server 
        log-level name
        strict-modes <0 | 1>
```
Use the following commands to show service detail configurations.

```
show ssh server 
        log-level
        strict-modes
```
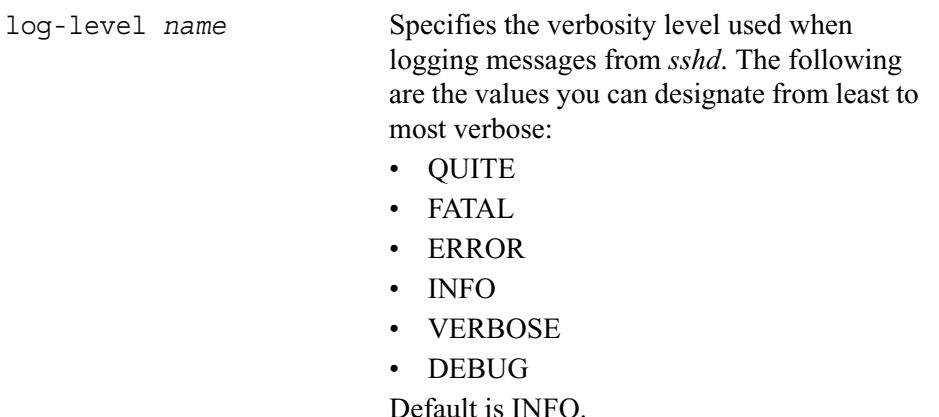

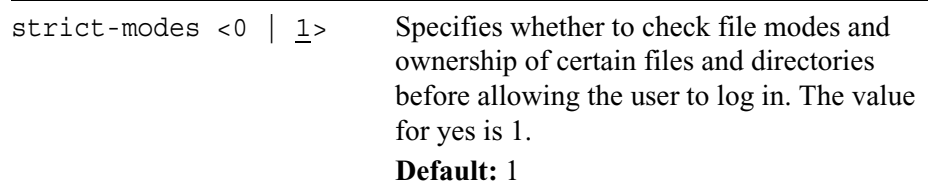

## **Configuring and Managing SSH Key Pairs**

The commands in the following section allow you to configure and manage SSH key pairs.

### **Managing New Host Keys**

Use the following commands to generate new host keys.

```
set ssh hostkey
       v1 size integer
       v2 dsa size integer
```
Use the following commands to view host keys.

```
show ssh hostkey
       v1
       v2 dsa
        v2 dsa ssh2-format
```
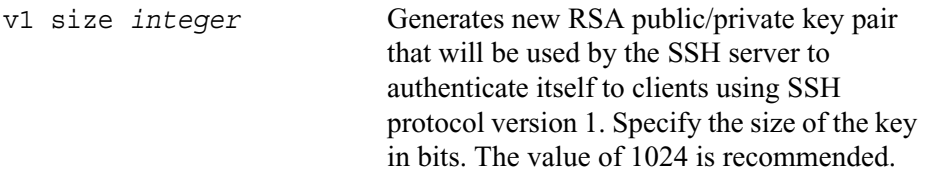

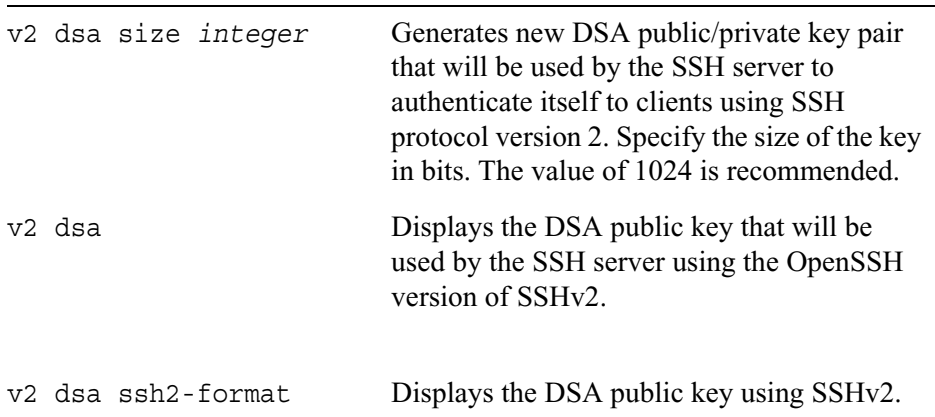

### **Generating New User Identity Keys**

Use the following commands to generate new user identity keys.

```
set ssh identity
       v1 user name size integer <passphrase name | prompt-passphrase>
       v2 user name size integer <passphrase name | prompt-passphrase>
```
Use the following commands to view identity keys.

```
show ssh identity
       v1 user name
        v2 dsa user name
        v2 dsa user name ssh2-format
```
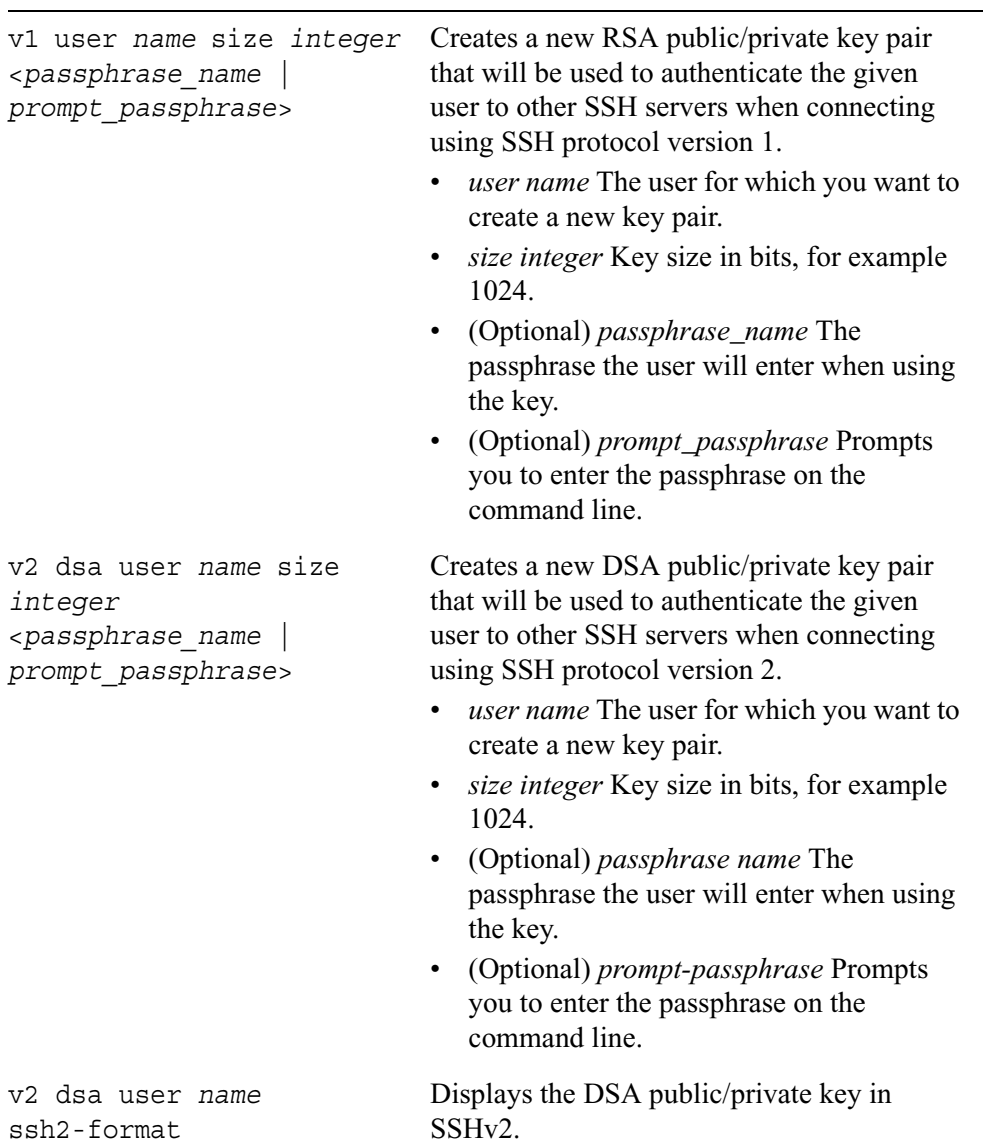
### **Managing Authorized Keys**

Use the following commands to add authorized keys.

```
add ssh authkeys
        v1 user name bits integer exponent integer modulus name comment 
           name
        v2 dsa user name <openssh-format name | ssh2-format file name>
           comment name
```
Use the following commands to delete authorized keys.

```
delete ssh authkeys
       v1 user name id id number
       v2 dsa user name id id number
```
Use the following commands to view authorized keys configured for various user accounts.

```
show ssh authkeys 
       v1 user name list
       v1 user name id id number
        v2 dsa user name list
       v2 dsa user name id id number
```
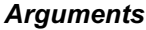

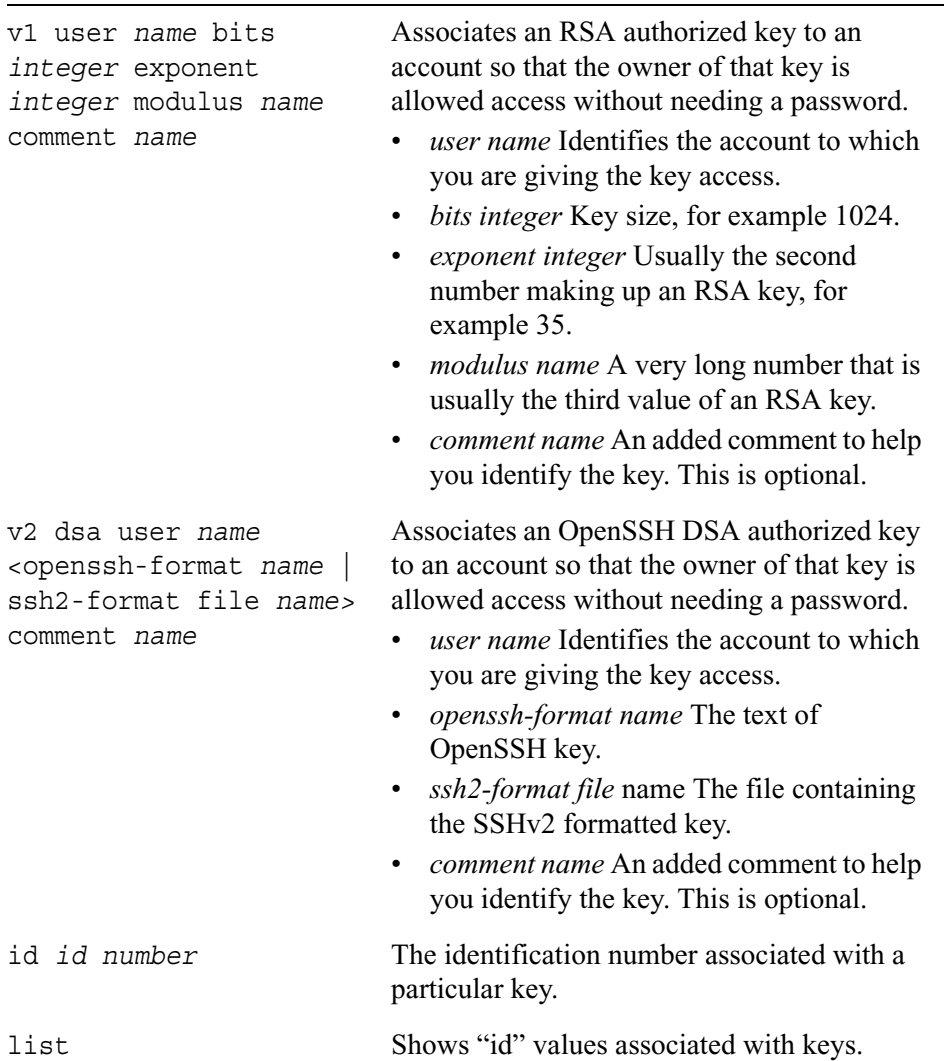

# **Voyager Web Access (SSL)**

Use the following groups of commands to configure Voyager web access service.

## **Enabling SSL Voyager Web Access**

Use the following commands to enable SSL web access and encryption.

```
set voyager 
        daemon-enable <0 | 1>
        port <1-65535>
        ssl-port <1-65535>
        ssl-level <0-168>
```
Use the following commands to view the SSL configuration.

```
show voyager
        port
        ssl-port
        ssl-level
        daemon-enable
```
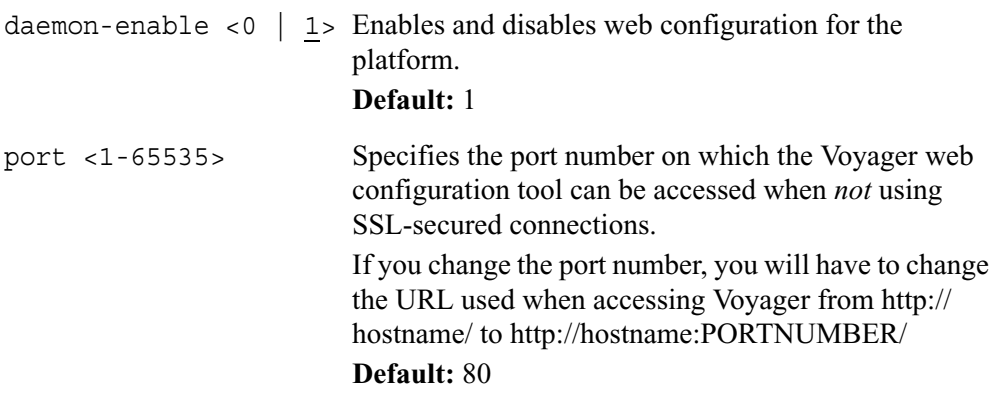

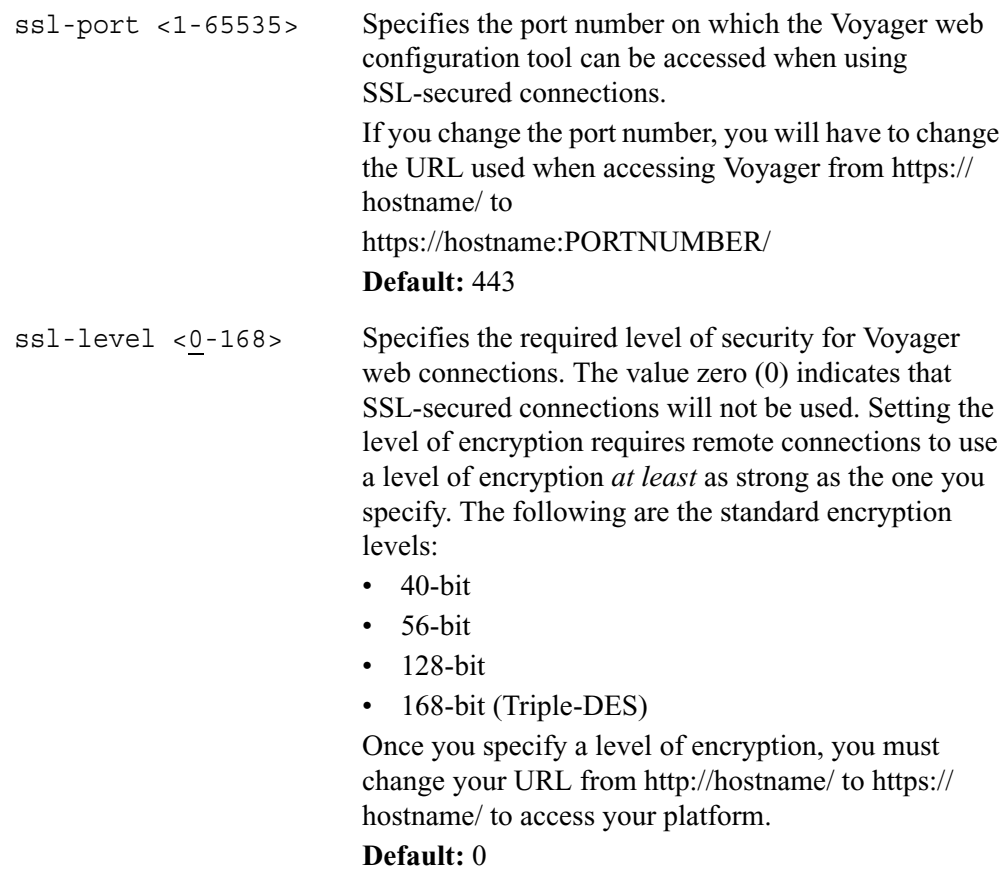

## **Generating a Certificate and Private Key**

Use the following command to generate a certificate and its associated private key. To better ensure your security, you should generate the certificate and private key over a trusted connection.

```
generate voyager ssl-certificate key-bits <512 | 768| 1024> <passphrase 
  name | prompt-passphrase> country name state-or-province name
```
locality *name* organization *name* organizational-unit *name* common-name *name* email-address *name* <cert-file path | cert-request-file path> key-file path

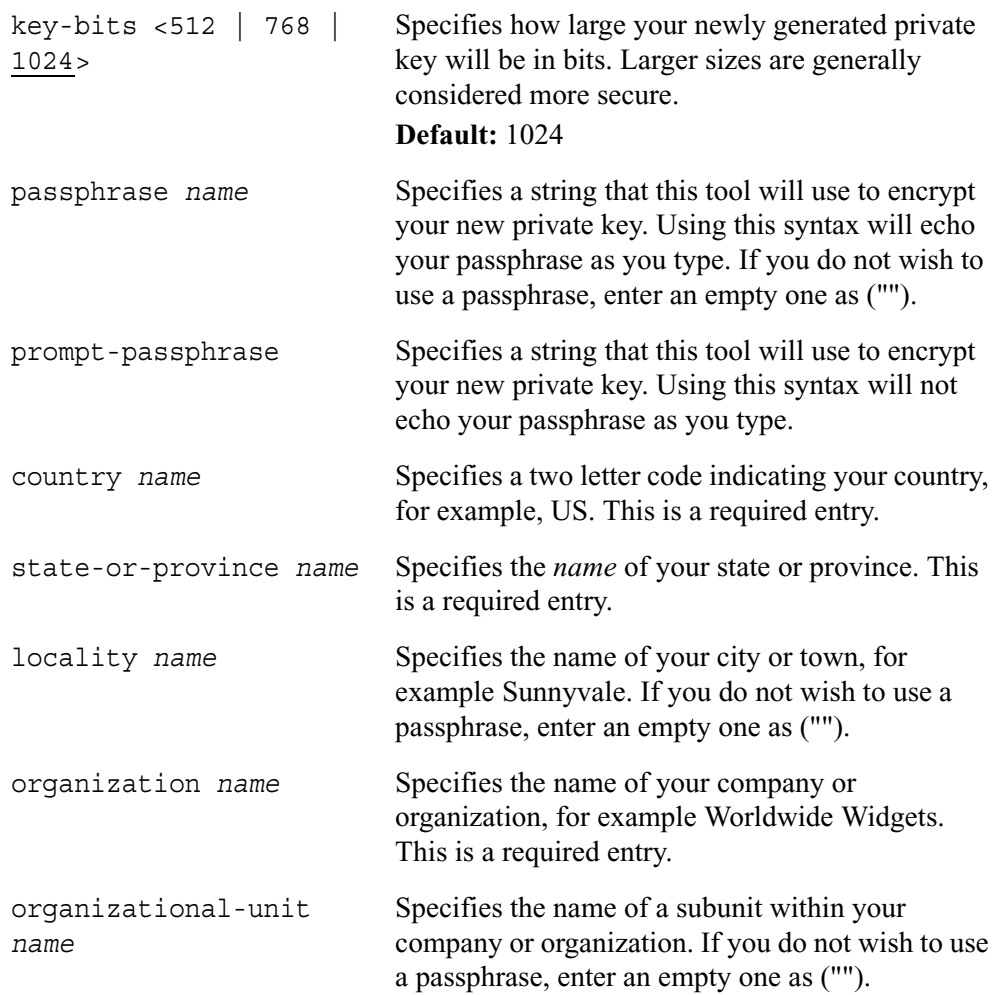

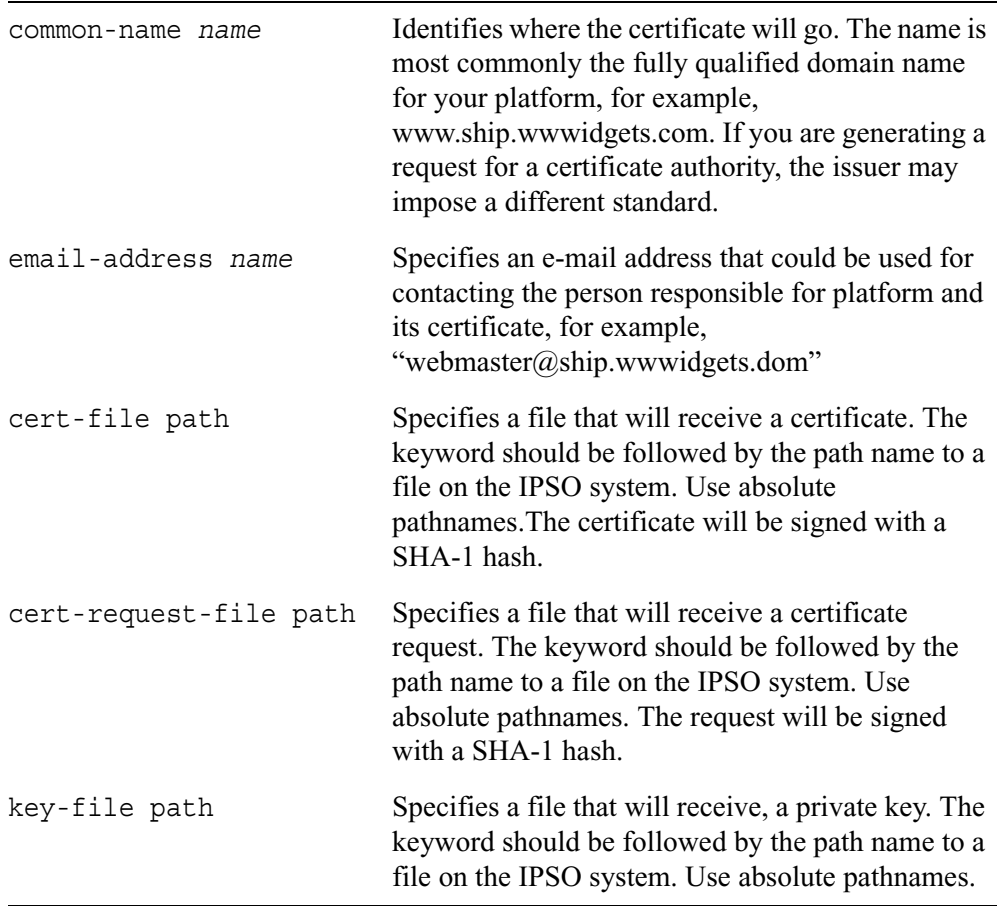

## **Installing a Certificate and Private Key**

Use the following commands to copy a certificate and its associated private key in the /var/etc/voyager\_ssl\_server.crt and /var/etc/voyager\_ssl\_server.key files. Copying the certificate and private key to these files makes them available to establish SSL-secure web connections.

```
set voyager ssl-certificate
        cert-file path key-file path <passphrase 
          name | prompt-passphrase>
```
#### *Arguments*

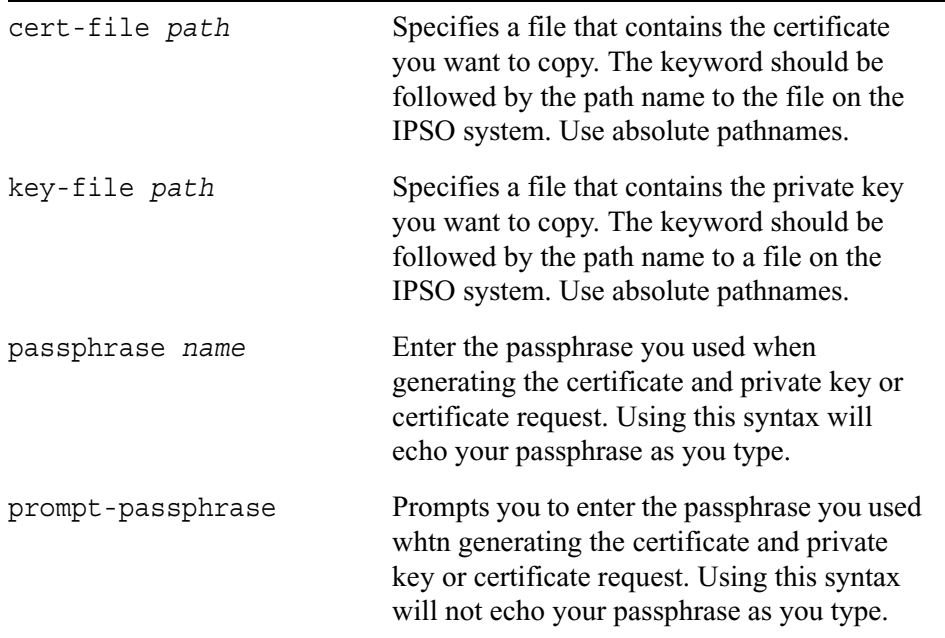

# **Users and Roles Management**

Use the commands in "Managing System Users" to add and delete new system users. The system has default admin and monitor users. You can use the commands in "Changing the Admin and Monitor Password" to change the password for admin and monitor.

To create an IPSO cluster, you must create a cluster configuration on each system that participates in the cluster. When you do this, the system creates a cadmin user on each of these systems, and you must create the same password for the cadmin user on each system. (You use the cadmin user to manage a cluster.) You can use the commands described in this section to manage the password for the cadmin user.

This command set also includes commands for configuring an S/Key, a one-time password system that authenticates remote TELNET and FTP users.

## **Managing System Users**

Use these commands to add new users and to set and change user passwords, user ID, group ID, home directory, and default shell.

For information on setting SNMP users, see "Managing SNMP Users".

Using the following command to delete an existing user.

```
delete user
        username
```
Use the following commands to add or modify user accounts.

```
set user username
       passwd
       oldpass passwd
       newpass passwd
        info string
        uid <0-65535>
        gid <0-65535>
              The default gid value is 10.
        homedir Unix_path_name
        shell string
        homepage Tcl_script_name
add user username
       uid <0-65535> homedir Unix path name
```
#### **Note**

You can use the add user command to add new users, but you must use the set user name passwd command to set the password and allow the user the log on to the system.

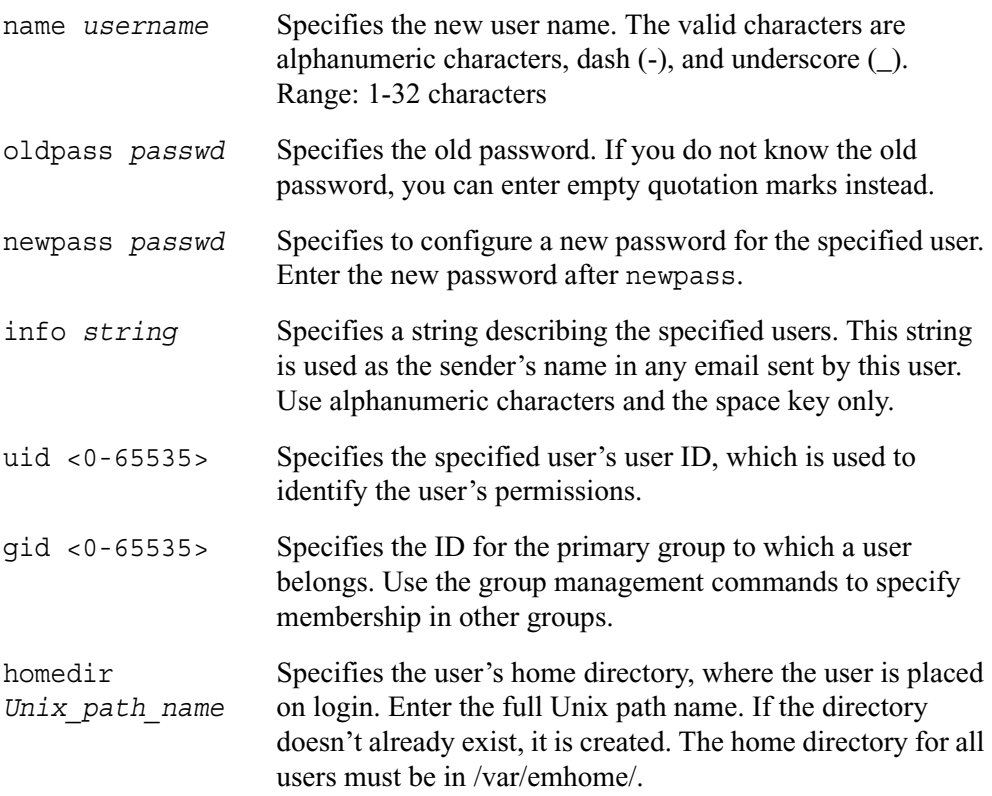

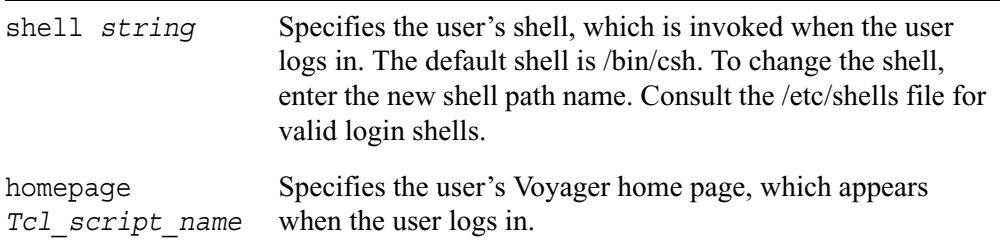

For information on removing access mechanism permissions from a user, see the delete rba user commands below.

## **Managing Roles**

To view existing role configurations, use these commands.

```
show rba
```

```
all
role rolename
roles
user username
users
```
To add a role use the following command.

```
add rba role rolename domain-type <System | Cluster | MRI> [readonly-
  features featurelist readwrite-features featurelist]
```
To grant or change the access-mechanisms assigned to a user, use the following command.

add rba user *username* access-mechanisms <Voyager | CLI>

To assign a role to a user on a system which does not have clustering or MRI enabled, use the following command.

add rba user *username* roles *rolename*

To assign a role to a user on a system which has clustering or MRI enabled, use the following command.

add rba user *username* role *rolename* domains <System | Cluster | MRI>

#### *Arguments*

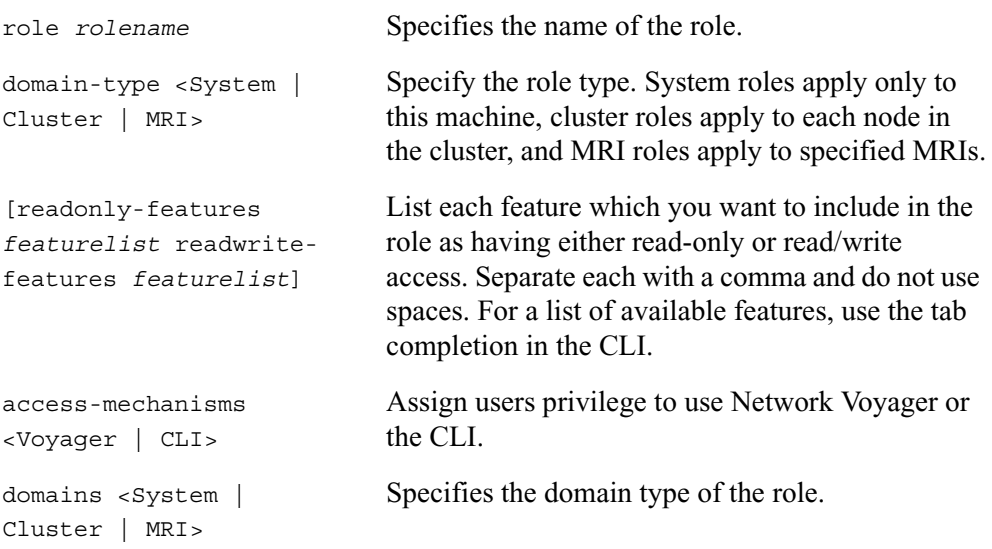

To remove features from a role, use this command.

delete rba role *rolename* [readonly-features *featurelist* readwrite-features *featurelist*}

To remove privileges for access mechanisms from a user, use this command.

delete rba user *username* access-mechanisms <Voyager | CLI>

To remove a role assignment from a user, use this command.

delete rba user *username* roles *rolename*

To remove access to an MRI from a user, use this command.

delete rba user *username* role *rolename* domains MRI *MRIid*

#### *Arguments*

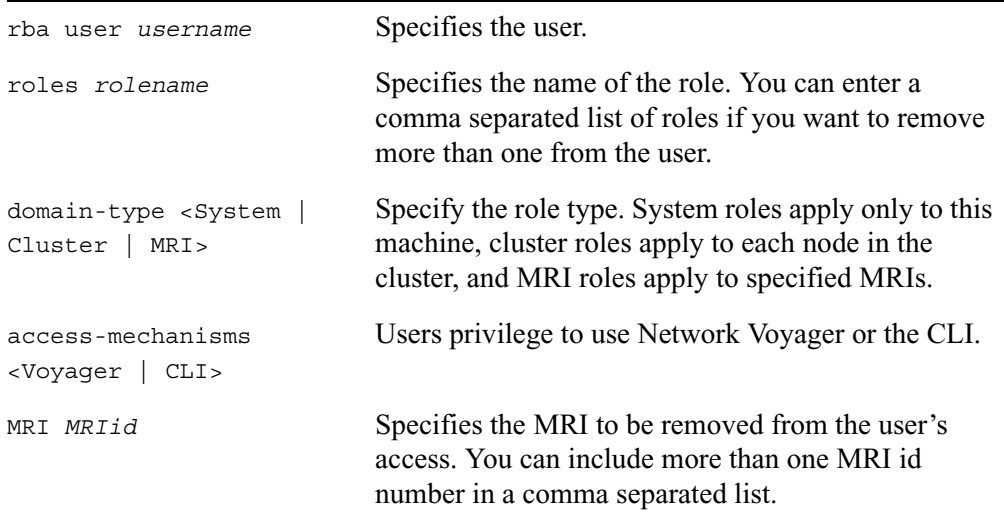

## **Changing the Admin and Monitor Password**

Use the following commands to change the password for admin and monitor. Admin and Monitor are default users. Typically, you set the initial passwords for admin and monitor at system startup.

#### **Note**

Only users with admin user permissions can change the user and admin passwords.

set user <admin | monitor> oldpass *passwd* newpass *passwd*

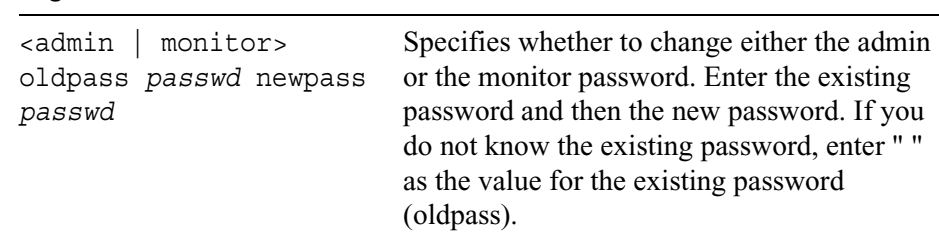

### *Arguments*

# **Configuring S/Key for Admin and Monitor**

Use the following commands to configure S/Key for admin and monitor. S/Key is a one-time password system that authenticates TELNET and FTP users.

```
set skey 
       user <admin | monitor> mode <disabled | allowed | required>
       user <admin | monitor> key
       user <admin | monitor> currpass passwd secret string
       pass-phrase seed value sequence value
       pass-phrase seed value sequence value secret string
       pass-phrase seed value sequence value count value
       pass-phrase seed value sequence value count value secret
          string
```
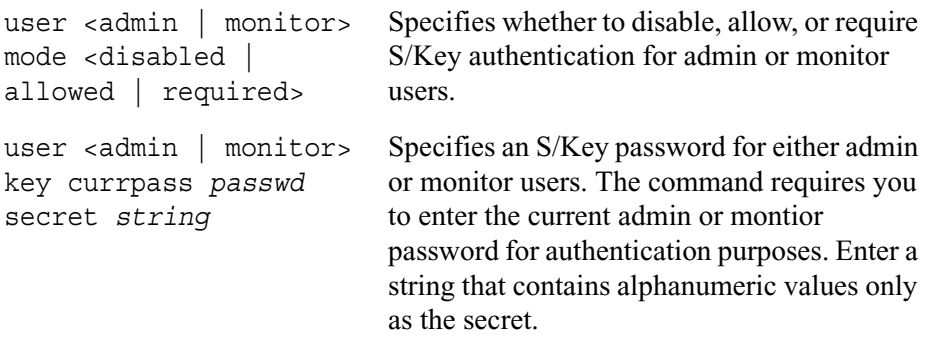

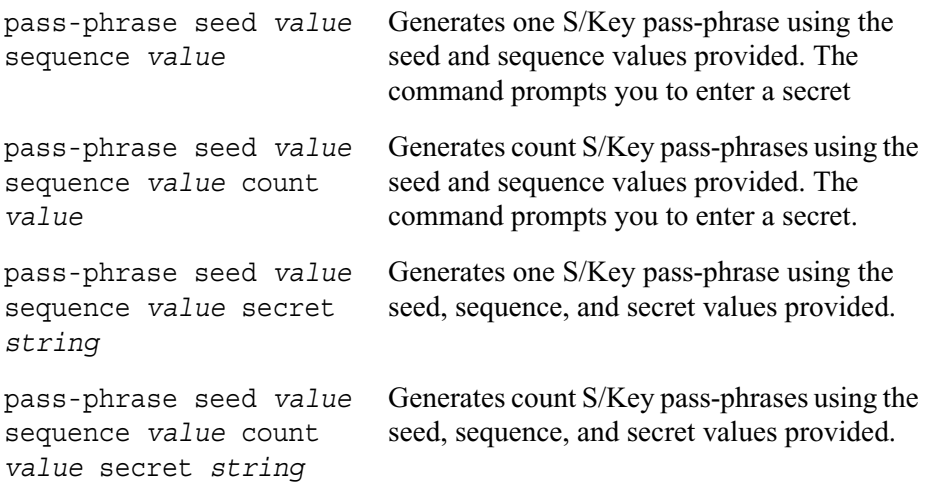

## **Show Commands**

Use the following commands to view current users, their settings and permissions.

```
show users
show user name
show skey
        all
       user <admin | monitor>
        user <admin | monitor> sequence
        user <admin | monitor> seed
        user <admin | monitor> mode
```
#### *Arguments*

users Displays all users, their user IDs, primary group IDs, user shells, home directories, and home pages.

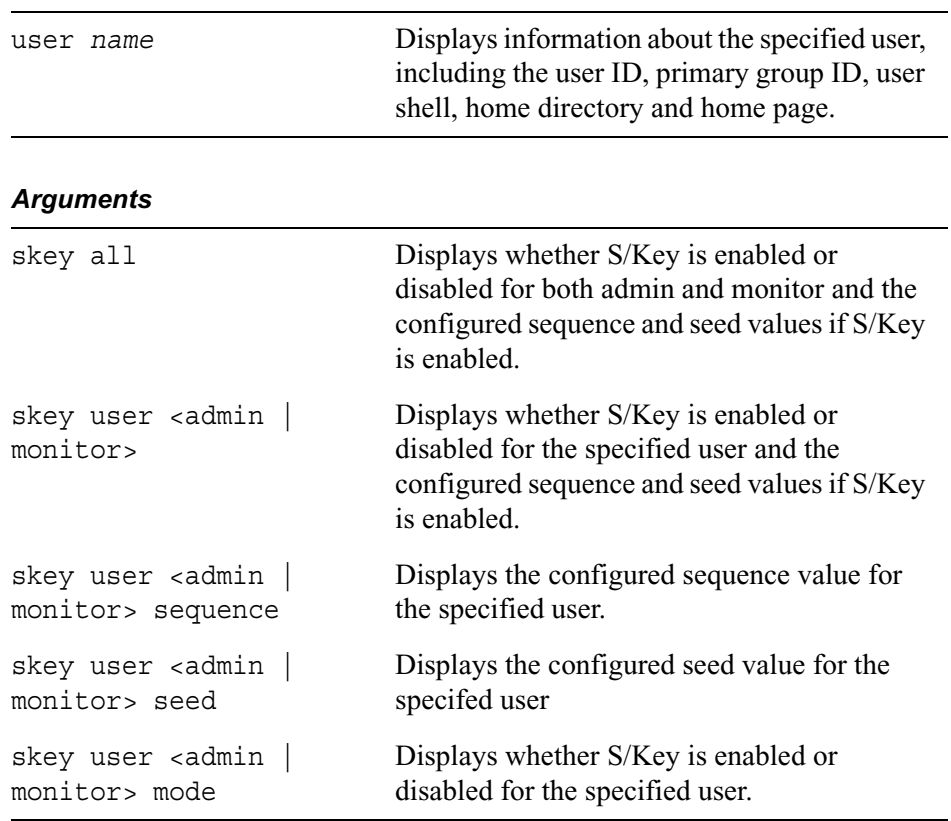

# **Group Management**

The commands in this section allow you to manage groups.

# **Managing Groups**

Use the following commands to create and delete groups and to add and remove members.

set group *string* gid <100-65530> add group *string* gid <100-65530> delete group *string* add group *string* member *username* delete group string member *username*

#### *Arguments*

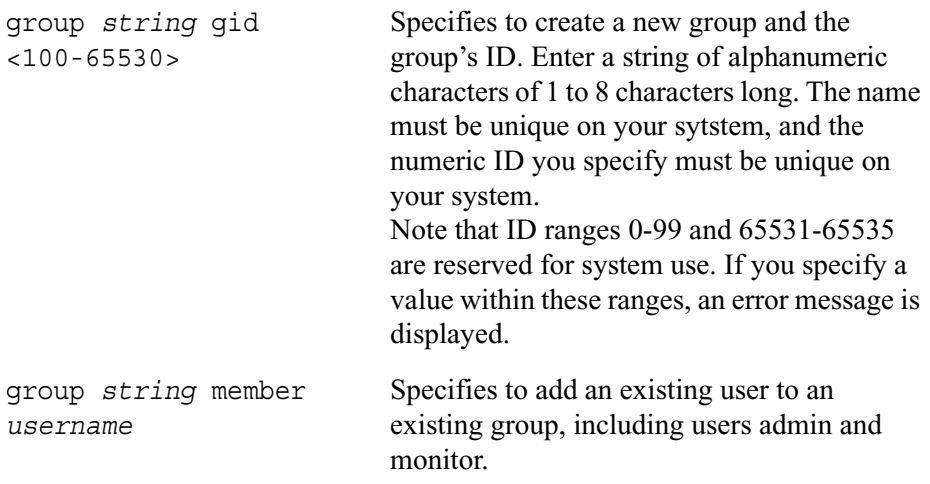

## **Show Commands**

Use the following commands to view existing groups and group members.

show groups

show group *string*

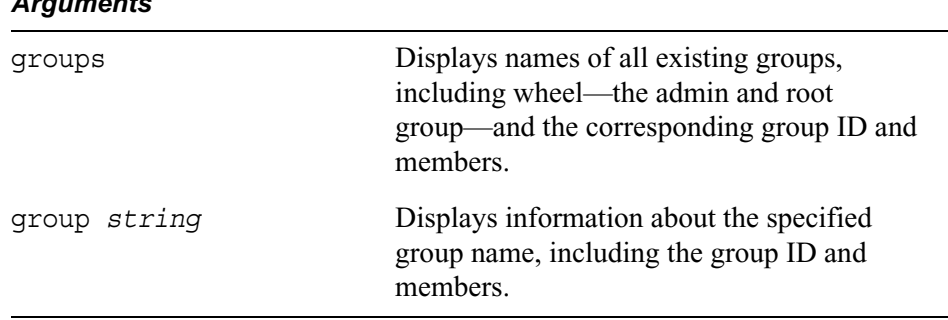

#### *Arguments*

# **VPN Acceleration**

If you have a VPN accelerator card installed in your system, you can use CLI commands to enable or disable it and view information.

## **Configuring VPN Acceleration**

Use the following commands to disable or enable a VPN accelerator card.

```
set cryptaccel <disable | enable>
```
## **Displaying VPN Accelerator Information**

Use the following commands to display VPN accelerator status or statistics.

show cryptaccel <status | statistics>

VPN accelerator status information includes the following:

- Device ID
- Status (up or down)

VPN accelerator statistics information includes the following:

- Contexts (created and current)
- Packets (received, dropped, and processed)
- Bytes (received, dropped, and processed)
- Errors (received digest, random number, buffer alignment, device, memory, context, and packet header)

# **9 Routing Commands**

This chapter describes the routing commands that you can enter from the CLI prompt.

# **Route Map Commands**

Route maps are used to control which routes are accepted and announced by dynamic routing protocols. Use route maps to configure inbound route filters, outbound route filters and to redistribute routes from one protocol to another.

You can define route maps only using the CLI, this feature is not available in Network Voyager.

Route maps support both IPv4 and IPv6 protocols, including RIP, BGP, RIPng, OSPFv2, and OSPFv3. BGP4++ policy can only be specified using route maps. For the other protocols, you can use either route maps or the Route Redistribution and Inbound Route Filters features that you configure using Network Voyager. Route map for import policy corresponds to Inbound Route Filters; route map for export policy corresponds to Route Redistribution.

#### **Note**

Route maps offer more configuration options than the based configuration for route redistribution and inbound route filters. They are not functionally equivalent.

Protocols can use route maps for redistribution and Network Voyager settings for inbound route filtering and vice versa. However, if one or more route maps are assigned to a protocol (for import or export) any corresponding Network Voyager configuration (for route redistribution or inbound route filters) is ignored.

Each route maps includes a list of match criteria and set statements. You can apply route maps to inbound, outbound, or redistribution routes. Routes are compared to the match criteria, and all the actions specified in the set criteria are applied to those routes which meet all the match conditions. You can specify the match conditions in any order. If you do not specify any match conditions in a route map, that route map then matches all routes.

You define route maps, then assign them to protocols for export or import policy for that protocol. Route maps take precedence over voyager based configuration.

To create a route map, use CLI commands to specify a set of criteria that must be matched for the command to take effect. If the criteria are matched, then the system executes the actions you specify. A route map is identified by name and also has an identifying number, an allow or restrict clause, and a collection of match and set statements.

There can be more than one instance of a route map (same name, different ID). The lowest numbered instance of a route map is checked first. Route map processing stops when either all the match criteria of some instance of the route map are satisfied, or all the instances of the particular route map are exhausted. If the match criteria are satisfied, the actions in the set section are performed.

Routing protocols can use more than one route map when you specify distinct preference values for each. The appropriate route map with lowest preference value is checked first.

# **Set Routemap Commands**

Use the following commands to set a route map.

```
set routemap rm_name id <1-65535>
        <off|on>
        allow
        inactive
        restrict
```
#### *Arguments*

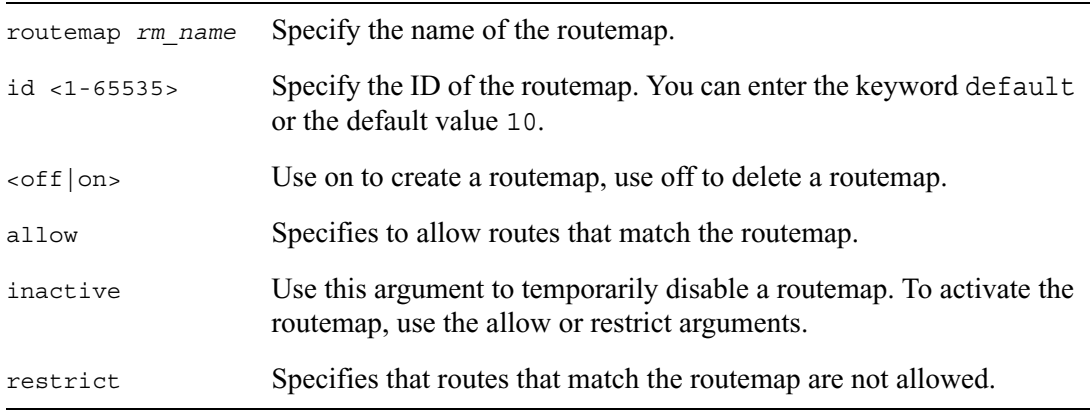

To specify actions for a routemap, use the following commands.

#### **Note**

Some statements affect only a particular protocol. For information on which statements affect a given protocol, see the "Supported Route Map Statements by Protocol" section, below.

Also, the same parameter cannot appear both as a match and action statement in a routemap. These include Community, Metric, and Nexthop.

```
set routemap rm_name id id_number action
        aspath-prepend-count <1-25>
        community <append | replace | delete> [on|off]
        community <1-65535> as <1-65535> [on|off]
        community no-export [on|off]
        community no-advertise [on|off]
        community no-export-subconfed [on|off]
        community none [on|off]
        localpref <1-65535>
        metric <add|subtract> <1-16>
        metric igp [<add | subtract>] <1-4294967295>
        metric value <1-4294967295>
        nexthop <ip ipv4_address | ipv6 ipv6_address>
        precedence <1-65535>
        preference <1-65535>
        route-type <type-1 | type-2>
        remove action_name
```
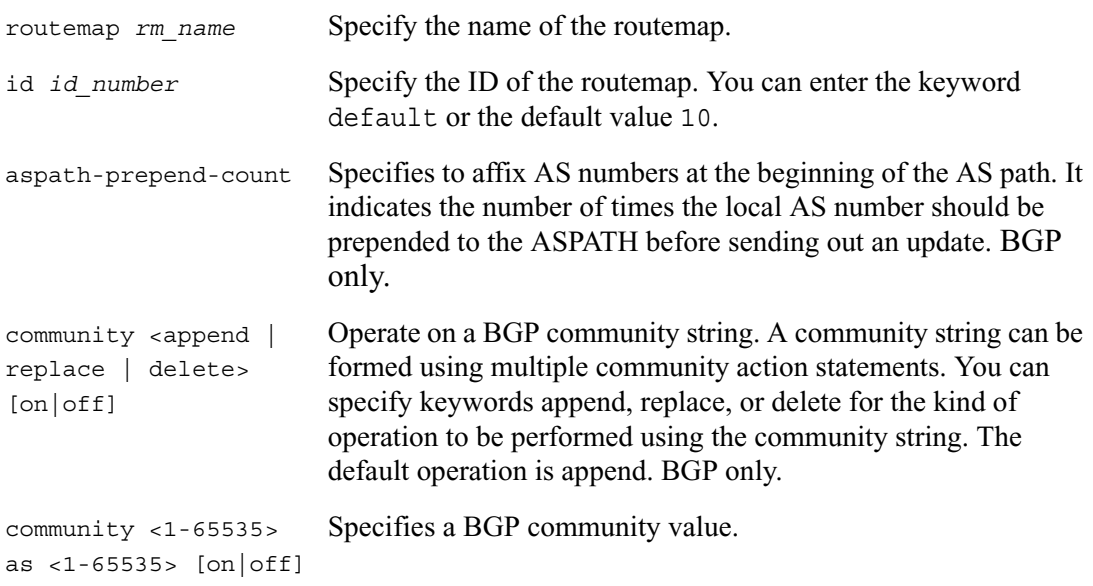

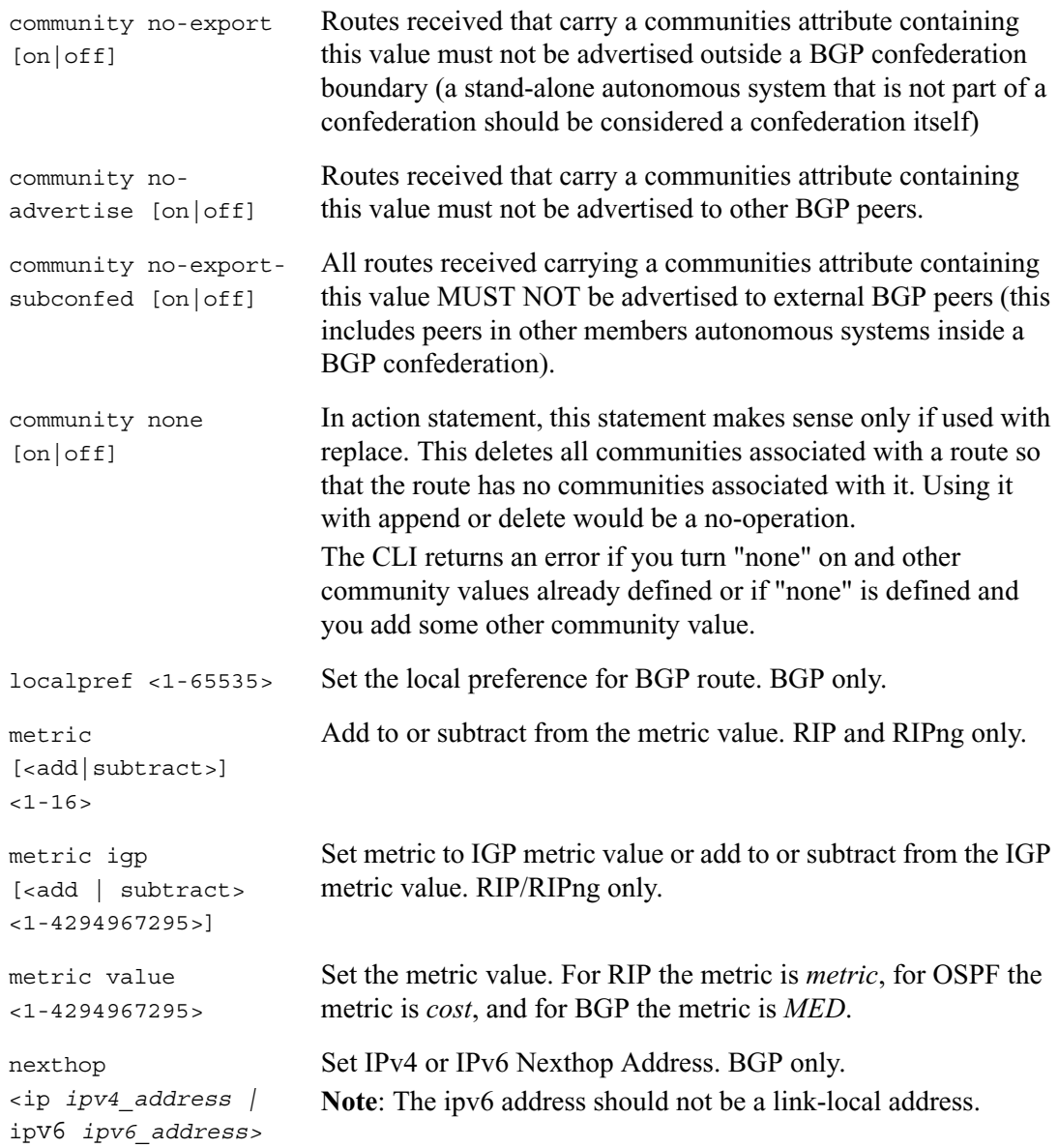

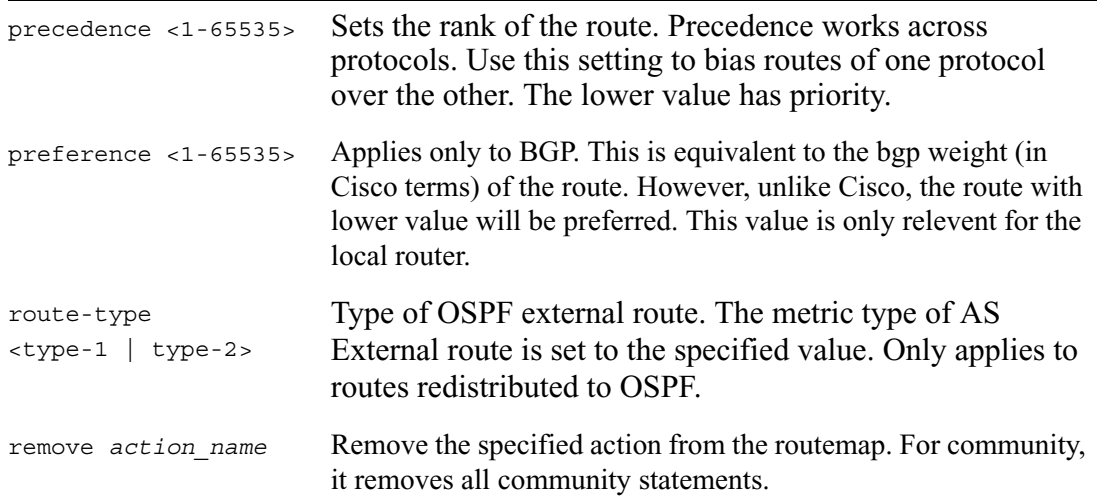

To specify the criteria that must be matched for the routemap to take effect, use the following commands.

#### **Note**

Some statements affect only a particular protocol. For information on which statements affect a given protocol, see the "Supported Route Map Statements by Protocol" section, below.

Also, the same parameter cannot appear both as a match and action statement in a routemap. These include Community, Metric, and Nexthop.

```
set routemap rm_name id <1-65535> match 
        as <1-65535> [on | off]
        aspath-regex ["regular_expression" | empty] origin 
          <any | igp | incomplete>
        community <1-65535> as <1-65535> [on|off]
        community exact [on|off]
        community no-export [on|off]
        community no-advertise [on|off]
        community no-export-subconfed [on|off]
        community none [on|off]
        ifaddress <IPv4_addr | IPv6_addr> [on | off]
        interface interface_name [on | off]
        metric value <1-4294967295>
        neighbor <IPv4_addr | IPv6_addr> [on | off]
        network <IPv4_network | IPv6_network> / masklength
          <all | exact | off | refines>
        network <IPv4_network | IPv6_network> / masklength between 
          masklength and masklength
        nexthop IPv4_addr | IPv6_addr [on | off]
        protocol <ospf2 | ospf2ase | ospf3 | ospf3ase | bgp | rip | 
          ripng | static | direct | aggregate>
        route-type <type-1 | type-2 | inter-area | intra-area> 
           [on | off]
        remove match_condition_name
```
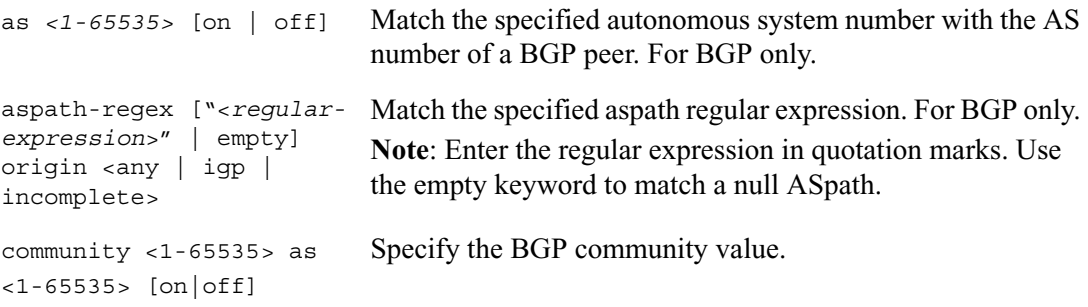

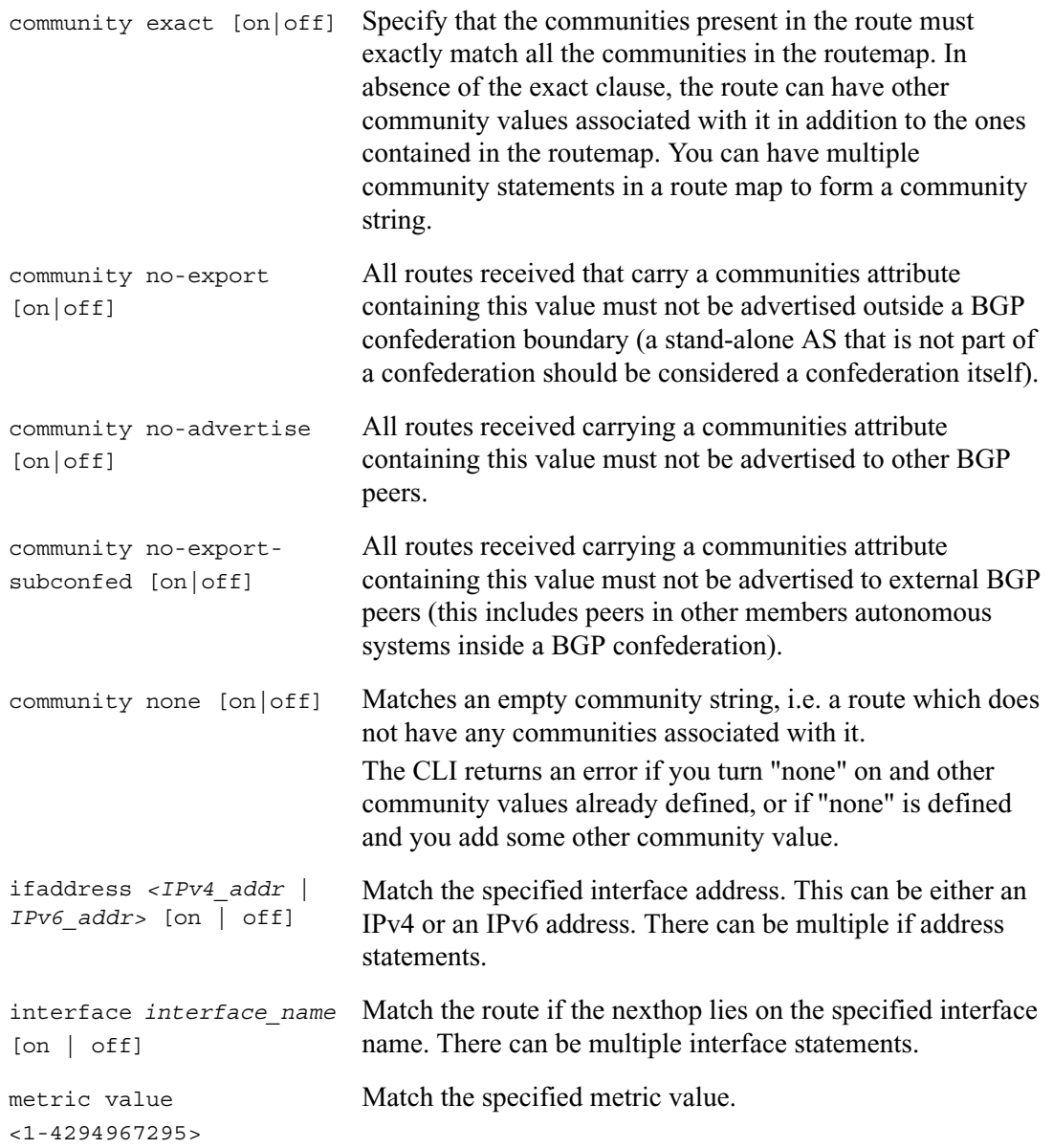

```
neighbor <IPv4_addr | 
IPv6_addr> [on | off]
                             Match the neighbors IP address. BGP, RIP, or RIPng. There 
                             can be multiple neighbor statements.
network <IPv4_network | 
IPv6_network> / 
masklength
                             Use with the following keywords:
                             • all: Match all networkds belonging to this prefix and
                                masklength. This is a combination of exact and refines. 
                             • between masklength and masklength: Specify a 
                                range of masklengths to be accepted for the specified 
                                prefix.
                             • exact: Match prefix exactly.
                             • off: Delete the network match statement. 
                             • refines: Match networks with more specific mask 
                                lengths only. Matches only subnets. 
                             There can be multiple network match statements in a route 
                             map.
nexthop 
<IPv4_addr | IPv6_addr> 
[on | off]
                             Match the specified nexthop address. 
protocol <ospf2 |
ospf2ase | ospf3 | 
ospf3ase | bgp | rip | 
ripng | static | direct | 
aggregate>
                             Match the specified protocol. Use this for route 
                             redistribution.
```
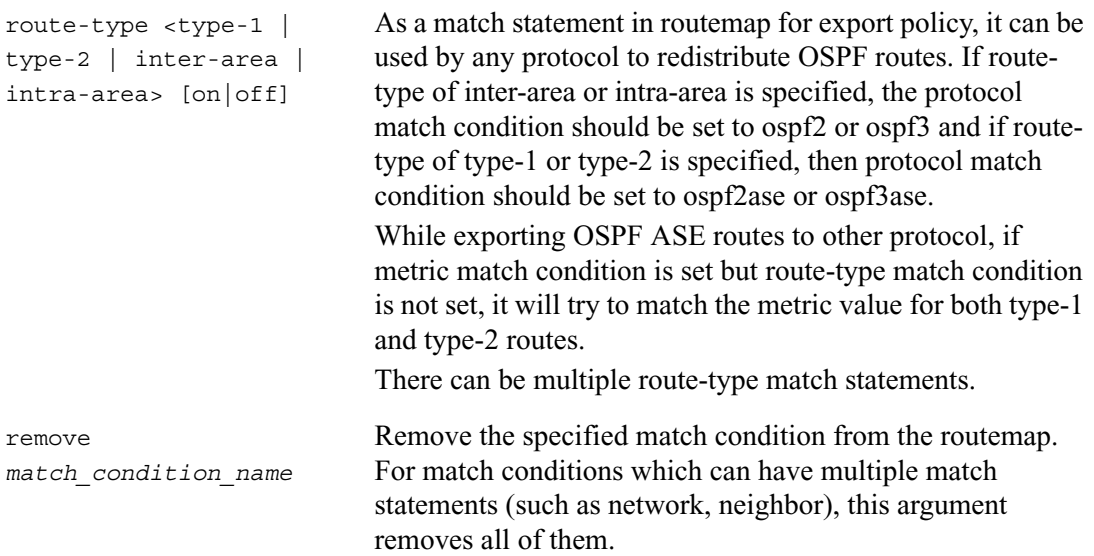

## **Show Routemap Commands**

```
show routemap rm name <all | id VALUE>
show routemaps
```
## **Routemap Protocol Commands**

To assign routemaps to protocols, use the following commands. The preference value specifies which order the protocol will use each routemap.

```
set <ospf | rip | ipv6 ospfv3 | ipv6 ripng> export-routemap rm_name
  preference VALUE on
set <ospf | rip | ipv6 ospfv3 | ipv6 ripng> import-routemap rm_name
  preference VALUE on
```
To turn a routemap off, use the following commands.

```
set <ospf | rip | ipv6 ospfv3 | ipv6 ripng> export-routemap rm name
  off
set <ospf | rip | ipv6 ospfv3 | ipv6 ripng> import-routemap rm_name
  off
```
To view routemaps assigned to protocols, use the following command.

show <ospf | rip | ipv6 ospfv3 | ipv6 ripng> routemap

To set BGP routemaps for export and import policies, use the following commands.

#### **Note**

BGP supports both IPv4 and IPv6 routes; use the family option to specify for which address family the routemap will be used. Default is inet. To use for IPv6 routes the family should be set to inet6 or inet-and-inet6.

```
set bgp external remote-as <1-65535> export-routemap rm_name
       off
        preference <1-65535> [family <inet | inet6 | inet-and-inet6>] 
          on
set bgp external remote-as <1-65535> import-routemap rm_name
        off
        preference <1-65535> [family <inet | inet6 | inet-and-inet6>] 
          on
set bgp internal export-routemap rm_name
        off
        preference <1-65535> [family <inet | inet6 | inet-and-inet6>] 
          on
set bgp internal import-routemap rm_name
        off
        preference <1-65535> [family <inet | inet6 | inet-and-inet6>] 
          on
```
show bgp routemap

#### **Note**

You cannot use routemaps in BGP confederations. To configure route filters and redistribution for BGP confederations, use the Inbound Route Filters and Route Redistribution pages in Network Voyager.

## **Supported Route Map Statements by Protocol**

Some statements affect only a particular protocol, for example, matching the Autonomous System Number is applicable only to BGP. If such a condition is in a routemap used by OSPF, the match condition is ignored. Any non-applicable match conditions or actions are ignored and processing is done as if they do not exist. A log message is generated in /var/log/messages for any such statements.

#### **Note**

The same parameter cannot appear both as a match and action statement in a routemap. These include Community, Metric, and Nexthop.

### **RIP/RIPng**

- Import Match conditions: Neighbor, Network, Interface, Ifaddress, Metric, Neighbor, Nexthop.
- Import Actions: Precedence, Metric Add/Subtract
- Export Match conditions when exporting from RIP/RIPng Interface, Ifaddress, Metric, Network, Nexthop
- Export Match Conditions when redistributing using Protocol match: According to the protocol from which route is being redistributed.
- Export Actions when exporting from RIP/RIPng Metric Add/Subtract
- Export Actions when redistributing Metric Set

### **OSPFv2/OSPFv3**

- Import Match conditions: Network (Route Prefix)
- Import Actions: Precedence
- Export Match conditions when other protocols redistribute OSPF routes : Network, Interface, Ifaddress, Metric, Route-type, Nexthop
- Export Match conditions when OSPF redistributes routes from other protocols: Conditions supported by that protocol
- Export Actions when redistributing to AS External: Metric, Route-type

### **BGP**

- Import Match conditions: Network (Route Prefix), AS number, ASPATH Regular Expression/Origin, Community String, Neighbor (BGP Peer), Interface, Ifaddress, Metric (MED), Nexthop
- Import Actions: Precedence, LocalPref, Preference (Weight), Nexthop IP/IPv6
- Export Match conditions when exporting from BGP Metric (MED), Network, Nexthop, Interface, Ifaddress, AS Number, ASPATH, Community String
- Export Match conditions when redistributing other route into BGP using Protocol Match statement - Conditions supported by that protocol.
- Export Actions Community String (Append, Replace, Delete), Metric (MED) (Set, IGP, Add to IGP, Subtract from IGP), Nexthop IP/IPv6, Aspath Prepend Count

### **Redistributing Static, Interface, or Aggregate Routes**

When redistributing **static** routes into BGP, OSPFv2/v3 or RIP/RIPng the following match conditions are supported:

- Network Prefix,
- Nexthop
- Interface
- Ifaddress
- Protocol (proto  $=$  static)

When redistributing **interface/direc**t routes into BGP, OSPFv2/v3 or RIP/RIPng the following match conditions are supported:

- Network Prefix
- Interface
- Ifaddress
- Protocol (proto  $=$  direct)

When redistributing **aggregate** routes into BGP, OSPFv2/v3 or RIP/RIPng the following match conditions are supported:

- Network Prefix
- Protocol (proto = aggregate)

## **Route Map Examples**

### **Example 1**

Redistribute interface route for eth3c0 into ospf, and set the ospf route-type to AS type-2 with cost 20.

```
set routemap direct-to-ospf id 10 on
set routemap direct-to-ospf id 10 match interface eth3c0
set routemap direct-to-ospf id 10 match protocol direct
set routemap direct-to-ospf id 10 action route-type type-2
set routemap direct-to-ospf id 10 action metric value 20
```
set ospf export-routemap direct-to-ospf preference 1 on

#### **Example 2**

Do not accept routes from RIP neighbor 10.1.2.3, accept routes from neighbor 10.1.2.4 as is, and for all other routes increment the metric by 2.

```
set routemap rip-in id 10 on
set routemap rip-in id 10 restrict
set routemap rip-in id 10 match neighbor 10.1.2.3
set routemap rip-in id 15 on
set routemap rip-in id 15 match neighbor 10.1.2.4
set routemap rip-in id 20 on
set routemap rip-in id 20 action metric add 2
set rip import-routemap rip-in preference 1 on
```
### **Example 3**

Redistribute all static routes into BGP AS group 400. Set the MED value to 100, prepend our AS number to the aspath 4 times. If the route belongs to the prefix 10.0.0.0/8, do not redistribute. Send all BGP routes whose aspath matches the regular expression (100 200+) and set the MED value to 200.

```
set routemap static-to-bgp id 10 on
set routemap static-to-bgp id 10 restrict
set routemap static-to-bgp id 10 match protocol static 
set routemap static-to-bgp id 10 match network 10.0.0.0/8 all
set routemap static-to-bgp id 15 on
set routemap static-to-bgp id 15 match protocol static
set routemap static-to-bgp id 15 action metric 100
set routemap static-to-bgp id 15 action aspath-prepend-count 4
set routemap bgp-out id 10 on
set routemap bgp-out id 10 match aspath-regex "(100 200+)" 
  origin any
set routemap bgp-out id 10 action metric 200
```
#### **Note**

We do not need match protocol statement for routes belonging to the same protocol.

```
set bgp external remote-as 400 export-routemap bgp-out 
  preference 1 family inet on
set bgp external remote-as 400 export-routemap static-to-bgp 
  preference 2 family inet on
```
### **Example 4**

Redistribute all OSPFv3 (internal and external) routes into BGP group 400, setting the outgoing community string to [no-export, 200 as 100]. For BGP IPv6 routes, send them with an empty community string. For all routes set the nexthop value to 3003::abcd:1012 (the address on the interface connecting to the peers).

#### **Note**

To exchange IPv6 routes in BGP the multiprotocol capability must be turned ON in BGP Configuration for the peer.

```
set routemap ospf3-to-bgp id 10 on
set routemap ospf3-to-bgp id 10 match protocol ospf3 (OSPF3 
  INTERNAL ROUTES)
set routemap ospf3-to-bgp id 10 action community replace on
set routemap ospf3-to-bgp id 10 action community no-export on
set routemap ospf3-to-bgp id 10 action community 200 as 100 on
set routemap ospf3-to-bgp id 10 action nexthop ipv6 
  3003::abcd:1012
```

```
set routemap ospf3-to-bgp id 20 on
set routemap ospf3-to-bgp id 20 match protocol ospf3ase (FOR 
  AS EXTERNAL ROUTES)
set routemap ospf3-to-bgp id 20 action community replace on
set routemap ospf3-to-bgp id 20 action community no-export on
set routemap ospf3-to-bgp id 20 action community 200 as 100 on
set routemap ospf3-to-bgp id 10 action nexthop ipv6 
  3003::abcd:1012
set routemap bgp-out id 10 on
set routemap bgp-out id 10 action community replace on
set routemap bgp-out id 10 action community none on
set routemap ospf3-to-bgp id 10 action nexthop ipv6 
  3003::abcd:1012
set bgp external remote-as export-routemap bgp-out preference 
  1 family inet6 on
set bgp external remote-as export-routemap ospf3-to-bgp 
  preference 2 family inet6 on
```
# **BGP**

When you do initial configuration, set the router ID. You can also use the following commands to change the router ID.

```
set router-id
        default
        ip_address
```
### *Arguments*

default Selects the highest interface address when OSPF is enabled.

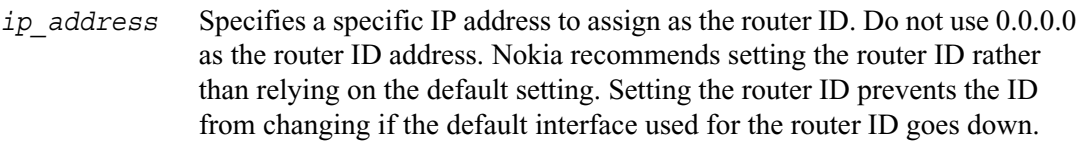

Use the following group of commands to set and view parameters for BGP.

```
set as 
         as_number
         off
```
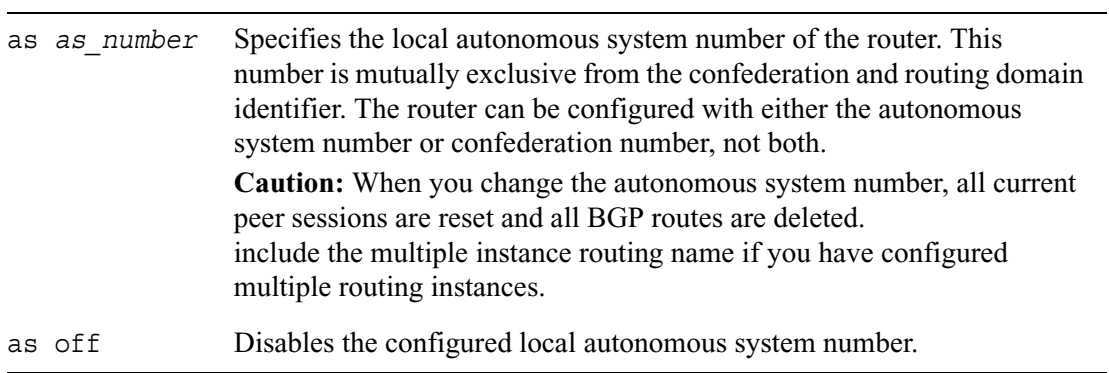
## **External BGP**

Use the following commands to configure external sessions of the protocol, that is, between routers in different autonomous systems.

```
set bgp external remote-as as_number
        <on | off>
        aspath-prepend-count <1-25 | default>
        description text
        local-address ip address <on | off>
        virtual-address <on | off>
        outdelay <0-65535>
        outdelay off
```
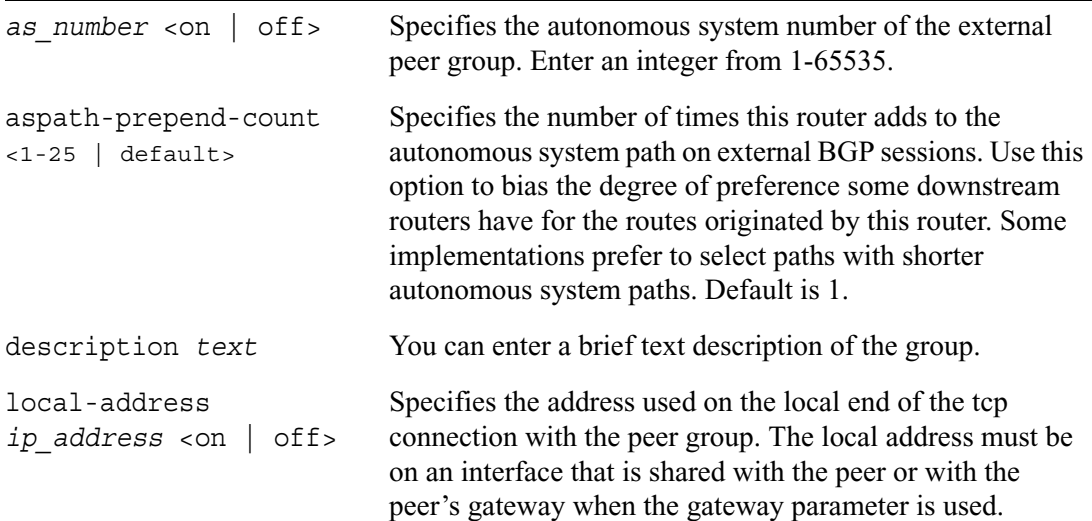

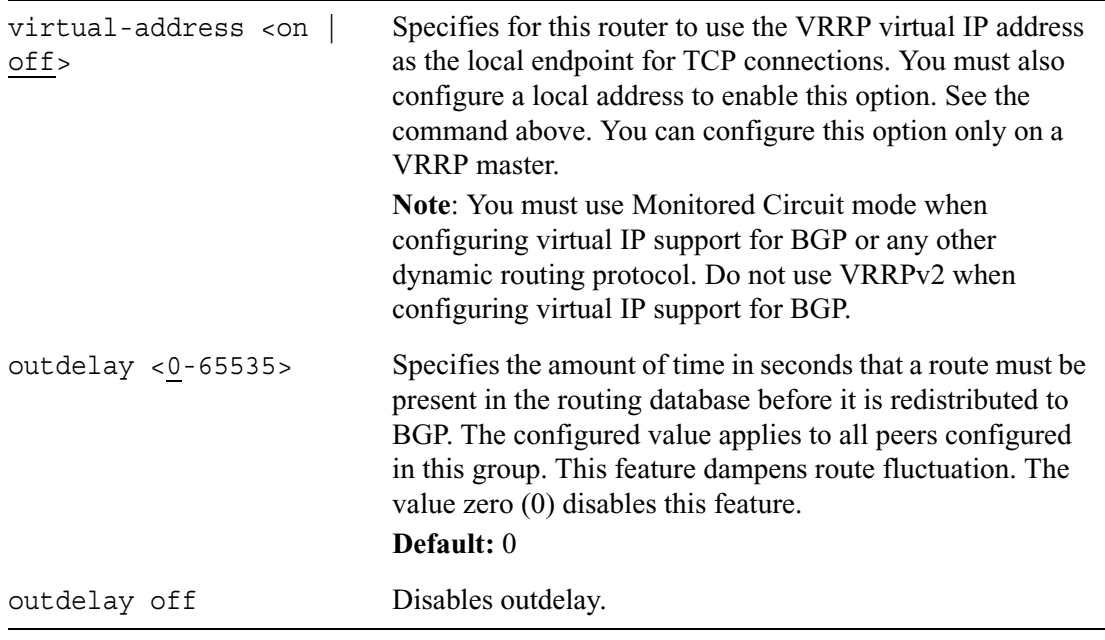

## **BGP Peers**

Use the following commands to configure BGP peers. IPSO supports both IPv4 and IPv6 adddresses for BGP peers.

A BGP IPv6 address can be either link local or global scoped. If a link local address is used for peering, the outgoing interface must also be configured.

```
set bgp external remote-as as_number peer ip_address
        <on | off>
        med-out <0—4294967294 | default>
        accept-med <on | off>
        multihop <on | off>
        no-aggregator-id <on | off>
        holdtime <6—65535 | default>
        keepalive <2—21845 | default>
        ignore-first-ashop <on | off>
        send-keepalives <on | off>
        accept-routes <all | none>
        passive-tcp <on | off>
        authtype none
        authtype md5 secret secret
        throttle-count <0—65535 | off>
        ttl <1-255 | default>
        suppress-default-originate <on | off>
        log-state-transitions <on | off>
        log-warnings <on | off>
        trace bgp traceoption <on | off>
        capability <default | ipv4-unicast | ipv6-unicast>
```
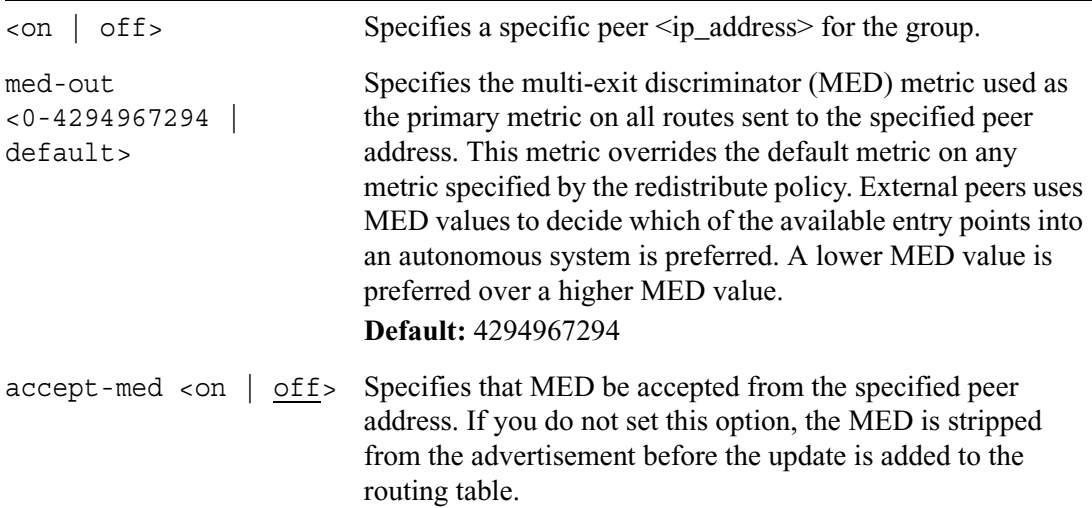

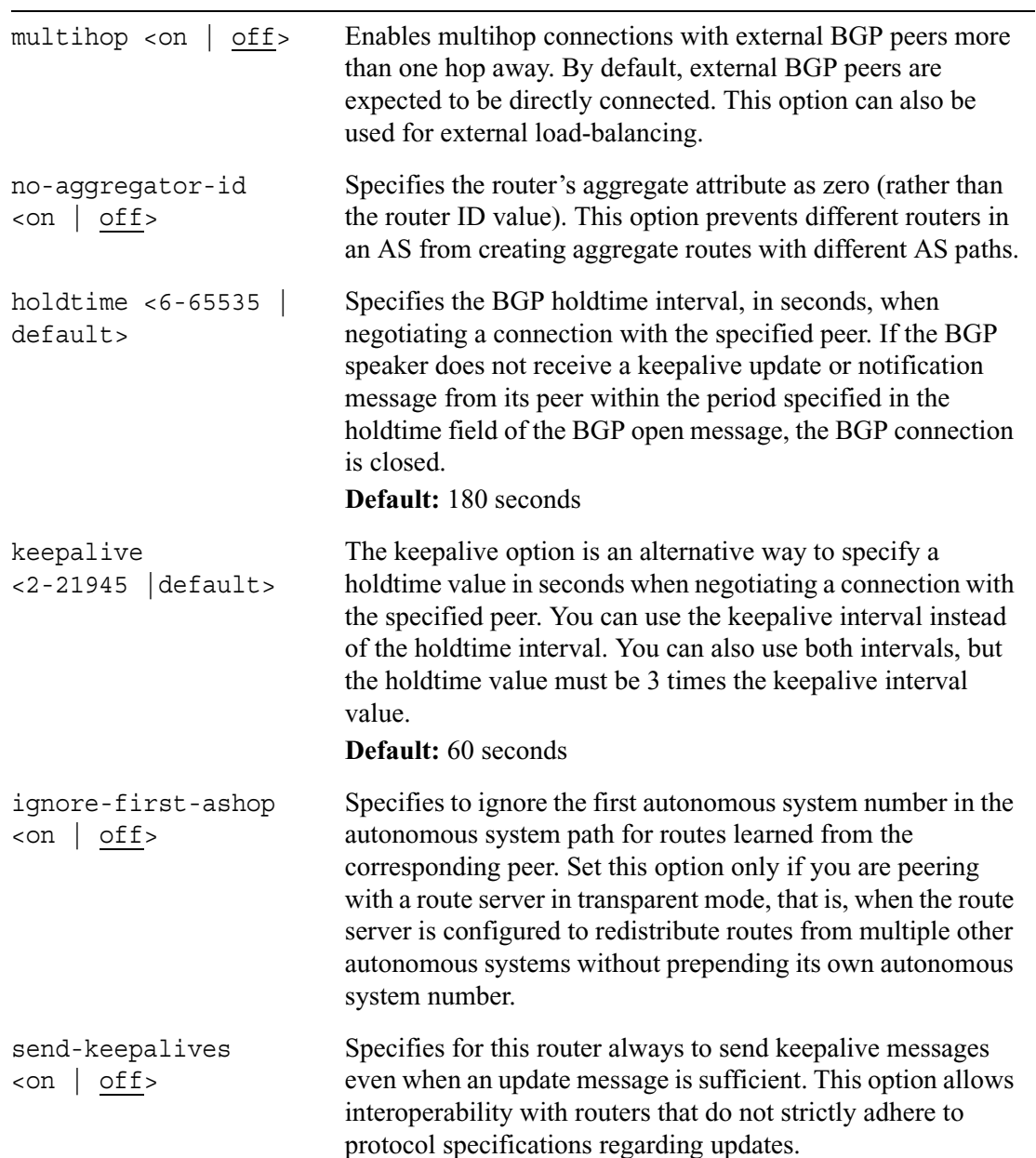

 $\overline{\phantom{0}}$ 

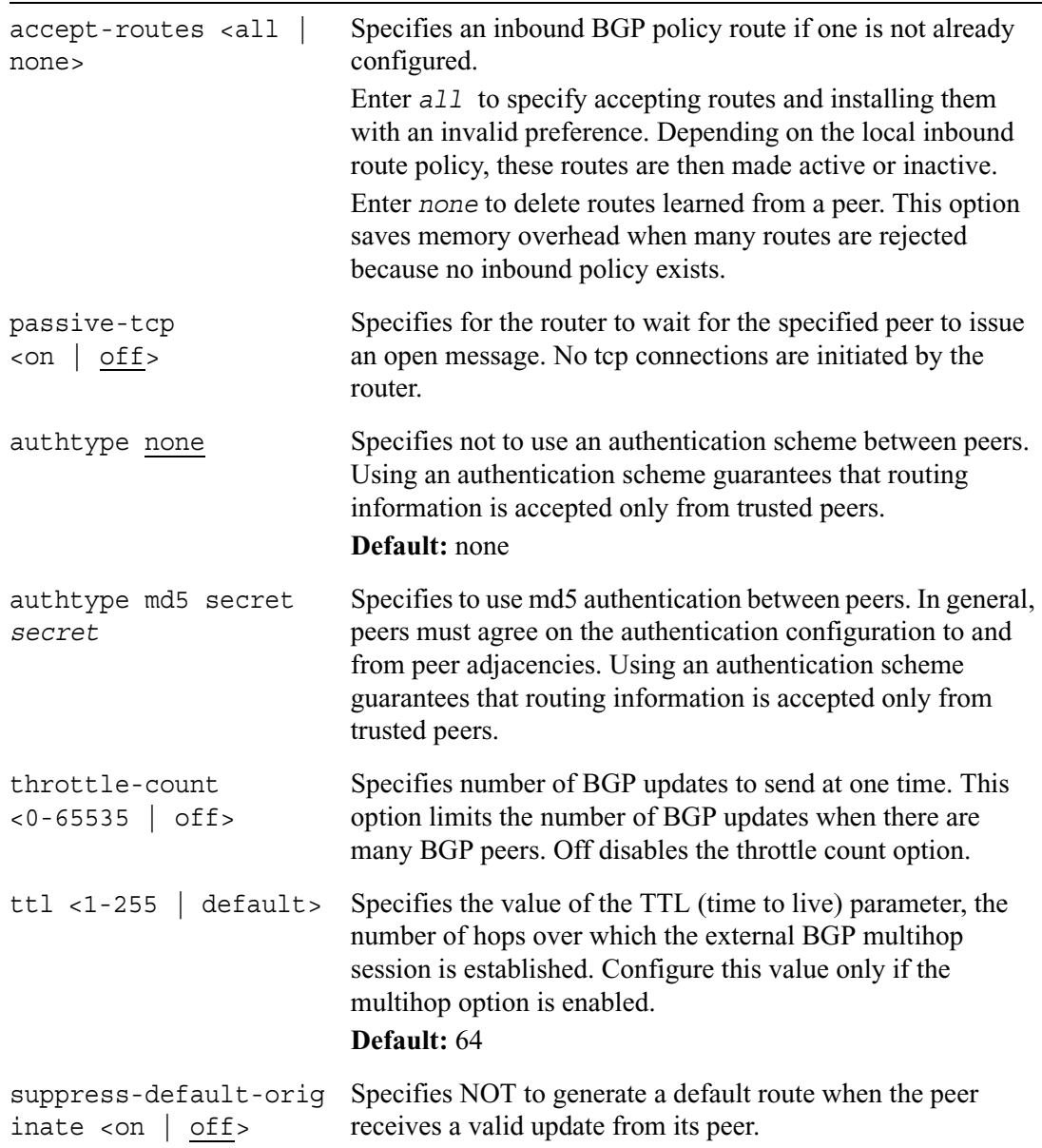

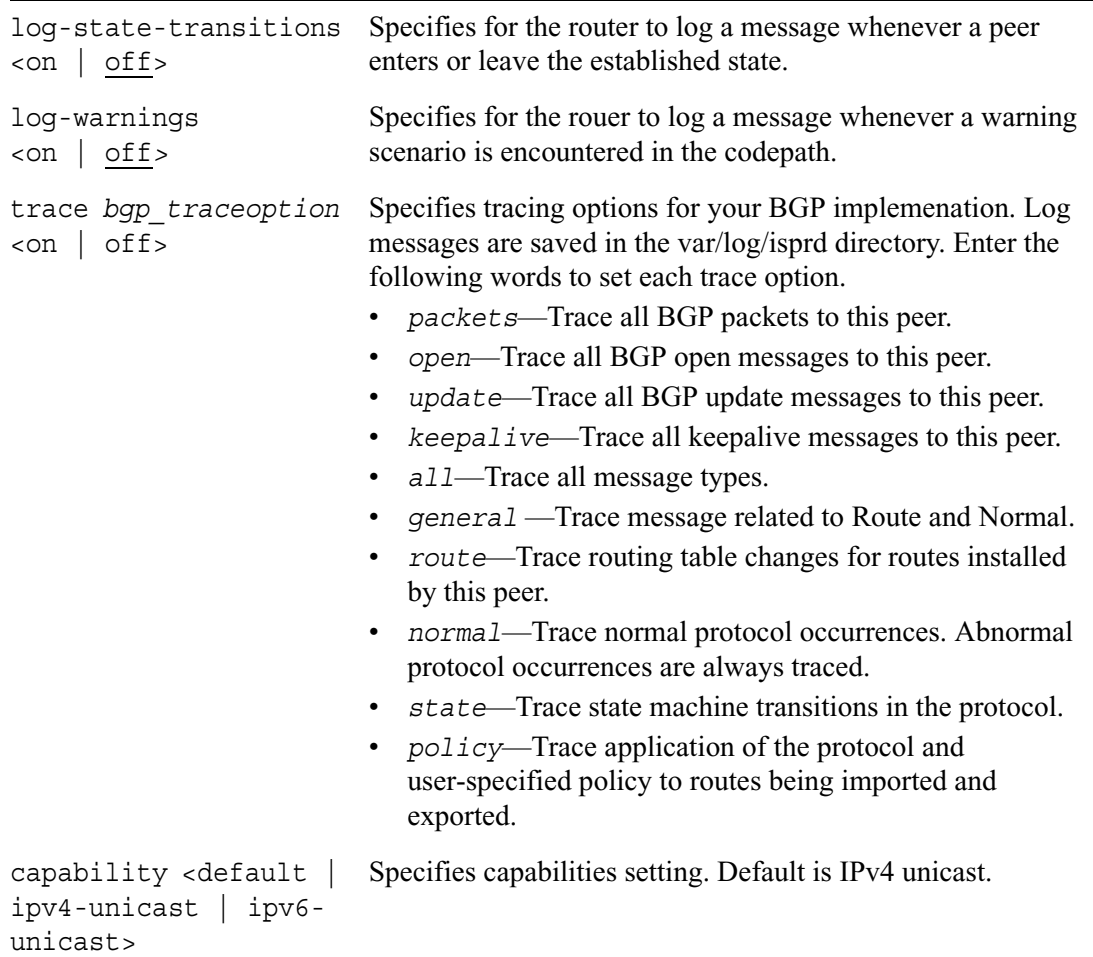

# **BGP Confederations**

Use the following commands to configure BGP confederations. You can configure a BGP confederation in conjunction with external BGP.

```
set bgp
        confederation identifier as_number
        confederation identifier off
        confederation aspath-loops-permitted <1-10>
        confederation aspath-loops-permitted default
        routing-domain identifier as_number
        routing-domain identifier off
        routing-domain aspath-loops-permitted <1-10>
        routing-domain aspath-loops-permitted default
        synchronization <on | off>
```
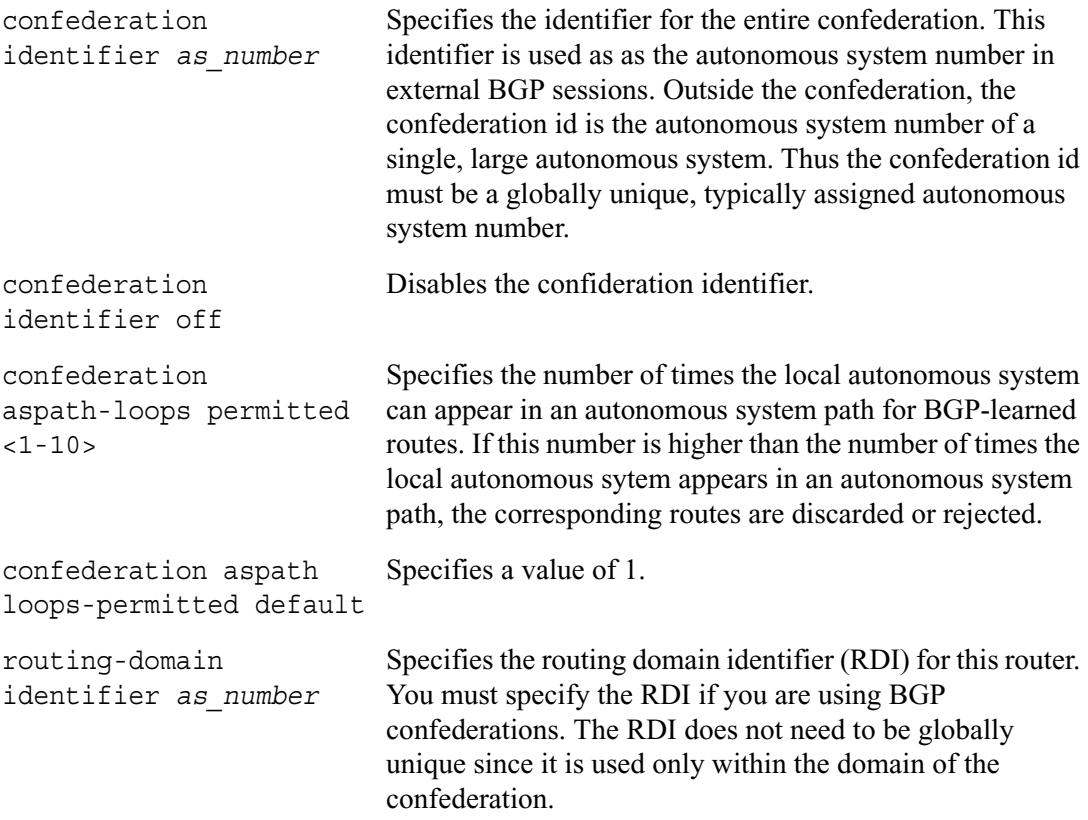

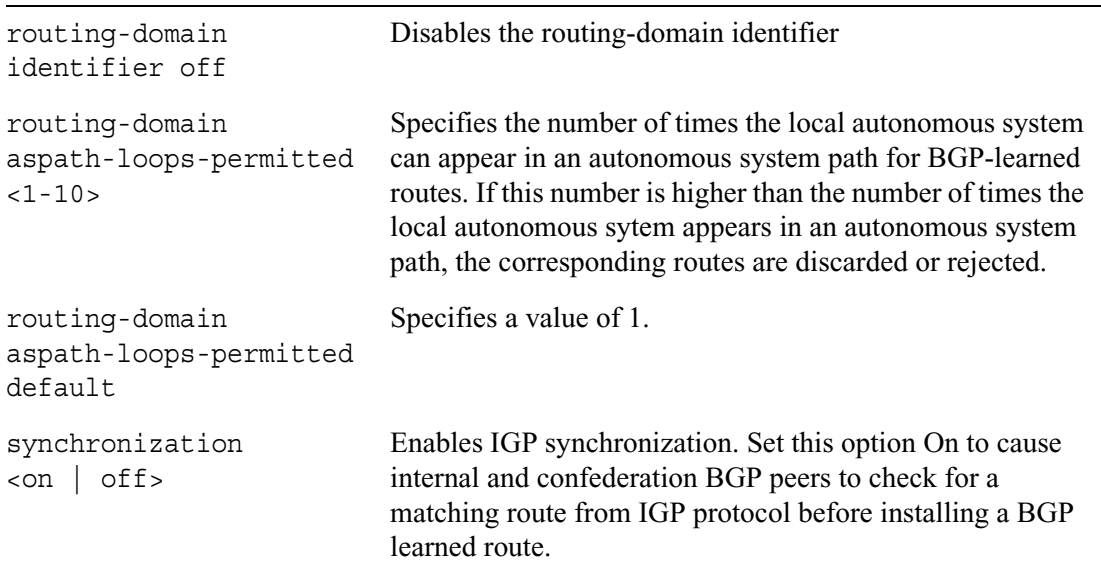

## **BGP Route Reflection**

Use the following commands to configure BGP route reflection. You can configure route reflection as an alternative to BGP confederations. Route reflection supports both internal and external BGP routing groups.

```
set bgp
        cluster-id ip_address
        cluster-id off
        default-med <0-65535>
        default-med off
        default-route-gateway ip_address
        default-route-gateway off
```
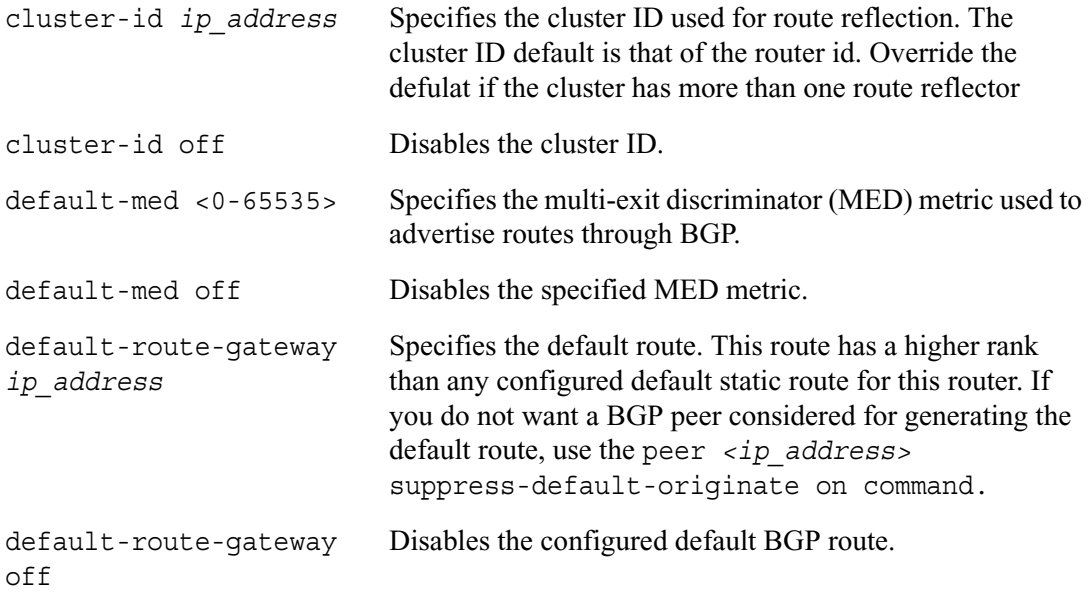

## **BGP Route Dampening**

Use the following commands to configure BGP route dampening. BGP route dampening maintains a history of flapping routes and prevents advertising these routes. A route is considered to be flapping when it is repeatedly transitioning from available to unavailable or vice versa.

```
set bgp dampening
        <on | off>
        suppress-above <2-32>
        suppress-above default
        reuse-below <1-32>
        reuse-below default
        max-flat <3-64>max-flat default
        reachable-decay <1-900>
        reachable-decay default
        unreachable-decay <1-2700>
        unreachable-decay default
        keep-history <2-5400>
        keep-history default
```
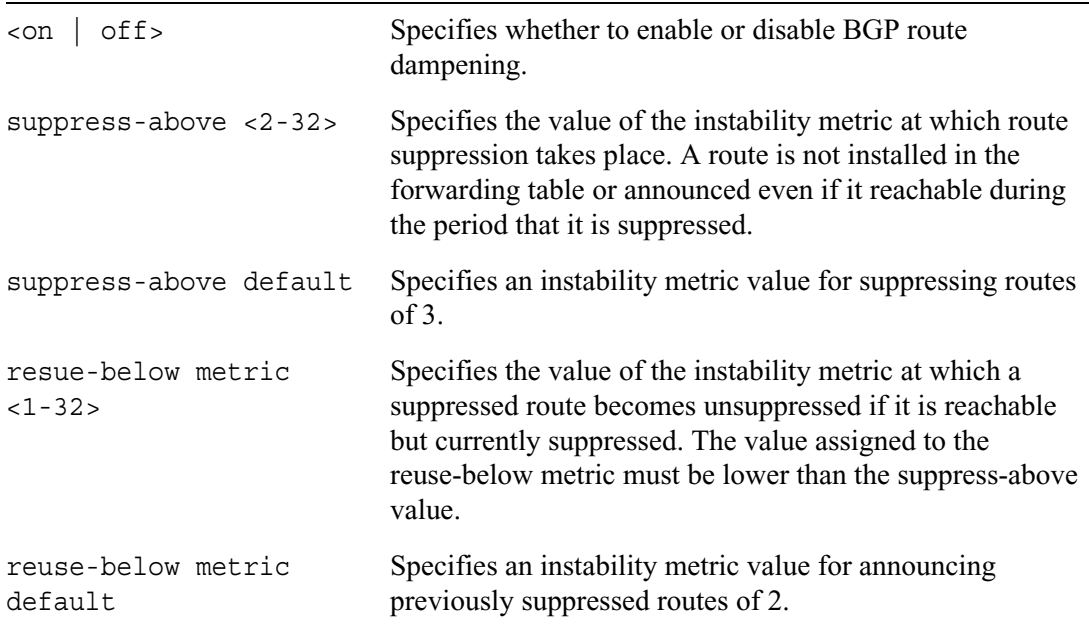

٠

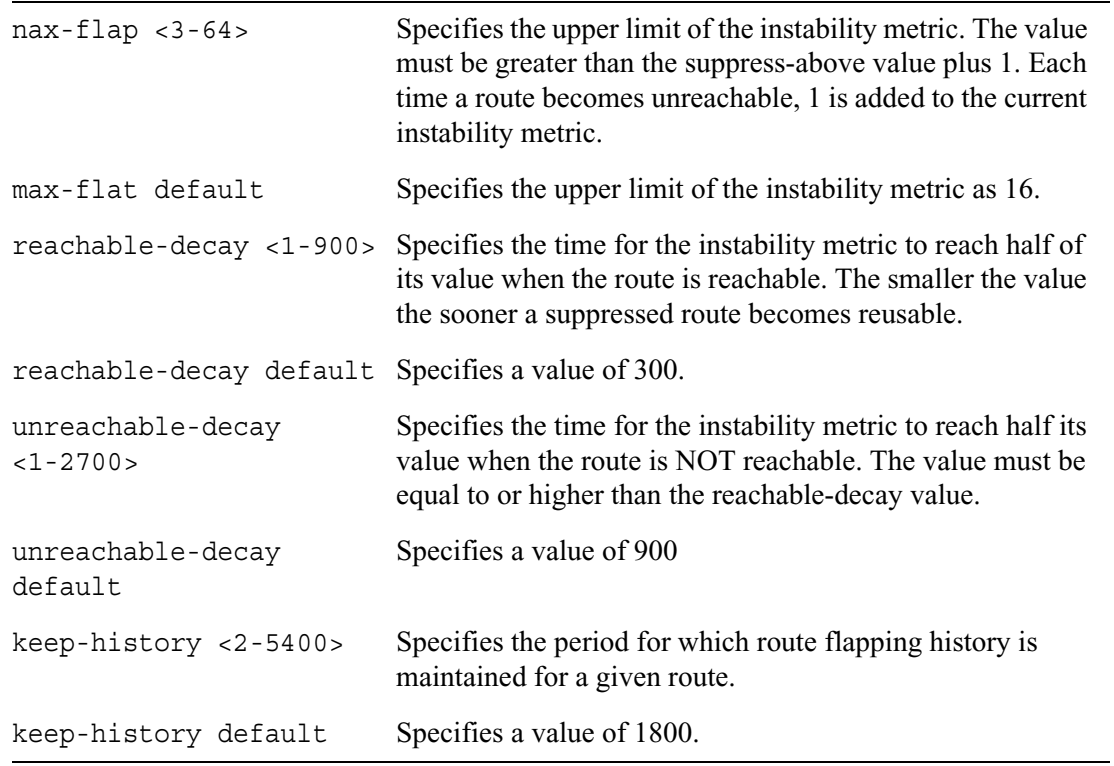

# **Internal BGP**

Use the following commands to configure internal BGP sessions, that is, between routers within the same autonomous system.

```
set bgp internal
        <on | off>
        description text
        med <0-65535>
        med default
        outdelay <0-65535>
        outdelay off
        nexthop-self <on | off>
        local-address ip address <on | off>
        virtual-address <on | off>
        interface [all | if name] <on | off>
        protocol [all | bgp_internal_protocol] <on | off>
        peer ip_address peer_type <on | off>
        peer ip_address weight <0-65535>
        peer ip_address weight off
        peer ip address no-aggregator id <on | off>
        peer ip_address holdtime <6-65535>
        peer ip_address holdtime default
        peer ip_address keepalive <2-21845>
        peer ip_address keepalive default
        peer ip_address ignore-first-ashop <on | off>
        peer ip address send-keepalives <on | off>
        peer ip_address accept-routes all
        peer ip_address accept-routes none
        peer ip address passive-tcp <on | off>
        peer ip_address authtype none
        peer ip_address authtype md5 secret secret
        peer ip_address throttle-count <0-65535>
        peer ip_address throttle count off
        peer ip address log-state-transitions <on | off>
        peer ip_address log-warnings <on | off>
        peer ip_address trace bgp_traceoption <on | off>
        peer ip_address capability <default | ipv4-unicast | ipv6-
           unicast> <on | off>
```
<on | off> Specifies whether to enable or disable an internal BGP group.

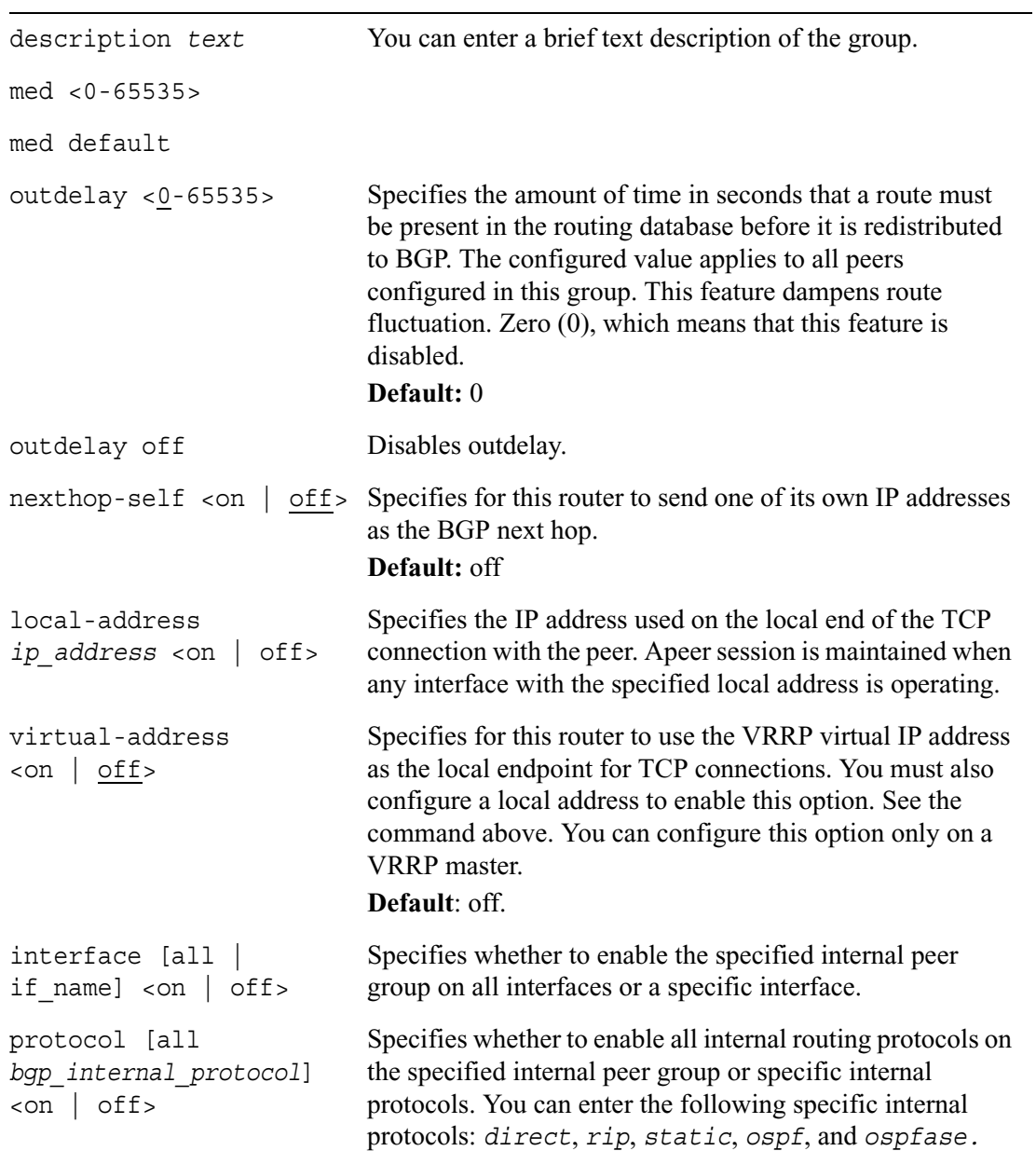

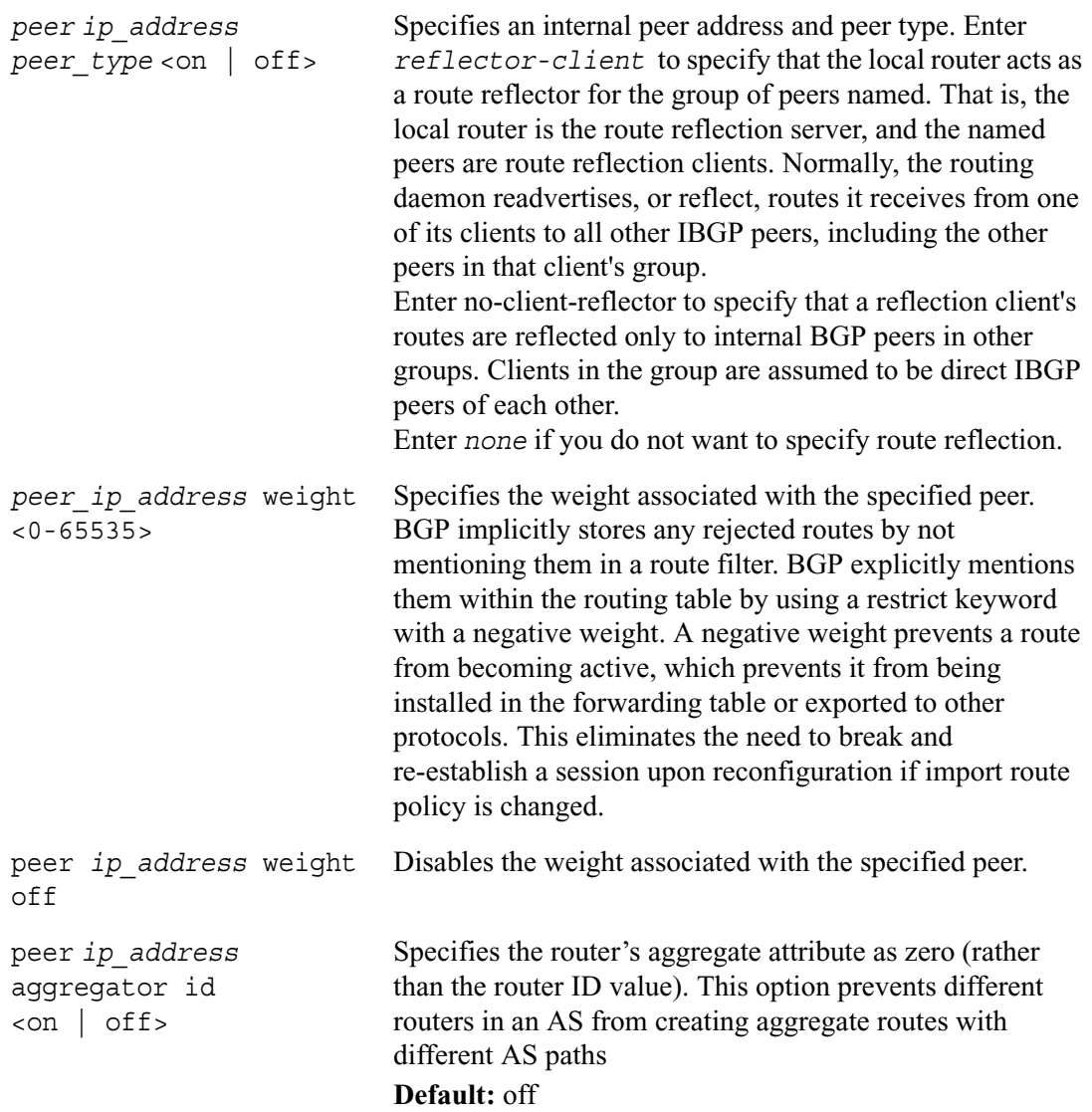

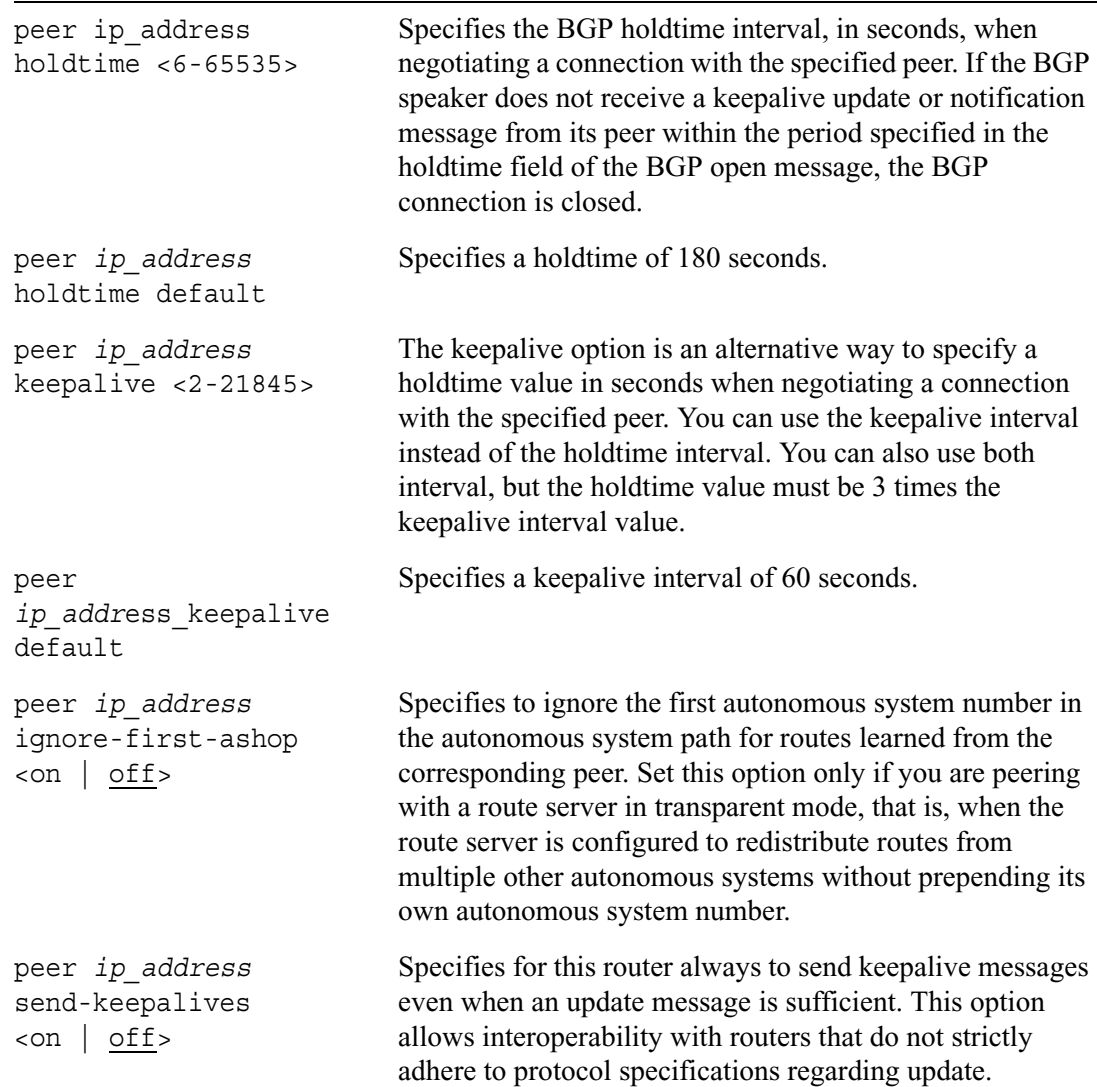

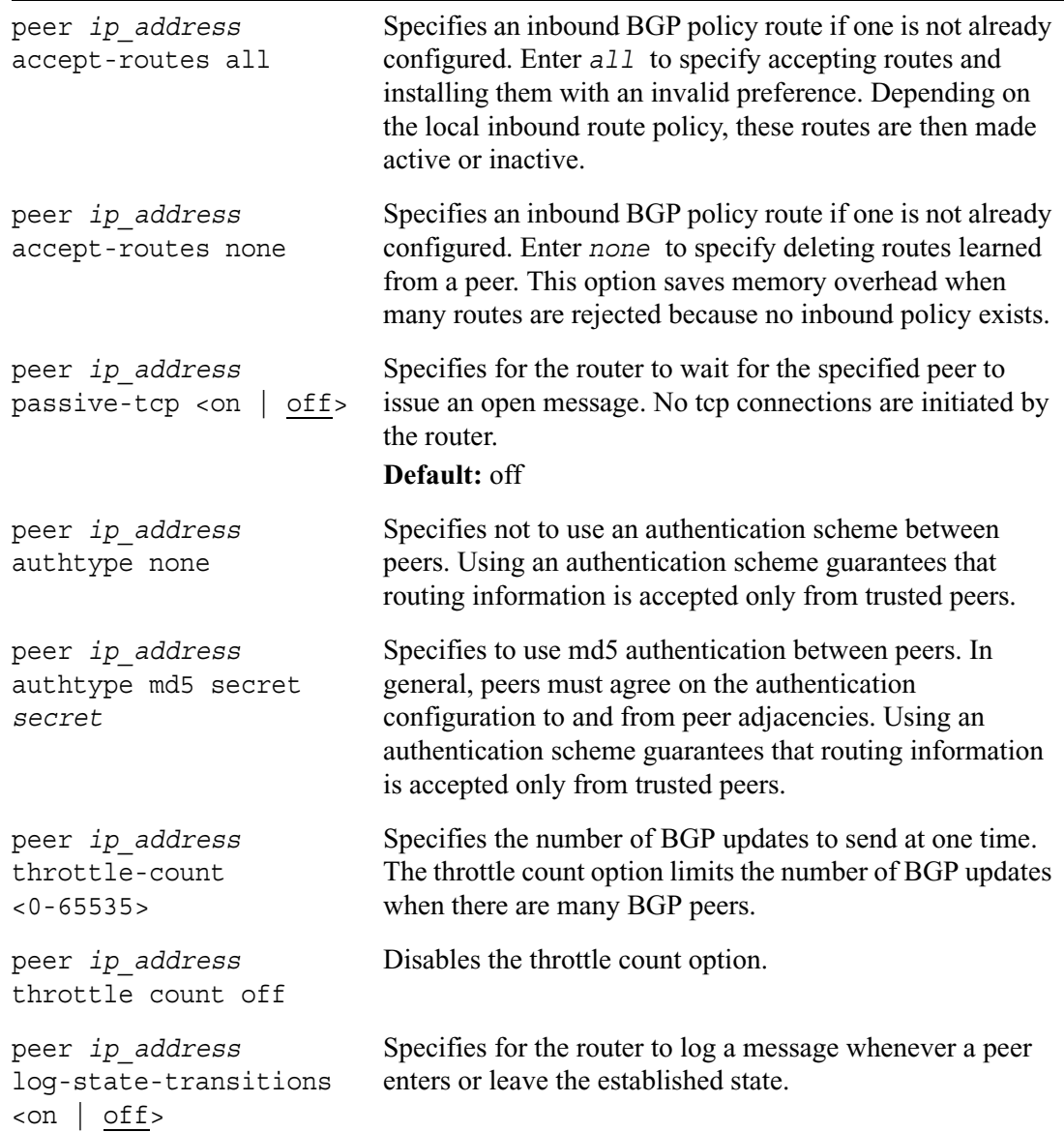

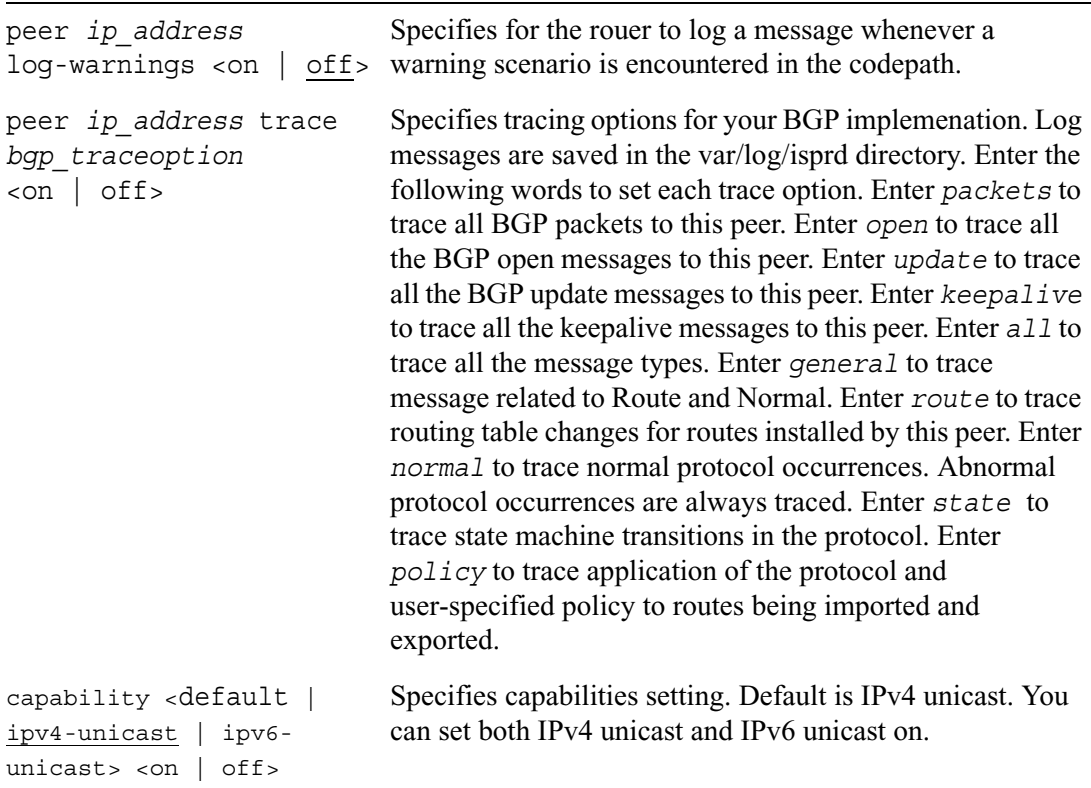

# **BGP Communities**

Use the following command to configure BGP communities. A BGP community is a group of destinations that share the same property. However, a community is not restricted to one network or autonomous system. Use communities to simplify the BGP inbound and route redistribution policies. Use the BGP communities commands in conjunction with inbound policy and route redistribution.

```
set bgp communities
        <on | off>
```
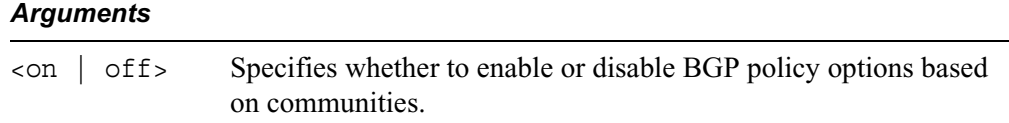

## **BGP Show Commands**

Use the following commands to monitor and troubleshoot your BGP implementation.

```
show bgp
```
show bgp

```
groups
memory
errors
paths
stats
peers
peers detailed
peer ip_address detailed
peers established
peer ip_address advertise
peer ip_address received
summary
```
# **OSPF**

Use the following group of commands to set and view parameters for OSPF. OSPFv2 is used with IPv4 and OSPFv3 is used with IPv6. The commands for OSPFv3 are similar to those for OSPFv2, except that in place of ospf you enter ipv6 ospf3. This syntax is shown below for each set of commands and any differences in arguments used for OSPFv2 and OSPFv3 are noted in the argument tables.

### **Note**

IPSO does not have CLI commands for route filtering and redistribution. You must configure inbound routing policies and redistribution of routes through Voyager. You can configure route maps and route aggregation using CLI commands. Route map configuration done through the CLI takes precedence over route filtering and redistribution configured in Voyager. For example if RIP uses route maps for inbound filtering, anything configured on the Voyager page for inbound route filters for RIP is ignored. You can still use Voyager to configure route redistribution into RIP.

When you do initial configuration, set the router ID. You can also use the following commands to change the router ID.

```
set router-id 
        default
        ip_address
```
### *Arguments*

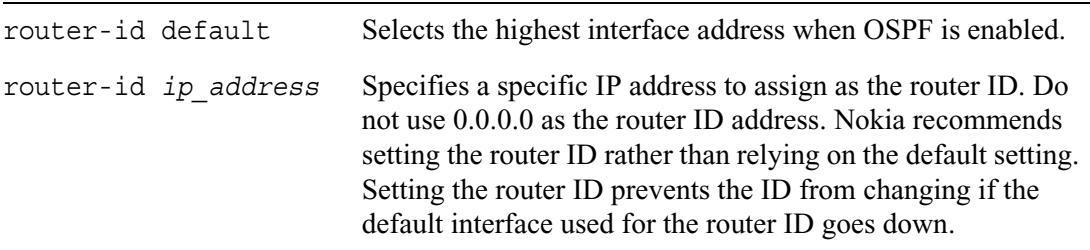

## **OSPF Areas**

Use the following commands to configure OSPF areas, including the backbone and stub areas.

For OSPFv2 use the following commands.

```
set ospf area
        backbone <on | off>
set ospf area ospf_area
        \cosh off>
        stub <on | off>
        stub default-cost <1-677215>
        stub summary <on | off>
        nssa <on | off>
        nssa default-cost <1-677215>
        nssa default-metric-type <1-2>
        nssa import-summary-routes <on | off>
        nssa translator-role <always | candidate>
        nssa translator-stability-interval <1-65535>
        nssa redistribution <on |off>
        nssa range ip_addr [restrict] <on | off>
```
For OSPFv3 use the following commands. NSSA is not available for OSPFv3.

```
set ipv6 ospf3 area
        backbone <on | off>
set ipv6 ospf3 area ospf_area
        <on| off>
        stub \langleon | off>
        stub default-cost <1-677215>
        stub summary <on | off>
```
### *Arguments*

backbone <on | off> Specifies whether to enable or disable the backbone area. By default, the backbone area is enabled. You can disable the backbone area if the system does not have interfaces on the backbone area.

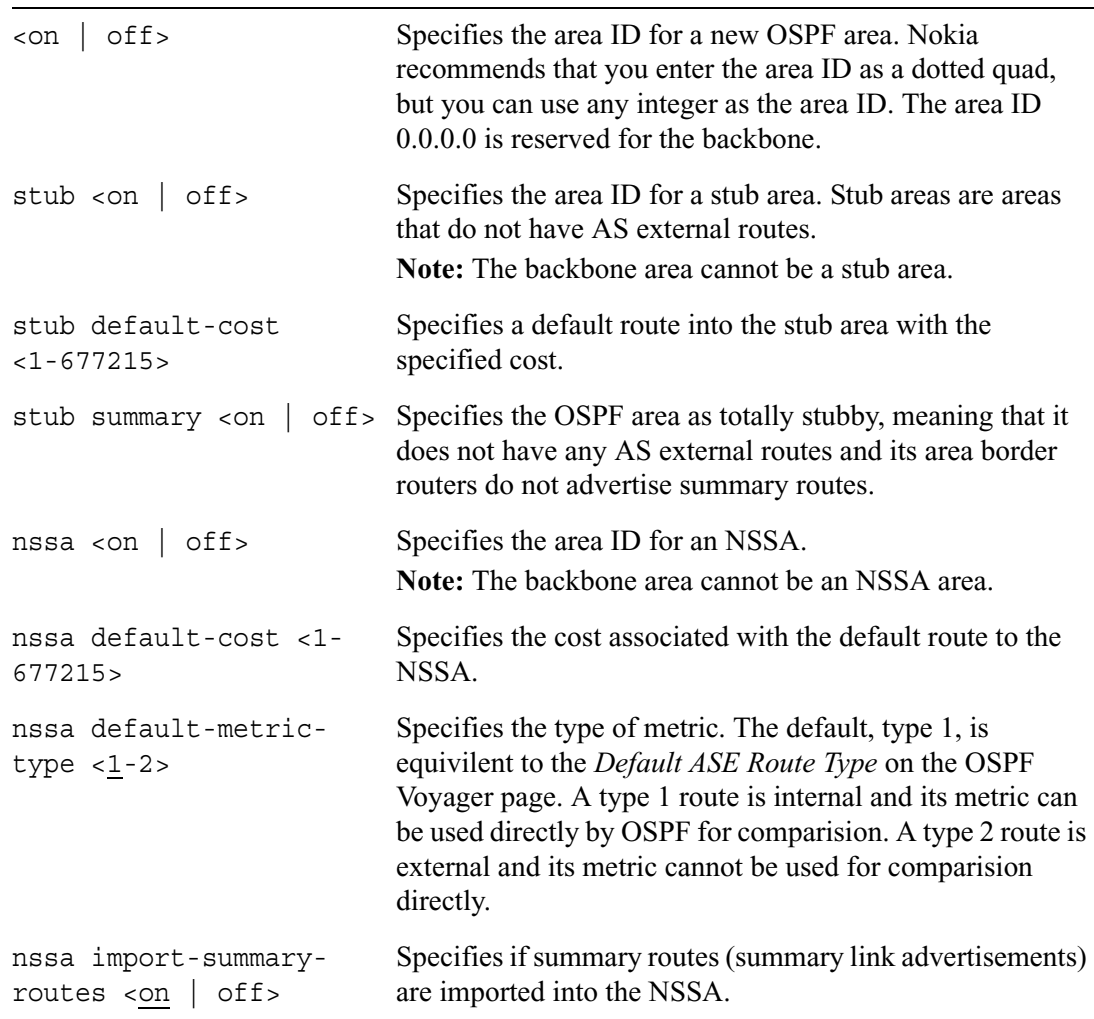

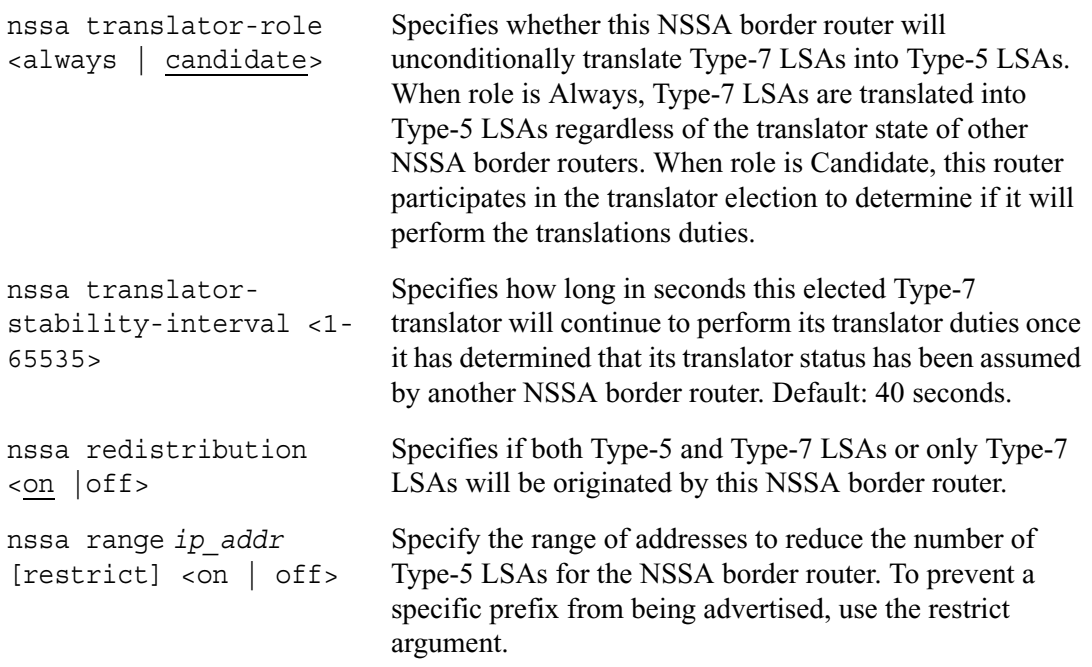

# **OSPF Interfaces**

Use the following commands to configure a backbone and other areas, such as stub areas, for specified interfaces.

For OSPFv2 use the following commands:

```
set ospf
        area <br/>backbone | ospf area> range ip prefix <on | off>
        area <br/>backbone | ospf area> range ip prefix restrict <on | off>
        stub-network ip_prefix <on | off>
        stub-network ip_prefix stub-network-cost <1-677722>
        interface if name area <br/>backbone | ospf area> <on | off>
        interface if_name hello-interval <1-65535>
        interface if_name hello-interval default
        interface if_name dead-interval <1-65535>
        interface if_name dead-interval default
        interface if_name retransmit-interval <1-65535>
        interface if_name retransmit-interval default
        interface if_name cost <1-65535>
        interface if_name priority <0-255>
        interface if_name passive <on | off>
        interface if_name virtual <on | off>
        interface if_name authtype none
        interface if_name simple password
        interface if_name md5 key authorization key id secret md5 secret
        interface if_name md5 key authorization key id
```
For OSPFv3 use the following with the same arguments as for OSPFv2:

set ipv6 ospf3

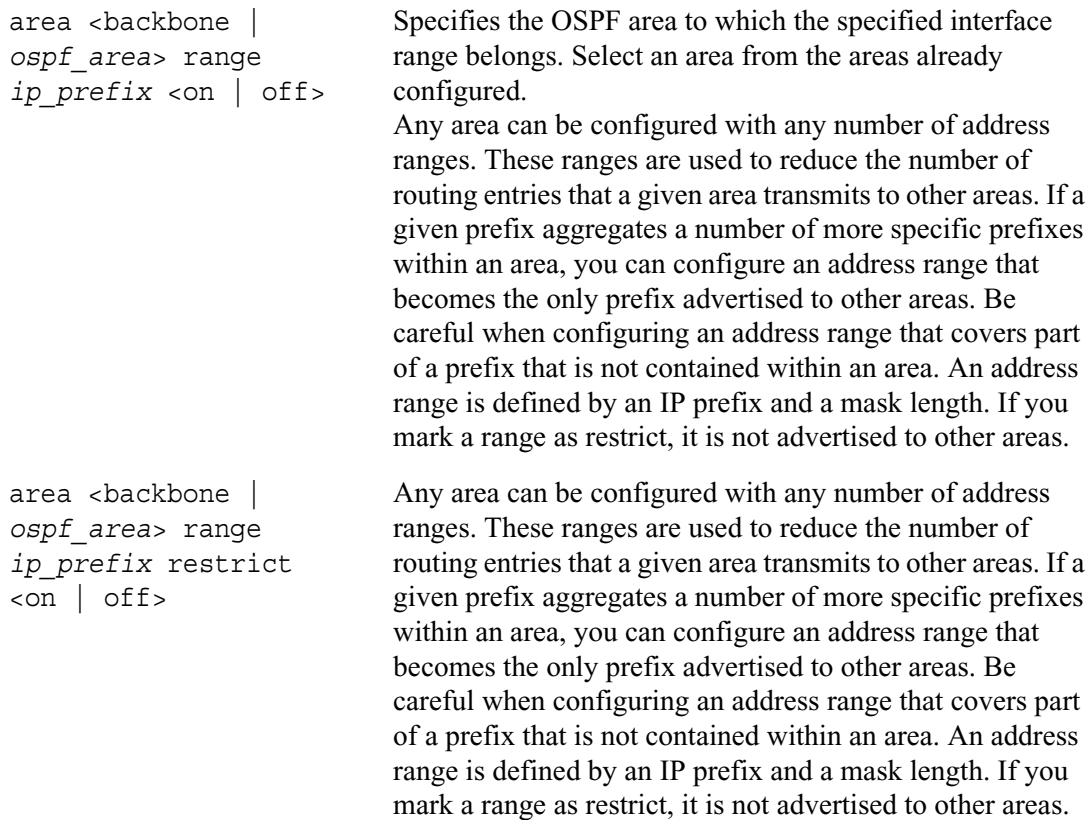

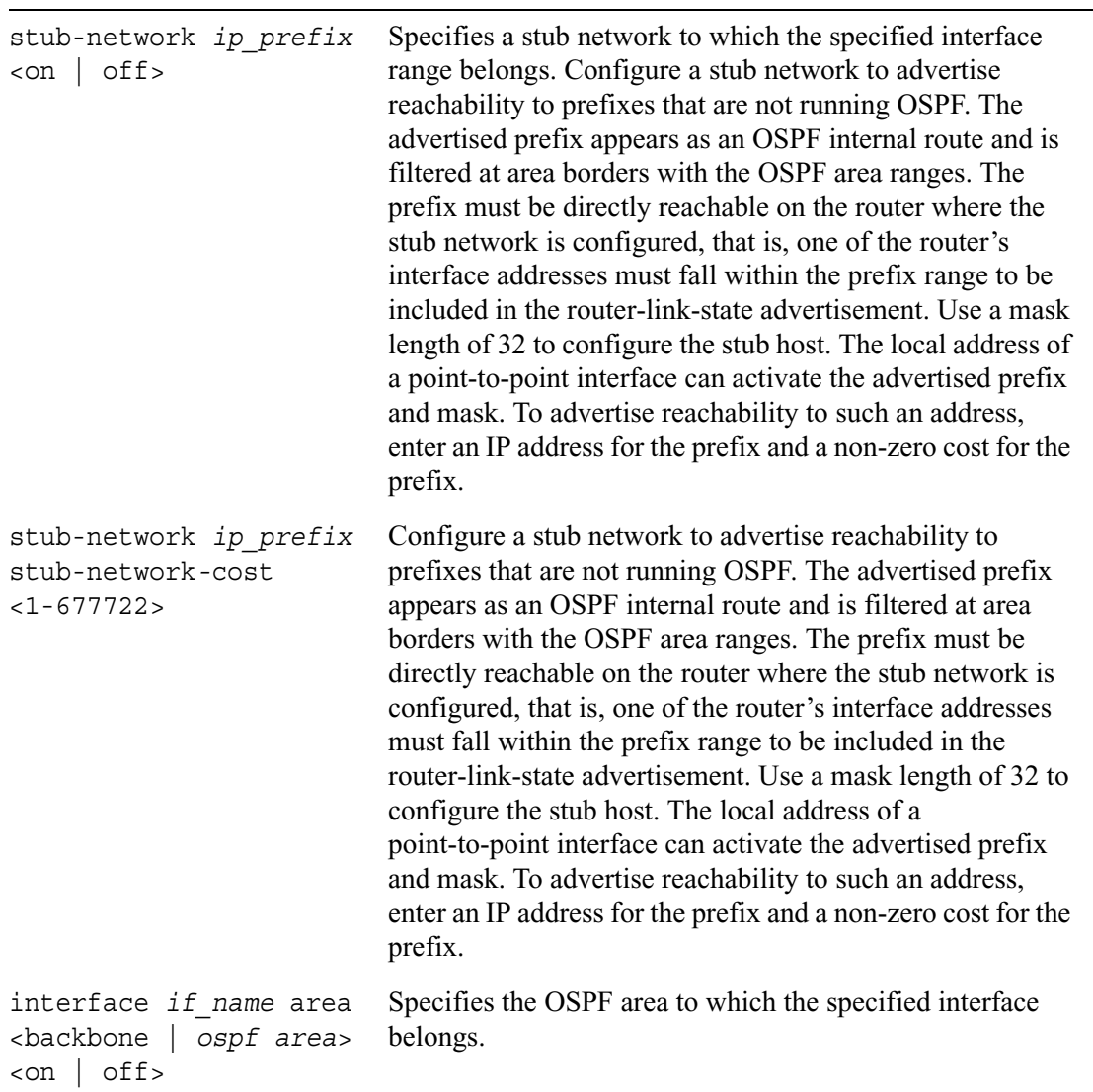

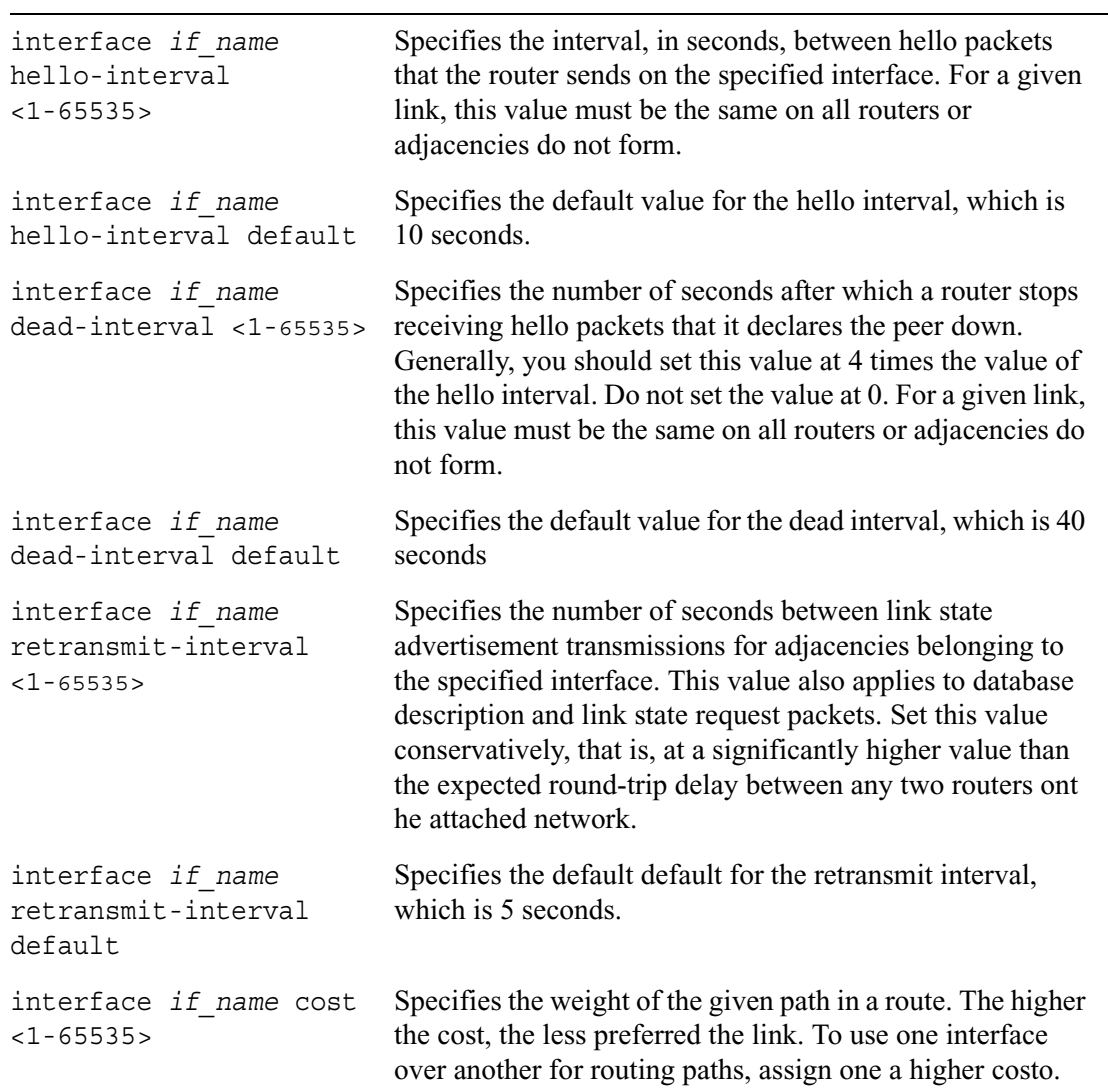

٠

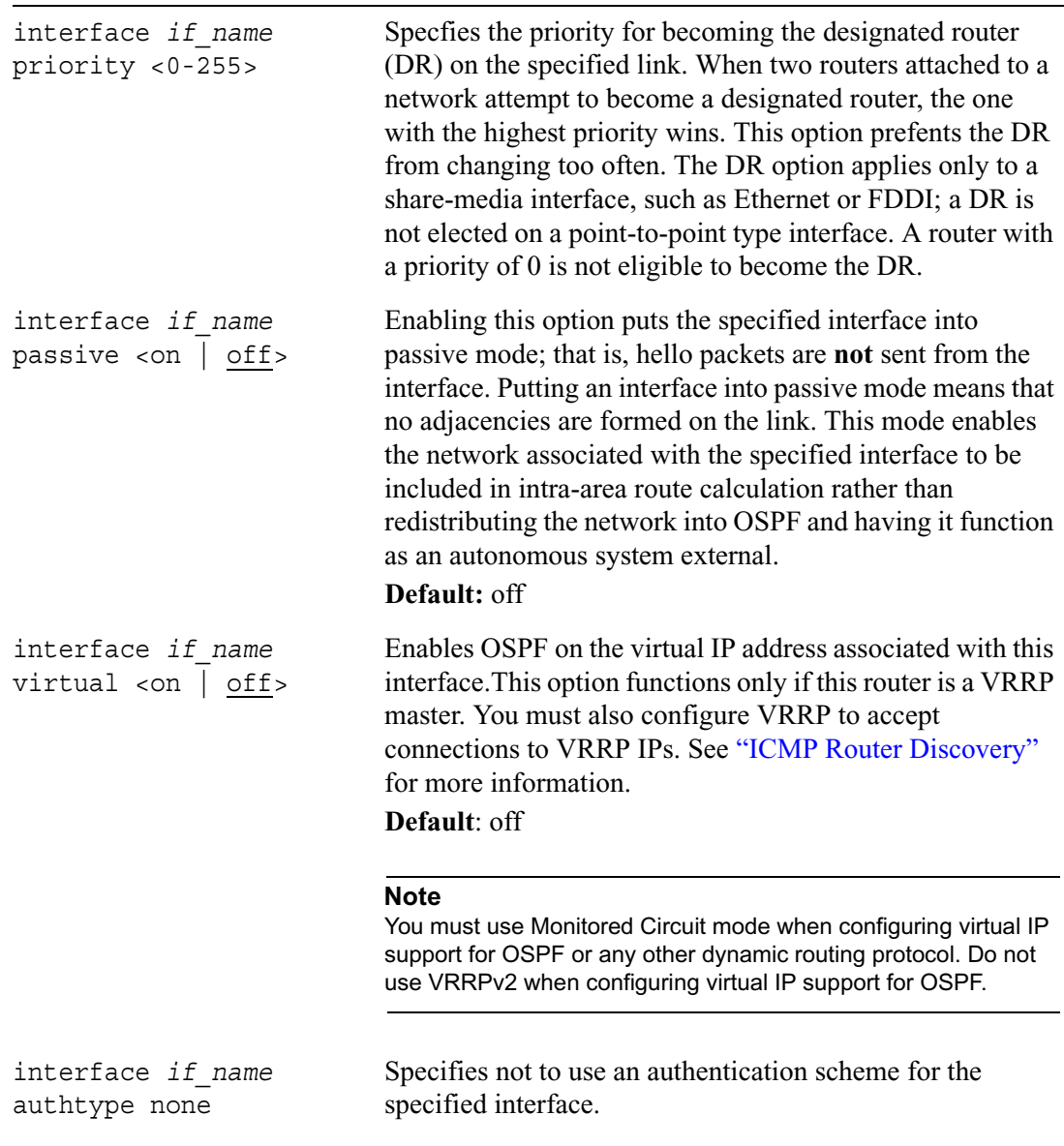

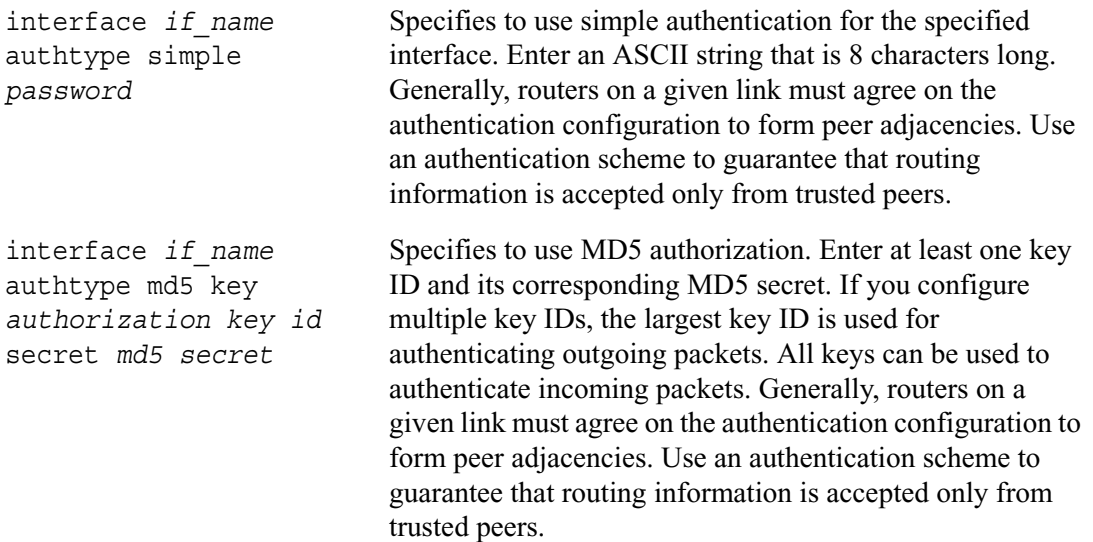

## **OSPF Virtual Links**

Use the following commands to configure OSPF virtual links. Configure a virtual link if the router is a border router that does not have interfaces in the backbone area. The virtual link is effectively a tunnel across an adjacent non-backbone area whose endpoint must be any of the adjacent area's border routers that has an interface in the backbone area.

For OSPFv2 use the following commands:

```
set ospf area backbone virtual-link
        ip_address transit-area ospf_area <on | off>
        ip_address transit-area ospf_area hello-interval <1-65535>
        ip_address transit-area ospf_area hello-interval default
        ip_address transit-area ospf_area dead interval <1-4294967295>
        ip_address transit-area ospf_area dead interval default
        ip_address transit-area ospf_area retransmit-interval 
           <1-4294967295>
        ip_address transit-area ospf_area retransmit-interval default
        ip_address transit-area ospf_area authtype none
        ip_address transit-area ospf_area authtype simple password
        ip_address transit-area ospf_area authtype md5 key 
           authorization key id secret md5 key
        ip_address transit-area ospf_area authtype md5 key authorization 
           key id off
```
For OSPFv3 use the following with the same arguments as for OSPFv2:

set ipv6 ospf3 area backbone virtual-link

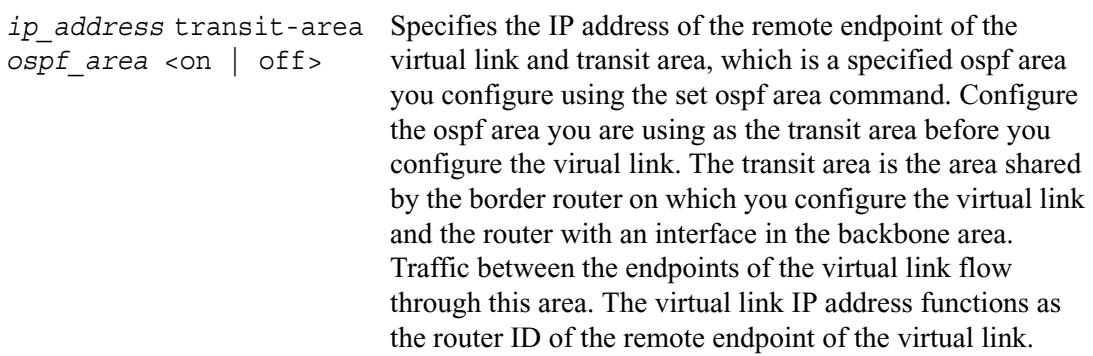

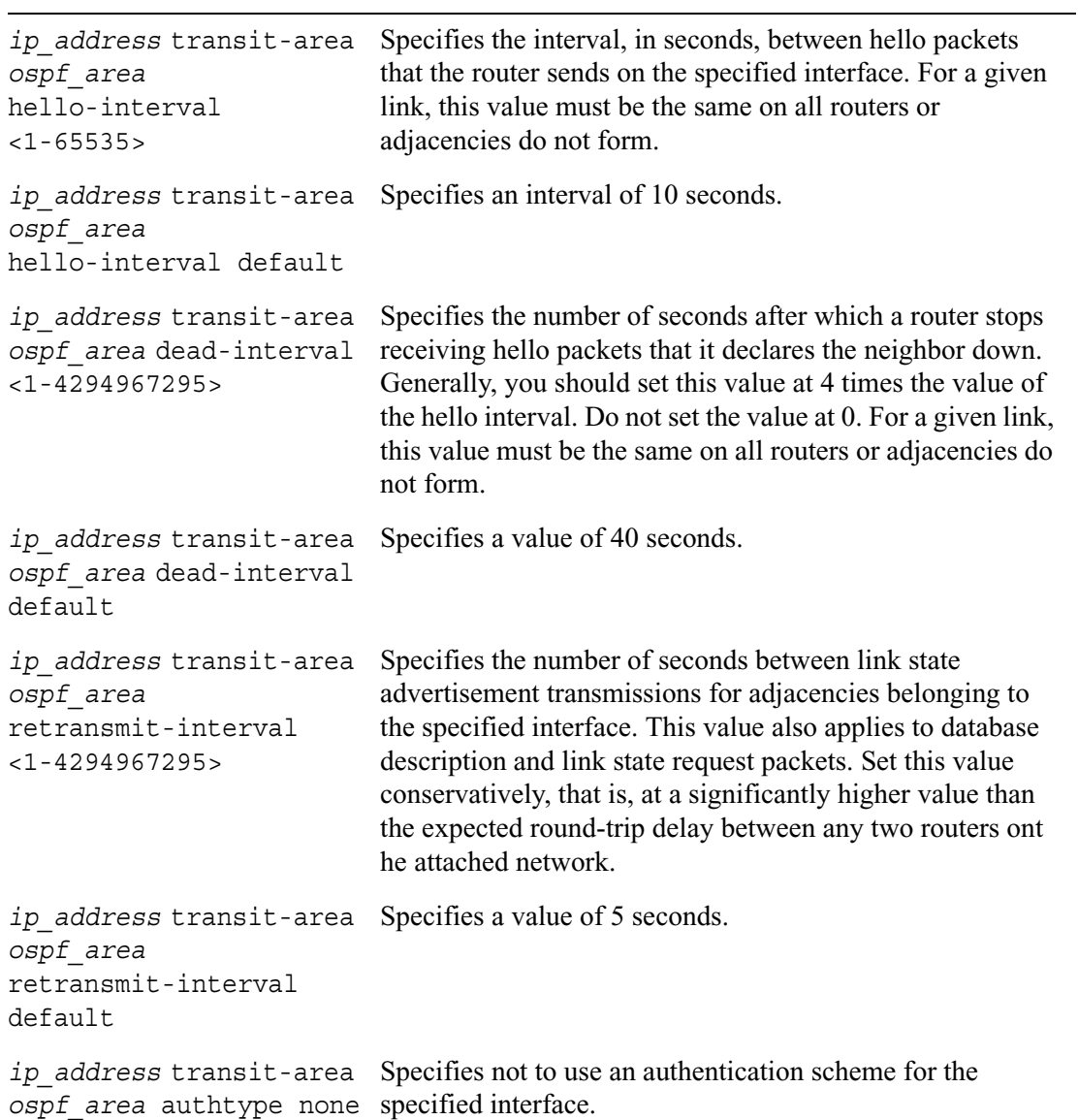

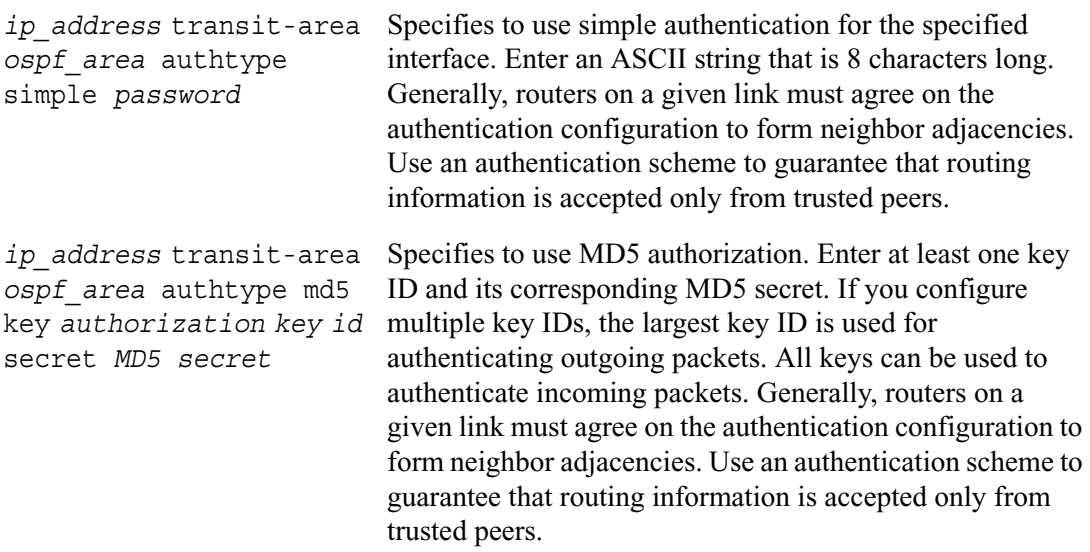

# **OSPF Global Settings**

Use the following commands to configure setting that apply to all configured OSPF areas, including the backbone and stub areas.

For OSPFv2 use the following commands:

```
set ospf
        rfc1583-compatibility <on | off>
        spf-delay <1-60>
        spf-delay default
        spf-holdtime <1-60>
        spf-holdtime default
        default-ase-cost <1-677215>
        default-ase-type <1 | 2>
```
For OSPFv3 use the following commands:

```
set ipv6 ospf3
        spf-delay <1-60>
        spf-delay default
        spf-holdtime <1-60>
        spf-holdtime default
        default-ase-cost <1-677215>
        default-ase-type <1 | 2>
```
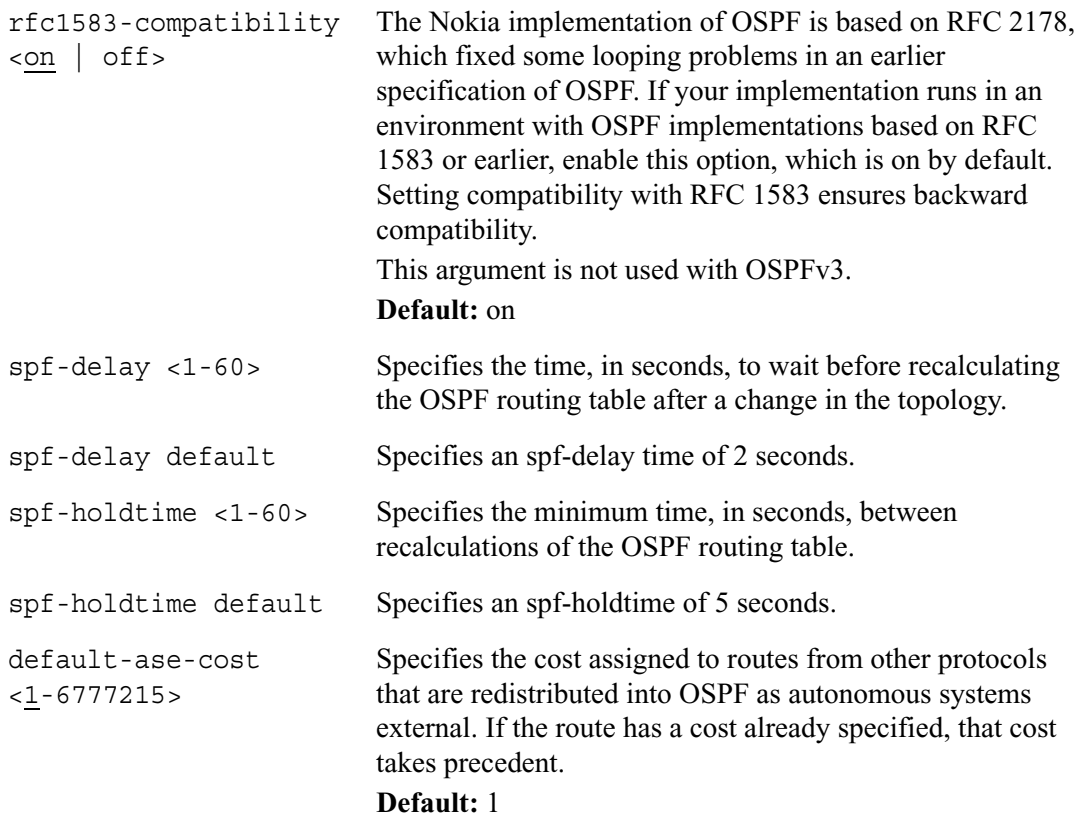

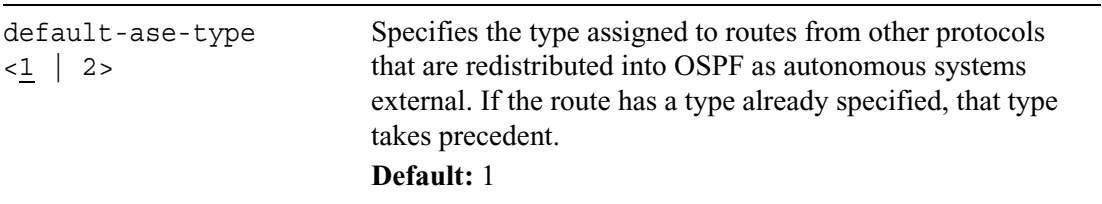

## **OSPF Show Commands**

Use the following commands to monitor and troubleshoot your OSPF implementation.

To view a summary of your OSPF implementation, including the number of areas configured and the number of interfaces configured within each area, use show ospf (for OSPFv2) or show ipv6 ospf3 (for OSPFv3).

For OSPFv2 use the following commands:

```
show ospf
        neighbors
        neighbor ip_address
        interfaces
        interfaces stats
        interfaces detailed
        interface ifname
        interface ifname stats
        interface ifname detailed
        packets
        errors
        errors dd
        errors hello
        errors ip
        errors lsack
        errors lsr
        errors lsu
        errors protocol
        events
        border-routers
        database
        database areas
        database area ospf_area
        database asbr-summary-lsa
        database checksum
        database database-summary
        database detailed
        database external-lsa
        database network-lsa
        database router-lsa
        database summary-lsa
        database type <1 | 2 | 3 | 4 | 5 | 7> [detailed]
        database nssa-external-lsa [detailed]
        summary
```
For OSPFv3 use the following commands:

show ipv6 ospf3 neighbors neighbor *ip\_address* interfaces interfaces stats interfaces detailed interface *ifname* interface *ifname* stats interface *ifname* detailed packets errors errors dd errors hello errors ip errors lsack errors lsr errors lsu errors protocol events border-routers database database areas database area *ospf area* database checksum database database-summary database detailed database external-lsa database inter-area-prefix database inter-area-router-lsa database intra-area-prefix-lsa database link-lsa database network-lsa database router-lsa database type <1-5> database events summary

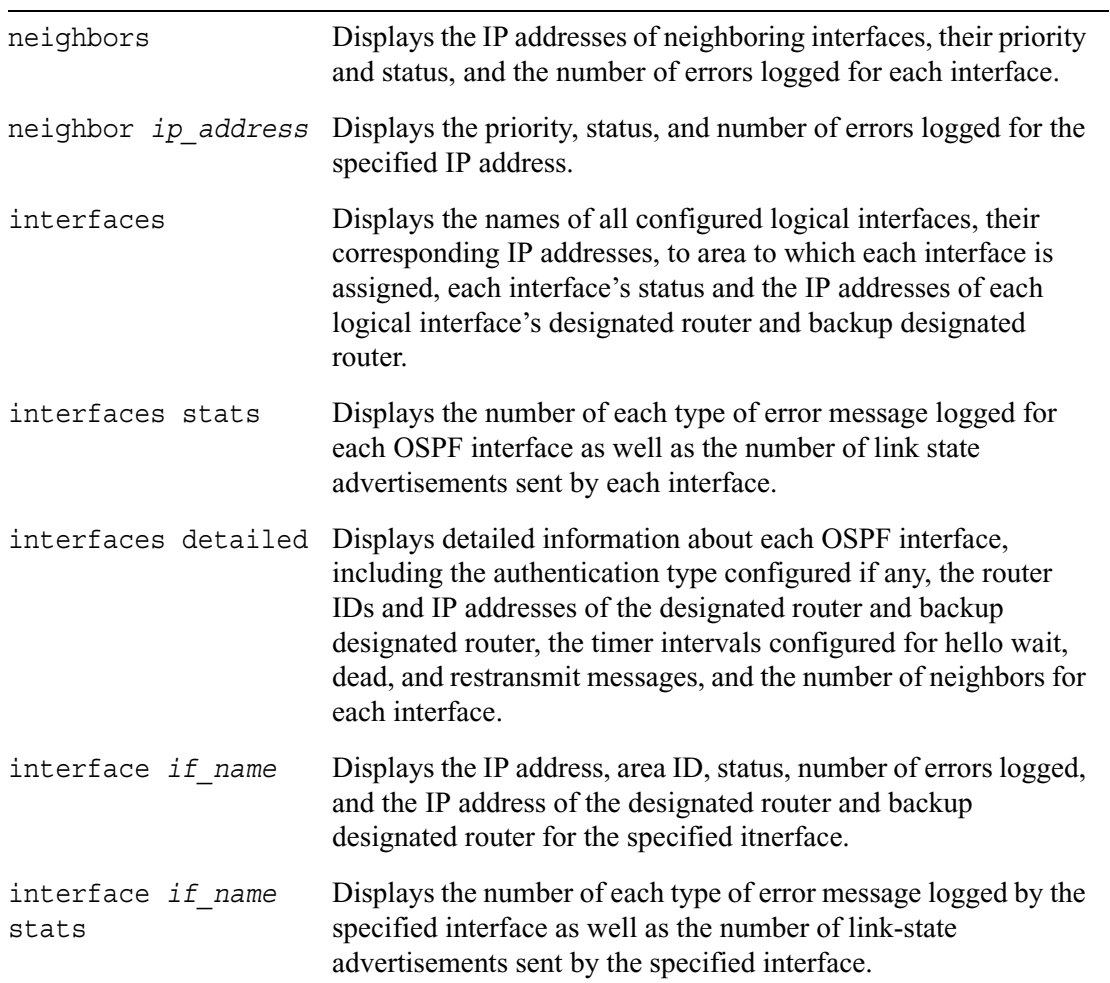
÷,

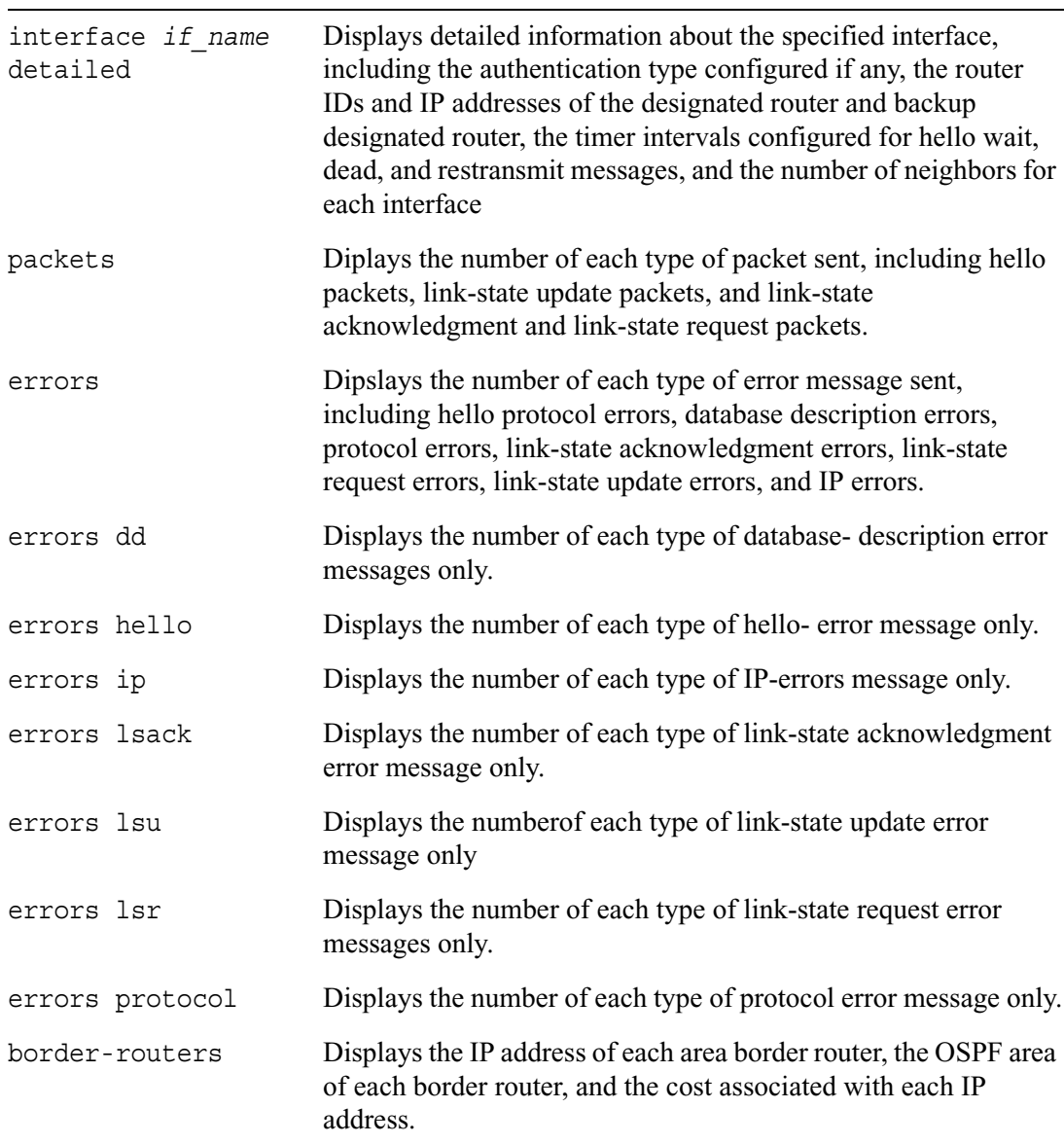

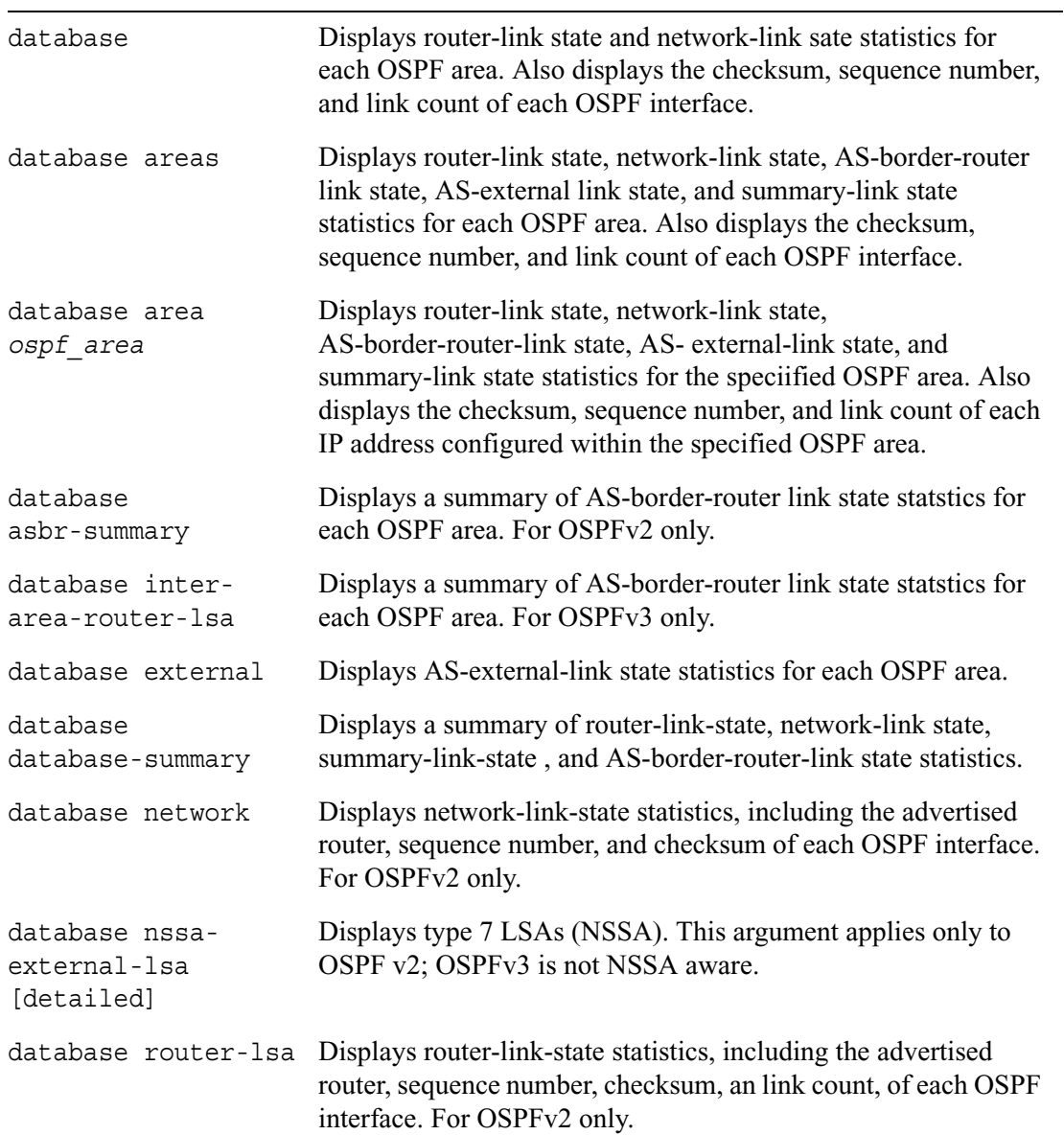

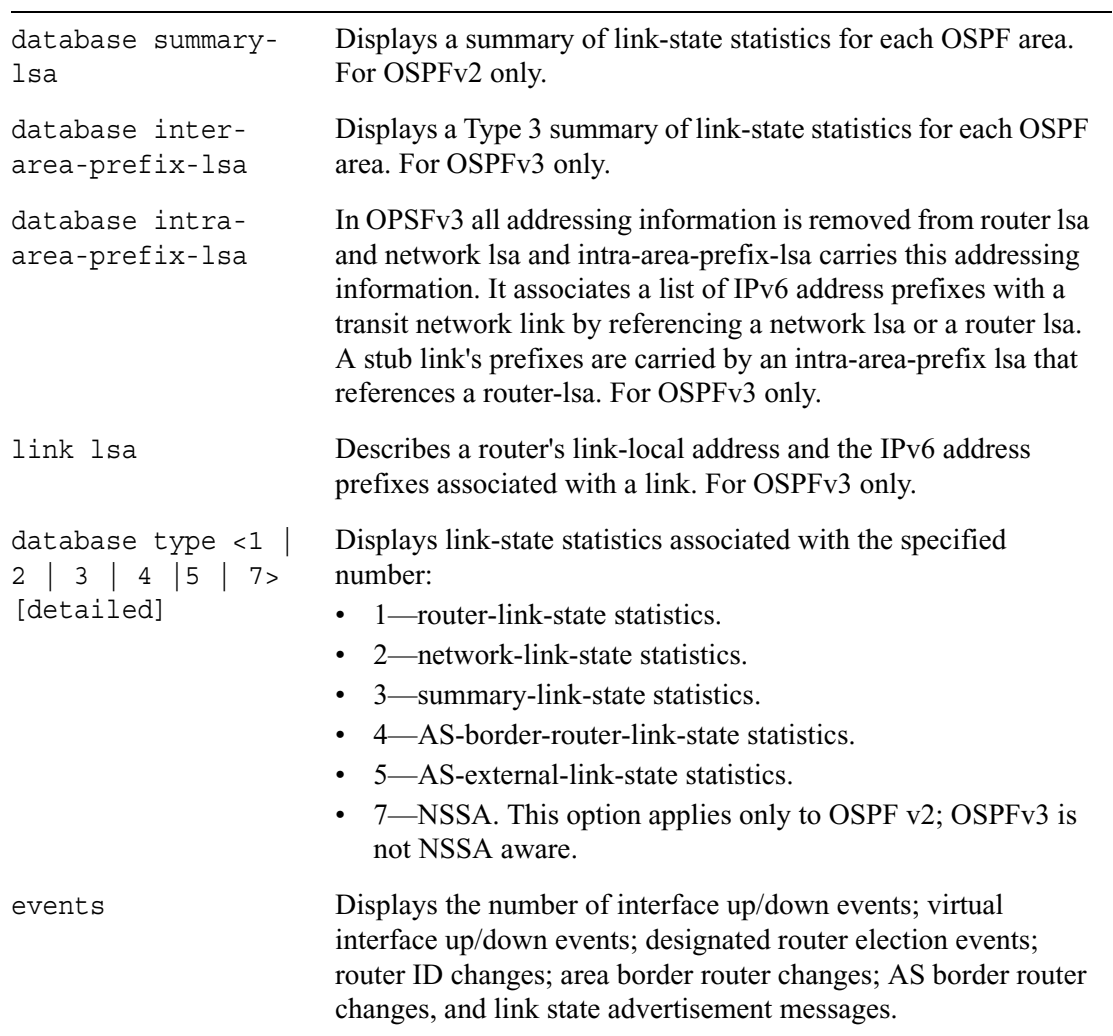

# **RIP**

Use this group of commands to set and view parameters for RIP.

#### **Note**

IPSO does not have CLI commands for route filtering and redistribution. You must configure inbound routing policies and redistribution of routes through Voyager. You can configure route maps and route aggregation using CLI commands. Route map configuration done through the CLI takes precedence over route filtering and redistribution configured in Voyager. For example if RIP uses route maps for inbound filtering, anything configured on the Voyager page for inbound route filters for RIP is ignored. You can still use Voyager to configure route redistribution into RIP.

Use these commands to configure RIP properties for specific interfaces.

### **RIP Interfaces**

```
set rip interface if_name
        off
        version <1 | 2> on 
        metric <0-16> 
        metric default
        accept-updates <on | off> 
        send-updates <on | off> 
        transport multicast
        transport broadcast
        authtype none
        authtype simple password
        authtype md5 secret secret [cisco-compatibility] <on | off>
        virtual address <on | off>
```
### **General RIP Properties**

Use these commands to configure RIP properties that apply to all interfaces configured for RIP.

```
set rip
       auto-summary <on | off>
       update-interval <1-65535>
        update-interval default
        expire-interval <1-65535>
        expire-interval default
```
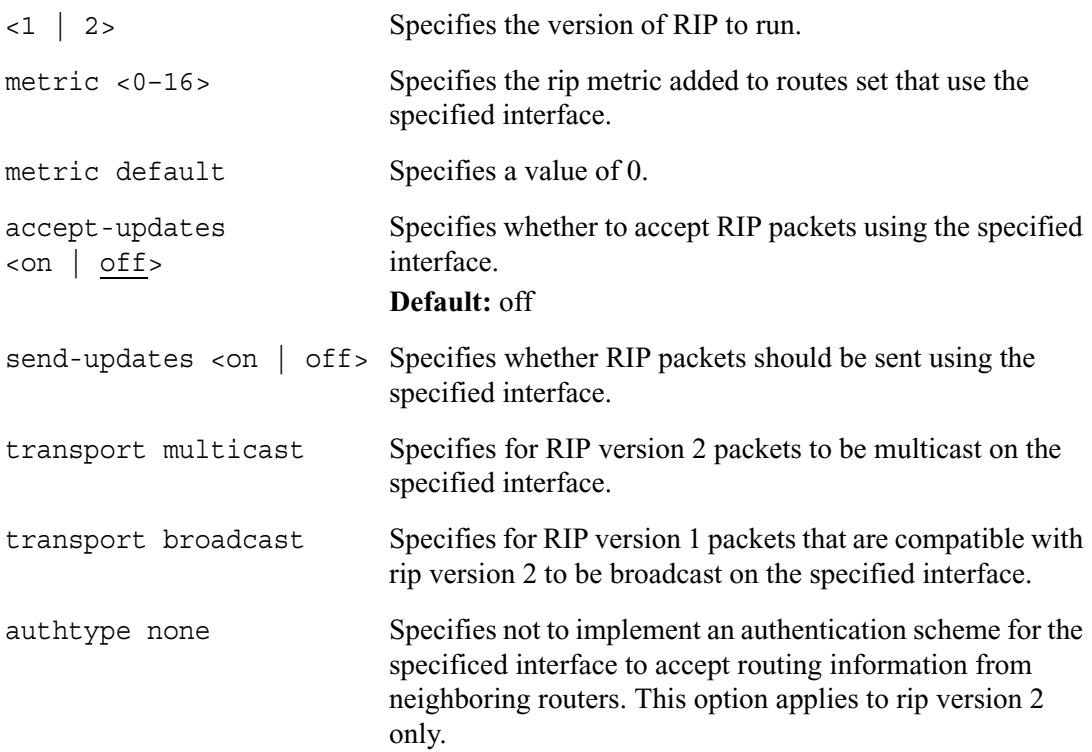

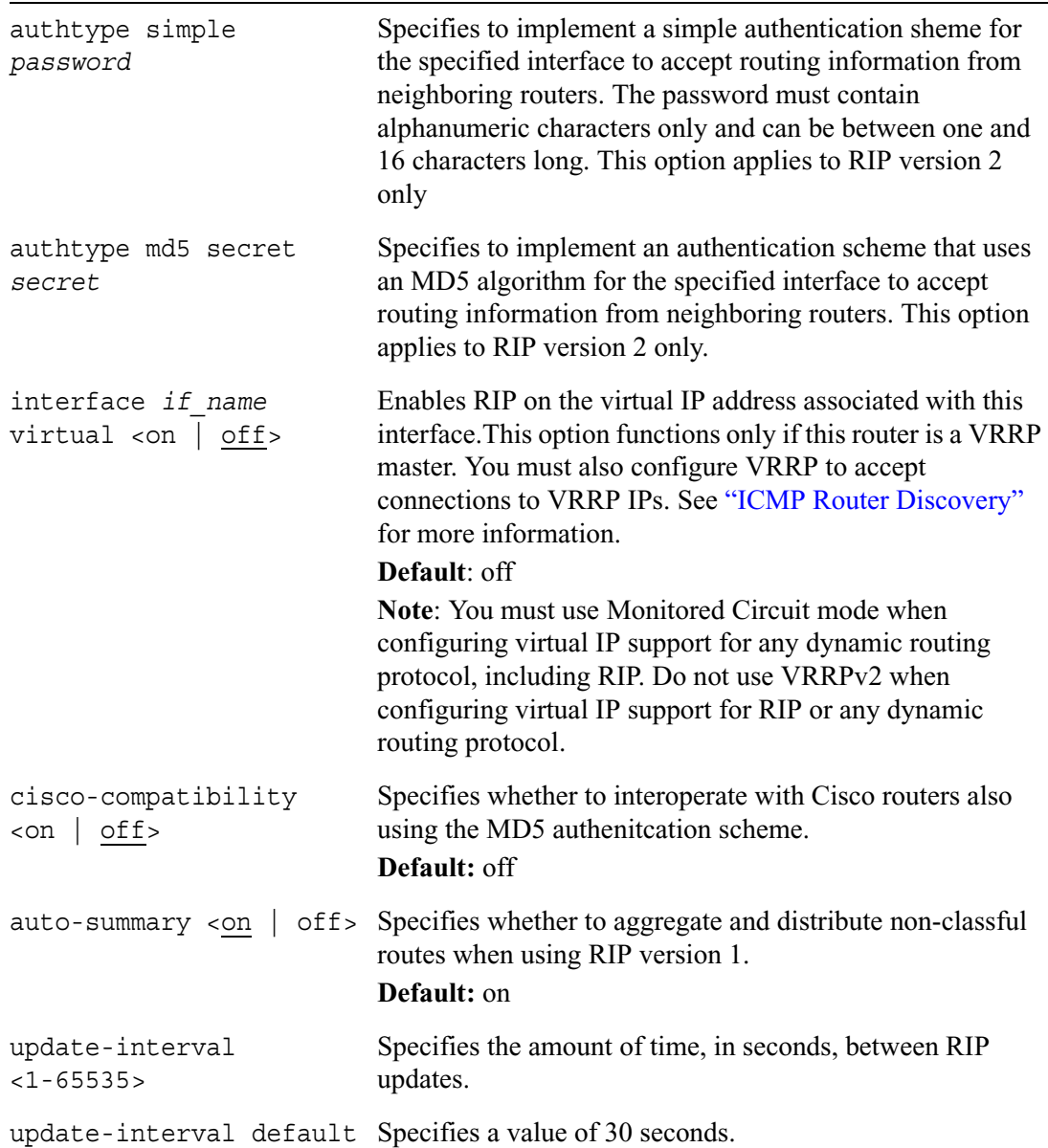

 $\overline{\phantom{0}}$ 

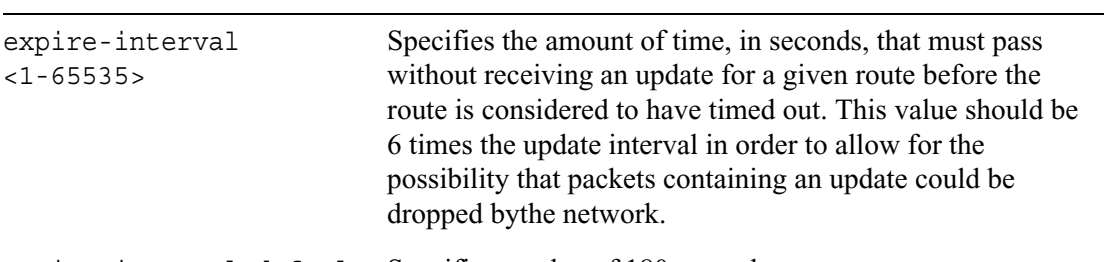

expire-interval default Specifies a value of 180 seconds.

## **RIP Show Commands**

Use these commands to monitor and troubleshoot RIP.

```
show rip
```

```
interfaces
interface <if_name>
packets
errors
neighbors
summary
```
# **IGRP**

Use these commands to set and view parameters for the Interior Gateway Routing Protocol.

#### **Note**

IPSO does not have CLI commands for route filtering and redistribution. You must configure inbound routing policies and redistribution of routes through Voyager. You can configure route maps and route aggregation using CLI commands. Route map configuration done through the CLI takes precedence over route filtering and redistribution configured in Voyager. For example if RIP uses route maps for inbound filtering, anything configured on the Voyager page for inbound route filters for RIP is ignored. You can still use Voyager to configure route redistribution into RIP.

### **General IGRP Properties**

set igrp as <0-65535> as off default-delay <0-16777215> default-delay off default-bandwidth <1-677215> default-bandwidth off default-reliability <0-255> default-reliability off default-load <1-255> default-load off default-mtu <1-65535> default-mtu off k1 <0-16777215> k1 default k2 <0-16777215> k2 default holddown <on | off> max-hop-count <1-255> max-hop-count default update-interval <1-65535> update-interval default invalid-interval <1-65535> invalid-interval default hold-interval <1-65535> hold-interval default flush-interval <1-65535>

> flush-interval default validate fields <on | off>

## **IGRP Interfaces**

Use these commands to configure IGRP properties for specific interfaces.

```
set igrp interface if_name
       <on | off>
        delay <1-16777215>
       bandwidth <1-6777215>
        accept-updates <on | off>
```
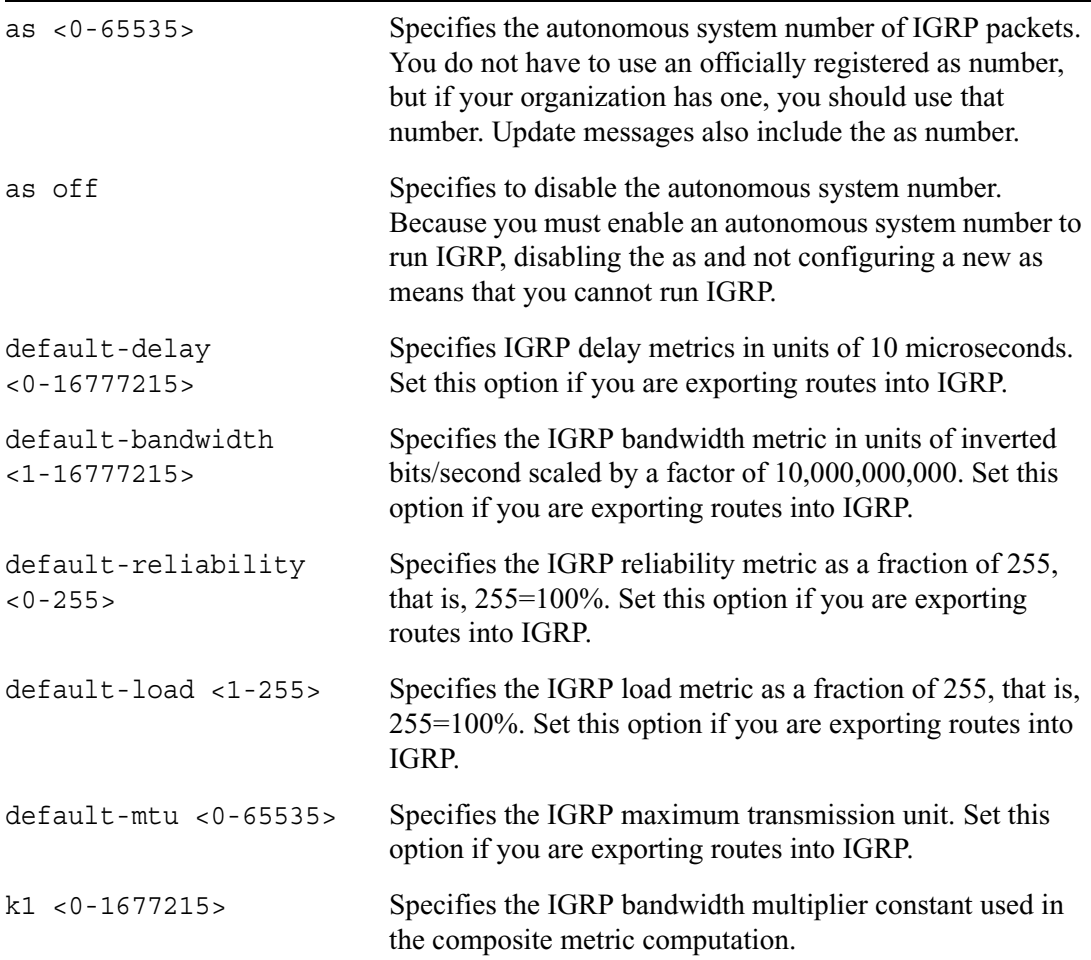

 $\overline{\phantom{0}}$ 

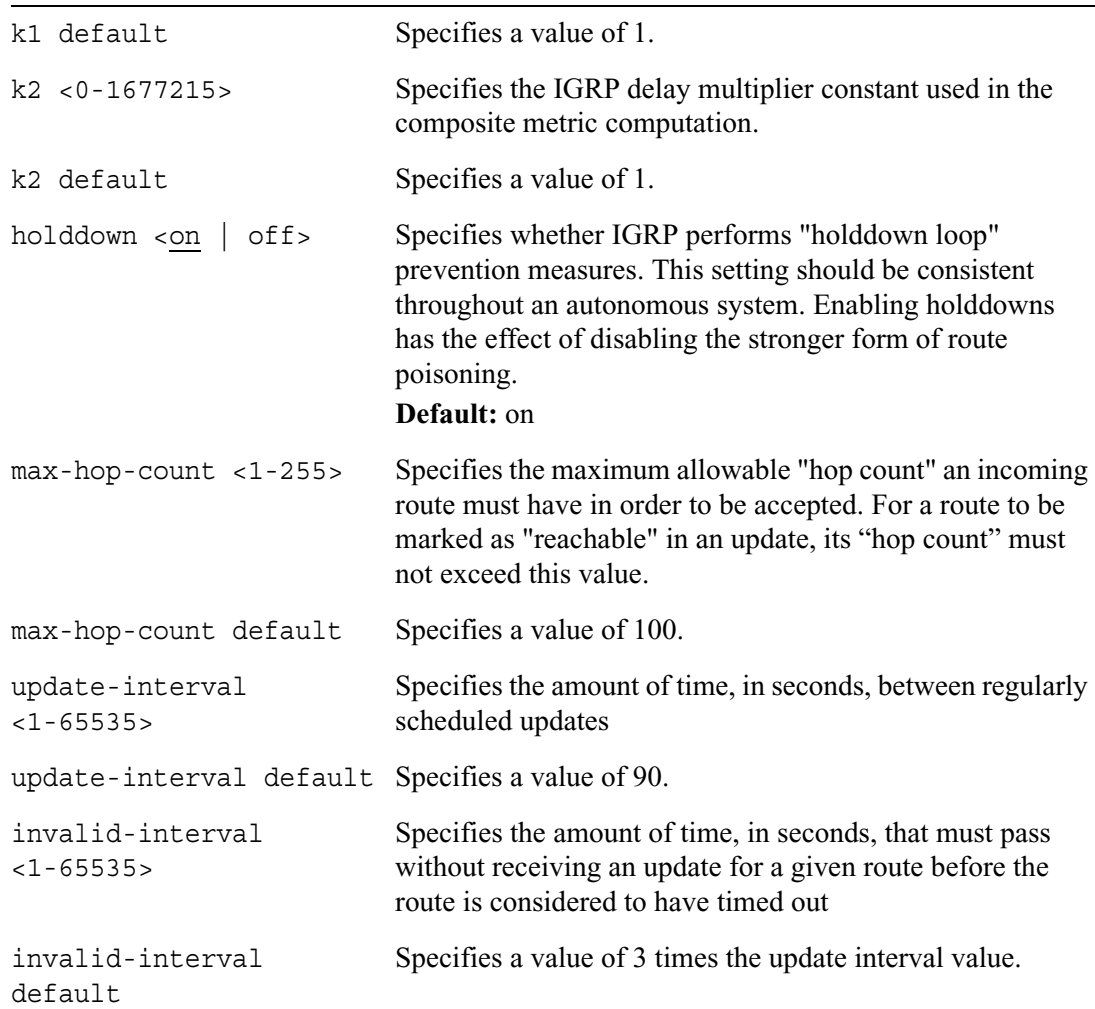

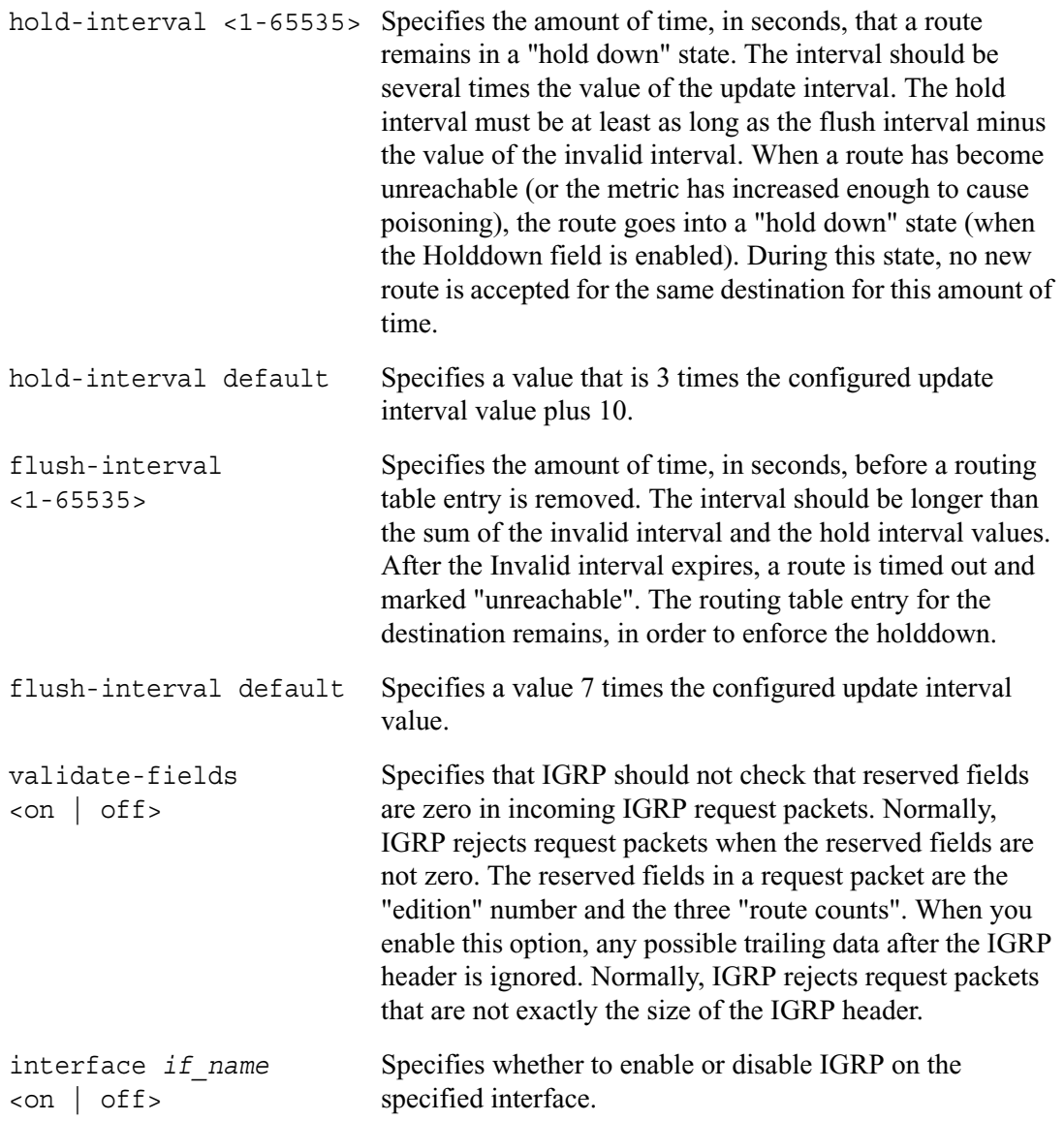

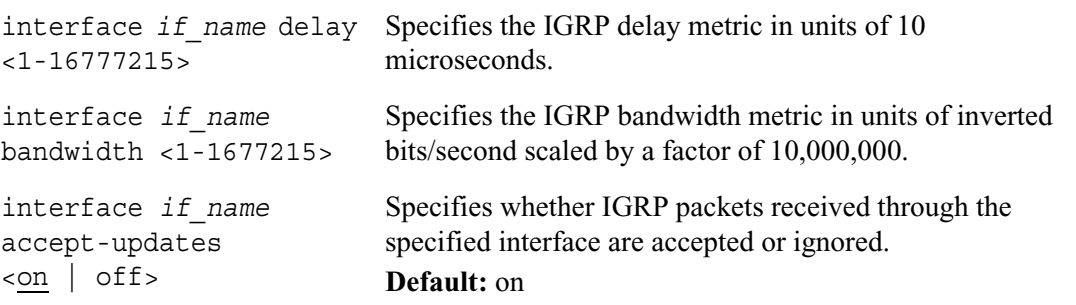

## **IGRP Show Commands**

Use these commands to monitor and troubleshoot IGRP.

```
show igrp
        errors
        interfaces
        interface if_address
        neighbors
        packets
        policy
        route-stats
```
# **IGMP**

Use this group of commands to configure parameters for the internet group management protocol.

## **IGMP Interfaces**

Use these commands to configure IGMP for specific interfaces.

```
set igmp interface if_name
        version <1 | 2>
        loss-robustness <1-255>
        loss-robustness default
        query-interval <1-3600>
        query-interval default
        query-response-interval <1-25>
        query-response-interval default
        last-member-query-interval <1-25>
        last-member=query-interval default
        router-alert <on | off>
```
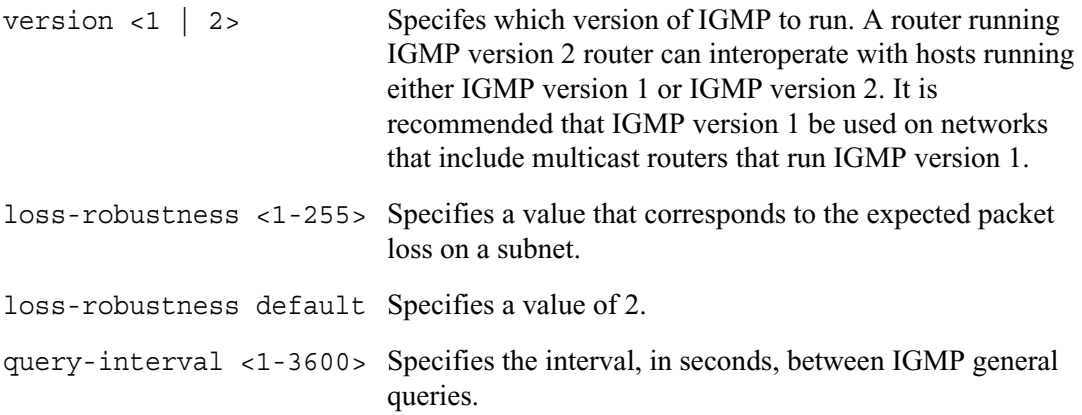

```
query-interval default Specifies a value of 125.
query-response-interval 
Specifies the maximum response time, in seconds, inserted 
<1-25>into the periodic IGMP general queries
query-response-interval 
Specifies a value of 10.
default
last-member-query-inter
Specifies the maximum response time, in seconds, inserted 
val <1-25>
                             into IGMP group-specific queries.
last-member-query-inter
Specifies a value of 1.
val default
router-alert <on | off> Specifies that the router-alert option not be set in IGMP 
                             messages sent on this interface.
                             Default: off
```
## **IGMP with IP Clustering**

Use the following commands when IP clustering is enabled. You must be logged in as cadmin. These commands are not available unless IP clustering is enabled. For more information about how to configure IP Clustering, see Chapter 5, "IP Clustering Commands" or the *IP Clustering Configuration Guide*.

```
set igmp network ip_address/mask length
        version <1 | 2>
        loss-robustness <1-255>
        loss-robustness default
        query-interval <1-3600>
        query-interval default
        query-response-interval <1-25>
        query-response-interval default
        last-member-query-interval <1-25>
        last-member=query-interval default
        router-alert <on | off>
```
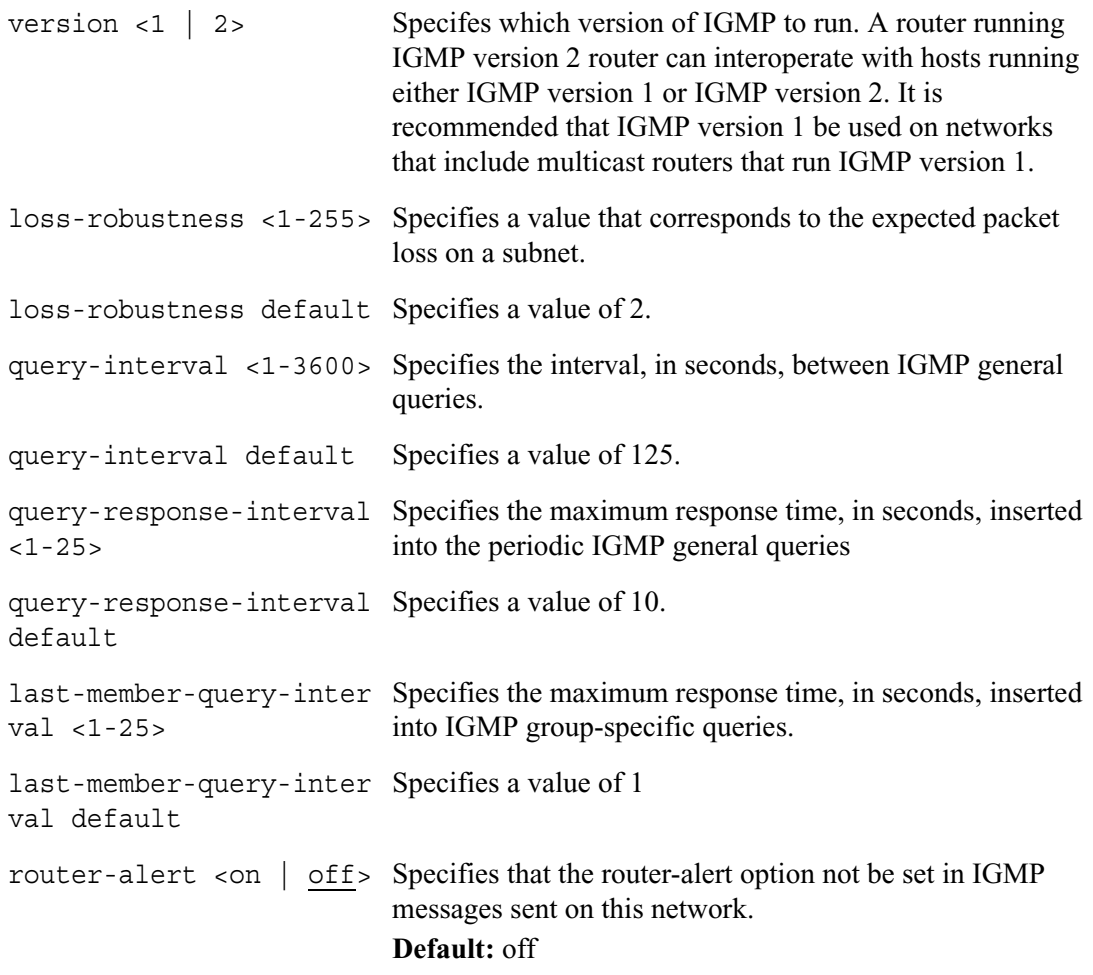

### **IGMP Show Commands**

Use these commands to monitor and troubleshoot IGMP.

```
show igmp
        stats
        stats receive
        stats transmit
        stats error
        interfaces
        interfaces if_address
        groups
        group if_address
        if-stats
        if-stat if_address
        summary
```
Use the following commands to monitor and troubleshoot IGMP when IP clustering is enabled.

```
show igmp
        networks
        network ip_address/mask length
        show igmp net-stats
        show igmp net-stat ip_address/masklength
        stats
        show igmp stats receive
        show igmp stats transmit
        stats summary
        summary
```
# **PIM**

Use this group of commands to configure parameters for PIM.

```
set pim mode
        <dense | sparse>
```
# **PIM Interfaces**

After you set PIM to run either dense or sparse mode, use the following commands to configure PIM for specific interfaces.

```
set pim interface if_name
        <on | off>
        virtual-address <on | off>
        local-address ip_address
        dr-priority <0-4294967295>
        dr-priority default
```
# **PIM With IP Clustering**

To use the following commands, you must be logged in as cadmin. These commands are not available unless you are logged in as cadmin. Any configuration you perform when logged in as cadim is automatically propogated to each node of the cluster. When a new node joins a cluster, the local configuration of that node is replaced by the configuration obtained from the master.

```
set pim network ip_address/mask length
        <on | off>
        dr-priority <0-4294967295>
        dr-priority default
```
# **Sparse Mode PIM**

Use the following commands to configure parameters for sparse mode PIM only.

```
set pim
        ha-mode <on | off>
        bootstrap-candidate <on | off>
        bootstrap-candidate local-address ip_address
        bootstrap-candidate priority <0-255>
        bootstrap-candidate priority default
        candidate-rp <on | off>
        candidate-rp local-address ip_address
        candidate-rp priority <0-255>
        candidate-rp priority default
        candidate-rp multicast group mcast ip prefix <on | off>
        static-rp off
        static-rp rp-address ip_iddresss < on | off>
        static-rp rp-address ip_address multicast-group mcast_ip_prefix
          <on | off>
        register-suppress-interval <60-3600>
        register-suppress-interval default
        candidate-rp advertise-interval <1-3600>
        candidate rp-advertise-interval default
        cisco compatibility <on | off>
        spt-threshold multicast mcast_ip_prefix threshold <0-1000000> 
          <on | off>
        spt-threshold multicast mcast_ip_prefix threshold infinity 
          <on | off>
```
## **Timer and Assert Rank Parameters for Dense Mode and Sparse Mode**

Use these commands to change or restore default values for timers and assert ranks.

```
set pim
        hello-interval <1-21845>
        hello-interval default
        data-interval <11-3600>
        data-interval default
        assert-interval <1-3600>
        assert-interval default
        assert-limit <10-10000>
        assert-limit default
        assert-limit <0>
        jp-interval <1-3600>
        jp-interval default
        jp-delay-interval <1-3600>
        jp-delay-interval default
        jp-suppress-interval <2-3600>
        jp-suppress-interval default
        assert-rank protocol protocol name rank <0-255>
        assert-rank protocol protocol name rank default
```
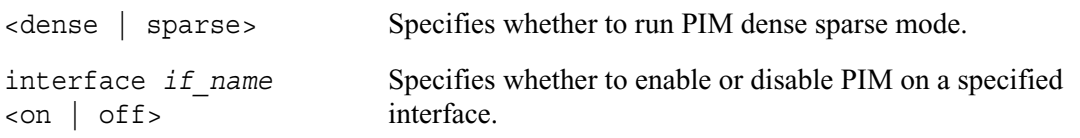

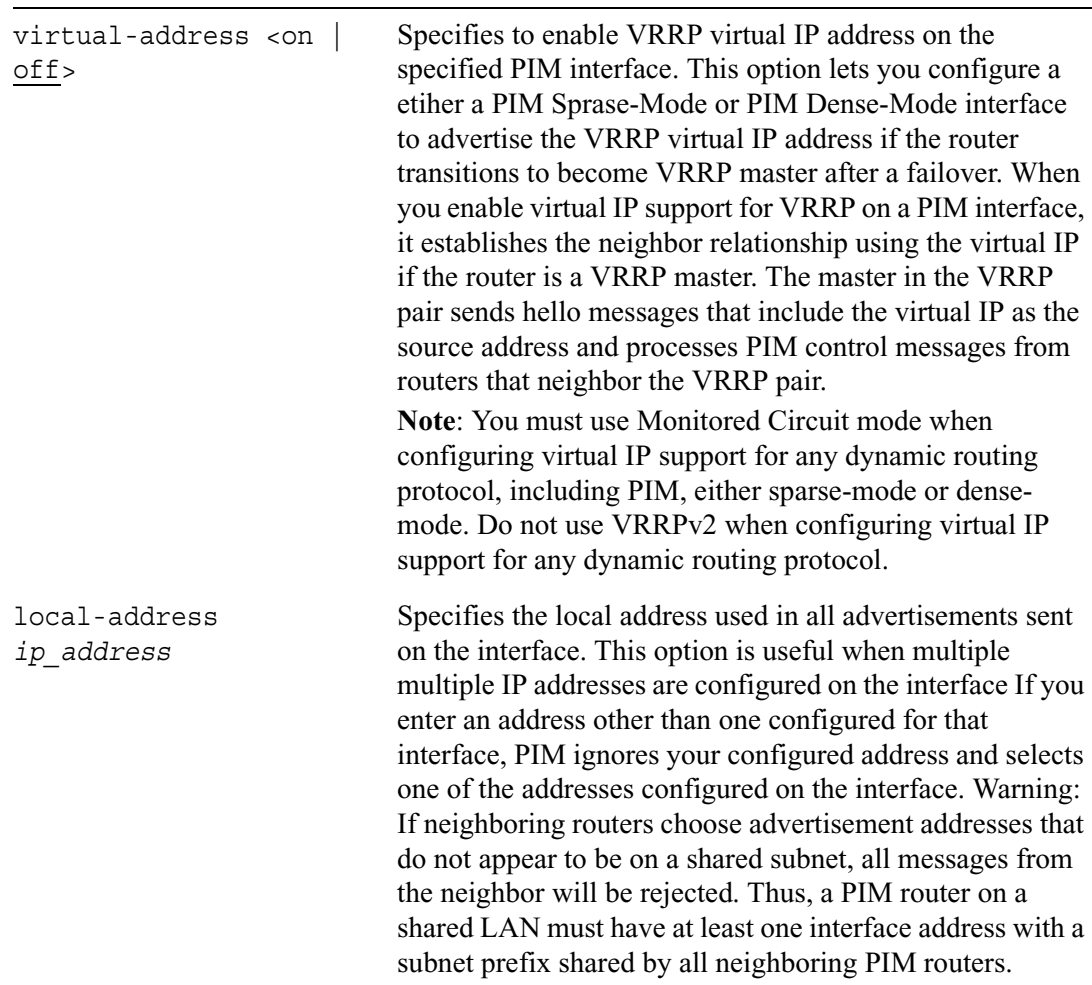

÷,

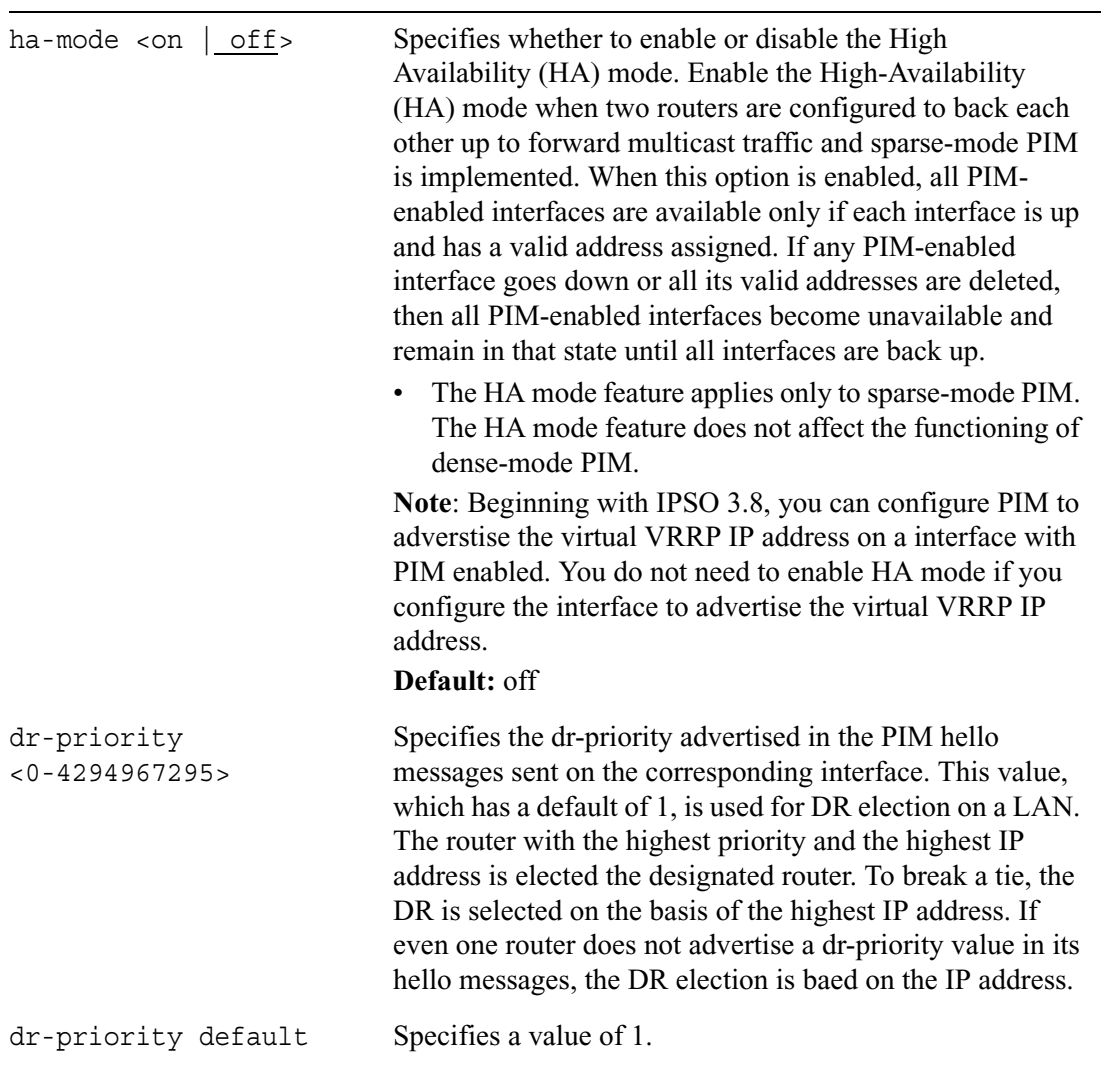

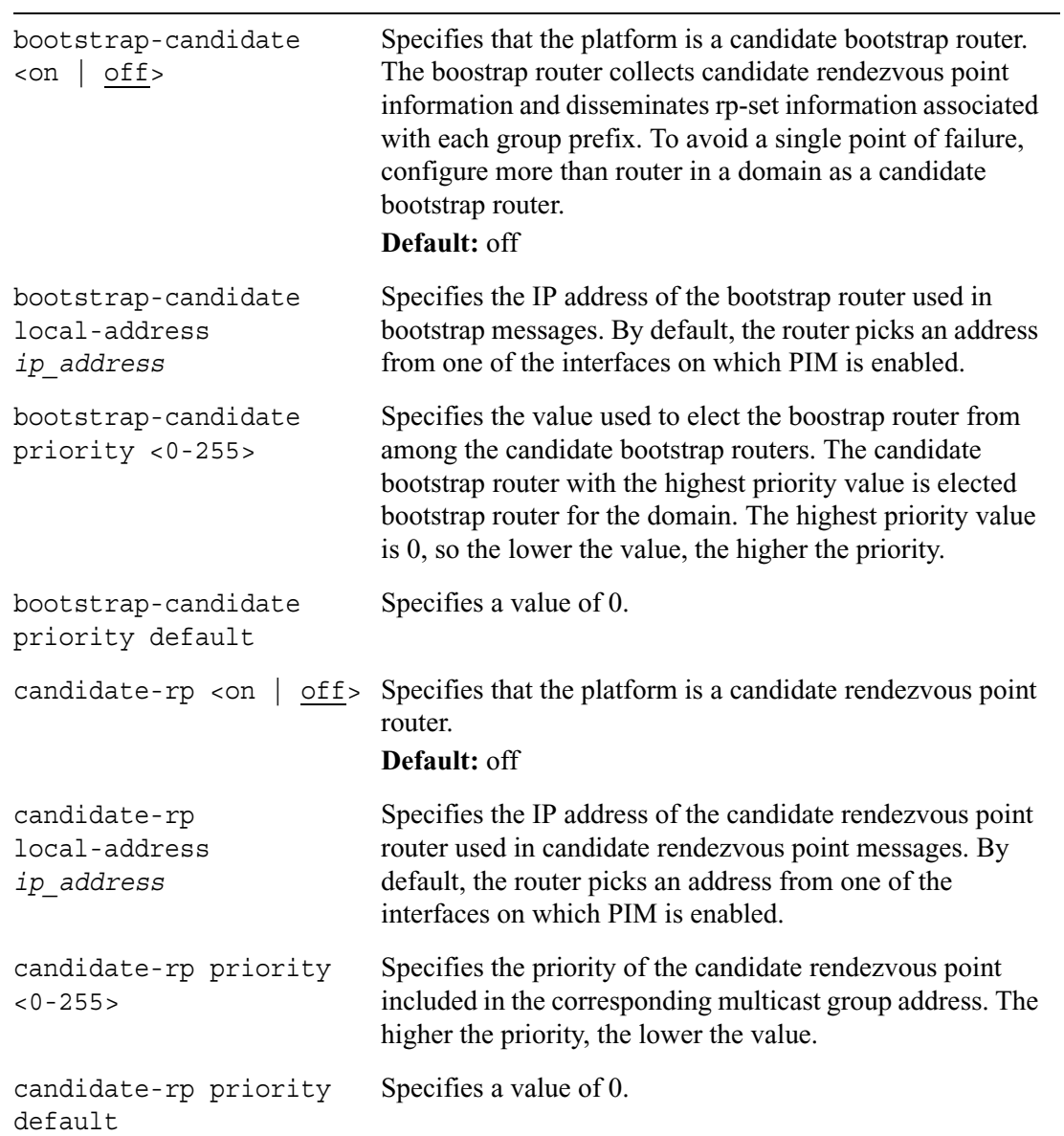

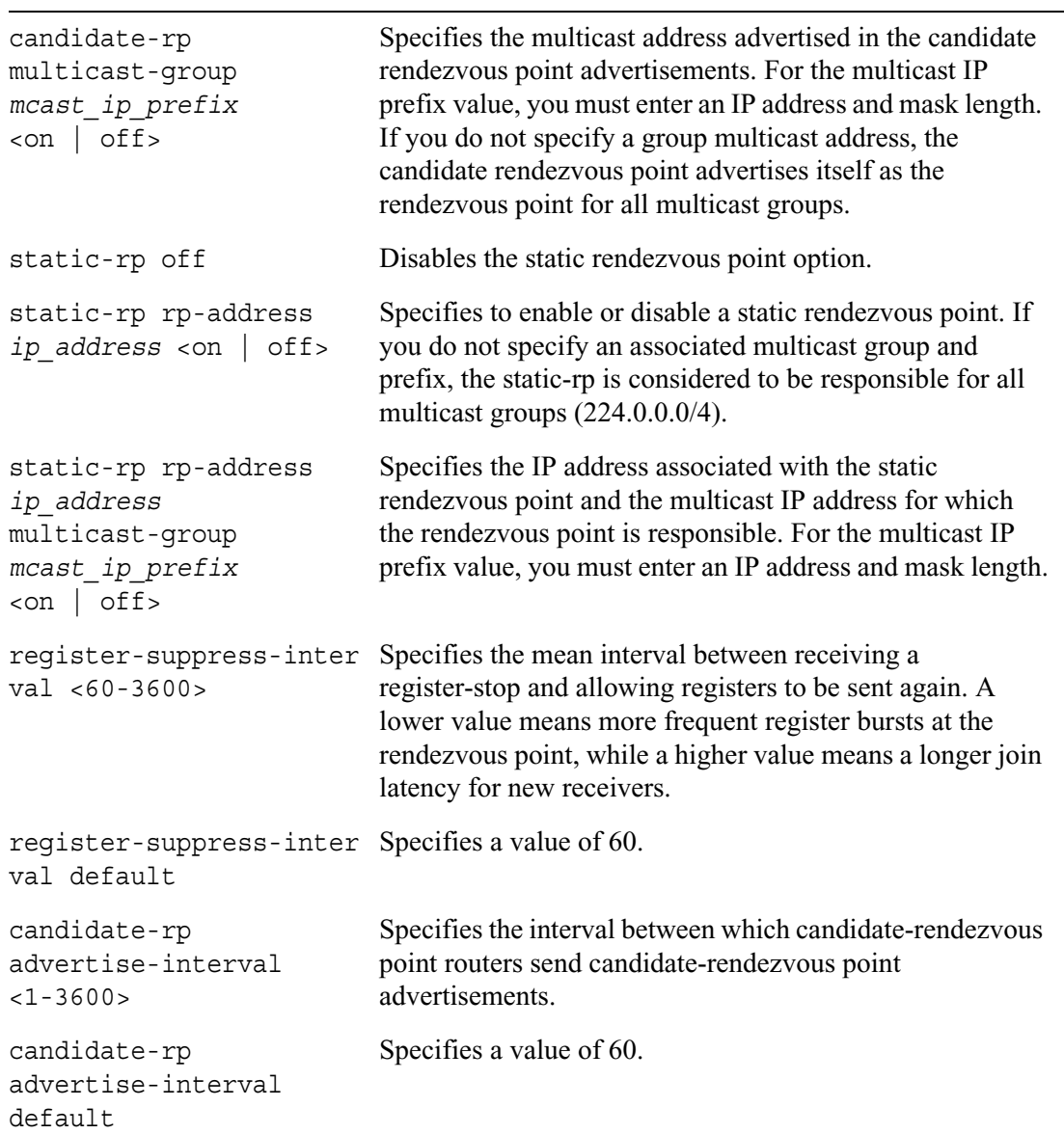

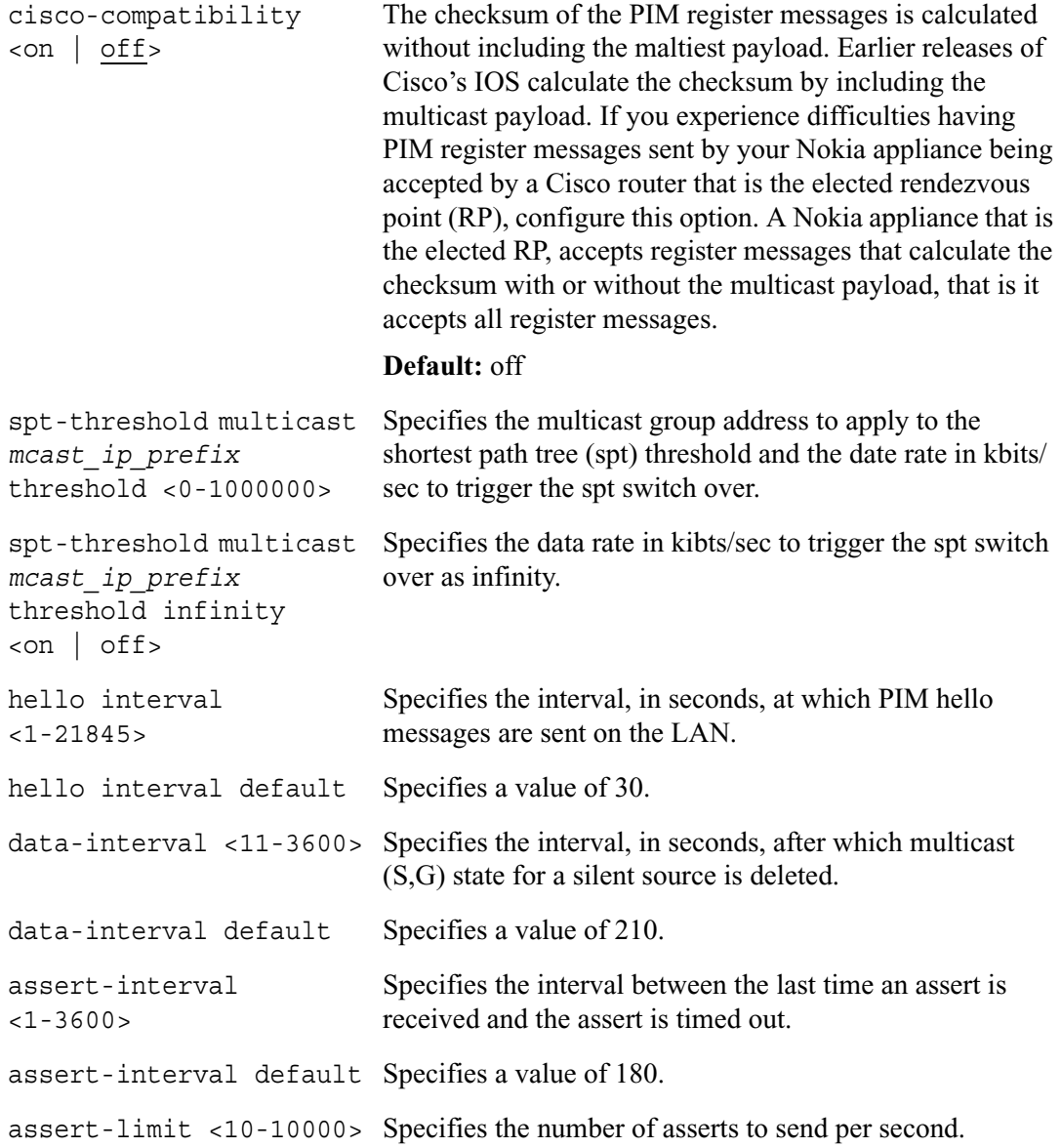

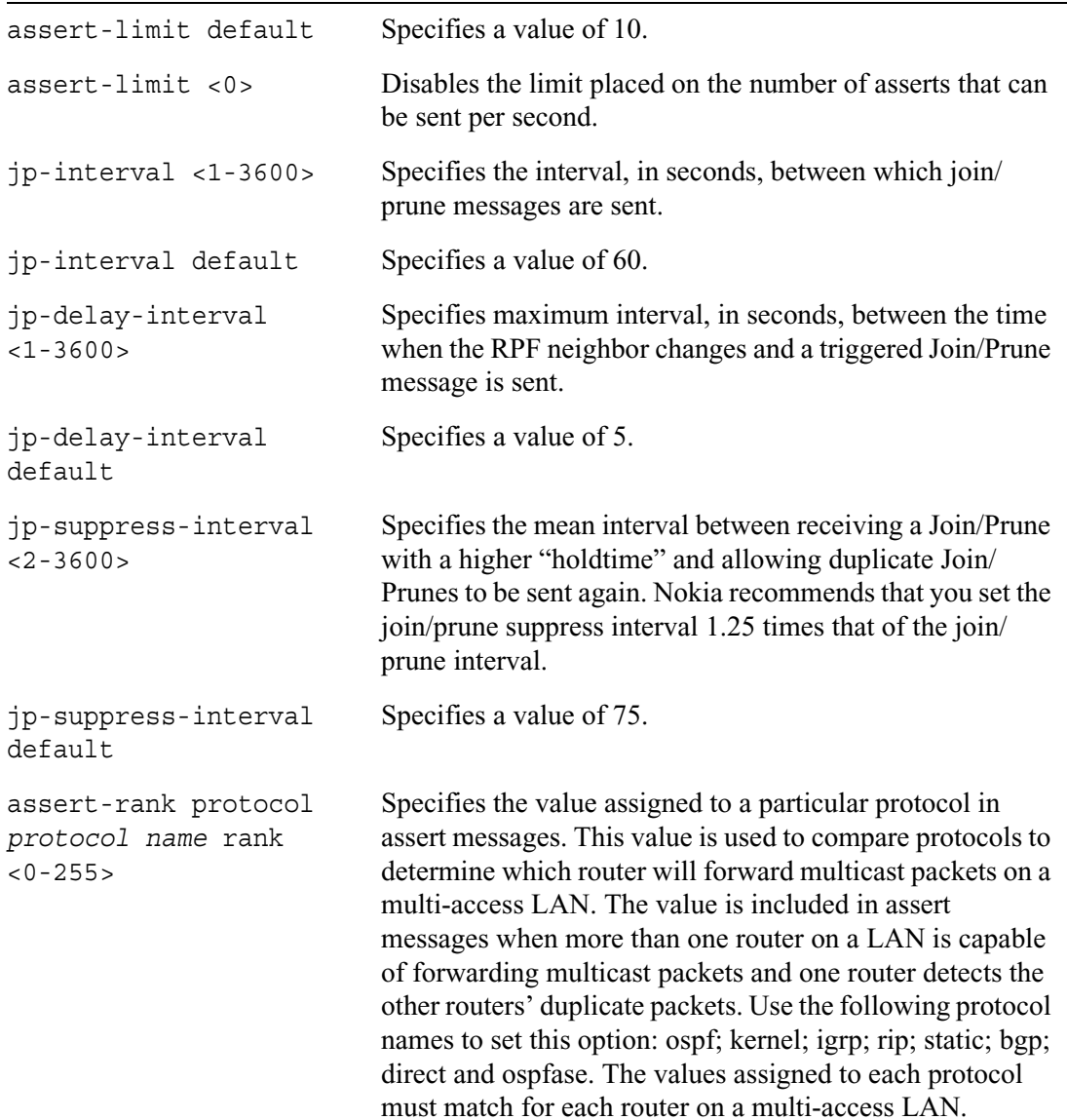

assert-rank protocol *protocol name* rank default Specifies default assert-rank values for supported protocols that match other implementations. The direct default value is 0. The ospf default value is 10; the kernel default value is 40; the static route default value is 60; the IGRP default value is 80; the rip default value is 100; the bgp default value is 170.

### **Show PIM Commands**

Use these commands to monitor and troubleshoot PIM. These commands apply to both dense-mode and sparse-mode implementations.

```
show pim
```

```
interfaces
interfaces if_address
neighbors
neighbor ip_address
memory
timers
stats
summary
```
The following show commands apply only to sparse-mode PIM implementations.

```
show pim
        bootstrap
        candidate-rp
        joins
        rps
        sparse-mode-stats
        group-rp-mapping <mcast_address>
```
The following show commands apply only to PIM when IP clustering is enabled.

```
show pim
        networks
        network ip_address
```
# **Route Aggregation**

Use the following group of commands to take numerous specific routes and aggregate them into one encompassing route. Route aggregation potentially reduces the number of routes advertised by a given protocol.

Only the receiver uses aggregate routes to forward packets. A router that receives a packet that does not match one of the component routes that resulted in the generation of an aggregate route responds with an Internet Control Message Protocol (ICMP) network unreachable message. This message prevents packets or unknown component routes from following a default route to another network where they would be continually forwarded back to the border router until their TTL expires.

Create an aggregate route by first specifying the network address and mask length. Second, provide a set of contributing routes. To define a contributing route, specify a source (routing protocol, static route, or interface route) and a route filter (an IP prefix). An aggregate route can have many contributing routes, but at least one of the routes must be present to generate an aggregate.

```
set aggregate ip_prefix
        contributing protocol protocol contributing-route 
           <all | ip_prefix> <on | off>
        contributing protocol protocol contributing-route <ip_prefix>
           exact on
        contributing protocol protocol contributing-route ip_prefix
          refines on
        off 
        contributing protocol <protocol> off 
        rank default
        rank <0-255>
        weight default
        aspath-truncate <on | off>
```
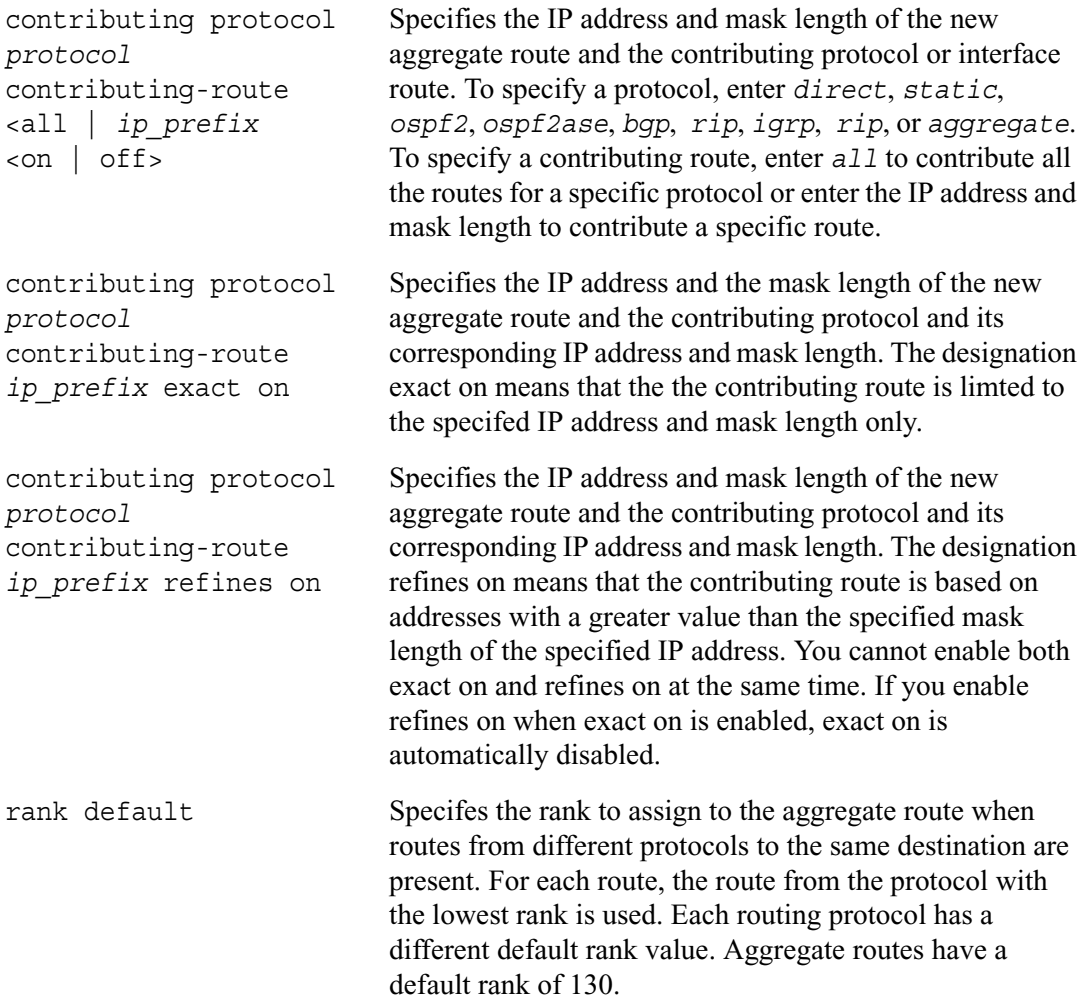

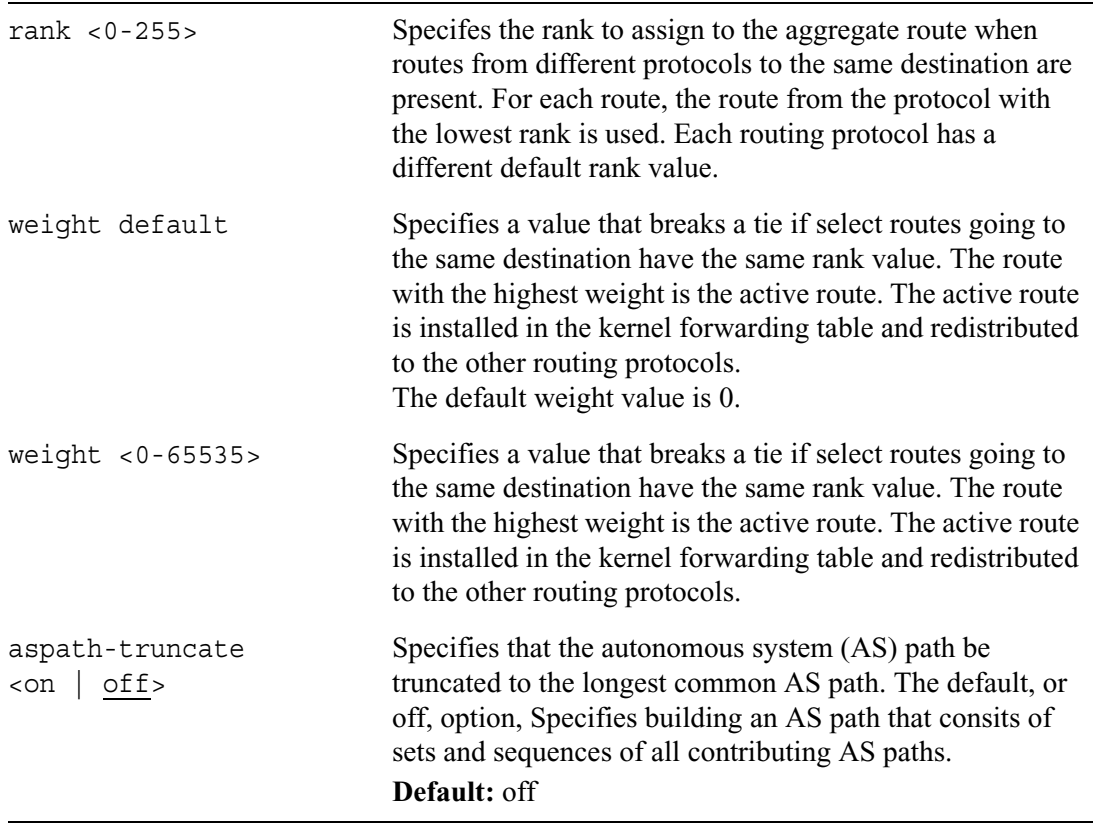

# **BOOTP**

Use this group of commands to set and view parameters for the bootstrap protocol.

# **BOOTP Interfaces**

Use this group of commands to configure BOOTP properties for specific interfaces.

```
set bootp interface if_name
        primary ip_address wait-time <0-65535> on
        relay-to ip_address <on | off>
        off
```
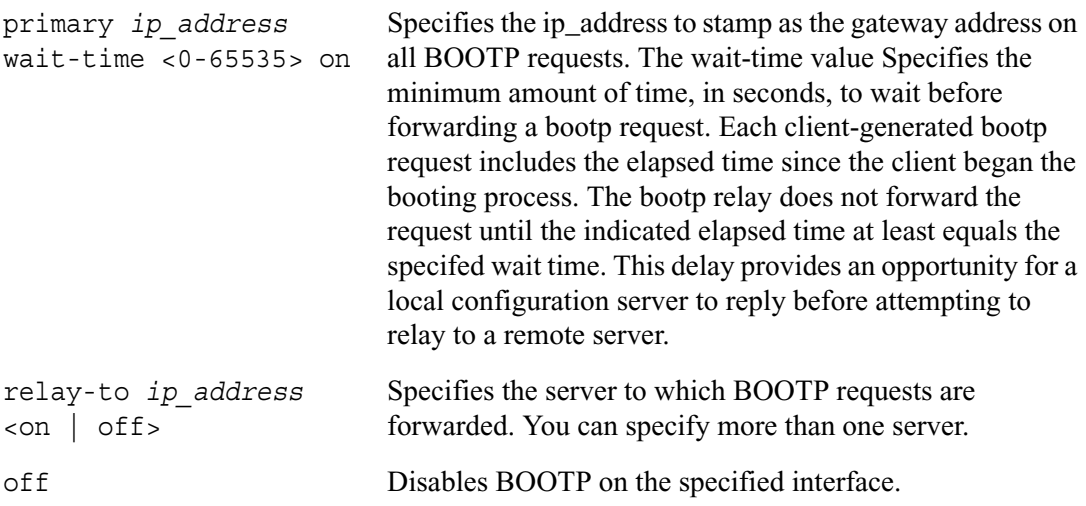

### **BOOTP Show Commands**

Use this group of commands to monitor and troubleshoot BOOTP implementation.

```
show bootp
        interfaces
        interface if_name
        stats
        stats receive
        stats request
        stats reply
```
# **DVMRP**

Use the following group of commands to set and view parameters for DVMRP.

# **DVMRP Interfaces**

Use the following commands to configure DVMRP properties for specific interfaces.

```
set dvmrp interface if_name
        <on | off>
        threshold <1-255>
        threshold default
        metric <1-32>
        metric default
```
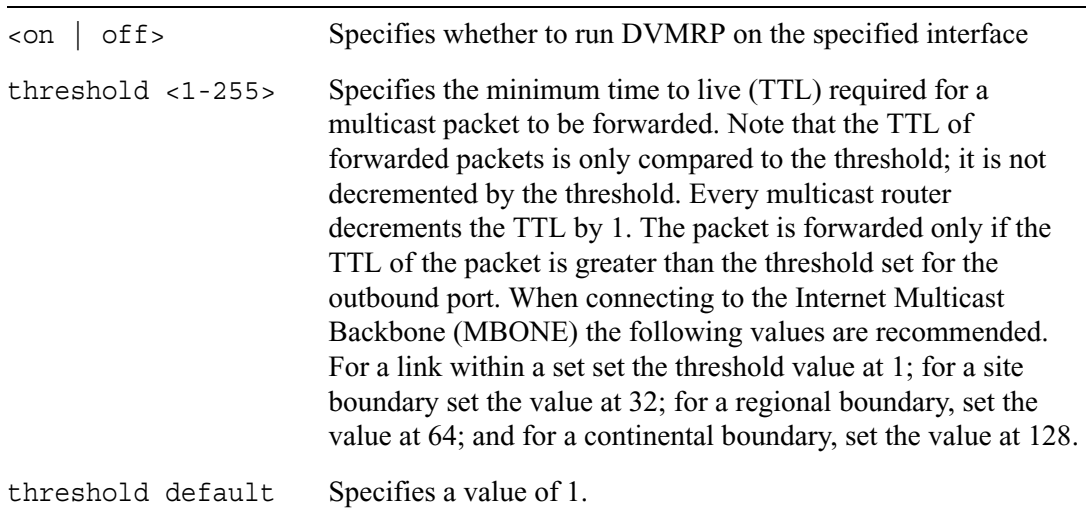

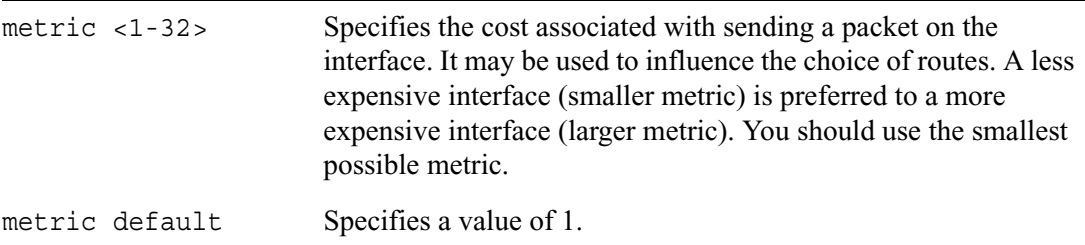

## **DVMRP Timers**

Use the following commands to configure values for DVMRP timers. Nokia recommends that if you have a core multicast network, configure the timer values so that they are uniform throughout a network. Otherwise, you can rely on the default timer values.

```
set dvmrp
```

```
neighbor-probe-interval <5-30>
neighbor-probe-interval default
neighbor-timeout-interval <35-8000>
neighbor-timeout-interval default
route-report-interval <10-2000>
route-expiration-time <20-4000>
route-expiration-time default
route-holddown-period <0-8000>
route-holddown-period default
cache-lifetime <60-86400>
cache-lifetime default
```
### *Arguments*

neighbor-probe-interval Specifies the interval, in seconds, at which probe messages  $5 - 30$ are sent on each DVMRP interface. **Default**: 10 neighbor-probe-interval Specifies a value of 10 secondsdefault

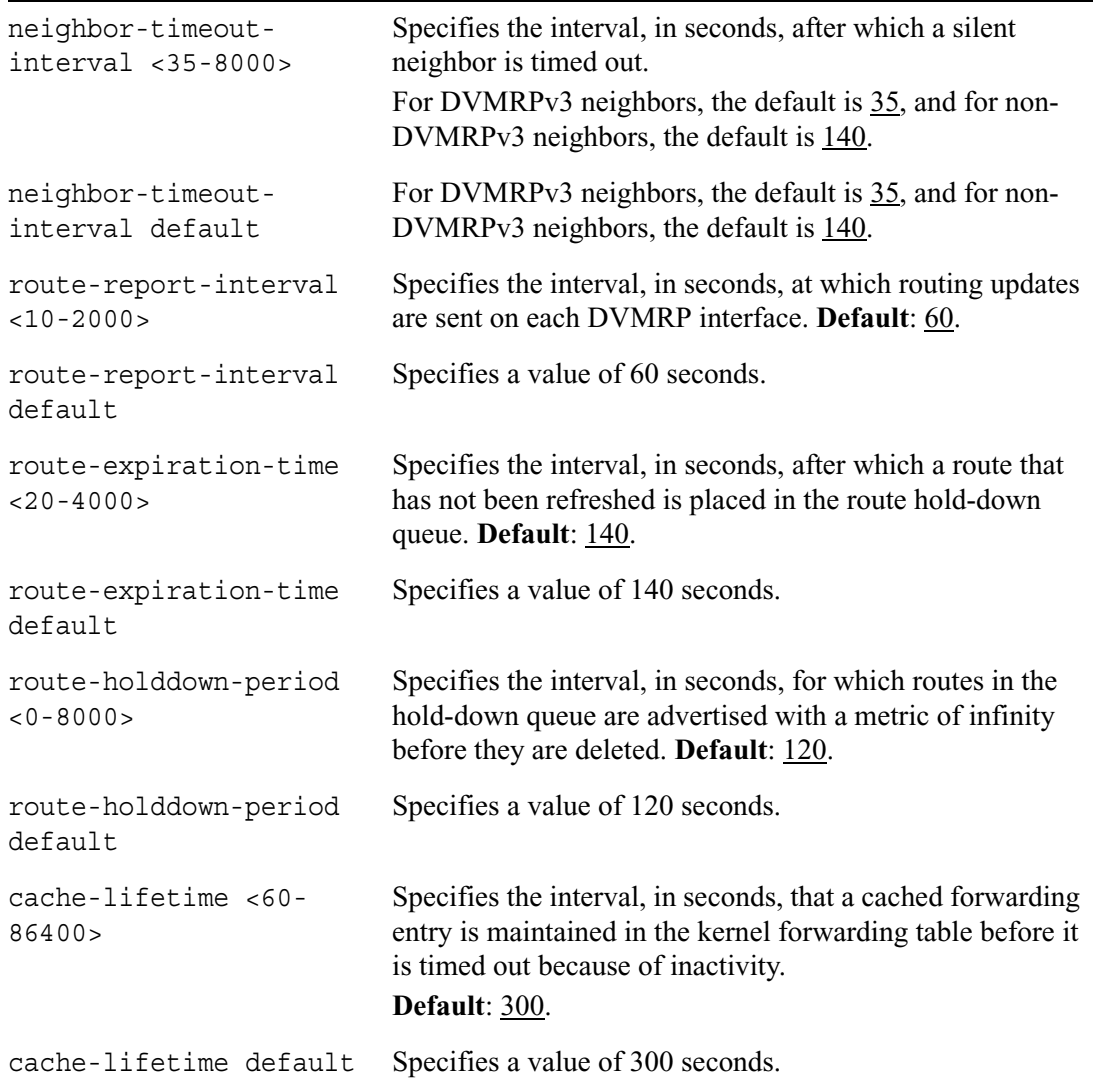

## **DVMRP Show Commands**

Use the following commands to monitor and troubleshoot your DVMRP implementation.

```
show dvmrp
        interfaces
        interfaces if_name
        neighbors
        neighbor ip_address
        stats
        mfc
        reports
        route
        neighbor-routes
        summary
```
# **Static Routes**

Static routes cause packets moving between a source and a destination to take a specified next hop. Static routes allow you to add routes to destinations that are not described by dynamic routing protocols. A static route can also be useful in providing a default route.

# **Configuring Static Routes**

Use the following group of commands to configure specific static routes.

```
set slot <1-15> static-route ip_prefix
        nexthop gateway address gateway_address priority <1-8> on
        nexthop gateway logical gateway_address priority <1-8> on
        nexthop gateway address gateway_address off
        nexthop gateway logical gateway_address off
        nexthop reject
        nexthop blackhole
        off
        rank default
        rank <0-255>
```
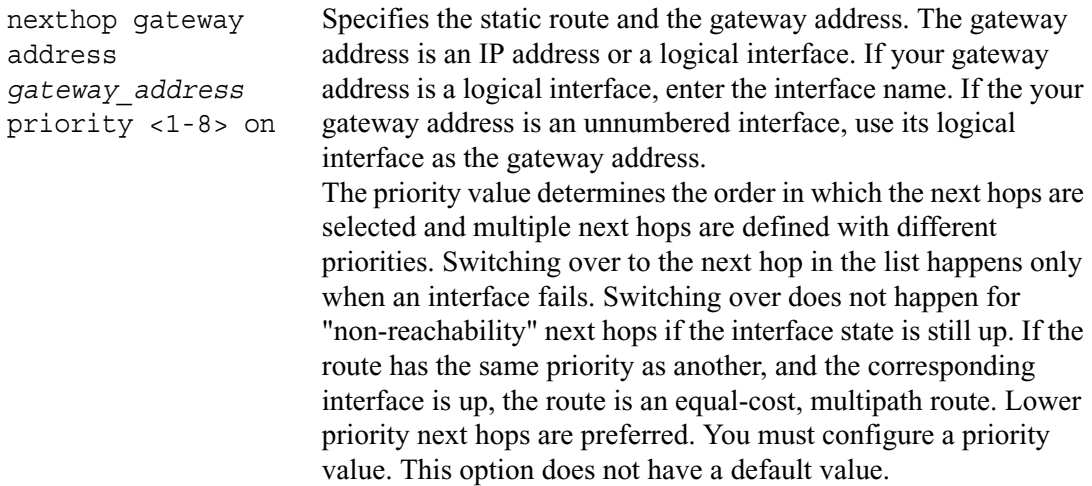
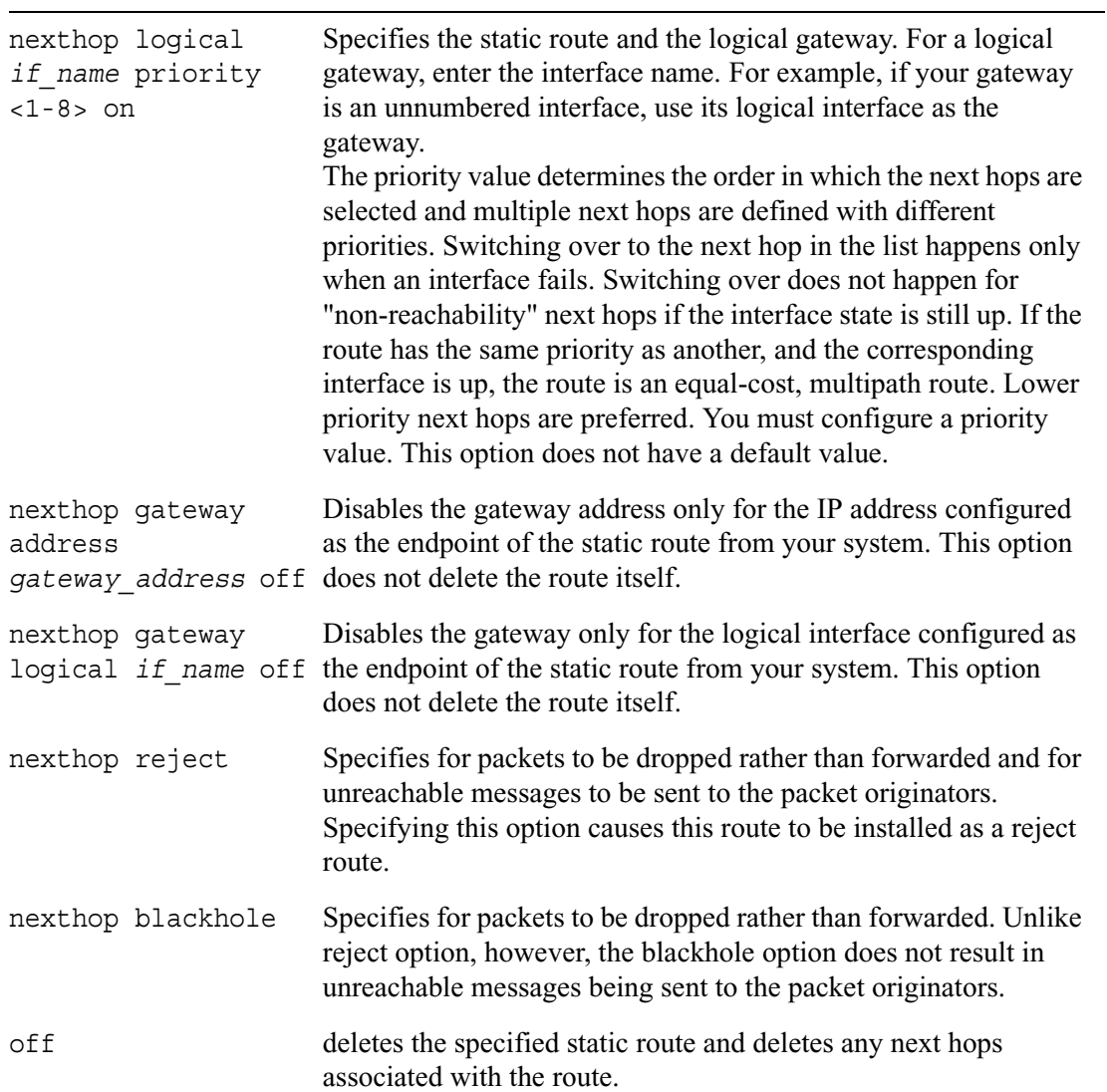

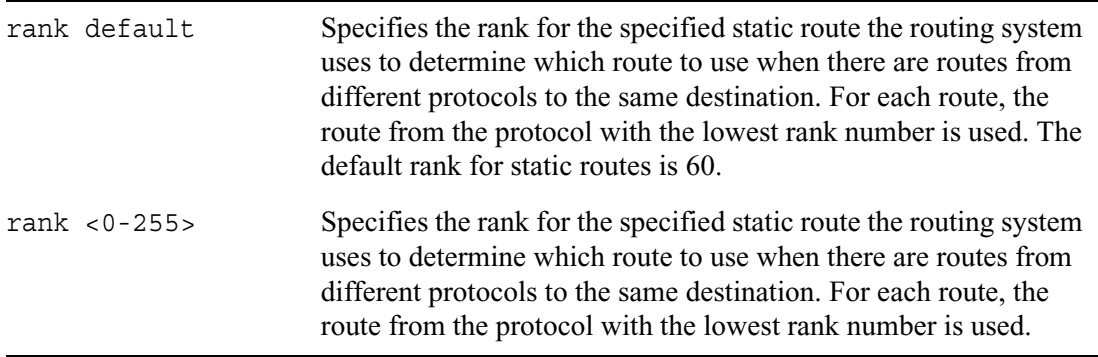

Use the following commands to define an existing default static route. To establish a new default route, use the commands in the preceding section to create a new static route and then use the set static-route default command to disable the old default static route.

```
set static-route default
        next hop gateway address gateway_address priority <1-8> on
        nexthop gateway logical gateway_address priority <1-8> on
        nexthop gateway address gateway_address off
        nexthop gateway logical gateway_address off
        nexthop reject
        nexthop blackhole
        ip_prefix off
        ip_prefix rank default
        ip_prefix rank <0-255>
```
# **ICMP Router Discovery**

Use this group of commands to set and view parameters for the ICMP router discovery protocol.

# **ICMP Router Discovery Interfaces**

Use the following commands to configure router discovery properties for specific interfaces.

```
set rdisc interface if_name
        <on | off>
        min-adv-interval <3-1800>
        min-adv-interval default
        max-adv-interval <4-1800>
        max-adv-interval default
        adv-lifetime integer
        adv-lifetime default
        advertise ip address <on | off>
        advertise ip_address preference ineligible
        advertise ip_address preference integer
```
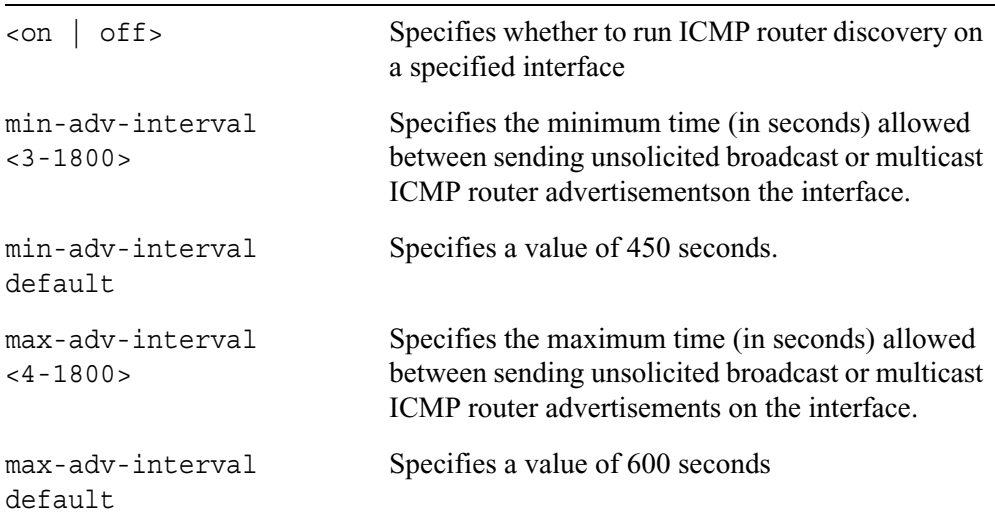

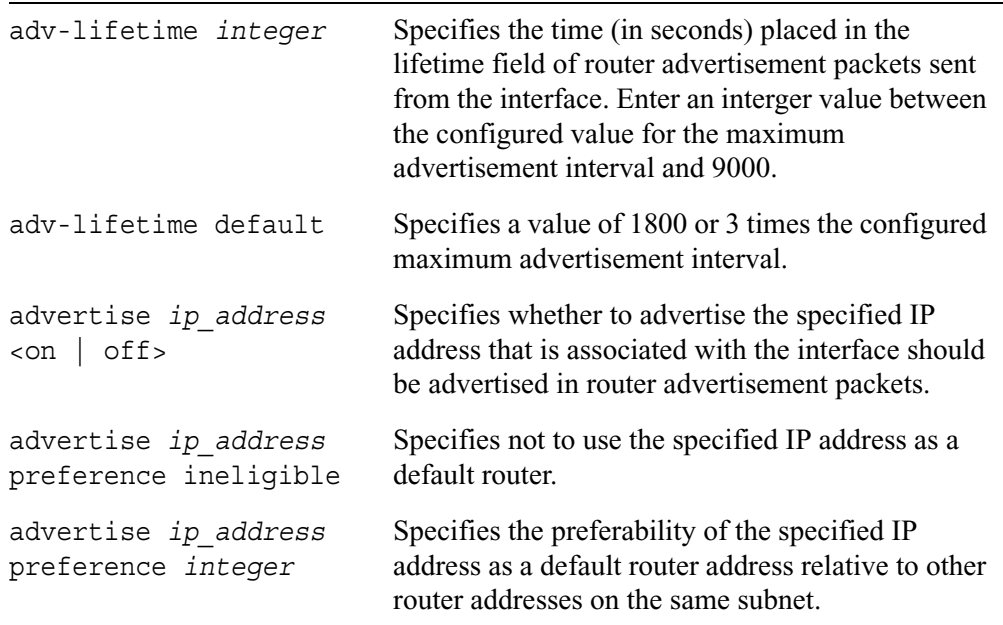

## **ICMP Router Discovery Show Commands**

Use the following commands to monitor and troubleshoot your ICMP router discovery implementation.

```
show rdisc
        interfaces
        interface if_name
        stats
        summary
```
# **IP Broadcast Helper**

Use the following group of commands to set and view parameters for IP Broadcast Helper.

## **IP Broadcast Helper Forwarding**

Use the following commands to control whether to forward packets that are not locally originated by a source directly on the receiving interface.

```
set iphelper
        forward-nonlocal <on | off>
```
## **IP Broadcast Helper Interfaces**

Use the following commands configure IP Broadcast Helper properties for specific interfaces.

```
set iphelper interface if_name
        off
        udp-port <1-65535> off
        udp-port <1-65535> relay-to ip_address <on | off>
```
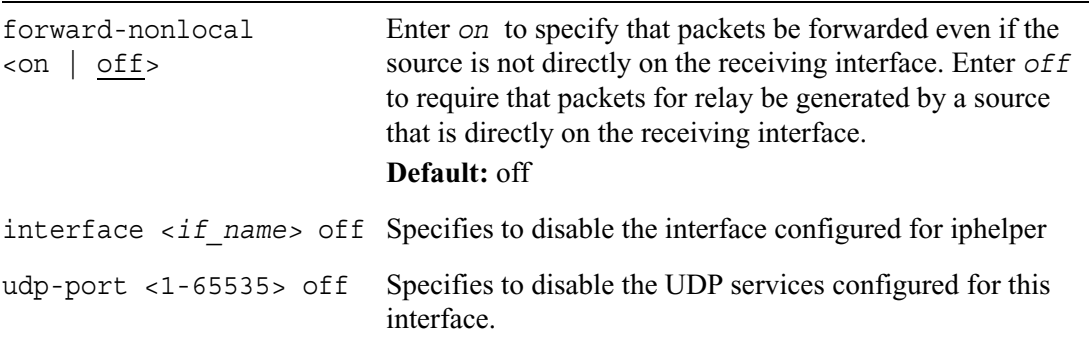

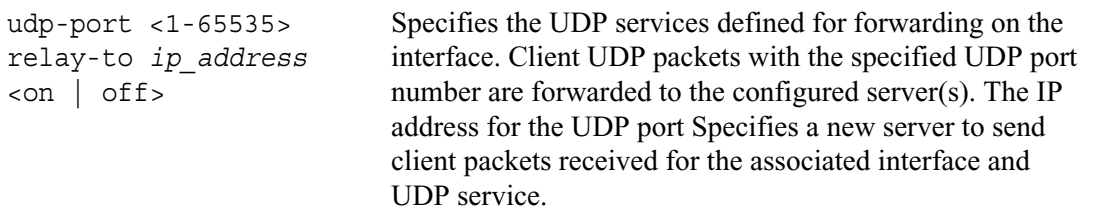

## **IP Broadcast Helper Show Commands**

Use these commands to monitor and troubleshoot your IP Helper implementation.

```
show iphelper
        services
        stats
```
# **Network Time Protocol**

Use the following commands to set and view parameters for network time protocol (NTP). NTP lets you synchronize time among different machines.

# **Configuring an NTP Server**

```
set ntp
        server ip_address version <1-3>
        prefer server ip_address
        peer ip_address version <1-3>
        prefer peer ip_address
        master source ip_address stratum <0-15>
```
## **Adding an NTP Server**

Use the following commands to add a new NTP server.

```
add ntp
        server ip_address version <1-3>
        prefer server ip_address
        peer ip_address version <1-3>
        prefer peer ip_address
```
## **Deleting an NTP Server**

Use the following commands to delete an NTP server.

```
delete ntp
        server ip_address
        peer ip_address
```
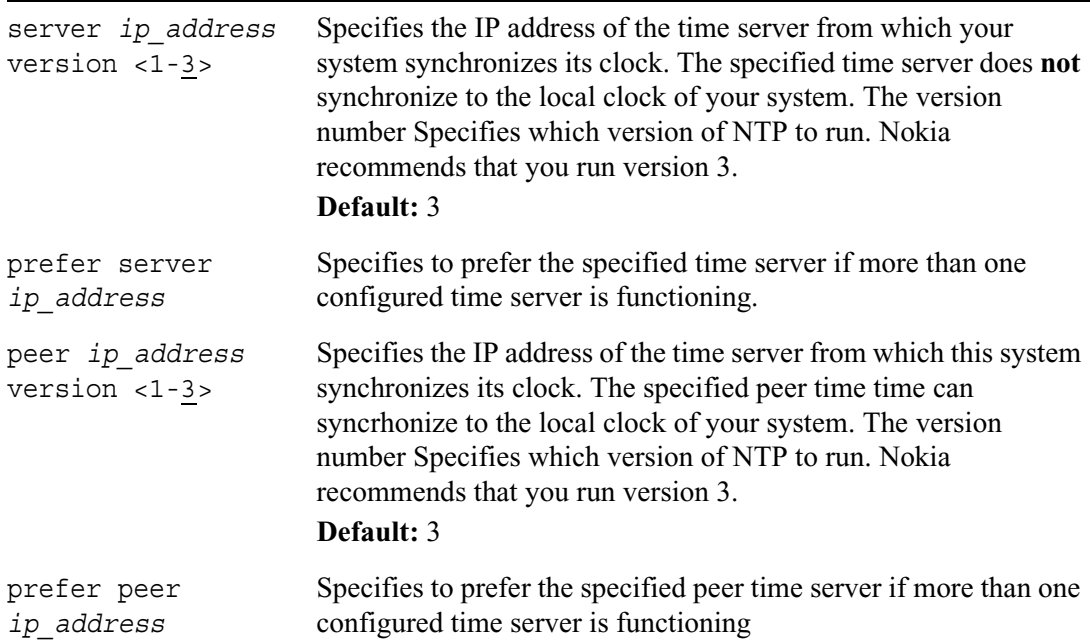

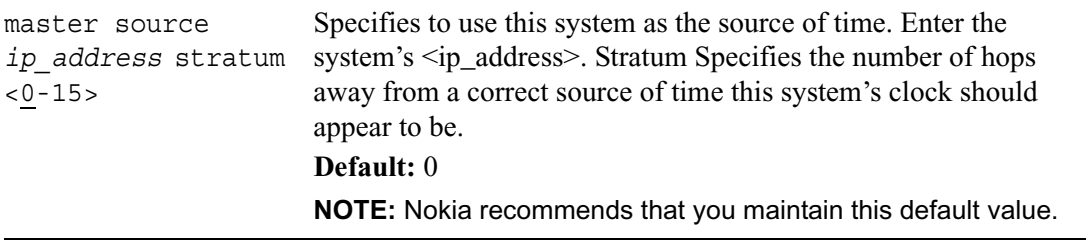

## **NTP Show Commands**

Use the following commands to monitor and troubleshoot your NTP implementation.

```
show ntp
```

```
active
ntp master
ntp peer ip_address
ntp peers
ntp server ip_address
ntp servers
```
# **Dial on Demand Routing**

Use the following commands to create, delete, or view the configuration of a dial on demand routing (DDR) list and add or delete ISDN interfaces to it. If you do not assign an ISDN interface to a DDR list, any traffic passed to the interface will cause it to attempt to set up a connection.

# **Dial on Demand Routing Commands**

Use the commands in this section to configure DDR lists, and rules for the DDR lists.

add ddrlist *name* show ddrlist

delete ddrlist *name* add ddrlist *name* interface *log\_if\_name* delete ddrlist *name* interface *log\_if\_name*

#### *Arguments*

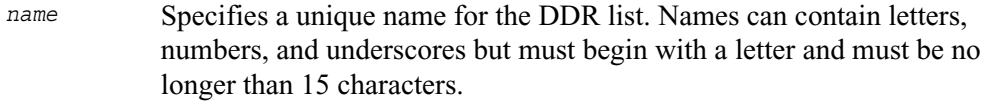

Use the following commands to create rules that you assign to DDR lists. These rules tell the system which packets should trigger it to set up or maintain an ISDN connection. When you create a DDR list, a default rule is automatically created for it.

```
add ddrlist name rule rule_num
        action <skip | ignore | accept>
        src-address ip_address
        src-masklen <0–32>
        dest-address ip_address
        dest-masklen <0–32>
        src-port <0—65535>
        dst-port <0—65535>
        protocol name
```
Use the following commands to configure DDR rules. Before you can configure DDR rules, you must assign a logical ISDN interface to the DDR list by entering add ddrlist *name* interface *log\_if\_name*.

```
set ddrlist name rule rule_num
        action <skip | ignore | accept>
        src-address ip_address
        src-masklen <0–32>
        dest-address ip_address
        dest-masklen <0–32>
        src-port <0—65535>
        dst-port <0—65535>
        protocol name
delete ddrlist name rule rule_num
```
The default values shown in the following table apply automatically created default rule.

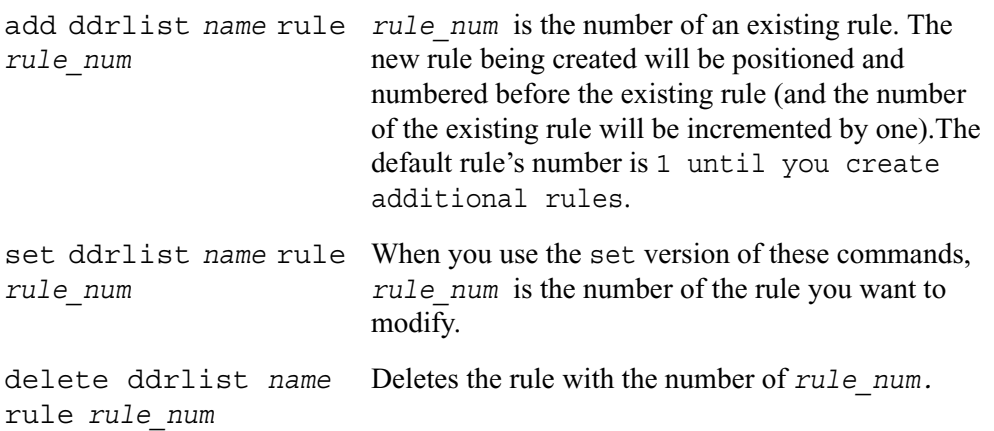

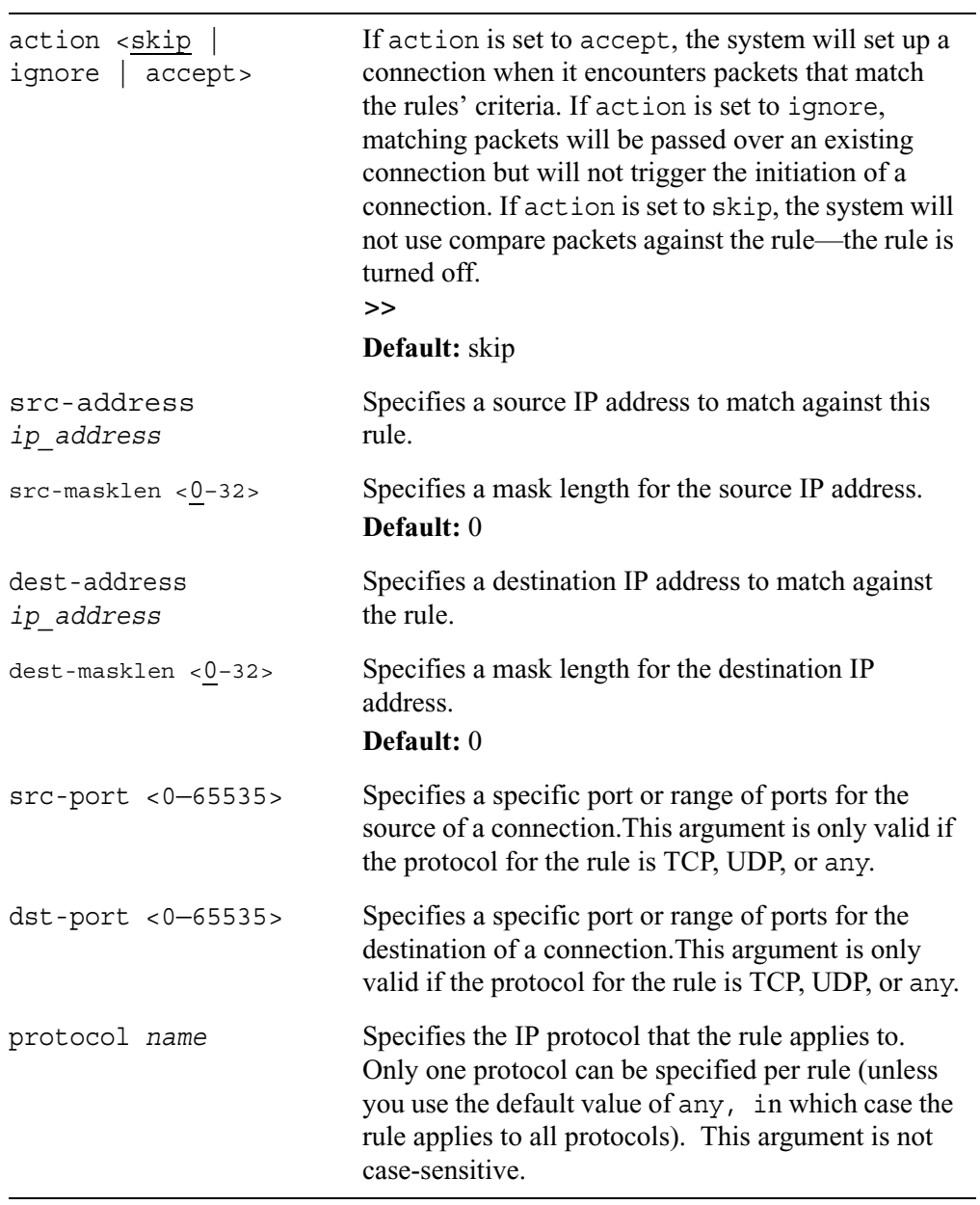

# **Routing Option Commands**

Use the commands in this section to configure a variety of miscellaneous options that affect routing.

# **Equal-cost Path Splitting (Load Sharing)**

Use the following command to specify a value for the maximum number of equal-cost paths that will be used when there is more than one equal-cost path to a destination. Only OSPF routes and Static routes are able to use more than one "next hop".

```
set max-path-splits <1—8>
```
#### *Arguments*

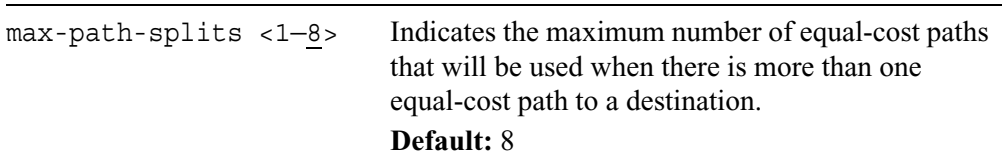

Use the following command to determine which "next hop" algorithm is used for forwarding when there is more than one "next hop" to a particular destination.

```
set nexthop-selection
        src-dest-hash
        dest-hash
        src-hash
        rr
```
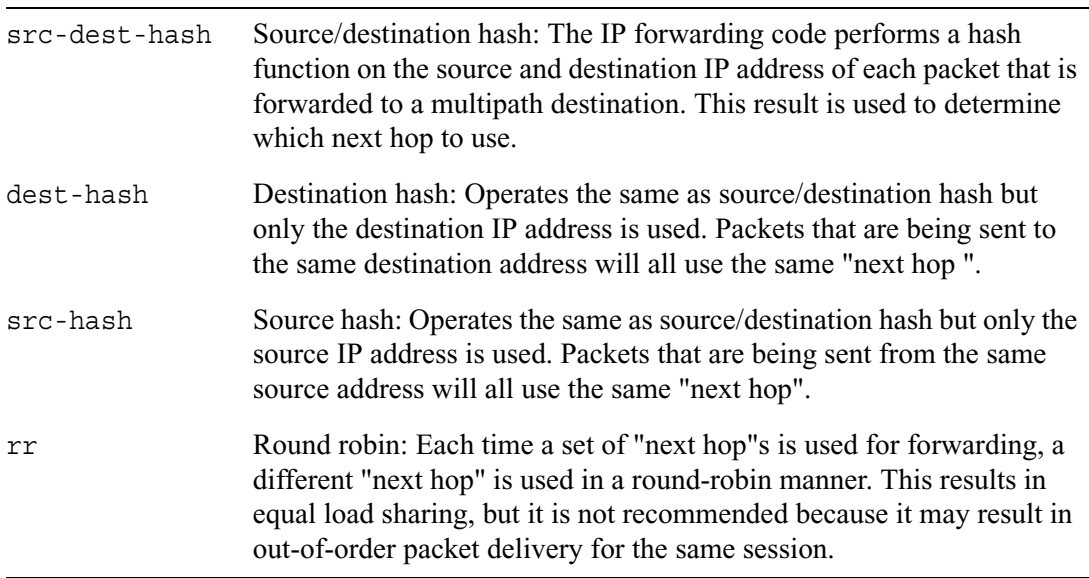

## **Protocol Rank**

Rank is used by the routing system when there are routes from different protocols to the same destination. For each route, the route from the protocol with lowest rank number will be used.

```
set protocol-rank protocol 
        bgp rank <0—255>
        bgp rank default
        igrp rank <0—255>
        igrp rank default
        rip rank <0—255>
        rip rank default
```

```
set protocol-rank protocol
        ospf rank <0—255>
        ospf rank default
        ospfase rank <0—255>
        ospfase rank default
```
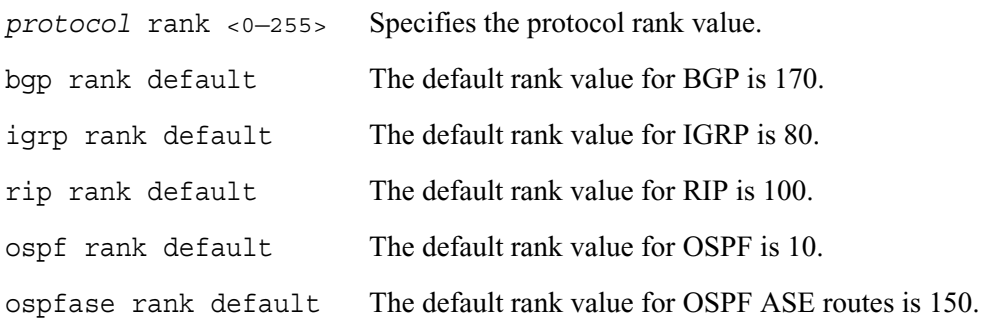

# **Trace Routing Commands**

The routing system can optionally log information about errors and events. Logging is configured for each protocol or globally. Logging is not generally turned on during normal operations, as it can decrease performance. Log messages are saved in /var/ log/ipsrd.log.

# **Configuring the Trace Log File**

Use the following commands to configure the log file options for trace routing.

```
set tracefile
        size <1—4095>
        size default
        maxnum <1—4294967295>
        maxnum default
```
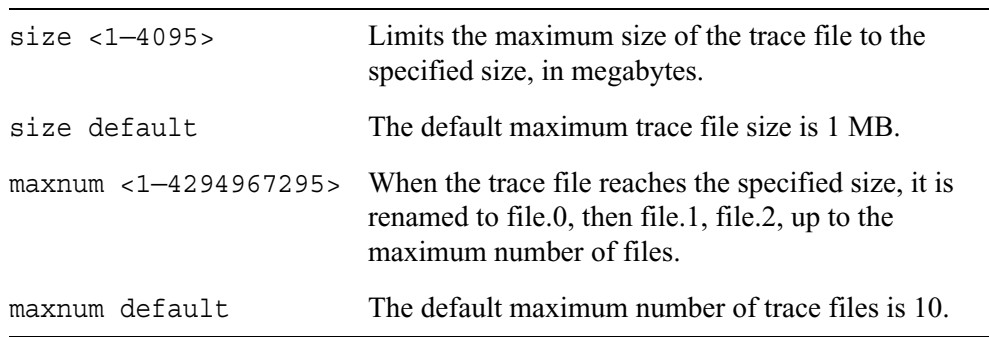

## **Trace Option Variables**

You can specify a variety of different trace options with the trace command. While there are trace options specific to each protocol, many protocols share a set of options. These common trace options are specified in the *traceoption* variable. The following table lists the *traceoption* parameters.

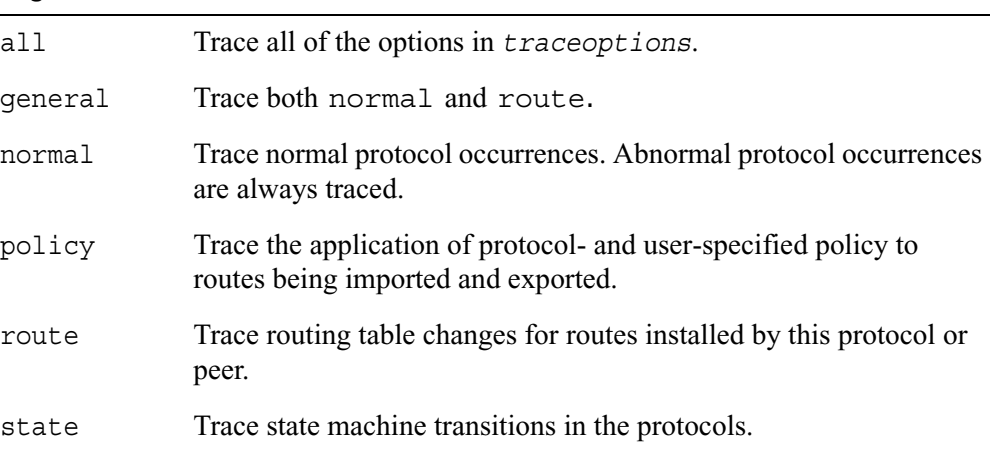

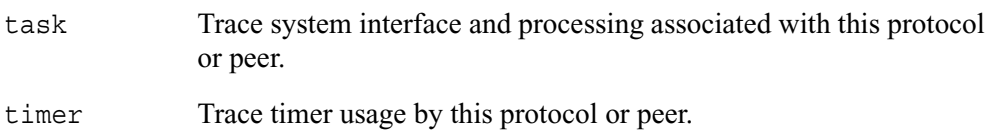

Use the following command to turn BGP trace options on or off.

```
set trace bgp
        keepalive <on | off>
        open <on | off>
        update <on | off>
        packets <on | off>
        traceoptions <on | off>
```
### *Arguments*

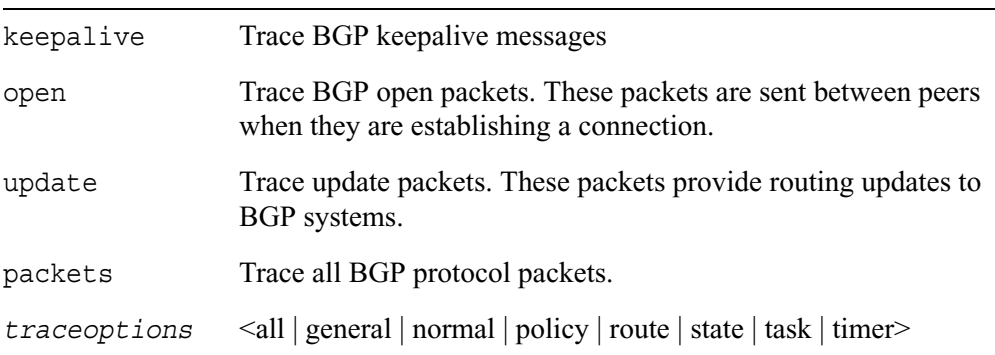

Use the following command to turn DVMRP trace options on or off.

```
set trace dvmrp
        graft <on | off>
        mfc <on | off>
        mapper <on | off>
        neighbor <on | off>
        probe <on | off>
        prune <on | off>
        report <on | off>
        packets <on | off>
        traceoptions <on | off>
```
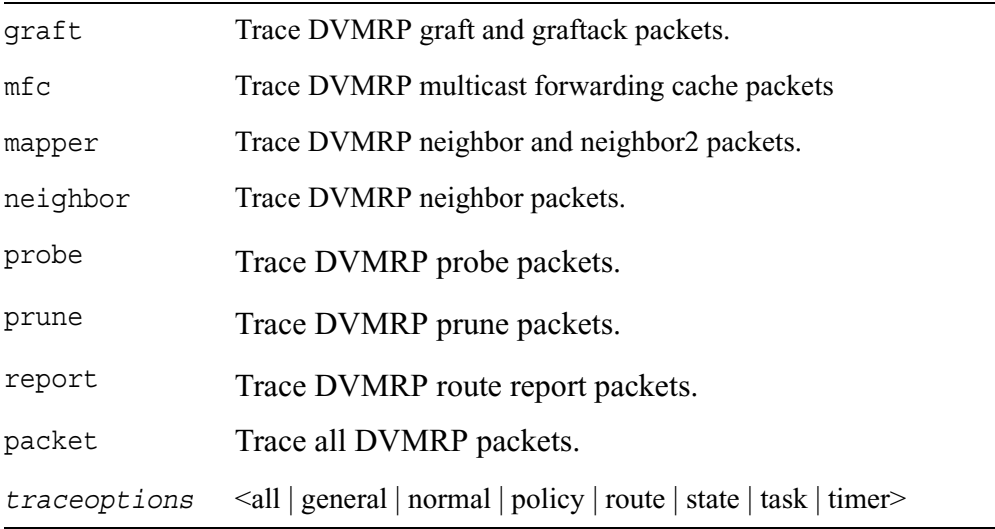

Use the following command to turn ICMP trace options on or off.

```
set trace icmp
        error <on | off>
        info <on | off>
        routerdiscovery <on | off>
        packets <on | off>
        traceoptions <on | off>
```
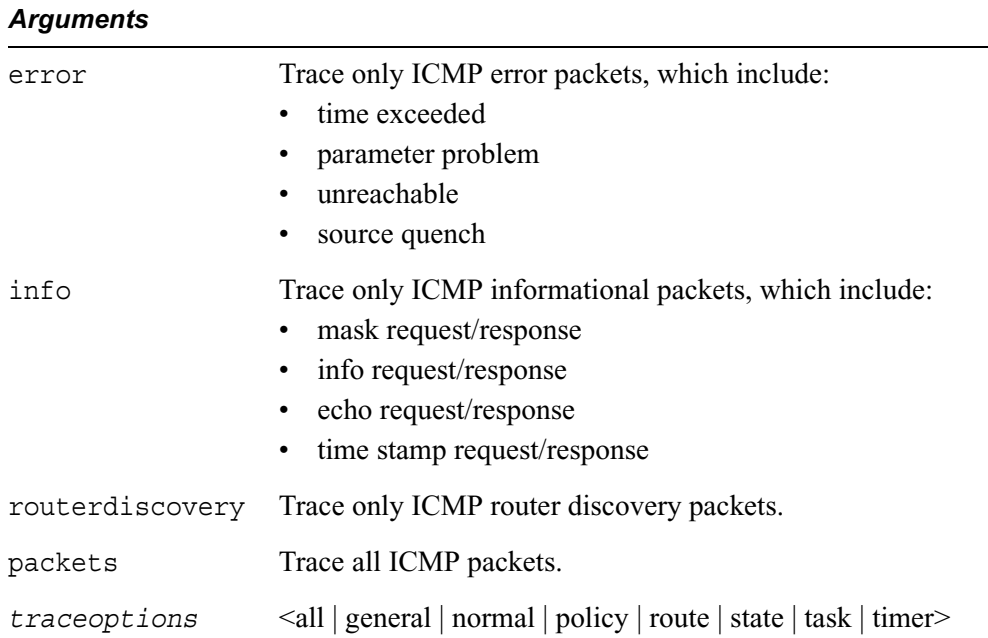

Use the following command to turn IGRP trace options on or off.

```
set trace igrp
       packets <on | off>
        traceoptions <on | off>
```
### *Arguments*

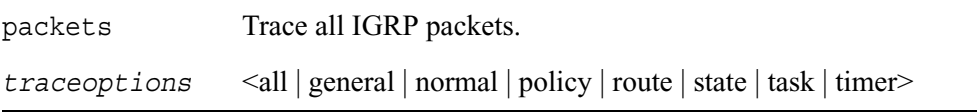

Use the following command to turn IGMP trace options on or off.

```
set trace igmp
        group <on | off>
        leave <on | off>
        mtrace <on | off>
        query <on | off>
        report <on | off>
        request <on | off>
        packets <on | off>
        traceoptions <on | off>
```
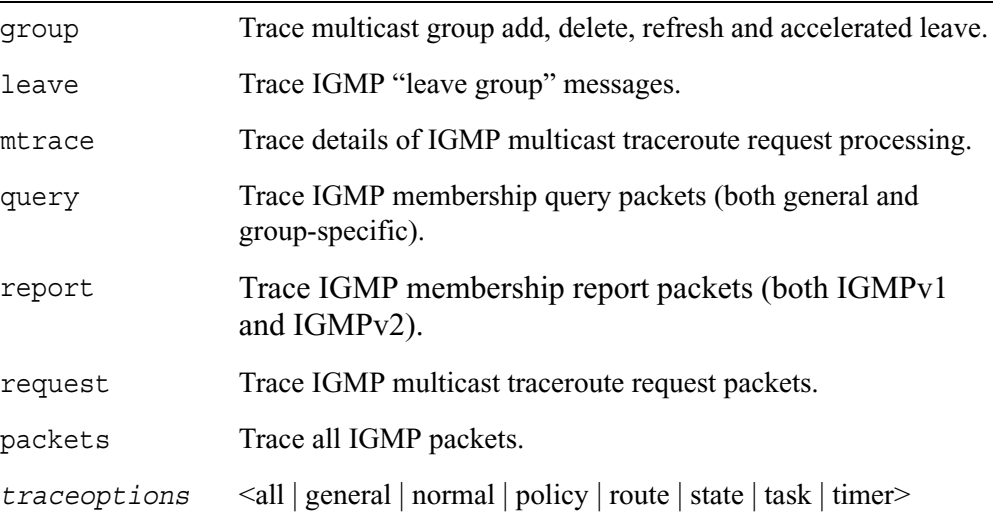

Use the following command to turn IP broadcast helper trace options on or off.

```
set trace iphelper
        packets <on | off>
        traceoptions <on | off>
```
### *Arguments*

packets Trace all IP broadcast helper packets.

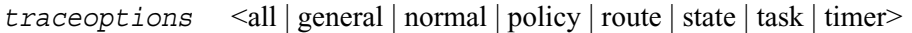

Use the following command to turn MFC trace options on or off.

```
set trace mfc
        alerts <on | off>
        cache <on | off>
        interface <on | off>
        mcastdist <on | off>
        packets <on | off>
        resolve <on | off>
        wrongif <on | off>
        traceoptions <on | off>
```
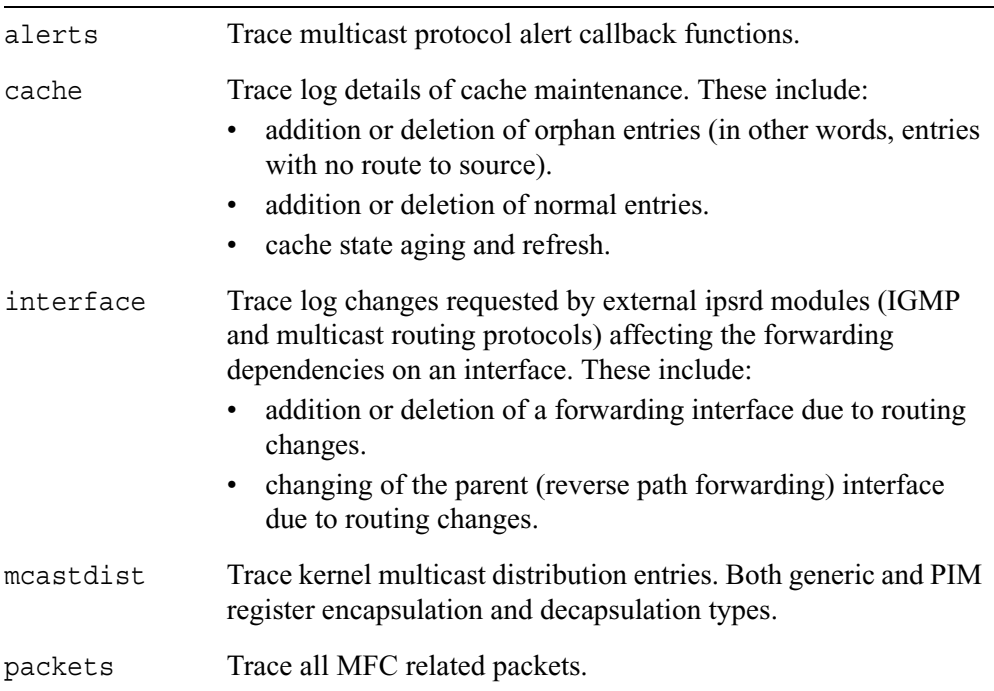

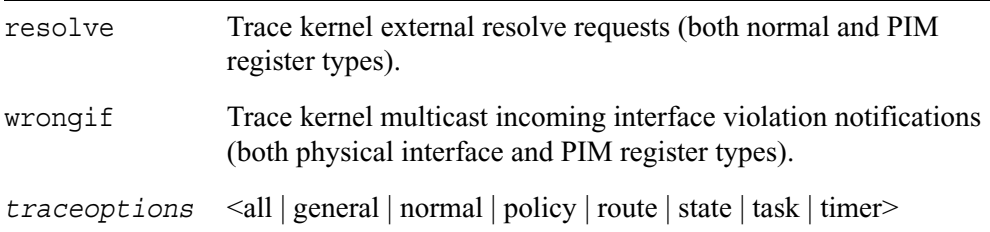

Use the following command to turn PIM trace options on or off.

```
set trace pim
        assert <on | off>
       bootstrap <on | off>
        crp <on | off>
        graft <on | off>
       hello <on | off>
       join <on | off>
       mfc <on | off>
       mrt <on | off>
        packets <on | off>
       rp <on | off>
        register <on | off>
        trap <on | off>
        traceoptions <on | off>
```
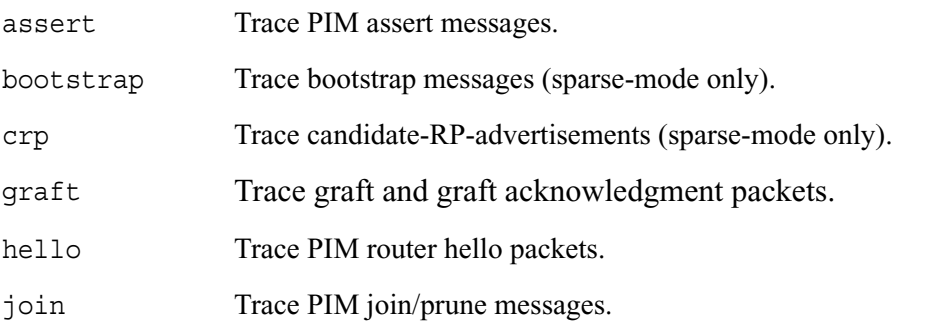

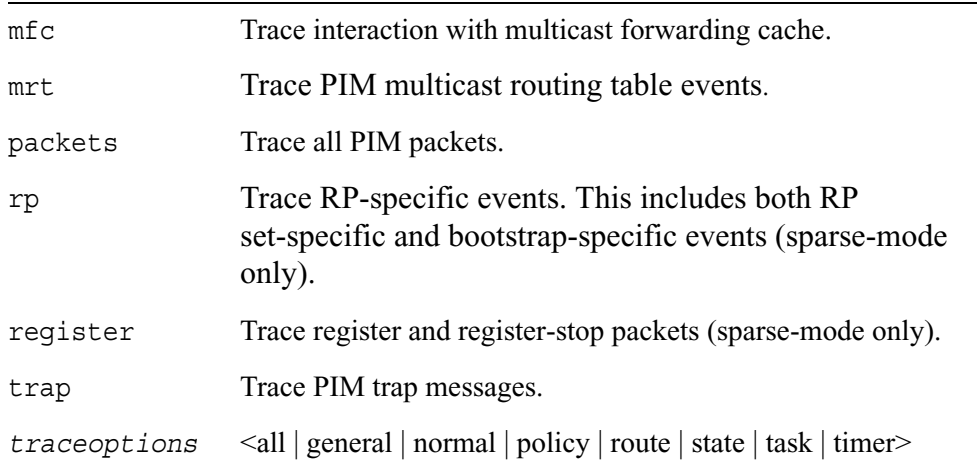

Use the following command to turn BGP trace options on or off.

```
set trace rip
        packets <on | off>
        traceoptions <on | off>
```
### *Arguments*

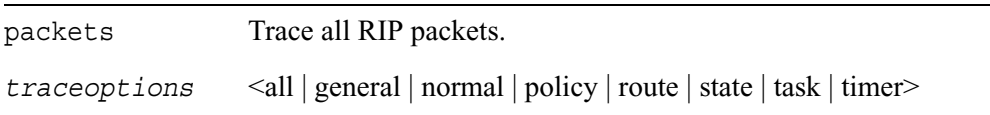

Use the following command to turn VRRP trace options on or off.

```
set trace vrrp
        advertise <on | off>
        traceoptions <on | off>
```
#### *Arguments*

advertise Trace all VRRP packets.

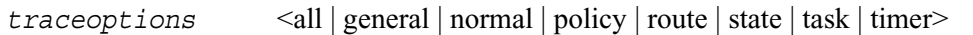

Use the following command to turn ICMP router discovery trace options on or off.

```
set trace router-discovery option <on | off>
        traceoptions
```
#### *Arguments*

```
traceoptions <all | general | normal | policy | route | state | task | timer>
```
Use the following command to turn global trace options on or off.

```
set trace global
        adv <on | off>
        parse <on | off>
        traceoptions <on | off>
```
#### *Arguments*

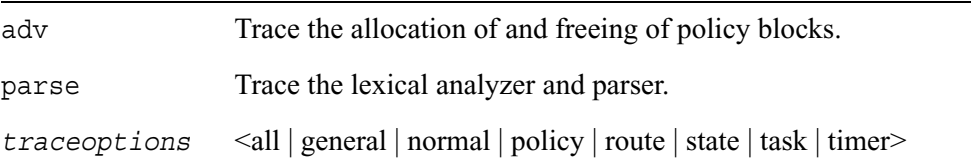

Use the following command to turn kernel trace options on or off.

```
set trace kernel
        iflist <on | off>
        interface <on | off>
       packets <on | off>
        remnants <on | off>
        request <on | off>
        routes <on | off>
        traceoptions <on | off>
```
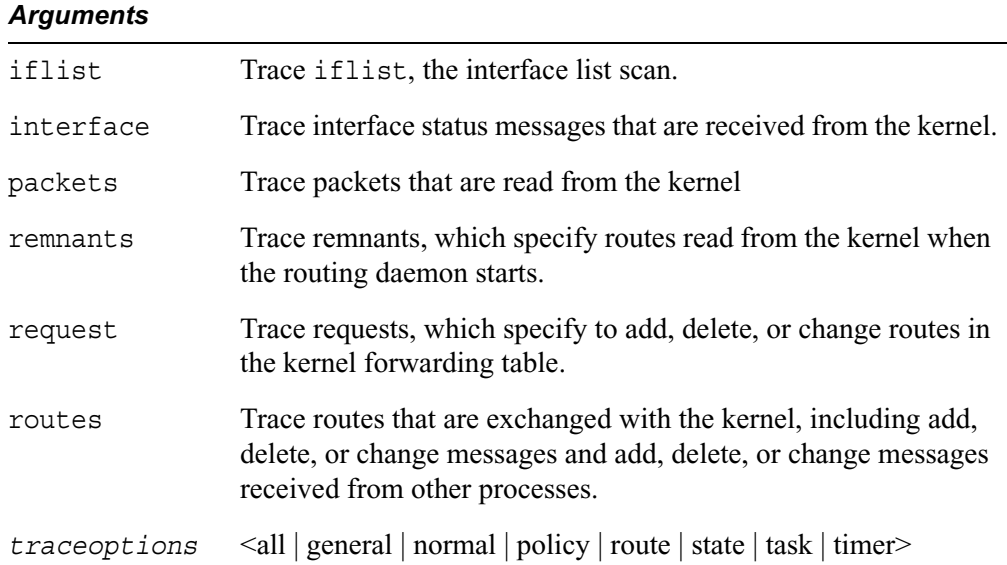

Use the following command to turn OSPF trace options on or off.

```
set trace ospf
        ack <on | off>
        dd <on | off>
        dr <on | off>
        hello <on | off>
        lsa <on | off>
        packets <on | off>
        request <on | off>
        spf <on | off>
        trap <on | off>
        update <on | off>
        traceoptions <on | off>
```
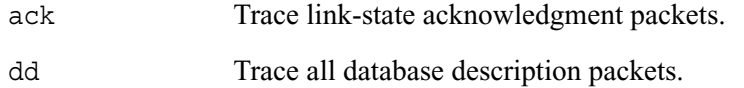

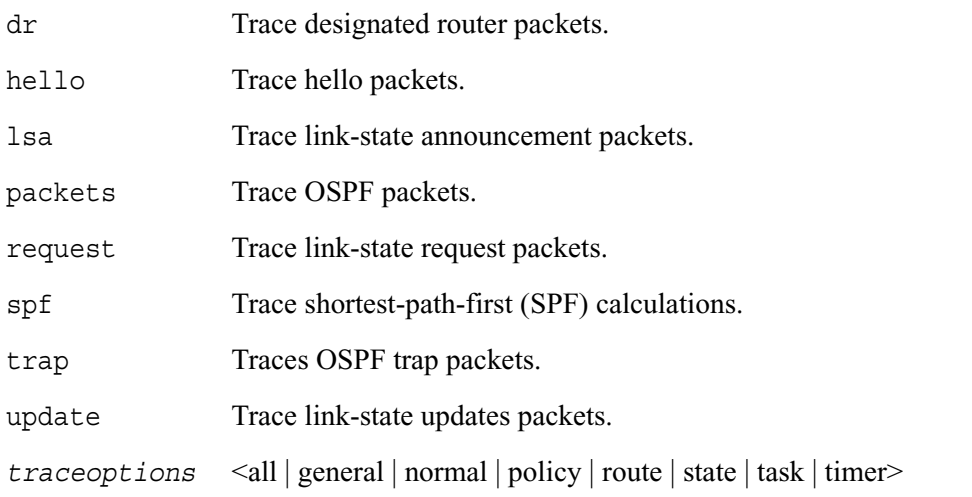

# **Show Route Summary Commands**

Use the commands in this section to view summary information about routes on your system.

## **Route Summary Commands**

Use the following command to show information about active, inactive or all (both active and inactive) routes on your system for BGP, IGRP and RIP protocols.

```
show route 
        igrp
        rip
        bgp <aspath | communities | detailed | metrics | suppressed>
        inactive <bgp | igrp | rip>
        all <bgp | igrp | rip>
```
Use the following command to show information about active, inactive, or all routes on your system for the OSPF protocol.

```
show route
        ospf
        inactive ospf
        all ospf
```
Use the following command to show information about active, inactive and all aggregate routes on your system.

```
show route
        aggregate
        inactive aggregate
        all aggregate
```
Use the following command to show additional information about routes on your system.

```
show [slot <1—15>] route
        all
        all direct
        all static
        direct
        inactive
        inactive direct
        inactive static
        static
        summary
        destination ip_address
        exact ip_prefix
        less-specific ip_prefix
        more-specific ip_prefix
```
# **Show Routing Daemon (IPSRD) Commands**

Use the following commands to view general information recorded by the IPSO routing daemon (IPSRD).

show ipsrd memory resources krt version

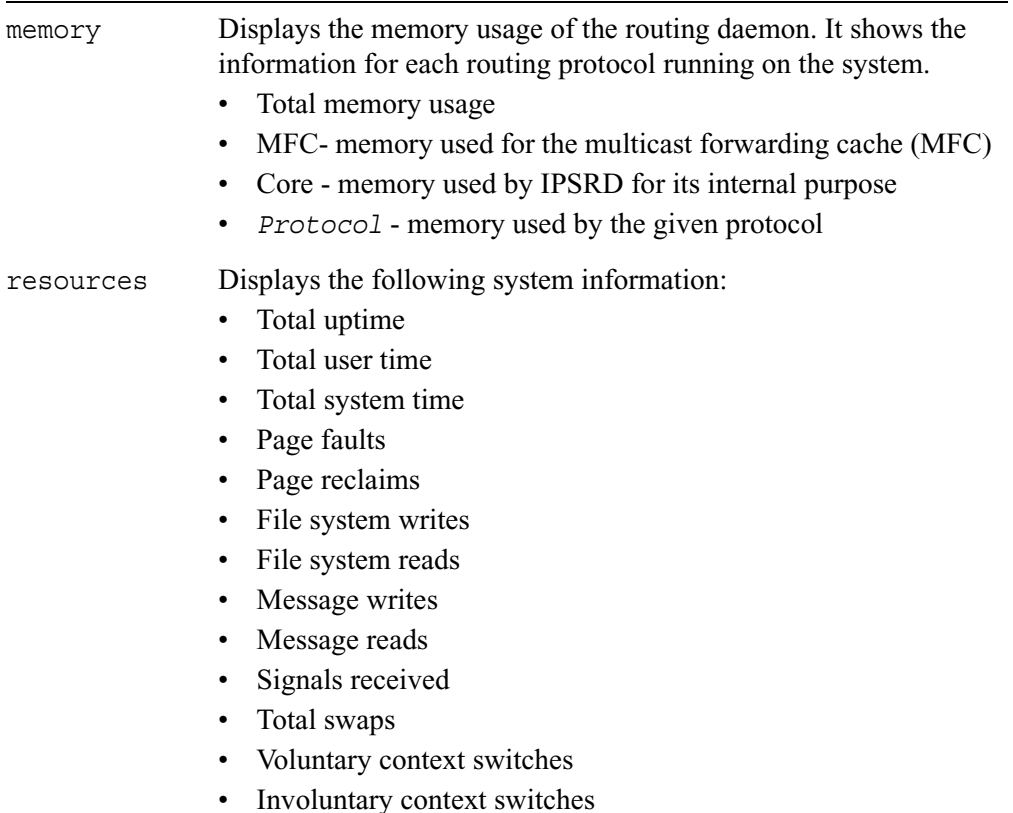

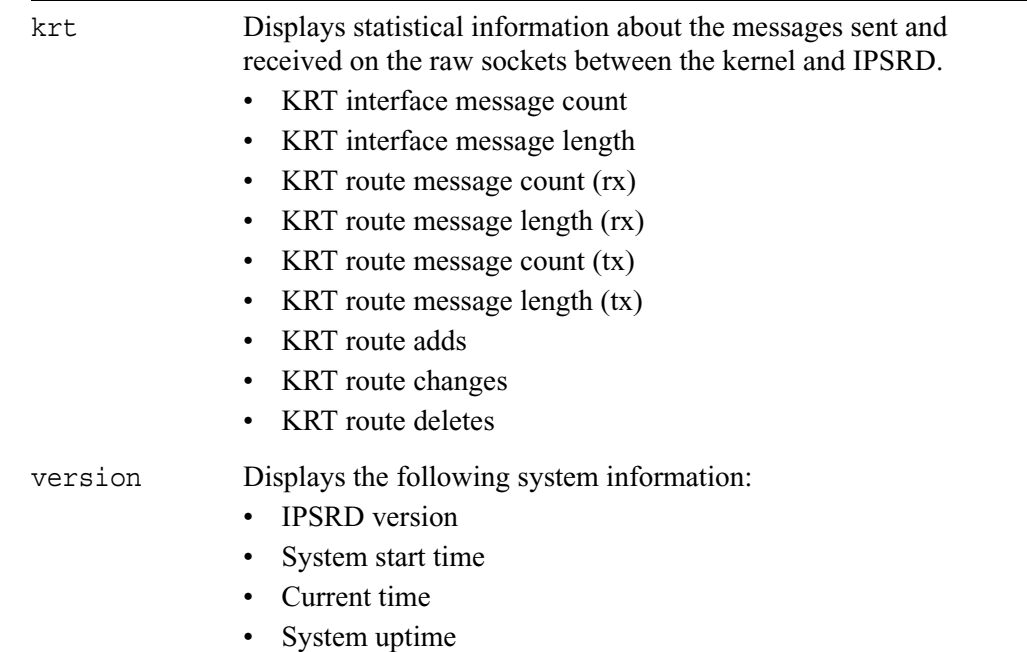

# **Show MFC Commands**

Use the following commands to view information about multicast forwarding cache (MFC) on your system.

```
show mfc 
        cache
        summary
        interface
        orphans
        stats
```
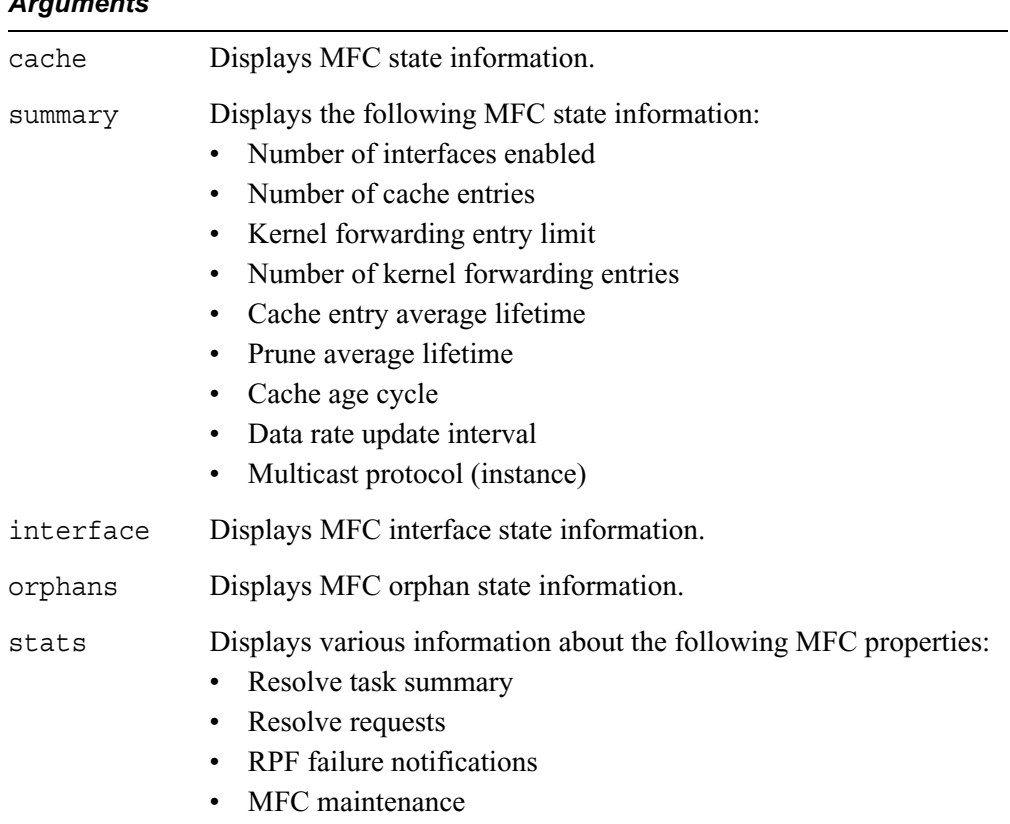

# **10 Traffic Management Commands**

This chapter describes the commands you use to configure traffic management functionality on your system and to view current settings.

# **Access List Commands**

Access lists sort incoming network traffic into discrete packet streams based on fields in the packet header. An access list contains a set of rules called the ruleset. When a packet matches a rule, the system executes the action specified in the rule. Using the access list CLI commands, you can configure an access list to control the traffic from one or more interfaces. Also, each access list can be associated with incoming or outgoing traffic from each interface.

# **ACL Node Commands**

Use the following command to show all created ACLs in the system.

show acl

Use the following command to create a new, uniquely-named ACL. You have the option to create an association between the ACL rule and the specified logical interface. The interface binding is related to the traffic flow direction. You can specify a logical interface for outgoing traffic, incoming traffic, or both. If you do not specify a version or interface bindings, the ACL will automatically be for IPv4 traffic and have no interface bindings.

```
add acl
        name
        name version <ip | ip6>
        name outinterface if_name
        name ininterface if_name
```
Use the following command to create an association between an existing ACL rule and the specified logical interface. The interface binding is related to the flow direction. You can specify a logical interface for outgoing traffic, incoming traffic, or both.

```
set acl name
        outinterface if_name
        ininterface if_name
```
Use the following command to remove the ACL from live configuration or to delete the association between an ACL rule and an interface. Specifying only the ACL name deletes the whole ACL and all interface associations, if they exist. To delete the interface association, specify a logical interface for outgoing traffic, incoming traffic, or both.

```
delete acl 
        name
        name outinterface if_name
        name ininterface if_name
```
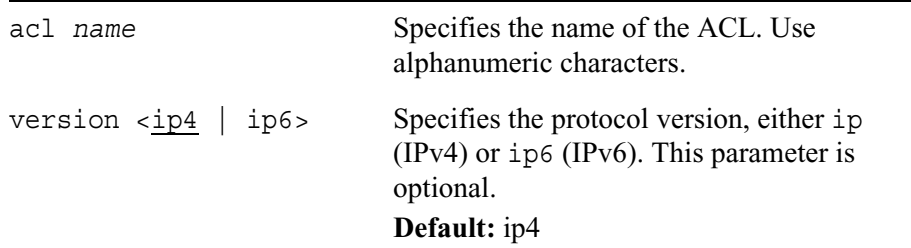

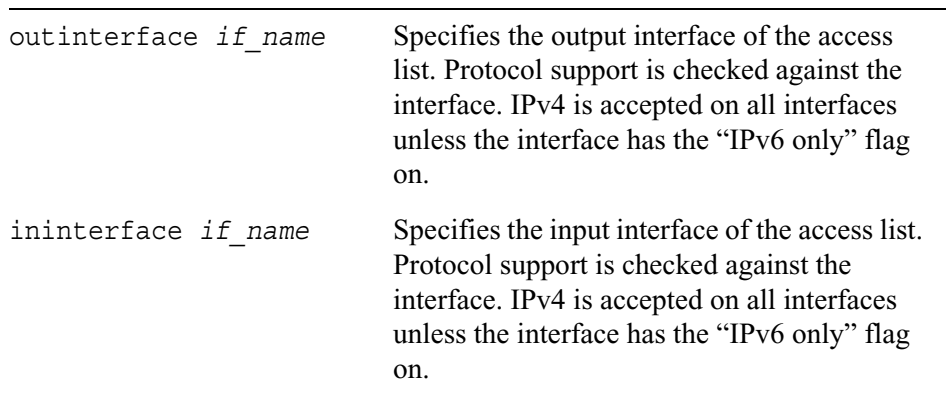

Use the following command to activate or deactivate the ACL bypass mode. Turning the bypass on allows you to bypass all traffic control blocks (for example, the classifier, meter, and policer). Traffic with existing type of service (TOS) settings will be prioritized according to the following three queue specifiers: Internetwork Control, Expedited Forwarding, or Best Effort.

set acl *name* bypass <on | off>

#### *Arguments*

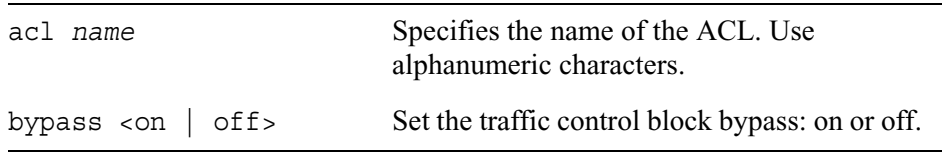

## **ACL Ruleset Commands**

Use the following command to show information about all existing ACL rulesets.

show aclrules

#### **Note**

Every ACL has a default ruleset that is originally in position 1. When you use the show command, the default ruleset will be marked as such. You cannot delete the default ruleset. This ruleset can only accept "accept" and "drop" as its action values.

Use the following command to show information about a specific ACL ruleset.

show aclrule *name*

#### *Arguments*

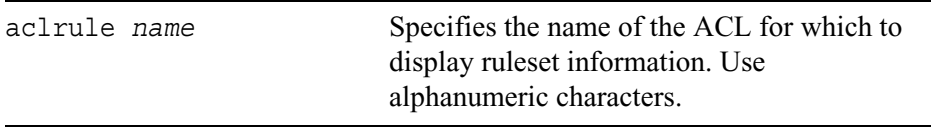

Use the following command to add an ACL ruleset for an existing ACL.

add aclrule *name* position *integer*

### *Arguments*

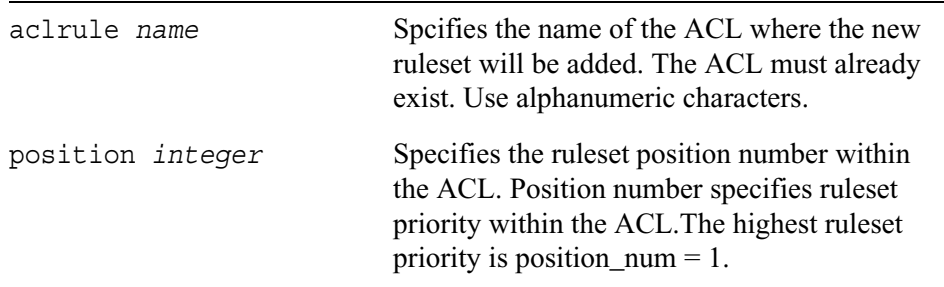

Use the following command to set ACL ruleset for the specified ACL. The default ruleset, which is marked as "default" when you use the show command, can only accept or drop as the action value.

```
set aclrule name position integer action 
  <accept | drop | reject | prioritize | skip | shape> srcaddr 
  ip_address/netmask destaddr ip_address/netmask srcport <0—65535> 
  destport <0-65535> protocol <any | tcp | udp | 0-255> tcp-estab
  <yes | no> tos <0x0—0xff> dsfield <none | 0x00—0xff> qspec <none | 0—
  7>
```
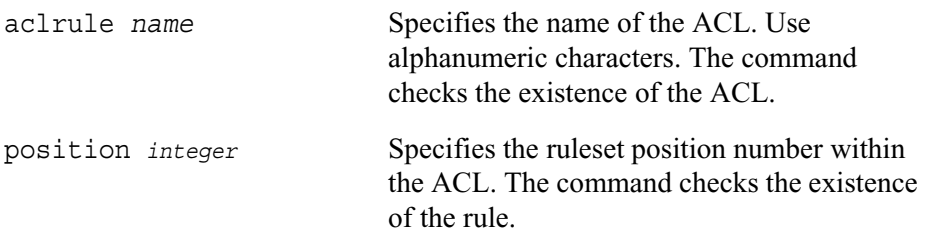

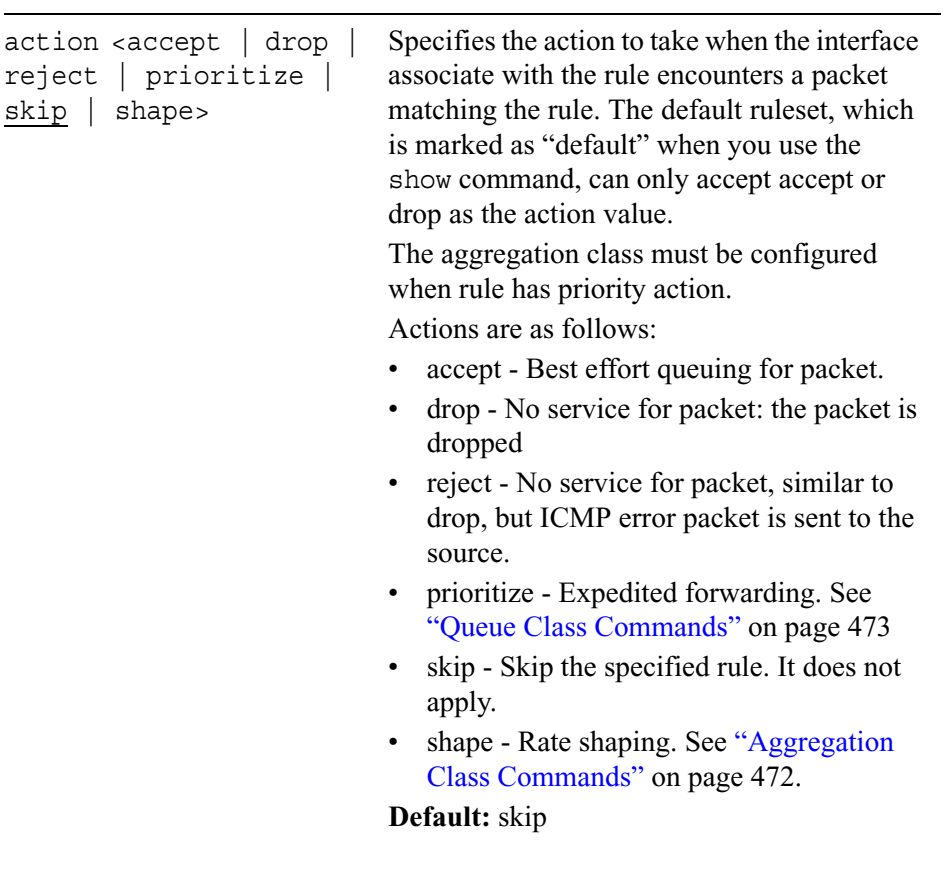
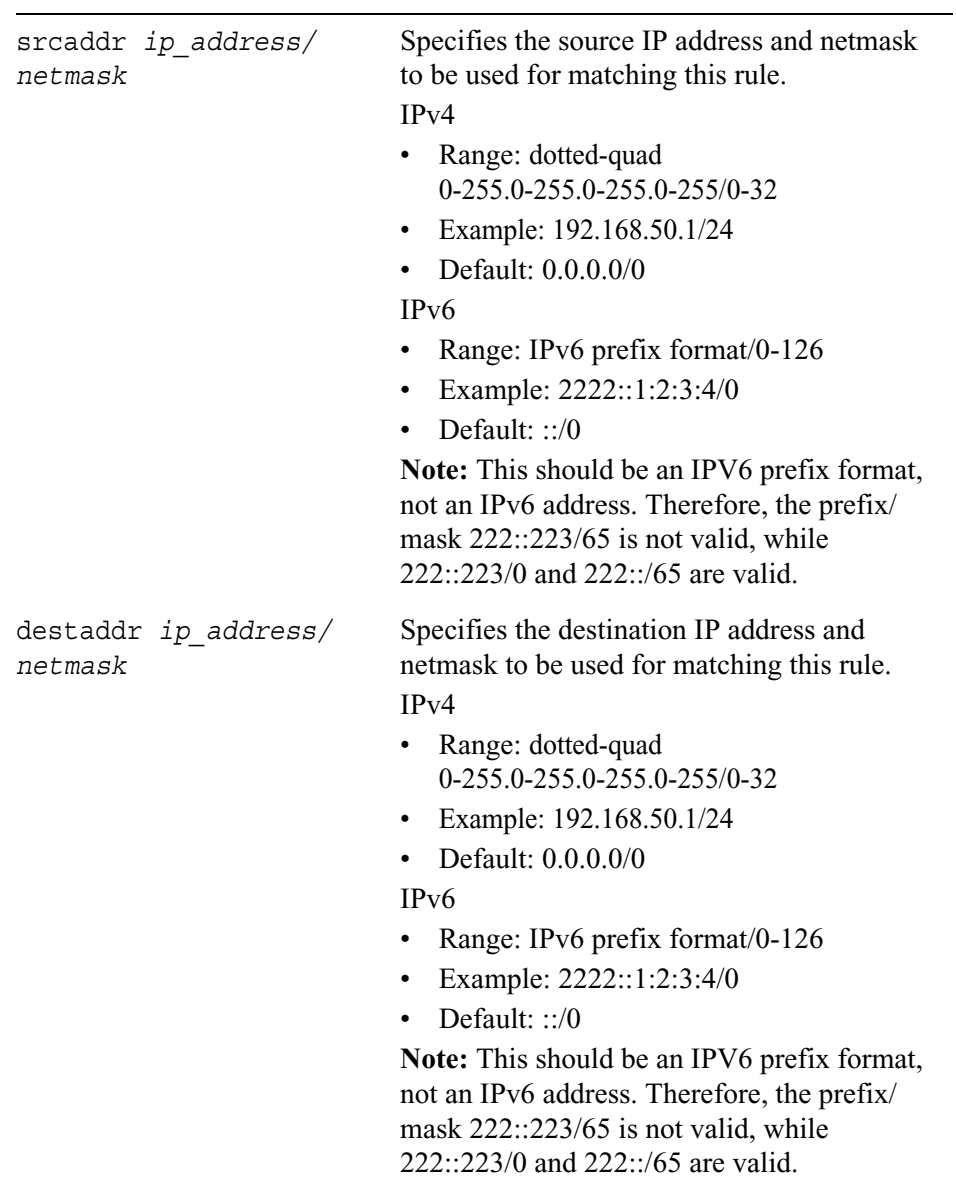

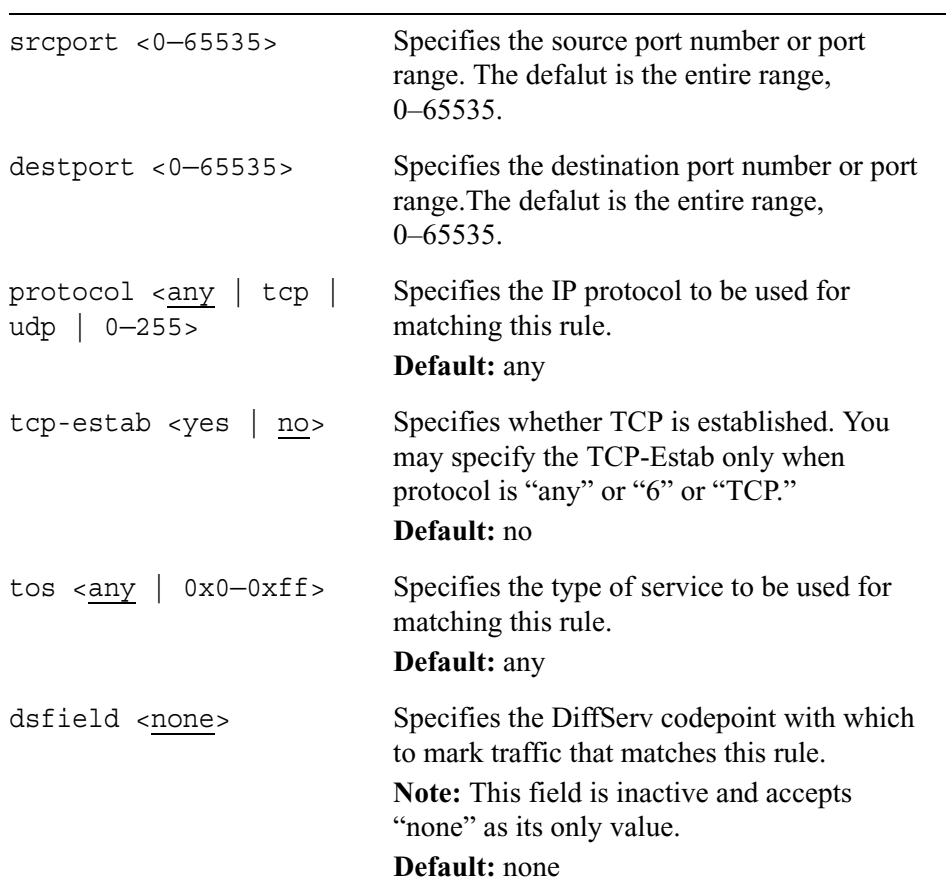

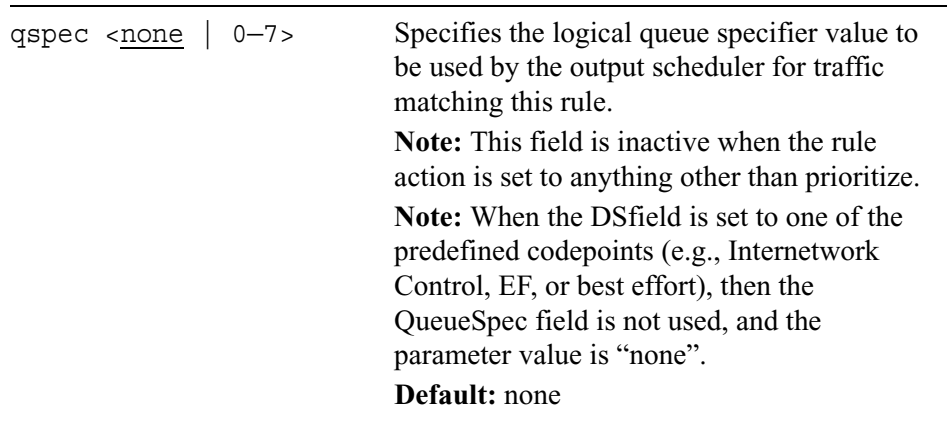

Use the following set command to associate an ACL rule with the specified aggregation class. Use the delete command to disassociate an ACL rule with the specified aggregation class. For information on aggregation class commands, see "Aggregation Class Commands" on page 472.

set aclrule *name* position *integer* aggrclass *name*

delete aclrule *name* position *integer* aggrclass *name*

Use the following command to delete an ACL ruleset from the specified ACL.

delete aclrule *name* position *integer*

#### *Arguments*

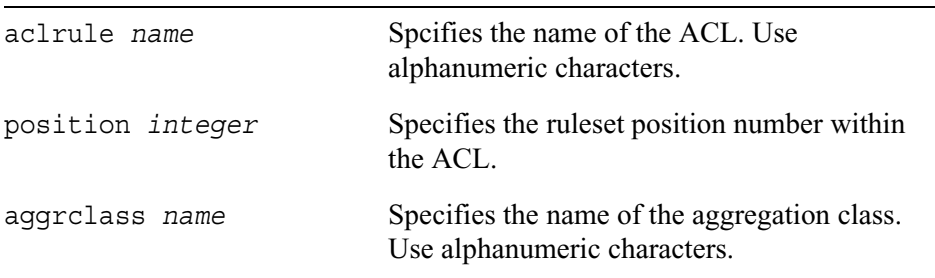

## **Aggregation Class Commands**

An aggregation class provides the mechanism to meter traffic flows and shape or police them to a configurable rate. Use the commands in this section to create new or delete existing aggregation classes and to modify the mean rate or burstsize.

### **Set, Change, and View Aggregation Classes**

Use the following command to show all existing aggregation classes.

show aggrclasses

Use the following command to show a specific aggregation class.

show aggrclass *name*

#### *Arguments*

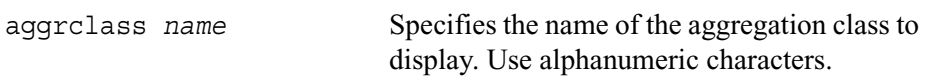

Use the following command to add an aggregation class together with its meanrate and burstsize.

add aggrclass *name* meanrate <10—10000000> burstsize <1500 —150000>

Use the following command to set a new meanrate, burstsize or both meanrate and burstsize values for an existing aggregation class.

```
set aggrclass name
        meanrate <10—10000000>
        burstsize <1500—150000>
```
#### *Arguments\*

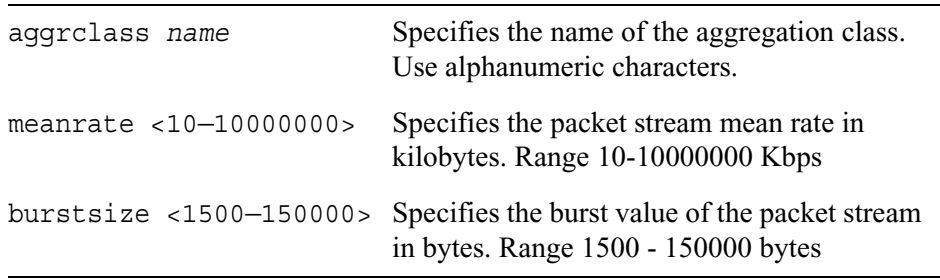

Use the following command to delete an existing aggregation class.

delete aggrclass *name*

#### *Arguments*

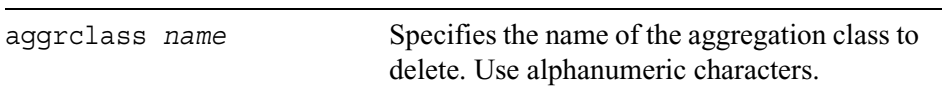

## **Queue Class Commands**

Queue classes are used as templates for queue structures which can be associated with physical interfaces. You may configure items such as the depth of the queues, assign logical names to some of the queues, and set up a queue specifier.

#### **Set, Change, and View Queue Classes**

Use the following command to show all existing queue classes.

show qclasses

Use the following command to show a specific queue class.

show qclass *name*

#### *Arguments*

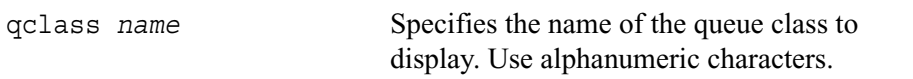

Use the following command to add a queue class.

add qclass *name*

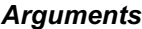

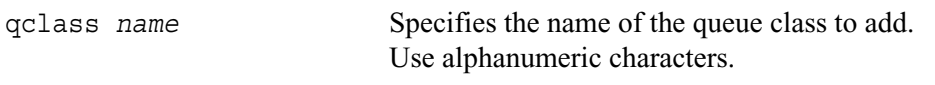

Use the following command to set values for one or multiple queue class properties. The specified queue class must exist before you use this command. You can set the queue specifier and queue length in the same command, but you must use a separate command to set the logical name for the queue priority.

```
set qclass name priority <0—7> 
        name name
        qspec <0—5>
        qlength <0—256>
```
#### *Arguments*

qclass *name* Specifies the name of the queue class. Use alphanumeric characters.

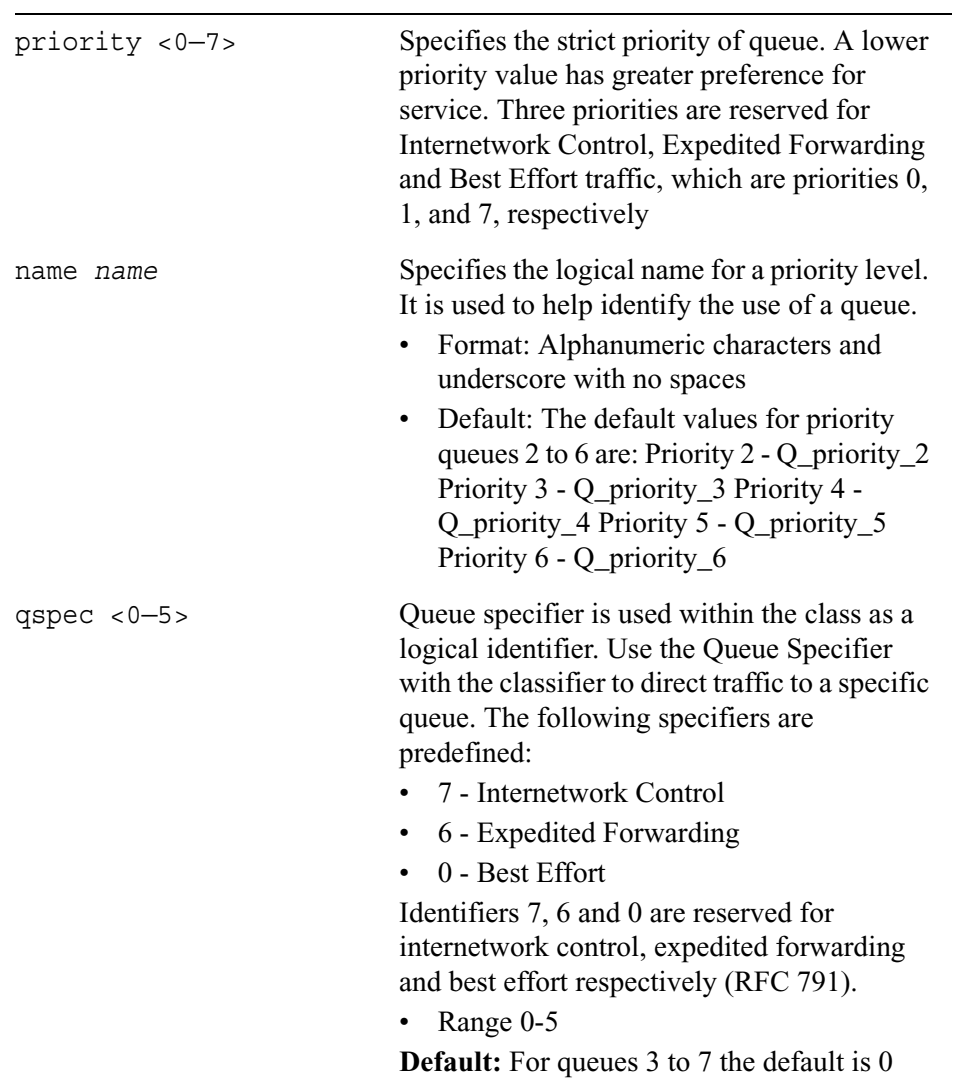

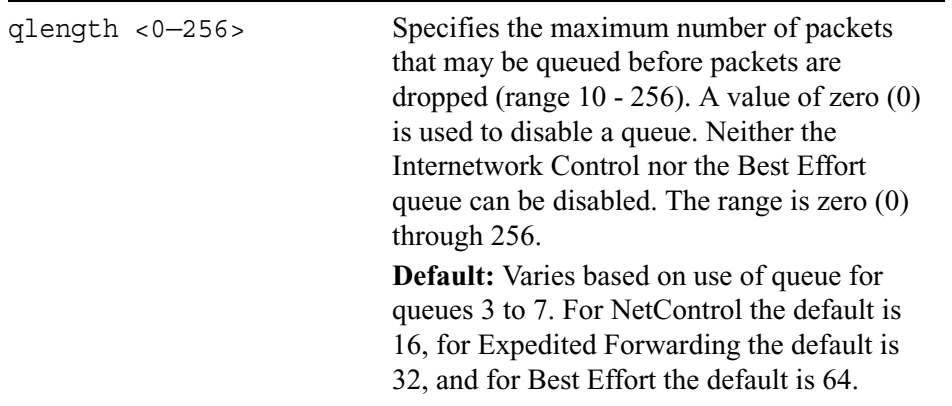

Use the following command to associate a queue class with a given physical interface.

set qclass *name* interface *if\_name* qmode <disabled | maxthroughput | minlatency>

#### *Arguments*

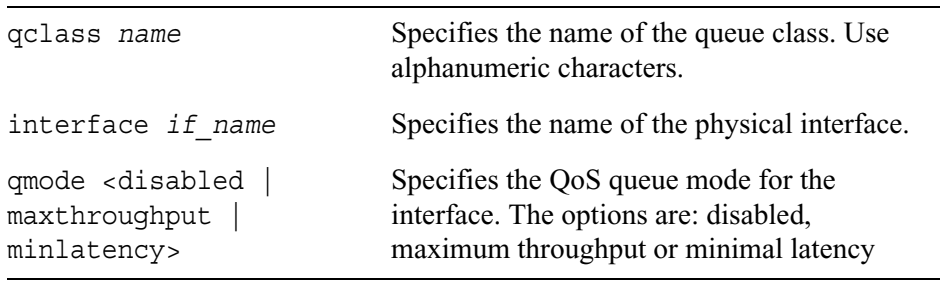

Use the following command to delete a queue class.

delete qclass *name*

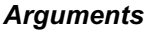

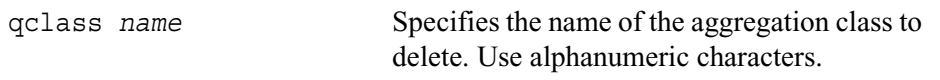

Use the following command to view queue class statistics for interfaces associated with the queue class.

show qclass-statistics

## **ATM QoS**

Asynchronous transfer mode (ATM) quality of service (QoS) descriptor configuration describes the traffic parameters for ATM virtual channels (VCs). The QoS configuration for an ATM VC is done by associating the VC with an ATM QoS descriptor.

ATM QoS descriptors belong to one of two categories: unspecified bit rate (UBR) or constant bit rate (CBR). The UBR does not have any QoS guarantees and is the default category used for an ATM VC in the absence of any explicit QoS descriptor association. The CBR does have some QoS guarantee. The CBR limits the maximum cell output rate to adhere to the requirements on CBR traffic that the network imposes. Use the commands in this section to:

- Add, delete, or show ATM QoS descriptors
- Add, delete, or show association of ATM QoS descriptors with ATM VCs
- Show available or reserved bandwidth on an ATM interface

## **Configuring ATM QoS Descriptors**

Use the following command to add an ATM QoS descriptor with a specified peak cell rate:

add atmqos qosd *name* pcr <64—146000>

Use the following command to delete the specified ATM QoS descriptor:

delete atmqos qosd *name*

Use the following command to show all ATM QoS descriptors:

show atmqos qosd

#### *Arguments*

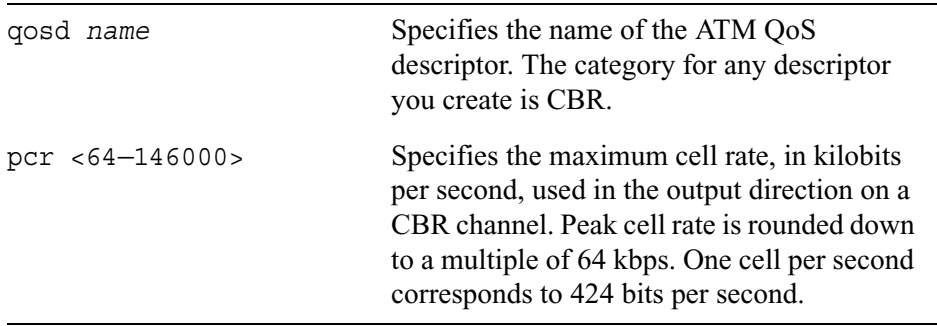

Use the following command to associate an ATM QoS descriptor with an ATM VC on the specified physical interface:

set atmqos interface *if\_name* vc *integer* qosd *name*

Use the following command to delete the association of an ATM QoS descriptor with a VC on the specified physical ATM interface:

delete atmqos interface *if\_name* vc <*vpc/vci | vci>*

#### *Arguments*

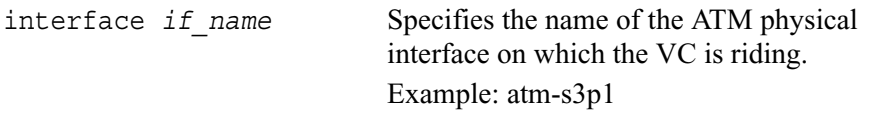

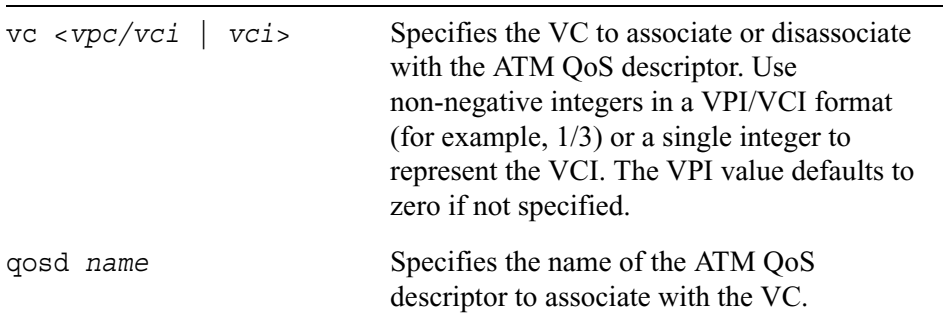

Use the following commands to show all ATM QoS descriptor and VC associations on the specified physical ATM interface:

show atmqos interface *if\_name* settings

Use the following command to show available or reserved bandwidth on the specified physical ATM interface:

```
show atmqos interface if_name bandwidth 
  <available | reserved>
```
## **DSCP to VLAN Priority Commands**

Differentiated Services Code Point (DSCP) to virtual LAN (VLAN) priority mapping allows you to utilize fixed class of service (CoS) values on your network. You can map the DSCP of the IP and IPv6 packets to VLAN priority tags in the egress (outgoing) direction. In the ingress (incoming) direction, no mapping occurs from VLAN priority tags to DSCPs.

You can enable and disable mapping by using CLI commands, but you cannot configure the DSCP to VLAN priority values. The DSCP values correspond to the following CoS values:

- DSCP  $0-7 = \cos 0$
- DSCP  $8-15 = \cos 1$
- DSCP  $16-23 = \cos 2$
- DSCP  $24 31 = \cos 3$
- DSCP  $32 39 = \cos 4$
- DSCP  $40 47 = \cos 5$
- DSCP  $48 55 = \cos 6$
- DSCP  $56-63 = \cos 7$

When you enable mapping, it is done similarly for each Ethernet frame that has a VLAN tag, regardless of the VLAN ID.

### **Configuring DSCP to VLAN Mapping**

Use the following command to enable or disable mapping of DSCP to VLAN priority service to this system.

```
set custom dscp-to-vlanprio <on | off>
```
Use the following command to show the status of mapping between VLAN priority and DSCP service on this system.

show custom dscp-to-vlanprio

# **11 Monitoring Commands**

This chapter describes the system monitoring commands that you can enter from the CLI prompt.

If you use Tab command completion for certain monitoring commands, you see relative listed as a possible option. Do not use this option. It is used internally when an IPSO cluster is present to allow Cluster Voyager to display aggregated data for the cluster.

## **Current and Historical Network Reports**

Use the commands in the following sections to configure various network reports.

## **Configuring How Much Data is Stored**

Use the following commands to configure and see how much historical data is collected on the system:

```
set monitor config maxhour <24-167>
show monitor config maxhour
```
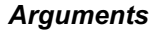

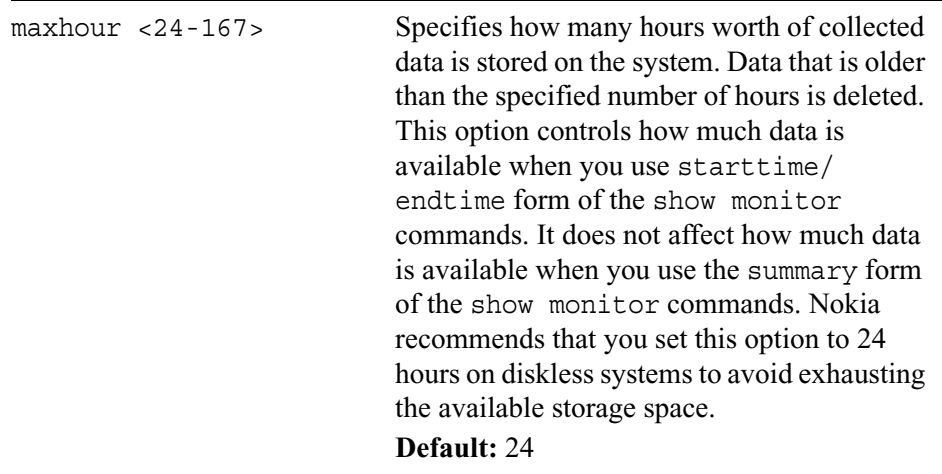

### **Configuring CPU Utilization Reports**

Use the following commands to turn data collection on or off and to set the data collection time interval.

```
set monitor config
         cpuutilization state \langle \text{on} | off>
         cpuutilization interval <60-2100000>
```
Use the following commands to view whether data collection is on or off and the data collection time interval.

```
show monitor config 
        cpuutilization state
        cpuutilization interval
```
Use the following command to specify a start time and end time for the CPU utilization report.

```
show monitor 
        starttime <date time year> endtime <date time year> 
          cpuutilization
        summary <hourly | daily | weekly | monthly> cpuutilization
```
### **Configuring Memory Utilization Reports**

Use the following commands to turn data collection on or off and to set the data collection time interval.

```
set monitor config
        maxhour 
        memoryutilization state <on | off>
        memoryutilization interval <60-2100000>
```
Use the following commands to view whether data collection is on or off and the data collection time interval.

```
show monitor config 
        maxhour
        memoryutilization state
        memoryutilization interval
```
Use the following command to specify a start time and an end time for the memory utilization report.

```
show monitor
        start time <date time year> endtime <date time year> 
          memoryutilization
        summary <hourly | daily | weekly | monthly> memoryutilization
```
#### *Arguments*

state <on | off> Turns data collection on or off. **Default:** on

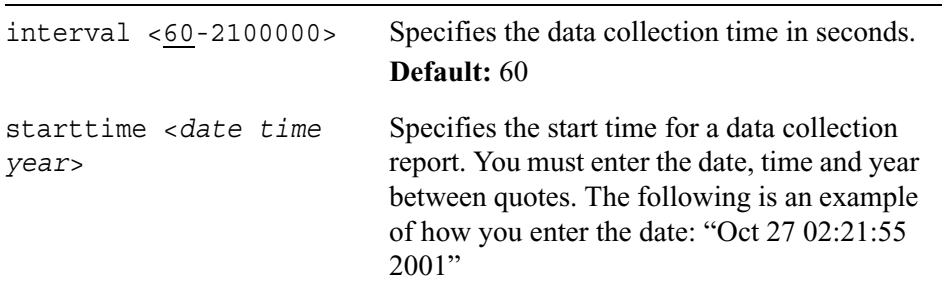

#### **Configuring Interface Linkstate Reports**

Use the following commands to turn date collection on or off and to set the data collection time interval.

```
set monitor config
        linkstate state <on | off>
        linkstate interval <60-2100000 seconds>
```
Use the following commands to view whether data collection is on or off and the data collection time interval.

```
show monitor config 
        linkstate state
        linkstate interval
```
Use the following command to specify a linkstate report start time and end time for a given interface.

```
show monitor 
        starttime <date time year> endtime <date time year> linkstate 
           interface-type <logical | physical> 
           interface <name>
```
Use the following command to view the state of a given interface over a specified period of time.

```
show monitor summary <hourly | daily | weekly | monthly> linkstate
  interface-type <logical | physical> 
  interface <name>
```
#### **Configuring Rate Shaping Bandwidth Reports**

Use the following commands to turn data collection on or off and to set the data collection time interval.

```
set monitor config
        rateshape type <bytesdelayed | packetdelayed> state <on | off>
        rateshape interval <60-2100000 seconds>
```
Use the following commands to view whether data collection is on or off and the data collection time interval.

```
show monitor config 
        rateshape type <bytesdelayed | packetdelayed> state
        rateshape interval
```
Use the following command to specify a rate shaping bandwidth report start time and end time for a given rate shape data and aggregation class.

```
show monitor starttime <date time year> endtime <date time year> 
  rateshape type <bytesdelayed | packetdelayed> 
  aggregate <name>
```
Use the following command to view rate shaping data over a specified period of time.

```
show monitor summary <hourly | daily | weekly | monthly> rateshape
  type <bytesdelayed | packetdelayed> 
  aggregate <name>
```
### **Configuring Interface Throughput Reports**

Use the following commands to turn date collection on or off and to set the data collection time interval.

```
set monitor config
        throughput type <bytes | packets | multicast | broadcast> 
          state <on | off>
        throughput interval <60-2100000 seconds>
```
Use the following commands to view whether data collection is on or off and the data collection time interval.

```
show monitor config 
        throughput type <bytes | packets | multicast | broadcast> 
           state
        throughput interval
```
Use the following command to specify a interface throughput report start time and end time for a given interface.

```
show monitor starttime <date time year> endtime <date time year> 
  throughput type <bytes | packets | multicast | broadcast> 
  interface-type <logical | physical> interface <name> network 
  <ip_address>
```
Use the following command to view the state of a given interface over a specified period.

show monitor summary <hourly | daily | weekly | monthly> throughput type <br/> <br/><br/>  $\blacksquare$ <br/>
packets | multicast | broadcast> interface-type <logical | physical> interface <name>

#### *Arguments*

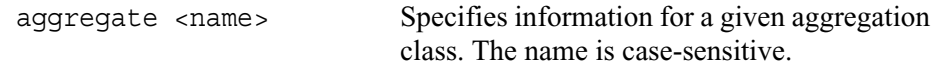

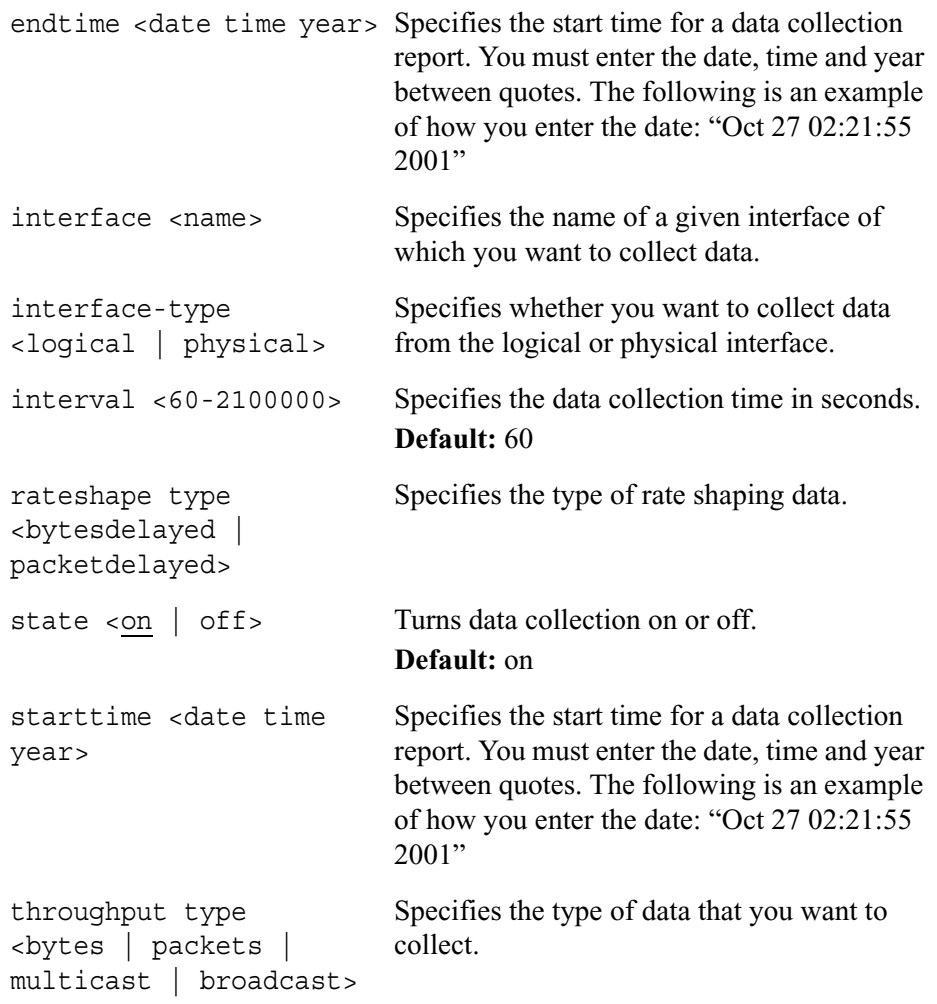

## **Useful System Information**

Use the following commands to view various information about your system.

### **Displaying Useful System Statistics**

Use the following commands to display useful system statistics.

show useful-stats

The useful system statistics summarize configuration information such as the following:

- The number of configured active routes
- The number of forwarded packets
- The number of configured VRRP masters
- The percentage of real memory in use
- The percentage of system disk space used on the system

### **Displaying Interface Settings**

Use the following command to display interface settings.

show interfacemonitor

#### *Arguments*

interfacemonitor Displays the interface settings.

## **Displaying System Logs**

Use the following commands to display system logs.

```
logging
logininfo all
logininfo user
log auditlog
log httpd-access-log
log httpd-error-log
log messagelog 
      type name date name keyword name case-sensitive
      include-zipped name
```
#### *Arguments*

show

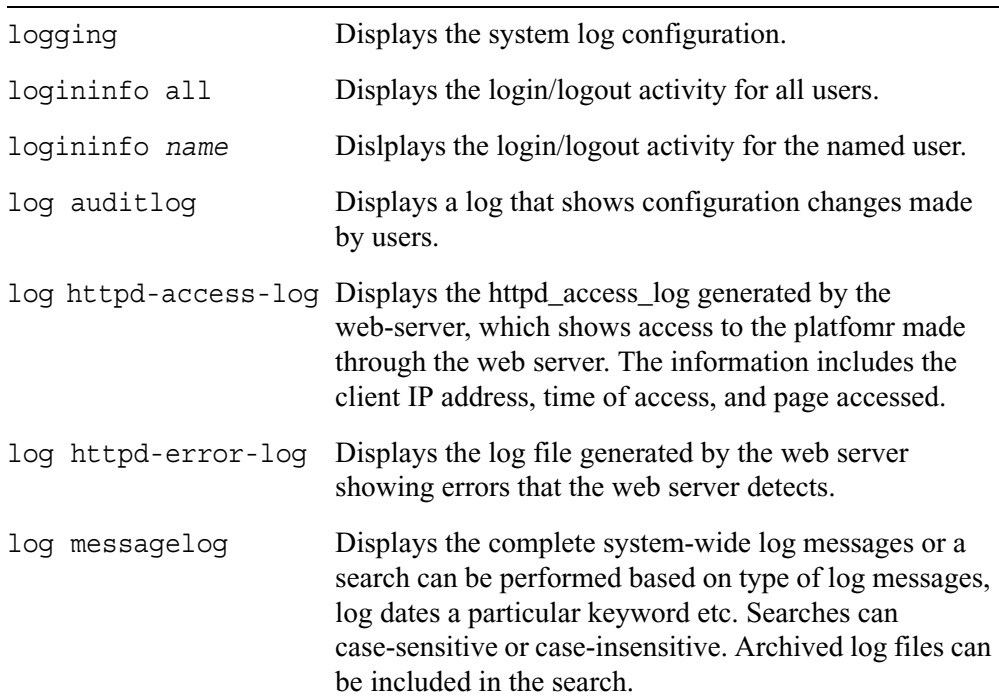

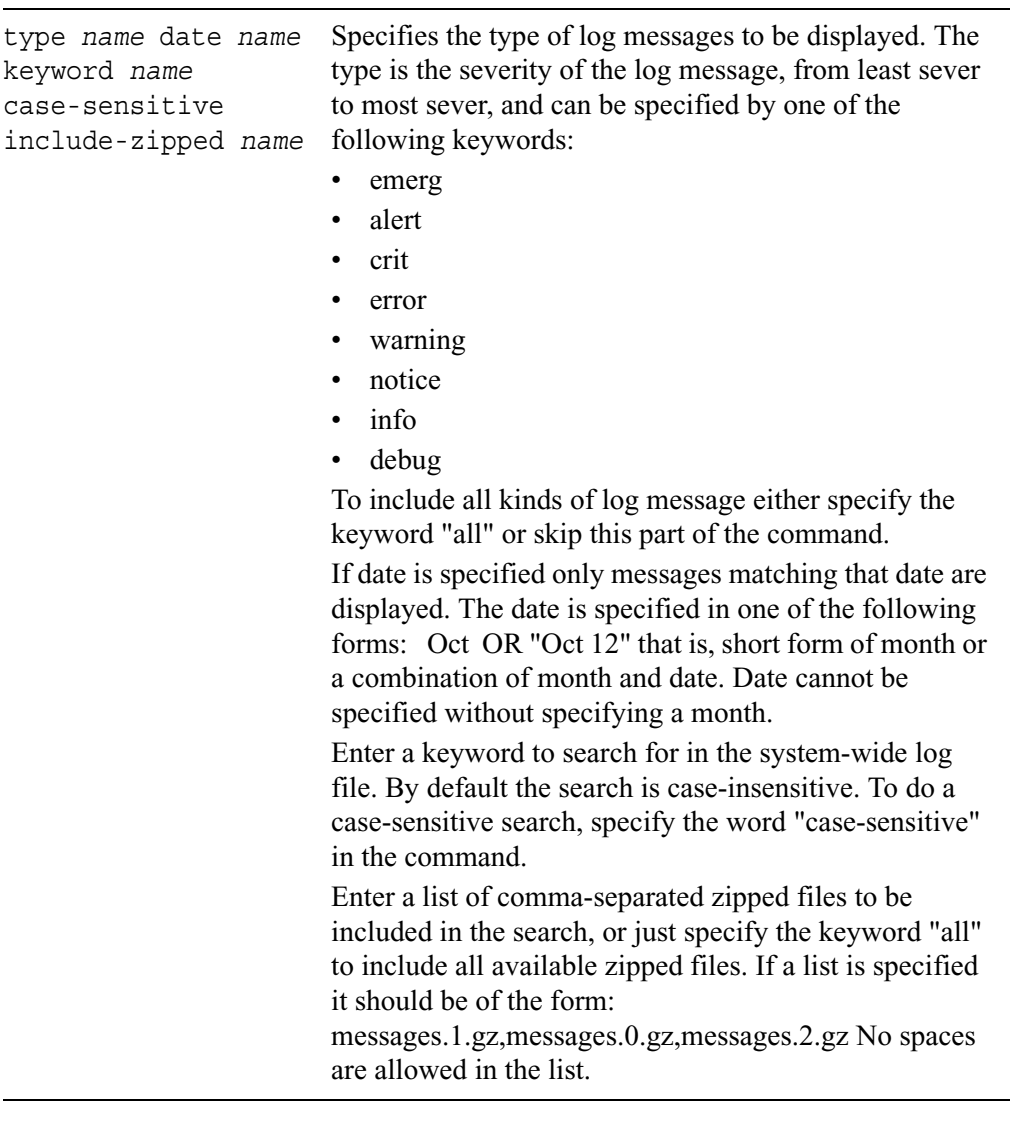

### **Displaying Interface Traffic Statistics**

Use the following commands to display interface traffic statistics.

```
show iftrafficstats
```
The interface traffic statistics contains information about the state of the device represented by the physical and logical interface.

Physical interface information includes the following:

- Physical, which is the name of the physical interface
- Up, which shows the running state of the physical interface
- InBytes, which is the input bytes counter for the physical interface
- OutBytes, which is the output bytes counter for the physical interface
- InErrs, which is the input error counter for the physical interface
- OutErrs, which is the output error counter for the physical interface

Logical interface information includes the following:

- Logical, which is the name of the logical interface
- Active, which is the logical interface administrative status
- Up, which is the running state of the logical interface
- Type, which is the type of device or virtual circuit accessed through the logical interface (for example, Ethernet, ATM, FDDI).
- InBytes, which is the input bytes counter for the logical interface.
- OutBytes, which is the output bytes counter for the logical interface.

### **Displaying the Interface Monitor**

Use the following commands to display the interface monitor.

show interfacemonitor

The interface monitor provides information such as the following:

- Interface name
- Status (up or down)
- Logical name
- State (multiple conditions where present)
- Maximum transmission Unit (MTU)
- Up to down transitions

## **Displaying Resource Statistics**

Use the following commands to display resource statistics.

show resource-statistics

Resource statistics include the following:

- Total uptime
- Total user time
- Total system time
- Major page faults
- Minor page faults
- File system writes
- File system reads
- Message writes
- Message reads
- Signals received
- Total swaps
- Voluntary context switches
- Involuntary context switches

### **Displaying the Forwarding Table**

Use the following commands to display the forwarding table.

show forwarding-table

#### **Note**

The show forwarding-table command displays only the default instance forwarding table.

Forwarding table information includes the following:

- Destination, which is the destination host or network
- Gateway, which is the IP address or the interface name of the outgoing interface that is the next-hop device through which packets should be routed
- Flags, which is information about the route stored as binary choices. The mapping between codes and flags is as follows:

#### **Code Flag**

- 1 RTF\_PROTO1: Protocol specific routing flag 1
- 2 RTF\_PROTO2: Protocol specific routing flag 2
- 3 RTF\_PROTO3: Protocol specific routing flag 3
- B RTF\_BLACKHOLE: Just discard packets during updates
- C RTF\_CLONING: Generate new routes on use
- c RTF\_PRCLONING: Protocol-specified generate new routes on use
- D RTF\_DYNAMIC: Created dynamically by redirect
- G RTF\_GATEWAY: Destination requires forwarding by intermediary
- H RTF HOST: Host entry net otherwise
- L RTF\_LLINFO: Valid protocol to link address translation
- M RTF\_MODIFIED: Modified dynamically by redirect
- R RTF\_REJECT: Host or net unreachable
- S RTF\_STATIC: Manually added
- U RTF\_UP: Route usable
- W RTF WASCLONED: Route was generated as a result of cloning
- X RTF\_XRESOLVE: External daemon translates proto to link address
- Netif, which is the name of the local interface

## **Displaying Hardware Monitors**

The commands described in this section display the status for various system components. Components for which the status can be displayed include temperature sensors, watchdog timers, voltage sensors, power supplies, and fan sensors. The command returns status only for installed components.

Use the following commands to display all system status information.

show sysenv all

Use the following command to display the network interface card (NIC) slot status for each slot in the system.

show sysenv slot-status

Network interface card slot status information includes the following:

- State (for example, empty or online)
- Driver
- ID (for example, DEC 21152)

# **12 Command-Line Utilities**

This chapter contains information on a selected list of command-line utilities. On the whole, these command-line utility descriptions are similar to the man pages you would access with the man command on a typical Unix-based system.

### **apcssd**

### **Name**

apcssd - the command interface to the APC Simple Signaling Daemon, SSD.

## **Synopsis**

```
/etc/apcssd start 
/etc/apcssd stop
/etc/apcssd restart
```
### **Description**

The APC Simple Signaling Daemon, SSD, provides basic shutdown and notification services for systems powered by an APC UPS in simple signaling mode. When an extended power failure occurs, SSD sends notifications to logged-in users and shuts down the appliance cleanly.

The options for apcssd are as follows:

- start Starts the SSD daemon.
- stop Stops the SSD daemon.
- restart Stops the running daemon and then starts a new one.

## **Configuration File**

The configuration file for SSD is /etc/ssd.conf, which contains two parameters:

- TTY The serial port used to connect the simple signaling cable to the UPS. The default is /dev/ttyd1.
- MaxBatRT The number of seconds the system should run after power fails. The default is 180 seconds (3 minutes). To allow the system to run as long as possible before the battery discharges, set this to a large number.

## **Notes**

- To start the SSD daemon automatically on reboot, enter the apcssd start command into /var/etc/rc.local.
- Make sure you use the 940-0020B simple signaling cable to connect the UPS to your appliance. Do not use a standard RS-232 cable or a smart signaling cable.
- A Smart UPS, such as SU420NET, must be in simple mode. If it is in smart mode:
	- **1** Reattach the 940-0024C smart signaling cable and use a terminal program to communicate with the UPS.
	- **2** Make sure the settings are 2400 baud, 8 bits, no parity, and no hardware or software flow control.
	- **3** Type the Y character, which should return "SM". Now type a capital R (case matters). The UPS should respond with "BYE." It is now in simple signaling mode.
	- **4** Reattach the 940-0020B cable.

## **cst**

### **Name**

cst - configuration summary tool

## **Synopsis**

cst [-small]

## **Description**

The Nokia IPSO Configuration Summary Tool (CST) is a troubleshooting tool that displays a summary of the current configuration of your system. It also creates a compressed file (in /admin) that you can move to a workstation and uncompress to produce various HTML and image files that make it easy to view the current configuration.

CST replaces ipsoinfo, and its HTML output is easier to read than a typical ipsoinfo output file.

CST reports the MD5 of key files on the system. This is important if vmcores exist on the system and an analysis is to be performed. The MD5 information reported by CST ensures the correct kernel and loadable modules are used during the analysis.

CST generates historical reports for cpu utilization, memory utilization, and traffic throughput for all interfaces. These reports contain pie and chart graphs as well as the raw data collected. CST also gathers debug information on VRRP, RIP, OSPF, BGP, and DVMRP.

The following option is available:

-small Do not gather core files. If you do not specify this option, CST gathers core files produced in the last four weeks.

# **df**

### **Name**

df - display free disk space

## **Synopsis**

df [-ikn] [-t fstype] [file | filesystem ...]

### **Description**

df displays statistics about the amount of free disk space on the specified filesystem or on the filesystem of which file is a part. Values are displayed in 512-byte per block counts. If neither a file or a filesystem operand is specified, statistics for all mounted filesystems are displayed (subject to the -t option below).

The following options are available:

- -i Include statistics on the number of free inodes.
- -k Use 1024-byte (1-Kbyte) blocks rather than the default. Note that this overrides the BLOCKSIZE specification from the environment.
- -n Print out the previously obtained statistics from the filesystems. This option should be used if it is possible that one or more filesystems are in a state such that they will not be able to provide statistics without a long delay. When this option is specified, df will not request new statistics from the filesystems, but will respond with the possibly stale statistics that were previously obtained.

 -t Only print out statistics for filesystems of the specified types. More than one type may be specified in a comma separated list. The list of filesystem types can be prefixed with ''no'' to specify the filesystem types for which action should not be taken. For example, the df command: df -t nonfs,mfs lists all filesystems except those of type NFS and MFS.

#### **Environment**

#### **Blocksize**

If the environment variable BLOCKSIZE is set, the block counts will be displayed in units of that size block.

### **Bugs**

The -n and -t flags are ignored if a file or filesystem is specified.

#### **See Also**

lsvfs(1), quota(1), fstatfs(2), getfsstat(2), statfs(2), getmntinfo(3), fstab(5), mount(8),  $quot(8)$ 

### **History**

A df command appeared in Version 1 AT&T UNIX.

# **ipsoinfo**

This utility is replaced by the CST utility. Executing the command ipsoinfo invokes CST.
### **netstat**

### **Name**

netstat - show network status

# **Synopsis**

```
netstat [-Aan] [-f address_family] [-M core] [-N system] 
netstat [-bdghimnrs] [-f address_family] [-M core] [-N system] 
netstat [-bdn] [-I interface] [-M core] [-N system] [-w wait] 
netstat [-p protocol] [-M core] [-N system] netstat [-F]
```
# **Description**

The netstat command symbolically displays the contents of various network-related data structures. There are a number of output formats, depending on the options for the information presented. The first form of the command displays a list of active sockets for each protocol. The second form presents the contents of one of the other network data structures according to the option selected. Using the third form, with a wait interval specified, netstat will continuously display the information regarding packet traffic on the configured network interfaces. The fourth form displays statistics about the named protocol.

The options have the following meaning:

- -A With the default display, show the address of any protocol control blocks associated with sockets; used for debugging.
- -a With the default display, show the state of all sockets; normally sockets used by server processes are not shown.

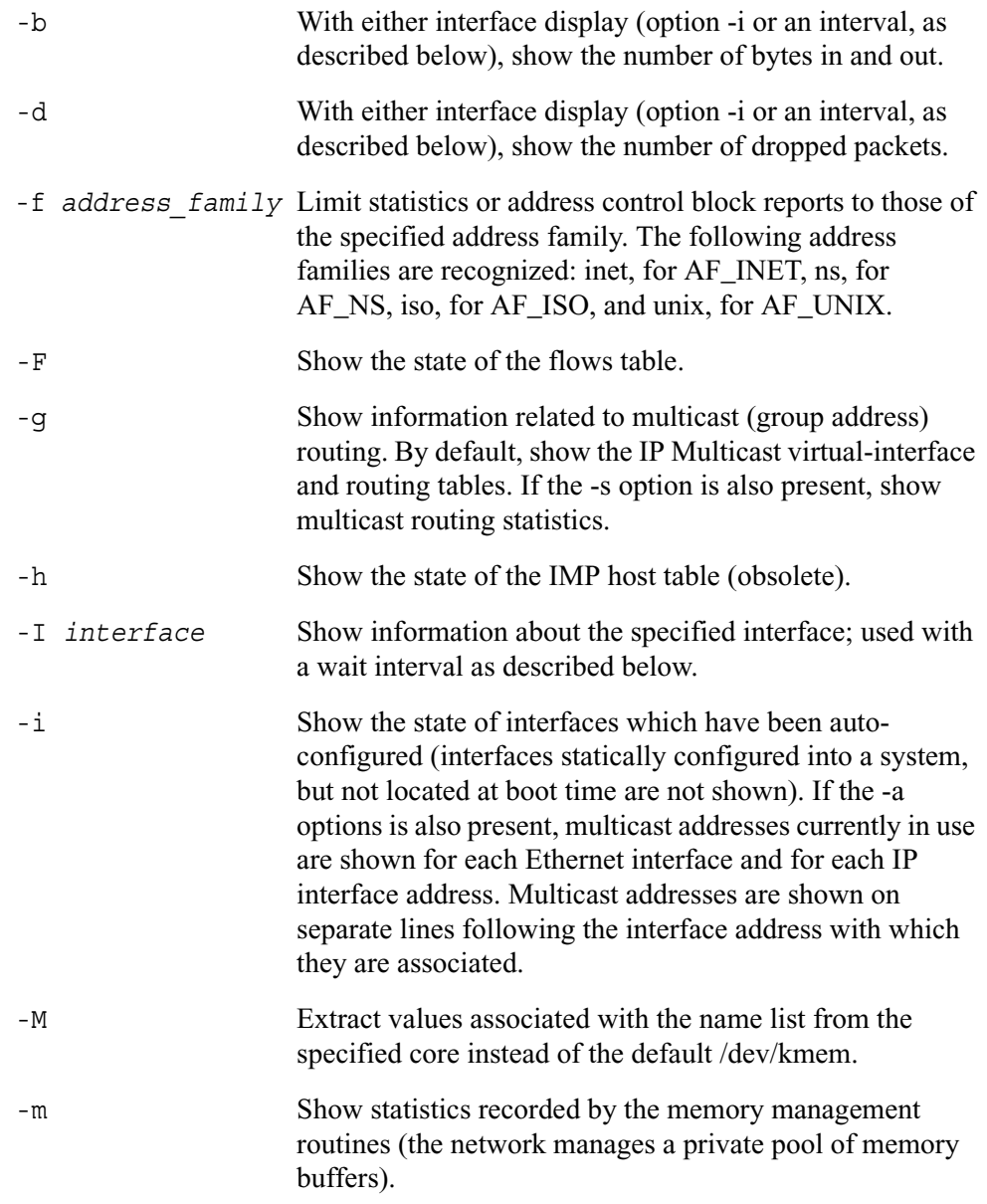

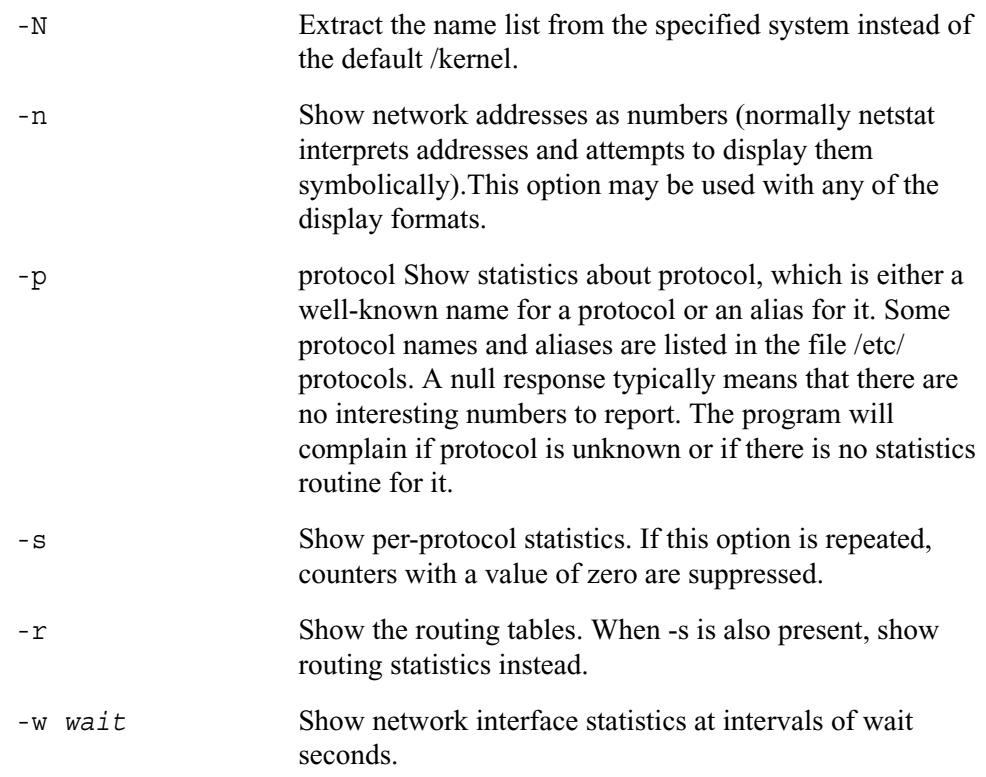

The default display, for active sockets, shows the local and remote addresses, send and receive queue sizes (in bytes), protocol, and the internal state of the protocol. Address formats are of the form "host.port" or "network.port" if a socket's address specifies a network but no specific host address. When known the host and network addresses are displayed symbolically according to the data bases /etc/hosts and /etc/networks, respectively. If a symbolic name for an address is unknown, or if the -n option is specified, the address is printed numerically, according to the address family. For more information regarding the Internet "dot format," refer to inet(3)). Unspecified, or "wildcard", addresses and ports appear as "\*".

The interface display provides a table of cumulative statistics regarding packets transferred, errors, and collisions. The network addresses of the interface and the maximum transmission unit ("mtu") are also displayed.

The routing table display indicates the available routes and their status. Each route consists of a destination host or network and a gateway to use in forwarding packets. The flags field shows a collection of information about the route stored as binary choices. The individual flags are discussed in more detail in the route(8) and route(4) manual pages. The mapping between letters and flags is:

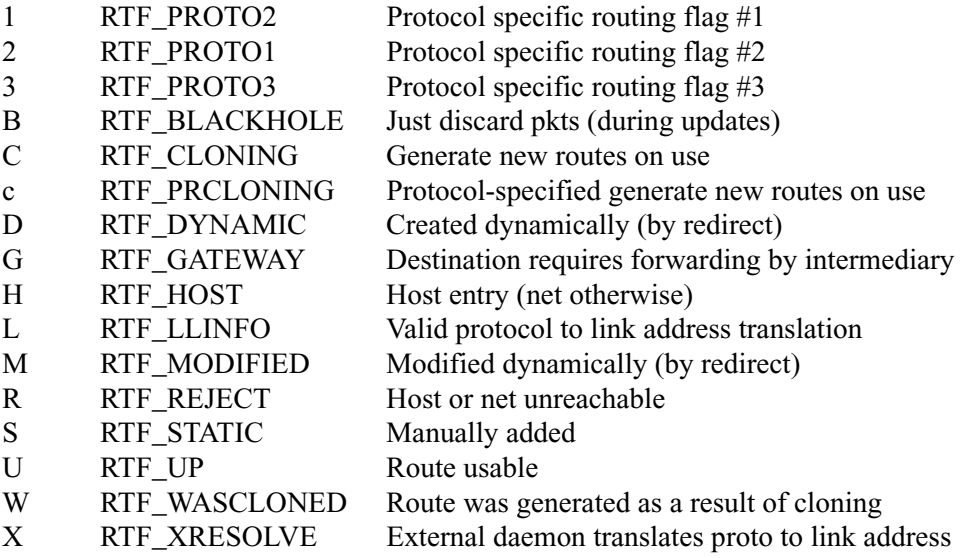

Direct routes are created for each interface attached to the local host; the gateway field for such entries shows the address of the outgoing interface. The refcnt field gives the current number of active uses of the route. Connection oriented protocols normally hold on to a single route for the duration of a connection while connectionless protocols obtain a route while sending to the same destination. The use field provides a count of the number of packets sent using that route. The interface entry indicates the network interface utilized for the route.

When netstat is invoked with the -w option and a wait interval argument, it displays a

running count of statistics related to network interfaces. An obsolescent version of this option used a numeric parameter with no option, and is currently supported for backward compatibility. This display consists of a column for the primary interface (the first interface found during autoconfiguration) and a column summarizing information for all interfaces. The primary interface may be replaced with another interface with the -I option. The first line of each screen of information contains a summary since the system was last rebooted. Subsequent lines of output show values accumulated over the preceding interval.

#### **See Also**

 $i$ ostat(1), nfsstat(1), ps(1), vmstat(1), hosts(5), networks(5), protocols(5), services(5),  $trpt(8)$ ,  $trsp(8)$ 

### **History**

The netstat command appeared in 4.2BSD.

### **Bugs**

The notion of errors is ill-defined.

# **ping**

### **Name**

ping - send ICMP ECHO\_REQUEST packets to network hosts

# **Synopsis**

```
ping [ -CFILNORUdfjmnqruv ] [ -c count ] [ -K count ] [ -g | -G 
gateway ] [ -t timeout ] [ -l preload ] [ -o type ] [ -p pattern 
\left[\right] [ -s length ] [ -T ttl ] [ -S tos ] host
default multicast interface
```
# **Description**

The DARPA Internet is a large and complex aggregation of network hardware, connected together by gateways. Tracking a single-point hardware or software failure can often be difficult. Ping utilizes the ICMP protocol's mandatory ECHO\_REQUEST datagram to elicit an ICMP ECHO\_RESPONSE from a host or gateway. ECHO\_REQUEST datagrams ("pings") have an IP and ICMP header, followed by a struct timeval, and then an arbitrary number of "pad" bytes used to fill out the packet. Default datagram length is 64 bytes, but this may be changed using the command-line option.

The default mode is to send a packet every timeout seconds and display the response, including sequence number and round-trip time if the packet size allows.Two other modes are available and are mutually exclusive:

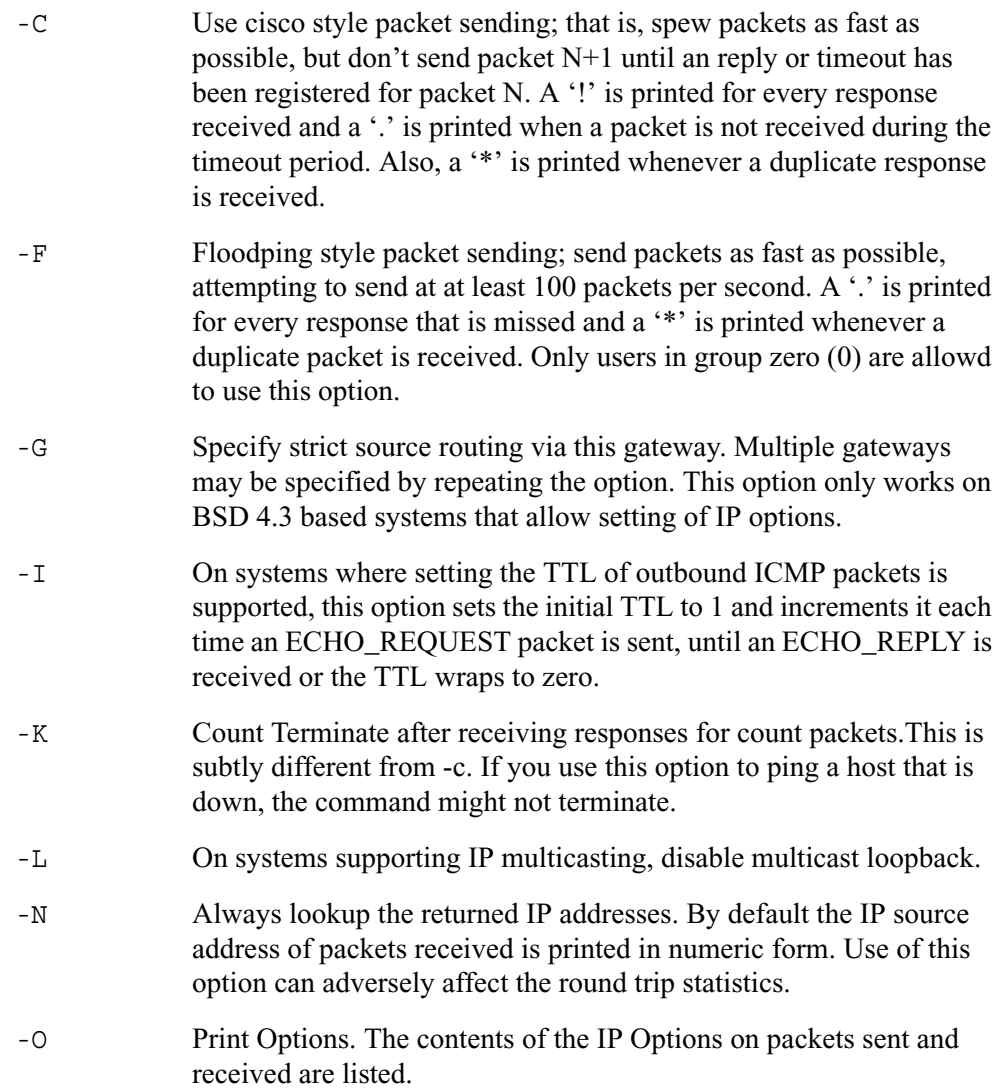

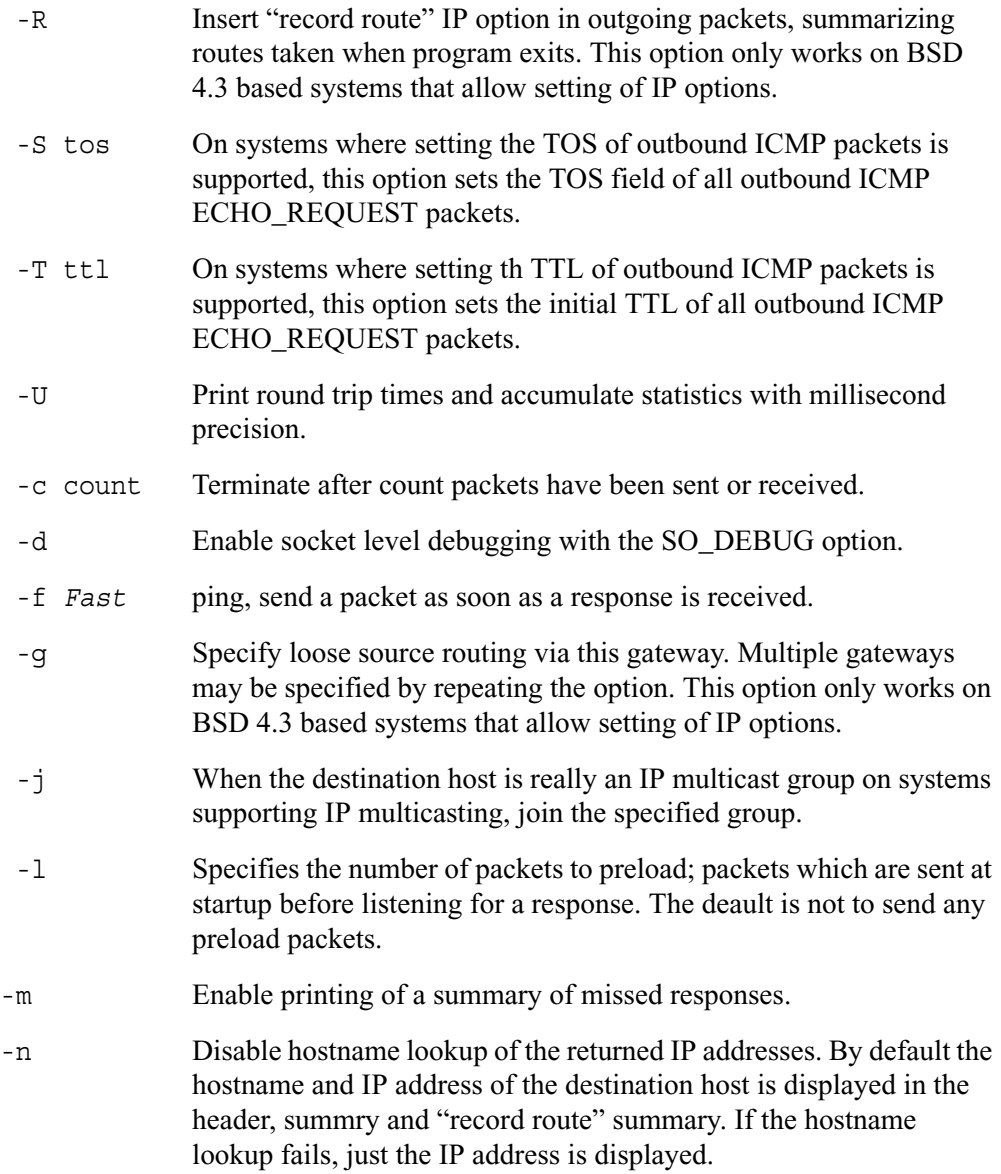

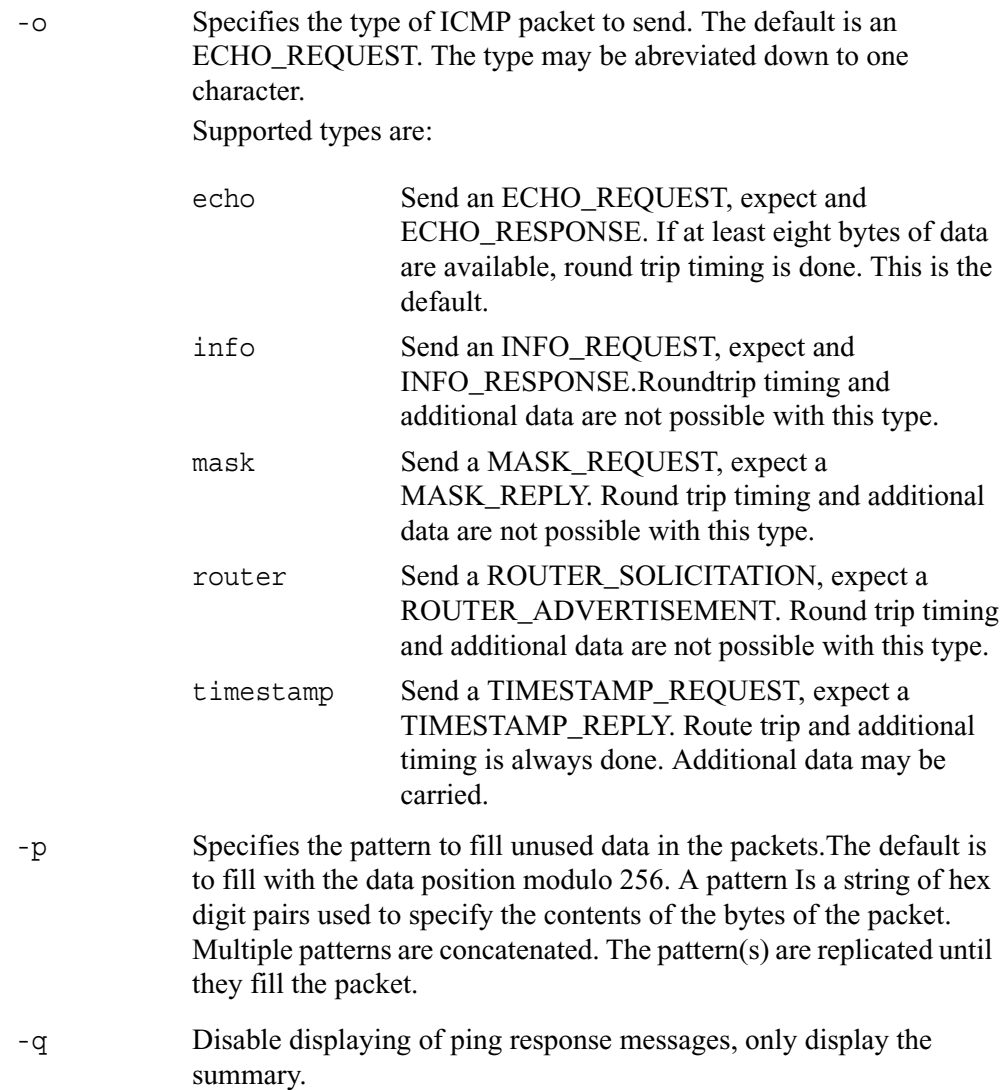

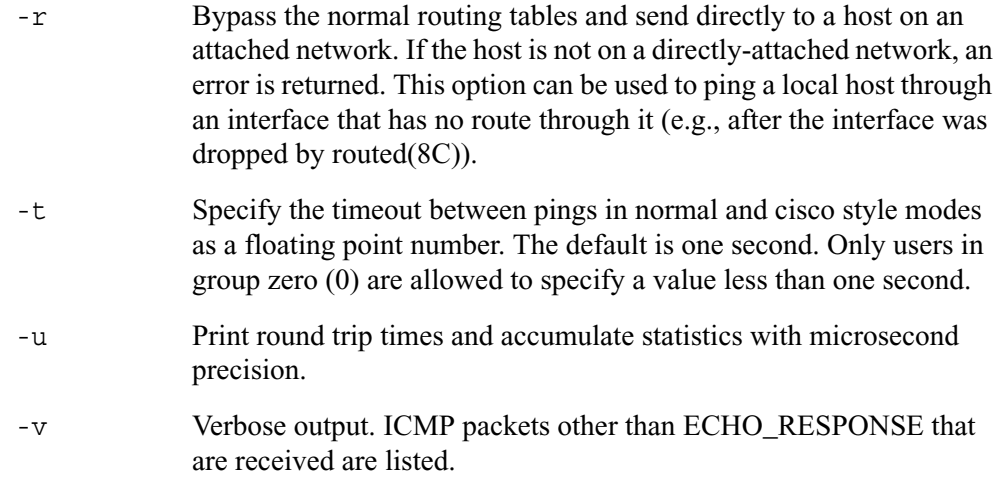

When using ping for fault isolation, it should first be run on the local host, to verify that the local network interface is up and running. Then, hosts and gateways further and further away should be "pinged." Ping sends one datagram per second, and prints one line of output for every ECHO\_RESPONSE returned. No output is produced if there is no response. If an optional length is specified, it is used as the length of the data portion of the ICMP ECHO\_REQUEST packet. The default length is 56 data bytes. If an optional count is given, only that number of requests is sent. Round-trip times and packet loss statistics are computed. When all responses have been received or the program times out (with a count specified), or if the program is terminated with a SIGINT, a brief summary is displayed.

 This program is intended for use in network testing, measurement and management. It should be used primarily for manual fault isolation. Because of the load it could impose on the network, it is unwise to use ping during normal operations or from automated scripts.

#### **Return Values**

An exit status of zero is returned if at least one response was heard from the specified host; a status of two if the transmission was successful but no responses were received; or another value if an error occurred.

#### **Author**

Mike Muuss

### **Co-conspirators**

Ron Natalie, David Paul Zimmerman, Jeffrey C Honig, Vernon Schryver, Dennis Ferguson.

### **Bugs**

More options than  $\lg(1)$ .

### **See Also**

netstat $(1)$ , ifconfig $(8C)$ 

## **ps**

### **Name**

ps - process status

# **Synopsis**

```
ps [-aCehjlmrSTuvwx] [-M core] [-N system] [-O fmt] [-o fmt] 
[-p \text{ pid}] [-t \text{ try}] [-W \text{ swap}] ps [-L]
```
## **Description**

Ps displays a header line followed by lines containing information about your processes that have controlling terminals. This information is sorted by controlling terminal, then by process ID.

The information displayed is selected based on a set of keywords (see the -L -O and o options). The default output format includes, for each process, the process' ID, controlling terminal, CPU time (including both user and system time), state, and associated command.

 The process file system (see procfs(5)) should be mounted when ps is executed, otherwise not all information will be available.

The options are as follows:

- -a Display information about other users' processes as well as your own.
- -C Change the way the cpu percentage is calculated by using a ''raw'' cpu calculation that ignores ''resident'' time (this normally has no effect).

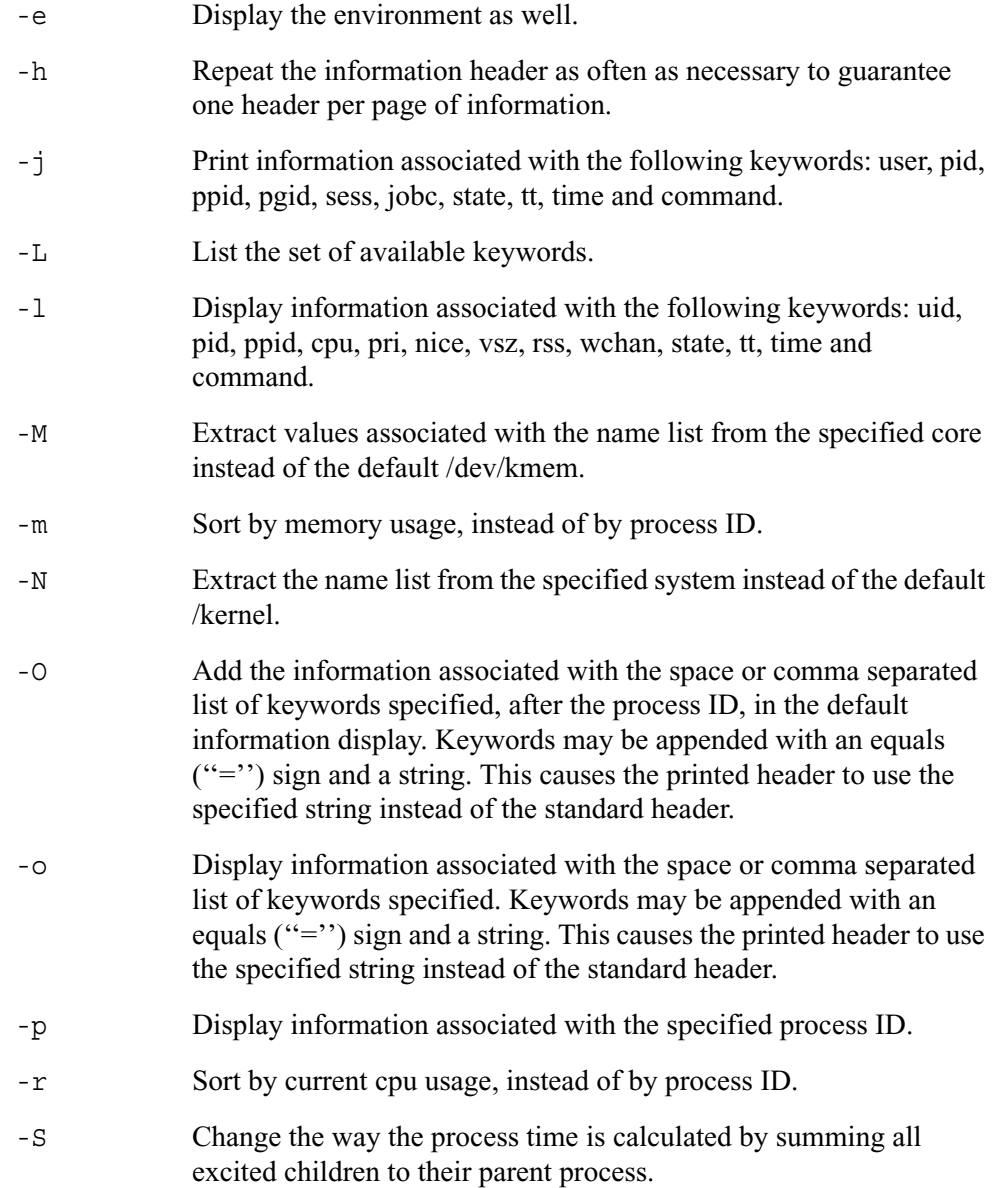

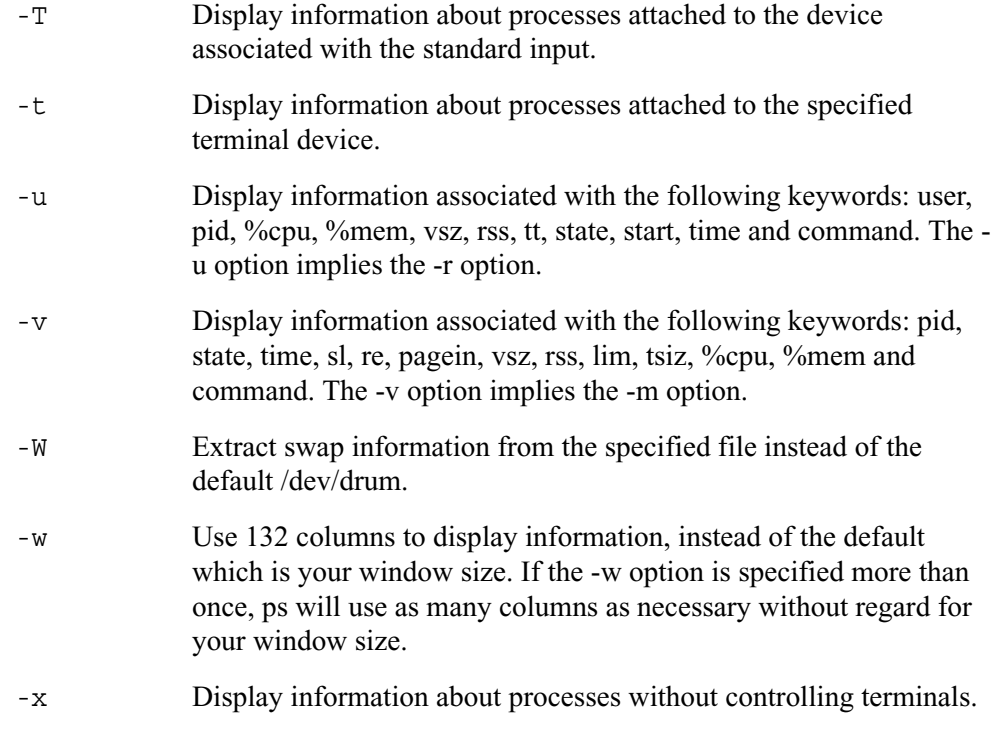

 A complete list of the available keywords are listed below. Some of these keywords are further specified as follows:

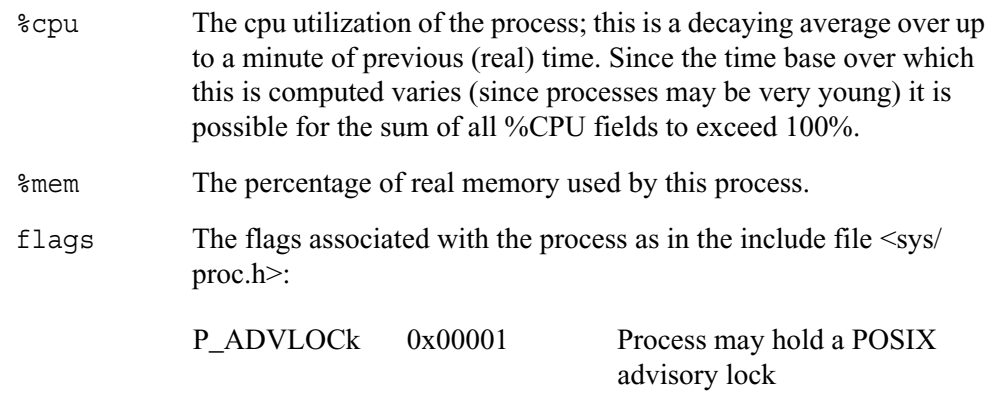

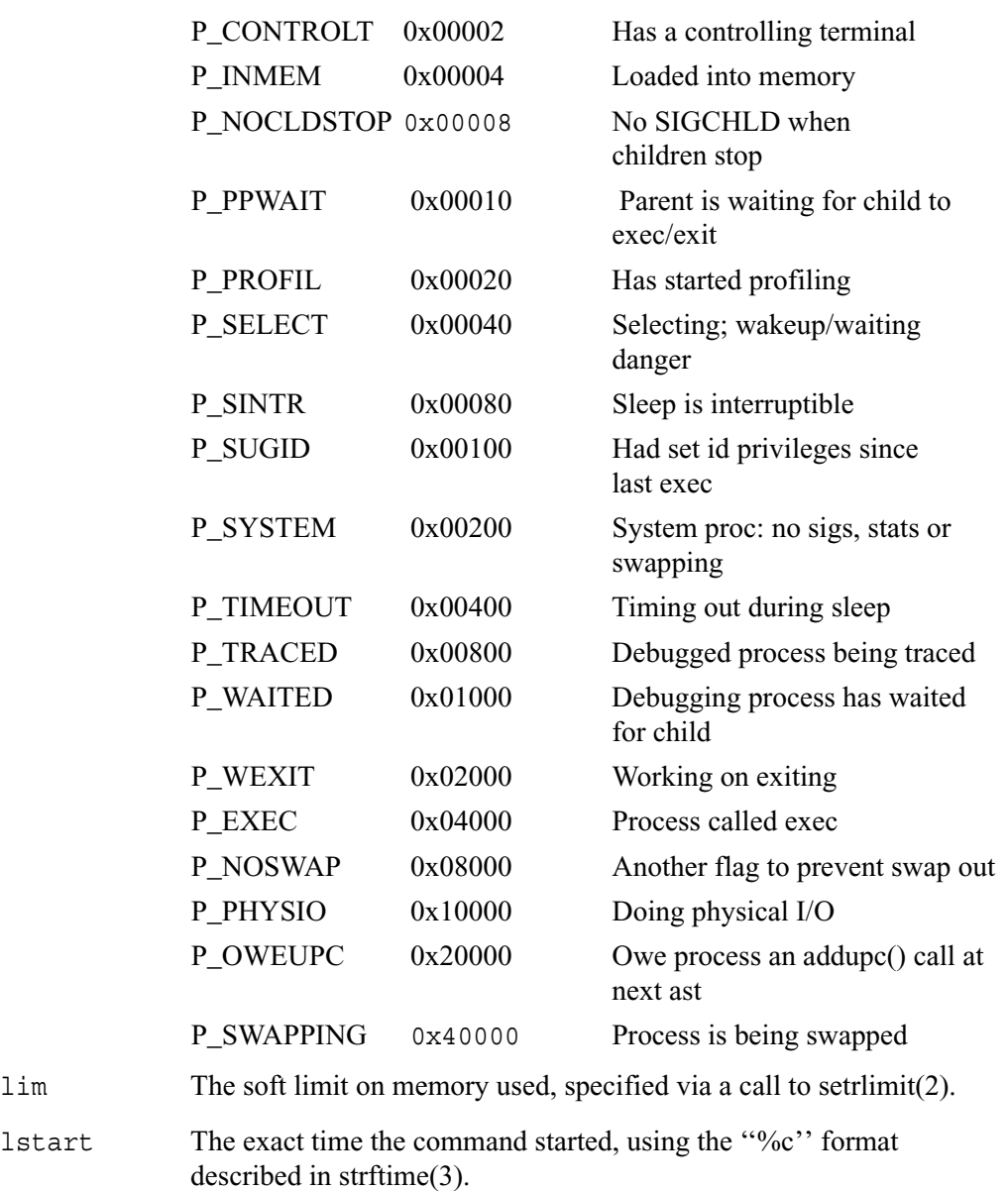

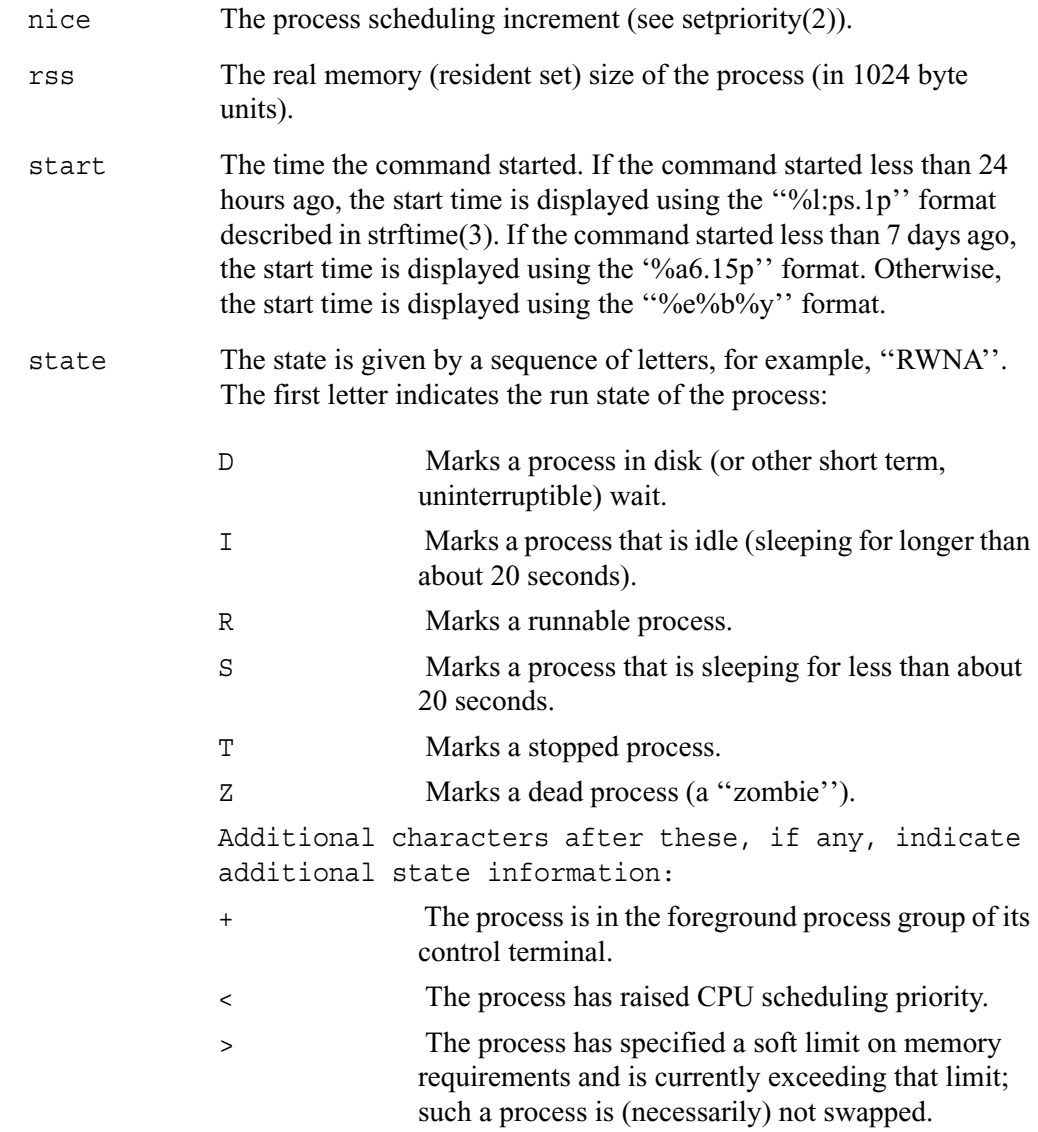

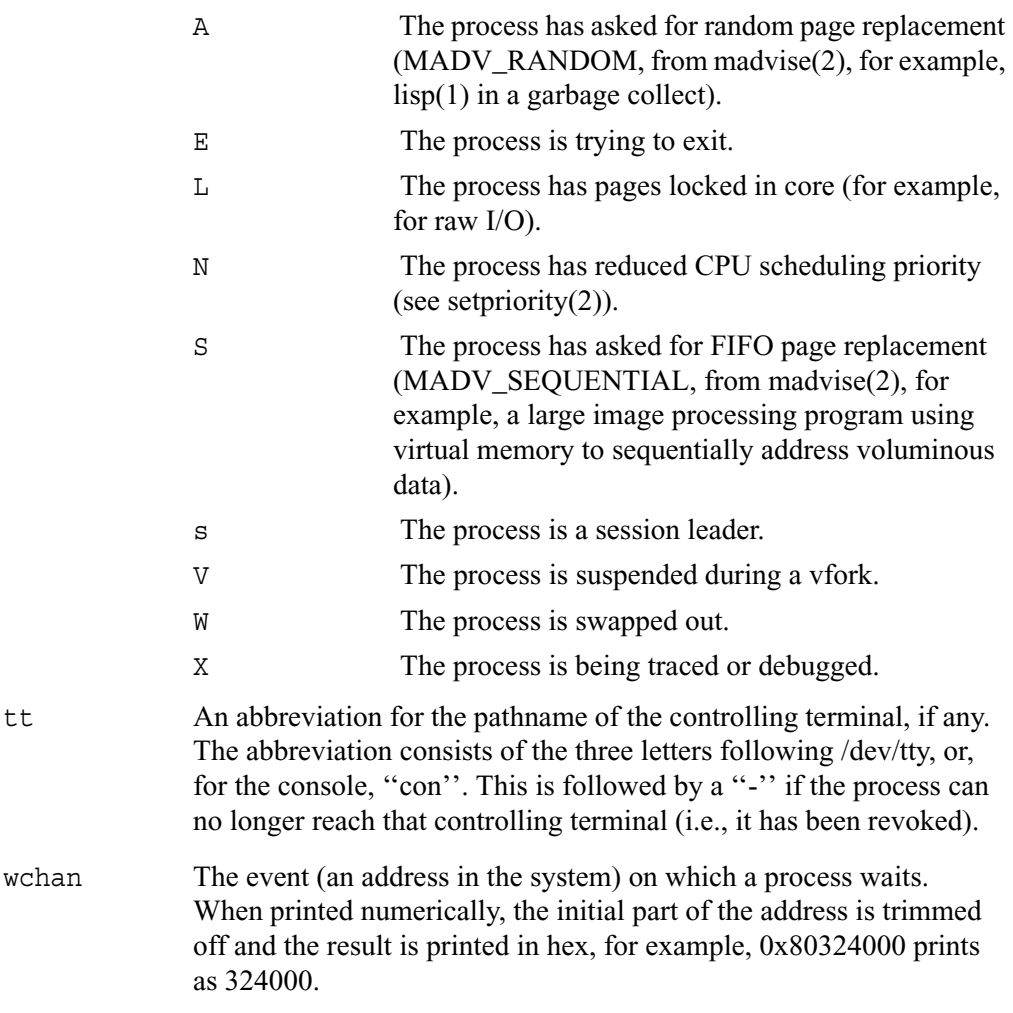

 When printing using the command keyword, a process that has exited and has a parent that has not yet waited for the process (in other words, a zombie) is listed as "<defunct>", and a process which is blocked while trying to exit is listed as "<exiting>". Ps makes an educated guess as to the file name and arguments given when the process was created by examining memory or the swap area. The method is inherently somewhat unreliable and in any event a process is entitled to destroy this information, so the names cannot be depended on too much. The ucomm (accounting) keyword can, however, be depended on.

#### **Keywords**

The following is a complete list of the available keywords and their meanings. Several of them have aliases (keywords which are synonyms).

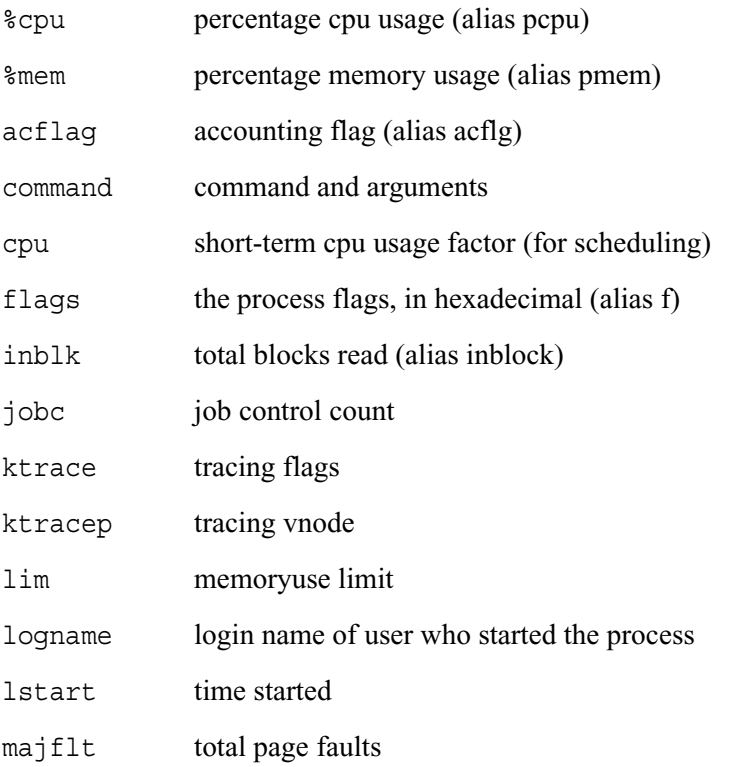

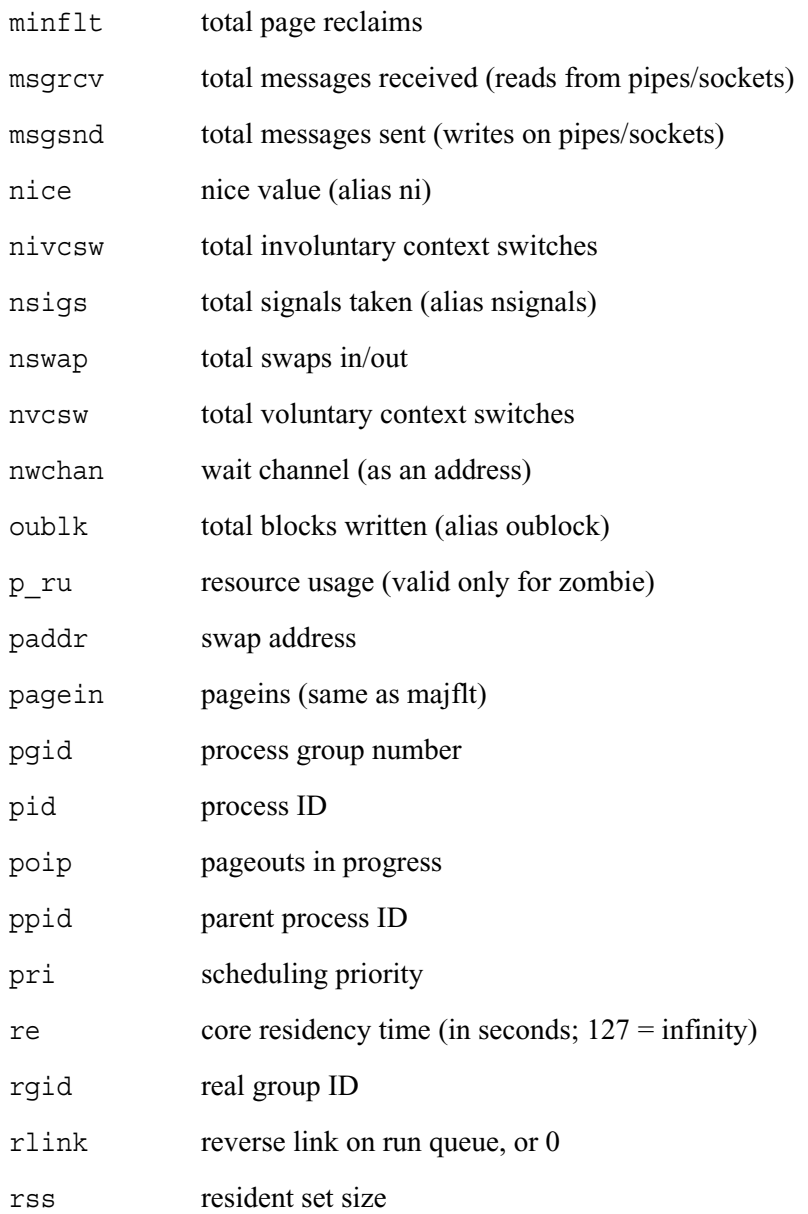

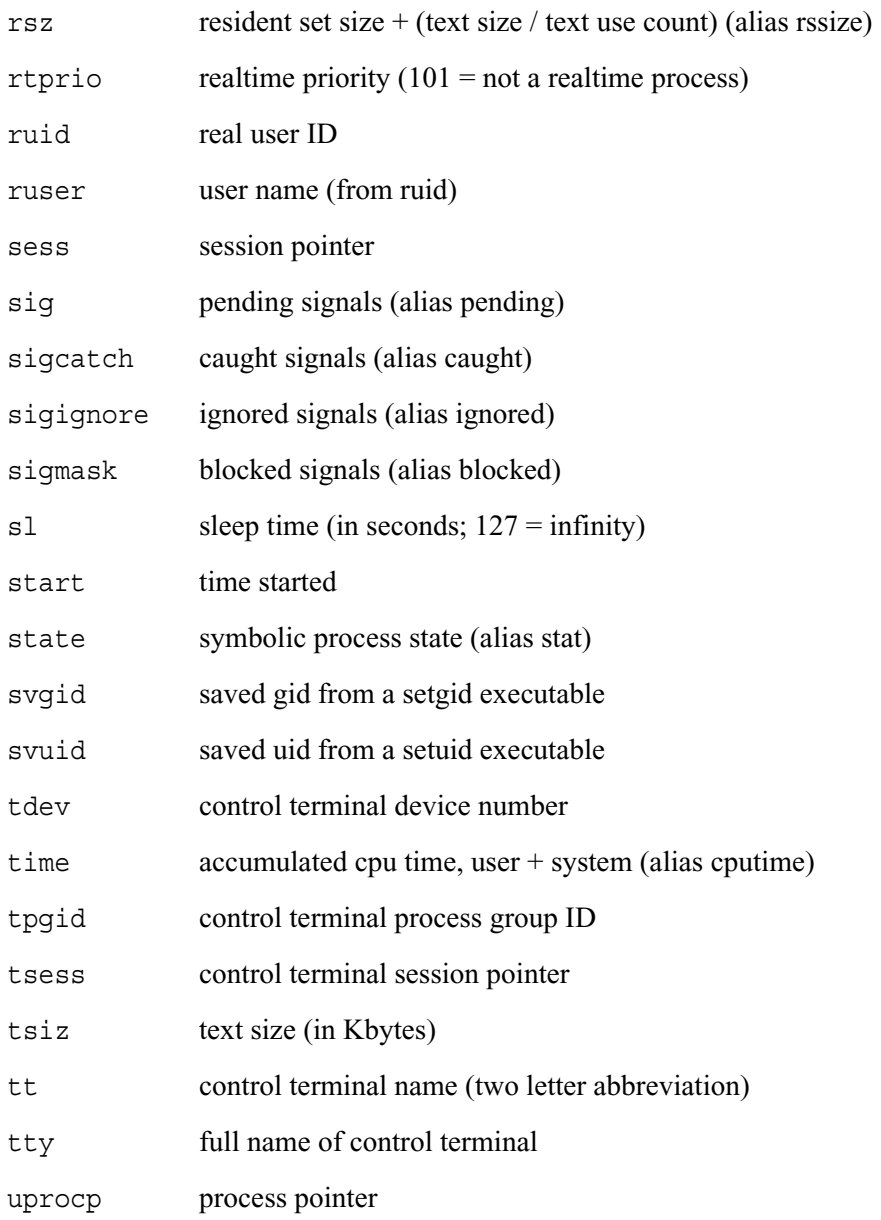

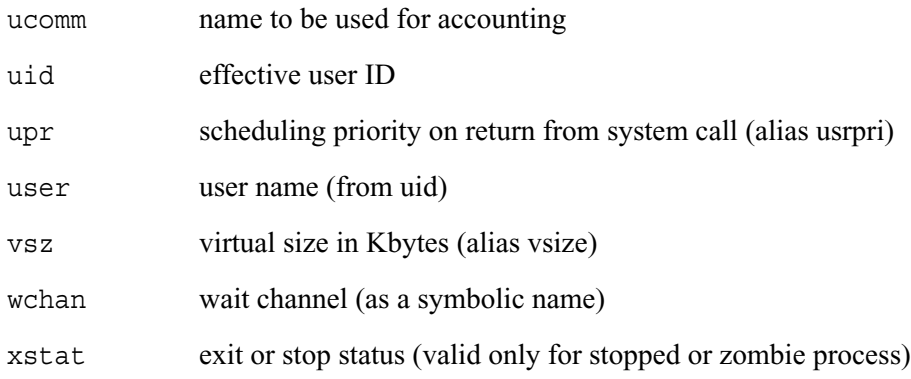

## **Files**

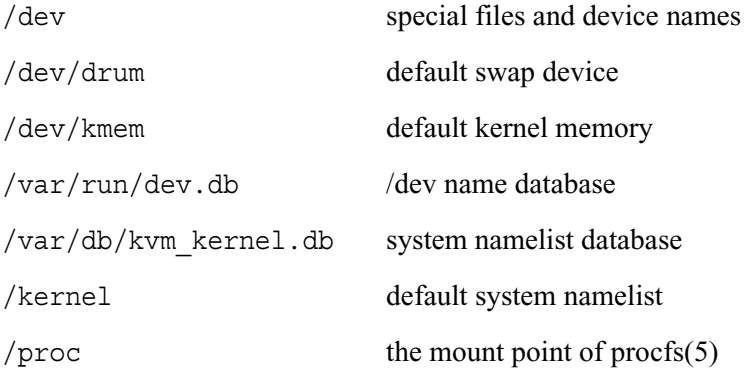

### **See Also**

kill $(1)$ , w $(1)$ , kvm $(3)$ , strftime $(3)$ , procfs $(5)$ , pstat $(8)$ 

# **Bugs**

Since ps cannot run faster than the system and is run as any other scheduled process, the information it displays can never be exact.

# **tcpdump**

## **Name**

tcpdump - dump traffic on a network

# **Synopsis**

```
tcpdump [ -defglnNOpqStvxX ] [ -c count ] [ -F file ] 
[-i interface ] [ -r file ] [ -s snaplen ] [ -T type ] 
[ -w file ] [ expression ]
```
# **Description**

Tcpdump prints out the headers of packets on a network interface that match the boolean expression.

Under SunOS with nit or bpf: To run tcpdump you must have read access to /dev/net or /dev/bpf\*. Under Solaris with dlpi: You must have read access to the network pseudo device, e.g. /dev/le. Under HP-UX with dlpi: You must be root or it must be installed setuid to root. Under IRIX with snoop: You must be root or it must be installed setuid to root.Under Linux: You must be root or it must be installed setuid to root. Under Ultrix and Digital UNIX: Once the super-user has enabled promiscuousmode operation using pfconfig(8), any user may run tcpdump. Under BSD: You must have read access to /dev/bpf\*.

#### **Options**

-c Exit after receiving count packets.

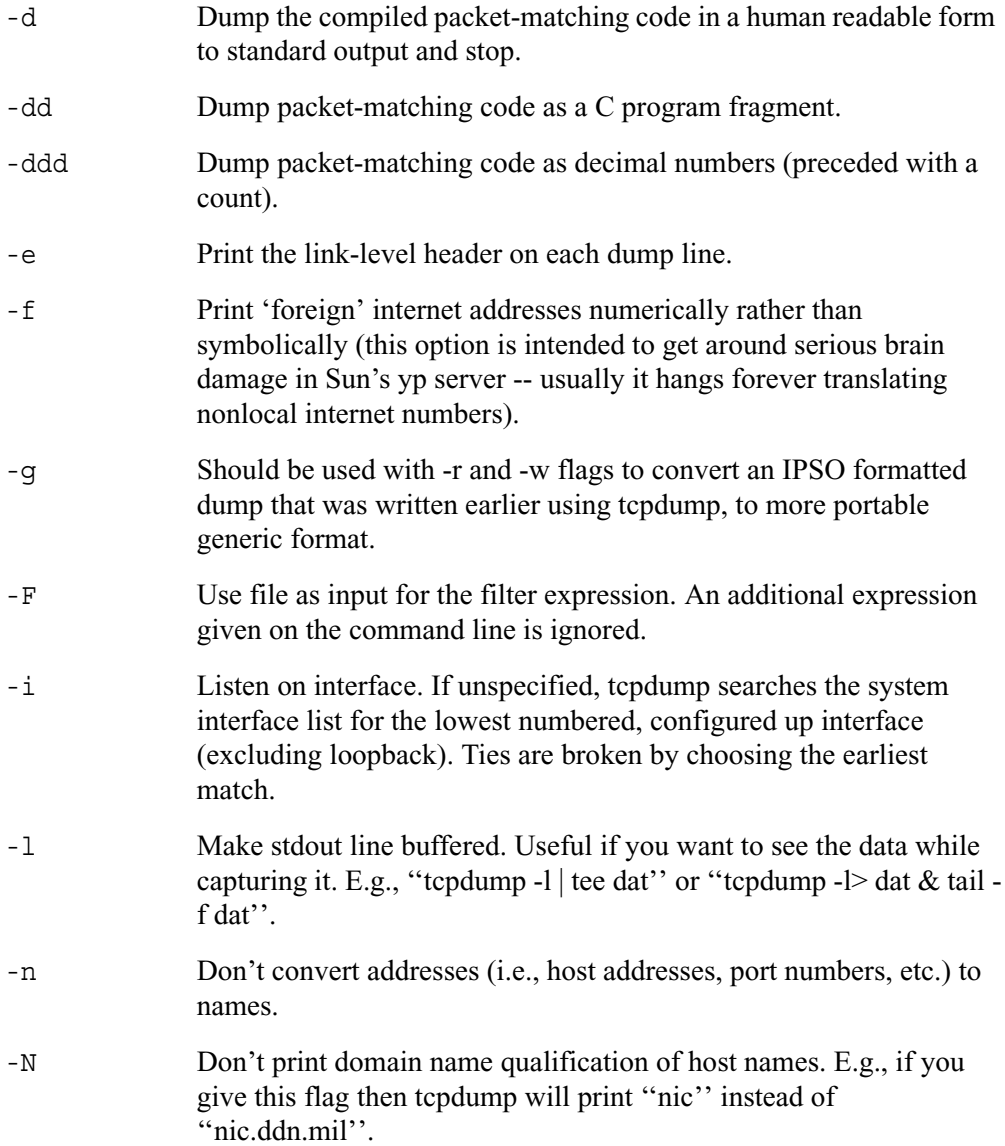

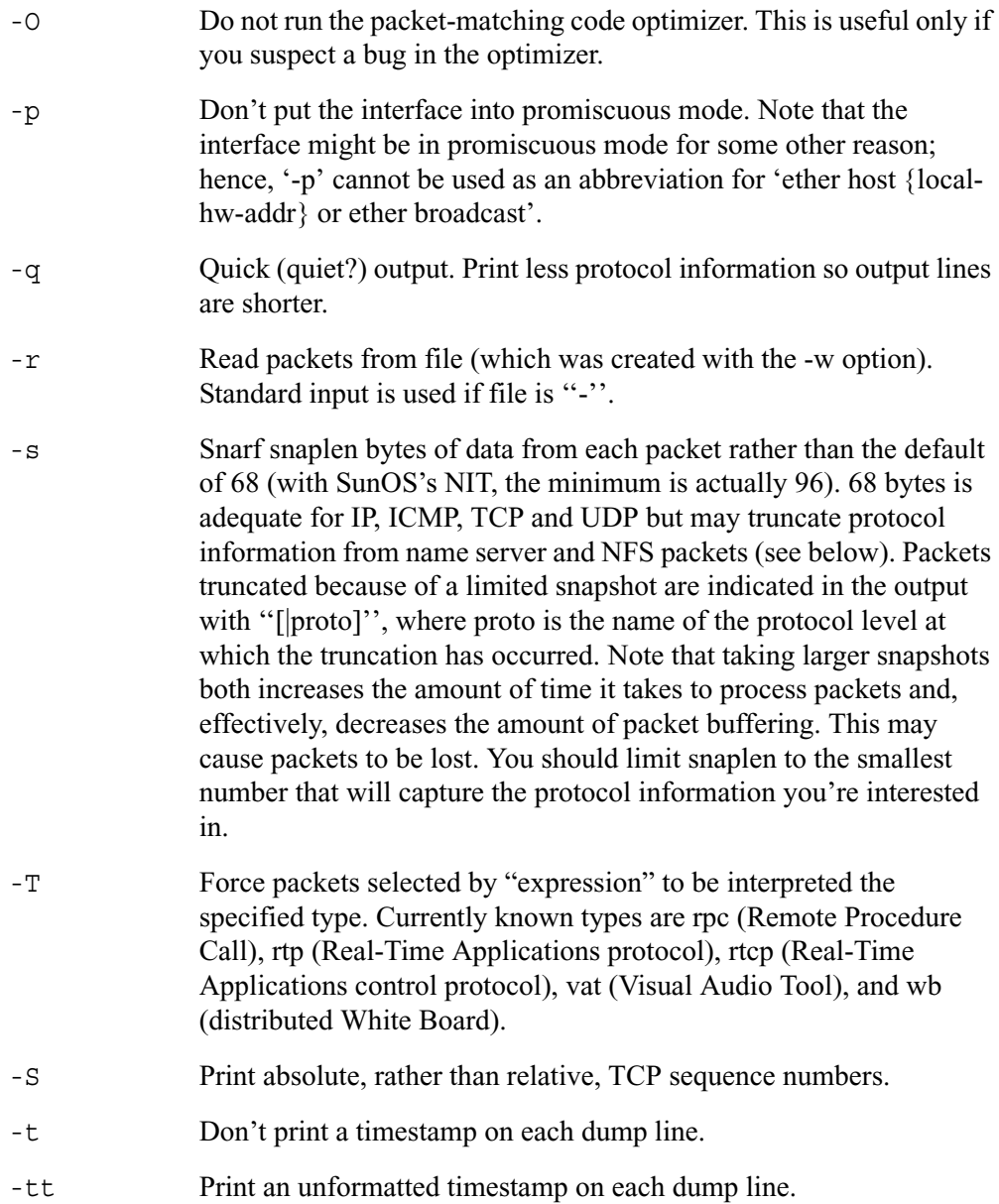

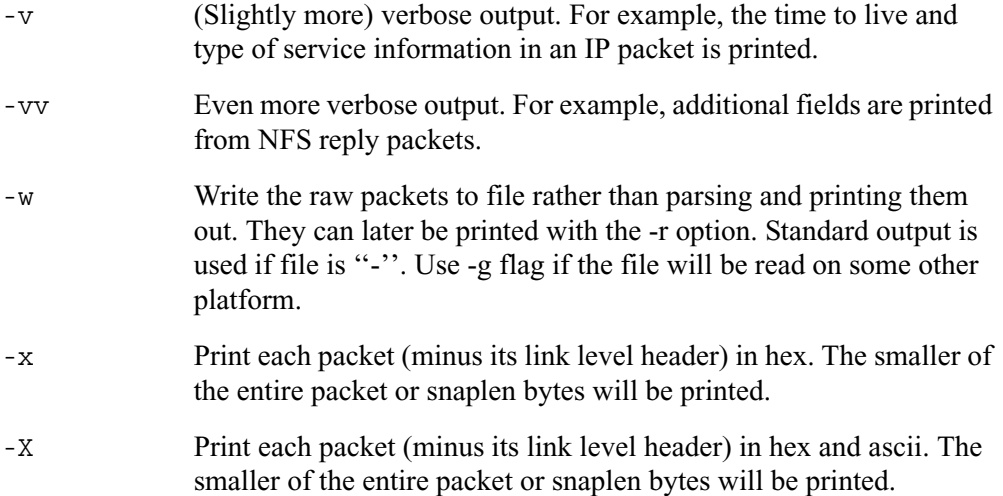

#### **Expression**

Expression selects which packets will be dumped. If no expression is given, all packets on the net will be dumped. Otherwise, only packets for which expression is 'true' will be dumped.

The expression consists of one or more primitives. Primitives usually consist of an id (name or number) preceded by one or more qualifiers. There are three different kinds of qualifier:

type qualifiers say what kind of thing the id name or number refers to. Possible types are host, net and port. E.g., 'host foo', 'net 128.3', 'port 20'. If there is no type qualifier, host is assumed.

dir qualifiers specify a particular transfer direction to and/or from id.Possible directions are src, dst, src or dst and src and dst. E.g., 'src foo', 'dst net 128.3', 'src or dst port ftp-data'. If there is no dir qualifier, src or dst is assumed. For 'null' link layers (i.e. point to point protocols such as slip) the inbound and outbound qualifiers can be used to specify a desired direction.

proto qualifiers restrict the match to a particular protocol. Possible protos are: ether, fddi, ip, arp, rarp, decnet, lat, sca, moprc, mopdl, tcp and udp. E.g., 'ether src foo', 'arp net 128.3', 'tcp port 21'. If there is no proto qualifier, all protocols consistent with the type are assumed. E.g., 'src foo' means '(ip or arp or rarp) src foo' (except the latter is not legal syntax), 'net bar' means '(ip or arp or rarp) net bar' and 'port 53' means '(tcp or udp) port 53'.

['fddi' is actually an alias for 'ether'; the parser treats them identically as meaning "the data link level used on the specified network interface." FDDI headers contain Ethernet-like source and destination addresses, and often contain Ethernet-like packet types, so you can filter on these FDDI fields just as with the analogous Ethernet fields. FDDI headers also contain other fields, but you cannot name them explicitly in a filter expression.]

In addition to the above, there are some special *primitive* keywords that don't follow the pattern: gateway, broadcast, less, greater and arithmetic expressions. All of these are described below.

More complex filter expressions are built up by using the words and, or and not to combine primitives, for example, 'host foo and not port ftp and not port ftp-data'. To save typing, identical qualifier lists can be omitted, for example, 'tcp dst port ftp or ftp-data or domain' is exactly the same as 'tcp dst port ftp or tcp dst port ftp-data or tcp dst port domain'.

Allowable primitives are:

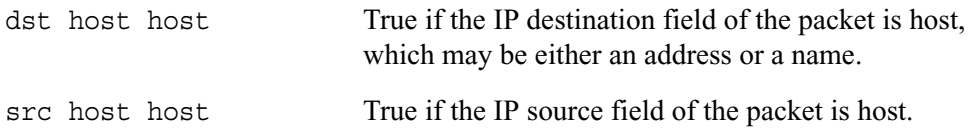

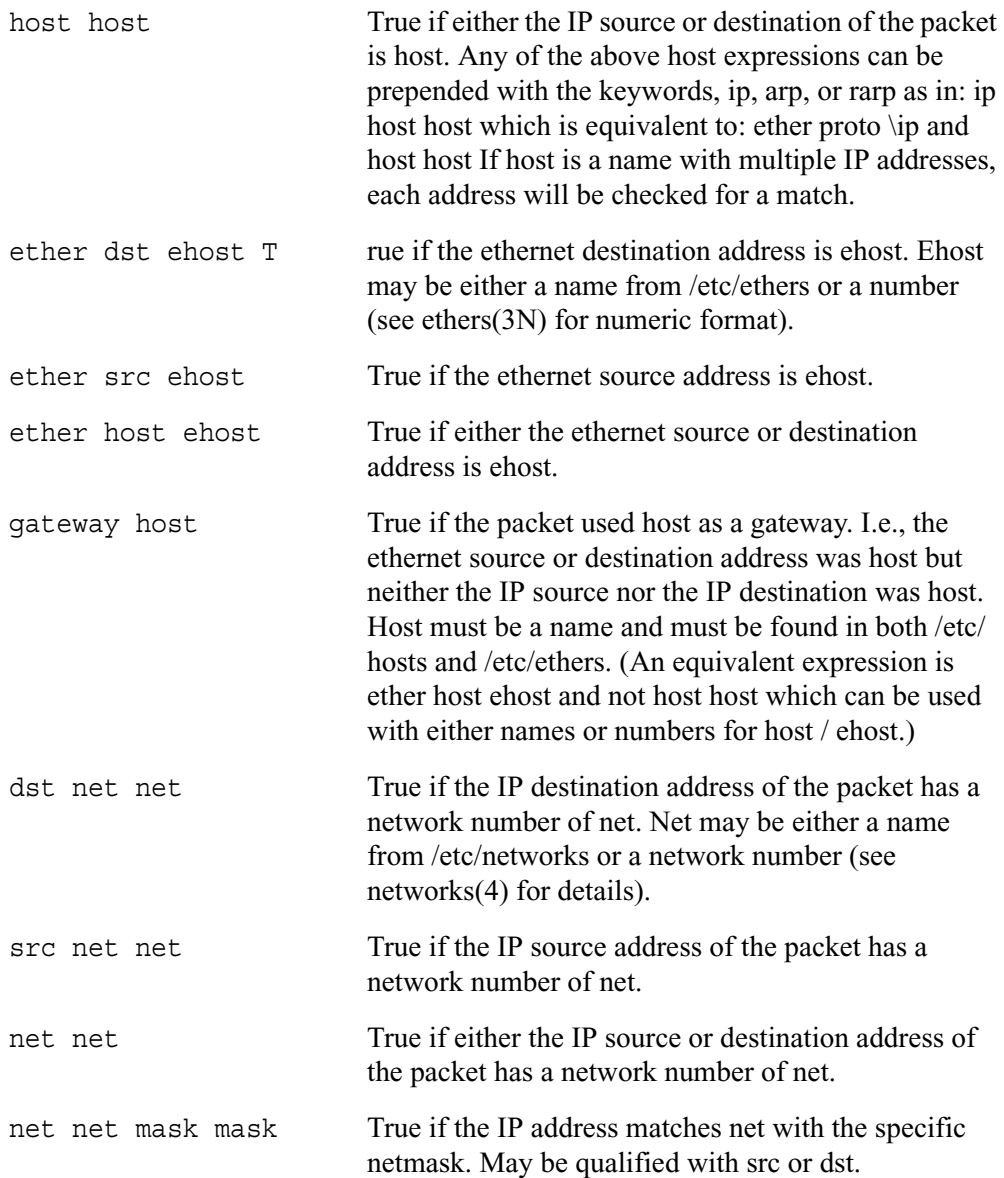

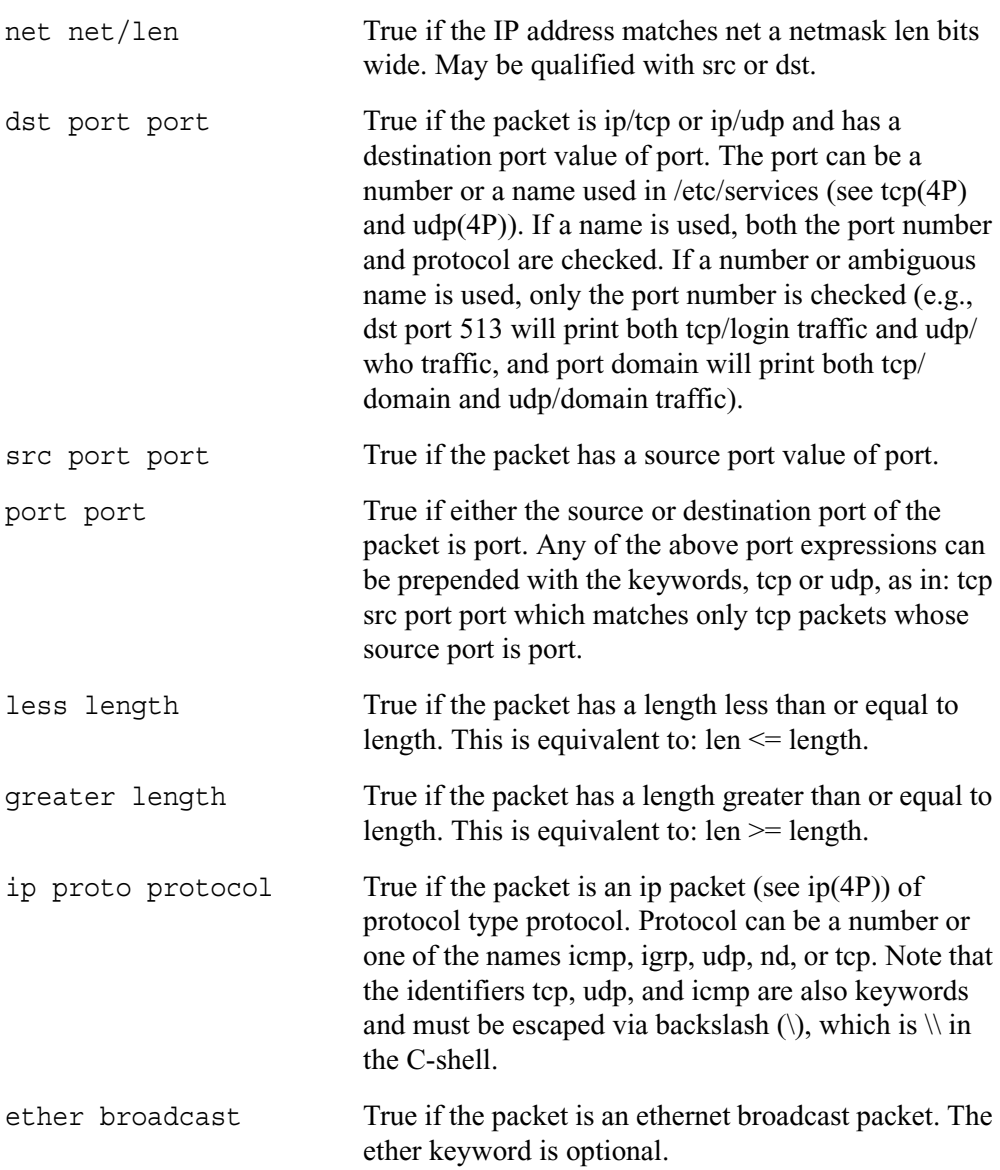

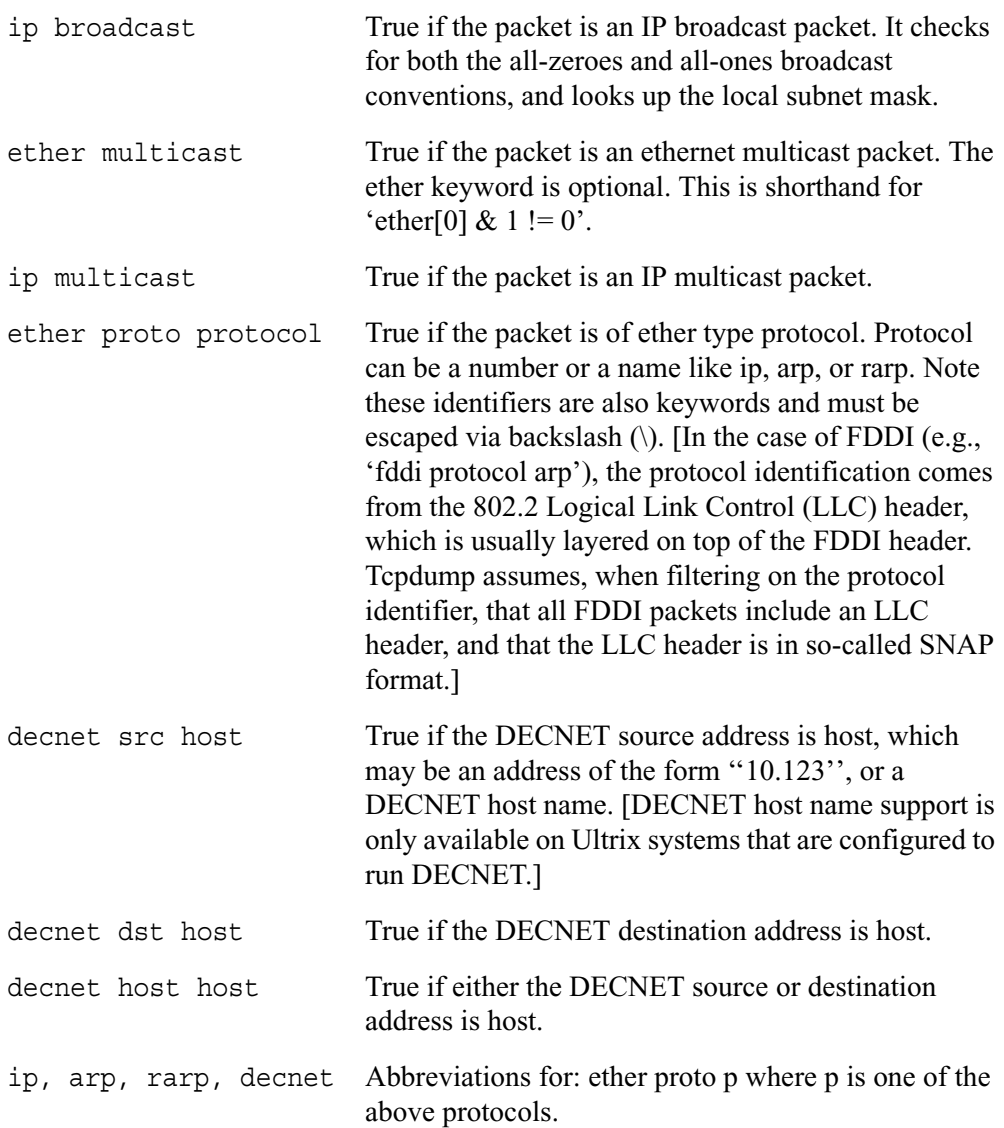

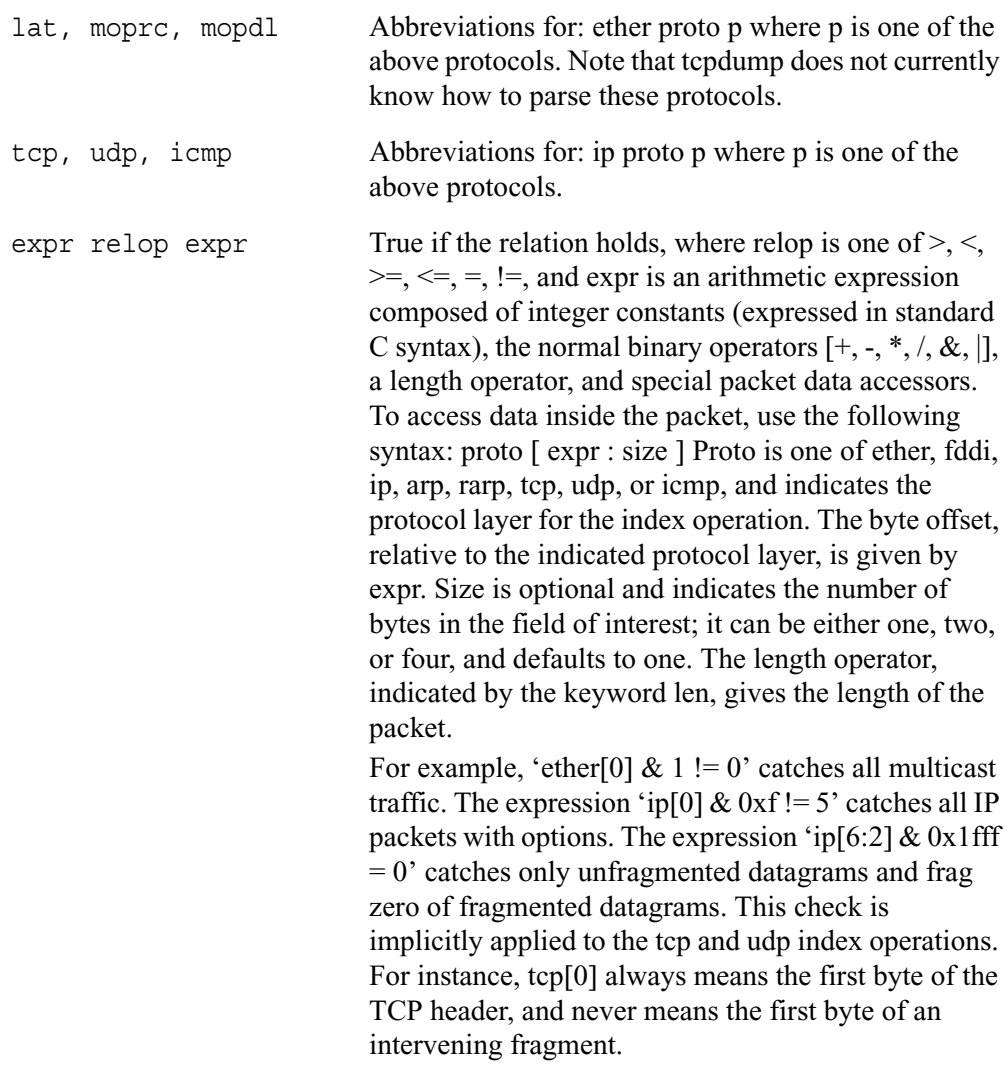

Primitives may be combined using:

A parenthesized group of primitives and operators (parentheses are special to the Shell and must be escaped).

- Negation ('!' or 'not').
- Concatenation ('&&' or 'and').
- Alternation ('||' or 'or').

Negation has highest precedence. Alternation and concatenation have equal precedence and associate left to right. Note that explicit and tokens, not juxtaposition, are now required for concatenation.

If an identifier is given without a keyword, the most recent keyword is assumed. For example, not host vs and ace is short for not host vs and host ace which should not be confused with not ( host vs or ace )

Expression arguments can be passed to tcpdump as either a single argument or as multiple arguments, whichever is more convenient. Generally, if the expression contains Shell metacharacters, it is easier to pass it as a single, quoted argument. Multiple arguments are concatenated with spaces before being parsed.

#### **Examples**

To print all packets arriving at or departing from sundown: tcpdump host sundown

To print traffic between helios and either hot or ace: tcpdump host helios and  $\mathcal{N}$  hot or ace  $\setminus$ 

To print all IP packets between ace and any host except helios: tcpdump ip host ace and not helios

To print all traffic between local hosts and hosts at Berkeley: tcpdump net ucb-ether

To print all ftp traffic through internet gateway snup: (note that the expression is quoted to prevent the shell from (mis-)interpreting the parentheses): tcpdump 'gateway snup and (port ftp or ftp-data)'

To print traffic neither sourced from nor destined for local hosts (if you gateway to one other net, this stuff should never make it onto your local net): tcpdump ip and not net localnet

To print the start and end packets (the SYN and FIN packets) of each TCP conversation that involves a non-local host: tcpdump 'tcp[13] & 3 != 0 and not src and dst net localnet'

To print IP packets longer than 576 bytes sent through gateway snup: tcpdump 'gateway snup and  $ip[2:2] > 576$ '

 To print IP broadcast or multicast packets that were not sent via ethernet broadcast or multicast: tcpdump 'ether[0]  $\& 1 = 0$  and ip[16]  $> = 224$ '

 To print all ICMP packets that are not echo requests/replies (i.e., not ping packets): tcpdump 'icmp[0]  $!= 8$  and icmp[0]  $!= 0$ "

#### **Output Format**

The output of tcpdump is protocol dependent. The following gives a brief description and examples of most of the formats.

#### **Link Level Headers**

 If the '-e' option is given, the link level header is printed out. On Ethernet networks, the source and destination addresses, protocol, and packet length are printed.

 On FDDI networks, the '-e' option causes tcpdump to print the 'frame control' field, the source and destination addresses, and the packet length. (The 'frame control' field governs the interpretation of the rest of the packet. Normal packets (such as those containing IP datagrams) are 'async' packets, with a priority value between 0 and 7; for example, 'async4'. Such packets are assumed to contain an 802.2 Logical Link Control (LLC) packet; the LLC header is printed if it is not an ISO datagram or a socalled SNAP packet.

 (N.B.: The following description assumes familiarity with the SLIP compression algorithm described in RFC-1144.)

On SLIP links, a direction indicator ("I" for inbound, "O" for outbound), packet type, and compression information are printed out. The packet type is printed first. The three types are ip, utcp, and ctcp. No further link information is printed for ip packets. For TCP packets, the connection identifier is printed following the type. If the packet is compressed, its encoded header is printed out. The special cases are printed out as \*S+n and \*SA+n, where n is the amount by which the sequence number (or sequence number and ack) has changed. If it is not a special case, zero or more changes are printed. A change is indicated by U (urgent pointer), W (window), A (ack), S (sequence number), and I (packet ID), followed by a delta (+n or -n), or a new value (=n). Finally, the amount of data in the packet and compressed header length are printed.

For example, the following line shows an outbound compressed TCP packet, with an implicit connection identifier; the ack has changed by 6, the sequence number by 49, and the packet ID by 6; there are 3 bytes of data and 6 bytes of compressed header: O ctcp  $*$  A+6 S+49 I+6 3 (6)

#### **ARP/RARP Packets**

 Arp/rarp output shows the type of request and its arguments. The format is intended to be self explanatory. Here is a short sample taken from the start of an 'rlogin' from host rtsg to host csam: arp who-has csam tell rtsg arp reply csam is-at CSAM The first line says that rtsg sent an arp packet asking for the ethernet address of internet host csam. Csam replies with its ethernet address (in this example, ethernet addresses are in caps and internet addresses in lower case).

 This would look less redundant if we had done tcpdump -n: arp who-has 128.3.254.6 tell 128.3.254.68 arp reply 128.3.254.6 is-at 02:07:01:00:01:c4

If we had done tcpdump -e, the fact that the first packet is broadcast and the second is point-to-point would be visible: RTSG Broadcast 0806 64: arp who-has csam tell rtsg CSAM RTSG 0806 64: arp reply csam is-at CSAM For the first packet this says the

ethernet source address is RTSG, the destination is the ethernet broadcast address, the type field contained hex 0806 (type ETHER\_ARP) and the total length was 64 bytes.

#### **TCP Packets**

 (N.B.:The following description assumes familiarity with the TCP protocol described in RFC-793. If you are not familiar with the protocol, neither this description nor tcpdump will be of much use to you.)

The general format of a tcp protocol line is:  $src > \text{dst}$ : flags data-seqno ack window urgent options Src and dst are the source and destination IP addresses and ports. Flags are some combination of S (SYN), F (FIN), P (PUSH) or R (RST) or a single '.' (no flags). Data-seqno describes the portion of sequence space covered by the data in this packet (see example below). Ack is sequence number of the next data expected the other direction on this connection. Window is the number of bytes of receive buffer space available the other direction on this connection. Urg indicates there is 'urgent' data in the packet. Options are tcp options enclosed in angle brackets (e.g.,  $\le$ mss  $1024$ ).

Src, dst and flags are always present. The other fields depend on the contents of the packet's tcp protocol header and are output only if appropriate.

Here is the opening portion of an rlogin from host rtsg to host csam.

```
rtsg.1023 > csam.login: S768512:768512(0) win 4096 <mss 1024>
csam.login > rtsg.1023: S 947648:947648(0) ack 768513 win 4096 <mss1024> 
rtsg.1023 > csam.loqin: ak 1 win 4096rtsg.1023 > csam.login: P 1:2(1) ack 1 win 4096 
csam.login > rtsg.1023: . ack 2 win 4096 
rtsg.1023 > csam.login: P 2:21(19) ack 1 win 4096 
csam.login > rtsg.1023: P 1:2(1) ack 21 win 4077 
csam.login > rtsg.1023: P 2:3(1) ack 21 win 4077 urg 1 
csam.login > rtsg.1023: P 3:4(1) ack 21 win 4077 urg 1
```
The first line says that tcp port 1023 on rtsg sent a packet to port login on csam. The S indicates that the SYN flag was set. The packet sequence number was 768512 and it contained no data. (The notation is 'first:last(nbytes)' which means 'sequence numbers first up to but not including last which is nbytes bytes of user data'.) There was no piggy-backed ack, the available receive window was 4096 bytes and there was a max-segment- size option requesting an mss of 1024 bytes.

Csam replies with a similar packet except it includes a piggy-backed ack for rtsg's SYN. Rtsg then acks csam's SYN. The '.' means no flags were set. The packet contained no data so there is no data sequence number. Note that the ack sequence number is a small integer (1). The first time tcpdump sees a tcp 'conversation', it prints the sequence number from the packet. On subsequent packets of the conversation, the difference between the current packet's sequence number and this initial sequence number is printed. This means that sequence numbers after the first can be interpreted as relative byte positions in the conversation's data stream (with the first data byte each direction being '1'). '-S' will override this feature, causing the original sequence numbers to be output.

On the 6th line, rtsg sends csam 19 bytes of data (bytes 2 through 20 in the rtsg  $\rightarrow$ csam side of the conversation). The PUSH flag is set in the packet. On the 7th line, csam says it's received data sent by rtsg up to but not including byte 21. Most of this data is apparently sitting in the socket buffer since csam's receive window has gotten 19 bytes smaller. Csam also sends one byte of data to rtsg in this packet. On the 8th and 9th lines, csam sends two bytes of urgent, pushed data to rtsg.

If the snapshot was small enough that tcpdump didn't capture the full TCP header, it interprets as much of the header as it can and then reports "[|tcp]" to indicate the remainder could not be interpreted. If the header contains a bogus option (one with a length that's either too small or beyond the end of the header), tcpdump reports it as "[bad opt]" and does not interpret any further options (since it's impossible to tell where they start). If the header length indicates options are present but the IP datagram length is not long enough for the options to actually be there, tcpdump reports it as "[bad hdr length]."
#### **UDP Packets**

UDP format is illustrated by this rwho packet: actinide.who > broadcast.who: udp 84 This says that port who on host actinide sent a udp datagram to port who on host broadcast, the Internet broadcast address. The packet contained 84 bytes of user data.

Some UDP services are recognized (from the source or destination port number) and the higher level protocol information printed. In particular, Domain Name service requests (RFC-1034/1035) and Sun RPC calls (RFC-1050) to NFS.

#### **UDP Name Server Requests**

(N.B.:The following description assumes familiarity with the Domain Service protocol described in RFC-1035. If you are not familiar with the protocol, the following description will appear to be written in greek.)

Name server requests are formatted as  $src > \text{dst: id op? flags dtype glass name (len) }$ h2opolo.1538 > helios.domain: 3+ A? ucbvax.berkeley.edu. (37) Host h2opolo asked the domain server on helios for an address record (qtype=A) associated with the name ucb- vax.berkeley.edu. The query id was '3'. The '+' indicates the recursion desired flag was set. The query length was 37 bytes, not including the UDP and IP protocol headers. The query operation was the normal one, Query, so the op field was omitted. If the op had been anything else, it would have been printed between the '3' and the '+'. Similarly, the qclass was the normal one, C\_IN, and omitted. Any other qclass would have been printed immediately after the 'A'.

A few anomalies are checked and may result in extra fields enclosed in square brackets:If a query contains an answer, name server or authority section, ancount, nscount, or arcount are printed as '[na]', '[nn]' or '[nau]' where n is the appropriate count. If any of the response bits are set (AA, RA or rcode) or any of the 'must be zero' bits are set in bytes two and three,  $[b2\&3=x]$ ' is printed, where x is the hex value of header bytes two and three.

#### **UDP Name Server Responses**

Name server responses are formatted as

 $src > \text{dst: id op roode flags } a/n/au$  type class data (len) helios.domain > h2opolo.1538: 3 3/3/7 A 128.32.137.3 (273) helios.domain > h2opolo.1537: 2 NXDomain\* 0/1/0 (97)

In the first example, helios responds to query id 3 from h2opolo with 3 answer records, 3 name server records and 7 authority records. The first answer record is type A (address) and its data is internet address 128.32.137.3. The total size of the response was 273 bytes, excluding UDP and IP headers. The op (Query) and response code (NoError) were omitted, as was the class (C\_IN) of the A record.

In the second example, helios responds to query 2 with a response code of nonexistent domain (NXDomain) with no answers, one name server and no authority records. The '\*' indicates that the authoritative answer bit was set. Since there were no answers, no type, class or data were printed.

Other flag characters that might appear are '-' (recursion available, RA, not set) and '|' (truncated message, TC, set). If the 'question' section doesn't contain exactly one entry, '[nq]' is printed.

Note that name server requests and responses tend to be large and the default snaplen of 68 bytes may not capture enough of the packet to print. Use the -s flag to increase the snaplen if you need to seriously investigate name server traffic. '-s 128' has worked well for me.

#### **NFS Requests and Replies**

Sun NFS (Network File System) requests and replies are printed as:

 $src.xid > dst.nfs$ : len op args src.nfs > dst.xid: reply stat len op results sushi.6709 > wrl.nfs: 112 readlink fh 21,24/10.73165 wrl.nfs  $>$  sushi.6709: reply ok 40 readlink "../var" sushi.201b > wrl.nfs: 144 lookup fh 9,74/4096.6878 "xcolors" wrl.nfs > sushi.201b: reply ok 128 lookup fh 9,74/4134.3150

In the first line, host sushi sends a transaction with id 6709 to wrl (note that the number following the src host is a transaction id, not the source port). The request was 112 bytes, excluding the UDP and IP headers. The operation was a readlink (read symbolic link) on file handle (fh) 21,24/10.731657119. (If one is lucky, as in this case, the file handle can be interpreted as a major and minor device number pair, followed by the inode number and generation number.) Wrl replies 'ok' with the contents of the link.

In the third line, sushi asks wrl to lookup the name 'xcolors' in directory file 9,74/ 4096.6878. Note that the data printed depends on the operation type. The format is intended to be self explanatory if read in conjunction with an NFS protocol spec.

If the -v (verbose) flag is given, additional information is printed. For example:

sushi.1372a > wrl.nfs: 148 read fh 21,11/12.195 8192 bytes @ 24576 wrl.nfs > sushi.1372a: reply ok 1472 read REG 100664 ids 417/0 sz 29388

(-v also prints the IP header TTL, ID, and fragmentation fields, which have been omitted from this example.) In the first line, sushi asks wrl to read 8192 bytes from file 21,11/12.195, at byte offset 24576. Wrl replies 'ok'; the packet shown on the second line is the first fragment of the reply, and hence is only 1472 bytes long (the other bytes will follow in subsequent fragments, but these fragments do not have NFS or even UDP headers and so might not be printed, depending on the filter expression used). Because the -v flag is given, some of the file attributes (which are returned in addition to the file data) are printed: the file type ("REG", for regular file), the file mode (in octal), the uid and gid, and the file size.

If the -v flag is given more than once, even more details are printed.

**NOTE:** that NFS requests are very large and much of the detail won't be printed unless snaplen is increased. Try using '-s 192' to watch NFS traffic.

NFS reply packets do not explicitly identify the RPC operation. Instead, tcpdump keeps track of "recent" requests, and matches them to the replies using the transaction ID. If a reply does not closely follow the corresponding request, it might not be parsable.

#### **KIP Appletalk (DDP in UDP)**

Appletalk DDP packets encapsulated in UDP datagrams are de-encapsulated and dumped as DDP packets (i.e., all the UDP header information is discarded). The file / etc/atalk.names is used to translate appletalk net and node numbers to names. Lines in this file have the form number name:

1.254 ether 16.1 icsd-net 1.254.110 ace

The first two lines give the names of appletalk networks. The third line gives the name of a particular host (a host is distinguished from a net by the 3rd octet in the number a net number must have two octets and a host number must have three octets.) The number and name should be separated by whitespace (blanks or tabs). The /etc/ atalk.names file may contain blank lines or comment lines (lines starting with a '#').

Appletalk addresses are printed in the form net.host.port

144.1.209.2 > icsd-net.112.220 office. $2 >$ icsd-net.112.220  $jssmag.149.235 > \text{icsd-net.2}$ 

(If the /etc/atalk.names doesn't exist or doesn't contain an entry for some appletalk host/net number, addresses are printed in numeric form.) In the first example, NBP (DDP port 2) on net 144.1 node 209 is sending to whatever is listening on port 220 of net icsd node 112. The second line is the same except the full name of the source node is known ('office'). The third line is a send from port 235 on net jssmag node 149 to broadcast on the icsd-net NBP port (note that the broadcast address (255) is indicated by a net name with no host number - for this reason it's a good idea to keep node names and net names distinct in /etc/atalk.names).

NBP (name binding protocol) and ATP (Appletalk transaction protocol) packets have their contents interpreted. Other protocols just dump the protocol name (or number if no name is registered for the protocol) and packet size.

NBP packets are formatted like the following examples:

icsd-net.112.220 > jssmag.2: nbp-lkup 190: "=:LaserWriter $@$ \*" jssmag.209.2 > icsd-net.112.220: nbp-reply 190: "RM1140:LaserWriter@\*" 250 techpit.2 > icsd-net.112.220: nbp-reply 190: "techpit:LaserWriter $@$ \*" 186

The first line is a name lookup request for laserwriters sent by net icsd host 112 and broadcast on net jssmag. The nbp id for the lookup is 190. The second line shows a reply for this request (note that it has the same id) from host jssmag.209 saying that it has a laserwriter resource named "RM1140" registered on port 250. The third line is another reply to the same request saying host techpit has laserwriter "techpit" registered on port 186.

ATP packet formatting is demonstrated by the following example:

```
jssmag.209.165 > helios.132: atp-req 12266<0-7> 0xae030001 
helios.132 > jssmag.209.165: atp-resp 12266:0 (512) 0xae040000
helios.132 > jssmag.209.165: atp-resp 12266:1 (512) 0xae040000 
helios.132 > jssmag.209.165: atp-resp 12266:2 (512) 0xae040000
helios.132 > jssmag.209.165: atp-resp 12266:3 (512) 0xae040000
helios.132 > jssmag.209.165: atp-resp 12266:4 (512) 0xae040000 
helios.132 > issmag.209.165: atp-resp 12266:5 (512) 0xae040000
helios.132 > jssmag.209.165: atp-resp 12266:6 (512) 0xae040000
helios.132 > jssmag.209.165: atp-resp*12266:7 (512) 0xae040000 
jssmag.209.165 > helios.132: atp-req 12266<3,5> 0xae030001 
helios.132 > jssmag.209.165: atp-resp 12266:3 (512) 0xae040000
helios.132 > jssmag.209.165: atp-resp 12266:5 (512) 0xae040000
jssmag.209.165 > helios.132: atp-rel 12266<0-7> 0xae030001 
jssmag.209.133 > helios.132: atp-req* 12267<0-7> 0xae030002
```
Jssmag.209 initiates transaction id 12266 with host helios by requesting up to 8 packets (the '<0-7>'). The hex number at the end of the line is the value of the 'userdata' field in the request.

Helios responds with 8 512-byte packets. The ':digit' following the transaction id gives the packet sequence number in the transaction and the number in parentheses is the amount of data in the packet, excluding the atp header. The '\*' on packet 7 indicates that the EOM bit was set.

Jssmag. 209 then requests that packets 3 & 5 be retransmitted. Helios resends them then jssmag.209 releases the transaction. Finally,jssmag.209 initiates the next request. The '\*' on the request indicates that XO ('exactly once') was not set.

#### **IP Fragmentation**

Fragmented Internet datagrams are printed as

 $(frag id:size@offset+)$ (frag id:size@offset)

(The first form indicates there are more fragments. The second indicates this is the last fragment.)

Id is the fragment id. Size is the fragment size (in bytes) excluding the IP header. Offset is this fragment's offset (in bytes) in the original datagram.

The fragment information is output for each fragment. The first fragment contains the higher level protocol header and the frag info is printed after the protocol info. Fragments after the first contain no higher level protocol header and the frag info is printed after the source and destination addresses. For example, here is part of an ftp from arizona.edu to lbl-rtsg.arpa over a CSNET connection that doesn't appear to handle 576 byte datagrams:

```
arizona.ftp-data > rtsg.1170: . 1024:1332(308) ack 1 win 4096 (frag 595a:328@0+)
arizona > rtsg: (frag 595a:204\omega328)
rtsg.1170 > arizona.ftp-data: . ack 1536 win 2560
```
There are a couple of things to note here: First, addresses in the 2nd line don't include port numbers. This is because the TCP protocol information is all in the first fragment and we have no idea what the port or sequence numbers are when we print the later

fragments. Second, the tcp sequence information in the first line is printed as if there were 308 bytes of user data when, in fact, there are 512 bytes (308 in the first frag and 204 in the second). If you are looking for holes in the sequence space or trying to match up acks with packets, this can fool you.

A packet with the IP don't fragment flag is marked with a trailing (DF).

#### **Timestamps**

 By default, all output lines are preceded by a timestamp. The timestamp is the current clock time in the form hh:mm:ss.frac and is as accurate as the kernel's clock. The timestamp reflects the time the kernel first saw the packet. No attempt is made to account for the time lag between when the ethernet interface removed the packet from the wire and when the kernel serviced the 'new packet' interrupt.

# **See Also**

traffic(1C),  $nit(4P)$ ,  $bpf(4)$ ,  $pcap(3)$ 

# **Authors**

Van Jacobson, Craig Leres and Steven McCanne, all of the Lawrence Berkeley National Laboratory, University of California, Berkeley, CA.

The current version is available via anonymous ftp:

ftp://ftp.ee.lbl.gov/tcpdump.tar.Z

# **Bugs**

Please send bug reports to tcpdump@ee.lbl.gov.

NIT doesn't let you watch your own outbound traffic, BPF will. We recommend that you use the latter.

Some attempt should be made to reassemble IP fragments or, at least to compute the right length for the higher level protocol.

Name server inverse queries are not dumped correctly: The (empty) question section is printed rather than real query in the answer section.Some believe that inverse queries are themselves a bug and prefer to fix the program generating them rather than tcpdump.

Apple Ethertalk DDP packets could be dumped as easily as KIP DDP packets but aren't. Even if we were inclined to do anything to promote the use of Ethertalk (we aren't), LBL doesn't allow Ethertalk on any of its networks so we'd would have no way of testing this code.

A packet trace that crosses a daylight savings time change will give skewed time stamps (the time change is ignored).

Filters expressions that manipulate FDDI headers assume that all FDDI packets are encapsulated Ethernet packets. This is true for IP, ARP, and DECNET Phase IV, but is not true for protocols such as ISO CLNS. Therefore, the filter may inadvertently accept certain packets that do not properly match the filter expression.

# **traceroute**

# **Name**

traceroute - print the route packets take to network host

# **Synopsis**

```
traceroute [ -dnrv ] [ -g gw_host ] [ -m max_ttl ] [ -p port ] 
[-q] nqueries ] [ -s src addr ] [ -t tos ] [ -w waittime ]
host [ packetlen ]
```
# **Description**

The Internet is a large and complex aggregation of network hardware, connected together by gateways. Tracking the route one's packets follow (or finding the miscreant gateway that's discarding your packets) can be difficult. Traceroute utilizes the IP protocol 'time to live' field and attempts to elicit an ICMP TIME\_EXCEEDED response from each gateway along the path to some host.

The only mandatory parameter is the destination host name or IP number. The default probe datagram length is 40 bytes, but this may be increased by specifying a packet length (in bytes) after the destination host name.

Other options are:

- -g Specify a loose source route gateway (8 maximum).
- -m Set the max time-to-live (max number of hops) used in outgoing probe packets. The default is 30 hops (the same default used for TCP connections).

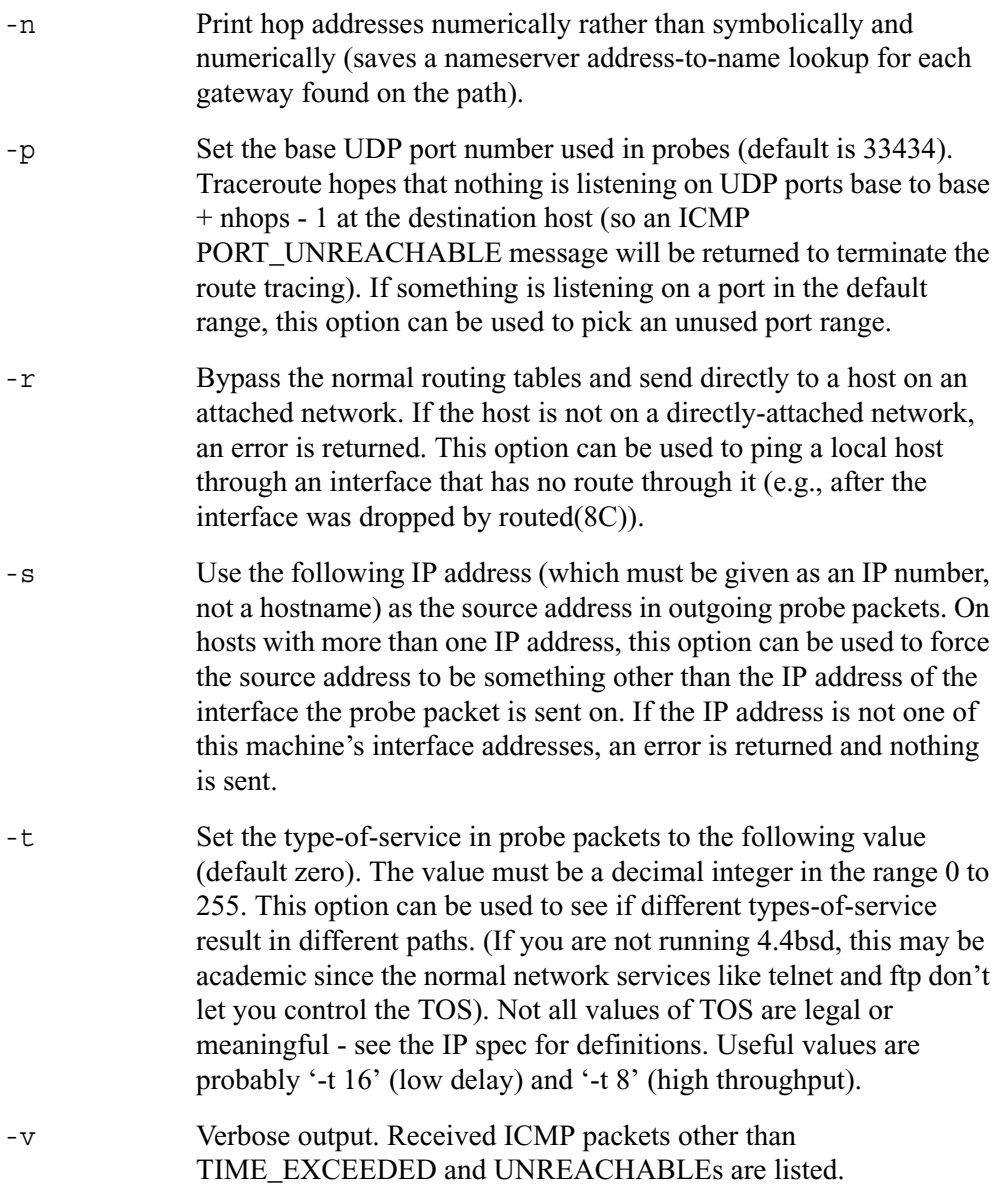

-w Set the time (in seconds) to wait for a response to a probe (default 5 sec.).

This program attempts to trace the route an IP packet would follow to some internet host by launching UDP probe packets with a small ttl (time to live) then listening for an ICMP "time exceeded" reply from a gateway. We start our probes with a ttl of one and increase by one until we get an ICMP "port unreachable" (which means we got to "host") or hit a max (which defaults to 30 hops  $\&$  can be changed with the -m flag). Three probes (change with -q flag) are sent at each ttl setting and a line is printed showing the ttl, address of the gateway and round trip time of each probe. If the probe answers come from different gateways, the address of each responding system will be printed. If there is no response within a 5 sec. timeout interval (changed with the -w flag), a "\*" is printed for that probe.

We don't want the destination host to process the UDP probe packets so the destination port is set to an unlikely value (if some clod on the destination is using that value, it can be changed with the -p flag).

A sample use and output might be:

[yak 71]% traceroute nis.nsf.net. traceroute to nis.nsf.net (35.1.1.48), 30 hops max, 38 byte packet 1 helios.ee.lbl.gov (128.3.112.1) 19 ms 19 ms 0 ms 2 lilac-dmc.Berkeley.EDU (128.32.216.1) 39 ms 39 ms 19 ms 3 lilac-dmc.Berkeley.EDU (128.32.216.1) 39 ms 39 ms 19 ms 4 ccngw-ner-cc.Berkeley.EDU (128.32.136.23) 39 ms 40 ms 39 ms 5 ccn-nerif22.Berkeley.EDU (128.32.168.22) 39 ms 39 ms 39 ms 6 128.32.197.4 (128.32.197.4) 40 ms 59 ms 59 ms 7 131.119.2.5 (131.119.2.5) 59 ms 59 ms 59 ms 8 129.140.70.13 (129.140.70.13) 99 ms 99 ms 80 ms 9 129.140.71.6 (129.140.71.6) 139 ms 239 ms 319 ms 10 129.140.81.7 (129.140.81.7) 220 ms 199 ms 199 ms 11 nic.merit.edu (35.1.1.48) 239 ms 239 ms 239 ms

Note that lines  $2 \& 3$  are the same. This is due to a buggy kernel on the 2nd hop system - lbl-csam.arpa - that forwards packets with a zero ttl (a bug in the distributed version of 4.3BSD). Note that you have to guess what path the packets are taking cross-country since the NSFNet (129.140) does not supply address-to-name translations for its NSSes.

A more interesting example is:

```
[yak 72]% traceroute allspice.lcs.mit.edu. 
traceroute to allspice.lcs.mit.edu (18.26.0.115), 30 hops max 
   1 helios.ee.lbl.gov (128.3.112.1) 0 ms 0 ms 0 ms 
   2 lilac-dmc.Berkeley.EDU (128.32.216.1) 19 ms 19 ms 19 ms 
   3 lilac-dmc.Berkeley.EDU (128.32.216.1) 39 ms 19 ms 19 ms 
   4 ccngw-ner-cc.Berkeley.EDU (128.32.136.23) 19 ms 39 ms 39 ms 
   5 ccn-nerif22.Berkeley.EDU (128.32.168.22) 20 ms 39 ms 39 ms 
   6 128.32.197.4 (128.32.197.4) 59 ms 119 ms 39 ms 
   7 131.119.2.5 (131.119.2.5) 59 ms 59 ms 39 ms 
   8 129.140.70.13 (129.140.70.13) 80 ms 79 ms 99 ms 
   9 129.140.71.6 (129.140.71.6) 139 ms 139 ms 159 ms 
   10 129.140.81.7 (129.140.81.7) 199 ms 180 ms 300 ms 
   11 129.140.72.17 (129.140.72.17) 300 ms 239 ms 239 ms 
   12 * * * 
   13 128.121.54.72 (128.121.54.72) 259 ms 499 ms 279 ms 
   14 * * * 
   15 * * * 
   16***17 * * * 
   18 ALLSPICE.LCS.MIT.EDU (18.26.0.115) 339 ms 279 ms 279 ms
```
Note that the gateways 12, 14, 15, 16  $\&$  17 hops away either do not send ICMP "time" exceeded" messages or send them with a ttl too small to reach us. The 14 - 17 gateways are running the MIT C Gateway code that does not send time exceeded messages. It is unclear what happens with gateway 12.

The silent gateway 12 in the above example may be the result of a bug in the 4.[23]BSD network code (and its derivatives):  $4x(x \le 3)$  sends an unreachable message using whatever ttl remains in the original datagram. Since, for gateways, the remaining ttl is zero, the ICMP "time exceeded" is guaranteed to not make it back to us. The behavior of this bug is slightly more interesting when it appears on the destination system:

```
1 helios.ee.lbl.gov (128.3.112.1) 0 ms 0 ms 0 ms 
2 lilac-dmc.Berkeley.EDU (128.32.216.1) 39 ms 19 ms 39 ms 
3 lilac-dmc.Berkeley.EDU (128.32.216.1) 19 ms 39 ms 19 ms 
4 ccngw-ner-cc.Berkeley.EDU (128.32.136.23) 39 ms 40 ms 19 ms 
5 ccn-nerif35.Berkeley.EDU (128.32.168.35) 39 ms 39 ms 39 ms 
6 csgw.Berkeley.EDU (128.32.133.254) 39 ms 59 ms 39 ms 
7 * * * 
8 * * * 
9 * * * 
10 * * *11 * * * 
12 * * *13 rip.Berkeley.EDU (128.32.131.22) 59 ms ! 39 ms ! 39 ms !
```
Notice that there are 12 "gateways" (13 is the final destination) and exactly the last half of them are "missing". What's really happening is that rip (a Sun-3 running Sun OS3.5) is using the ttl from our arriving datagram as the ttl in its ICMP reply. So, the reply will time out on the return path (with no notice sent to anyone since ICMP's aren't sent for ICMP's) until we probe with a ttl that's at least twice the path length. I.e., rip is really only 7 hops away. A reply that returns with a ttl of 1 is a clue this problem exists. Traceroute prints a "!" after the time if the ttl is  $\leq 1$ . Since vendors ship a lot of obsolete (DEC's Ultrix, Sun 3.x) or non-standard (HPUX) software, expect to see this problem frequently and/or take care picking the target host of your probes.

Other possible annotations after the time are !H, !N, or !P (got a host, network or protocol unreachable, respectively), !S or !F (source route failed or fragmentation needed - neither of these should ever occur and the associated gateway is busted if you see one), !X (communication administratively prohibited), or !<N> (ICMP unreachable code N).If almost all the probes result in some kind of unreachable, traceroute will give up and exit.

This program is intended for use in network testing, measurement and management. It should be used primarily for manual fault isolation. Because of the load it could impose on the network, it is unwise to use traceroute during normal operations or from automated scripts.

# **See Also**

 $netstat(1), ping(8)$ 

# **Author**

Implemented by Van Jacobson from a suggestion by Steve Deering. Debugged by a cast of thousands with particularly cogent suggestions or fixes from C. Philip Wood, Tim Seaver and Ken Adelman.

The current version is available via anonymous ftp:

ftp://ftp.ee.lbl.gov/traceroute.tar.Z

# **Bugs**

Please send bug reports to traceroute@ee.lbl.gov.

# **uptime**

# **Name**

uptime - show how long system has been running

# **Synopsis**

uptime

# **Description**

The uptime utility displays the current time, the length of time the system has been up, the number of users, and the load average of the system over the last 1, 5, and 15 minutes.

# **Files**

/kernel system name list

# **See Also**

 $w(1)$ 

# **History**

The uptime command appeared in 3.0BSD.

# **vmstat**

# **Name**

vmstat - report virtual memory statistics

# **Synopsis**

vmstat [-ims] [-c count] [-M core] [-N system] [-w wait] [if,pass] [disks]

# **Description**

Vmstat reports certain kernel statistics kept about process, virtual memory, disk, trap and CPU activity.

The options are as follows:

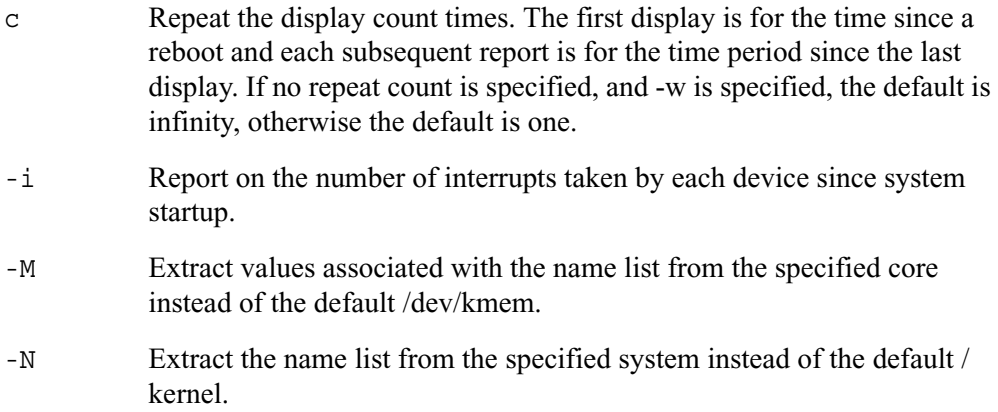

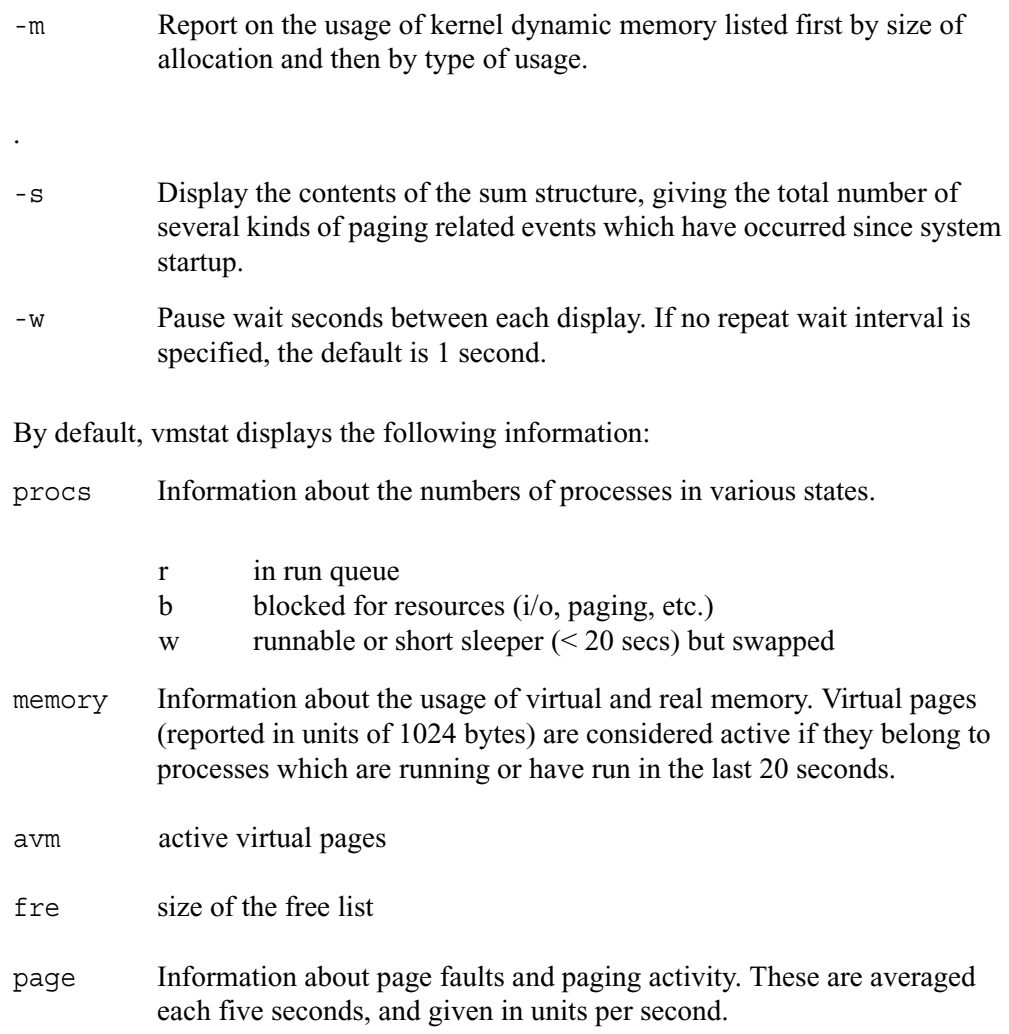

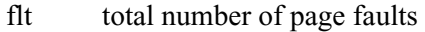

- re page reclaims (simulating reference bits)
- pi pages paged in
- po pages paged out
- fr pages freed per second
- sr pages scanned by clock algorithm, per-second

disks Disk operations per second (this field is system dependent). Typically paging will be split across the available drives. The header of the field is the first two characters of the disk name and the unit number. If more than three disk drives are configured in the system, vmstat displays only the first three drives, unless the user specifies the -n argument to increase the number of drives displayed. This will probably cause the display to exceed 80 columns, however. To force vmstat to display specific drives, their names may be supplied on the command line. vmstat defaults to show disks first, and then various other random devices in the system to add up to three devices, if there are that many devices in the system. If devices are specified on the command line, or if a device type matching pattern is specified (see above), vmstat will only display the given devices or the devices matching the pattern, and will not randomly select other devices in the system.

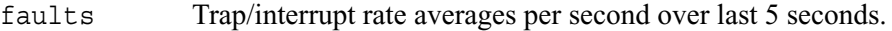

- in device interrupts per interval (including clock interrupts)
- sy system calls per interval
- cs cpu context switch rate (switches/interval)
- cpu Breakdown of percentage usage of CPU time.
	- us user time for normal and low priority processes
	- sy system time
	- id cpu idle

### **Examples**

The command: vmstat -w 5 will print what the system is doing every five seconds; this is a good choice of printing interval since this is how often some of the statistics are sampled in the system. Others vary every second and running the output for a while will make it apparent which are recomputed every second.

The command:  $v$ mstat -p da -p cd -w 1 will tell vmstat to select the first three direct access or CDROM devices and display statistics on those devices, as well as other systems statistics every second.

# **Files**

/kernel default kernel namelist /dev/kmem default memory file

# **See Also**

fstat(1), netstat(1), nfsstat(1), ps(1), systat(1), iostat(8), pstat(8)

The sections starting with "Interpreting system activity" in Installing and Operating 4.3BSD.

# **Bugs**

The -c and -w options are only available with the default output.

# <span id="page-560-0"></span>[List of Commands](#page-560-0)

# **Introducing the Command-Line Interface**

### **Environment Commands**

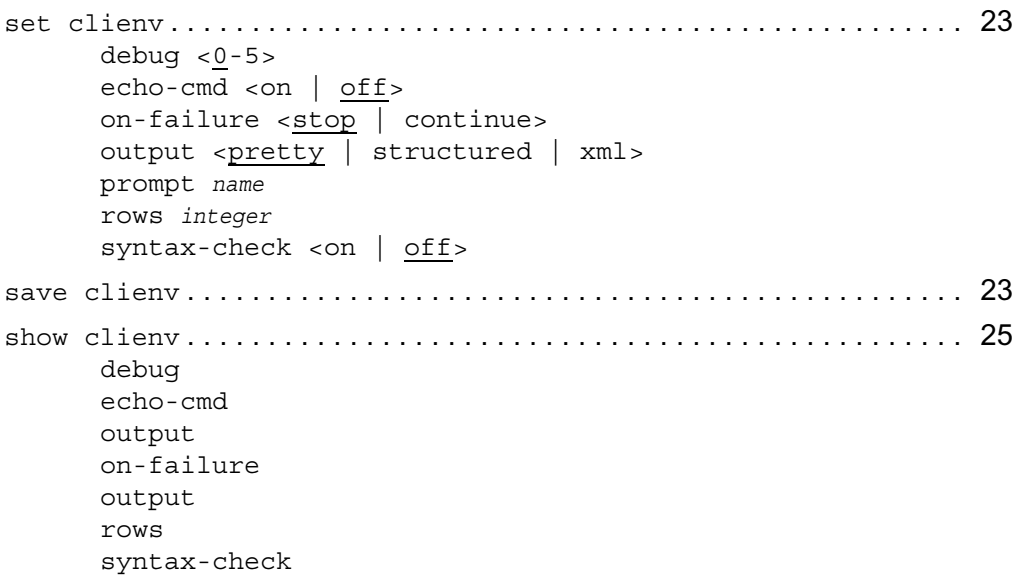

### **Transaction Mode**

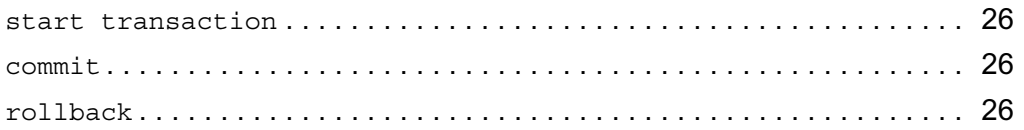

### **General CLI Features**

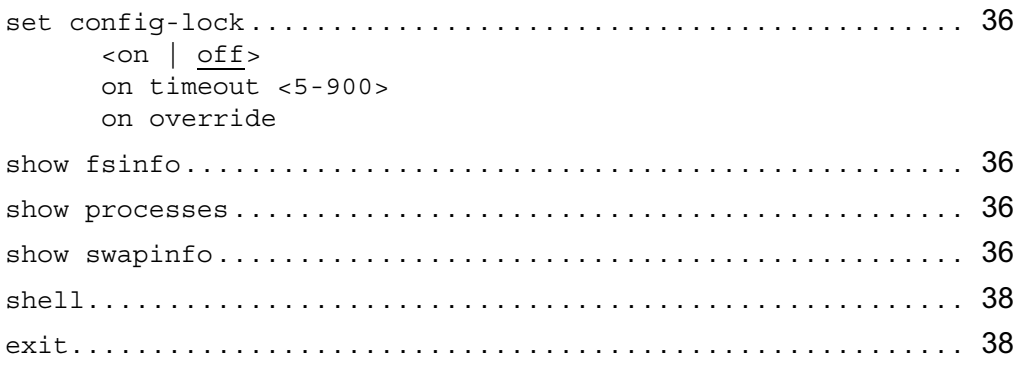

### **Saving Configuration Changes**

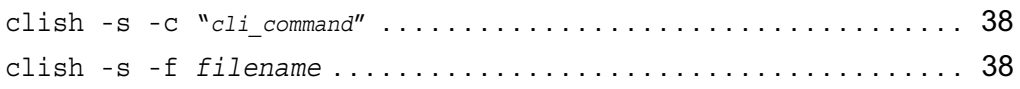

### **Interface Commands**

### **General Commands**

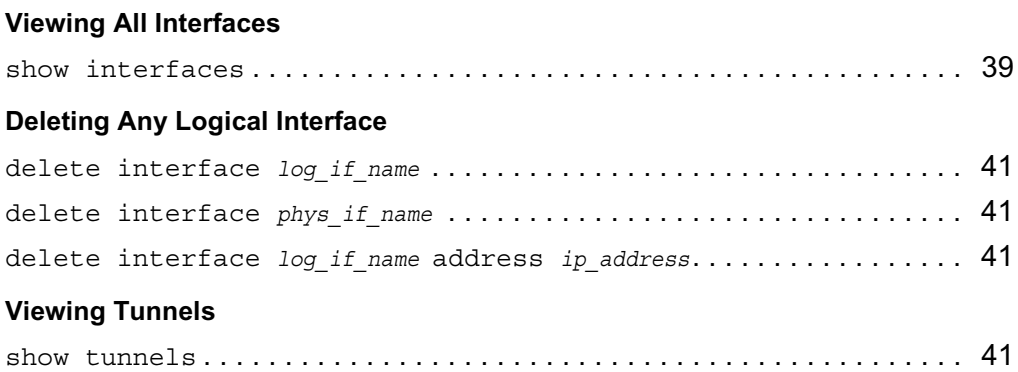

#### **Viewing Status and Statistics**

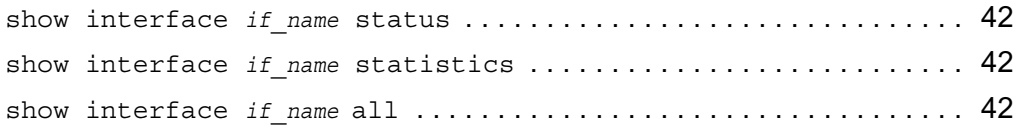

### **ARP**

#### **ARP Commands**

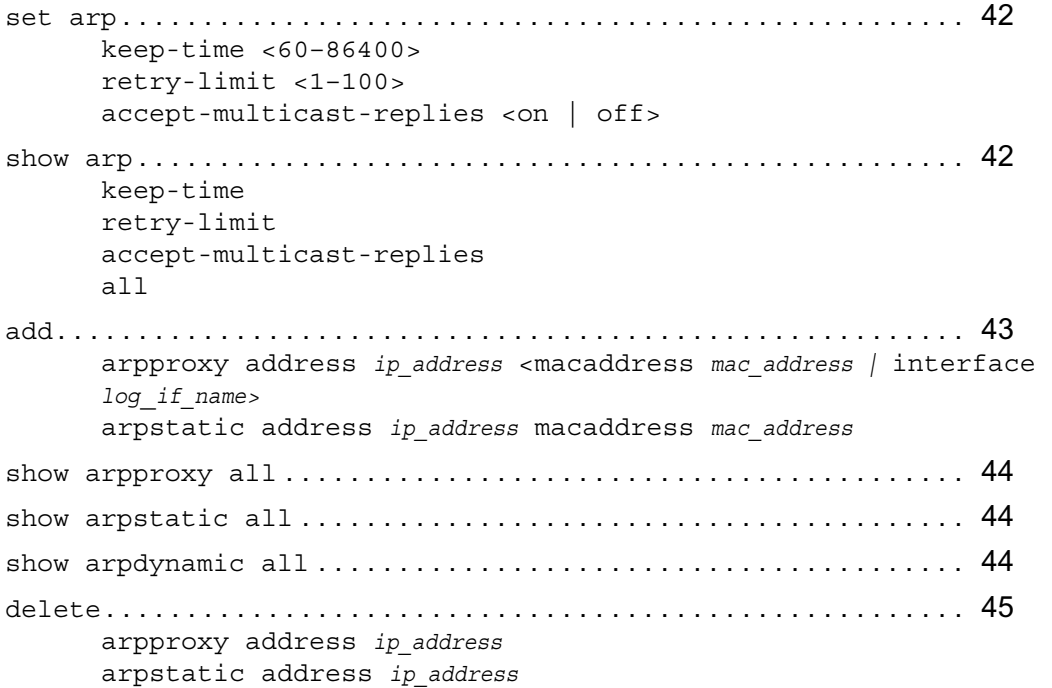

### **ATM Interfaces**

#### **Physical ATM Interfaces**

set interface *phys\_if\_name* . . . . . . . . . . . . . . . . . . . . . . . . . . . . . . . . . . . 45 active  $\leq_{\text{on}}$  | off>

```
framing <sonet | sdh>
       transmitclock <freerun | looptiming>
       atm-oam <on | off>
       vc-max maxVPI/maxVCI
show interface phys_if_name . . . . . . . . . . . . . . . . . . . . . . . . . . . . . . . . . . 46
       all
       framing
       transmitclock
       atm-oam
       vc-max
       statistics
       lb-status 
       status
```
#### **Logical ATM Interfaces**

```
add interface phys if name [unit <1-255>] type ............... 48
       ipoa vcs [VPI/]VCI(s) [logical-name log_if_name]
       p2p vc [VPI/]VCI [logical-name log_if_name]
set interface log_if_name . . . . . . . . . . . . . . . . . . . . . . . . . . . . . . . . . . . . 49
       mtu <768—9180>
       address ip_address[/mask <8-30>]
       destination address
       unnumbered <yes | no>
       proxy-interface log_if_name
       enable | disable
       vcs [VPI/]VCI(s)
show interface log_if_name . . . . . . . . . . . . . . . . . . . . . . . . . . . . . . . . . . . 51
       all
       status
       unnumbered
       address
       destination
       mtu
       proxy-interface
       vcs
       type
       statistics
```
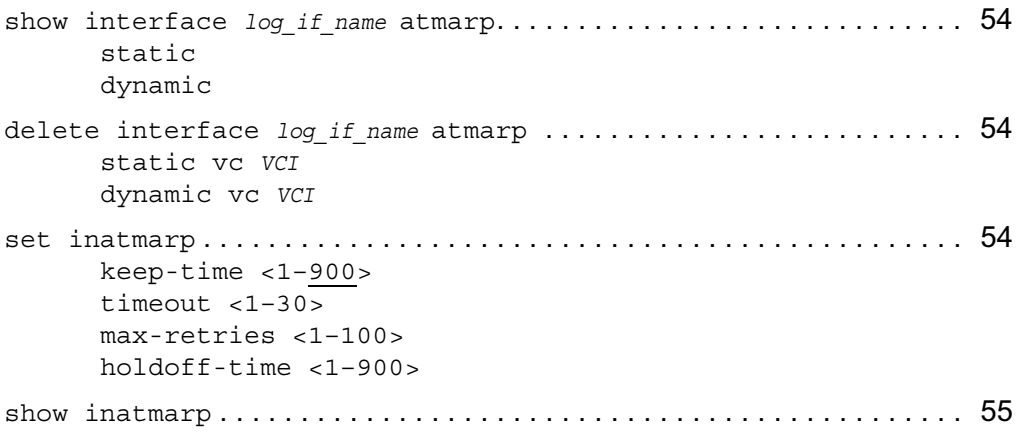

### **Ethernet Interfaces**

#### **Physical Ethernet Interfaces**

```
set interface phys_if_name . . . . . . . . . . . . . . . . . . . . . . . . . . . . . . . . . . . 56
       speed <10M | 100M | 1000M>
       duplex <full | half>
       auto-advertise <on | off>
       link-recog-delay <1–255>
       active <on | off>
       flow-control <on | off>
       udld-enable <on | off>
show interface phys_if_name . . . . . . . . . . . . . . . . . . . . . . . . . . . . . . . . . . 56
       speed
       duplex
       auto-advertise
       link-recog-delay
       flow-control
       status
       udld-enable
```
#### **Logical Ethernet Interfaces**

```
add interface log_if_name vlanid <2—4094> address ip_address/masklen <0—
 31>. . . . . . . . . . . . . . . . . . . . . . . . . . . . . . . . . . . . . . . . . . . . . . . . . . . . . . . 58
```
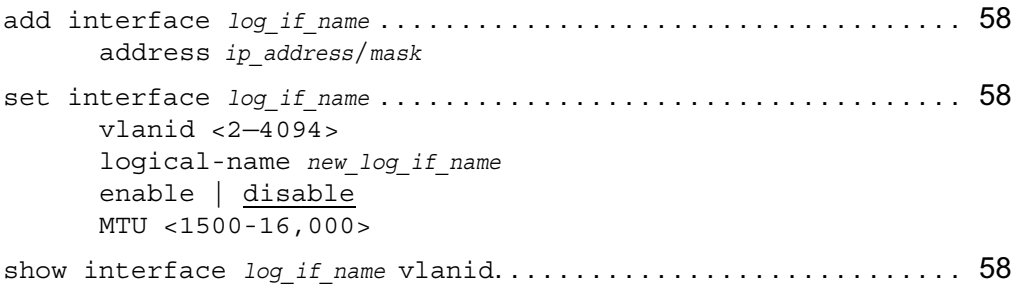

### **Transparent Mode**

#### **Configuring Transparent Mode**

```
add xmode . . . . . . . . . . . . . . . . . . . . . . . . . . . . . . . . . . . . . . . . . . . . . . . . . . 60
       id <1-2147483647>
       interface logical_if_name
       filter encap <DIX | LLC | SNAP> proto hex_value action 
       <forward | discard>
delete xmode id <1-2147483647> . . . . . . . . . . . . . . . . . . . . . . . . . . . . . 60
       interface logical_if_name
       filter encap <DIX | LLC | SNAP> proto hex_value action 
       <forward | discard>
set xmode id <1-2147483647> . . . . . . . . . . . . . . . . . . . . . . . . . . . . . . . . 60
       state <on | off>
       vrrp_enabled <on | off>
       cross-connect-enabled <on | off>
show. . . . . . . . . . . . . . . . . . . . . . . . . . . . . . . . . . . . . . . . . . . . . . . . . . . . . . . 60
       xmode id <1-2147483647> cross-connect-enabled
       xmode id <1-2147483647> info
       xmode id <1-2147483647> interfaces
       xmode id <1-2147483647> filters
       xmode id <1-2147483647> stat
       xmode id <1-2147483647> state
       xmode id <1-2147483647> vrrp_enabled
       xmodes
```
### **Link Aggregation**

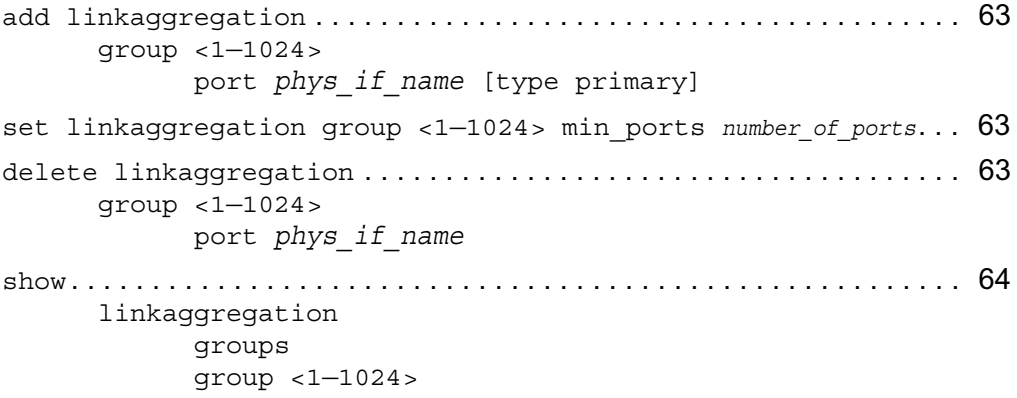

### **Point-to-Point Over Ethernet**

#### **Configuring Profiles**

```
add pppoe profile name profile_name interface phys_if_name mode <connect-
 on-demand \vert keep-alive> noauth \dots \dots \dots \dots \dots \dots \dots \dots \dots \dots \dots \65timeout <30-259200; 300, 60>
       peername name
       description name
       mss mss_value
       mtu <136-1492>
add pppoe profile name profile_name interface phys_if_name mode mode_name
 username name password password . . . . . . . . . . . . . . . . . . . . . . . . . . . . . 65
       authtype PAP | CHAP CASE
       timeout <30-259200; 300, 60><
       peername name
       description name
       mss mss_value
       mtu <136-1492>
set pppoe profile name profile_name interface phys_if_name mode mode_name
 noauth. . . . . . . . . . . . . . . . . . . . . . . . . . . . . . . . . . . . . . . . . . . . . . . . . . . . 65
       timeout time_in_seconds
       peername name
```

```
description name
       mtu mtu_value
set pppoe profile name profile_name interface phys_if_name mode mode_name
 username name password password . . . . . . . . . . . . . . . . . . . . . . . . . . . . . 65
       authtype PAP | CHAP CASE
       timeout time_in_seconds
       peername name
       description name
       mtu mtu_value
delete pppoe profile name profile_name. . . . . . . . . . . . . . . . . . . . . . . . 66
show pppoe profile \dots\dots\dots\dots\dots\dots\dots\dots\dots\dots\dots\dots\dots\dots 66
       all
       name profile_name
Configuring PPPoE Logical Interface
add interface pppoe0 mode dynamic profile-name profile name ... 66
       interface-name log_if_name
       enable off | on
set interface pppoe0 mode dynamic profile-name profile name ... 66
       interface-name log_if_name
       enable off | on
add interface pppoe0 mode static local-ipaddress ip_address remote-
 ipaddress ip_address profile-name profile_name . . . . . . . . . . . . . . . . 66
       interface-name log_if_name
       enable off | on
set interface pppoe0 mode static local-ipaddress ip_address remote-
 ipaddress ip_address profile-name profile_name . . . . . . . . . . . . . . . . 66
       interface-name log_if_name
       enable off | on
add interface pppoe0 mode unnumbered logical-interface log_if_name
 profile-name profile_name . . . . . . . . . . . . . . . . . . . . . . . . . . . . . . . . . . . 67
       interface-name log_if_name
       enable off | on
set interface pppoe0 mode unnumbered logical-interface log if name
 profile-name profile_name . . . . . . . . . . . . . . . . . . . . . . . . . . . . . . . . . . . 67
```

```
interface-name log_if_name
enable off | on
```

```
set interface log_if_name . . . . . . . . . . . . . . . . . . . . . . . . . . . . . . . . . . . . 67
       admin-status enable | disable
       link_trap on | off
```
#### **Configuring PPPoE Physical Interface**

```
admin-status enable | disable
link trap on | off
```
### **FDDI Interfaces**

#### **Physical FDDI Interfaces**

```
set interface phys_if_name . . . . . . . . . . . . . . . . . . . . . . . . . . . . . . . . . . . 70
        active <on | off>
        duplex <half | full>
show interface phys_if_name . . . . . . . . . . . . . . . . . . . . . . . . . . . . . . . . . . 70
        all
        duplex
        status
        statistics
```
#### **Logical FDDI Interfaces**

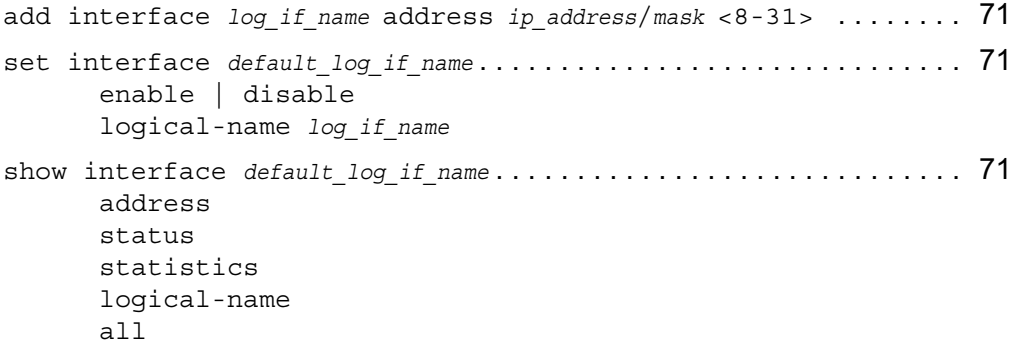

### **ISDN Interfaces**

#### **Physical ISDN Interfaces**

```
set interface phys_if_name . . . . . . . . . . . . . . . . . . . . . . . . . . . . . . . . . . . 73
      status <on | off>
      switch-type etsi
      line-topology [point-to-point | multi]
      tei-option [automatic | manual]
      tei-assignment [first-call | power-up]
      tei <0–63>
      local-number number
      local-sub-number number
      logging [warn | info | error]
      disconnect-channel <1 | 2>
show interface phys_if_name . . . . . . . . . . . . . . . . . . . . . . . . . . . . . . . . . . 73
      all
      status
      switch-type
      line-topology
      tei-option
      tei-assignment
      tei
      local-number
      local-sub-number
      logging
      disconnect-channel
      chan-state
      chan-link
      chan-call-info
      chan-last-call-info
Logical ISDN Interfaces
add interface phys if name encapsulation <ppp | multilink-ppp> 76
```

```
add interface log_if_name incoming-number number . . . . . . . . . . . . . . . 76
delete interface log_if_name incoming-number number . . . . . . . . . . . . 76
set interface log_if_name . . . . . . . . . . . . . . . . . . . . . . . . . . . . . . . . . . . . 78
       enable | disable
       description description
       direction <outgoing | incoming | both>
```

```
rate <64kbps | 56kbps>
      idle-time <0–999999>
      minimum-call-time <0–999999>
      remote-number number
      remote-sub-number number
      calling-number number
      calling-sub-number number
      local-name name
      local-password password
      remote-auth-method <pap | chap | none>
      remote-name name
      remote-password password
      bandwidth-util-level <0–100>
      bandwidth-util-period <0–999>
      echo-interval <0–255>
      max-echo-failures <0–255>
      max-mrru <0–99999>
      fragment-size <0–99999>
      address ip_address
      destination ip_address
      unnumbered <yes | no>
      proxy-interface if_name
      connect-channel
      lcp-options <magic-number | no-magic-number | mru | no-mru 
      |mrru| no-mrru 
       |short-seq-num | no-short-seq-num | endpoint-disc 
      |no-endpoint-disc>
show interface log_if_name . . . . . . . . . . . . . . . . . . . . . . . . . . . . . . . . . . . 79
      encapsulation
      status
      description
      direction
      rate
      idle-time
      minimum-call-time
      remote-number
      remote-sub-number
      calling-number
```

```
calling-sub-number
local-name
local-password
remote-auth-method
remote-name
remote-password
bandwidth-util-level
bandwidth-util-period
echo-interval
max-echo-failures
max-mrru 
fragment-size
address
destination
unnumbered
proxy-interface
connect-channel
lcp-options
incoming-number number
```
### **Loopback Interfaces**

#### **Logical Loopback Interfaces**

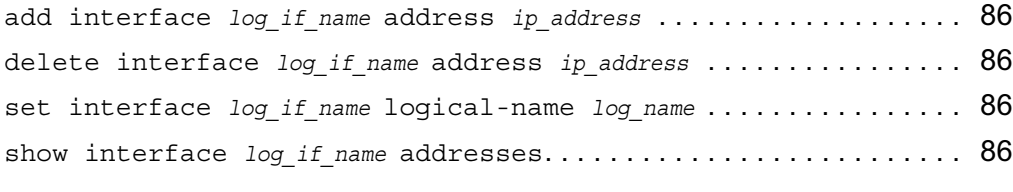

#### **Logical or Physical Loopback Interfaces**

```
show interface if_name . . . . . . . . . . . . . . . . . . . . . . . . . . . . . . . . . . . . . . 87
        status
        disabled-proto
        enabled-proto
        all
```
### **Modem Interfaces**

```
set modem <com2 | com3 | com4> . . . . . . . . . . . . . . . . . . . . . . . . . . . . . 88
      country-code <<0–99> | <00–FF>>
      enable | disable
      inactivity-timeout <0–5>
      poll-interval <0–59>
      enable-dialback | disable-dialback
      dialback-number phone_num
      type <5oC1 | 5oC2> [country-code <<0–99> | <00–FF>>]
show modem <com2 | com3 | com4> . . . . . . . . . . . . . . . . . . . . . . . . . . . . 88
      active
      inactivity-timeout
      poll-interval
      dialback
      dialback-number
      country-code
      status
      all
```
### **Serial Interfaces**

#### **Physical Serial Interfaces**

```
set interface phys_if_name . . . . . . . . . . . . . . . . . . . . . . . . . . . . . . . . . . . 90
       active <on | off>
       encaps <chdlc | ppp | fr>
       keepalive <0—255>
       clocking <external | internal>
       queue-mode <disable|min-latency | max-bw>
show interface phys_if_name . . . . . . . . . . . . . . . . . . . . . . . . . . . . . . . . . . 90
       status
       encaps
       keepalive
       clocking
       speed
       queue-mode
set interface phys_if_name . . . . . . . . . . . . . . . . . . . . . . . . . . . . . . . . . . . 92
       channel-mode <full-duplex | loopback>
       speed <1-45000000 | 1-2048000 | 1-10000000>
```

```
show interface phys_if_name . . . . . . . . . . . . . . . . . . . . . . . . . . . . . . . . . . 92
       channel-mode
       speed
set interface phys_if_name . . . . . . . . . . . . . . . . . . . . . . . . . . . . . . . . . . . 94
       channel-mode <u>normal</u> | 11b | c1b | r1b | p1b>line-type <short-haul | long-haul>
       cable-length <0—655>
       transmit-loss <0 | -7.5 | -15 | -22>
       receiver-gain <-30 | -36>invert-data | noinvert-data
       timeslot channel(s)
       encoding <ami | b8zs>
       framing <sf | esf>
       channel-speed <64Kbps | 56Kbps>
       jitter-attenuator <off | rx | tx>
       jabuffer-depth <32 | 128>
       fdl-type <ansi | none>
       density-enforcer <on | off>
       speed
show interface phys_if_name . . . . . . . . . . . . . . . . . . . . . . . . . . . . . . . . . . 94
       channel-mode
       line-type
       cable-length
       transmit-loss
       receiver-gain
       invert-data
       timeslot
       encoding
       framing
       channel-speed
       jitter-attenuator
       jabuffer-depth
       fdl-type
       density-enforcer
       speed
set interface phys_if_name . . . . . . . . . . . . . . . . . . . . . . . . . . . . . . . . . . 101
       channel-mode <normal | llb | clb | rlb | plb>
```

```
encoding <ami | hdb3>
       framing <e1 | e1-noframe>
       crc4-framing | no-crc4-framing
       timeslot-16-framing | no-timeslot-16-framing
       timeslot channel(s)
       line-type <short-haul | long-haul>
       invert-data | noinvert-data
show interface phys_if_name . . . . . . . . . . . . . . . . . . . . . . . . . . . . . . . . . 102
       channel-mode
       encoding
       framing
       crc4-framing
       timeslot-16-framing
       timeslot
       line-type
       invert-data
set interface phys_if_name . . . . . . . . . . . . . . . . . . . . . . . . . . . . . . . . . . 106
       dte | dce
       active-status-monitor <on | off>
       lmi-type <ansi | ccitt | fr-consortium>
       n391 <1—255>
       n392 <1—10>
       n393 <1—10>
       dlci-length <10 | 11 | 13>
add interface phys_if_name . . . . . . . . . . . . . . . . . . . . . . . . . . . . . . . . . . 106
       dlci <16—1007>
       [unit <1-255>]
show interface phys_if_name . . . . . . . . . . . . . . . . . . . . . . . . . . . . . . . . . 106
       dte | dce
       active-status-monitor
       lmi-type
      n391
       n392
       n393
       dlci-length
set interface phys_if_name . . . . . . . . . . . . . . . . . . . . . . . . . . . . . . . . . . 109
       keepalive-failures <1—255>
```

```
magic-number | no-magic-number
mru | no-mru
```
show interface *phys\_if\_name* . . . . . . . . . . . . . . . . . . . . . . . . . . . . . . . . . 109 keepalive-failures magic-number mru

#### **Logical Serial Interfaces**

```
set slot <1—15> interface log_if_name . . . . . . . . . . . . . . . . . . . . . . . 110
       logical-name log_if_name
       address ip_address 
       destination ip_address
       unnumbered <yes | no>
       proxy-interface log_if_name
       enable | disable
       mtu <128-65535>
show slot <1—15> interface log_if_name . . . . . . . . . . . . . . . . . . . . . . 111
       all
       logical-name
       address
       destination
       dlci
       unnumbered
       proxy-interface
       mtu
       status
       statistics
```
### **VPP Interfaces**

#### **Create Appropriate Static Routes**

#### **VPP Interface Commands**

set interface *log\_if\_name* . . . . . . . . . . . . . . . . . . . . . . . . . . . . . . . . . . . 114 enable | disable address *ip\_address* destination *ip\_address*
```
unnumbered <yes | no>
       proxy-interface log_if_name
       logical-name log_if_name
show interface log_if_name . . . . . . . . . . . . . . . . . . . . . . . . . . . . . . . . . . 114
       all
      status
      address
       destination
       unnumbered
       proxy-interface
       logical-name
```
# **System Configuration Commands**

# **System Configuration Summary**

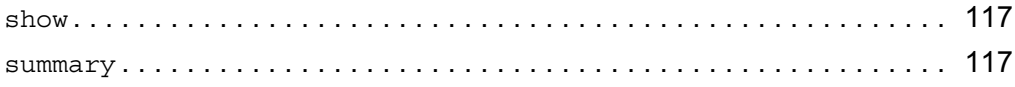

# **Configuring DHCP**

### **DHCP Service Commands**

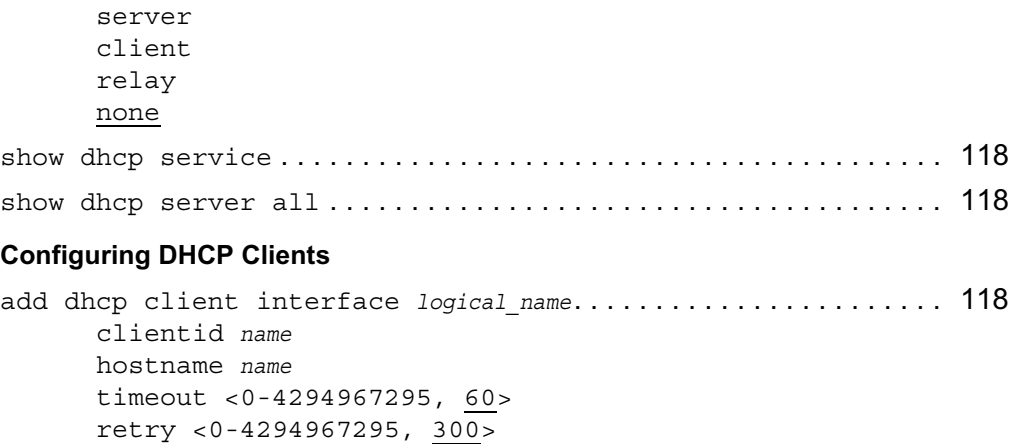

```
leasetime <0-4294967295>
       reboot <0-4294967295, 10>
set dhcp client interface logical_name. . . . . . . . . . . . . . . . . . . . . . . 119
       clientid name
       hostname name
       timeout <0-4294967295, 60>
       retry <0-4294967295, 300>
       leasetime <0-4294967295>
       reboot <0-4294967295, 10>
       enable
       disable
delete dhcp client interface logical_name. . . . . . . . . . . . . . . . . . . . 119
show dhcp client . . . . . . . . . . . . . . . . . . . . . . . . . . . . . . . . . . . . . . . . . . 119
       interface logical_name
       interfaces
```
#### **Configuring DHCP Servers**

```
add dhcp server subnet ip_address netmask <1-32> . . . . . . . . . . . . 120
      router ip_address
      default-lease <0-4294967295, 43200>
      max-lease <0-4294967295, 43200>
      domain name
      dns ip_address
      ntp ip_address
      tftp name | ip_address
      wins ip_address
      ddserver ip_address
      note-type <B-node, P-node, M-node, H-node>
      scope name
      zone name 
      swap name | ip_address
add dhcp server subnet ip_address . . . . . . . . . . . . . . . . . . . . . . . . . . . 121
      pool start ip_address end ip_address
set dhcp server subnet ip_address netmask <1-32> . . . . . . . . . . . . 121
      router ip_address
      default-lease <0-4294967295, 43200>
      max-lease <0-4294967295, 43200>
```
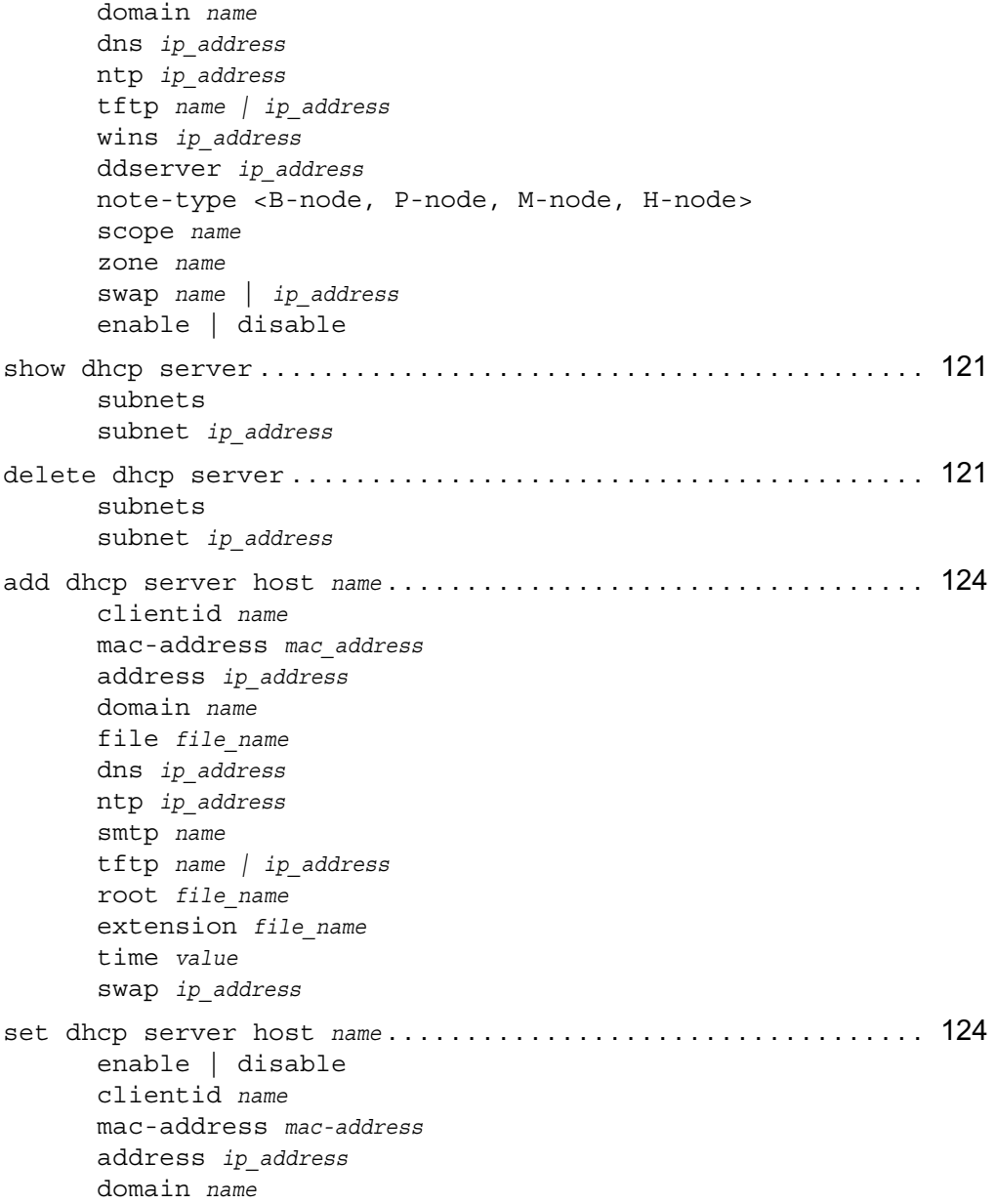

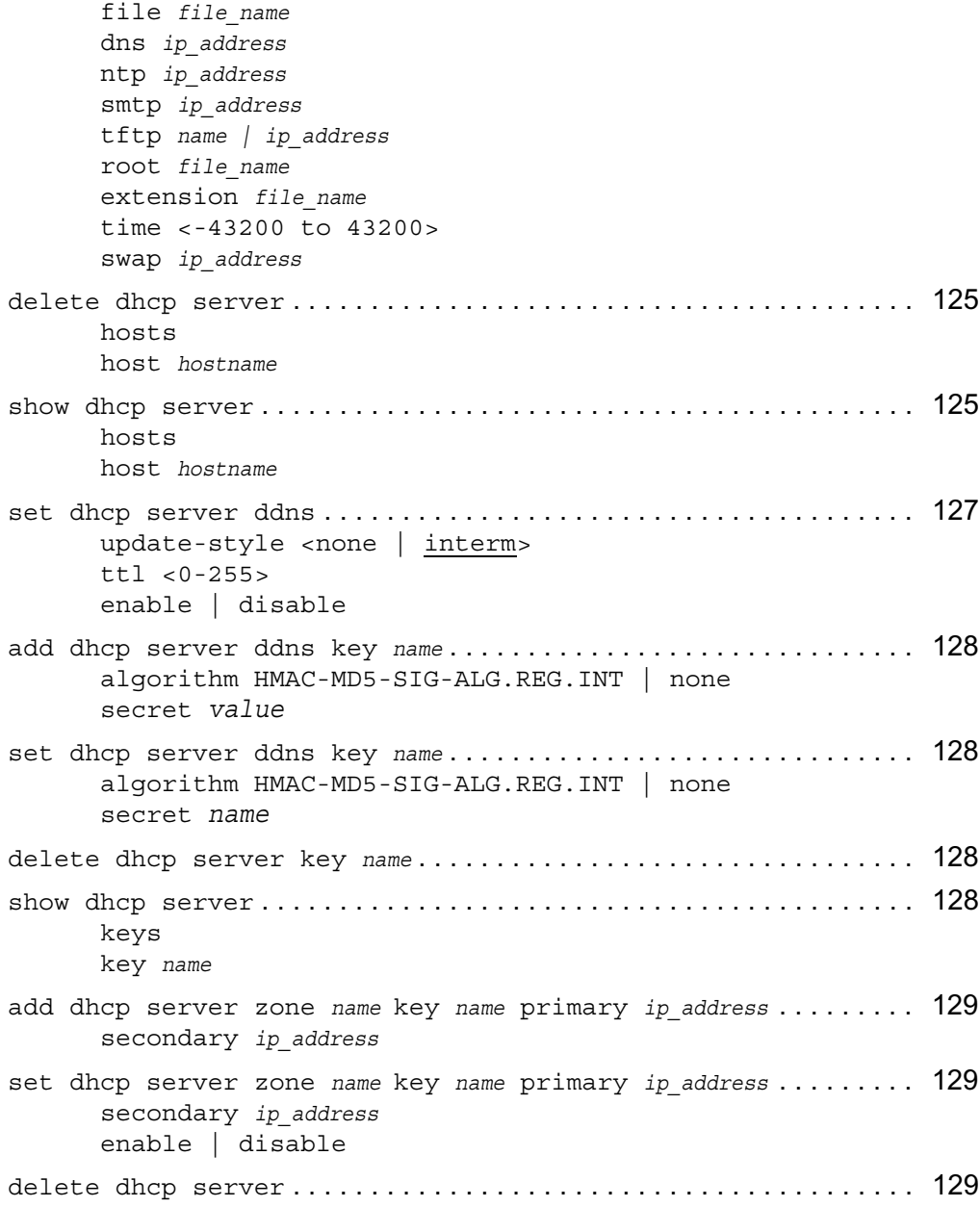

zones zones *name* show dhcp server . . . . . . . . . . . . . . . . . . . . . . . . . . . . . . . . . . . . . . . . . . 129 zones zone *name*

# **Backup and Restore Files**

### **Manually Backing Up**

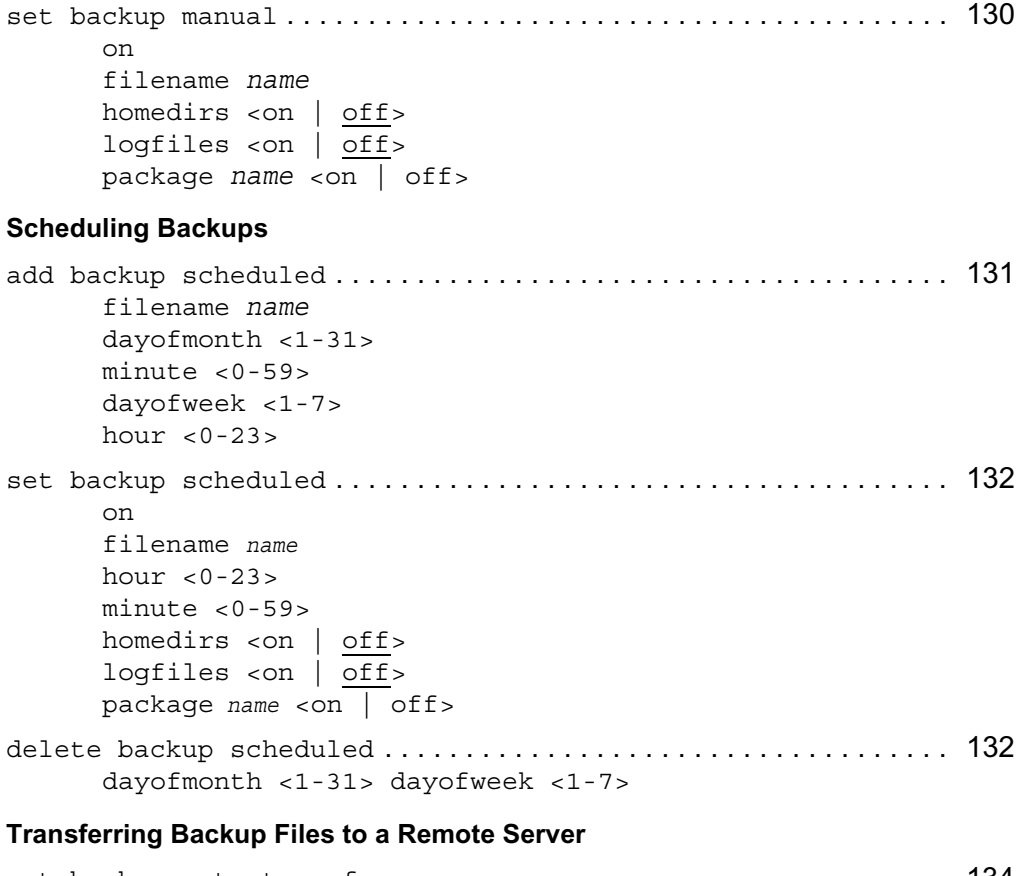

set backup auto-transfer . . . . . . . . . . . . . . . . . . . . . . . . . . . . . . . . . . 134 ipaddr *ip\_address*

```
protocol
               ftp ftp-dir path_name
               tftp
delete backup auto-transfer ipaddr ip_address . . . . . . . . . . . . . . . 134
set backup remote . . . . . . . . . . . . . . . . . . . . . . . . . . . . . . . . . . . . . . . . . 135
       ftp-site ip_address
       ftp-dir path_name
       ftp-user name
       manual filename [ftp-passwd password]
       scheduled filename [ftp-passwd password]
set backup remote <manual | scheduled> filename . . . . . . . . . . . . . 135
set backup remote <manual | scheduled> filename ftp-passwd password 135
delete backup remote . . . . . . . . . . . . . . . . . . . . . . . . . . . . . . . . . . . . . . 135
       ftp-site
       ftp-dir
       ftp-user
```
#### **Restore Files from Locally Stored Backup Files**

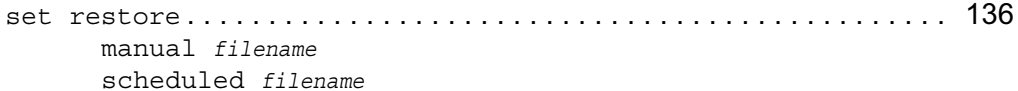

#### **Restore Files from Backup Files Stored on Remote Server**

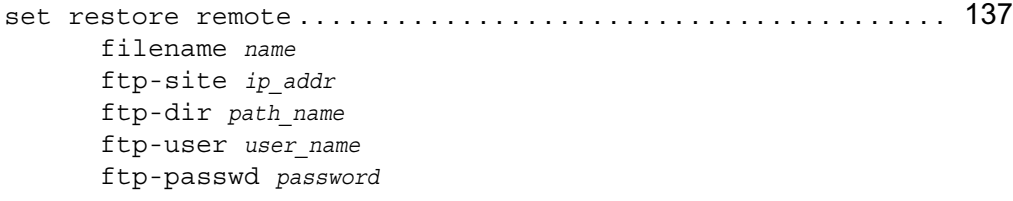

#### **Show Backup Commands**

```
show backup . . . . . . . . . . . . . . . . . . . . . . . . . . . . . . . . . . . . . . . . . . . . . . . 139
        auto-transfer
                 all
                  ftp-dir
                  ipaddr
```
protocol manual filename homedirs logfiles package *name* packages remote ftp-site ftp-dir ftp-user manual filenames scheduled filenames scheduled filename package *name* packages homedirs dayofmonth dayofweek hour minute status

### **Schedule Jobs Through Crontab File**

#### **Scheduling Jobs**

```
set cron . . . . . . . . . . . . . . . . . . . . . . . . . . . . . . . . . . . . . . . . . . . . . . . . . . 142
       job name command name
      job name command name timezone <local | utc> dayofmonth <1-31>
      job name command name timezone <local | utc> dayofweek <0-7>
       job name command name timezone <local | utc> hour <0-23>
       job name command name timezone <local | utc> minute <0-59>
      job name on
      mailto email_addr
```
#### **Adding Jobs**

```
add cron job name command name timezone <local | utc> . . . . . . . 142
      dayofmonth <1-31>
            hour <0-23>
```

```
minute <0-59>
dayofweek <0-7>
      hour <0-23>
      minute <0-59>
mailto email_addr
```
### **Deleting Jobs**

delete cron . . . . . . . . . . . . . . . . . . . . . . . . . . . . . . . . . . . . . . . . . . . . . . . 142 job *name* job *name* dayofmonth <1-31> job *name* dayofweek <0-7> mailto *email\_addr*

## **Show Cron Commands**

show cron . . . . . . . . . . . . . . . . . . . . . . . . . . . . . . . . . . . . . . . . . . . . . . . . . 144 job *name* command job *name* dayofmonth job *name* dayofweek job *name* hour job *name* minute jobs mailto

# **System Failure Notification Configuration**

## **Enabling System Failure Notification**

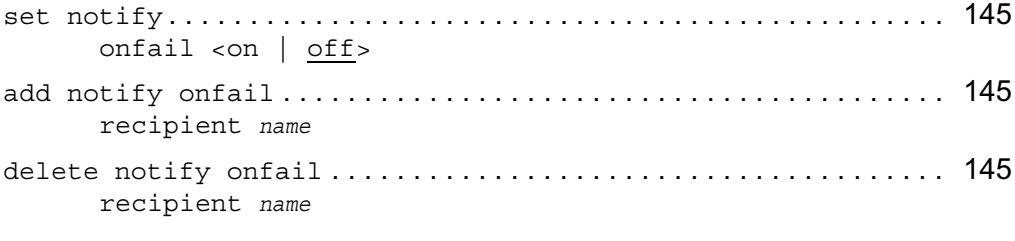

## **Show System Failure Notification**

```
show notify onfail . . . . . . . . . . . . . . . . . . . . . . . . . . . . . . . . . . . . . . . . 146
         all
```
# **DNS**

## **Setting DNS**

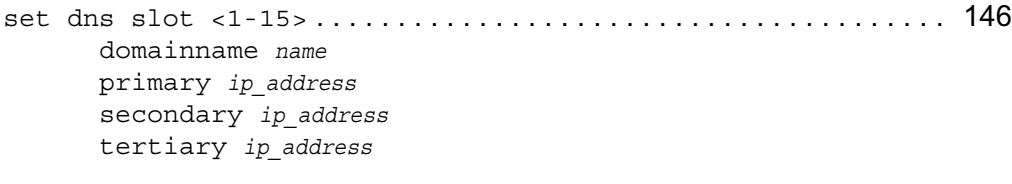

# **Show DNS**

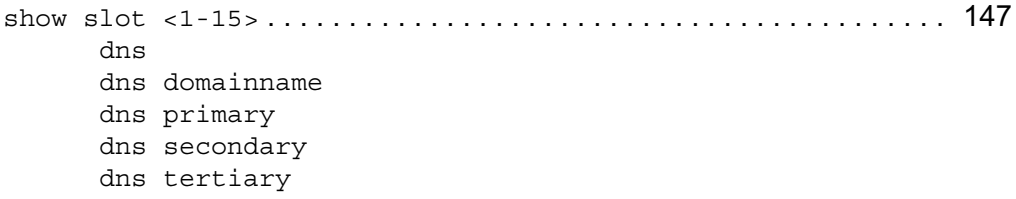

## **Deleting DNS**

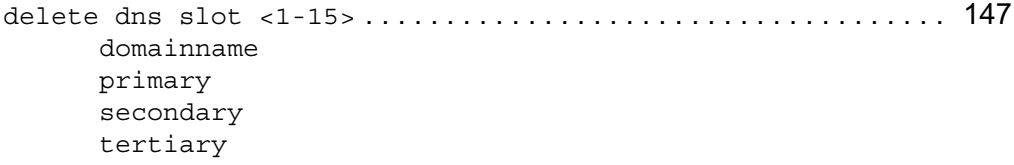

# **Static Host Address Assignment Configuration**

## **Adding New Host Names**

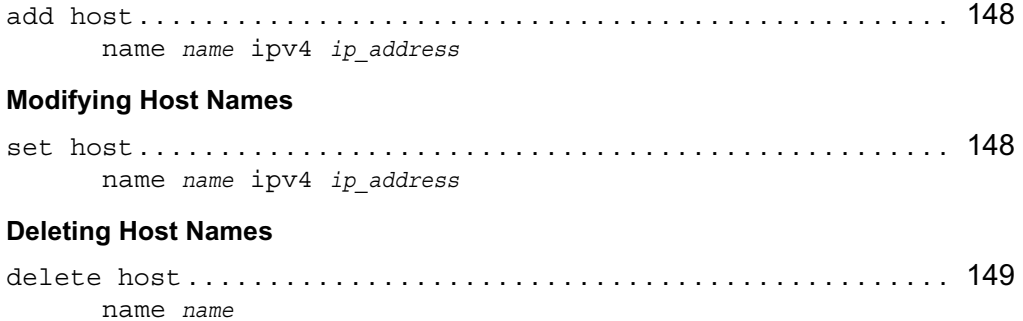

### **Showing Host Names**

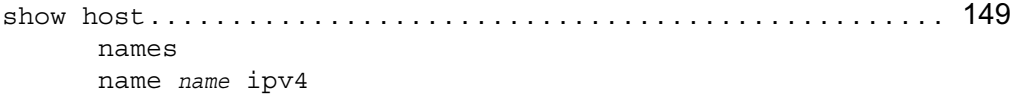

# **Host Name Configuration**

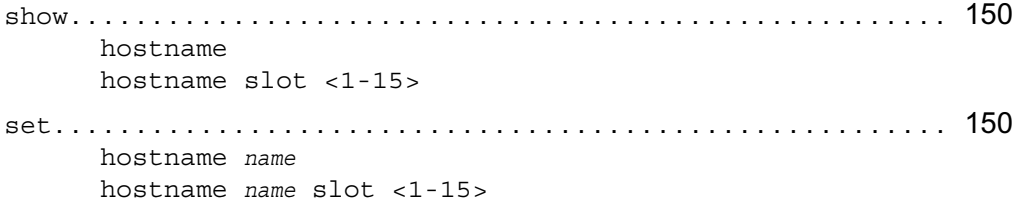

# **Managing IPSO Images**

## **Show IPSO Images**

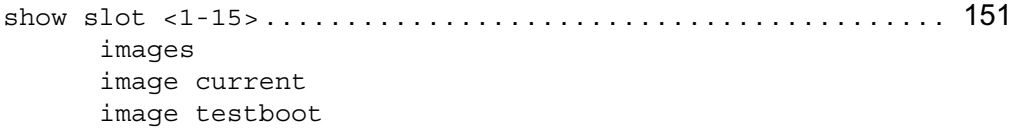

## **Deleting IPSO Images**

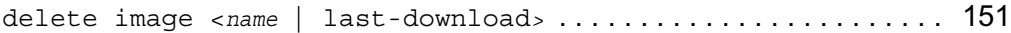

## **Test Boot, Reboot, and Halt IPSO Images**

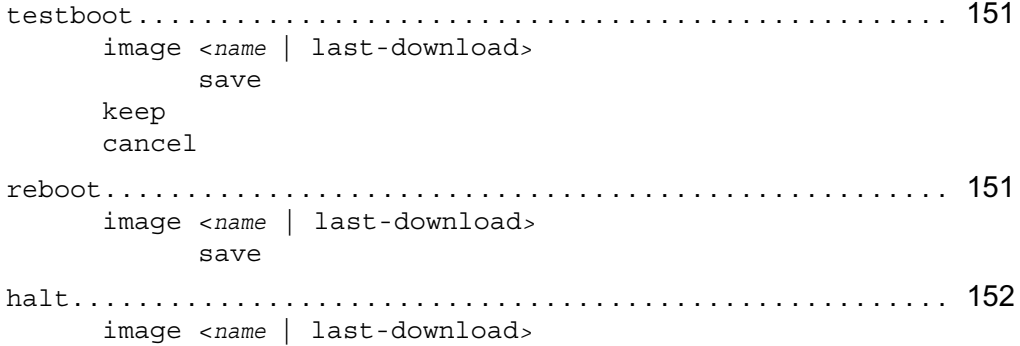

save

# **Downloading IPSO Images**

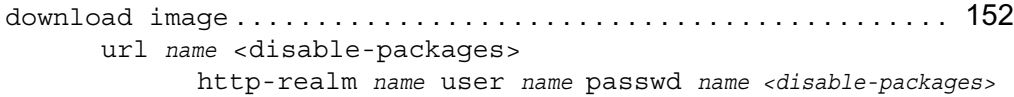

# **Managing Configuration Sets**

### **Configuration Set Commands**

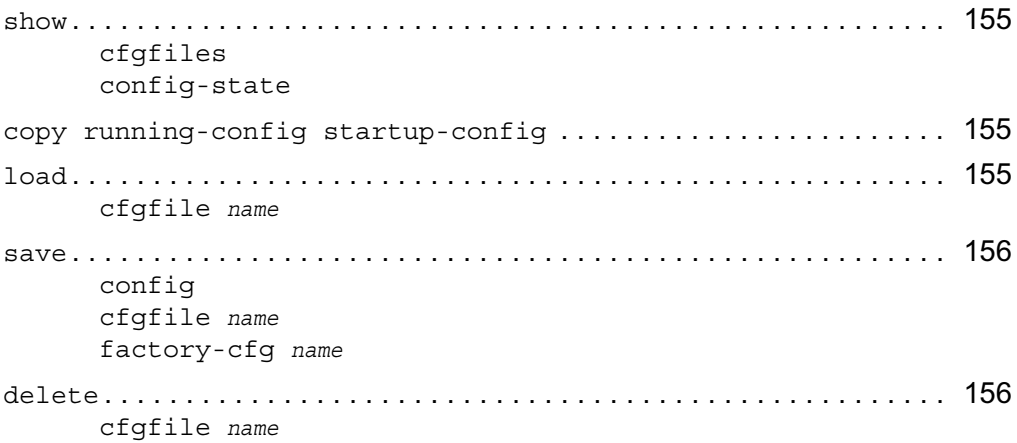

# **Mail Relay Configuration**

## **Mail Relay Commands**

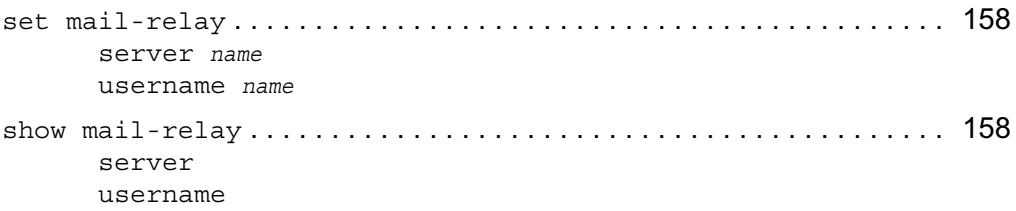

# **System Logging Configuration**

```
Logging Commands (Systems with Disks)
set syslog . . . . . . . . . . . . . . . . . . . . . . . . . . . . . . . . . . . . . . . . . . . . . . . . 159
       accept-remote-log <yes | no>
       auditlog <disable | transient | permanent>
       filename name
       voyager-auditlog <on | off>
add. . . . . . . . . . . . . . . . . . . . . . . . . . . . . . . . . . . . . . . . . . . . . . . . . . . . . . . 159
       syslog log-remote-address ip_address
               level <emerg | alert | crit | err | warning | notice
               info | debug | all>
       logging ip_address
set logging trap <0-7> . . . . . . . . . . . . . . . . . . . . . . . . . . . . . . . . . . . . 159
delete . . . . . . . . . . . . . . . . . . . . . . . . . . . . . . . . . . . . . . . . . . . . . . . . . . . . 159
       logging ip_address
       syslog log-remote-address ip_address
               level <emerg | alert | crit | err | warning | notice
               info | debug | all>
show. . . . . . . . . . . . . . . . . . . . . . . . . . . . . . . . . . . . . . . . . . . . . . . . . . . . . . 160
       logging
       syslog all
       syslog log-remote-address ip_address
       syslog log-remote-addresses
       syslog auditlog
       syslog filename
       syslog voyager-auditlog
Logging Commands (Flash-Based Systems)
```

```
set syslog . . . . . . . . . . . . . . . . . . . . . . . . . . . . . . . . . . . . . . . . . . . . . . . . 162
       auditlog <disable | transient | permanent>
       flush-frequency <1-24>
       local-log <on | off>
       network-log <on | off>
       primary-log-server ip_address
       secondary-log-server ip_address
       threshold percent
```
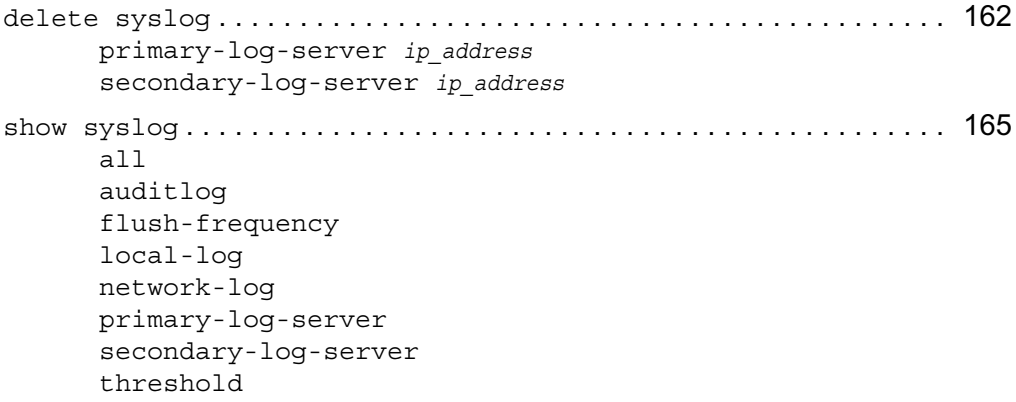

# **Optional Disk Configuration (Flash-Based Systems)**

## **Configuring an Optional Disk**

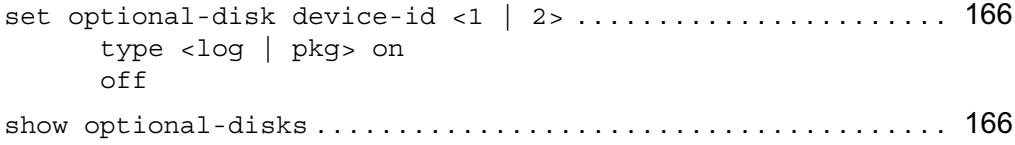

# **Core-Dump Server Configuration (Flash-Based Systems)**

### **Configuring an Application Core-Dump Server**

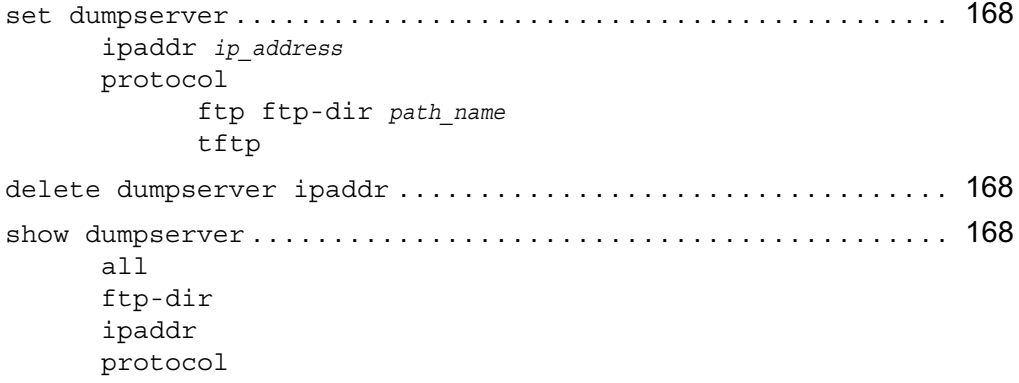

# **Date and Time Configuration**

#### **Setting Date and Time from Server**

```
set date . . . . . . . . . . . . . . . . . . . . . . . . . . . . . . . . . . . . . . . . . . . . . . . . . . 169
       once-from-ntpserver <ip_address | fully qualified domain name>
       timezone-city value
       day <1-31>
       hour <0-23>
       minute <0-59>
       second <0-59>
       month <1-12>year 4 digit integer value
```
#### **Setting Date and Time Manually**

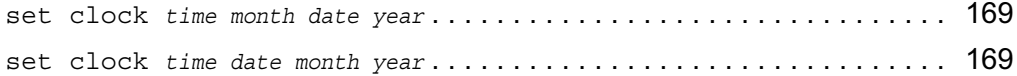

#### **Show Date and Clock Commands**

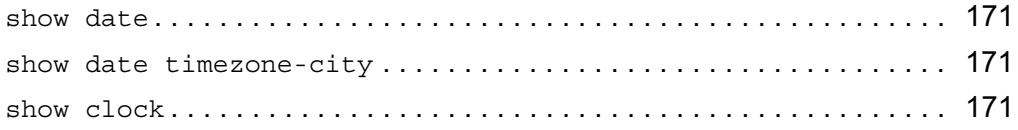

### **Configuring Daylight Savings Rules**

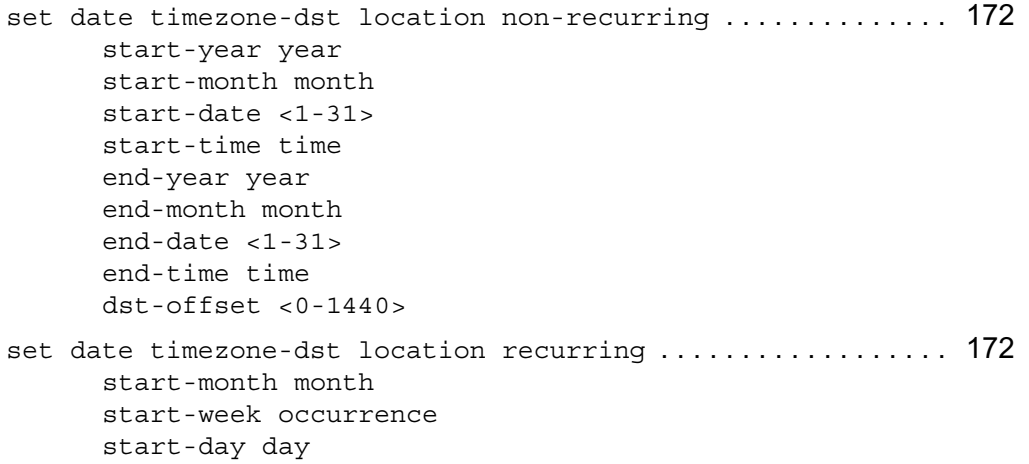

```
start-time time
end-month month
end-week occurrence
end-day day
end-time time
dst-offset <0-1440>
```
# **Disk Commands**

## **Viewing Disk Information**

```
show disks . . . . . . . . . . . . . . . . . . . . . . . . . . . . . . . . . . . . . . . . . . . . . . . . 175
show disk . . . . . . . . . . . . . . . . . . . . . . . . . . . . . . . . . . . . . . . . . . . . . . . . . 176
         id
         id model
         id type
         id capacity
         id geometry
         id location
```
# **Disk Mirroring Commands**

# **Configuring Disk Mirroring**

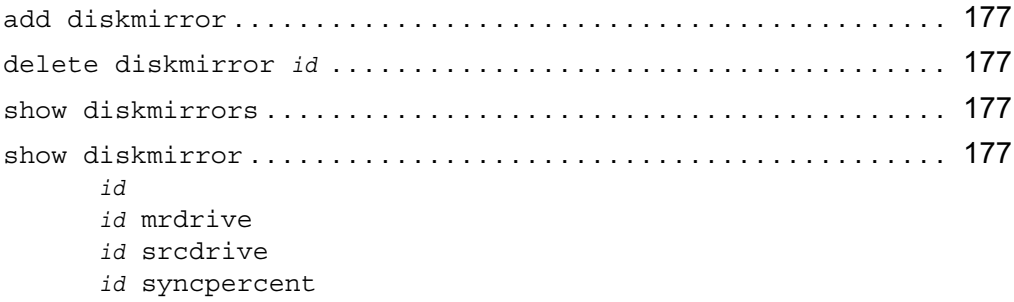

# **NTP**

# **Configuring NTP**

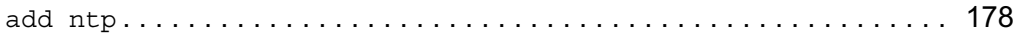

```
server ip address version <1-3> [prefer <yes | no>]
       peer ip address version <1-3> [prefer <yes | no>]
set ntp . . . . . . . . . . . . . . . . . . . . . . . . . . . . . . . . . . . . . . . . . . . . . . . . . . . 179
       active <on | off>
       server ip address version <1-3> [prefer <yes | no>]
       peer ip_address version <1–3> [prefer <yes | no>]
       master <yes | no>
       stratum <1–15> source local-clock
delete ntp . . . . . . . . . . . . . . . . . . . . . . . . . . . . . . . . . . . . . . . . . . . . . . . . 180
       server ip_address
       peer ip_address
show ntp . . . . . . . . . . . . . . . . . . . . . . . . . . . . . . . . . . . . . . . . . . . . . . . . . . 181
       active
       servers
       peers
       <server | peer> ip_address version [prefer]
       master
```
# **Package Commands**

### **Managing Packages**

show package . . . . . . . . . . . . . . . . . . . . . . . . . . . . . . . . . . . . . . . . . . . . . . 182 all active inactive show package media . . . . . . . . . . . . . . . . . . . . . . . . . . . . . . . . . . . . . . . . 182 ftp addr *ip\_address* user *name* password *password* dir *name* anonftp addr *ip\_address* dir *name* cdrom dir *name* local dir *name* add package media . . . . . . . . . . . . . . . . . . . . . . . . . . . . . . . . . . . . . . . . . 183 ftp addr *ip\_address* user *name* password *password* name *name* anonftp addr *ip\_address* name *name* cdrom name *name* local name *name*

upgrade package media . . . . . . . . . . . . . . . . . . . . . . . . . . . . . . . . . . . . . 184 ftp addr *ip\_address* user *name* password *password* old *name* new *name* anonftp addr *ip\_address* old *name* new *name* cdrom old *name* new *name* local old *name* new *name* set package name *name* <on | off> .............................. 184 delete package name *name* . . . . . . . . . . . . . . . . . . . . . . . . . . . . . . . . . . . 184

# **Advanced System Tuning Commands**

#### **Controlling Sequence Validation**

```
set advanced-tuning tcp-options sequence-validation \langle \text{on}| of f> 185
show advanced-tuning tcp-options sequence-validation. . . . . . . 185
```
#### **Tuning the TCP/IP Stack**

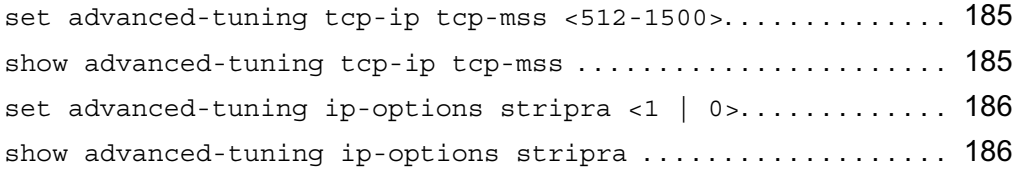

# **VRRP Commands**

# **General VRRP Commands**

```
set vrrp . . . . . . . . . . . . . . . . . . . . . . . . . . . . . . . . . . . . . . . . . . . . . . . . . . 187
        monitor-firewall <on | off>
        accept-connections <on | off>
```
# **Simplified Method Monitored-Circuit VRRP**

```
add mcvr vrid <1-255> priority <1-254> priority-delta <1-254> 189
      authtype <none|simple> [password passwd]
      hello-interval <1-255>
```

```
add mcvr vrid <1-255> backup-address ip_address . . . . . . . . . . . . . 189
       vmac-mode <default-vmac|extended-vmac|interface-vmac|static-
       vmac static-mac static_VMAC>
set mcvr vrid <1-255> . . . . . . . . . . . . . . . . . . . . . . . . . . . . . . . . . . . . . 189
       authtype <none|simple> [password passwd]
       hello-interval <1-255>
       priority <1-254>
       priority-delta <1-254>
show mcvr vrid <1-255> . . . . . . . . . . . . . . . . . . . . . . . . . . . . . . . . . . . . 189
       all
       authtype
       backup-addresses
       hello-interval
       password
       priority
       priority-delta
show mcvr vrids . . . . . . . . . . . . . . . . . . . . . . . . . . . . . . . . . . . . . . . . . . . 189
delete mcvr . . . . . . . . . . . . . . . . . . . . . . . . . . . . . . . . . . . . . . . . . . . . . . . 190
       old-mc-config
       vrid <1-255>
               backup-address ip_address
```
## **Full Method Monitored-Circuit VRRP**

```
set vrrp interface if name monitored-circuit vrid <1-255> ... 192
      monitored-interface if_name <on | off>
      monitored-interface if_name priority delta <1-254>
      auto-deactivation <on | off>
      priority <1-254>
      hello-interval <1-255|default>
      vmac-mode <default-vmac|extended-vmac|interface-vmac|static-
      vmac mac_address>
      backup-address ip_address <on | off>
      preempt-mode <on | off>
```
#### **VRRP Show Commands**

show vrrp . . . . . . . . . . . . . . . . . . . . . . . . . . . . . . . . . . . . . . . . . . . . . . . . . 193

```
interfaces
interface if_name
stats
summary
```
# **VRRPv2**

### **VRRPv2 Interfaces**

```
set vrrp interface if_name . . . . . . . . . . . . . . . . . . . . . . . . . . . . . . . . . 194
      off
      authtype <none|simple password>
set vrrp interface if_name virtual-router vrid <1-255> . . . . . . 194
      <on | off>
      hello-interval <1-255|default>
      vmac-mode <default-vmac|extended-vmac|interface-vmac|static-
      vmac mac_address>
      backup-address ip_address <on | off>
set vrrp interface if_name virtual-router backup-vrid <1-255> 194
      <on | off>
      backup-address ip_address <on | off>
      hello-interval <1-255|default>
      preempt-mode <on | off>
      priority <1-254>
      vmac-mode <default-vmac|extended-vmac|interface-vmac|static-
      vmac mac_address>
```
# **IP Clustering Commands**

# **General Clustering Commands**

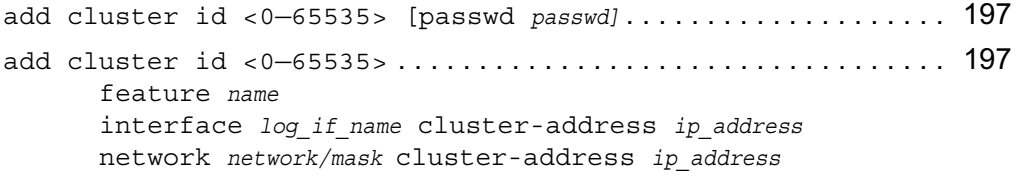

add cluster . . . . . . . . . . . . . . . . . . . . . . . . . . . . . . . . . . . . . . . . . . . . . . . 198 ip-pool network *network/mask* member *ip\_address* vpn-tunnel network *ip\_address/mask* destination *ip\_address* set cluster id <0—65535> . . . . . . . . . . . . . . . . . . . . . . . . . . . . . . . . . . 200 cadmin passwd oldpass *passwd* newpass *passwd* change <0—65535> coldstart-delay *integer* failure-interval *integer* firewall-check-required <yes | no> interface *log\_if\_name* cluster-address *ip\_address* join-remote *ip\_address* mode <mcast | mcast-group | forwarding> network *network/mask* cluster-address *ip\_address* performance-rating <0—65535> primary-interface *log\_if\_name* primary-network *network/mask* remote-node *ip\_address* performance-rating *integer* secondary-interface *log\_if\_name* secondary-network *network/mask* state <up | down> work-assign <static | dynamic> set cluster . . . . . . . . . . . . . . . . . . . . . . . . . . . . . . . . . . . . . . . . . . . . . . . 200 ip-pool network *network/mask* member *ip\_address* securemote <yes | no> vpn-clients <yes | no> vpn-interop <yes | no> vpn-tunnel network *network/mask* destination *ip\_address* delete cluster id <0—65535> . . . . . . . . . . . . . . . . . . . . . . . . . . . . . . . 205 delete cluster id <0—65535> . . . . . . . . . . . . . . . . . . . . . . . . . . . . . . . 206 feature *feature* interface *log\_if\_name* network *network/mask* secondary-interface *log\_if\_name* secondary-network *network/mask* delete cluster . . . . . . . . . . . . . . . . . . . . . . . . . . . . . . . . . . . . . . . . . . . . 206 ip-pool network *network/mask* vpn-tunnel network *network/mask*

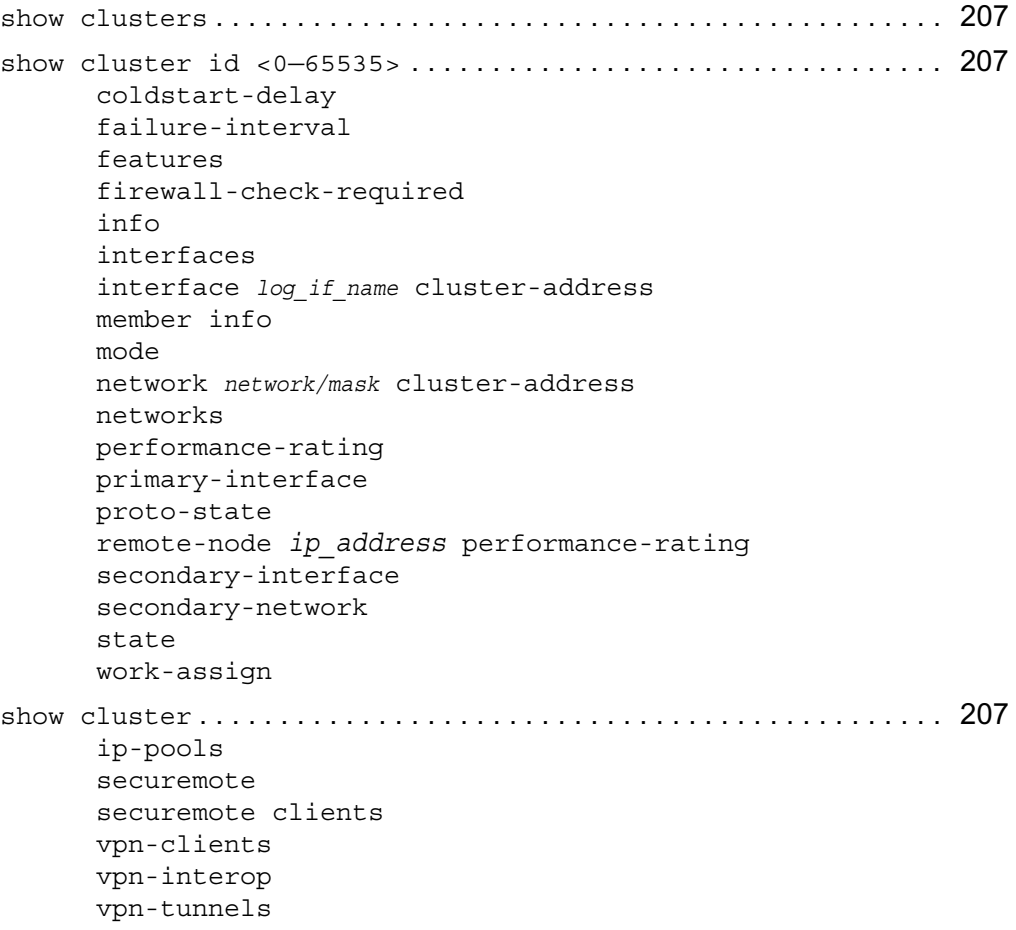

# **Clustering Administration**

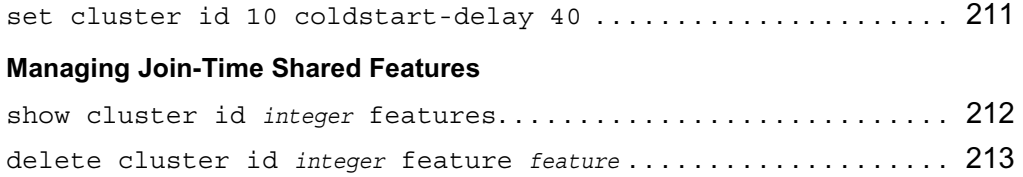

### **Configuring Join-Time Shared Features**

#### **Installing IPSO Images on a Cluster**

```
reboot . . . . . . . . . . . . . . . . . . . . . . . . . . . . . . . . . . . . . . . . . . . . . . . . . . . . 215
reboot . . . . . . . . . . . . . . . . . . . . . . . . . . . . . . . . . . . . . . . . . . . . . . . . . . . . 215
         image <name | last-download>
                  cluster-all
                  cluster-force
                  save
```
# **SNMP Commands**

# **SNMP Description**

#### **SNMP Command Set**

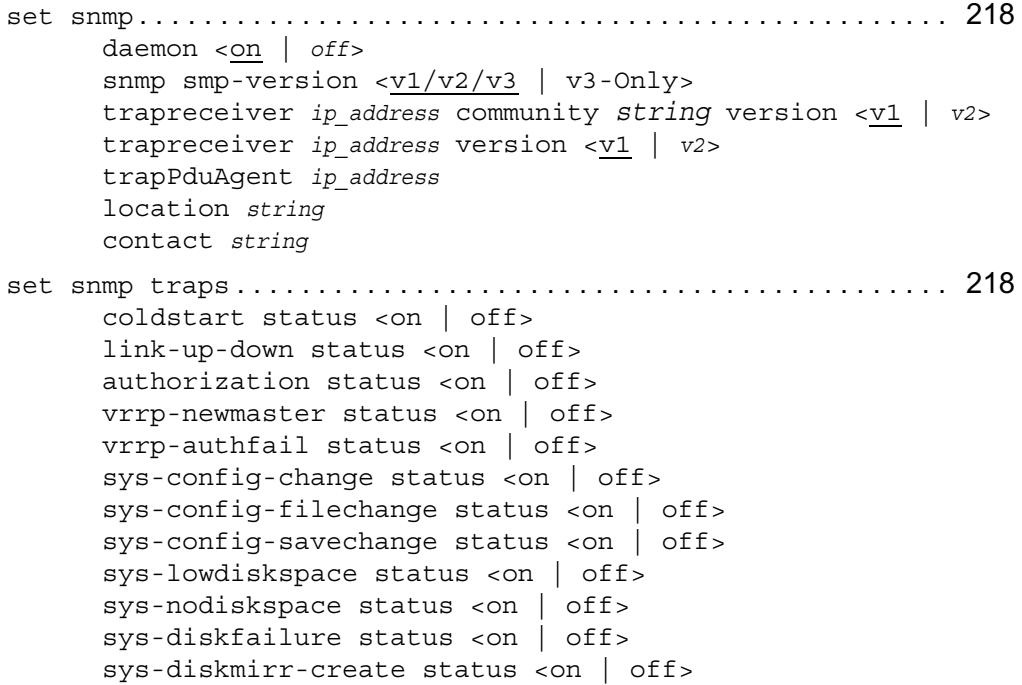

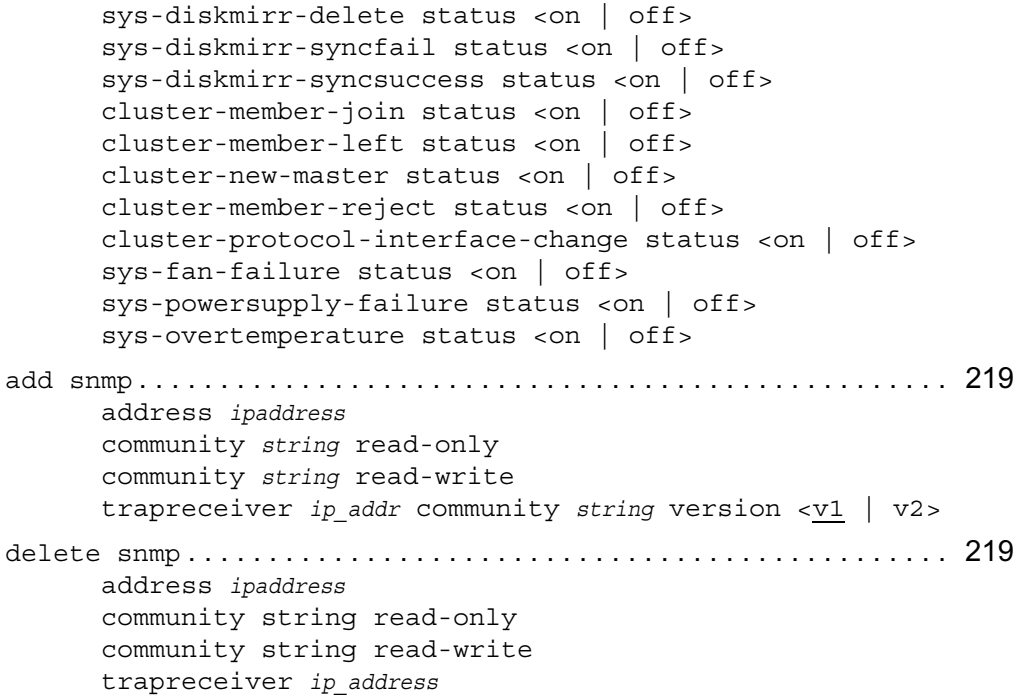

## **Enabling/Disabling and Setting SNMP**

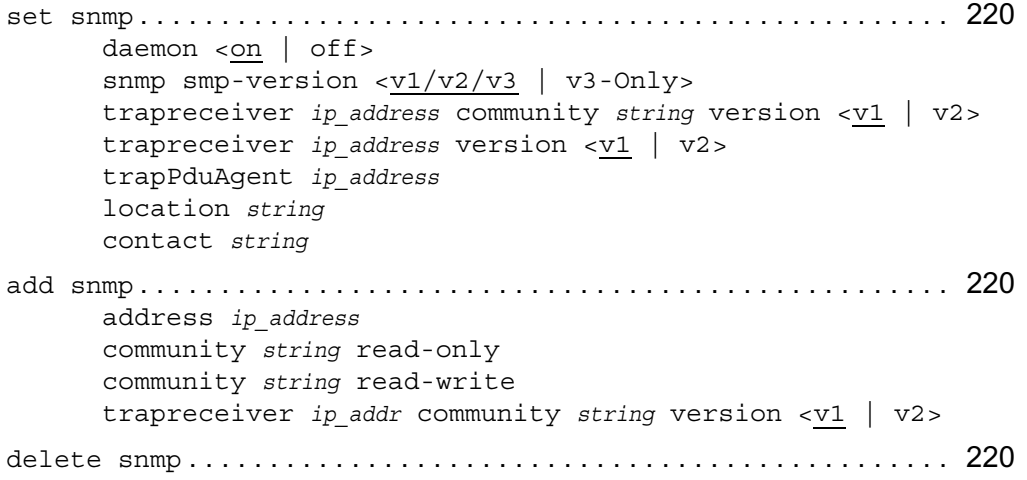

address *ip\_address* community string read-only community string read-write trapreceiver *ip\_address*

#### **Enabling and Disabling SNMP Traps**

set snmp traps . . . . . . . . . . . . . . . . . . . . . . . . . . . . . . . . . . . . . . . . . . . . 224 coldstart status <on | off> link-up-down status <on | off> authorization status <on | off> vrrp-newmaster status <on | off> vrrp-authfail status <on | off> sys-config-change status <on | off> sys-config-filechange status <on | off> sys-config-savechange status <on | off> sys-lowdiskspace status <on | off> sys-nodiskspace status <on | off> sys-diskfailure status <on | off> sys-diskmirr-create status <on | off> sys-diskmirr-delete status <on | off> sys-diskmirr-syncfail status <on | off> sys-diskmirr-syncsuccess status <on | off> cluster-member-join status <on | off> cluster-member-left status <on | off> cluster-new-master status <on | off> cluster-member-reject status <on | off> cluster-protocol-interface-change status <on | off> sys-fan-failure status <on | off> sys-powersupply-failure status <on | off> sys-overtemperature status <on | off>

#### **Managing SNMP Users**

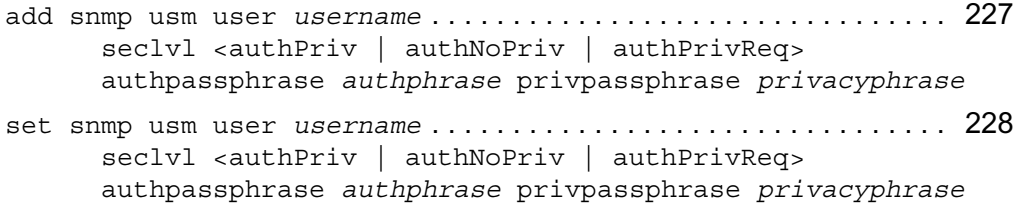

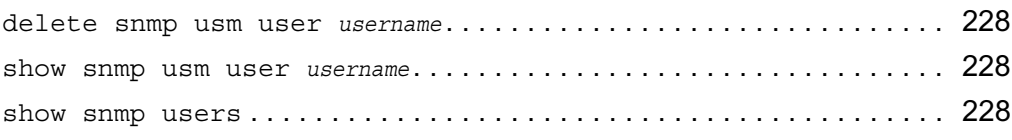

### **Show SNMP Implementation and Trap Commands**

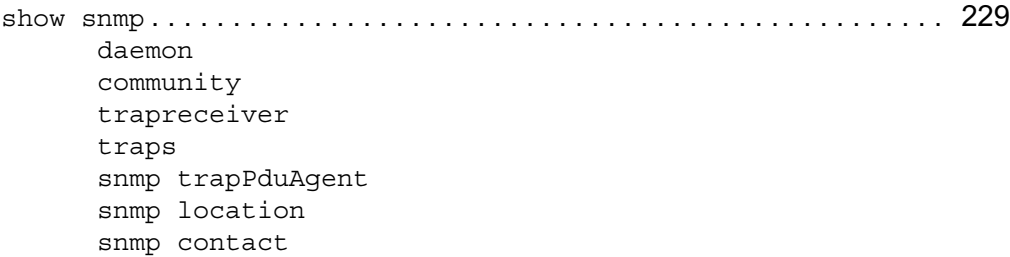

# **IPv6 Commands**

# **Configuration Summary**

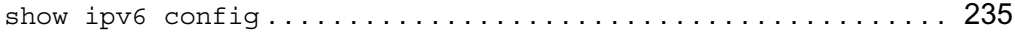

# **Interface Commands**

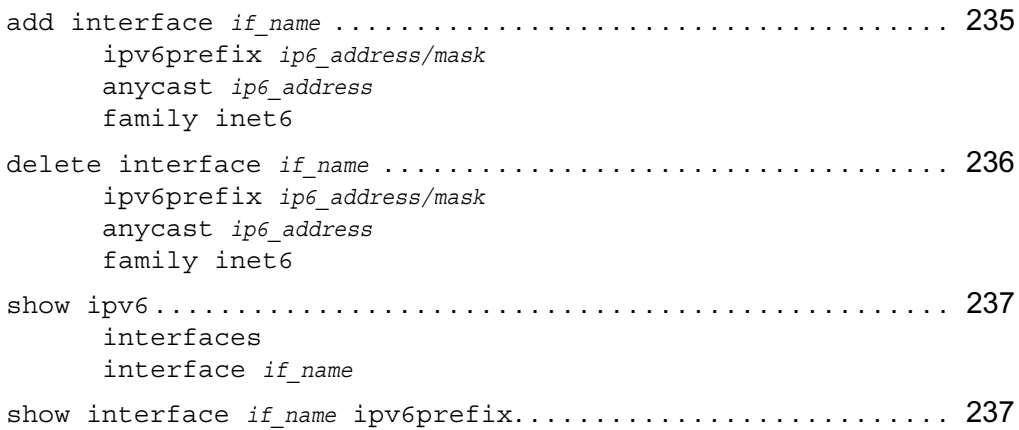

# **Neighbor Discovery Protocol**

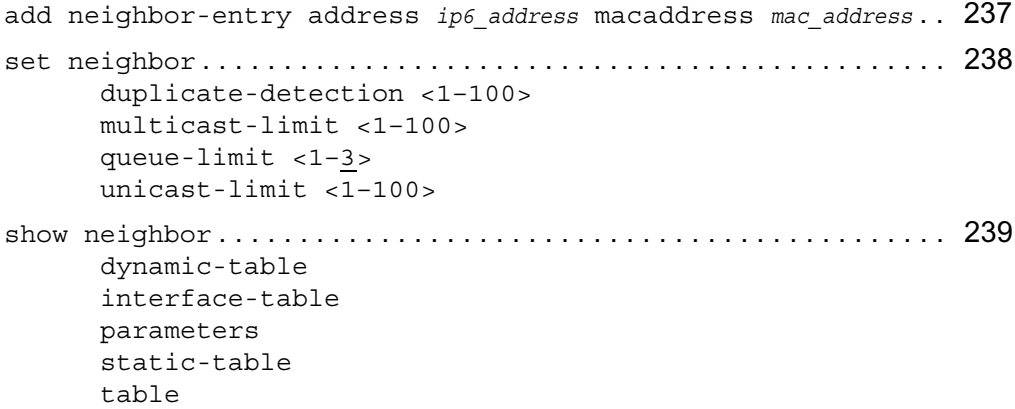

# **Tunnels**

```
add interface phys if name encapsulation. . . . . . . . . . . . . . . . . . 240
       dvmrp
       gre
       v6inv4 address ip_address remote ip_address [local-link-local 
       linklocal_address] [remote-link-local linklocal_address] [ttl 
       <1-255>]
       v4inv6 address ip6_address remote ip6_address
set interface if_name . . . . . . . . . . . . . . . . . . . . . . . . . . . . . . . . . . . . . . 242
       interface-binding <on | off>
       local-endpoint <ip_address | ip6_address> <enable | disable>
       address <ip_address | ip6_address> destination 
       <ip_address | ip6_address> remote-endpoint 
       <ip_address | ip6_address>
delete interface if_name . . . . . . . . . . . . . . . . . . . . . . . . . . . . . . . . . . . 243
show ipv6 tunnels . . . . . . . . . . . . . . . . . . . . . . . . . . . . . . . . . . . . . . . . . 244
```
# **IPv6 to IPv4**

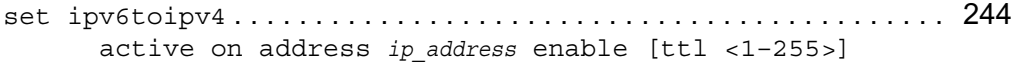

disable

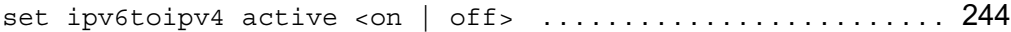

# **IPv6 Over IPv4**

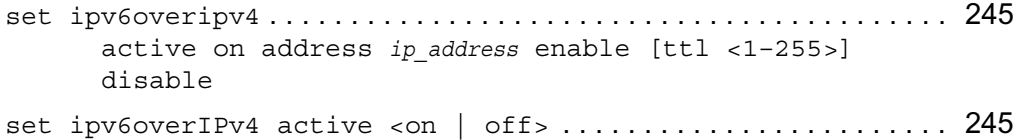

# **IPv6 Routing Configuration**

### **RIPng**

```
set ipv6 ripng interface if_name. . . . . . . . . . . . . . . . . . . . . . . . . . . . 247
        \langleon | off >
        metric <0–16>
       metric default
show ipv6 ripng . . . . . . . . . . . . . . . . . . . . . . . . . . . . . . . . . . . . . . . . . . . 248
       interfaces
        interface if_name
       packets
        errors
        neighbors
        summary
```
## **Route Aggregation**

```
set ipv6 aggregate ip6_prefix . . . . . . . . . . . . . . . . . . . . . . . . . . . . . . . 249
      off
      contributing-protocol 
       <all | direct | static | aggregate | ripng> off
       contributing-protocol 
       <all | direct | static | aggregate | ripng> 
       contributing-route <all | ip6_prefix> <on | off>
```
## **Static Routes**

```
set slot <1-15> ipv6 static-route . . . . . . . . . . . . . . . . . . . . . . . . . 250
```

```
ip6 prefix nexthop gateway <i>ip6 address priority <1-8> <on | off>
default nexthop gateway ip6_address priority < 1-8> <on | off>
ip6_prefix nexthop gateway ip6_address interface if_name priority 
<1-8 < on | off >default nexthop gateway ip6_address interface if_name <on | off>
ip6_prefix nexthop reject
default nexthop reject
ip6_prefix nexthop blackhole
default nexthop blackhole
ip6_prefix off
default off
```
#### **ICMP Router Discovery**

```
set ipv6 rdisc6 interface if_name. . . . . . . . . . . . . . . . . . . . . . . . . . . 253
      \langleon | off>
      min-adv-interval <3-1800>
      min-adv-interval default
      max-adv-interval <4-1800>
      max-adv-interval default
      hop-limit <0–255>
      hop-limit default
      managed-config <on |off>
       other-config <on | off>
       reachable-time <0–3600000>
       reachable-time default
       retransmit-timer integer
       retransmit-timer default
       router-lifetime integer
       router-lifetime default
       send-mtu <on | off>
set ipv6 rdisc6 interface if_name. . . . . . . . . . . . . . . . . . . . . . . . . . . 253
       address ip6 address autonomous <on | off>
       address ip6 address on-link <on | off>
       address ip6_address prefix-pref-lifetime integer
       address ip6_address prefix-pref-lifetime default
       address ip6_address prefix-valid-lifetime integer
       address ip6_address prefix-valid-lifetime default
show ipv6 rdisc6 . . . . . . . . . . . . . . . . . . . . . . . . . . . . . . . . . . . . . . . . . . 258
```

```
interfaces
interface if_name
stats
summary
```
#### **VRRP for IPv6**

```
set ipv6 vrrp6 . . . . . . . . . . . . . . . . . . . . . . . . . . . . . . . . . . . . . . . . . . . . 258
      monitor-firewall <on | off>
set ipv6 vrrp6 interface if name............................ 259
      off
      virtual-router vrid <1-255> address ip_adresss on
      virtual-router backup-vrid <1-255> address ip_address on
      vird <1-255> off
      vird <1-255> address ip_address <on | off>
      vird <1-255> accept-mode <on | off>
      vird <1-255> hello-interval <1-4095>
      vrid <1-255> hello interval default
      vird <1-255> priority <1-254>
      vrid <1-255> preempt-mode <on | off>
      vrid <1-255> vmac-mode default-vmac
      vird <1-255> vmac-mode extended-vmac
      vird <1-255> vmac-mode interface-vmac
      vird <1-255> vmac-mode static-vmac mac_address
set ipv6 vrrp6 interface if_name............................ 263
      off
      monitored-circuit vrid <1-255> address ip_address on
      vird <1-255> off
      vird <1-255> address ip_address <on | off>
      vird <1-255> accept-mode <on | off>
      vird <1-255> hello-interval <1-4095>
      vrid <1-255> hello interval default
      vrid <1-255> monitored-interface if_name priority-delta <1-
      254 > \text{con} | off>
      vird <1-255> monitored-interface if_name off
      vrid <1-255> preempt-mode <on | off>
      vrid <1-255> auto-deactivation <on | off>
      vrid <1-255> vmac-mode default-vmac
      vird <1-255> vmac-mode extended-vmac
```
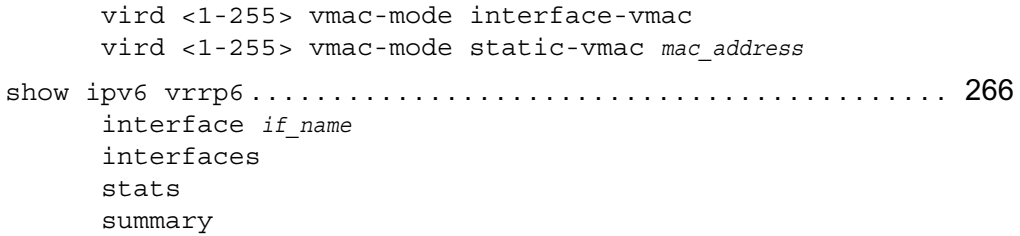

# **Show Routing Summary Commands**

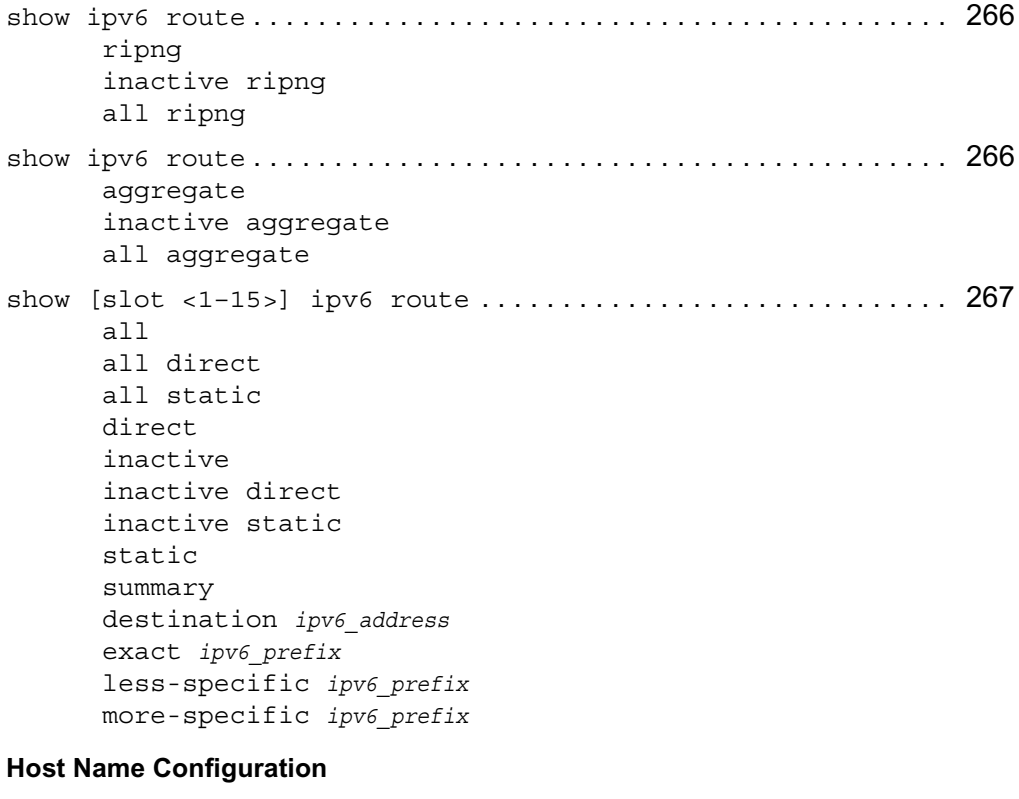

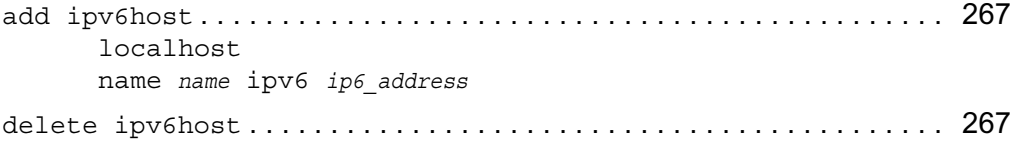

localhost name *name*

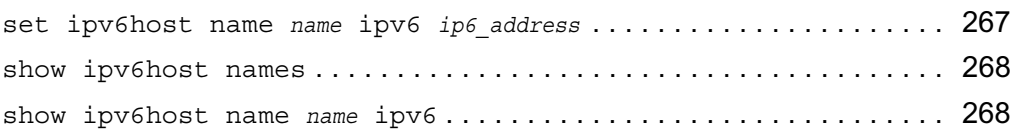

#### **Network Access and Services**

```
set . . . . . . . . . . . . . . . . . . . . . . . . . . . . . . . . . . . . . . . . . . . . . . . . . . . . . . . 268
        ipv6ftpaccess <enable | disable>
        ipv6tftpaccess <enable | disable>
        ipv6telnetaccess <enable | disable>
show . . . . . . . . . . . . . . . . . . . . . . . . . . . . . . . . . . . . . . . . . . . . . . . . . . . . . . 268
        ipv6ftpaccess
        ipv6tftpaccess
        ipv6telnetaccess
```
# **Network Security and Access Commands**

# **Network Access and Services**

```
set net-access . . . . . . . . . . . . . . . . . . . . . . . . . . . . . . . . . . . . . . . . . . . . 271
       ftp <yes | no>
              port <1-65535>
       tftp <yes | no>
       telnet <yes | no>
       admin-net-login <yes | no>
       cli-http <yes | no>
       cli-https <yes | no>
       com2-login <yes | no>
       com3-login <yes | no>
       com4-login <yes | no>
       set modem com4 <country code>
show . . . . . . . . . . . . . . . . . . . . . . . . . . . . . . . . . . . . . . . . . . . . . . . . . . . . . . 272
       net-access
       net-access ftp
```

```
net-access tftp
       net-access telnet
       net-access admin-net-login
       net-access cli-http
       net-access cli-https
       net-access com2-login
       net-access com3-login
       net-access com4-login
set services . . . . . . . . . . . . . . . . . . . . . . . . . . . . . . . . . . . . . . . . . . . . . . 272
       echo <yes | no>
       discard <yes | no>
       chargen <yes | no>
       daytime <yes | no>
       time <yes | no>
show. . . . . . . . . . . . . . . . . . . . . . . . . . . . . . . . . . . . . . . . . . . . . . . . . . . . . . 272
       services
       services echo
       services discard
       services chargen
       services daytime
       services time
```
## **Licenses**

### **Configuring Software Licenses**

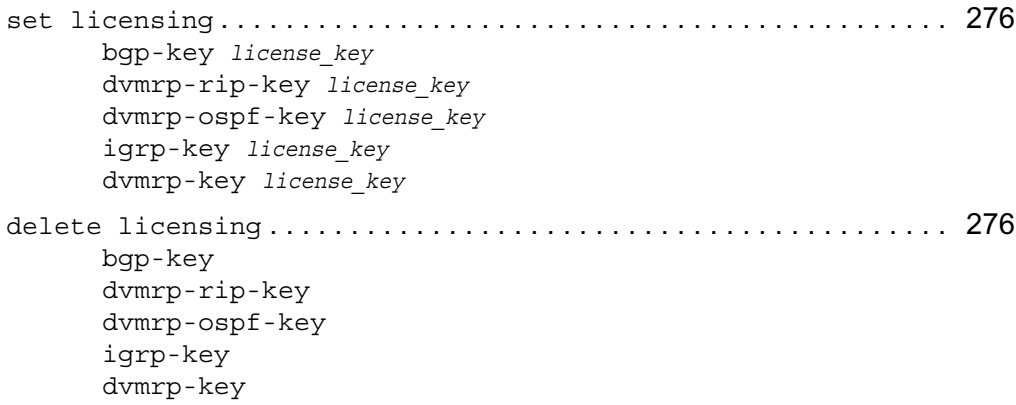

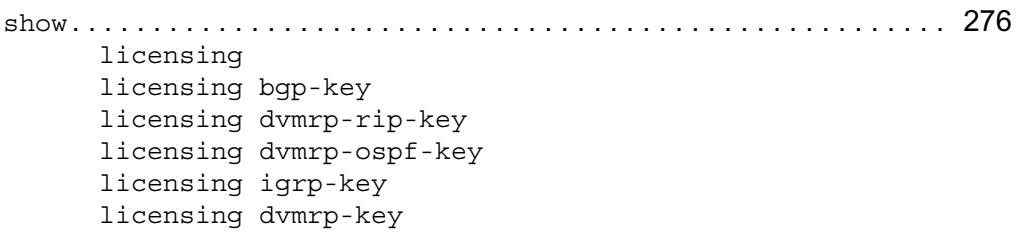

# **IPsec Commands (IPSO Implementation)**

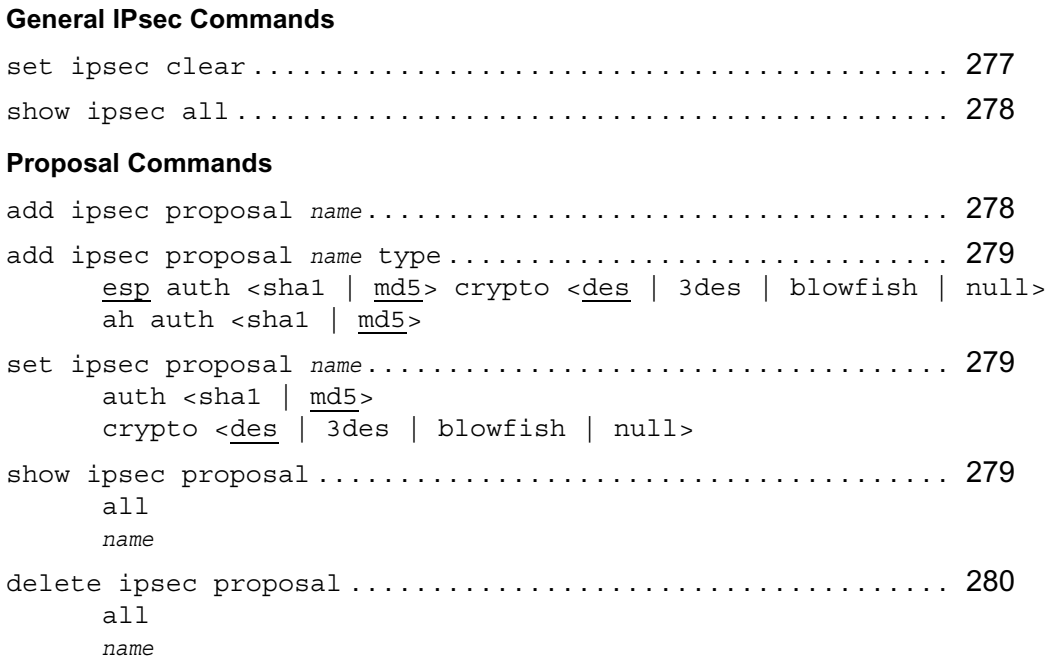

### **Filter Commands**

add ipsec filter *name* . . . . . . . . . . . . . . . . . . . . . . . . . . . . . . . . . . . . . . 281 address *ip\_address* mask <0-32> proto <tcp | udp | icmp | any> port <0—65535> address6 *ip6\_address* mask <0—128> proto <tcp | udp | icmp | any>

port <0—65535>

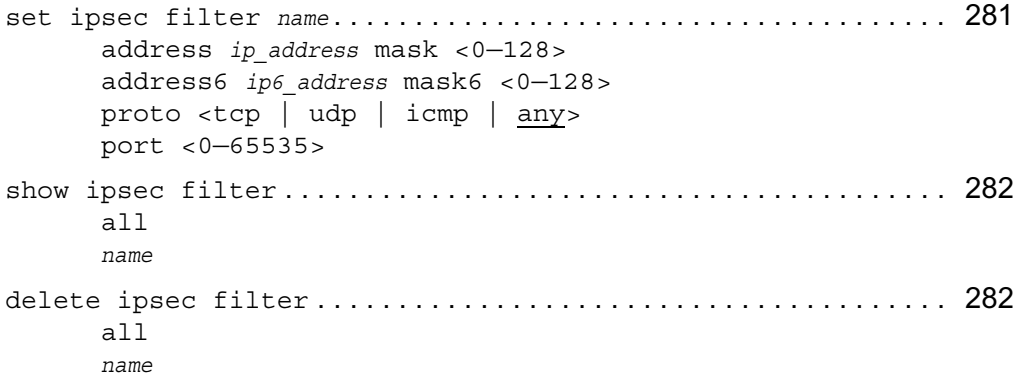

### **Certificate Commands**

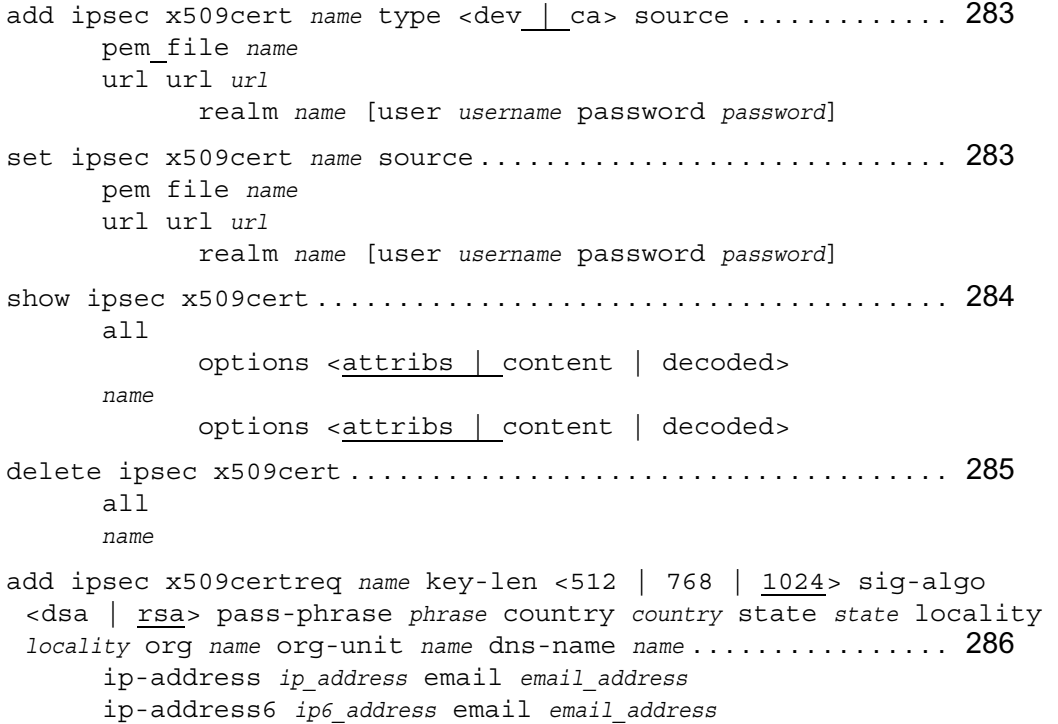

```
set ipsec x509certreq name key-len <512 | 768 | 1024> sig-algo 
 <dsa | rsa> pass-phrase phrase country country state state locality 
 locality org name org-unit name dns-name name . . . . . . . . . . . . . . . . 286
       ip-address ip_address email email_address
       ip-address6 ip6_address email email_address
show ipsec x509certreq . . . . . . . . . . . . . . . . . . . . . . . . . . . . . . . . . . . . 287
       all
              options <attribs | content | decoded>
       name
              options <attribs | content | decoded>
delete ipsec x509certreq . . . . . . . . . . . . . . . . . . . . . . . . . . . . . . . . . . 288
       all
       name
```
### **Policy Commands**

```
add ipsec policy name proposal name priority integer . . . . . . . . . 289
       psk secret_key
              life-sec <0—700000>
              life-mb <0—65000>
              ike-group <1 | 2 | 5pfs-group \langle 1 | 2 | 5 | none>
       x509cert name
              life-sec <0—700000>
              life-mb <0—65000>
              ike-group <1 | 2 | 5>
              pfs-group \langle 1 | 2 | 5 | none>
set ipsec policy name . . . . . . . . . . . . . . . . . . . . . . . . . . . . . . . . . . . . . . 289
       proposal name priority integer
       psk secret_key
       x509cert name
       life-sec <0—700000>
       life-mb <0—65000>
       ike-group \langle 1 | 2 | 5 \ranglepfs-group <1 | 2 | 5 | none>show ipsec policy . . . . . . . . . . . . . . . . . . . . . . . . . . . . . . . . . . . . . . . . . 291
       all
       name
```
delete ipsec policy . . . . . . . . . . . . . . . . . . . . . . . . . . . . . . . . . . . . . . . 291 all *name* proposal *name*

#### **Rule Commands**

```
add ipsec rule name mode tunnel . . . . . . . . . . . . . . . . . . . . . . . . . . . . 292
      local-address ip_address remote-address ip_address
             policy name
             src-filter name
             dst-filter name
             inc-end-points <on | off>
             logical-interface <on | off>
             hello-prot <on | off> [hello-inv <0—21666> dead-inv <0—
             65000>]
      local-address6 ip6_address remote-address6 ip6_address
             policy name
             src-filter name
             dst-filter name
             inc-end-points <on | off>
             logical-interface <on | off>
             hello-prot <on | off> [hello-inv <0—21666> dead-inv <0—
             65000>]
set ipsec rule name . . . . . . . . . . . . . . . . . . . . . . . . . . . . . . . . . . . . . . . . 293
      local-address ip_address
      remote-address ip_address
      local-address6 ip6_address
      remote-address6 ip6_address
      policy name
      src-filter name
      dst-filter name
      inc-end-points <on | off>
      hello-prot <on | off>
      hello-inv <0—21666>
      dead-inv <0—65000>
add ipsec rule name mode transport . . . . . . . . . . . . . . . . . . . . . . . . . 293
      policy name
      src-filter name
```
```
dst-filter name
set ipsec rule name . . . . . . . . . . . . . . . . . . . . . . . . . . . . . . . . . . . . . . . . 293
        policy name
        src-filter name
        dst-filter name
show ipsec rule . . . . . . . . . . . . . . . . . . . . . . . . . . . . . . . . . . . . . . . . . . . 295
        all [mode <tunnel | transport>]
        name
delete ipsec rule . . . . . . . . . . . . . . . . . . . . . . . . . . . . . . . . . . . . . . . . . 296
        all [mode <tunnel | transport>]
        name
                policy name
                src-filter name
                dst-filter name
```
## **Miscellaneous IPsec Commands**

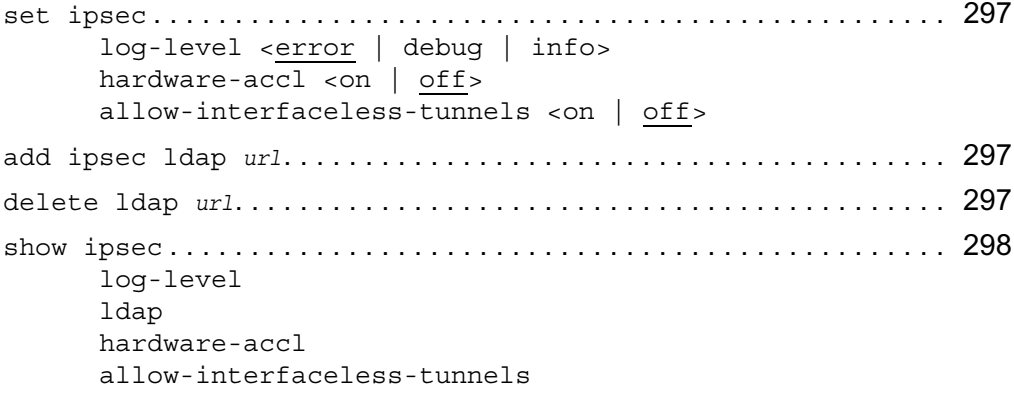

# **AAA**

## **Viewing AAA Configuration**

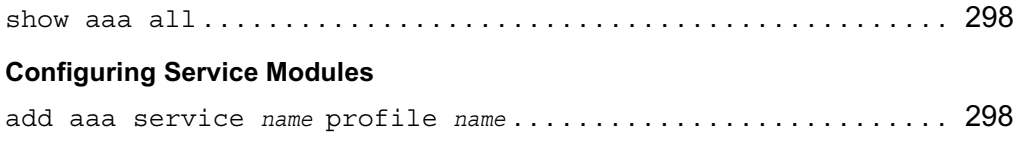

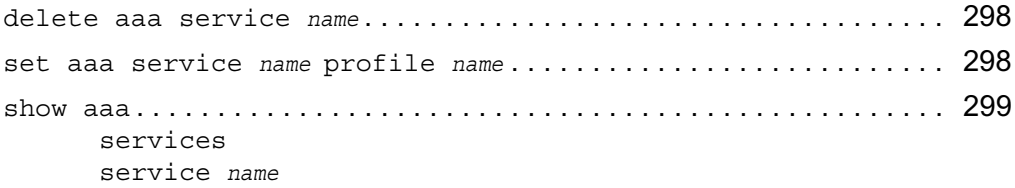

# **Configuring Service Profiles**

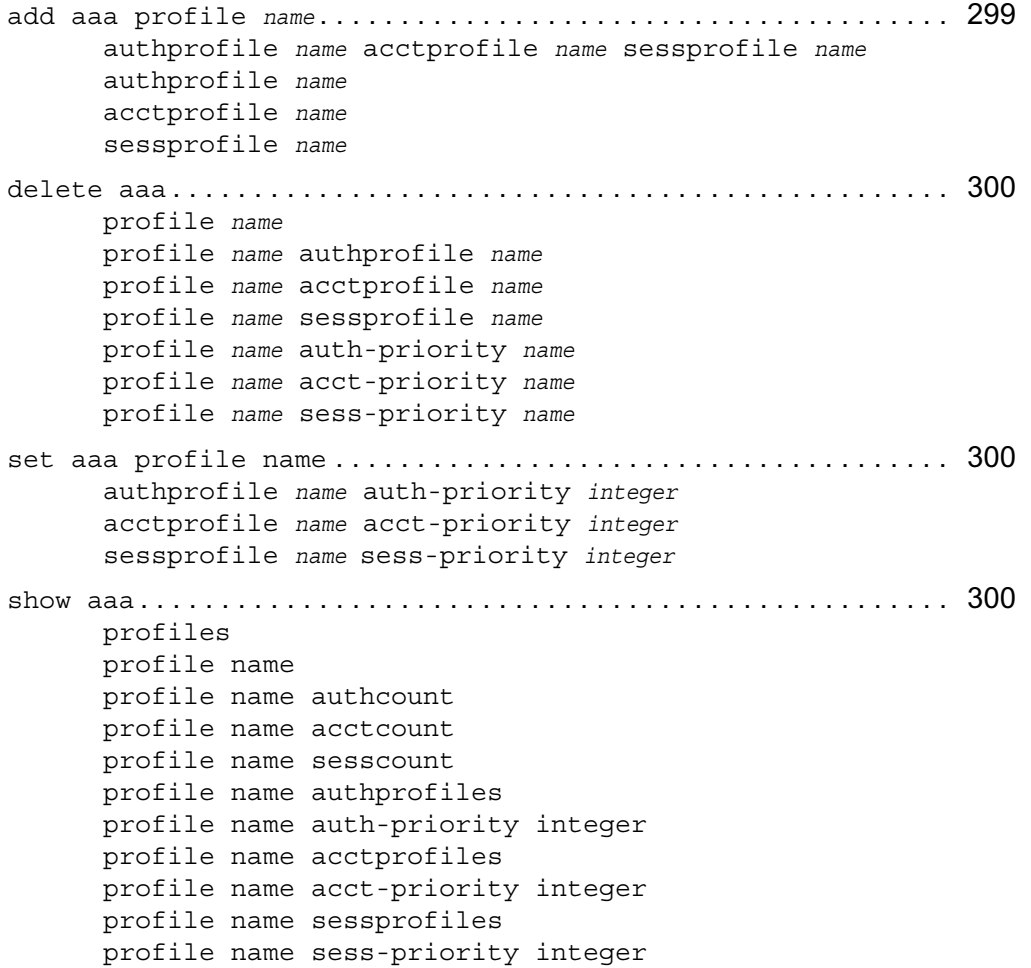

## **Configuring Authentication Profiles**

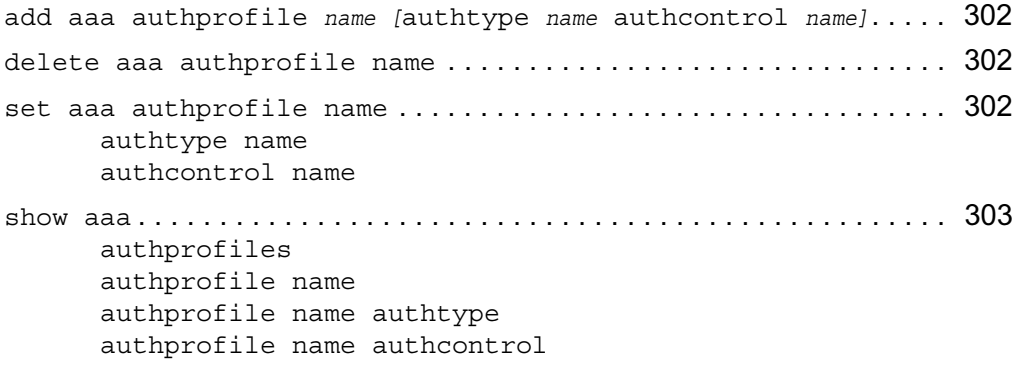

# **Configuring Account Profiles**

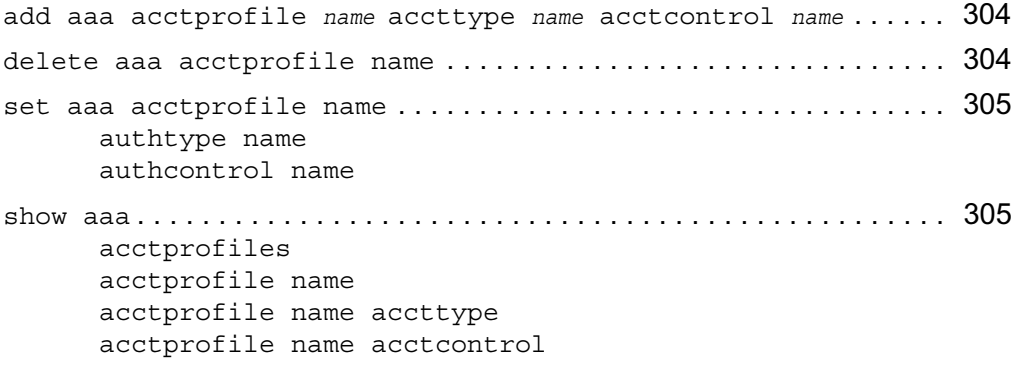

## **Configuring Session Profiles**

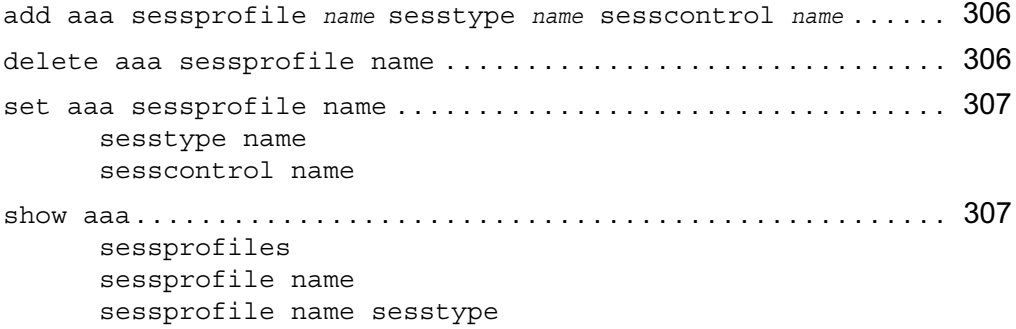

sessprofile name sesscontrol

### **Configuring RADIUS**

```
add aaa radius-servers authprofile name priority integer host IPv4 address 
 port integer <secret name | prompt-secret> timeout integer maxtries integer 308
delete aaa radius-servers authprofile name priority integer 308
set aaa radius-servers authprofile name priority integer... 309
      host IPv4 address
      port integer
      secret name
      prompt-secret
      timeout integer
      maxtries integer
      new-priority integer
show aaa radius-servers authprofile name list ............. 309
show aaa radius-servers authprofile name priority integer. . 309
      host
      port
      timeout
      maxtries
      new-priority
```
## **Configuring TACPLUS**

```
add aaa tacplus-servers authprofile name priority integer host IPv4 address 
 port integer <secret name | prompt-secret> timeout integer maxtries integer 311
delete aaa tacplus-servers authprofile name
 priority integer . . . . . . . . . . . . . . . . . . . . . . . . . . . . . . . . . . . . . . . . . 311
set aaa tacplus-servers authprofile name priority integer. . 311
      host IPv4 address
      port integer
      secret name
      prompt-secret
      timeout integer
      new-priority integer
show aaa radius-servers authprofile name list . . . . . . . . . . . . . 311
```
show aaa tacplus-servers authprofile name priority integer. 312 host port timeout

# **SSH**

## **Enabling/Disabling SSH Service**

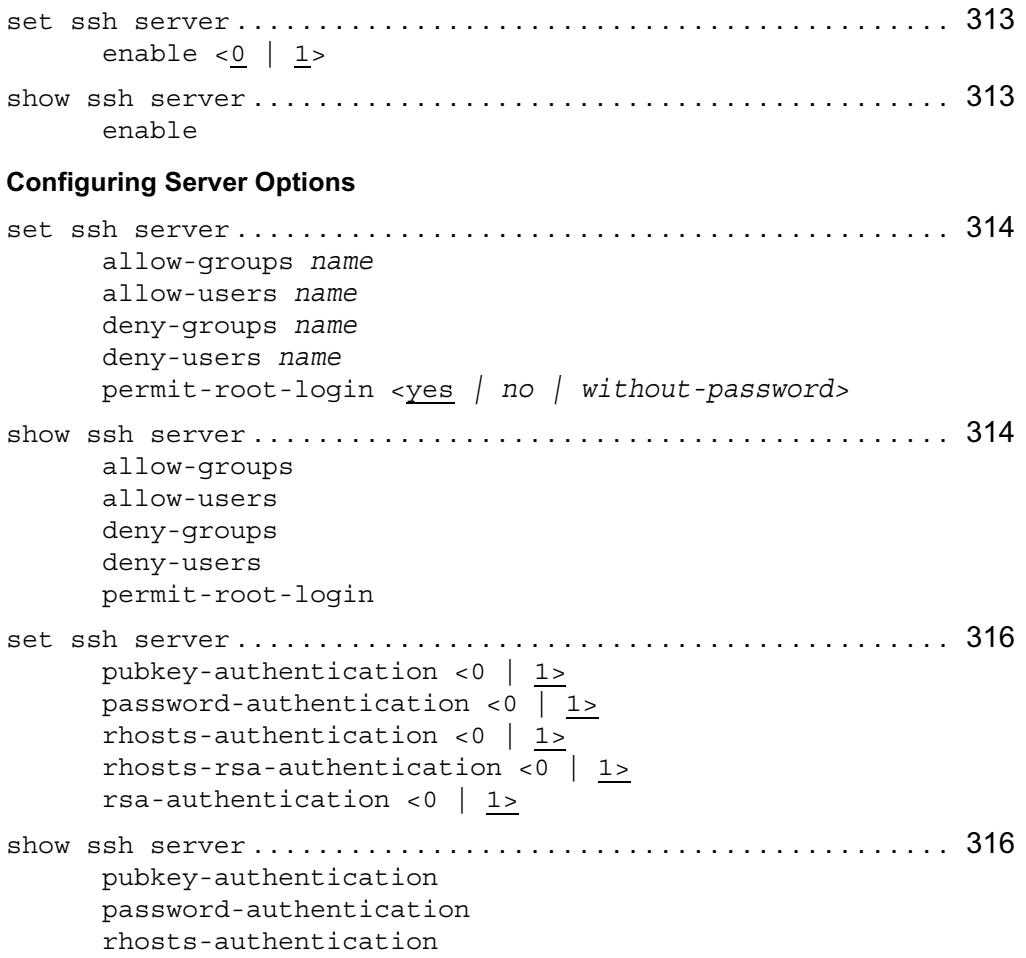

```
rhosts-rsa-authentication
       rsa-authentication
set ssh server . . . . . . . . . . . . . . . . . . . . . . . . . . . . . . . . . . . . . . . . . . . . 317
       print-motd <0 | 1>
       use-login <0 | 1>
show ssh server . . . . . . . . . . . . . . . . . . . . . . . . . . . . . . . . . . . . . . . . . . . 317
       print-motd
       use-login
set ssh server . . . . . . . . . . . . . . . . . . . . . . . . . . . . . . . . . . . . . . . . . . . . 318
       ciphers name
       keepalives <0 | 1>
       listen-addr ip_address
       listen-addr2 ip_address
       port <1-65535>
       protocol <1 \mid 2 \mid 1,2>server-key-bits <512 | 640 | 768 | 864 | 1024>
show ssh server . . . . . . . . . . . . . . . . . . . . . . . . . . . . . . . . . . . . . . . . . . . 318
       ciphers
       keepalives
       listen-addr
       listen-addr2
       port
       protocol
       server-key-bits
set ssh server . . . . . . . . . . . . . . . . . . . . . . . . . . . . . . . . . . . . . . . . . . . . 319
       gateway-ports <0 | 1>
       ignore-rhosts <0 | 1>
       ignore-user-known-hosts <0 | 1>
       key-regeneration-time integer
       login-grace-time integer
       max-starups integer
show ssh server . . . . . . . . . . . . . . . . . . . . . . . . . . . . . . . . . . . . . . . . . . . 320
       gateway-ports
       ignore-rhosts
       ignore-user-known-hosts
       key-regeneration-time
```
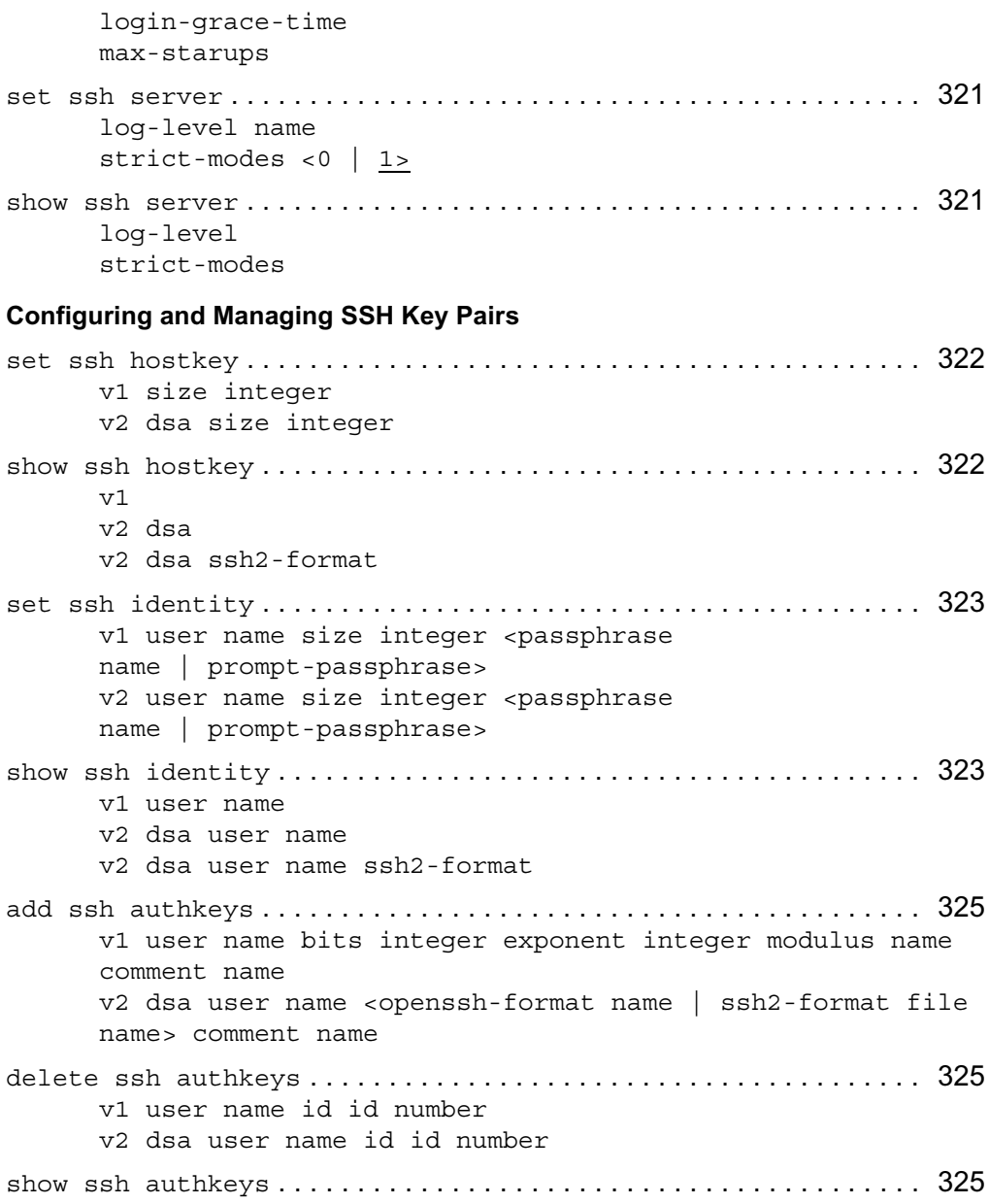

```
v1 user name list
v1 user name id id number
v2 dsa user name list
v2 dsa user name id id number
```
# **Voyager Web Access (SSL)**

## **Enabling SSL Voyager Web Access**

```
set voyager . . . . . . . . . . . . . . . . . . . . . . . . . . . . . . . . . . . . . . . . . . . . . . . 327
        daemon-enable < 0 | 1>
        port <1-65535>
        ssl-port <1-65535>
        ssl-level <0-168>
show voyager . . . . . . . . . . . . . . . . . . . . . . . . . . . . . . . . . . . . . . . . . . . . . . 327
        port
        ssl-port
        ssl-level
        daemon-enable
```
## **Generating a Certificate and Private Key**

```
generate voyager ssl-certificate key-bits <512 | 768| 1024>
 <passphrase name | prompt-passphrase> country name state-or-province 
 name locality name organization name organizational-unit name 
 common-name name email-address name <cert-file 
 path | cert-request-file path> key-file path . . . . . . . . . . . . . 328
```
## **Installing a Certificate and Private Key**

```
set voyager ssl-certificate ................................... 331
      cert-file path key-file path <passphrase
      name | prompt-passphrase>
```
# **Users and Roles Management**

## **Managing System Users**

```
delete user . . . . . . . . . . . . . . . . . . . . . . . . . . . . . . . . . . . . . . . . . . . . . . . 332
         username
```

```
set user username . . . . . . . . . . . . . . . . . . . . . . . . . . . . . . . . . . . . . . . . . 332
       passwd
       oldpass passwd
       newpass passwd
       info string
       uid <0-65535>
       gid <0-65535>
               The default gid value is 10.
       homedir Unix_path_name
       shell string
       homepage Tcl_script_name
add user username . . . . . . . . . . . . . . . . . . . . . . . . . . . . . . . . . . . . . . . . . 332
       uid <0-65535> homedir Unix path name
Managing Roles
show rba . . . . . . . . . . . . . . . . . . . . . . . . . . . . . . . . . . . . . . . . . . . . . . . . . . 334
       all
       role rolename
       roles
       user username
```

```
users
```
add rba role *rolename* domain-type <System | Cluster | MRI> [readonlyfeatures *featurelist* readwrite-features *featurelist*] . . . . . 334 add rba user *username* access-mechanisms <Voyager | CLI>. . . . 334 add rba user *username* roles *rolename* . . . . . . . . . . . . . . . . . . . . . . 334 add rba user *username* role *rolename* domains <System | Cluster | MRI> 335

```
delete rba role rolename [readonly-features featurelist
 readwrite-features featurelist} . . . . . . . . . . . . . . . . . . . . . . . . . . 335
delete rba user username access-mechanisms <Voyager | CLI> . 335
delete rba user username roles rolename . . . . . . . . . . . . . . . . . . . 335
delete rba user username role rolename domains MRI MRIid. . . 336
```
#### **Changing the Admin and Monitor Password**

set user <admin | monitor> oldpass *passwd* newpass *passwd* . . . 336

### **Configuring S/Key for Admin and Monitor**

```
set skey . . . . . . . . . . . . . . . . . . . . . . . . . . . . . . . . . . . . . . . . . . . . . . . . . . 337
      user <admin | monitor> mode <disabled | allowed | required>
      user <admin | monitor> key
      user <admin | monitor> currpass passwd secret string
      pass-phrase seed value sequence value
      pass-phrase seed value sequence value secret string
      pass-phrase seed value sequence value count value
      pass-phrase seed value sequence value count value secret string
```
### **Show Commands**

```
show users . . . . . . . . . . . . . . . . . . . . . . . . . . . . . . . . . . . . . . . . . . . . . . . . 338
show user name . . . . . . . . . . . . . . . . . . . . . . . . . . . . . . . . . . . . . . . . . . . . 338
show skey . . . . . . . . . . . . . . . . . . . . . . . . . . . . . . . . . . . . . . . . . . . . . . . . . 338
        all
        user <admin | monitor>
        user <admin | monitor> sequence
        user <admin | monitor> seed
        user <admin | monitor> mode
```
# **Group Management**

## **Managing Groups**

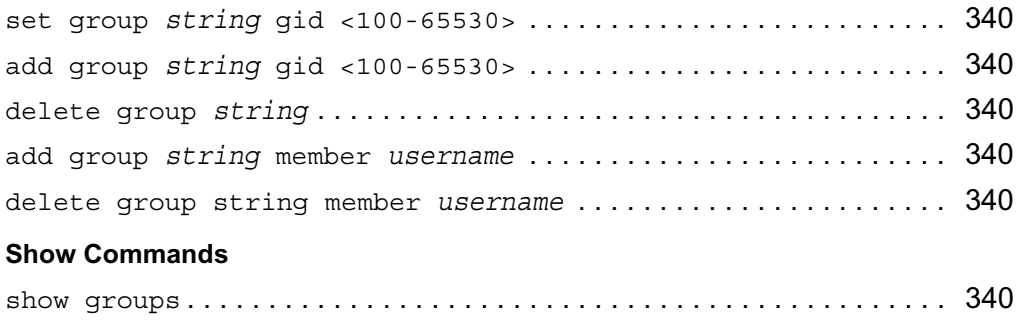

show group *string* . . . . . . . . . . . . . . . . . . . . . . . . . . . . . . . . . . . . . . . . . 340

# **VPN Acceleration**

### **Configuring VPN Acceleration**

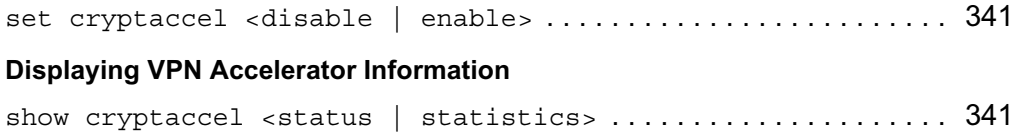

# **Routing Commands**

# **Route Map Commands**

## **Set Routemap Commands**

```
set routemap rm_name id <1-65535> . . . . . . . . . . . . . . . . . . . . . . . . . 345
      <off|on>
      allow
      inactive
      restrict
set routemap rm_name id id_number action . . . . . . . . . . . . . . . . . . 346
      aspath-prepend-count <1-25>
      community <append | replace | delete> [on|off]
      community <1-65535> as <1-65535> [on|off]
      community no-export [on|off]
      community no-advertise [on|off]
      community no-export-subconfed [on|off]
      community none [on|off]
      localpref <1-65535>
      metric <add|subtract> <1-16>
      metric igp [<]add | subtract>] <1-4294967295>
      metric value <1-4294967295>
      nexthop <ip ipv4_address | ipv6 ipv6_address>
      precedence <1-65535>
      preference <1-65535>
      route-type <type-1 | type-2>
      remove action_name
set routemap rm_name id <1-65535> match . . . . . . . . . . . . . . . . . . . 349
      as <1-65535> [on | off]
```

```
aspath-regex ["regular_expression" | empty] origin 
<any | igp | incomplete>
community <1-65535> as <1-65535> [on|off]
community exact [on|off]
community no-export [on|off]
community no-advertise [on|off]
community no-export-subconfed [on|off]
community none [on|off]
ifaddress <IPv4_addr | IPv6_addr> [on | off]
interface interface_name [on | off]
metric value <1-4294967295>
neighbor <IPv4_addr | IPv6_addr> [on | off]
network <IPv4_network | IPv6_network> / masklength
<all | exact | off | refines>
network <IPv4_network | IPv6_network> / masklength between 
masklength and masklength
nexthop IPv4_addr | IPv6_addr [on | off]
protocol <ospf2 | ospf2ase | ospf3 | ospf3ase | bgp | rip | 
ripng | static | direct | aggregate>
route-type <type-1 | type-2 | inter-area | intra-area> 
[on | off]
remove match_condition_name
```
### **Show Routemap Commands**

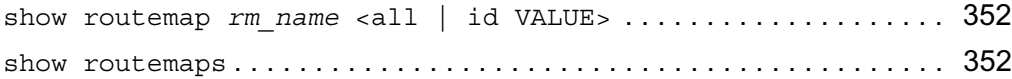

### **Routemap Protocol Commands**

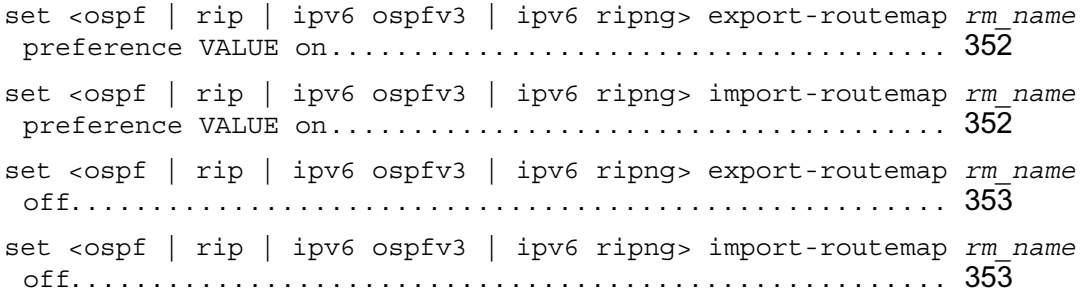

```
show \langle \text{ospf} \rangle rip | ipv6 \text{ospfv3} | ipv6 ripng> routemap...... 353
set bgp external remote-as <1-65535> export-routemap rm_name 353
      off
      preference <1-65535> [family <inet | inet6 | inet-and-
      inet6>] on
set bgp external remote-as <1-65535> import-routemap rm_name 353
      off
      preference <1-65535> [family <inet | inet6 | inet-and-
      inet6>] on
set bgp internal export-routemap rm name . . . . . . . . . . . . . . . 353
      off
      preference <1-65535> [family <inet | inet6 | inet-and-
      inet6>] on
set bgp internal import-routemap rm name . . . . . . . . . . . . . . . 353
      off
      preference <1-65535> [family <inet | inet6 | inet-and-
      inet6>] on
show bgp routemap . . . . . . . . . . . . . . . . . . . . . . . . . . . . . . . . . . . . . . . . . 354
```
#### **Supported Route Map Statements by Protocol**

#### **Route Map Examples**

```
set routemap direct-to-ospf id 10 on
set routemap direct-to-ospf id 10 match interface eth3c0
set routemap direct-to-ospf id 10 match protocol direct
set routemap direct-to-ospf id 10 action route-type type-2
set routemap direct-to-ospf id 10 action metric value 20
set ospf export-routemap direct-to-ospf preference 1 on
set routemap rip-in id 10 on
set routemap rip-in id 10 restrict
set routemap rip-in id 10 match neighbor 10.1.2.3
set routemap rip-in id 15 on
set routemap rip-in id 15 match neighbor 10.1.2.4
set routemap rip-in id 20 on
```

```
set routemap rip-in id 20 action metric add 2
     set rip import-routemap rip-in preference 1 on
     set routemap static-to-bgp id 10 on
     set routemap static-to-bgp id 10 restrict
     set routemap static-to-bgp id 10 match protocol static
     set routemap static-to-bgp id 10 match network 10.0.0.0/8 all
     set routemap static-to-bgp id 15 on
     set routemap static-to-bgp id 15 match protocol static
     set routemap static-to-bgp id 15 action metric 100
     set routemap static-to-bgp id 15 action aspath-prepend-count 
     4
     set routemap bgp-out id 10 on
     set routemap bgp-out id 10 match aspath-regex "(100 200+)" 
     origin any
     set routemap bgp-out id 10 action metric 200
     set bgp external remote-as 400 export-routemap bgp-out 
     preference 1 family inet on
     set bgp external remote-as 400 export-routemap static-to-bgp 
     preference 2 family inet on
     set routemap ospf3-to-bgp id 10 on
     set routemap ospf3-to-bgp id 10 match protocol ospf3 (OSPF3 
     INTERNAL ROUTES)
     set routemap ospf3-to-bgp id 10 action community replace on
     set routemap ospf3-to-bgp id 10 action community no-export on
     set routemap ospf3-to-bgp id 10 action community 200 as 100 on
     set routemap ospf3-to-bgp id 10 action nexthop ipv6 
     3003::abcd:1012
. . . . . . . . . . . . . . . . . . . . . . . . . . . . . . . . . . . . . . . . . . . . . . . . . . . . . . . . . . 359
     set routemap ospf3-to-bgp id 20 on
     set routemap ospf3-to-bgp id 20 match protocol ospf3ase (FOR 
     AS EXTERNAL ROUTES)
     set routemap ospf3-to-bgp id 20 action community replace on
     set routemap ospf3-to-bgp id 20 action community no-export on
     set routemap ospf3-to-bgp id 20 action community 200 as 100 on
     set routemap ospf3-to-bgp id 10 action nexthop ipv6
```

```
3003::abcd:1012
set routemap bgp-out id 10 on
set routemap bgp-out id 10 action community replace on
set routemap bgp-out id 10 action community none on
set routemap ospf3-to-bgp id 10 action nexthop ipv6 
3003::abcd:1012
set bgp external remote-as export-routemap bgp-out preference 
1 family inet6 on
set bgp external remote-as export-routemap ospf3-to-bgp 
preference 2 family inet6 on
```
# **BGP**

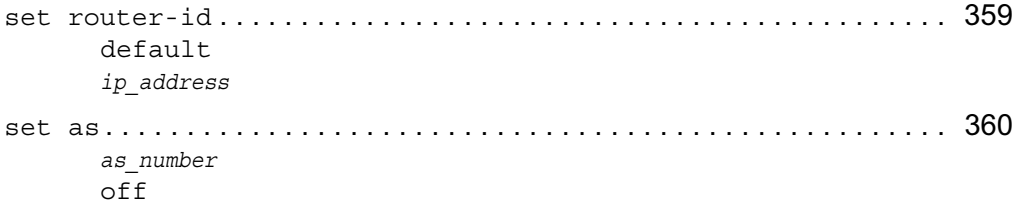

## **External BGP**

```
set bgp external remote-as as_number . . . . . . . . . . . . . . . . . . . . . . . . 361
      <on | off>
      aspath-prepend-count <1-25 | default>
      description text
      local-address ip address <on | off>
      virtual-address <on | off>
      outdelay <0-65535>
      outdelay off
```
## **BGP Peers**

```
set bgp external remote-as as_number peer ip_address . . . . . . . . . . 363
      <on | off>
      med-out <0—4294967294 | default>
      accept-med <on | off>
      multihop <on | off>
```

```
no-aggregator-id <on | off>
holdtime <6—65535 | default>
keepalive <2—21845 | default>
ignore-first-ashop <on | off>
send-keepalives <on | off>
accept-routes <all | none>
passive-tcp <on | off>
authtype none
authtype md5 secret secret
throttle-count <0—65535 | off>
ttl <1-255 | default>
suppress-default-originate <on | off>
log-state-transitions <on | off>
log-warnings <on | off>
trace bqp traceoption <on | off>
capability <default | ipv4-unicast | ipv6-unicast>
```
### **BGP Confederations**

```
set bgp . . . . . . . . . . . . . . . . . . . . . . . . . . . . . . . . . . . . . . . . . . . . . . . . . . . 367
      confederation identifier as_number
      confederation identifier off
      confederation aspath-loops-permitted <1-10>
      confederation aspath-loops-permitted default
      routing-domain identifier as_number
      routing-domain identifier off
      routing-domain aspath-loops-permitted <1-10>
      routing-domain aspath-loops-permitted default
      synchronization <on | off>
```
## **BGP Route Reflection**

```
set bgp . . . . . . . . . . . . . . . . . . . . . . . . . . . . . . . . . . . . . . . . . . . . . . . . . . . 368
       cluster-id ip_address
       cluster-id off
       default-med <0-65535>
       default-med off
       default-route-gateway ip_address
       default-route-gateway off
```
#### **BGP Route Dampening**

```
set bgp dampening . . . . . . . . . . . . . . . . . . . . . . . . . . . . . . . . . . . . . . . . . 370
      <on | off>
      suppress-above <2-32>
      suppress-above default
      reuse-below <1-32>
      reuse-below default
      max-flat < 3-64>max-flat default
      reachable-decay <1-900>
      reachable-decay default
      unreachable-decay <1-2700>
      unreachable-decay default
      keep-history <2-5400>
      keep-history default
```
### **Internal BGP**

```
set bgp internal . . . . . . . . . . . . . . . . . . . . . . . . . . . . . . . . . . . . . . . . . . 372
      \langleon | off>
      description text
      med <0-65535>
      med default
      outdelay <0-65535>
       outdelay off
      nexthop-self <on | off>
       local-address ip_address <on | off>
      virtual-address <on | off>
       interface [all | if name] <on | off>
      protocol [all | bgp_internal_protocol] <on | off>
      peer ip_address peer_type <on | off>
      peer ip_address weight <0-65535>
      peer ip_address weight off
      peer ip address no-aggregator id <on | off>
      peer ip_address holdtime <6-65535>
      peer ip_address holdtime default
      peer ip_address keepalive <2-21845>
      peer ip_address keepalive default
      peer ip address ignore-first-ashop <on | off>
```

```
peer ip_address send-keepalives <on | off>
peer ip_address accept-routes all
peer ip_address accept-routes none
peer ip address passive-tcp <on | off>
peer ip_address authtype none
peer ip_address authtype md5 secret secret
peer ip_address throttle-count <0-65535>
peer ip_address throttle count off
peer ip address log-state-transitions <on | off>
peer ip address log-warnings <on | off>
peer ip_address trace bgp_traceoption <on | off>
peer ip address capability <default | ipv4-unicast | ipv6-
unicast> <on | off>
```
#### **BGP Communities**

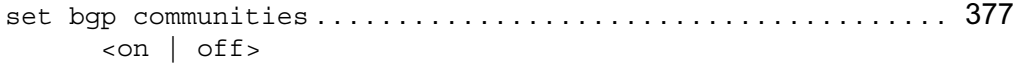

#### **BGP Show Commands**

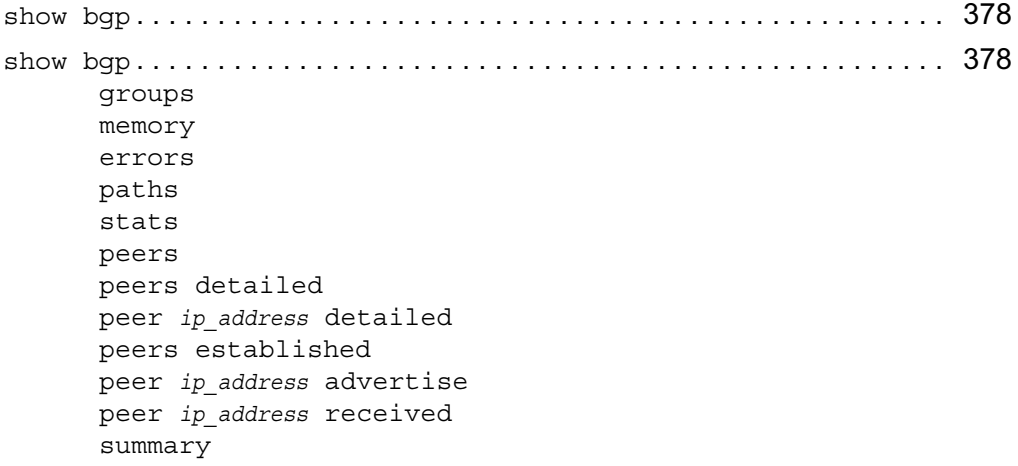

# **OSPF**

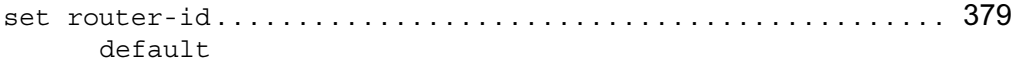

*ip\_address*

### **OSPF Areas**

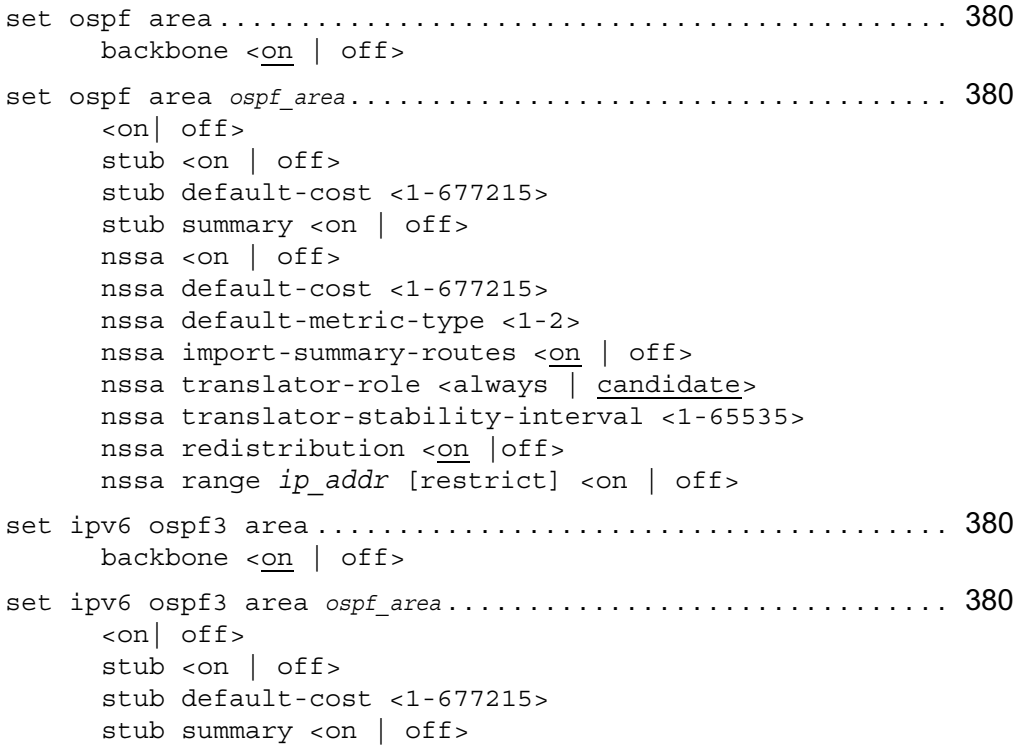

## **OSPF Interfaces**

```
set ospf . . . . . . . . . . . . . . . . . . . . . . . . . . . . . . . . . . . . . . . . . . . . . . . . . . 383
      area <backbone | ospf_area> range ip_prefix <on | off>
      area <br/>backbone | ospf_area> range ip_prefix restrict <on | off>
      stub-network ip_prefix <on | off>
      stub-network ip_prefix stub-network-cost <1-677722>
      interface if_name area <backbone | ospf_area> <on | off>
      interface if_name hello-interval <1-65535>
      interface if_name hello-interval default
      interface if_name dead-interval <1-65535>
      interface if_name dead-interval default
```

```
interface if_name retransmit-interval <1-65535>
interface if_name retransmit-interval default
interface if_name cost <1-65535>
interface if_name priority <0-255>
interface if_name passive <on | off>
interface if_name virtual <on | off>
interface if_name authtype none
interface if_name simple password
interface if_name md5 key authorization key id secret md5 secret
interface if_name md5 key authorization key id
```

```
set ipv6 ospf3 . . . . . . . . . . . . . . . . . . . . . . . . . . . . . . . . . . . . . . . . . . . . 383
```
#### **OSPF Virtual Links**

```
set ospf area backbone virtual-link ........................ 389
      ip_address transit-area ospf_area <on | off>
      ip_address transit-area ospf_area hello-interval <1-65535>
      ip_address transit-area ospf_area hello-interval default
      ip_address transit-area ospf_area dead interval <1-4294967295>
      ip_address transit-area ospf_area dead interval default
      ip_address transit-area ospf_area retransmit-interval 
      <1-4294967295>
      ip_address transit-area ospf_area retransmit-interval default
      ip_address transit-area ospf_area authtype none
      ip_address transit-area ospf_area authtype simple password
      ip_address transit-area ospf_area authtype md5 key authorization 
      key id secret md5 key
      ip_address transit-area ospf_area authtype md5 key authorization key 
      id off
set ipv6 ospf3 area backbone virtual-link ................. 389
```
### **OSPF Global Settings**

set ospf . . . . . . . . . . . . . . . . . . . . . . . . . . . . . . . . . . . . . . . . . . . . . . . . . . 391 rfc1583-compatibility <on | off> spf-delay <1-60> spf-delay default spf-holdtime <1-60> spf-holdtime default default-ase-cost <1-677215>

```
default-ase-type <1 | 2>
set ipv6 ospf3 . . . . . . . . . . . . . . . . . . . . . . . . . . . . . . . . . . . . . . . . . . . . 392
       spf-delay <1-60>
       spf-delay default
       spf-holdtime <1-60>
       spf-holdtime default
       default-ase-cost <1-677215>
       default-ase-type <1 | 2>
```
## **OSPF Show Commands**

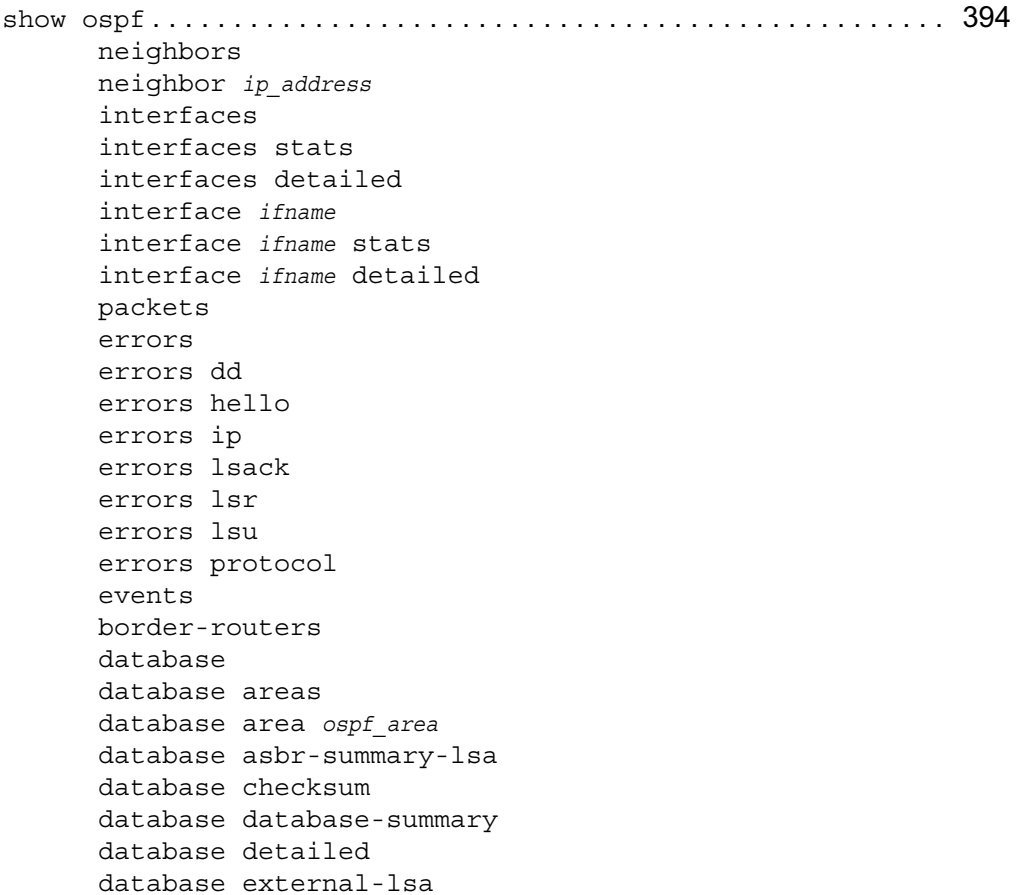

```
database network-lsa
      database router-lsa
      database summary-lsa
      database type <1 | 2 | 3 | 4 | 5 | 7> [detailed]
      database nssa-external-lsa [detailed]
      summary
show ipv6 ospf3 . . . . . . . . . . . . . . . . . . . . . . . . . . . . . . . . . . . . . . . . . . . 395
      neighbors
      neighbor ip_address
      interfaces
      interfaces stats
      interfaces detailed
      interface ifname
      interface ifname stats
      interface ifname detailed
      packets
      errors
      errors dd
      errors hello
      errors ip
      errors lsack
      errors lsr
      errors lsu
      errors protocol
      events
      border-routers
      database
      database areas
      database area ospf area
      database checksum
      database database-summary
      database detailed
      database external-lsa
      database inter-area-prefix
      database inter-area-router-lsa
      database intra-area-prefix-lsa
      database link-lsa
      database network-lsa
```

```
database router-lsa
database type <1-5>
database events
summary
```
# **RIP**

## **RIP Interfaces**

```
set rip interface if_name . . . . . . . . . . . . . . . . . . . . . . . . . . . . . . . . . . 400
      off
      version <1 | 2> on
      metric <0-16>metric default
      accept-updates <on | off>
      send-updates <on | off>
      transport multicast
      transport broadcast
      authtype none
      authtype simple password
      authtype md5 secret secret [cisco-compatibility] <on | off>
      virtual address <on | off>
```
## **General RIP Properties**

```
set rip . . . . . . . . . . . . . . . . . . . . . . . . . . . . . . . . . . . . . . . . . . . . . . . . . . . 401
       auto-summary <on | off>
       update-interval <1-65535>
       update-interval default
       expire-interval <1-65535>
       expire-interval default
```
## **RIP Show Commands**

```
show rip . . . . . . . . . . . . . . . . . . . . . . . . . . . . . . . . . . . . . . . . . . . . . . . . . . 404
        interfaces
        interface <if_name>
        packets
        errors
        neighbors
        summary
```
# **IGRP**

**General IGRP Properties**

```
set igrp . . . . . . . . . . . . . . . . . . . . . . . . . . . . . . . . . . . . . . . . . . . . . . . . . . 405
      as <0-65535>
      as off
      default-delay <0-16777215>
      default-delay off
      default-bandwidth <1-677215>
      default-bandwidth off
      default-reliability <0-255>
      default-reliability off
      default-load <1-255>
      default-load off
      default-mtu <1-65535>
      default-mtu off
      k1 <0-16777215>
      k1 default
      k2 <0-16777215>
      k2 default
      holddown <on | off>
      max-hop-count <1-255>
      max-hop-count default
      update-interval <1-65535>
      update-interval default
      invalid-interval <1-65535>
      invalid-interval default
      hold-interval <1-65535>
      hold-interval default
      flush-interval <1-65535>
      flush-interval default
      validate fields <on | off>
IGRP Interfaces
```

```
set igrp interface if_name . . . . . . . . . . . . . . . . . . . . . . . . . . . . . . . . . 406
       <on | off>
       delay <1-16777215>
       bandwidth <1-6777215>
```
accept-updates <on | off>

#### **IGRP Show Commands**

```
show igrp . . . . . . . . . . . . . . . . . . . . . . . . . . . . . . . . . . . . . . . . . . . . . . . . . 409
        errors
        interfaces
        interface if_address
        neighbors
        packets
        policy
        route-stats
```
## **IGMP**

### **IGMP Interfaces**

```
set igmp interface if name .................................. 410
      version <1 | 2>
      loss-robustness <1-255>
      loss-robustness default
      query-interval <1-3600>
      query-interval default
      query-response-interval <1-25>
      query-response-interval default
      last-member-query-interval <1-25>
      last-member=query-interval default
      router-alert <on | off>
```
## **IGMP with IP Clustering**

```
set igmp network ip_address/mask length. . . . . . . . . . . . . . . . . . . . . . . . 411
      version <1 | 2>
      loss-robustness <1-255>
      loss-robustness default
      query-interval <1-3600>
      query-interval default
      query-response-interval <1-25>
      query-response-interval default
      last-member-query-interval <1-25>
      last-member=query-interval default
```

```
router-alert <on | off>
```
### **IGMP Show Commands**

```
show igmp . . . . . . . . . . . . . . . . . . . . . . . . . . . . . . . . . . . . . . . . . . . . . . . . . 413
       stats
       stats receive
       stats transmit
       stats error
       interfaces
       interfaces if_address
       groups
       group if_address
       if-stats
       if-stat if_address
       summary
show igmp . . . . . . . . . . . . . . . . . . . . . . . . . . . . . . . . . . . . . . . . . . . . . . . . . 413
       networks
       network ip_address/mask length
       show igmp net-stats
       show igmp net-stat ip_address/masklength
       stats
       show igmp stats receive
       show igmp stats transmit
       stats summary
       summary
```
# **PIM**

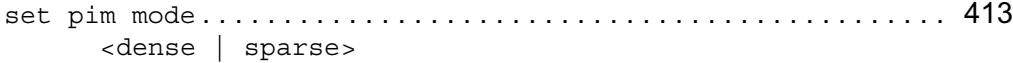

## **PIM Interfaces**

```
set pim interface if_name . . . . . . . . . . . . . . . . . . . . . . . . . . . . . . . . . . 414
       \langleon | off>
       virtual-address <on | off>
       local-address ip_address
       dr-priority <0-4294967295>
       dr-priority default
```
### **PIM With IP Clustering**

```
set pim network ip_address/mask length. . . . . . . . . . . . . . . . . . . . . . . . . 414
       <on | off>
       dr-priority <0-4294967295>
       dr-priority default
```
### **Sparse Mode PIM**

```
set pim . . . . . . . . . . . . . . . . . . . . . . . . . . . . . . . . . . . . . . . . . . . . . . . . . . . 415
      ha-mode <on | off>
      bootstrap-candidate <on | off>
      bootstrap-candidate local-address ip_address
      bootstrap-candidate priority <0-255>
      bootstrap-candidate priority default
      candidate-rp <on | off>
      candidate-rp local-address ip_address
      candidate-rp priority <0-255>
      candidate-rp priority default
      candidate-rp multicast group mcast ip prefix <on | off>
      static-rp off
      static-rp rp-address ip_iddresss < on | off>
      static-rp rp-address ip_address multicast-group mcast_ip_prefix
      <on | off>
      register-suppress-interval <60-3600>
      register-suppress-interval default
      candidate-rp advertise-interval <1-3600>
      candidate rp-advertise-interval default
      cisco compatibility <on | off>
      spt-threshold multicast mcast_ip_prefix threshold <0-1000000> 
      \langleon | off>
      spt-threshold multicast mcast_ip_prefix threshold infinity 
      <on | off>
```
#### **Timer and Assert Rank Parameters for Dense Mode and Sparse Mode**

```
set pim . . . . . . . . . . . . . . . . . . . . . . . . . . . . . . . . . . . . . . . . . . . . . . . . . . . 416
       hello-interval <1-21845>
       hello-interval default
       data-interval <11-3600>
       data-interval default
```

```
assert-interval <1-3600>
assert-interval default
assert-limit <10-10000>
assert-limit default
assert-limit <0>
jp-interval <1-3600>
jp-interval default
jp-delay-interval <1-3600>
jp-delay-interval default
jp-suppress-interval <2-3600>
jp-suppress-interval default
assert-rank protocol protocol name rank <0-255>
assert-rank protocol protocol name rank default
```
## **Show PIM Commands**

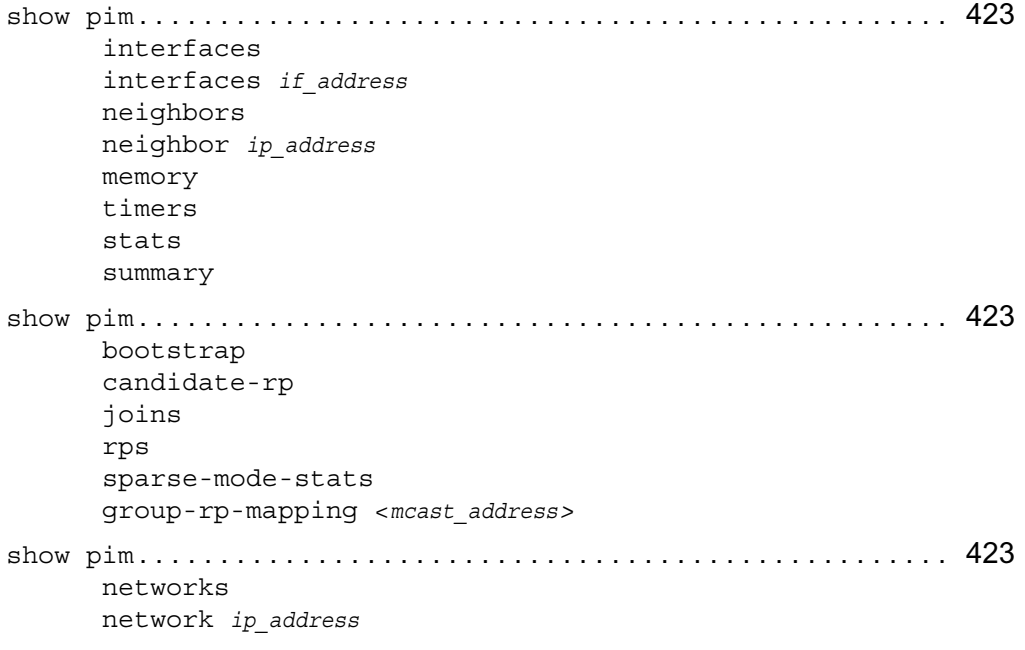

# **Route Aggregation**

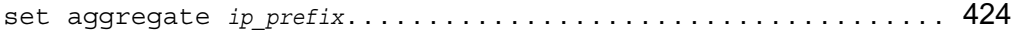

```
contributing protocol protocol contributing-route 
<all | ip_prefix> <on | off>
contributing protocol protocol contributing-route <ip_prefix>
exact on
contributing protocol protocol contributing-route ip_prefix
refines on
off
contributing protocol <protocol> off
rank default
rank <0-255>
weight default
aspath-truncate <on | off>
```
# **BOOTP**

## **BOOTP Interfaces**

```
set bootp interface if_name. . . . . . . . . . . . . . . . . . . . . . . . . . . . . . . . . 427
       primary ip_address wait-time <0-65535> on
       relay-to ip_address <on | off>
       off
```
## **BOOTP Show Commands**

```
show bootp . . . . . . . . . . . . . . . . . . . . . . . . . . . . . . . . . . . . . . . . . . . . . . . . 427
        interfaces
        interface if_name
        stats
        stats receive
        stats request
        stats reply
```
# **DVMRP**

## **DVMRP Interfaces**

```
set dvmrp interface if_name. . . . . . . . . . . . . . . . . . . . . . . . . . . . . . . . . 428
       <on | off>
       threshold <1-255>
       threshold default
```

```
metric <1-32>
metric default
```
## **DVMRP Timers**

```
set dvmrp . . . . . . . . . . . . . . . . . . . . . . . . . . . . . . . . . . . . . . . . . . . . . . . . . 429
      neighbor-probe-interval <5-30>
      neighbor-probe-interval default
      neighbor-timeout-interval <35-8000>
      neighbor-timeout-interval default
      route-report-interval <10-2000>
      route-expiration-time <20-4000>
      route-expiration-time default
      route-holddown-period <0-8000>
      route-holddown-period default
      cache-lifetime <60-86400>
      cache-lifetime default
```
## **DVMRP Show Commands**

```
show dvmrp . . . . . . . . . . . . . . . . . . . . . . . . . . . . . . . . . . . . . . . . . . . . . . . . 431
        interfaces
        interfaces if_name
        neighbors
        neighbor ip_address
        stats
        mfc
        reports
        route
        neighbor-routes
        summary
```
# **Static Routes**

## **Configuring Static Routes**

```
set slot <1-15> static-route ip_prefix . . . . . . . . . . . . . . . . . . 432
      nexthop gateway address gateway_address priority <1-8> on
      nexthop gateway logical gateway_address priority <1-8> on
      nexthop gateway address gateway_address off
      nexthop gateway logical gateway_address off
```

```
nexthop reject
      nexthop blackhole
      off
      rank default
      rank <0-255>
set static-route default ................................... 434
      next hop gateway address gateway_address priority <1-8> on
      nexthop gateway logical gateway_address priority <1-8> on
      nexthop gateway address gateway_address off
      nexthop gateway logical gateway_address off
      nexthop reject
      nexthop blackhole
      ip_prefix off
      ip_prefix rank default
      ip_prefix rank <0-255>
```
## **ICMP Router Discovery**

### **ICMP Router Discovery Interfaces**

```
set rdisc interface if name................................... 435
      <on | off>
      min-adv-interval <3-1800>
      min-adv-interval default
      max-adv-interval <4-1800>
      max-adv-interval default
      adv-lifetime integer
      adv-lifetime default
      advertise ip_address <on | off>
      advertise ip_address preference ineligible
      advertise ip_address preference integer
```
### **ICMP Router Discovery Show Commands**

```
show rdisc . . . . . . . . . . . . . . . . . . . . . . . . . . . . . . . . . . . . . . . . . . . . . . . . 436
        interfaces
        interface if_name
        stats
        summary
```
# **IP Broadcast Helper**

## **IP Broadcast Helper Forwarding**

```
set iphelper . . . . . . . . . . . . . . . . . . . . . . . . . . . . . . . . . . . . . . . . . . . . . . 437
         forward-nonlocal <on | off>
```
## **IP Broadcast Helper Interfaces**

```
set iphelper interface if_name. . . . . . . . . . . . . . . . . . . . . . . . . . . . . . 437
       off
       udp-port <1-65535> off
       udp-port <1-65535> relay-to ip address <on | off>
```
## **IP Broadcast Helper Show Commands**

```
show iphelper . . . . . . . . . . . . . . . . . . . . . . . . . . . . . . . . . . . . . . . . . . . . . 438
         services
         stats
```
# **Network Time Protocol**

## **Configuring an NTP Server**

```
set ntp . . . . . . . . . . . . . . . . . . . . . . . . . . . . . . . . . . . . . . . . . . . . . . . . . . . 438
       server ip_address version <1-3>
       prefer server ip_address
       peer ip_address version <1-3>
       prefer peer ip_address
       master source ip_address stratum <0-15>
```
## **Adding an NTP Server**

```
add ntp . . . . . . . . . . . . . . . . . . . . . . . . . . . . . . . . . . . . . . . . . . . . . . . . . . . 439
        server ip_address version <1-3>
        prefer server ip_address
        peer ip_address version <1-3>
        prefer peer ip_address
```
## **Deleting an NTP Server**

```
delete ntp . . . . . . . . . . . . . . . . . . . . . . . . . . . . . . . . . . . . . . . . . . . . . . . . 439
         server ip_address
```

```
peer ip_address
```
## **NTP Show Commands**

```
show ntp . . . . . . . . . . . . . . . . . . . . . . . . . . . . . . . . . . . . . . . . . . . . . . . . . . 440
       active
       ntp master
       ntp peer ip_address
       ntp peers
       ntp server ip_address
       ntp servers
```
# **Dial on Demand Routing**

## **Dial on Demand Routing Commands**

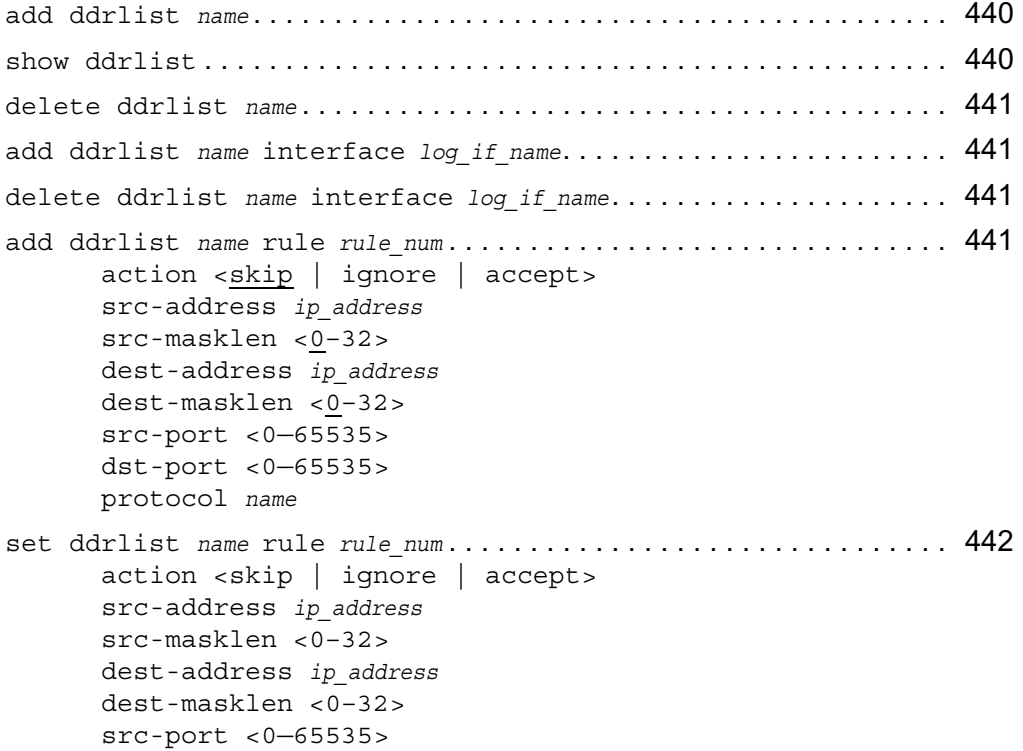

```
dst-port <0—65535>
        protocol name
delete ddrlist name rule rule_num . . . . . . . . . . . . . . . . . . . . . . . . . . . . 442
```
# **Routing Option Commands**

## **Equal-cost Path Splitting (Load Sharing)**

```
set max-path-splits <1—8> . . . . . . . . . . . . . . . . . . . . . . . . . . . . . . . . . 444
set nexthop-selection . . . . . . . . . . . . . . . . . . . . . . . . . . . . . . . . . . . . . 444
        src-dest-hash
        dest-hash
        src-hash
        rr
```
## **Protocol Rank**

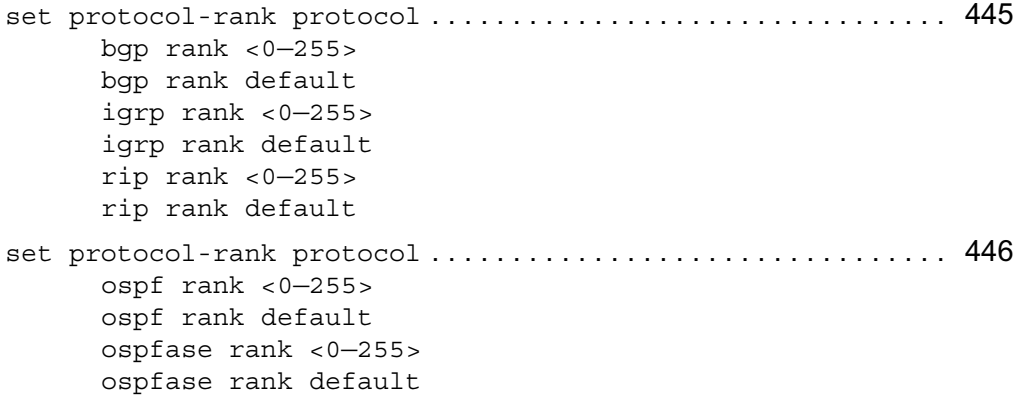

# **Trace Routing Commands**

## **Configuring the Trace Log File**

```
set tracefile . . . . . . . . . . . . . . . . . . . . . . . . . . . . . . . . . . . . . . . . . . . . . 446
        size <1—4095>
        size default
        maxnum <1—4294967295>
       maxnum default
```
# **Trace Option Variables**

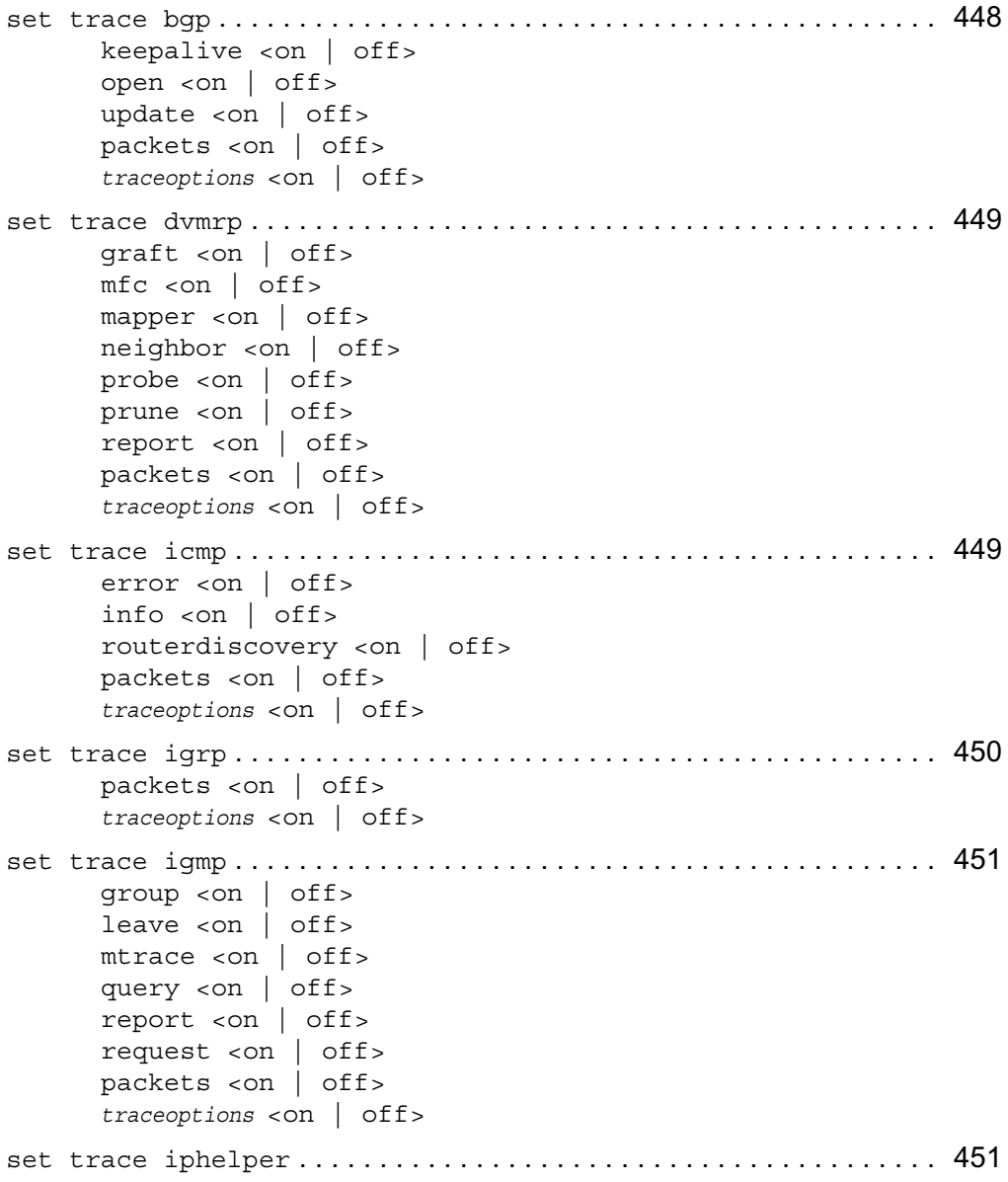

```
packets <on | off>
       traceoptions <on | off>
set trace mfc . . . . . . . . . . . . . . . . . . . . . . . . . . . . . . . . . . . . . . . . . . . . . 452
       alerts <on | off>
       cache <on | off>
       interface <on | off>
       mcastdist <on | off>
       packets <on | off>
       resolve <on | off>
       wrongif <on | off>
       traceoptions <on | off>
set trace pim . . . . . . . . . . . . . . . . . . . . . . . . . . . . . . . . . . . . . . . . . . . . . 453
       assert <on | off>
       bootstrap <on | off>
       crp <on | off>
       graft <on | off>
       hello \langleon | off>
       join <on | off>
       mfc <on | off>
       mrt <on | off>
       packets <on | off>
       rp <on | off>
       register <on | off>
       trap <on | off>
       traceoptions <on | off>
set trace rip . . . . . . . . . . . . . . . . . . . . . . . . . . . . . . . . . . . . . . . . . . . . . 454
       packets <on | off>
       traceoptions <on | off>
set trace vrrp . . . . . . . . . . . . . . . . . . . . . . . . . . . . . . . . . . . . . . . . . . . . 454
       advertise <on | off>
       traceoptions <on | off>
set trace router-discovery option <on | off>................ 455
       traceoptions
set trace global . . . . . . . . . . . . . . . . . . . . . . . . . . . . . . . . . . . . . . . . . . 455
       adv \langleon | off>
       parse <on | off>
```
```
traceoptions <on | off>
set trace kernel . . . . . . . . . . . . . . . . . . . . . . . . . . . . . . . . . . . . . . . . . . 455
       iflist <on | off>
       interface <on | off>
       packets <on | off>
       remnants <on | off>
       request <on | off>
       routes <on | off>
       traceoptions <on | off>
set trace ospf . . . . . . . . . . . . . . . . . . . . . . . . . . . . . . . . . . . . . . . . . . . . 456
       ack \langleon | off>
       dd <on | off>
       dr <on | off>
       hello <on | off>
       lsa <on | off>
       packets <on | off>
       request <on | off>
       spf <on | off>
       trap <on | off>
       update <on | off>
       traceoptions <on | off>
```
## **Show Route Summary Commands**

#### **Route Summary Commands**

```
show route . . . . . . . . . . . . . . . . . . . . . . . . . . . . . . . . . . . . . . . . . . . . . . . . 457
        igrp
        rip
        bgp <aspath | communities | detailed | metrics | suppressed>
        inactive <bgp | igrp | rip>
        all <bgp | igrp | rip>
show route . . . . . . . . . . . . . . . . . . . . . . . . . . . . . . . . . . . . . . . . . . . . . . . . 458
        ospf
        inactive ospf
        all ospf
show route . . . . . . . . . . . . . . . . . . . . . . . . . . . . . . . . . . . . . . . . . . . . . . . . 458
```

```
aggregate
       inactive aggregate
       all aggregate
show [slot <1—15>] route . . . . . . . . . . . . . . . . . . . . . . . . . . . . . . . . . . 458
      all
       all direct
       all static
      direct
       inactive
       inactive direct
       inactive static
       static
       summary
       destination ip_address
       exact ip_prefix
       less-specific ip_prefix
       more-specific ip_prefix
```
## **Show Routing Daemon (IPSRD) Commands**

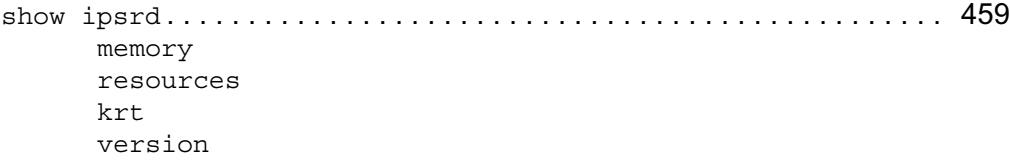

## **Show MFC Commands**

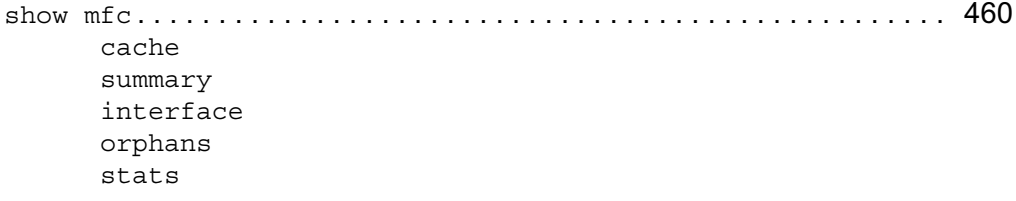

# **Traffic Management Commands**

## **Access List Commands**

#### **ACL Node Commands**

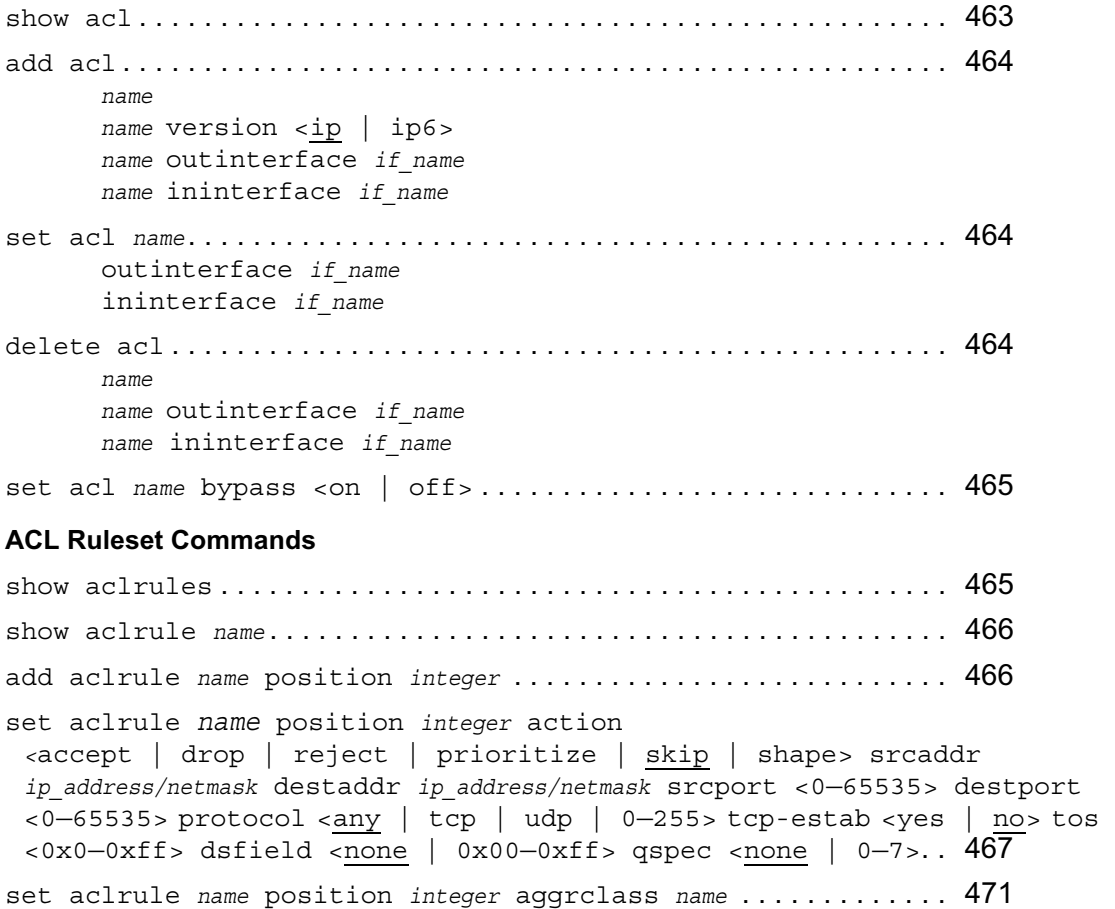

delete aclrule *name* position *integer* aggrclass *name* . . . . . . . . . . 471 delete aclrule *name* position *integer* . . . . . . . . . . . . . . . . . . . . . . . . 471

## **Aggregation Class Commands**

#### **Set, Change, and View Aggregation Classes**

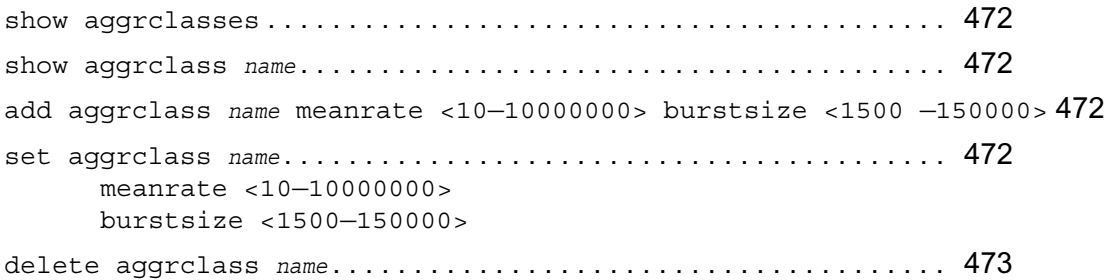

## **Queue Class Commands**

#### **Set, Change, and View Queue Classes**

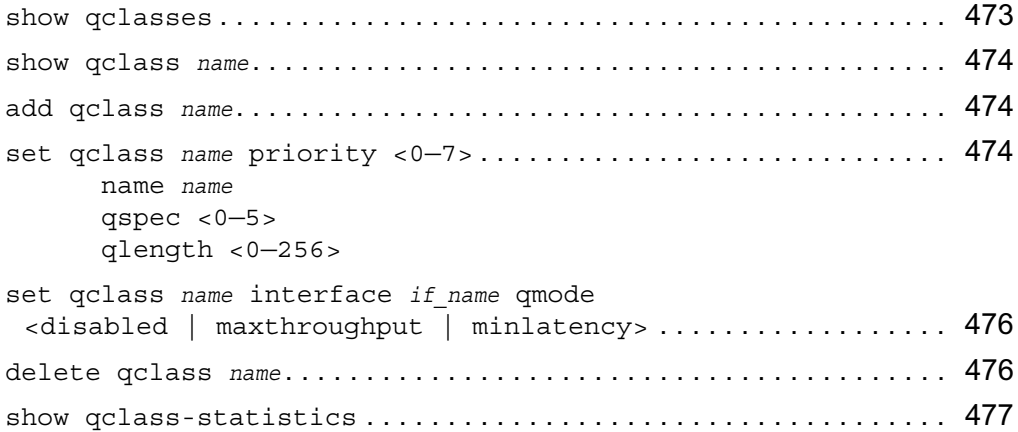

## **ATM QoS**

#### **Configuring ATM QoS Descriptors**

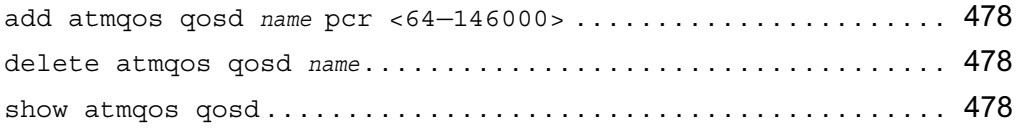

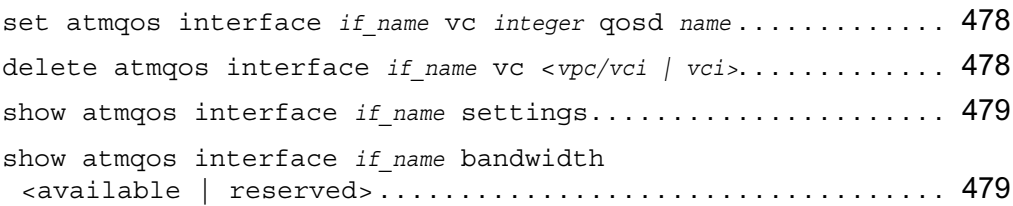

## **DSCP to VLAN Priority Commands**

#### **Configuring DSCP to VLAN Mapping**

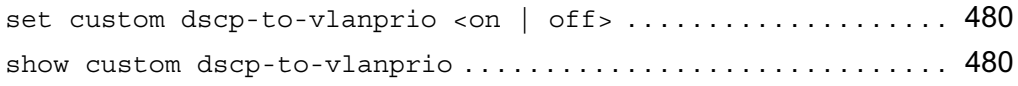

## **Monitoring Commands**

#### **Current and Historical Network Reports**

#### **Configuring How Much Data is Stored**

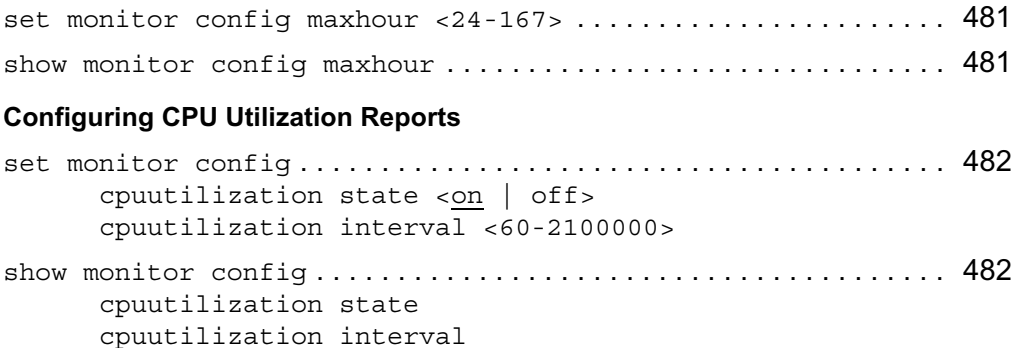

```
show monitor . . . . . . . . . . . . . . . . . . . . . . . . . . . . . . . . . . . . . . . . . . . . . . 483
       starttime <date time year> endtime <date time year> 
       cpuutilization
       summary <hourly | daily | weekly | monthly> cpuutilization
```
#### **Configuring Memory Utilization Reports**

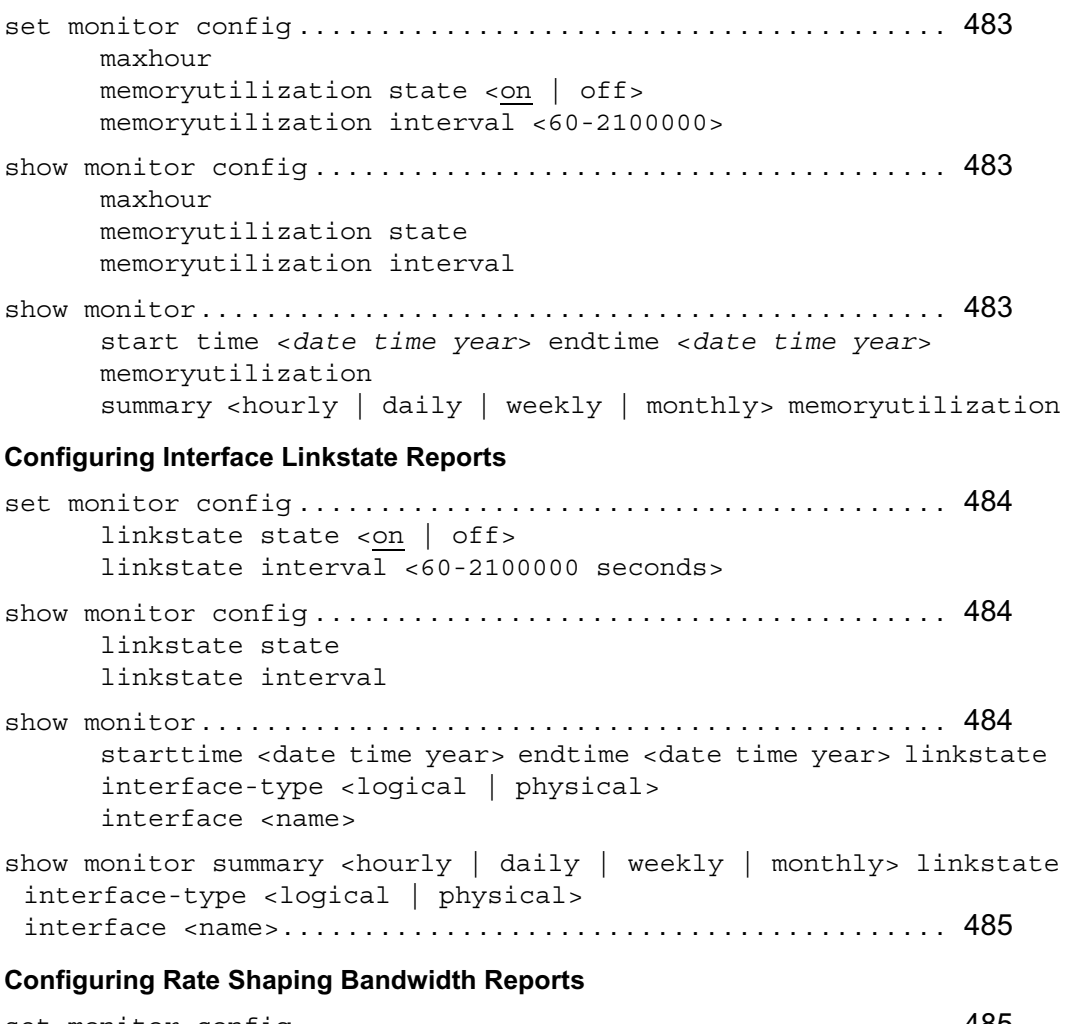

set monitor config . . . . . . . . . . . . . . . . . . . . . . . . . . . . . . . . . . . . . . . . 485 rateshape type <bytesdelayed | packetdelayed> state <on | off> rateshape interval <60-2100000 seconds> show monitor config . . . . . . . . . . . . . . . . . . . . . . . . . . . . . . . . . . . . . . . 485 rateshape type <bytesdelayed | packetdelayed> state

rateshape interval

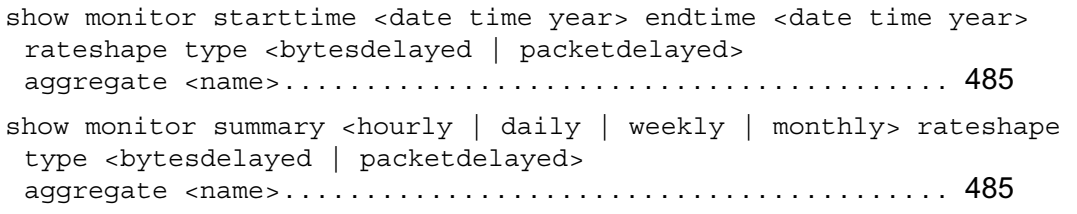

## **Configuring Interface Throughput Reports**

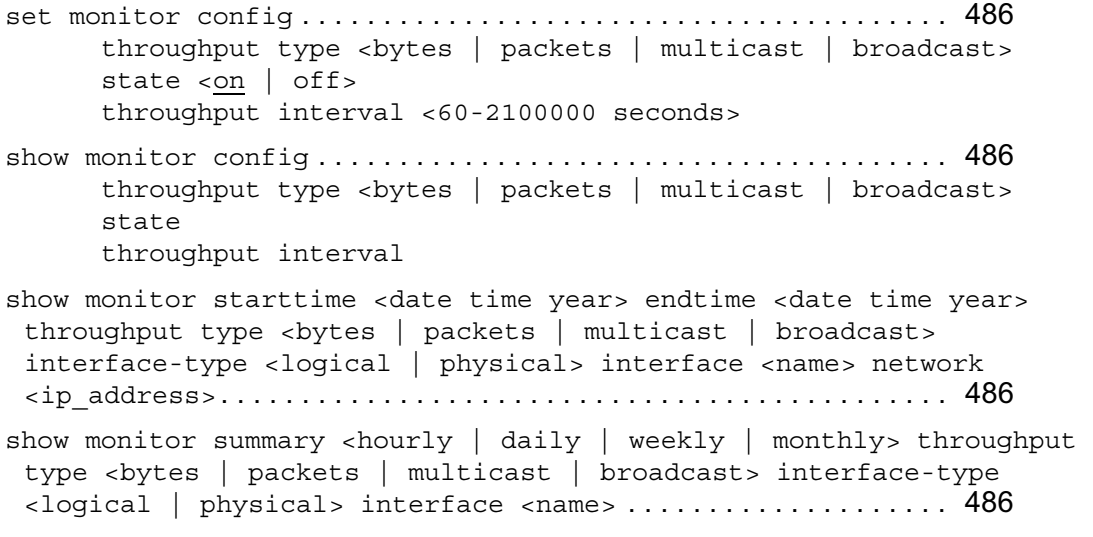

## **Useful System Information**

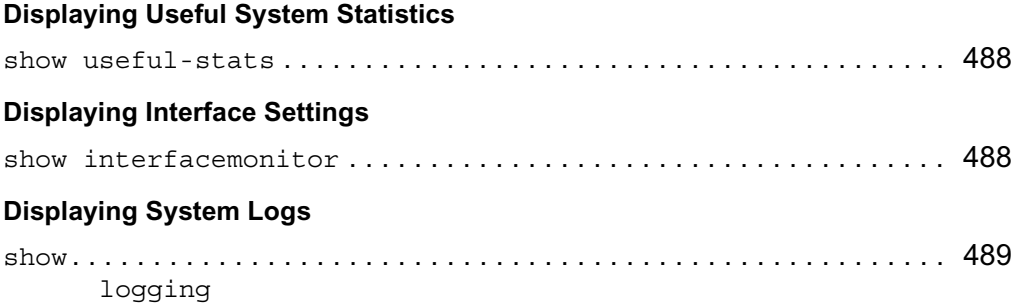

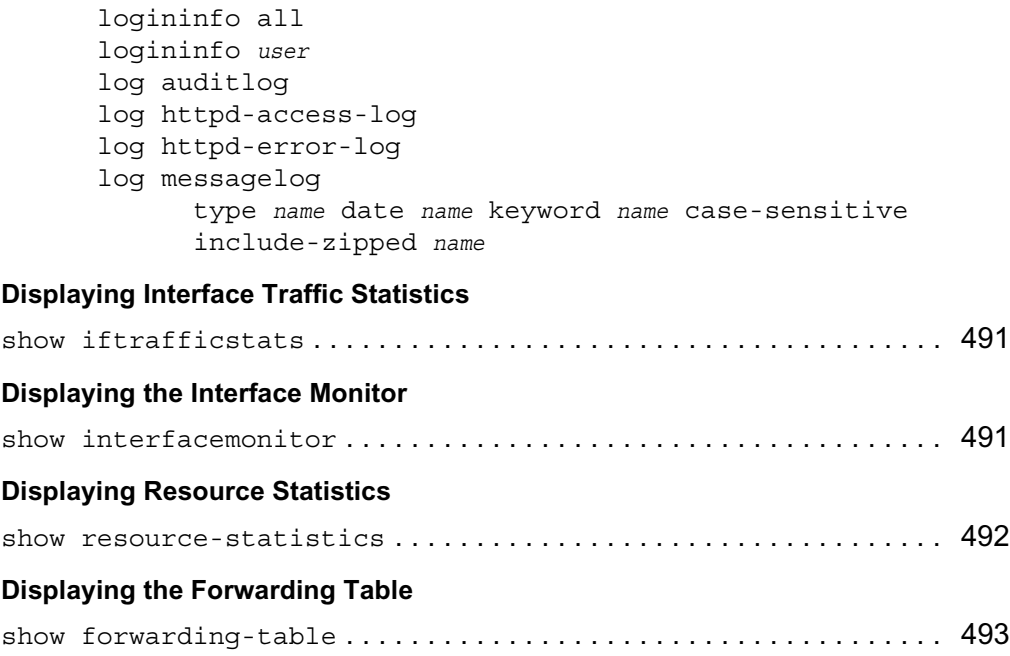

# **Displaying Hardware Monitors**

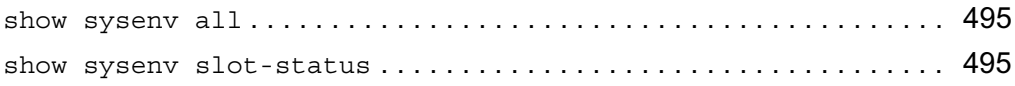

# **Command-Line Utilities**

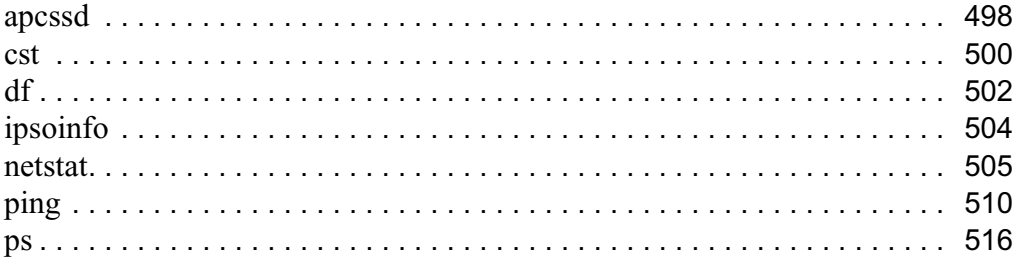

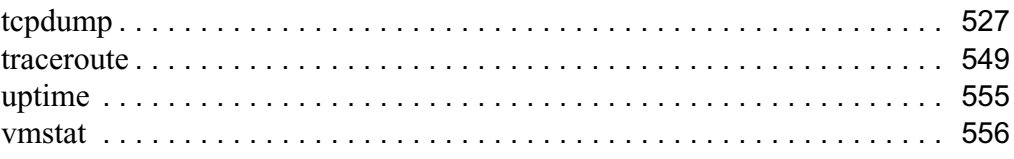

# Index

#### **A**

AAA 298 Account Profiles, Configuring 304 Authentication Profiles, Configuring 302 Configuration, Viewing 298 Radius 308 Service Modules, Configuring 298 Service Profiles, Configuring 299 Session Profiles, Configuring 306 TACAS+ 311 Access Control, SSH Server 314 Access List 463 Access, IPv6 268 Access, Network 271 Account Profiles, AAA 304 ACL Bypass Mode 465 Node 463 Rule and Aggregation Class, Associating 471 Ruleset 465 Viewing 463 Aggregation Class 472 Configuring 472 Viewing 472 Aggregation, Routes 424 Alert, System Failure 145 All 258 APC UPS utility 498 apcssd Command 498

Area Backbone, OSPF 389 Areas, OSPF 379 ARP 42 Proxy, Adding 43 ARP For IPoA 53 ATM Configuring Interfaces 45 Interfaces, Logical 47 Interfaces, Physical 45 ATM QoS Descriptors 477 Viewing 479 Authentication Profiles, AAA 302 Authorized Keys, SSH 325

## **B**

Backup Monitoring and Troubleshooting 138 Backup Files 130 Transferring to a Remote Server 133 Backups Manual 130 Scheduling 131 Bandwidth, Rate Shaping 485 BGP 359 Communities 377 Confederations 366 External 361 Internal 371 Route Dampening 369

Route Reflection 368 Trace 448 Viewing Configurations 378 BOOTP 426 Interfaces 426 Monitoring and Troubleshooting 427

## **C**

**Certificates** IPsec 282 SSL 330 Certificates, SSL 328 CLI Editing 34 Environment, Configuring 23 Features 28 Formats, Output 27 Invoking 22 Mode, Transaction 26 Modes 22 Movement 34 Operations 28 Utilities 497 Clock, Setting 169 **Cluster** Administration 210 Commands 197 Configuring an Existing Cluster 200 Creating 197 Installing Images 215 IP-Pool 198 Join-Time Shared Features 212 Join-Time Shared Features, Configuring 213 Reboot 215 Shared Features 212 Viewing 207 VPN-Tunnel 198

Clustering Administration 210 Command Completion 29 Default Values 31 Executing Previous 33 Expanding 29 Help 32 Loading from a File 37 Recall 32 Reusing 33 Syntax Conventions 19 Command File 37 Command-Line Utilities 497 Commit 26 Communities, BGP 377 Confederations, BGP 366 **Configuration** Copy Running to Startup 155 Load 155 Save 38 Configuration Files Managing Sets 155 Saving 156 Viewing 155 Configuration Locks, Setting 35 Copy Configurations 155 CPU Utilization Reports 482 Cron, Monitoring and Troubleshooting 144 Crontab File 141 cst Command 500

#### **D**

Dampening, BGP 370 Date, Configuring 169 DDR 440 Default Values 31 Deleting 142

df Command 502 Dial On Demand Routing 440 Disk Mirroring 176 Disk Space, Display 502 Disks, Viewing 175 DNS 146 Deleting 147 Setting 146 Viewing Configurations 147 Download, IPSO Image 152 DSCP To VLAN Priority Mapping 480 DSCP to VLAN Priority 479 DVMRP 428 Interfaces 428 Monitoring and Troubleshooting 431 Trace 449 Dynamic ARP 42

## **E**

E1 Interfaces 101 E1, Configure a Physical Interface 101 Environment Commands 23 Equal-Cost Path Splitting 444 Escape Key 30 Ethernet Configure a Physical Interface 56 Interfaces 55 Logical Interfaces 58 Physical Interfaces 56 Exiting An Output Screen 35 Expand Commands 29 External BGP 361

#### **F**

Failure, System 145 FDDI Interfaces 70

Logical Interfaces, 71 Physical Interfaces 70 File System And Processes, Monitoring 36 File Systems 36 Files, Backup and Restore 130 Filter, IPsec 280 Format, Command 31 Formats, Output 27 Forwarding Table 493 Frame Relay Configuring an Interface 106 Encapsulation 106 FTP Access 271 IPv6 Access 268

#### **G**

Getting Started Guide and Release Notes 20 Global, Trace 455 Group Management 339

## **H**

Halt, IPSO 151 Hardware Acceleration, IPsec 296 Hardware Monitors 495 Health, System 488 Help With Commands 32 History, Command 33 Host Address Assignment, Static 148 Host Keys, SSH 322 Host Name Adding 148 Configuring 149 Deleting 149 IPv6 267 Modifying 148 Viewing 149 HSSI 92

#### **I**

ICMP Interfaces 435 IPv6 Interfaces 252 Monitoring and Troubleshooting 436 Trace 449 ICMP Router Discovery 434 Trace 455 IGMP 410 Interfaces 410 IP Clustering 411 Monitoring and Troubleshooting 413 Trace 451 IGRP 404 Configuring General Properties 405 Interfaces 405 Monitoring and Troubleshooting 409 Trace 450 Images, IPSO 150 InATMARP 54 Interface Commands 39 Delete IP Address 41 Monitor 491 Names 39 Settings 488 Statistics 491 Interface Linkstate Reports 484 interface log\_if\_name 114 Interfaces, Viewing 39 Internal BGP 371 Invoking The CLI 22 IP Broadcast Helper 436 Interfaces 437 Monitoring and Troubleshooting 438 Trace 451 IPoA 53 IPoA and ARP 53

IPsec 277 Certificates 282 Disable 277 Filter, Configuring 280 Hardware Acceleration 296 Interfaceless Tunnels 296 Logging 296 Other Commands 296 Policy, Configuring 289 Proposal, Configuring 278 Rule Commands 291 Show All 278 X509 Certificate 283 X509 Certificate Request 286 IPSO Images Booting Options 151 Deleting 151 Downloading 152 Managing 150 Viewing 151 IPSO Shell, Options 23 IPSO, System Summary 504 ipsoinfo Command 504 Ipsrd 459 IPv6 Commands 235 Configuration Summary 235 Host Name Configuration 267 ICMP Interfaces 252 ICMP Router Discovery 252 ICMP Router Discovery, Monitoring 258 Interface, Configuring 235 Monitored Circuit 262 Neighbor Discovery Protocol 237 Network Access And Services 268 RIPng 246 RIPng, Monitoring and Troubleshooting 247 Route Aggregation 248

Routing Configuration 246 Routing Summary 266 Static Routes 250 Tunnels 240 VRRP for IPv6 258 VRRP, All Implementations 258 VRRPv3 259 IPv6 Over IPv4, Configuring 245 IPv6 To Ipv4, Configuring 244 ISDN Adding Incoming Numbers 76 Deleting Incoming Numbers 76 Interfaces 72 Logical Interfaces, 76 Physical Interfaces 72

## **J**

Jobs 142 Adding 142 Scheduling Through Crontab File 141 Join-Time Shared Features, Cluster 212

#### **K**

Kernel, Trace 455 Keys, User Identity 323

#### **L**

LDAP, IPsec 297 Licenses 275 Link Aggregation 62 Linkstate Reports 484 Load Sharing 444 Loading Commands 37 Local Server, Restore Files 136 Logging, System 158 Logical Interface, Deleting 40 Login, SSH 317

Logs, System 488 Loopback Interfaces 86 Logical Interfaces 86 Physical Interfaces 87

#### **M**

Mail Relay, Configuring 157 Memory Utilization, Reports 483 Memory, Viewing 36 MFC Commands, Viewing Information 460 Trace 452 Modem Interfaces 87 Monitored 262 Monitoring 481

#### **N**

netstat Command 505 Network Access 271 Network Access, IPv6 268 Network Interface Card, Status 495 Network Security And Access 271 Network Services 268, 271 Network Status 505 Network Time Protocol 438 Network Time Protocol, Configuring 178 NIC Slot, Status 495 Notification, Failure 145 NTP Adding a Server 438 Configuring 178 Configuring a Server 438 Deleting a Server 439 Monitoring and Troubleshooting 440

## **O**

Operations, CLI 28 OSPF 378 area commands 379 Areas 379 Global Settings 391 interfaces commands 382 Monitoring and Troubleshooting 394 Trace 456 Virtual Links 388 Output Formats 27 Output Screen, Exiting 35

#### **P**

Package 181 Adding 183 Deleting 184 Upgrade 184 Passwords 336 PIM 413 Interfaces 414 IP Clustering 414 Monitoring and Troubleshooting 423 Sparse Mode 414 Timer And Assert Rank Parameters 415 Trace 453 ping Command 510 Policy, IPsec 289 PPP Configure an Interface 109 PPP Encapsulation 109 Private Keys, SSL 330 Process Status 516 Processes, Viewing 36 Proposal, IPsec 278 Protocol Rank 445 Proxy ARP 42 ps Command 516

## **Q**

Queue Class 473 Configuring 473 Statistics 477

## **R**

Radius, Configuring 308 Rank, Protocol 445 Rate Shaping Bandwidth Reports 485 Reboot, IPSO 151 Recall, Command 32 Related Commands, Displaying 30 Release Notes 20 Remote Server, Restore Files 137 Remote Server, Transferring Files 133 Reports Configuring Amount of Data 481 CPU Utilization 482 Interface Linkstate 484 Interface Throughput 486 Memory Utilization 483 Rate Shaping Bandwidth 485 Resource Statistics 492 Restore Files 130 Restore Files, Locally Stored 136 Reusing Commands 33 RIP 399 Interfaces 400 Monitoring and Troubleshooting 404 Trace 454 RIPng IPv6 246 IPv6 Interfaces 247 Rollback 26 Route Troubleshooting with traceroute 549 Route Aggregation 424 IPv6 248

Route Summary, Show 457 Router Discovery Protocol 435 Routes, Static 431 Routing 343 Routing Daemon 459 Routing Summary, IPv6 266 Routing, Miscellaneous Commands 444 Rule, IPsec 291

## **S**

S/Key, Configuring 337 Saving Configuration Changes 38 Scheduling Jobs 142 Security, Network 271 Serial Interfaces 90 Logical 110 Physical 90 Server Authentication Of Users 315 Services, IPv6 268 Session Profiles, AAA 306 Shell Options 23 set 114 show 114 SNMP Commands 217 Configuring 218 Enabling and Disabling 220 Nokia Implementation 217 Traps, Enabling And Disabling 223 Viewing Implementation And Traps 229 SNMPv3 Usm Users 227 Sparse Mode PIM 414 SSH 313 Authorized Keys 325 Configuring Server Options 314 Host Keys 322 Key Pairs 322

Login Environment 317 Service Details, Configuring 319 Service, Enabling and Disabling 313 User Identity Keys 323 SSH Server Access Control 314 Authentication 315 Implementation 321 Protocol Details 317 SSL Private Key and Certificate 328 Voyager Web Access 327 Static ARP 42 Static Host Address Assignment 148 Static Routes 431 Static Routes, IPv6 250 **Statistics** Interface 491 Interface Traffic 491 Resource 492 System 488 Statistics, System 41 Status 41 Swapping, Viewing Memory 36 Syntax, Command 19 System Configuration 117 Summary 117 System Environment, Viewing 495 System Failure Notification 145 System Health 487 System Logging, Configuring 158 System Logs, Viewing 488 System Monitoring 481 System Statistics 41, 488 System Status 41 System Summary, cst 500 System Summary, ipsoinfo 504 System Tuning 185 System Uptime 555

## **T**

T1 Configure a Physical Interface 94 T1 Interfaces 93 Tab Key 29 TACAS+, AAA 311 TCP/IP Stack, Tuning 185 tcpdump Command 527 TELNET Access 271 IPv6 Access 268 Test Boot, IPSO 151 TFTP Access 271 IPv6 Access 268 Throughput Reports 486 Time, Configuring 169 Trace Routing 446 Trace, Global Options 455 traceroute Command 549 Traffic Management 463 Traffic Statistics 491 Transaction Mode 26 transaction mode CLI commands 26 Transparent Mode 59 Troubleshooting with tcpdump 527 Tune, TCP/IP Stack 185 Tunnels 41 IPv6 240

#### **U**

Upgrading Packages 184 UPS utility 498 uptime Command 555 User Identity Keys 323 User Management 331 Users

System 332 Utilities, Command-Line 497

## **V**

V.35 92 Virtual Links, OSPF 388 Virtual Memory Statistics 556 vmstat Command 556 Voyager SSL Certificate 328 Voyager Web Access, SSL 327 VPN Accelerator Configuring 341 Displaying Information 341 Set 341 VRRP 434 Monitored Circuit, Full 191 Monitored Circuit, Legacy 434 Monitored Circuit, Simplified 188 VRRPv2 commands 193

#### **X**

X.21 92 X509 Certificate Request 286 X509 Certificate, IPsec 283